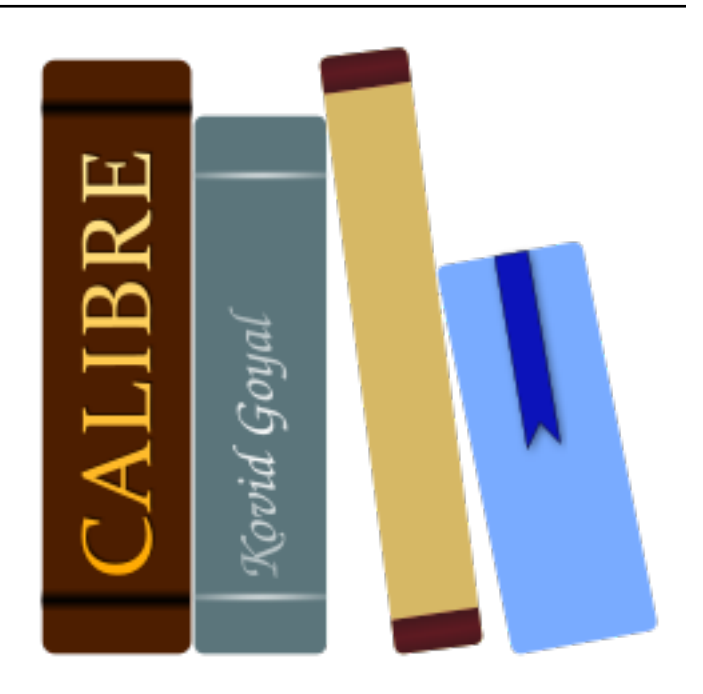

# **Manuel de l'Utilisateur calibre** *Version 3.20.0*

**Kovid Goyal**

**mars 23, 2018**

### Table des matières

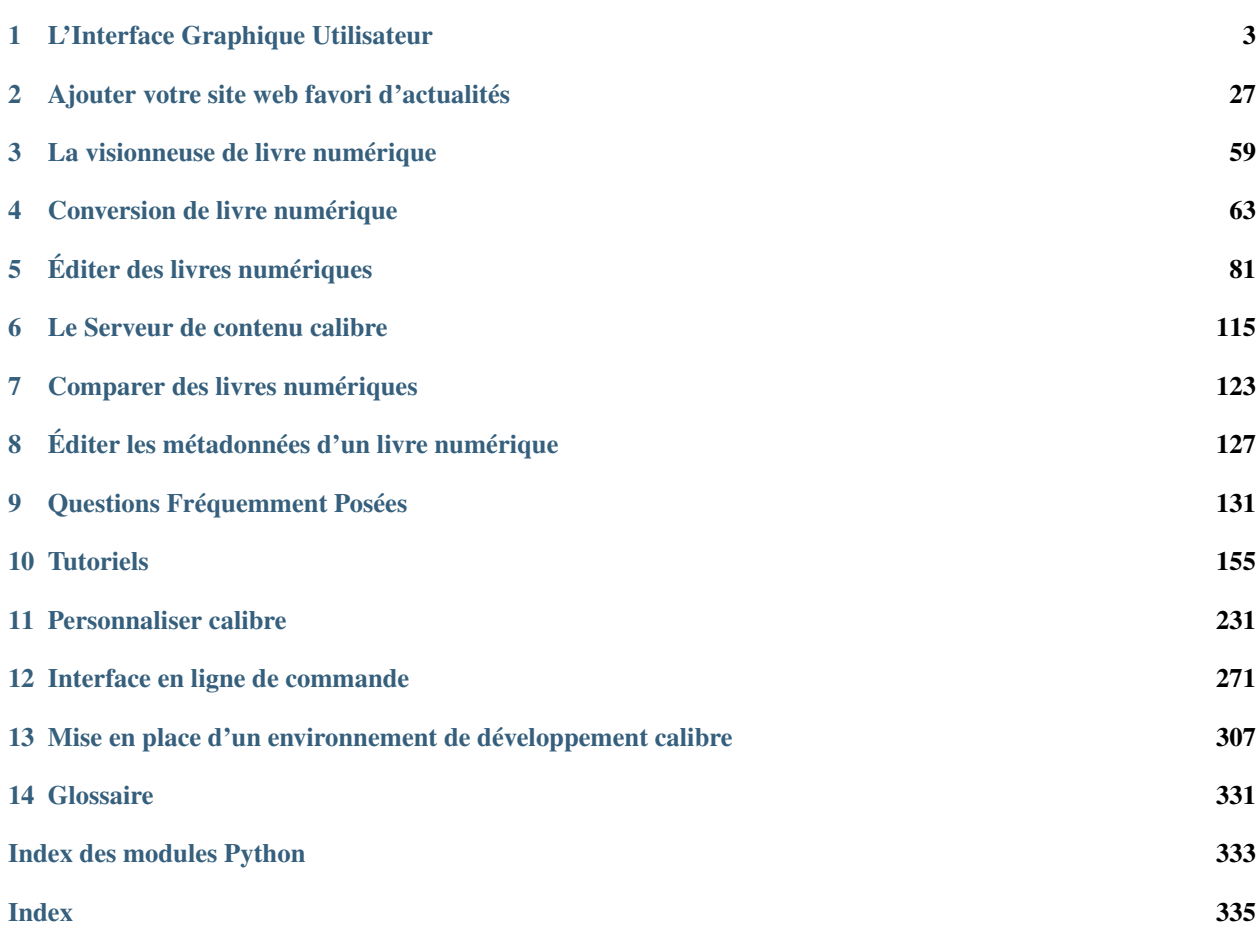

calibre est un gestionnaire de bibliothèque de livres numériques. Il peut visualiser, convertir et cataloguer des livres numériques dans la plupart des principaux formats. Il peut aussi communiquer avec beaucoup de périphériques de lecture de livre numérique. Il peut aller sur Internet et chercher des métadonnées pour vos livres. Il peut télécharger des journaux et les convertir en livres numériques pour une lecture confortable. Il est multi-plateforme, fonctionnant sur Linux, Windows et Mac macOS .

Vous venez de commencer avec calibre. Qu'allez-vous faire maintenant ? Avant que calibre puisse faire quoique ce soit avec vos livres numériques, il faut d'abord qu'il les connaisse. Glissez et déposez quelques fichiers de livre numérique dans calibre, ou cliquez sur le bouton « Ajouter des livres » et sélectionnez les livres numériques avec lesquels vous voulez travailler. Une fois que vous aurez ajouté ces livres, ils apparaîtront dans l'écran principal ressemblant à quelque chose comme ceci :

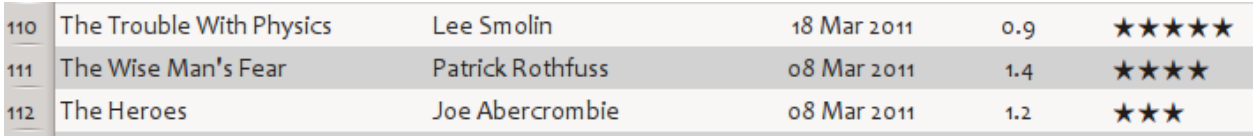

Une fois que vous aurez admiré avec satisfaction la liste des livres que vous venez d'ajouter, vous aurez probablement envie de les lire. Pour ce faire, vous devrez convertir le livre dans un format que votre liseuse comprenne. Lors de la première ouverture de calibre, l'Assistant de Bienvenue a démarré et a paramétré calibre pour votre périphérique de lecture. La conversion est un jeu d'enfant. Il suffit de sélectionner le livre que vous voulez convertir, puis de cliquer sur le bouton « Convertir des livres ». Ignorer toutes les options pour l'instant et cliquez sur « OK ». La petite icône dans le coin en bas à droite va commencer à tourner. Une fois que c'est fini, votre livre converti est prêt. Cliquez sur le bouton « Visualiser » pour lire le livre.

Si vous voulez lire le livre sur votre liseuse, connectez-la à l'ordinateur, attendez que calibre la détecte (10-20 secondes), puis cliquez sur le bouton « Envoyer au périphérique ». Une fois que l'icône s'arrête de tourner à nouveau, déconnectez votre liseuse et lisez tout de suite ! Si vous n'aviez pas converti le livre dans l'étape précédente, calibre l'aura automatiquement fait pour que le livre soit dans un format que votre périphérique de lecture peut comprendre.

Pour vous lancer dans un usage plus avancé, vous devriez lire *[L'Interface Graphique Utilisateur](#page-6-0)* (page 3). Pour encore plus de puissance et de polyvalence, apprenez *[Interface en ligne de commande](#page-274-0)* (page 271). Vous trouverez la liste des *[Questions Fréquemment Posées](#page-134-0)* (page 131) bien utile elle aussi.

#### **Sections**

## CHAPITRE 1

### L'Interface Graphique Utilisateur

<span id="page-6-0"></span>L'Interface Graphique Utilisateur *(GUI)* permet d'accéder à toute la gestion de la bibliothèque et aux caractéristiques de conversion des formats de livre numérique. La méthode de travail basique pour l'utilisation de calibre est d'abord d'ajouter des livres à la bibliothèque depuis votre disque dur. calibre essaiera de lire les métadonnées des livres et les ajoutera à sa base de donnée interne. Une fois qu'ils sont dans la base de données, vous pouvez effectuer différentes *[Actions](#page-7-0)* (page 4) sur ceux-ci incluant la conversion d'un format à un autre, transférer vers le périphérique de lecture, visualiser sur votre ordinateur, et éditer les métadonnées. Cette dernière inclut la modification de la couverture, de la description et les étiquettes parmi d'autres détails. Notez que calibre crée des copies des fichiers que vous lui ajoutez. Vos fichiers originaux sont laissés intacts.

L'interface est divisée en différentes sections :

- *[Actions](#page-7-0)* (page 4)
- *[Préférences](#page-13-0)* (page 10)
- *[Catalogues](#page-14-0)* (page 11)
- *[Rechercher et trier](#page-14-1)* (page 11)
- *[L'interface de recherche](#page-15-0)* (page 12)
- *[Recherches sauvegardées](#page-17-0)* (page 14)
- *[Bibliothèques virtuelles](#page-19-0)* (page 16)
- *[Deviner les métadonnées à partir des noms de fichier](#page-19-1)* (page 16)
- *[Détails du livre](#page-20-0)* (page 17)
- *[Navigateur d'étiquettes](#page-22-0)* (page 19)
- *[Grille de couvertures](#page-24-0)* (page 21)
- *[Navigateur de couvertures](#page-25-0)* (page 22)
- *[Affichage rapide](#page-25-1)* (page 22)
- *[Tâches](#page-26-0)* (page 23)
- *[Raccourcis clavier](#page-26-1)* (page 23)

### <span id="page-7-0"></span>**1.1 Actions**

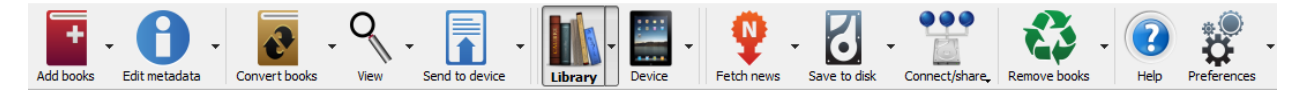

La barre d'outils contient des raccourcis pratiques pour les actions couramment utilisées. Si vous faites un clic droit sur les icônes, vous pouvez effectuer des variations de l'action par défaut. Notez que la barre d'outils a une apparence légèrement différente selon que vous avez un lecteur de livre numérique connecté à votre ordinateur ou pas.

- *[Ajouter des livres](#page-7-1)* (page 4)
- *[Modifier les métadonnées](#page-8-0)* (page 5)
- *[Convertir des livres](#page-8-1)* (page 5)
- *[Visualiser](#page-9-0)* (page 6)
- *[Envoyer vers le périphérique](#page-9-1)* (page 6)
- *[Récupérer des informations](#page-10-0)* (page 7)
- *[Bibliothèque](#page-10-1)* (page 7)
- *[Périphérique connecté](#page-11-0)* (page 8)
- *[Enregistrer sous. . .](#page-11-1)* (page 8)
- *[Connecter/partager](#page-12-0)* (page 9)
- *[Supprimer des livres](#page-13-1)* (page 10)

#### <span id="page-7-1"></span>**1.1.1 Ajouter des livres**

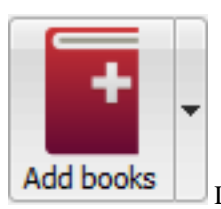

L'action *Ajouter des livres* a sept variations accessibles en faisant un clic droit sur le bouton.

- 1. Ajouter des livres à partir d'un répertoire unique : ouvre une boîte de dialogue de sélection de fichiers et vous permet de spécifier quels livres doivent être ajoutés à partir d'un répertoire. Cette action est *sensible au contexte*, c'est à dire qu'elle dépend de quel *[catalogue](#page-14-0)* (page 11) vous avez sélectionné. Si vous avez sélectionné la *Bibliothèque* , les livres seront ajoutés à la bibliothèque. Si vous avez sélectionné le périphérique de lecture de livre numérique, les livres seront téléchargés sur le périphérique, et ainsi de suite.
- 2. Ajouter des livres à partir d'un répertoire et sous-répertoires (un livre par répertoire, tous les fichiers étant considérés comme étant le même livre dans des formats différents) : permet de sélectionner un répertoire. Le répertoire et tous ses sous-répertoires sont analysés de manière récursive et les livres numériques trouvés sont ajoutés à la bibliothèque. calibre suppose que chaque répertoire contient un seul livre. Tous les fichiers de livre numérique contenus dans un même répertoire sont supposés être le même livre dans différents formats. Cette action est l'inverse de l'action *[Enregistrer sous . . .](#page-11-2)* (page 8) , c'est à dire que vous pouvez les *Enregistrer sous . . .* , les supprimer et les ajouter à nouveau sans perte d'information à l'exception de la date (en supposant que vous n'avez changé aucun des réglages de l'action Enregistrer sous. . . ).
- 3. Ajouter des livres à partir d'un répertoire et sous-répertoires (plusieurs livres par répertoire, chaque fichier étant un livre différent) : Permet de sélectionner un répertoire. Le répertoire et tous ses sous-répertoires sont analysés de manière récursive et les livres numériques trouvés sont ajoutés à la bibliothèque. calibre suppose que chaque répertoire contient de nombreux livres. Tous les fichiers de livre numérique avec le même nom dans un répertoire sont supposés être le même livre dans différents formats. Les livres numériques avec des noms différents sont ajoutés comme des livres différents.
- 4. Ajouter de multiples livres à partir d'un dossier compressé (ZIP/RAR) : vous permet d'ajouter de multiples livres numériques qui sont stockés à l'intérieur des fichiers ZIP ou RAR sélectionnés. C'est un raccourci pratique qui évite de devoir d'abord décompresser des archives et puis d'ajouter les livres par l'intermédiaire d'une des deux options ci-dessus.
- 5. Ajouter un livre vide (une entrée de livre sans formats) : vous permet de créer un fichier livre vide. Cela peut servir à remplir manuellement les informations sur un livre que vous n'avez pas encore dans votre collection.
- 6. Ajouter à partir de l'ISBN : Vous permet d'ajouter un ou plusieurs livres en entrant leurs numéros ISBN.
- 7. Ajouter les fichiers aux enregistrements de livre sélectionnés : Vous permet d'ajouter ou de mettre les fichiers à jour liés à un livre existant dans votre bibliothèque.

L'action *Ajouter des livres* peut lire les métadonnées à partir d'une grande variété de formats de livres numériques. En outre, calibre essaie de deviner les métadonnées du fichier. Voir la section *[Deviner les métadonnées à partir des noms](#page-19-1) [de fichier](#page-19-1)* (page 16) pour apprendre comment configurer cela.

Pour ajouter un format additionnel à un livre existant vous pouvez faire n'importe laquelle de ces trois actions :

- 1. Glisser et déposer le fichier sur le panneau des détails du livre sur le côté droit de la fenêtre principale.
- 2. Faire un clic droit sur le bouton *Ajouter des livres* et choisir *Ajouter des fichiers aux livres sélectionnés*.
- 3. Cliquer le bouton *Ajouter des livres* dans la partie supérieure droite de la boîte de dialogue *Modifier les métadonnées*, accédé par l'action *[Modifier les métadonnées](#page-8-0)* (page 5).

#### <span id="page-8-0"></span>**1.1.2 Modifier les métadonnées**

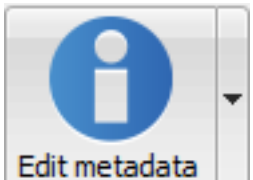

L'action *Modifier les métadonnées* a quatre variations accessibles en faisant un clic droit sur le

bouton.

- 1. Modifier les métadonnées individuellement : permet de modifier les métadonnées des livres un par un, avec la possibilité de récupérer des métadonnées, y compris les couvertures, à partir de l'Internet. Il vous permet également d'ajouter ou de supprimer des formats de livres numériques particuliers pour ce livre.
- 2. Modifier les métadonnées par lot : Permet de modifier les champs de métadonnées communes à plusieurs livres, de manière simultanée. Cela fonctionne pour tous les livres que vous avez sélectionnés dans la *[Vue](#page-14-1) [bibliothèque](#page-14-1)* (page 11).
- 3. Télécharger les métadonnées et les couvertures : Télécharge les métadonnées et les couvertures (si disponible) pour les livres qui sont sélectionnés dans la liste de livres.
- 4. Fusionner les enregistrements de livres : Vous donne la possibilité de fusionner les métadonnées et les formats de deux ou plusieurs enregistrements de livres. Vous pouvez choisir de supprimer ou de conserver les enregistrements qui n'ont pas été cliqué en premier.

Pour plus de détails voir *[Éditer les métadonnées d'un livre numérique](#page-130-0)* (page 127).

#### <span id="page-8-1"></span>**1.1.3 Convertir des livres**

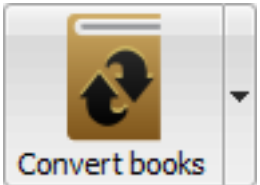

Les livres numériques peuvent être convertis à partir d'un certain nombre de formats dans le format que votre liseuse préfère. De nombreux livres numériques disponibles à l'achat seront protégés par la technolo-

gie [Digital Rights Management](https://drmfree.calibre-ebook.com/about#drm) [1](#page-9-2) *(DRM)*. calibre ne sait pas convertir ces livres numériques. Il est facile de supprimer les DRM de nombreux formats, mais c'est illégal, vous devrez trouver vous-même des outils pour déverrouiller vos livres et utiliser ensuite calibre pour les convertir.

Pour la plupart des gens, la conversion devrait être l'affaire d'un simple clic. Si vous voulez en savoir plus sur le processus de conversion, voir *[Conversion de livre numérique](#page-66-0)* (page 63).

L'action *Convertir des livres* a trois variations accessibles en faisant un clic droit sur le bouton.

- 1. Convertir individuellement : Vous permet de spécifier les options de conversion pour personnaliser la conversion de chaque livre numérique sélectionné.
- 2. Convertir par lot : Vous permet de spécifier des options qu'une seule fois pour convertir un certain nombre de livres numériques en même temps.
- 3. Créer un catalogue des livres de votre bibliothèque calibre : Vous permet de générer une liste complète des livres dans votre bibliothèque, en y précisant les métadonnées, et ce dans plusieurs formats tels que XML, CSV, BiBTeX, EPUB et MOBI. Le catalogue contiendra tous les livres se trouvant visibles à ce moment dans la vue bibliothèque. Cela vous permet d'utiliser les fonctions de recherche pour limiter les livres à cataloguer. En outre, si vous sélectionnez plusieurs livres avec la souris, seuls les livres sélectionnés seront compris dans le catalogue. Si vous générez le catalogue dans un format de livre numérique comme EPUB, MOBI ou AZW3, la prochaine fois que vous connecterez votre lecteur de livre numérique, le catalogue sera envoyé automatiquement au périphérique. Pour avoir plus d'informations sur comment fonctionne les catalogues lisez *[Création de](#page-225-0) [catalogues AZW3 • EPUB • MOBI](#page-225-0)* (page 222).

#### <span id="page-9-0"></span>**1.1.4 Visualiser**

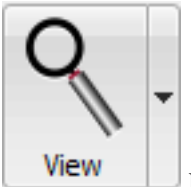

L'action *Visualiser* affiche le livre dans un programme de visualisation de livre numérique. calibre a une visionneuse intégrée qui fonctionne pour de nombreux formats de livre numérique. Pour d'autres formats, il utilise l'application du système d'exploitation par défaut. Vous pouvez configurer les formats qui doivent s'ouvrir avec la visionneuse interne via *Préférences*→*Intervace*→*Comportement*. Si un livre a plus d'un format, vous pouvez voir un format particulier en faisant un clic droit sur le bouton.

#### <span id="page-9-1"></span>**1.1.5 Envoyer vers le périphérique**

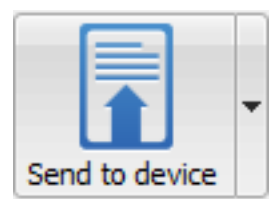

L'action *Envoyer vers le périphérique* dispose de huit variations, accessibles en faisant un clic

droit sur le bouton.

- 1. Envoyer vers la mémoire principale : Les livres sélectionnés sont transférés vers la mémoire principale du lecteur de livre numérique.
- 2. Envoyer vers la carte mémoire (A) : Les livres sélectionnés sont transférés vers la carte de stockage (A) du lecteur de livre numérique.
- 3. Envoyer vers la carte mémoire (B) : Les livres sélectionnés sont transférés vers la carte de stockage (B) du lecteur de livre numérique.

<span id="page-9-2"></span><sup>1.</sup> https://drmfree.calibre-ebook.com/about#drm

- 4. Envoyer un format spécifique vers : Les livres sélectionnés sont transférés vers l'emplacement de stockage sélectionné du périphérique, dans le format que vous spécifiez.
- 5. Éjecter le périphérique : Détache le périphérique de calibre.
- 6. \*\*Indiquer l'action par défaut pour envoyer au dispoitif \*\* : Vous permet de spécifier laquelle des options, 1 à 5 ci-dessus ou 7 ci-dessous, sera l'action par défaut lorsque vous cliquez sur le bouton principal.
- 7. Envoyer et effacer de la bibliothèque : Les livres sélectionnés sont transférés vers l'emplacement de stockage sélectionné sur le périphérique, et puis supprimées de la bibliothèque.
- 8. Récupérer les annotations (expérimental) : Transfère des annotations que vous avez faites sur un livre numérique depuis votre périphérique, vers la métadonnée commentaires du livre dans la bibliothèque calibre.

Vous pouvez contrôler le nom du fichier et la structure du dossier des fichiers envoyés au périphérique en mettant en place un modèle dans *Préférences*→*Importer/exporter*→*Envoyer des livres aux périphériques*. Voir également *[Le](#page-166-0) [langage de modèle calibre](#page-166-0)* (page 163).

#### <span id="page-10-0"></span>**1.1.6 Récupérer des informations**

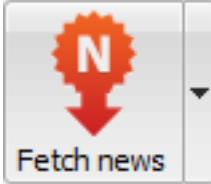

L'action *Récupérer des Actualités* permet de télécharger des actualités de divers sites web et de les convertir en un livre numérique qui peut être lu sur votre liseuse. Normalement, le livre numérique nouvellement créé est ajouté à votre bibliothèque, mais si un lecteur de livre numérique est connecté au moment où se termine le téléchargement, les actualités sont également automatiquement téléchargées sur le lecteur.

L'action *Récupérer des Actualités* utilise une simple recette (10-15 lignes de code) pour chaque site d'actualité. Pour apprendre à créer des recettes pour vos propres sources d'informations, voir *[Ajouter votre site web favori d'actualités](#page-30-0)* (page 27).

L'action *Récupérer des informations* a trois variations accessibles en faisant un clic droit sur le bouton.

- 1. Planifier le téléchargement des informations : Permet de programmer le téléchargement de vos sources d'actualités sélectionnées à partir d'une liste de centaines disponibles. La planification peut être réglée de manière particulière pour chaque source d'actualités que vous sélectionnez et la planification est flexible vous permettant de sélectionner certains jours de la semaine ou une fréquence de jours entre les téléchargements.
- 2. Ajouter une source personnalisée d'actualités : Vous permet de créer une recette simple pour télécharger des nouvelles d'un site d'information personnalisé auquel vous souhaitez accéder. La création de la recette peut être aussi simple que de spécifier un flux d'actualités RSS, ou vous pouvez être plus normatif en créant un code sur base Python pour la tâche. Pour plus d'information voir *[Ajouter votre site web favori d'actualités](#page-30-0)* (page 27).
- 3. Télécharger toutes les sources d'actualités planifiées : entraîne que calibre se met immédiatement à télécharger toutes les sources d'information que vous avez programmées.

#### <span id="page-10-1"></span>**1.1.7 Bibliothèque**

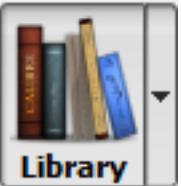

L'action *Bibliothèque* vous permet de créer, de basculer entre, de renommer ou de supprimer une bibliothèque. calibre vous permet de créer autant de bibliothèques que vous le souhaitez. Vous pourriez par exemple, créer une bibliothèque fiction, une bibliothèque non-fiction, une bibliothèque de langue étrangère, une bibliothèque projet, ou toute structure qui conviendrait à vos besoins. Les bibliothèques sont les plus hautes structures organisationnelles dans calibre. Chaque bibliothèque a son propre ensemble de livres, étiquettes, catégories et emplacement de stockage de base.

- 1. Basculer/créer une bibliothèque.... Vous permet de; a) vous connecter à une bibliothèque calibre préexistante à un autre emplacement, b) créer une bibliothèque vide à un nouvel emplacement ou, c) déplacer la bibliothèque existante à un emplacement nouvellement spécifié.
- 2. Bascule rapide : Vous permet de basculer entre des bibliothèques qui ont été enregistrée ou créée dans calibre.
- 3. Renommer un bibliothèque : Vous permet de renommer une Bibliothèque.
- 4. Supprimer une bibliothèque : Vous permet de dés-enregistrer une bibliothèque de calibre.
- 5. <Nom de la bibliothèque> : Les actions 5, 6 etc. . . vous donne un accès en basculement immédiat entre les différentes bibliothèques que vous avez créées ou attachées. La liste contient uniquement les 5 bibliothèques les plus fréquemment utilisées. Pour la liste complète, utiliser le menu Bascule Rapide.
- 6. Maintenance de la bibliothèque : Vous permet de vérifier les problèmes de consistance de la bibliothèque courante et restaure la base de donnée de la bibliothèque depuis des sauvegardes.

Note : Les métadonnées concernant vos livres numériques, par ex. titre, auteur, et étiquettes sont stockées dans un seul fichier dans votre répertoire de bibliothèque calibre appelé metadata.db. Si ce fichier se corrompt (un événement très rare), vous perdez les métadonnées. Heureusement, calibre sauvegarde automatiquement les métadonnées pour chaque livre individuel dans le répertoire du livre en tant que fichier OPF. En utilisant l'action Restaurer la base de données sous Maintenance de la bibliothèque décrite ci-dessus, calibre peut reconstruire le fichier metadata.db depuis les fichiers individuels OPF pour vous.

Vous pouvez copier ou déplacer des livres entre les différentes bibliothèques (une fois que vous avez installé plus d'une bibliothèque) en faisant un clic-droit sur le livre et en sélectionnant l'action *Copier dans la bibliothèque*.

#### <span id="page-11-0"></span>**1.1.8 Périphérique connecté**

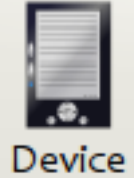

L'action *Périphérique* vous permet de consulter les livres de la mémoire principale ou des cartes de stockage de votre périphérique de lecture, ou d'éjecter le périphérique (le détacher de calibre). Cette icône apparaît automatiquement dans la barre d'outils principale de calibre lorsque vous connectez un périphérique pris en charge. Vous pouvez cliquer sur l'icône pour voir les livres qui sont sur votre périphérique. Vous pouvez également faire glisser et déposer des livres de votre bibliothèque calibre sur l'icône Périphérique pour les transférer sur votre liseuse. Inversement, vous pouvez glisser et déposer des livres à partir de votre périphérique sur l'icône de la bibliothèque de la barre d'outils pour transférer des livres à partir de votre périphérique vers la bibliothèque calibre.

#### <span id="page-11-1"></span>**1.1.9 Enregistrer sous. . .**

<span id="page-11-2"></span>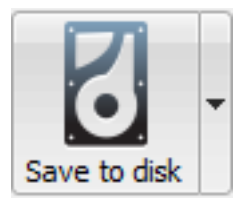

L'action *Enregistrer sous. . .* a cinq variations, accessibles en faisant un clic droit sur le bouton.

1. Enregistrer sous. . . : sauve les livres sélectionnés vers le disque organisés en répertoires. La structure du répertoire ressemble à

```
Author_(sort)
    Title
        Book Files
```
Vous pouvez contrôler le nom du fichier et la structure des répertoires des fichiers lors de la copie sur le disque en mettant en place un modèle dans *Préférences*→*Importer/exporter*→*Sauvegarde de livres sur le disque*. Voir aussi *[Le langage de modèle calibre](#page-166-0)* (page 163).

2. Enregistrer sur le disque dans un seul répertoire : Enregistre les livres sélectionnés vers le disque dans un répertoire unique.

Pour 1. et 2., tous les formats disponibles, ainsi que les métadonnées, sont stockés sur le disque pour chaque livre sélectionné. Les métadonnées sont stockées dans un fichier OPF. Livres enregistrés peuvent être réimportés dans la bibliothèque sans aucune perte d'information en utilisant l'action *[Ajouter des livres](#page-7-1)* (page 4).

- 3. Enregistrer seulement \*<votre format préféré>\* sur le disque : Enregistre les livres sélectionnés sur le disque dans la structure de répertoire comme montrée en (1), mais seulement pour votre format de livre numérique préféré. Vous pouvez définir votre format préféré dans *Préférences*→*Interface*→*Comportement*→*Format de sortie préféré*.
- 4. Enregistrer seulement \*<votre format préféré>\* sur le disque dans un répertoire unique : Enregistre les livres sélectionnés sur le disque dans un répertoire unique, mais seulement dans votre format de livre numérique préféré. Vous pouvez définir votre format préféré dans *Préférences*→*Interface*→*Comportement*→*Format de sortie préféré*.
- 5. Enregistrer un seul format vers le disque. . . : Enregistre les livres sélectionnés sur le disque dans la structure de répertoire comme montrée en (1), mais seulement dans le format que vous sélectionnez dans la liste contextuelle.

#### <span id="page-12-0"></span>**1.1.10 Connecter/partager**

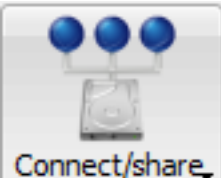

L'action *Connecter/partager* vous permet de vous connecter manuellement à un périphérique ou un dossier sur votre ordinateur. Il vous permet également de mettre en place l'accès à votre bibliothèque calibre via un navigateur web ou par courriel.

L'action *Connecter/partager* a quatre variations, accessibles en faisant un clic-droit sur le bouton.

- 1. Connectez au dossier : Vous permet de vous connecter à n'importe quel dossier de votre ordinateur comme s'il s'agissait d'un périphérique et d'utiliser pour ce dossier toutes les fonctionnalités que calibre utilise avec les périphériques. Utile si votre périphérique ne peut pas être pris en charge par calibre, mais est disponible en tant que disque USB.
- 2. Démarrer le Serveur de contenu : Démarre le serveur web intégré de calibre. Au démarrage, votre bibliothèque calibre sera accessible via un navigateur Web à partir d'Internet (si vous le voulez). Vous pouvez configurer la façon dont le serveur Web est accessible en définissant des préférences dans *Préférences*→*Partager*→*Partager via Internet*
- 3. Configurer le partage des livres par courriel : Permet de partager des livres et des fils d'information par courriel. Après la mise en place des adresses courriel pour cette option, calibre enverra les mises à jour des actualités et les mises à jour de livres au carnet d'adresses de messagerie saisies. Vous pouvez

configurer la façon dont calibre envoie un courriel en définissant des préférences dans *Préférences*→ *Partager*→ *Partager des livres par courriel*. Une fois que vous avez mis en place une ou plusieurs adresses courriel, cette entrée de menu sera remplacée par des entrées de menu pour envoyer des livres aux adresses de messagerie configurées.

#### <span id="page-13-1"></span>**1.1.11 Supprimer des livres**

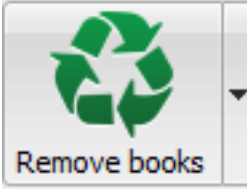

L'action *Supprimer des livres* supprime les livres de manière permanente aussi utilisez-la avec précaution. Il est *sensible au contexte*, c'est à dire qu'il dépend de quel *[catalogue](#page-14-0)* (page 11) vous avez sélectionné. Si vous avez sélectionné *Bibliothèque*, les livres seront retirés de la bibliothèque. Si vous êtes sur la liste des livres de votre liseuse, les livres seront retirés du périphérique. Pour supprimer uniquement un format particulier pour un livre donné, utiliser l'action *[Modifier les métadonnées](#page-8-0)* (page 5). Supprimer des livres a également cinq variations qui peuvent être accessibles en faisant un clic-droit sur le bouton.

- 1. Supprimer les livres sélectionnés : Vous permet de supprimer définitivement tous les livres qui sont sélectionnés dans la liste de livres.
- 2. Supprimer les fichiers d'un format spécifique pour les livres sélectionnés . . . : Permet de supprimer définitivement un fichier de livre numérique d'un format spécifié pour ceux qui sont sélectionnés dans la liste de livres.
- 3. Supprimer tous les formats pour les livres sélectionnés, excepté. . . : Vous permet de supprimer définitivement les fichiers de livres numériques de n'importe quel format sauf celui spécifié pour ceux qui sont sélectionnés dans la liste de livres.
- 4. Supprimer tous les formats des livres sélectionnés : Vous permet de supprimer définitivement tous les formats pour les livres qui sont sélectionnés dans la liste de livres. Seules les métadonnées seront conservées.
- 5. Supprimer les couvertures des livres sélectionnés : Vous permet de supprimer définitivement des fichiers de couverture des livres qui sont sélectionnés dans la liste de livres.
- 6. Supprimer les livres correspondants du périphérique : Vous permet de supprimer les livres numériques d'un périphérique connecté qui correspondent à ceux sélectionnés dans la liste de livres,

Note : Notez que quand vous utilisez *Supprimer les livres* pour retirer des livres de votre bibliothèque calibre, l'enregistrement du livre est définitivement supprimé, mais sur Windows et macOS, les fichiers sont placés dans la corbeille. Cela vous permet de les récupérer si vous changez d'avis.

### <span id="page-13-0"></span>**1.2 Préférences**

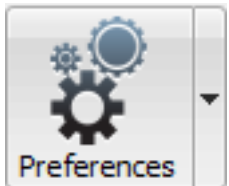

L'action *Préférences* vous permet de modifier de diverses façons la manière dont calibre fonctionne. Elle dispose de quatre variations, accessibles en faisant un clic droit sur le bouton.

1. Préférences : vous permet de modifier de diverses façons la manière dont calibre fonctionne. Cliquer sur le bouton effectue aussi cette action.

- 2. Démarrer l'assistant de bienvenue : Vous permet de démarrer l'Assistant de Bienvenue qui apparaît la première fois que vous avez démarré calibre.
- 3. Obtenir des extensions pour améliorer calibre : Ouvre une nouvelle fenêtre qui affiche les extensions pour calibre. Ces extensions sont développées par des parties tierces pour étendre les fonctionnalités de calibre.
- 4. Redémarrer en mode dépannage : Vous permet d'activer mode de dépannage qui peut assister les développeurs de calibre à résoudre des problèmes que vous rencontrez avec le programme. Pour la plupart des utilisateurs ceci devraient rester désactivé à moins d'une instruction d'un développeur pour l'activer.

### <span id="page-14-0"></span>**1.3 Catalogues**

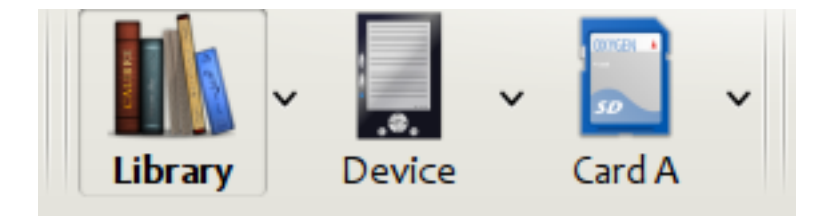

Un *catalogue* est une collection de livres. calibre peut gérer deux types de catalogues différents :

- 1. Bibliothèque : C'est une collection de livres stockés dans votre bibliothèque calibre sur votre ordinateur.
- 2. Périphérique : C'est une collection de livres stockés dans votre lecteur de livre numérique. Elle sera disponible lorsque vous connecterez le lecteur à votre ordinateur.

De nombreuses opérations, telles que l'ajout des livres, la suppression, la visualisation, etc., sont sensibles au contexte. Ainsi, par exemple, si vous cliquez sur le bouton *Visualiser* quand vous avez le catalogue du Périphérique sélectionné, calibre va ouvrir le fichier sur le périphérique. Si vous avez sélectionné le catalogue de la Bibliothèque sélectionnée, le fichier de votre bibliothèque calibre sera ouvert à la place.

### <span id="page-14-1"></span>**1.4 Rechercher et trier**

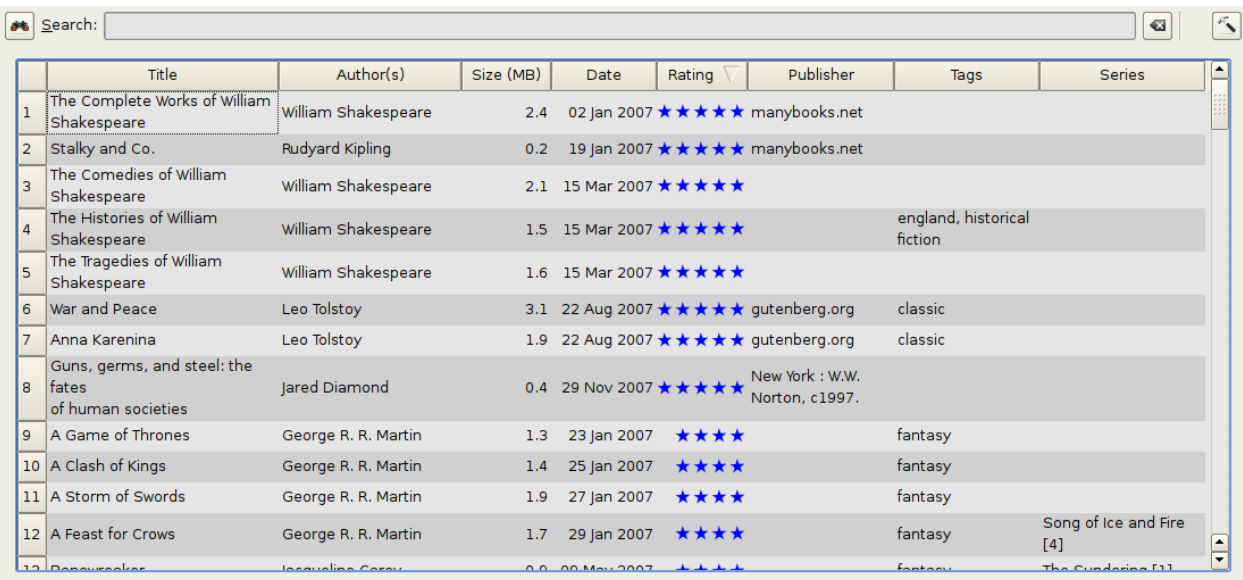

L'option rechercher et trier vous permet d'effectuer un certain nombre d'actions puissantes sur votre collection de livres.

- Vous pouvez les trier par titre, auteur, date, note, etc. en cliquant sur les titres des colonnes. Vous pouvez également faire des tri sur plusieurs clés, c'est à dire un tri sur plusieurs colonnes. Par exemple, si vous cliquez sur la colonne titre, puis la colonne auteur, le livre sera trié par auteur, puis toutes les entrées pour un même auteur seront triées par titre.
- Vous pouvez rechercher un livre ou un ensemble de livres en utilisant la Barre de recherche. Plus de détails ci-dessous à ce propos.
- Vous pouvez rapidement et facilement modifier les métadonnées en sélectionnant l'entrée que vous souhaitez modifier dans la liste et en appuyant sur la touche E.
- Vous pouvez effectuer des *[Actions](#page-7-0)* (page 4) sur des ensembles de livres. Pour sélectionner de multiples livres vous pouvez soit :
	- Maintenir la touche  $Ctrl$  enfoncée et cliquer sur tous les livres que vous voulez sélectionner
	- Maintenir la touche Shift enfoncée et cliquer sur le premier puis sur le dernier livre d'un éventail de livres que vous voulez sélectionner.
- Vous pouvez configurer quels champs (colonnes) vous souhaitez afficher en utilisant le dialogue *[Préférences](#page-13-0)* (page 10).

#### <span id="page-15-0"></span>**1.5 L'interface de recherche**

Vous pouvez faire des recherches sur toutes les métadonnées en entrant des termes de recherche dans la Barre de recherche. Les recherches sont insensibles à la casse. Par exemple :

Asimov Foundation format:lrf

Cela correspondra à tous les livres dans votre bibliothèque qui ont les mots Asimov et Fondation dans leurs métadonnées et qui sont disponibles dans le format LRF. Quelques exemples de plus :

```
author:Asimov and not series:Foundation
title:"The Ring" or "This book is about a ring"
format:epub publisher:feedbooks.com
```
Les recherches sont par défaut "contains". Un élément correspond si la chaîne de recherche apparaît n'importe où dans les métadonnées indiquées. Deux autres types de recherches sont disponibles : recherche de l'égalité et recherche en utilisant [des expressions régulières](https://fr.wikipedia.org/wiki/Regular_expression)<sup>[2](#page-15-1)</sup>.

Les recherches sur l'égalité sont indiquées en préfixant la chaîne de recherche avec le signe égal (=). Par exemple, la requête tag:"=science" ne prendra que les livres dont l'étiquette sera égale à « science », mais pas à « science fiction » ou à « science exacte ». Les recherches avec des expressions régulières sont indiquées en préfixant la chaîne de recherche avec un tilde (~). Toutes [les expressions régulières compatibles Python](https://docs.python.org/2/library/re.html)<sup>[3](#page-15-2)</sup> peuvent être utilisées. Notez que les barres obliques utilisées pour gérer certains caractères spéciaux dans les expressions régulières doivent être doublées parce que les barres simples seront supprimés lors de l'analyse des requêtes. Par exemple, pour correspondre à une parenthèse ouvrante vous devez saisir \\(. Les recherches avec des expressions régulières sont des recherches "contient" à moins que l'expression contienne des ancres.

Si vous avez besoin de rechercher une chaîne contenant le signe égal ou un tilde, faites précéder la chaîne d'une barre oblique inverse.

Mettez les chaînes de recherche entre guillemets (« ) si la chaîne contient des parenthèses ou des espaces. Par exemple, pour rechercher l'étiquette Science Fiction vous aurez besoin de rechercher après tag:"=science fiction". Si vous chercher après tag:=science fiction vous trouverez tous les livres avec l'étiquette "science" et avec le mot "fiction" dans toutes les métadonnées.

<span id="page-15-1"></span><sup>2.</sup> https://fr.wikipedia.org/wiki/Regular\_expression

<span id="page-15-2"></span><sup>3.</sup> https://docs.python.org/2/library/re.html

Vous pouvez créer facilement des requêtes de recherche avancées en utilisant *Boîte de dialogue recherche avancée*

accessible en cliquant sur le bouton .

Les champs disponibles pour la recherche sont : tag, title, author, publisher, series, series\_index, rating, cover, comments, format, identifiers, date, pubdate, search, size, vl et les colonnes personnalisées. Si un périphérique est connecté, le champ ondevice devient disponible, en recherchant la vue bibliothèque de calibre. Pour trouver le nom de recherche (appelée actuellement la *consultation de nom*) pour une colonne personnalisée, placez votre souris au dessus de l'entête de colonne dans la vue bibliothèque.

La syntaxe pour rechercher des dates est :

```
pubdate:>2000-1 Will find all books published after Jan, 2000
date:<=2000-1-3 Will find all books added to calibre before 3 Jan, 2000
pubdate:=2009 Will find all books published in 2009
```
Si la date est ambiguë, la date actuelle en local est utilisée pour la comparaison de date. Par exemple, dans une date locale mm/dd/yyyy 2/1/2009 est interprétée comme 1 Fév 2009. Dans une date locale dd/mm/yyyy elle est interprétée comme 2 Jan 2009. Certaines chaines spéciales de date sont disponibles. La chaîne today traduite en date du jour, quelle qu'elle soit. Les chaînes yesterday et thismonth (ou leur équivalent traduit dans la langue courante) fonctionne aussi. En complément, la chaîne daysago (également traduite) peut être utilisée pour comparer une date à un certain nombre de jours avant. Par exemple :

```
date:>10daysago
date:<=45daysago
```
Pour éviter des problèmes potentiels avec les chaines traduites lors de l'utilisation d'une version non Anglaise de calibre, les chaînes \_today, \_yesterday, \_thismonth, and \_daysago seront toujours disponibles. Elles ne sont pas traduites.

Vous pouvez rechercher des livres qui ont un format d'une certaine taille comme ceci :

```
size:>1.1M Will find books with a format larger than 1.1MB
size:<=1K Will find books with a format smaller than 1KB
```
Les champs date et numérique supportent les opérateurs relationnels = (égal), > (plus grand que), >= (plus grand que) ou égal à), < (plus petit que), <= (plus petit que ou égal à), et != (différent de). Les champs de notation sont considérés être numérique. Par exemple, la recherche rating:>=3 trouvera les livres notés 3 ou supérieur.

Vous pouvez chercher le nombre d'éléments dans des champs à valeur multiple comme les étiquettes. Ces recherches commencent avec le caractère #, et ensuite utilisent la même syntaxe que les champs numériques. Par exemple, pour trouver tous les livres avec plus de 4 étiquettes utilisez tags:#>4. Pour trouver tous les livres avec exactement 10 étiquettes utilisez tags:#=10.

Les indices des séries peuvent faire l'objet d'une recherche. Pour les séries standard, le nom de recherche est "series\_index". Pour les colonnes personnalisées de séries, utilisez le nom de recherche de la colonne suivit par \_index. Par exemple, pour rechercher les indices pour une colonne de séries personnalisée #my\_series, vous devrez utiliser le nom de recherche #my\_series\_index. Les indices de séries sont des nombres, donc vous pouvez utiliser les opérateurs relationnels décrits plus haut.

Le champ spécial search est utilisé pour les recherches enregistrées. Donc, si vous enregistrez une recherche avec le nom « Les livres de mon conjoint » vous pouvez entrer ensuite search:"Les livres de mon conjoint" dans la Barre de recherche pour réutiliser la recherche enregistrée. Plus d'informations au sujet des recherches sauvegardées ci-dessous.

Le champ spécial  $v_1$  est utilisé pour chercher des livres dans une bibliothèque virtuelle. Par exemple,  $v_1$ : Lu trouvera tous les livres dans la bibliothèque virtuelle *Lu*. La recherche vl:Lu and vl:"Science Fiction" trouvera

tous les livres qui sont tant dans les bibliothèques virtuelles *Lu* que *Science Fiction*. La valeur suivant v1 : doit être le nom d'une bibliothèque virtuelle. Si le nom de la bibliothèque virtuelle contient des espaces entourez-le alors avec des guillemets.

Vous pouvez rechercher une présence ou une absence dans un champ en utilisant les valeurs spéciales « true » et « false ». Par exemple :

```
cover:false will give you all books without a cover
series:true will give you all books that belong to a series
comments:false will give you all books with an empty comment
format:false will give you all books with no actual files (empty records)
```
Les colonnes personnalisées oui/non peuvent faire l'objet d'une recherche. Faire une recherche false, empty, ou blank trouvera tous les livres avec des valeurs indéfinies dans la colonne. Faire une recherche true trouvera les livres qui n'ont pas de valeurs indéfinies dans la colonne. Faire une recherche yes ou checked trouvera tous les livres avec Yes dans la colonne. Faire une recherche no ou unchecked trouvera tous les livres avec No dans la colonne. Notez que les mots yes, no, blank, empty, checked et unchecked sont traduits; vous pouvez utiliser soit utiliser le mot équivalent dans la langue courante ou le mot anglais. Les mots true et false et les valeurs spéciales yes, no, et empty ne sont pas traduits.

Les éléments hiérarchiques (par exemple A.B.C) utilisent une syntaxe étendue pour faire correspondre les parties initiales de la hiérarchie. Il faut ajouter un point entre l'indicateur de correspondance d'égalité(=) et le texte. Par exemple, requête tags:=.A trouvera les étiquettes *A* et A.B`, mais pas les étiquettes AA ou AA. B. La requête ``tags:=.A.B va trouver les étiquettes *A.B* et *A.B.C*, mais pas l'étiquette *A*.

Les identifiants (par exemple, isbn, doi, iccn etc) utilisent également cette syntaxe. Tout d'abord, notez qu'un identifiant à le format type:value, comme dans isbn:123456789. La syntaxe étendue vous permet de spécifier de façon indépendante quel type et quelle valeur rechercher. Le type et la valeur de la requête peuvent utiliser les correspondances *égalité*, *contient'ou 'expression régulière*. Exemples :

- identifiers:true trouvera les livres avec n'importe quel identifiant.
- identifiers:false trouvera les livres sans identifiant.
- identifiers:123 recherchera des livres de n'importe quel type qui ont une valeur contenant *123*.
- identifiers:=123456789 recherchera des livres de n'importe quel type qui ont une valeur égale à *123456789*.
- identifiers:=isbn: et identifiers:isbn:true trouvera les livres avec un type égal à isbn et ayant n'importe quelle valeur
- indentifiers:=isbn:false trouvera les livres avec un type n'équivalant pas à isbn.
- identifiers:=isbn:123 trouvera les livres avec un type égal à isbn ayant une valeur contenant *123*.
- identifiers:=isbn:=123456789 trouvera les livres avec un type égal à isbn et ayant une valeur égale à *123456789*.
- identifiers:i:1 trouvera les livres avec un type contenant un *i* ayant une valeur contenant un *1*.

### <span id="page-17-0"></span>**1.6 Recherches sauvegardées**

calibre vous permet de sauvegarder une recherche fréquemment utilisée sous une dénomination spéciale et ensuite de réutiliser cette recherche avec un simple clic. Pour ce faire, créez votre recherche soit en tapant dans la Barre de recherche ou en utilisant le Navigateur d'étiquettes. Ensuite, tapez le nom que vous souhaitez donner à la recherche dans la zone Recherches Sauvegardées, à droite de la Barre de recherche. Cliquez sur l'icône + à côté de la boîte recherches enregistrées pour sauver la recherche.

Maintenant, vous pouvez accéder à votre recherche sauvegardée dans le Navigateur d'étiquettes sous la rubrique « Recherches ». Un simple clic vous permettra de réutiliser facilement toute recherche complexe, sans avoir à la recréer.

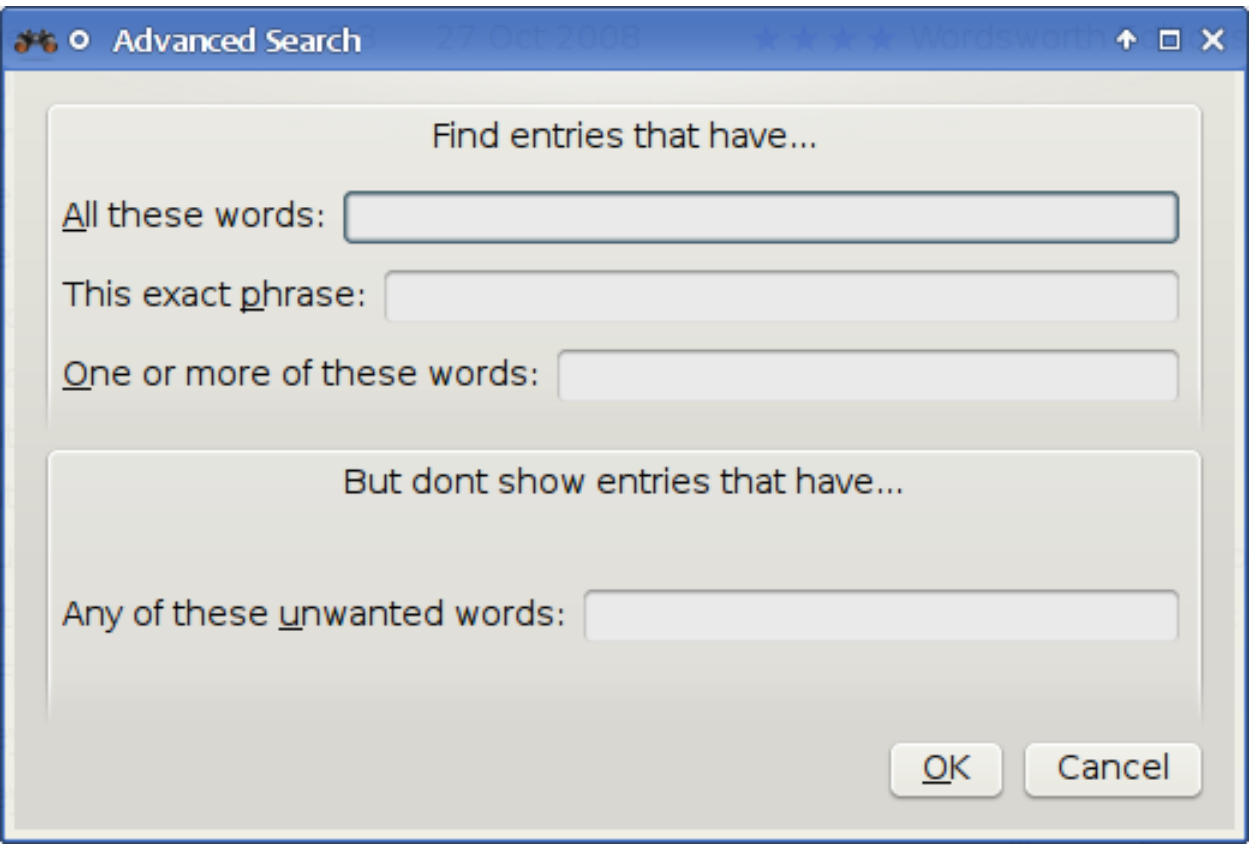

Fig. 1 – *Boîte de dialogue recherche avancée*

### <span id="page-19-0"></span>**1.7 Bibliothèques virtuelles**

Une *Bibliothèque virtuelle* est une manière de prétendre que votre bibliothèque calibre a seulement quelques livres plutôt que sa collection complète. C'est une excellente manière de partitionner votre large collection de livres en des entités plus petites, mieux gérable. Pour apprendre comment créer et utiliser des bibliothèques virtuelles, voir le tutoriel : *[Bibliothèques virtuelles](#page-230-0)* (page 227).

### <span id="page-19-1"></span>**1.8 Deviner les métadonnées à partir des noms de fichier**

Normalement, calibre lit les métadonnées à partir du fichier livre, il peut être configuré pour lire les métadonnées à partir du nom de fichier, via *Préférences*→*Importer/exporter*→*Ajouter des livres*→*Lire les métadonnées à partir du contenu du fichier*.

Vous pouvez aussi contrôler comment les métadonnées sont lues à partir du nom de fichier en utilisant les expressions régulières (voir *[Tout à propos de l'utilisation des expressions régulières dans calibre](#page-197-0)* (page 194)). Dans la section *Ajouter des Livres* de la boîte de configuration, vous pouvez spécifier une expression régulière que calibre utilisera pour essayer et deviner les métadonnées à partir des noms de fichier des livres numériques que vous ajoutez à votre bibliothèque. L'expression régulière par défaut est :

title - author

c.-à-d., il suppose que tous les caractères jusqu'au premier '' - '' sont le titre du livre et les caractères suivants sont l'auteur du livre. Par exemple, le nom de fichier

Foundation **and** Earth - Isaac Asimov.txt

sera interprété avoir le titre Foundation and Earth et l'auteur : Isaac Asimov

Astuce : Si le nom de fichier ne contient pas de trait d'union, l'expression régulière ci-dessus échouera.

### <span id="page-20-0"></span>**1.9 Détails du livre**

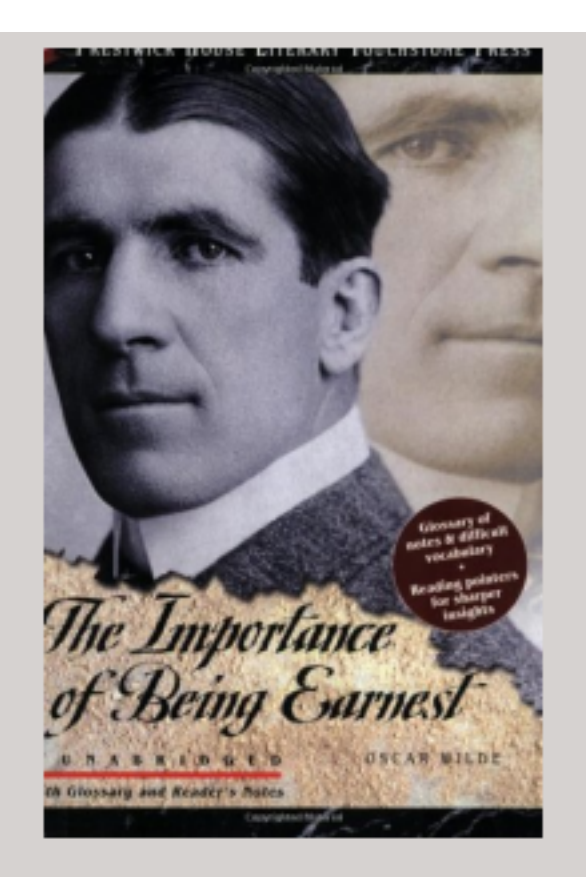

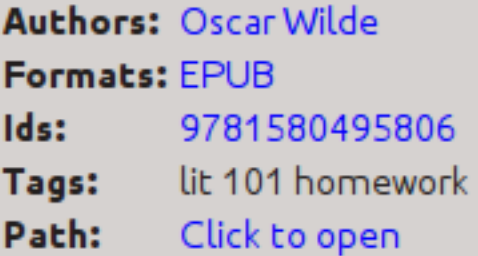

### **SUMMARY:**

This Prestwick House Literary Touchstone Edition includes a glossary and reader's notes to help the modern reader appreciate Wilde's wry wit and elaborate plot twists. Oscar Wilde's madcap farce about mistaken identities, secret engagements, and lovers? entanglements still delights readers

L'écran Détails du livre affiche la couverture et toutes les métadonnées pour le livre actuellement sélectionné. Il peut

être caché par l'intermédiaire du bouton *Disposition* en bas à droite de la fenêtre principale calibre. Le nom de l'auteur affiché dans le panneau Détail du livre peut être cliqué, il vous mènera vers la page Wikipedia au sujet de l'auteur. Ceci peut être personnalisé en faisant un clic droit sur le nom de l'auteur et en sélectionnant Gérer cet auteur.

Similairement, si vous téléchargez des métadonnées pour le livre, panneau Détail du Livre vous affichera des liens pointant vers les pages web du livre sur Amazon, worldcat, etc. depuis où les métadonnées ont été téléchargées.

Vous pouvez faire un clic droit sur les formats individuels de livre dans le panneau Détail du livre pour les supprimer, les comparer à leurs versions originales, les sauvegarder sur le disque, les ouvrir avec un programme extérieur etc.

Vous pouvez changer la couverture du livre simplement en glissant et déposant une image sur le panneau Détails du Livre. Si vous voulez utiliser un programme tiers pour éditer l'image de couverture, faites un simple clic droit dessus et choisissez *Ouvrir avec*.

Vous pouvez aussi ajouter des fichiers de livre numérique au livre courant en glissant et déposant les fichiers sur le panneau Détails du livre.

Double cliquer sur le panneau de Détails de livre l'ouvrira dans une fenêtre distincte.

Pour finir, vous pouvez personnaliser exactement quelle information est affichée dans le panneau Détails du livre par l'intermédiaire de *Préférences*→*Apparence*→*Détails du livre*.

### <span id="page-22-0"></span>**1.10 Navigateur d'étiquettes**

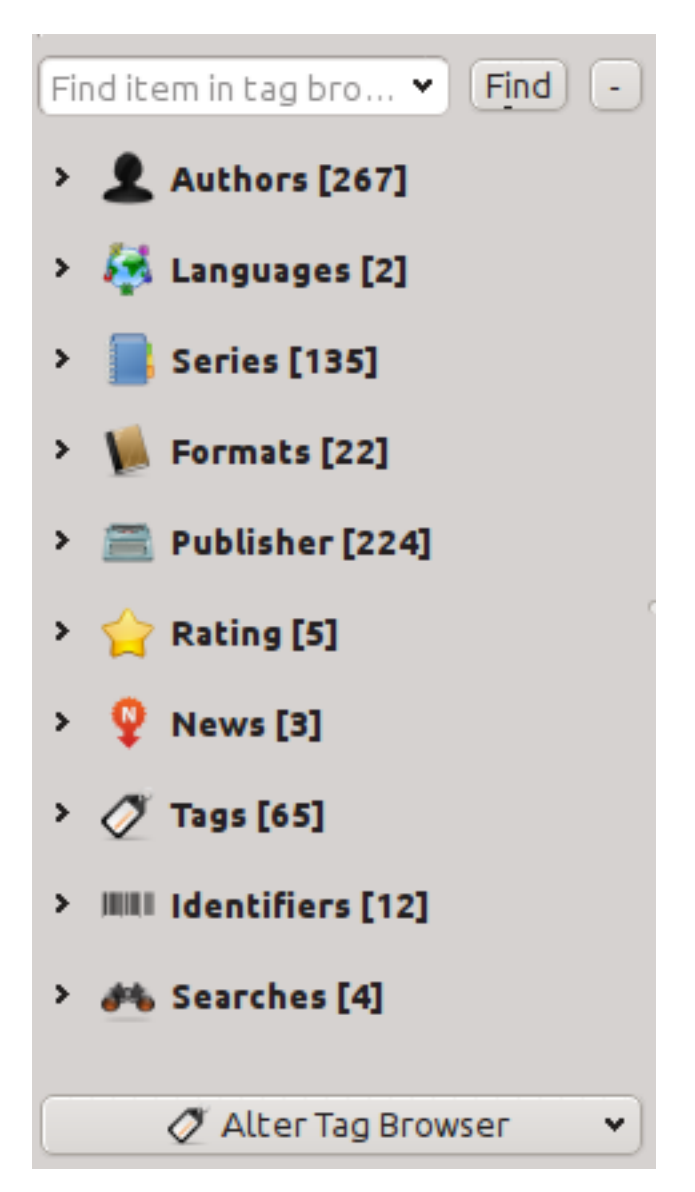

Le Navigateur d'étiquettes vous permet de parcourir facilement votre collection par Auteur/Étiquettes/ Série etc. Si vous cliquez sur n'importe quel élément dans le Navigateur d'étiquettes, par exemple sur le nom d'auteur Isaac Asimov, la liste des livres se limitera à l'affichage des livres de cet auteur. Vous pouvez également cliquer sur les catégories. Par exemple, si vous cliquez sur « Séries » vous affichera tous les livres de n'importe quelle série.

Le premier clic sur un élément permet de limiter la liste des livres à ceux qui contiennent ou correspondent à cet élément. En reprenant l'exemple ci-dessus, en cliquant sur Isaac Asimov vous aurez tous les livres de cet auteur. En cliquant à nouveau sur l'élément, le résultat dépend si l'élément a des sous-éléments ou non (voir les sous-catégories et les éléments hiérarchiques ci-dessous). En continuant l'exemple d'Isaac Asimov en cliquant à nouveau sur Isaac Asimov, vous allez obtenir les livres qui ne sont pas d'Isaac Asimov. Un troisième clic va supprimer la restriction, et vous aurez de nouveau tous les livres. Si vous maintenez enfoncée la touche Ctrl ou Maj et cliquez sur plusieurs éléments, la liste prendra en compte toutes les conditions. Par exemple, vous pourriez maintenir la touche Ctrl et cliquez sur les catégories Histoire et Europe pour trouver des livres sur l'histoire européenne. Le Navigateur d'étiquettes fonctionne en construisant des expressions de recherche qui sont entrées automatiquement dans la barre de recherche. En regardant ce que le Navigateur d'étiquettes génère vous pourrez facilement apprendre à construire des expressions

de recherche de base.

Les éléments du Navigateur d'étiquettes ont leurs icônes partiellement colorées. La quantité de couleur dépend de la note moyenne des livres dans cette catégorie. Ainsi, par exemple si les livres d'Isaac Asimov ont une moyenne de quatre étoiles, l'icône Isaac Asimov dans le Navigateur d'étiquettes sera colorée au 4/5e. Vous pouvez passer votre souris sur l'icône pour voir la note moyenne.

Les articles des niveaux externes dans le *Navigateur d'étiquettes*, comme Auteurs et Séries, sont appelés catégories. Vous pouvez créer vos propres catégories, appelées *Catégories utilisateur*, qui sont utiles pour organiser les éléments. Par exemple, vous pouvez utiliser l"*Éditeur de catégories utilisateur* (cliquer le bouton *Configurer* en bas à gauche du *Navigateur d'étiquettes* et choisissez *Gérer les auteurs, séries, etc*→*Catégories utilisateur'*) pour créer une Catégorie utilisateur appelée « Auteurs favoris », mettez alors vos éléments favoris dans la catégorie. Les Catégories utilisateur peuvent avoir des sous catégories. Par exemple, la Catégorie utilisateur « Favoris.Auteurs » est une sous catégorie de Favoris. Vous pouvez aussi créer « Favoris.Séries », dans ce cas il y aura deux sous catégories sous Favoris. Les sous catégories peuvent être créées en faisant un clic droit sur une Catégorie utilisateur, choisir *Ajouter une sous catégorie à . . .* , et entrer le nom de la sous catégorie; ou en utilisant l'*Éditeur de catégories utilisateur* et en entrant les noms comme l'exemple des Favoris ci-dessus.

#### Vous pouvez rechercher les Catégories utilisateurs de la même manière que les catégories intégrées, en cliquant dessus. Il y a

- 1. « tout ce qui correspond à l'élément dans la catégorie » indiquée par un seul signe plus vert.
- 2. « tout ce qui correspond à l'élément de la catégorie ou de ses sous-catégories » indiqué par deux signes plus verts.
- 3. « tout ce qui ne correspond pas à l'élément dans la catégorie » indiquée par un seul signe moins rouge.
- 4. « tout ce qui ne correspond pas à l'élément dans la catégorie ou dans ses sous-catégories » indiquées par deux signes moins rouges.

Il est également possible de créer des hiérarchies à l'intérieur de certaines catégories texte comme les étiquettes, les séries et les colonnes personnalisées. Ces hiérarchies apparaissent avec un petit triangle, permettant aux sous éléments d'être masqués. Pour utiliser les hiérarchies d'éléments dans une catégorie, vous devez vous rendre tout d'abord dans *Préférences*→*Interface*→*Apparence*→*Navigateur d'étiquettes* et entrer le(s) nom(s) de catégorie dans la case « Catégories avec des articles hiérarchiques ». Une fois que c'est fait, les éléments dans cette catégorie qui contiennent des subdivisions seront affichés en utilisant le petit triangle. Par exemple, présumons que vous créez une colonne personnalisée appelée « Genre » et indiquez quelle contient des éléments hiérarchiques. Une fois fait, les éléments tels que Mystère.Thriller et Mystère.Anglais s'afficheront comme Mystère avec le petit triangle à leur suite. Cliquer sur le triangle affichera Thriller et Anglais comme sous éléments. Voir *[Gérer des sous groupes de livres, par exemple](#page-158-1) [« genre »](#page-158-1)* (page 155) pour plus d'information.

Les éléments hiérarchiques (éléments avec des sous-éléments) utilisent les quatre recherches "cliquez dessus" identiques à celles des Catégories utilisateurs. Les éléments qui n'ont pas de sous-éléments utilisent deux des recherches : « tout ce qui correspond » et « tout ce qui ne correspond pas ».

Vous pouvez glisser et déposer des éléments dans le Navigateur d'Étiquettes sur les Catégories d'utilisateurs à ajouter à cette catégorie. Si la source est une Catégorie utilisateur, maintenez la touche Maj tout en déplaçant l'article vers la nouvelle catégorie. Vous pouvez aussi glisser et déposer des livres depuis la liste de livres sur les éléments du Navigateur d'étiquettes; déposer un livre sur des éléments dans le Navigateur d'Étiquettes entraînera que cet élément s'appliquera automatiquement au livre déposé. Par exemple, glisser un livre sur Isaac Asimov établira l'auteur pour ce livre à Isaac Asimov. Déposer le sur l'étiquette Histoire ajoutera l'étiquette Histoire aux étiquettes du livre.

Vous pouvez trouver facilement n'importe quel élément dans le Navigateur d'étiquettes en cliquant le bouton de recherche en bas à droite. En complément, vous pouvez faire un clic droit sur n'importe quel élément et choisir une des diverses opérations. Certains exemples sont de le cacher, de le renommer, ou d'ouvrir une boîte de dialogue « Gérer x » qui vous permet de gérer des éléments de ce type. Par exemple, la boîte de dialogue « Gérer les auteurs » permet de renommer les auteurs et de contrôler comment leurs noms sont triés.

Vous pouvez contrôler comment les éléments sont triés dans le Navigateur d'étiquettes par l'intermédiaire du bouton *Configurer* en bas à gauche du Navigateur d'étiquettes. Vous pouvez choisir de trier par nom, note moyenne ou popularité (popularité est le nombre de livres avec un élément dans votre bibliothèque; par exemple, la popularité d'Isaac Asimov est le nombre de livres par Isaac Asimov dans votre bibliothèque).

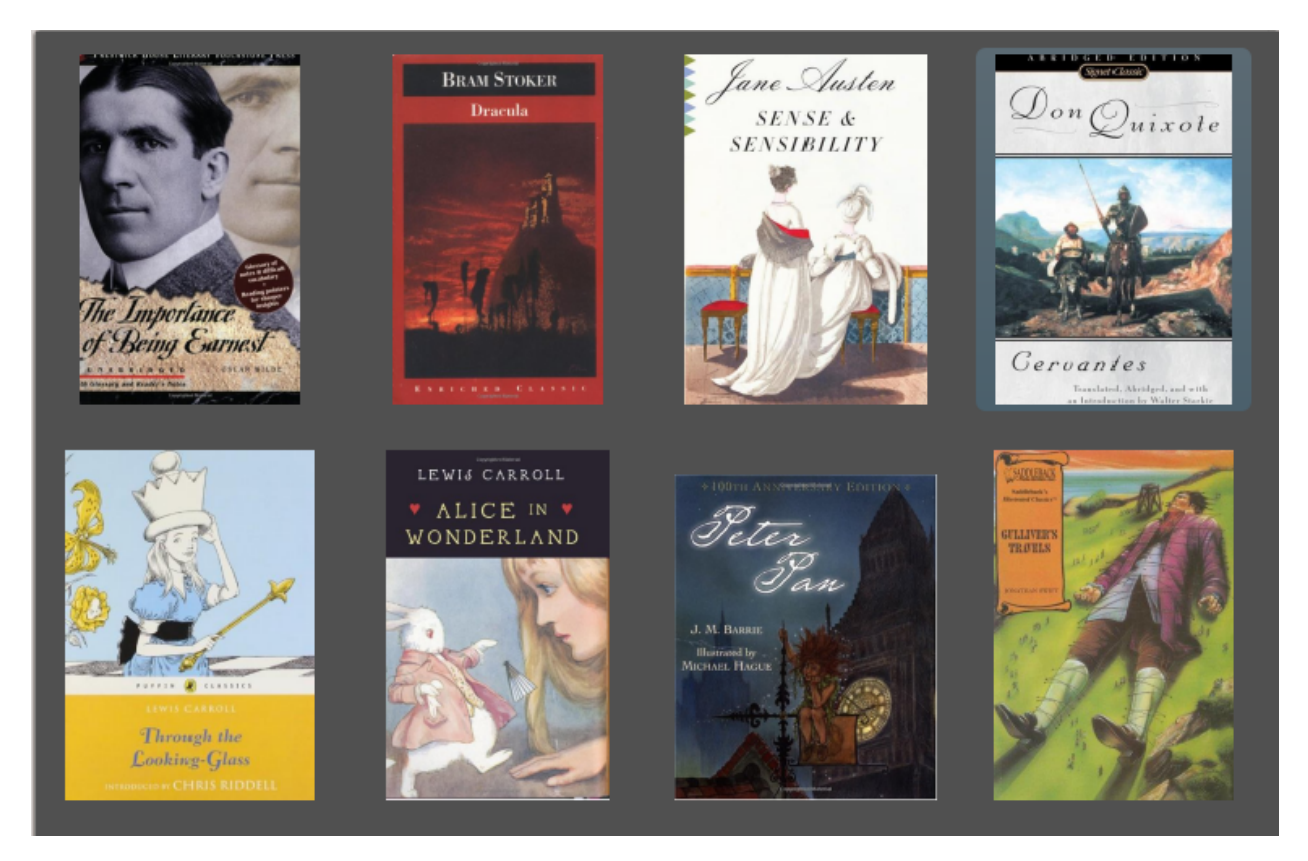

### <span id="page-24-0"></span>**1.11 Grille de couvertures**

calibre peut vous afficher une grille de couvertures à la place de la liste de livres. Si vous préférez plutôt naviguer dans votre collection par couvertures. La *Grille de couvertures* est activée en cliquant sur le bouton *Disposition* grille dans le coin inférieur droit de la fenêtre principale de calibre. Vous pouvez personnaliser la taille des couvertures et l'arrière plan de la *Grille de couvertures* via *Préférences*→*Interface*→*Apparence*→*Grille de couvertures*. calibre peut même afficher n'importe quel champ en dessous des couvertures, comme titre, auteurs ou note ou une colonne personnalisée de votre propre invention.

### <span id="page-25-0"></span>**1.12 Navigateur de couvertures**

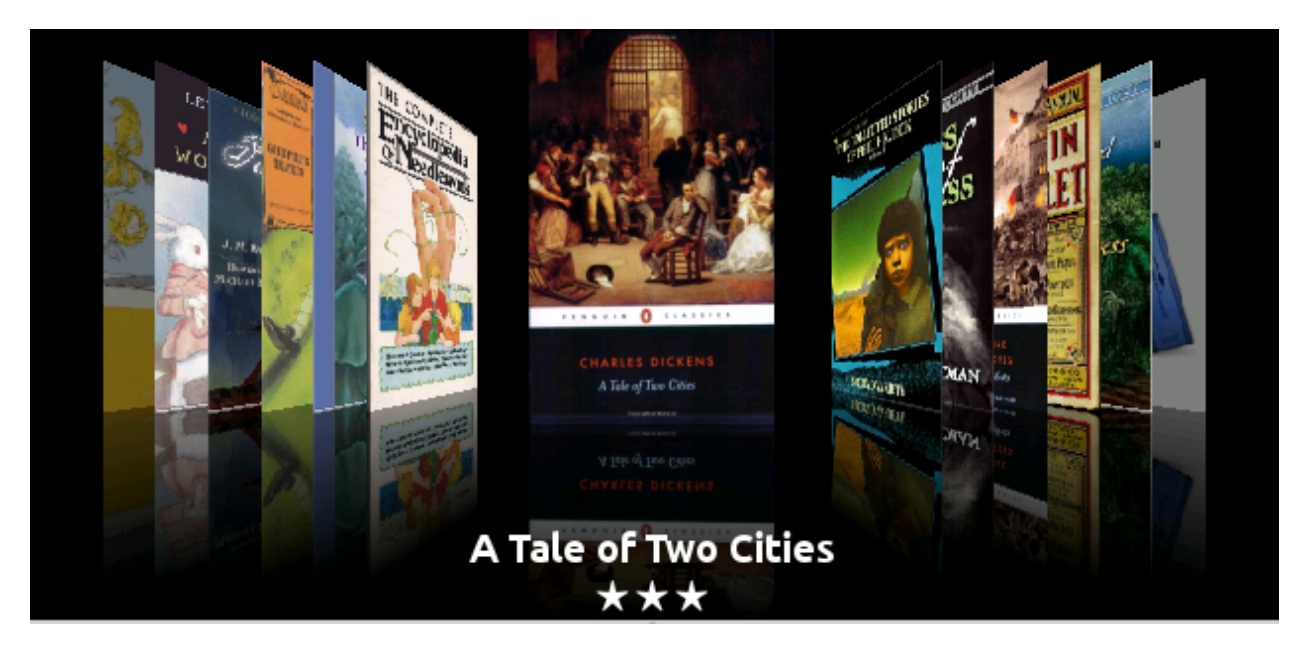

En complément de la grille de couvertures décrite plus haut, calibre peut aussi afficher les couvertures en une simple ligne. Ceci est activé par l'intermédiaire d'un bouton *Disposition* dans le coin inférieur droit de la fenêtre principale. Dans *Préférences*→*Apparence*→*Navigateur de couvertures* vous pouvez changer le nombre de couvertures affichées, et même avoir le navigateur de couverture s'afficher dans une fenêtre distincte.

### <span id="page-25-1"></span>**1.13 Affichage rapide**

Parfois vous voulez sélectionner un livre et rapidement obtenir une liste de livres avec la même valeur dans une certaine catégorie (auteurs, étiquettes, éditeur, séries, etc.) comme le livre actuellement sélectionné, mais sans changer la vue actuelle de votre bibliothèque. Vous pouvez faire cela avec Affichage rapide. Affichage rapide ouvre une deuxième fenêtre affichant la liste des livres correspondants à la valeur intéressée. Par exemple, supposons que vous voulez voir une liste de tous les livres avec un ou plus des auteurs du livre actuellement sélectionné. Cliquer dans la cellule de l'auteur qui vous intéresse et appuyez sur la touche "Q" ou cliquez sur l'icône Affichage rapide dans la section mise en page de la fenêtre calibre. Une fenêtre ou un panneau s'ouvrira avec tous les auteurs pour ce livre sur la gauche et tous les livres pour l'auteur sélectionné sur la droite.

Quelques exemples des utilisations d'Affichage Rapide : voir rapidement que d'autres livres :

- ont certaine(s) étiquette(s) appliquée(s) au livre actuellement sélectionné,
- sont dans la même série que le livre actuel
- ont les mêmes valeurs dans une colonne personnalisée que le livre actuel
- sont écrits par l'un des mêmes auteurs que le livre actuel
- partager les valeurs dans une colonne personnalisée

Il y deux choix pour où faire apparaître l'information Affichage Rapide :

- 1. Il peut s'ouvrir « ancré » : au dessus de la fenêtre calibre et il restera ouvert jusqu'à ce que vous le fermiez explicitement.
- 2. Il peut s'ouvrir « désancré » : comme un panneau dans la section liste de livres de la fenêtre principale de calibre.

Vous pouvez déplacer comme bon vous semble la fenêtre de verrouillé à déverrouillé en utilisant le bouton « Ancrer/Désancrer ».

La panneau Affichage rapide peut être laissé ouvert en permanence, dans ce cas il suivra les mouvements de la liste de livres. Par exemple, si dans la vue bibliothèque calibre vous cliquez sur une colonne de catégorie (étiquettes, séries, éditeur, auteur, etc.) pour un livre, le contenu de la fenêtre Affichage rapide changera pour vous montrer dans le panneau de gauche les éléments dans cette catégorie pour le livre sélectionné (par exemple, les étiquettes pour ce livre). Le premier élément dans cette liste sera sélectionné, et Affichage rapide vous montrera dans le panneau de droite tous les livres dans votre bibliothèque qui utilisent cet valeur. Cliquer sur une valeur différente dans le panneau de gauche pour voir les livres avec cette valeur différente.

Double cliquez sur un livre dans la fenêtre Affichage rapide pour sélectionner ce livre dans la vue bibliothèque. Ceci changera aussi les éléments dans la fenêtre Affichage rapide (panneau de gauche) pour montrer les éléments dans le livre nouvellement sélectionné.

Shift- ou Ctrl- double clic sur un livre dans la fenêtre Affichage rapide pour ouvrir la boîte de dialogue modifier les métadonnées de ce livre dans la fenêtre calibre. Le livre modifié sera Affiché rapidement quand vous fermerez la boite de dialogue Modifier les métadonnées.

Vous pouvez voir si une colonne peut être Affichée Rapidement en passant votre souris sur l'entête de la colonne et en regardant l'info-bulle pour cet entête. Vous pouvez aussi le savoir en faisant un clic droit sur l'entête de colonne pour voir si l'option « Affichage rapide » apparaît dans le menu, dans un tel cas choisir cette option Affichage rapide est équivalent à appuyer "Q" dans la cellule actuelle.

Options (dans :guilabel :'Préférences->Apparence et présentation->Affichage rapide) :

- Affichage rapide respecte (ou non) la bibliothèque virtuelle actuelle. Si coché, alors Affichage rapide montre uniquement les livres dans la bibliothèque virtuelle actuelle. Par défaut : respecte les bibliothèques virtuelles
- Changer le contenu de la fenêtre Affichage rapide quand la colonne est changée dans la liste de livres en utilisant les touches curseur. Par défaut : ne suit pas les changements effectués avec les touches curseur
- Changer la colonne qui est « Affiché rapidement » quand une cellule dans la fenêtre Affichage rapide est double cliquée. Autrement le livre est changé mais la colonne examinée ne l'est pas. Par défaut : changer la colonne
- Changer la colonne qui est « Affichée rapidement » vers la colonne actuelle quand la touche retour est appuyée dans le panneau Affichage rapide. Autrement le livre est changé mais la colonne qui est examinée ne l'est pas. Par défaut : changer la colonne
- Choisir quelles colonnes sont affichées dans la/le fenêtre/panneau Affichage rapide

### <span id="page-26-0"></span>**1.14 Tâches**

Jobs:  $0 \frac{N}{2}$ 

Le panneau des Travaux montre le nombre des tâches en cours. Les travaux sont des tâches qui s'exécutent dans un processus séparé. Ils incluent la conversion de livres numériques et les échanges avec votre liseuse. Vous pouvez cliquer sur le panneau des tâches pour accéder à la liste des tâches. Une fois qu'une tâche est terminée vous pouvez voir un journal détaillé de cette tâche en la double cliquant dans cette liste. Ceci est utile pour dépanner des tâches qui ne se sont pas terminées avec succès.

### <span id="page-26-1"></span>**1.15 Raccourcis clavier**

calibre a plusieurs raccourcis clavier pour vous faire gagner du temps et du déplacement de souris. Ces raccourcis sont disponibles depuis la liste des livres (quand vous n'êtes pas occupé à éditer les détails d'un livre particulier), et la plupart d'entre eux affectent le titre que vous avez sélectionné. La visionneuse de livre numérique calibre a ses propres raccourcis qui peuvent être personnalisés en cliquant sur le bouton Préférences dans la visionneuse .

Note : Remarque : Les raccourcis clavier calibre ne requièrent pas de touche modificatrice (Command, Option, Control, etc.) sauf si cela est spécialement indiqué. Vous avez seulement besoin d'appuyer la touche de lettre. Par ex. : E pour éditer.

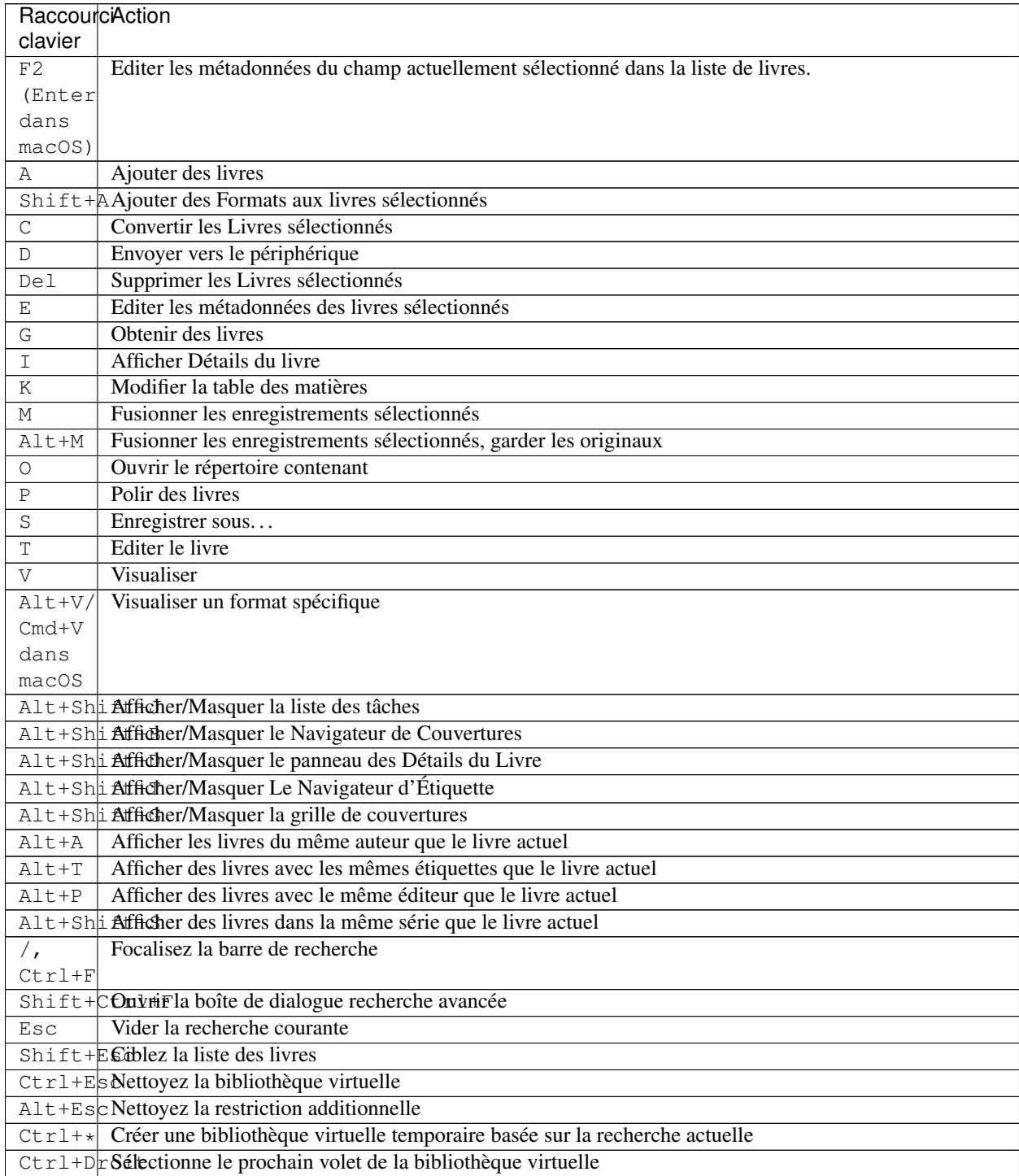

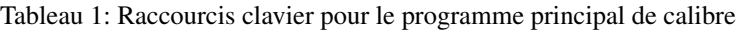

Suite sur la page suivante

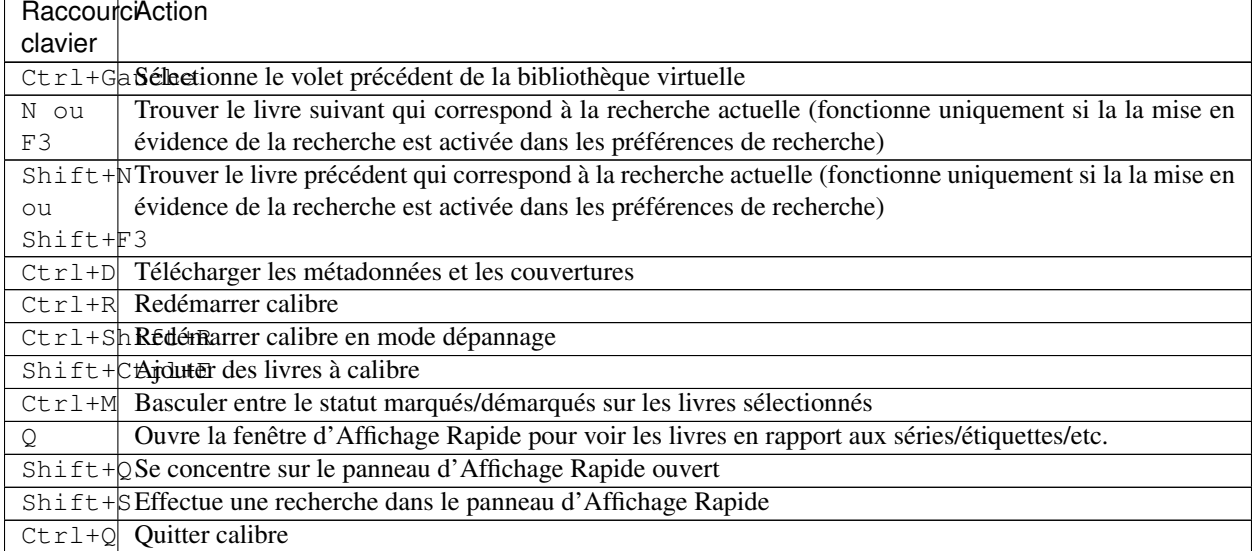

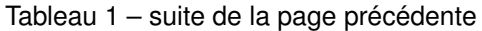

## CHAPITRE 2

### Ajouter votre site web favori d'actualités

<span id="page-30-0"></span>calibre contient une structure de création puissante, flexible et facile à utiliser pour télécharger des actualités sur Internet et les convertir en livre numérique. Ce qui suit vous montrera, au moyen d'exemples, comment obtenir les actualités de divers sites web.

Pour avoir une compréhension de la façon d'employer cette structure de création, suivez les exemples ci-dessous dans l'ordre :

- *[Récupération entièrement automatique](#page-30-1)* (page 27) — *[Le blog calibre](#page-31-0)* (page 28) — *[bbc.co.uk](#page-32-0)* (page 29) — *[Personnaliser le processus de récupération](#page-32-1)* (page 29) — *[Utilisation de la version imprimable de bbc.co.uk](#page-32-2)* (page 29) — *[Remplacer les styles d'article](#page-34-0)* (page 31) — *[Découper et émincer](#page-34-1)* (page 31) — *[Exemple de la vie réelle](#page-48-0)* (page 45) — *[Astuces pour développer de nouvelles recettes](#page-51-0)* (page 48) — *[Lectures recommandées](#page-52-0)* (page 49)
	- *[Documentation de l'API](#page-52-1)* (page 49)

### <span id="page-30-1"></span>**2.1 Récupération entièrement automatique**

Si votre source d'actualité est assez simple, calibre est capable d'en effectuer la récupération de manière complètement automatique. Tout ce que vous avez à faire est de fournir l'URL. calibre recueille toutes les informations nécessaires pour télécharger une source d'actualités dans une *[recette](#page-334-1)*. Pour intégrer à calibre une nouvelle source d'actualité, vous devez créer une *[recette](#page-334-1)* pour celle-ci. Voyons quelques exemples :

### <span id="page-31-0"></span>**2.1.1 Le blog calibre**

Le blog calibre est un blog de postes qui décrivent beaucoup de fonctionnalités utiles de calibre d'une manière simple et accessible pour les nouveaux utilisateurs de calibre. Pour pouvoir télécharger ce blog dans un livre numérique, nous nous référons au flux *[RSS](#page-334-2)* du blog :

http://blog.calibre-ebook.com/feeds/posts/default

J'ai obtenu l'URL RSS en regardant sous « Subscribe to » en bas de la page du blog et en choisissant *Posts*→*Atom*. Pour faire en sorte que calibre télécharge les flux et les convertissent en livre numérique, vous devrez faire une clic droit sur le bouton *Récupérer des actualités* et puis le bouton *Ajouter une source personnalisée d'informations*. Une boite de dialogue semblable à celle montrée ci-dessous devrait s'ouvrir.

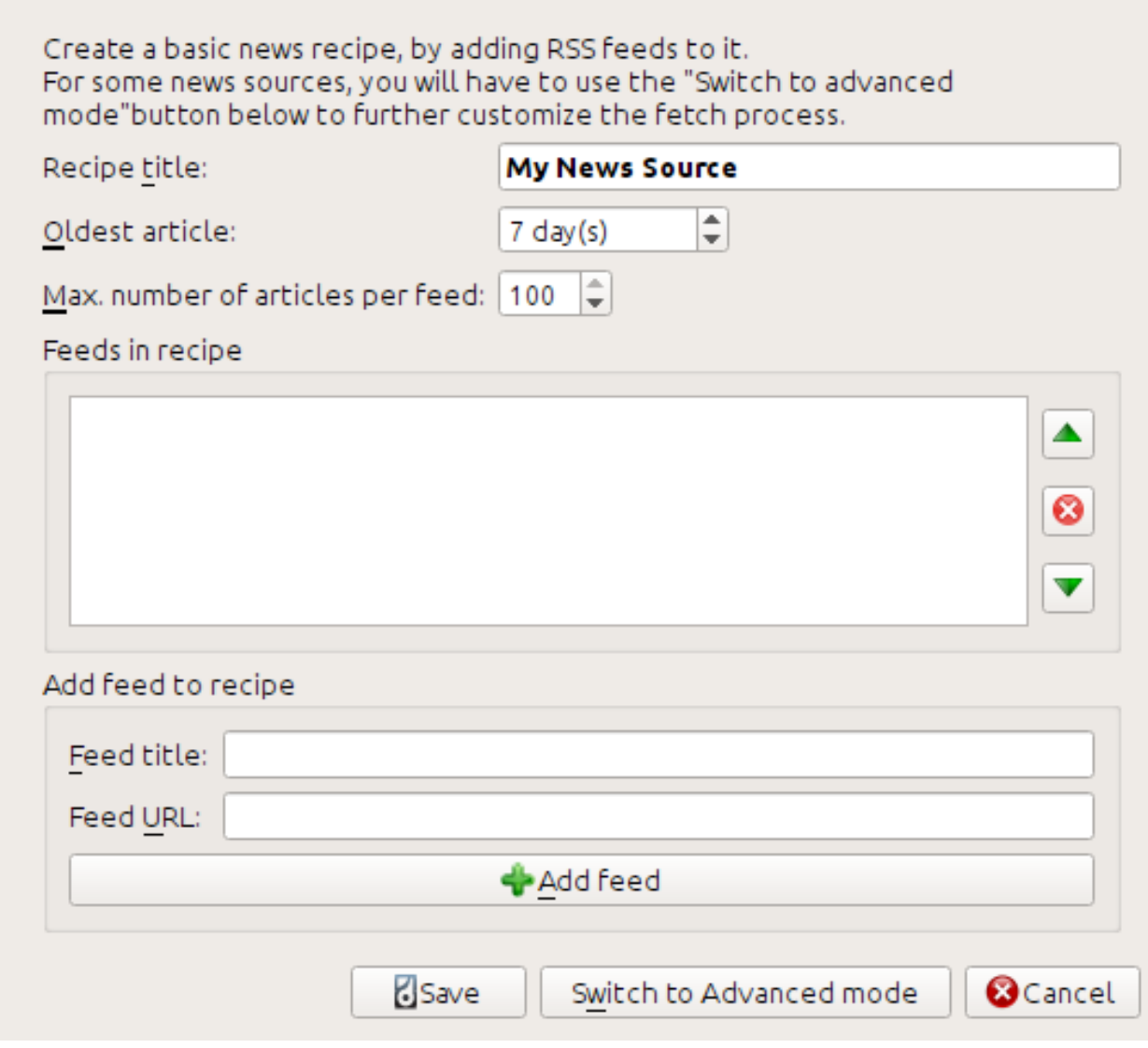

Tout d'abord entrez Blog calibre dans le champ *Titre de la recette*. Ceci sera le titre du livre numérique qui sera créé à partir des articles des flux ci-dessus.

Les deux champs suivants (*Article le plus ancien* et *Max. Nombre d'articles par flux*) donnent la possibilité de contrôler combien d'articles pourront être téléchargés de chaque flux. Ils sont assez explicites.

Pour ajouter les flux à la recette, entrer le titre du flux et l'URL du flux et cliquez sur le bouton *Ajouter un flux*. Une

fois que vous avez ajouté le flux, cliquez simplement sur le bouton *Sauvegarder* et vous avez fini ! Fermez la boîte de dialogue.

Pour tester votre nouvelle *[recette](#page-334-1)*, cliquez le bouton *Récupérer des informations* et dans le sous menu *Personnaliser les sources d'actualités* cliquez guilabel :*Blog calibre*. Après quelques minutes, le nouveau livre numérique de postes de blog apparaîtra dans la vue de la bibliothèque principale (si votre lecteur est connecté, il sera déposé sur le lecteur plutôt que dans la bibliothèque). Sélectionnez-le et appuyer le bouton *Visualiser* pour le lire !

La raison pour laquelle cela fonctionne si bien, avec si peu d'efforts, est parce que le blog fournit un flux RSS à *contenu plein*, c'est à dire, dont le contenu de l'article est inclut dans le flux lui-même. Pour la plupart des sites d'actualités qui fournissent des actualités de cette façon, avec des flux à *contenu plein*, vous n'avez pas besoin de faire beaucoup plus d'efforts pour les convertir en livres numériques. Maintenant nous allons regarder à des sources d'actualités qui ne fournissent pas des flux à contenu plein. Dans de tels flux, L'article complet est une page web et le flux contient uniquement un lien vers la page web avec un petit résumé de l'article.

#### <span id="page-32-0"></span>**2.1.2 bbc.co.uk**

Essayons les deux flux suivant de *The BBC* :

- 1. News Front Page : [https://newsrss.bbc.co.uk/rss/newsonline\\_world\\_edition/front\\_page/rss.xml](https://newsrss.bbc.co.uk/rss/newsonline_world_edition/front_page/rss.xml)
- 2. Science/Nature : [https://newsrss.bbc.co.uk/rss/newsonline\\_world\\_edition/science/nature/rss.xml](https://newsrss.bbc.co.uk/rss/newsonline_world_edition/science/nature/rss.xml)

Suivez la procédure comme exposée dans *[Le blog calibre](#page-31-0)* (page 28) pour créer une recette pour *The BBC* (en utilisant les flux ci-dessus). Regardez le livre numérique téléchargé,nous voyons que calibre a réalisé un travail honorable d'extraire seulement le contenu qui vous intéresse depuis la page web de chaque article. Cependant, le processus d'extraction n'est pas parfait. Parfois il laisse du contenu indésirable comme des menus et des aides à la navigation ou enlève du contenu qui aurait dû apparaître seul, comme des titres d'article. Pour obtenir une extraction parfaite, nous aurons besoin d'adapter le processus de récupération, tel que décrit dans la section suivante.

### <span id="page-32-1"></span>**2.2 Personnaliser le processus de récupération**

Quand vous voulez perfectionner le processus de téléchargement, ou télécharger du contenu d'un site web particulièrement complexe, vous pouvez vous servir de toutes la puissance et de la flexibilité de la structure *[recette](#page-334-1)*. Afin de faire cela, dans la boîte de dialogue *Ajouter des sources d'actualités personnalisées*, cliquez simplement sur le bouton *Basculer vers le mode Avancé*.

La personnalisation la plus facile et souvent la plus productive est d'employer la version imprimable des articles en ligne. La version imprimable est habituellement moins compliqué et se traduit beaucoup plus souplement en un livre numérique. Essayons d'employer la version imprimable des articles de *The BBC*.

#### <span id="page-32-2"></span>**2.2.1 Utilisation de la version imprimable de bbc.co.uk**

La première étape est de regarder le livre numérique que nous avons précédemment téléchargé depuis *[bbc.co.uk](#page-32-0)* (page 29). A la fin de chaque article, dans le livre numérique il y a un petit texte de présentation vous indiquant d'où l'article a été téléchargé. Copier et coller cette URL dans un navigateur. Maintenant sur la page Web de l'article recherchez un lien qui pointe vers la « version imprimable ». Cliquez le pour voir la version imprimable de l'article. Il parait beaucoup plus ordonné ! Comparez maintenant les deux URLs. Pour moi elles étaient :

URL d'article <https://news.bbc.co.uk/2/hi/science/nature/7312016.stm>

URL de version imprimable [https://newsvote.bbc.co.uk/mpapps/pagetools/print/news.bbc.co.uk/2/hi/](https://newsvote.bbc.co.uk/mpapps/pagetools/print/news.bbc.co.uk/2/hi/science/nature/7312016.stm) [science/nature/7312016.stm](https://newsvote.bbc.co.uk/mpapps/pagetools/print/news.bbc.co.uk/2/hi/science/nature/7312016.stm)

Aussi il semble que pour obtenir la version imprimable, nous avons besoin de préfixer que URL d'article avec : newsvote.bbc.co.uk/mpapps/pagetools/print/

Maintenant dans le *Mode Avancé* de la boîte de dialogue Personnaliser les sources d'actualités, vous devriez voir quelque chose comme (rappeler vous de sélectionner la recette *The BBC* avant de basculer vers le mode avancé) :

```
Recipe source code (python)
class AdvancedUserRecipe1206418393(BasicNewsRecipe):
    title
                    = u'The BBC'
    oldest article = 7max_articles_per_feed = 100
                    = [(u'News Front Page', u'http://newsrss.bbc.co.uk/rss/newsonlir
    feeds
```
Vous pouvez voir que les champs du *Mode de base* ont été traduits en code de Python d'une façon simple. Nous devons ajouter des instructions à cette recette pour employer la version imprimable des articles. Tout ce qui est nécessaire est d'ajouter les deux lignes suivantes :

```
def print_version(self, url):
    return url.replace('https://', 'https://newsvote.bbc.co.uk/mpapps/pagetools/print/
\hookrightarrow')
```
C'est du Python, donc l'indentation est importante. Après que vous ayez ajouté les lignes, elles devraient ressembler à :

```
Recipe source code (python)
```

```
class AdvancedUserRecipe1206418393(BasicNewsRecipe):
    title
                   = u'The BBC'
    oldest article = 7max_articles_per_feed = 100
    feeds
                   = [(u'News Front Page', u'http://newsrss.bbc.co.uk/rss/newsonlir
    def print version(self, url):
        return url.replace('http://', 'http://newsvote.bbc.co.uk/mpapps/pagetools/p
```
Ci-dessus, def print\_version(self, url) définit une *méthode* qui est appelée par calibre pour chaque article. url est l'URL de l'article original. Ce que print\_version fait est de prendre cette url et de la remplacer avec l'URL qui pointe vers la version imprimable de l'article. Pour apprendre à propos de [Python](https://www.python.org)<sup>[4](#page-33-0)</sup> voir le [tutoriel](https://docs.python.org/2/tutorial/)<sup>[5](#page-33-1)</sup>.

Maintenant, cliquez sur le bouton *Ajouter/Mettre à jour la recette* et vos changements seront enregistrés. Téléchargez à nouveau le livre numérique. Vous devriez obtenir un livre numérique beaucoup plus amélioré. Un des problèmes avec la nouvelle version est que les polices sur la page Web de la version imprimable sont trop petites. Ceci est automatiquement fixé en convertissant en livre numérique, mais même après le processus de fixation, la taille de la police des menus et la barre de navigation peut être trop grande relativement au texte d'article. Pour fixer ceci, nous ferons encore plus de personnalisation dans la prochaine section.

<span id="page-33-0"></span><sup>4.</sup> https://www.python.org

<span id="page-33-1"></span><sup>5.</sup> https://docs.python.org/2/tutorial/

#### <span id="page-34-0"></span>**2.2.2 Remplacer les styles d'article**

Dans la section précédente, nous avons vu que la taille de la police pour des articles de la version imprimable de *The BBC* était trop petite. Dans la plupart des sites Web, le *The BBC* inclus, cette taille de la police est placée au moyen de feuilles de style *[CSS](#page-334-3)*. Nous pouvons désactiver la récupération de telles feuilles de style n ajoutant la ligne :

```
no_stylesheets = True
```
<span id="page-34-2"></span>La recette ressemble maintenant à : Recipe source code (python)

```
class AdvancedUserRecipe1206419520(BasicNewsRecipe):
   title
                  = u'The BBC'
   oldest_article = 7max_articles_per_feed = 100
   no\_stylesheets = Truefeeds
                   = [(u'News Front Page', u'http://newsrss.bbc.co.uk/rss/newsonli
   def print_version(self, url):
        return url.replace('http://', 'http://newsvote.bbc.co.uk/mpapps/pagetools/
```
La nouvelle version parait assez bonne. Si vous êtes un perfectionniste, vous voudrez lire la prochaine section, qui traite de modifier réellement le contenu téléchargé.

#### <span id="page-34-1"></span>**2.2.3 Découper et émincer**

calibre a des capacités très puissantes et flexibles quand il s'agit de manipuler le contenu téléchargé. Pour montrer quelques uns de ces derniers, regardons encore notre vieille amie la recette *[The BBC](#page-34-2)* (page 31). Regardez le code source (*[HTML](#page-334-4)*) de quelques articles (version imprimable), nous voyons qu'il contient un pied de page qui n'apporte aucune information utile

```
<div class="footer">
...
</div>
```
Ceci peut être supprimé en ajoutant :

remove\_tags =  $[dict(name='div', attrs={'class':footer'}])]$ 

à la recette. Finalement, remplaçons certains des *[CSS](#page-334-3)* que nous avons désactivés plus tôt, avec notre propre *[CSS](#page-334-3)* qui est plus adapté pour la conversion en livre numérique :

extra\_css = '.headline {font-size: x-large;} **\n** .fact { padding-top: 10pt }'

Avec ces ajouts, notre recette est devenue « une production de qualité », en effet ele est très proche de la recette réelle utilisée par calibre pour la *BBC*, montrée ci-dessous :

```
##
# Title: BBC News, Sport, and Blog Calibre Recipe
# Contact: mattst - jmstanfield@gmail.com
##
```
(suite sur la page suivante)

(suite de la page précédente)

```
# License: GNU General Public License v3 - http://www.gnu.org/copyleft/gpl.html
# Copyright: mattst - jmstanfield@gmail.com
##
# Written: November 2011
# Last Edited: 2011-11-19
##
 __license__ = 'GNU General Public License v3 - http://www.gnu.org/copyleft/gpl.html'
__copyright__ = 'mattst - jmstanfield@gmail.com'
\mathcal{F}^{\prime}(\mathcal{F}^{\prime})BBC News, Sport, and Blog Calibre Recipe
\boldsymbol{I} , \boldsymbol{I} , \boldsymbol{I}# Import the regular expressions module.
import re
# Import the BasicNewsRecipe class which this class extends.
from calibre.web.feeds.recipes import BasicNewsRecipe
def classes(classes):
   q = frozenset(classes.split(' '))
   return dict(attrs={
        'class': lambda x: x and frozenset(x.split()).intersection(q)})
class BBCNews(BasicNewsRecipe):
    #
    # **** IMPORTANT USERS READ ME ****
    #
    # First select the feeds you want then scroll down below the feeds list
    # and select the values you want for the other user preferences, like
    # oldest article and such like.
    #
    #
    # Select the BBC rss feeds which you want in your ebook.
    # Selected feed have NO '#' at their start, de-selected feeds begin with a '#'.
    #
    # Eg. ("News Home", "http://feeds.bbci.co.uk/... - include feed.
    # Eg. #("News Home", "http://feeds.bbci.co.uk/... - do not include feed.
    #
    # There are 68 feeds below which constitute the bulk of the available rss
    # feeds on the BBC web site. These include 5 blogs by editors and
    # correspondents, 16 sports feeds, 15 'sub' regional feeds (Eg. North West
    # Wales, Scotland Business), and 7 Welsh language feeds.
    #
    # Some of the feeds are low volume (Eg. blogs), or very low volume (Eg. Click)
    # so if "oldest_article = 1.5" (only articles published in the last 36 hours)
    # you may get some 'empty feeds' which will not then be included in the ebook.
    #
    # The 15 feeds currently selected below are simply my default ones.
    #
    # Note: With all 68 feeds selected, oldest_article set to 2,
    # max_articles_per_feed set to 100, and simultaneous_downloads set to 10,
```
(suite sur la page suivante)
```
# the ebook creation took 29 minutes on my speedy 100 mbps net connection,
   # fairly high-end desktop PC running Linux (Ubuntu Lucid-Lynx).
   # More realistically with 15 feeds selected, oldest_article set to 1.5,
   # max_articles_per_feed set to 100, and simultaneous_downloads set to 20,
    # it took 6 minutes. If that's too slow increase 'simultaneous_downloads'.
   #
   # Select / de-select the feeds you want in your ebook.
   #
   feeds = [
       ("News Home", "http://feeds.bbci.co.uk/news/rss.xml"),
       ("UK", "http://feeds.bbci.co.uk/news/uk/rss.xml"),
       ("World", "http://feeds.bbci.co.uk/news/world/rss.xml"),
       # ("England", "http://feeds.bbci.co.uk/news/england/rss.xml"),
       # ("Scotland", "http://feeds.bbci.co.uk/news/scotland/rss.xml"),
       # ("Wales", "http://feeds.bbci.co.uk/news/wales/rss.xml"),
       # ("N. Ireland", "http://feeds.bbci.co.uk/news/northern_ireland/rss.xml"),
       # ("Africa", "http://feeds.bbci.co.uk/news/world/africa/rss.xml"),
       # ("Asia", "http://feeds.bbci.co.uk/news/world/asia/rss.xml"),
       # ("Europe", "http://feeds.bbci.co.uk/news/world/europe/rss.xml"),
       # ("Latin America", "http://feeds.bbci.co.uk/news/world/latin_america/rss.xml
\hookrightarrow"),
       # ("Middle East", "http://feeds.bbci.co.uk/news/world/middle_east/rss.xml"),
       ("US & Canada", "http://feeds.bbci.co.uk/news/world/us_and_canada/rss.xml"),
       ("Politics", "http://feeds.bbci.co.uk/news/politics/rss.xml"),
       ("Science/Environment",
        "http://feeds.bbci.co.uk/news/science_and_environment/rss.xml"),
       ("Technology", "http://feeds.bbci.co.uk/news/technology/rss.xml"),
       ("Magazine", "http://feeds.bbci.co.uk/news/magazine/rss.xml"),
       ("Entertainment/Arts",
        "http://feeds.bbci.co.uk/news/entertainment_and_arts/rss.xml"),
       # ("Health", "http://feeds.bbci.co.uk/news/health/rss.xml"),
        # ("Education/Family", "http://feeds.bbci.co.uk/news/education/rss.xml"),
       ("Business", "http://feeds.bbci.co.uk/news/business/rss.xml"),
       ("Special Reports", "http://feeds.bbci.co.uk/news/special_reports/rss.xml"),
       ("Also in the News", "http://feeds.bbci.co.uk/news/also_in_the_news/rss.xml"),
       # ("Newsbeat", "http://www.bbc.co.uk/newsbeat/rss.xml"),
       # ("Click", "http://newsrss.bbc.co.uk/rss/newsonline_uk_edition/programmes/
˓→click_online/rss.xml"),
       # ("Blog: Mark D'Arcy (Parliamentary Correspondent)", "http://feeds.bbci.co.
˓→uk/news/correspondents/markdarcy/rss.sxml"),
       # ("Blog: Robert Peston (Business Editor)", "http://feeds.bbci.co.uk/news/
˓→correspondents/robertpeston/rss.sxml"),
       # ("Blog: Stephanie Flanders (Economics Editor)", "http://feeds.bbci.co.uk/
˓→news/correspondents/stephanieflanders/rss.sxml"),
        ("Sport Front Page",
        "http://newsrss.bbc.co.uk/rss/sportonline_uk_edition/front_page/rss.xml"),
       # ("Football", "http://newsrss.bbc.co.uk/rss/sportonline_uk_edition/football/
\rightarrowrss.xml"),
       # ("Cricket", "http://newsrss.bbc.co.uk/rss/sportonline_uk_edition/cricket/
\rightarrowrss.xml"),
       # ("Rugby Union", "http://newsrss.bbc.co.uk/rss/sportonline_uk_edition/rugby_
\rightarrowunion/rss.xml"),
       # ("Rugby League", "http://newsrss.bbc.co.uk/rss/sportonline_uk_edition/rugby_
˓→league/rss.xml"),
       # ("Tennis", "http://newsrss.bbc.co.uk/rss/sportonline_uk_edition/tennis/rss.
\leftrightarrowxml"),
        # ("Golf", "http://newsrss.bbc.co.uk/rss/sportonline_uk_edition/golf/rss.xml
\leftrightarrow"). (suite sur la page suivante)
```
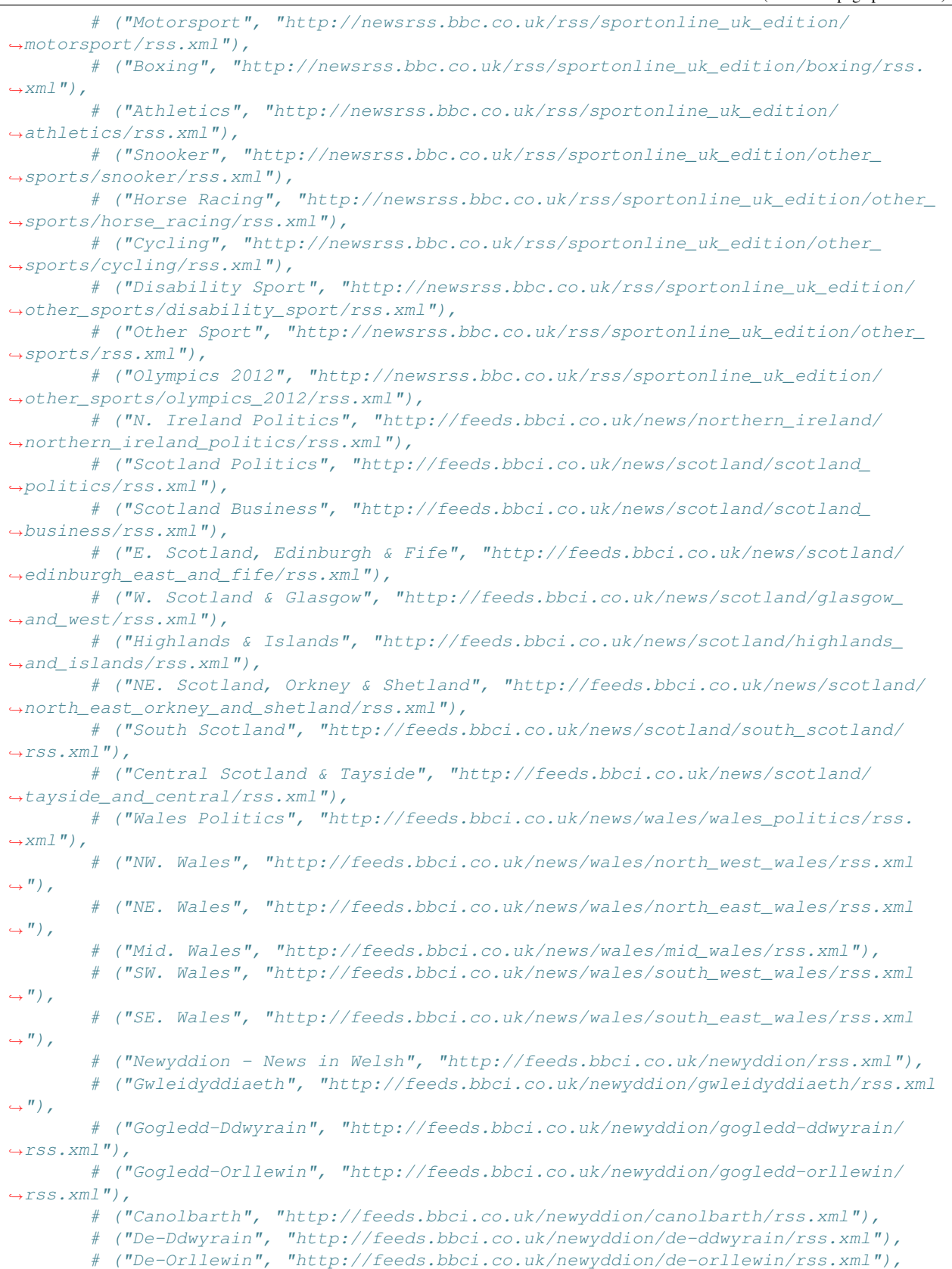

```
# **** SELECT YOUR USER PREFERENCES ****
# Title to use for the ebook.
#
title = 'BBC News'
# A brief description for the ebook.
#
description = u'BBC web site ebook created using rss feeds.'
# The max number of articles which may be downloaded from each feed.
# I've never seen more than about 70 articles in a single feed in the
# BBC feeds.
#
max_articles_per_feed = 100
# The max age of articles which may be downloaded from each feed. This is
# specified in days - note fractions of days are allowed, Eg. 2.5 (2 and a
# half days). My default of 1.5 days is the last 36 hours, the point at
# which I've decided 'news' becomes 'old news', but be warned this is not
# so good for the blogs, technology, magazine, etc., and sports feeds.
# You may wish to extend this to 2-5 but watch out ebook creation time will
# increase as well. Setting this to 30 will get everything (AFAICT) as long
# as max_articles_per_feed remains set high (except for 'Click' which is
# v. low volume and its currently oldest article is 4th Feb 2011).
#
oldest_article = 1.5
# Number of simultaneous downloads. 20 is consistantly working fine on the
# BBC News feeds with no problems. Speeds things up from the defualt of 5.
# If you have a lot of feeds and/or have increased oldest_article above 2
# then you may wish to try increasing simultaneous downloads to 25-30,
# Or, of course, if you are in a hurry. [I've not tried beyond 20.]
#
simultaneous_downloads = 20
# Timeout for fetching files from the server in seconds. The default of
# 120 seconds, seems somewhat excessive.
#
timeout = 30# The format string for the date shown on the ebook's first page.
# List of all values: http://docs.python.org/library/time.html
# Default in news.py has a leading space so that's mirrored here.
# As with 'feeds' select/de-select by adding/removing the initial '#',
# only one timefmt should be selected, here's a few to choose from.
#
# [Fri, 14 Nov 2011] (Calibre default)
timefmt = ' [%a, %d %b %Y]'
# timefmt = ' [%a, %d %b %Y %H:%M]' # [Fri, 14 Nov 2011 18:30]
# timefmt = ' [%a, %d %b %Y %I:%M %p]' # [Fri, 14 Nov 2011 06:30 PM]
# timefmt = ' [%d %b %Y]' # [14 Nov 2011]
# timefmt = ' [%d %b %Y %H:%M]' # [14 Nov 2011 18.30]
# timefmt = ' [8Y-8m-8d]' \qquad \qquad # [2011-11-14]# timefmt = ' [%Y-%m-%d-%H-%M]' # [2011-11-14-18-30]
```
(suite sur la page suivante)

]

```
#
# **** IMPORTANT ****
#
    DO NOT EDIT BELOW HERE UNLESS YOU KNOW WHAT YOU ARE DOING.
#
    DO NOT EDIT BELOW HERE UNLESS YOU KNOW WHAT YOU ARE DOING.
#
# I MEAN IT, YES I DO, ABSOLUTELY, AT YOU OWN RISK. :)
#
# **** IMPORTANT ****
#
# Author of this recipe.
\_author\_ = 'mattst'# Specify English as the language of the RSS feeds (ISO-639 code).
language = 'en GB'# Set tags.
tags = 'news, sport, blog'
# Set publisher and publication type.
publisher = 'BBC'
publication_type = 'newspaper'
# Disable stylesheets from site.
no_stylesheets = True
# Specifies an override encoding for sites that have an incorrect charset
# specified. Default of 'None' says to auto-detect. Some other BBC recipes
# use 'utf8', which works fine (so use that if necessary) but auto-detecting
# with None is working fine, so stick with that for robustness.
encoding = None
# Sets whether a feed has full articles embedded in it. The BBC feeds do
# not.
use_embedded_content = False
# Removes empty feeds - why keep them!?
remove_empty_feeds = True
ignore_duplicate_articles = {'title', 'url'}
resolve_internal_links = True
# Create a custom title which fits nicely in the Kindle title list.
# Requires "import time" above class declaration, and replacing
# title with custom_title in conversion_options (right column only).
# Example of string below: "BBC News - 14 Nov 2011"
#
# custom_title = "BBC News - " + time.strftime('%d %b %Y')
# Conversion options for advanced users. Avoid setting 'linearize_tables'
# as that plays havoc with the 'old style' table based pages.
conversion options = \{# 'title' : title,
    # 'comments' : description,
    # 'tags' : tags,
```

```
(suite de la page précédente)
```

```
# 'language' : language,
        # 'publisher' : publisher,
        # 'authors' : publisher,
        'smarten_punctuation' : True
   }
    # Specify extra CSS - overrides ALL other CSS (IE. Added last).
   extra_css = 'body { font-family: verdana, helvetica, sans-serif; } \
                 .introduction, .first { font-weight: bold; } \
                 .cross-head { font-weight: bold; font-size: 125%; } \
                 .cap, .caption { display: block; font-size: 80%; font-style: italic;
˓→} \
                .cap, .caption, .caption img, .caption span { display: block; text-
˓→align: center; margin: 5px auto; } \
                .byl, .byd, .byline img, .byline-name, .byline-title, .author-name, .
˓→author-position, \
                    .correspondent-portrait img, .byline-lead-in, .name, .bbc-role {
˓→display: block; \
                   text-align: center; font-size: 80%; font-style: italic; margin:
\rightarrow1px auto; } \
                 .story-date, .published { font-size: 80%; } \
                 table { width: 100%; } \
                td img { display: block; margin: 5px auto; } \
                ul { padding-top: 10px; } \
                 ol { padding-top: 10px; } \
                li { padding-top: 5px; padding-bottom: 5px; } \
                h1 { text-align: center; font-size: 175%; font-weight: bold; } \
                h2 { text-align: center; font-size: 150%; font-weight: bold; } \
                h3 { text-align: center; font-size: 125%; font-weight: bold; } \
                h4, h5, h6 { text-align: center; font-size: 100%; font-weight: bold;
\leftrightarrow}'
    # Remove various tag attributes to improve the look of the ebook pages.
   remove_attributes = ['border', 'cellspacing', 'align', 'cellpadding', 'colspan',
                         'valign', 'vspace', 'hspace', 'alt', 'width', 'height']
   # Remove the (admittedly rarely used) line breaks, "<br />>, which sometimes
   # cause a section of the ebook to start in an unsightly fashion or, more
   # frequently, a "<br />" will muck up the formatting of a correspondant's byline.
    # "<br />" and "<br clear/>>" are far more frequently used on the table formatted
    # style of pages, and really spoil the look of the ebook pages.
   preprocess_regexps = [(re.compile(r' < brj ' \ x')', re.IGNORECASE), lambda m: ''),(re.compile(r'<br[ ]*clear.*/>', re.IGNORECASE), lambda m: '
\leftrightarrow')]
   # Create regular expressions for tag keeping and removal to make the matches more
    # robust against minor changes and errors in the HTML, Eg. double spaces, leading
    # and trailing spaces, missing hyphens, and such like.
   # Python regular expression ('re' class) page:
   # http://docs.python.org/library/re.html
    # ***************************************
    # Regular expressions for keep_only_tags:
    # ***************************************
    # The BBC News HTML pages use variants of 'storybody' to denote the section of a,
\rightarrow HTML
```

```
# page which contains the main text of the article. Match storybody variants:
˓→'storybody',
   # 'story-body', 'story body','storybody ', etc.
   storybody_reg_exp = '^.*story[_ -]*body.*$'
    # The BBC sport and 'newsbeat' (features) HTML pages use 'blq_content' to hold_
˓→the title
    # and published date. This is one level above the usual news pages which have the.
\leftarrowtitle
   # and date within 'story-body'. This is annoying since 'blq_content' must also be
\rightarrowkept,
   # resulting in a lot of extra things to be removed by remove_tags.
   blq_content_reg_exp = \lambda * b \lg = \lambda * b \lg = \lambda * c ontent.*$'
   # The BBC has an alternative page design structure, which I suspect is an out-of-
\rightarrowdate
    # design but which is still used in some articles, Eg. 'Click' (technology),
˓→'FastTrack'
    # (travel), and in some sport pages. These alternative pages are table based
˓→(which is
    # why I think they are an out-of-date design) and account for -I'm guesstimaking-
\rightarrowless
   # than 1% of all articles. They use a table class 'storycontent' to hold the
˓→article
   # and like blq_content (above) have required lots of extra removal by
   # remove_tags.
   story_content_req_exp = \lambda.*story[_ -]*content.*$'
   # Keep the sections of the HTML which match the list below. The HTML page created
\rightarrowby
    # Calibre will fill <body> with those sections which are matched. Note that the
    # blq_content_reg_exp must be listed before storybody_reg_exp in keep_only_tags_
˓→due to
   # it being the parent of storybody_reg_exp, that is to say the div class/id
˓→'story-body'
   # will be inside div class/id 'blq_content' in the HTML (if 'blq_content' is
˓→there at
   # all). If they are the other way around in keep_only_tags then blq_content_reg_
\leftrightarrowexp
   # will end up being discarded.
   keep only tags = idict(name='table', attrs={'class': re.compile(story content_req)˓→exp, re.IGNORECASE)}),
                      dict(name='div', attrs={'class': re.compile(
                           blq_content_reg_exp, re.IGNORECASE)}),
                      dict(name='div', attrs={'id': re.compile(
                           .<br>blq_content_reg_exp, re.IGNORECASE) }),
                      dict(name='div', attrs={'class': re.compile(
                           storybody_reg_exp, re.IGNORECASE)}),
                      dict(name='div', attrs={'id': re.compile(storybody_reg_exp,
˓→re.IGNORECASE)})]
    # ************************************
    # Regular expressions for remove_tags:
    # ************************************
    # Regular expression to remove share-help and variant tags. The share-help class
    # is used by the site for a variety of 'sharing' type links, Eg. Facebook,
→delicious, (suite sur la page suivante)
```

```
(suite de la page précédente)
```

```
# twitter, email. Removed to avoid page clutter.
   share_help_reg_exp = \lambda *share[_ -]*help.*$'
   # Regular expression to remove embedded-hyper and variant tags. This class is
˓→used to
   # display links to other BBC News articles on the same/similar subject.
   embedded_hyper\_req\_exp = '^*.*embed*ed[] -]*hyper.*$'# Regular expression to remove hypertabs and variant tags. This class is used to
   # display a tab bar at the top of an article which allows the user to switch to
   # an article (viewed on the same page) providing further info., 'in depth'.
˓→analysis,
   # an editorial, a correspondant's blog entry, and such like. The ability to handle
   # a tab bar of this nature is currently beyond the scope of this recipe and
   # possibly of Calibre itself (not sure about that - TO DO - check!).
   hypertabs_reg_exp = '^.*hyper[_ -]*tabs.*$'
   # Regular expression to remove story-feature and variant tags. Eg. 'story-feature
ightharpoonup ',
   # 'story-feature related narrow', 'story-feature wide', 'story-feature narrow'.
   # This class is used to add additional info. boxes, or small lists, outside of
   # the main story. TO DO: Work out a way to incorporate these neatly.
   story_feature_req_exp = \text{``.*}story[-]*feature.*$'
   # Regular expression to remove video and variant tags, Eg. 'videoInStoryB',
   # 'videoInStoryC'. This class is used to embed video.
   video_reg_exp = '^.*video.*$'
   # Regular expression to remove audio and variant tags, Eg. 'audioInStoryD'.
   # This class is used to embed audio.
   audio_reg_exp = \prime \land.*audio.*$'
   # Regular expression to remove pictureGallery and variant tags, Eg.
˓→'pictureGallery'.
   # This class is used to embed a photo slideshow. See also 'slideshow'
   # below.
   picture_gallery_reg_exp = '^.*picture.*$'
   # Regular expression to remove slideshow and variant tags, Eg. 'dslideshow-
˓→enclosure'.
   # This class is used to embed a slideshow (not necessarily photo) but both
   # 'slideshow' and 'pictureGallery' are used for slideshows.
   slideshow_reg_exp = '^.*slide[_ -]*show.*$'
   # Regular expression to remove social-links and variant tags. This class is used
ightharpoonupto
   # display links to a BBC bloggers main page, used in various columnist's blogs
    # (Eg. Nick Robinson, Robert Preston).
   social\_links\_req\_exp = '''.*social[] _ ]*links.*$'# Regular expression to remove quote and (multi) variant tags, Eg. 'quote',
   # 'endquote', 'quote-credit', 'quote-credit-title', etc. These are usually
   # removed by 'story-feature' removal (as they are usually within them), but
   # not always. The quotation removed is always (AFAICT) in the article text
   # as well but a 2nd copy is placed in a quote tag to draw attention to it.
   # The quote class tags may or may not appear in div's.
   quote_req_exp = \prime<sup>^</sup>.*quote.*$'
```

```
# Regular expression to remove hidden and variant tags, Eg. 'hidden'.
   # The purpose of these is unclear, they seem to be an internal link to a
   # section within the article, but the text of the link (Eg. 'Continue reading
   # the main story') never seems to be displayed anyway. Removed to avoid clutter.
   # The hidden class tags may or may not appear in div's.
   hidden_reg_exp = '^.*hidden.*$'
   # Regular expression to remove comment and variant tags, Eg. 'comment-introduction
˓→'.
   # Used on the site to display text about registered users entering
   # comments.
   comment\_reg\_exp = '^*.^*comment.*# Regular expression to remove form and variant tags, Eg. 'comment-form'.
   # Used on the site to allow registered BBC users to fill in forms, typically
   # for entering comments about an article.
   form_req_exp = \prime ^.*form.*$'
   # Extra things to remove due to the addition of 'blq_content' in
   # keep_only_tags.
   # <div class="story-actions"> Used on sports pages for 'email' and 'print'.
   story_actions_reg_exp = '^.*story[_ -]*actions.*$'
   # <div class="bookmark-list"> Used on sports pages instead of 'share-help' (for
   # social networking links).
   bookmark list reg exp = '^.*bookmark[ -]*list.*$'
   # <div id="secondary-content" class="content-group">
   # NOTE: Don't remove class="content-group" that is needed.
   # Used on sports pages to link to 'similar stories'.
   secondary_content_reg_exp = '^.*secondary[_ -]*content.*$'
   # <div id="featured-content" class="content-group">
   # NOTE: Don't remove class="content-group" that is needed.
   # Used on sports pages to link to pages like 'tables', 'fixtures', etc.
   featured_content_reg_exp = '^.*featured[_ -]*content.*$'
   # <div id="navigation">
   # Used on sports pages to link to pages like 'tables', 'fixtures', etc.
   # Used sometimes instead of "featured-content" above.
   navigation_reg_exp = '^.*navigation.*$'
   # <a class="skip" href="#blq-container-inner">Skip to top</a>
   # Used on sports pages to link to the top of the page.
   skip_req_exp = \lambda.*skip.*$'
   # Extra things to remove due to the addition of 'storycontent' in keep_only_tags,
   # which are the alterative table design based pages. The purpose of some of these
   # is not entirely clear from the pages (which are a total mess!).
   # Remove mapping based tags, Eg. <map id="world_map">
   # The dynamic maps don't seem to work during ebook creation. TO DO:
   # Investigate.
   map\_reg\_exp = '^*.*map.*^*
```

```
(suite de la page précédente)
```

```
# Remove social bookmarking variation, called 'socialBookMarks'.
   social_bookmarks_reg_exp = '^.*social[_ -]*bookmarks.*$'
   # Remove page navigation tools, like 'search', 'email', 'print', called
   # 'blq-mast'.
   blq\_mask\_reg\_exp = '^\wedge.*blq[]_ = ]*mask.*$'# Remove 'sharesb', I think this is a generic 'sharing' class. It seems to appear
   # alongside 'socialBookMarks' whenever that appears. I am removing it as well
   # under the assumption that it can appear alone as well.
   sharesb_reg_exp = '^.*sharesb.*$'
   # Remove class 'o'. The worst named user created css class of all time. The,
˓→creator
   # should immediately be fired. I've seen it used to hold nothing at all but with
   # 20 or so empty lines in it. Also to hold a single link to another article.
   # Whatever it was designed to do it is not wanted by this recipe. Exact
   # match only.
   o_{reg\_exp} = '^{\wedge}o$'
   # Remove 'promotopbg' and 'promobottombg', link lists. Have decided to
   # use two reg expressions to make removing this (and variants) robust.
   promo_top_reg_exp = '^.*promotopbg.*$'
   promo_bottom_reg_exp = '^.*promobottombg.*$'
   # Remove 'nlp', provides heading for link lists. Requires an exact match due to
   # risk of matching those letters in something needed, unless I see a variation
   # of 'nlp' used at a later date.
   nlp_reg_exp = '^nlp$'
   # Remove 'mva', provides embedded floating content of various types. Variant 'mvb'
   # has also now been seen. Requires an exact match of 'mva' or 'mvb' due to risk of
   # matching those letters in something needed.
   mva_0r_mvb_req_exp = '^mv[ab]\# Remove 'mvtb', seems to be page navigation tools, like 'blq-mast'.
   mvtb_reg_exp = '^mvtb$'
   # Remove 'blq-toplink', class to provide a link to the top of the page.
   blq_toplink_req_exp = '^.*blq[_ -]*top[_ -]*link.*$'
   # Remove 'products and services' links, Eg. desktop tools, alerts, and so on.
   # Eg. Class="servicev4 ukfs_services" - what a mess of a name. Have decided to
   # use two reg expressions to make removing this (and variants) robust.
   prods_services_01_reg_exp = '^.*servicev4.*$'
   prods_services_02_req_exp = '^.*ukfs[_ -]*services.*$'
   # Remove -what I think is- some kind of navigation tools helper class, though I am
   # not sure, it's called: 'blq-rst blq-new-nav'. What I do know is it pops up
   # frequently and it is not wanted. Have decided to use two reg expressions to make
   # removing this (and variants) robust.
   blq_misc_01_reg_exp = \cdot.*blq[_ -]*rst.*$'
   blq_misc_02_reg_exp = \sqrt{4}.*blq[_ -]*new[_ -]*nav.*$'
   # Remove 'puffbox' - this may only appear inside 'storyextra', so it may not
   # need removing - I have no clue what it does other than it contains links.
   # Whatever it is - it is not part of the article and is not wanted.
```

```
(suite de la page précédente)
```

```
puffbox_req\_exp = '^*.puffbox.*$'# Remove 'sibtbg' and 'sibtbgf' - some kind of table formatting classes.
   sibtbg_{reg\_exp} = '^\wedge.*sibtbg.*\$'# Remove 'storyextra' - links to relevant articles and external sites.
   storyextra_reg_exp = '^.*story[_ -]*extra.*$'
   remove_tags = [
       classes('sharetools share-tools--no-event-tag'),
       dict(name='div', attrs={'class': re.compile(story_feature_reg_exp, re.
\rightarrowIGNORECASE) }),
       dict(name='div', attrs={'class': re.compile(
           share_help_req_exp, re.IGNORECASE) }),
       dict(name='div', attrs={'class': re.compile(
           embedded_hyper_reg_exp, re.IGNORECASE)}),
       dict(name='div', attrs={'class': re.compile(
           hypertabs_reg_exp, re.IGNORECASE)}),
       dict(name='div', attrs={'class': re.compile(
           video_reg_exp, re.IGNORECASE)}),
       dict(name='div', attrs={'class': re.compile(
           audio_reg_exp, re.IGNORECASE)}),
       dict(name='div', attrs={'class': re.compile(
           picture_gallery_reg_exp, re.IGNORECASE)}),
       dict(name='div', attrs={'class': re.compile(
           slideshow_reg_exp, re.IGNORECASE)}),
       dict(name='div', attrs={'class': re.compile(
           quote_reg_exp, re.IGNORECASE)}),
       dict(name='div', attrs={'class': re.compile(
           hidden_reg_exp, re.IGNORECASE)}),
       dict(name='div', attrs={'class': re.compile(
           comment_reg_exp, re.IGNORECASE)}),
       dict(name='div', attrs={'class': re.compile(
           story_actions_reg_exp, re.IGNORECASE)}),
       dict(name='div', attrs={'class': re.compile(
           bookmark_list_reg_exp, re.IGNORECASE)}),
       dict(name='div', attrs={'id': re.compile(
           secondary_content_reg_exp, re.IGNORECASE)}),
       dict(name='div', attrs={'id': re.compile(
           featured_content_reg_exp, re.IGNORECASE)}),
       dict(name='div', attrs={'id': re.compile(
           navigation_reg_exp, re.IGNORECASE)}),
       dict(name='form', attrs={'id': re.compile(
           form_reg_exp, re.IGNORECASE)}),
       dict(attrs={'class': re.compile(
           quote_reg_exp, re.IGNORECASE)}),
       dict(attrs={'class': re.compile(
           hidden_reg_exp, re.IGNORECASE)}),
       dict(attrs={'class': re.compile(
           social_links_reg_exp, re.IGNORECASE)}),
       dict(attrs={'class': re.compile(
           comment_reg_exp, re.IGNORECASE)}),
       dict(attrs={'class': re.compile(
           skip_reg_exp, re.IGNORECASE)}),
       dict(name='map', attrs={'id': re.compile(
           map_reg_exp, re.IGNORECASE)}),
       dict(name='map', attrs={'name': re.compile(
```

```
(suite de la page précédente)
```

```
map_reg_exp, re.IGNORECASE)}),
    dict(name='div', attrs={'id': re.compile(
        social_bookmarks_reg_exp, re.IGNORECASE)}),
    dict(name='div', attrs={'id': re.compile(
       blq_mast_reg_exp, re.IGNORECASE)}),
    dict(name='div', attrs={'class': re.compile(
        sharesb_reg_exp, re.IGNORECASE)}),
    dict(name='div', attrs={
        'class': re.compile(o_reg_exp, re.IGNORECASE) }),
    dict(name='div', attrs={'class': re.compile(
       promo_top_reg_exp, re.IGNORECASE)}),
    dict(name='div', attrs={'class': re.compile(
       promo_bottom_reg_exp, re.IGNORECASE)}),
    dict(name='div', attrs={
        'class': re.compile(nlp_req_exp,_re.IGNORECASE) }),
    dict(name='div', attrs={'class': re.compile(
       mva_or_mvb_reg_exp, re.IGNORECASE)}),
    dict(name='div', attrs={'class': re.compile(
        mvtb_reg_exp, re.IGNORECASE)}),
    dict(name='div', attrs={'class': re.compile(
        blq_toplink_reg_exp, re.IGNORECASE)}),
    dict(name='div', attrs={'class': re.compile(
        prods_services_01_reg_exp, re.IGNORECASE)}),
    dict(name='div', attrs={'class': re.compile(
       prods_services_02_reg_exp, re.IGNORECASE)}),
    dict(name='div', attrs={'class': re.compile(
       blq_misc_01_reg_exp, re.IGNORECASE)}),
    dict(name='div', attrs={'class': re.compile(
       blq_misc_02_reg_exp, re.IGNORECASE)}),
    dict(name='div', attrs={'class': re.compile(
       puffbox_reg_exp, re.IGNORECASE)}),
    dict(attrs={'class': re.compile(
        sibtbg_reg_exp, re.IGNORECASE)}),
    dict(attrs={'class': re.compile(
       storyextra_reg_exp, re.IGNORECASE)})
]
# Uses url to create and return the 'printer friendly' version of the url.
# In other words the 'print this page' address of the page.
#
# There are 3 types of urls used in the BBC site's rss feeds. There is just
# 1 type for the standard news while there are 2 used for sports feed urls.
# Note: Sports urls are linked from regular news feeds (Eg. 'News Home') when
# there is a major story of interest to 'everyone'. So even if no BBC sports
# feeds are added to 'feeds' the logic of this method is still needed to avoid
# blank / missing / empty articles which have an index title and then no
# body.
def print_version(self, url):
    # Handle sports page urls type 01:
    if (\text{url.find}("qo/rss/-/sport1/") != -1):
        temp_url = url.replace("qo/rss/-/", "")
    # Handle sports page urls type 02:
    elif (url.find("qo/rss/int/news/-/sport1/") != -1):
        temp_url = url.replace("go/rss/int/news/-/", "")
```

```
(suite de la page précédente)
```

```
# Handle regular news page urls:
    else:
        temp\_url = url.replace("go/rss/int/news/-/", "")# Always add "?print=true" to the end of the url.
    print_url = temp_url + "?print=true"
   return print_url
def canonicalize_internal_url(self, url, is_link=True):
   if url.endswith('?print=true'):
        url = url.rpartition('?')[0]
    return BasicNewsRecipe.canonicalize_internal_url(self, url, is_link=is_link)
# Remove articles in feeds based on a string in the article title or url.
#
# Code logic written by: Starson17 - posted in: "Recipes - Re-usable code"
# thread, in post with title: "Remove articles from feed", see url:
# http://www.mobileread.com/forums/showpost.php?p=1165462&postcount=6
# Many thanks and all credit to Starson17.
#
# Starson17's code has obviously been altered to suite my requirements.
def parse_feeds(self):
    # Call parent's method.
    feeds = BasicNewsRecipe.parse_feeds(self)
    # Loop through all feeds.
    for feed in feeds:
        # Loop through all articles in feed.
        for article in feed.articles[:]:
            # Match key words and remove article if there's a match.
            # Most BBC rss feed video only 'articles' use upper case 'VIDEO'
            # as a title prefix. Just match upper case 'VIDEO', so that
            # articles like 'Video game banned' won't be matched and
            # removed.
            if 'VIDEO' in article.title:
                feed.articles.remove(article)
            # Most BBC rss feed audio only 'articles' use upper case 'AUDIO'
            # as a title prefix. Just match upper case 'AUDIO', so that
            # articles like 'Hi-Def audio...' won't be matched and removed.
            elif 'AUDIO' in article.title:
                feed.articles.remove(article)
            # Most BBC rss feed photo slideshow 'articles' use 'In Pictures',
            # 'In pictures', and 'in pictures', somewhere in their title.
            # Match any case of that phrase.
            elif 'IN PICTURES' in article.title.upper():
                feed.articles.remove(article)
            # As above, but user contributed pictures. Match any case.
            elif 'YOUR PICTURES' in article.title.upper():
                feed.articles.remove(article)
```

```
# 'Sportsday Live' are articles which contain a constantly and
               # dynamically updated 'running commentary' during a live sporting
                # event. Match any case.
               elif 'SPORTSDAY LIVE' in article.title.upper():
                   feed.articles.remove(article)
               # Sometimes 'Sportsday Live' (above) becomes 'Live - Sport Name'.
                # These are being matched below using 'Live - ' because removing all
               # articles with 'live' in their titles would remove some articles
               # that are in fact not live sports pages. Match any case.
               elif 'LIVE - ' in article.title.upper():
                   feed.articles.remove(article)
               # 'Quiz of the week' is a Flash player weekly news quiz. Match only
               # the 'Quiz of the' part in anticipation of monthly and yearly
               # variants. Match any case.
               elif 'QUIZ OF THE' in article.title.upper():
                   feed.articles.remove(article)
               # Remove articles with 'scorecards' in the url. These are BBC sports
               # pages which just display a cricket scorecard. The pages have a mass
               # of table and css entries to display the scorecards nicely. Probably
               # could make them work with this recipe, but might take a whole day
               # of work to sort out all the css - basically a formatting
               # nightmare.
               elif 'scorecards' in article.url:
                   feed.articles.remove(article)
       return feeds
# End of class and file.
```
Cette *[recette](#page-334-0)* explore seulement la partie émergée de l'iceberg quand il s'agit de la puissance de calibre. Pour mieux explorer les capacités de calibre nous examinerons un exemple plus complexe de vie réelle dans la prochaine section.

# **2.2.4 Exemple de la vie réelle**

Un exemple de la vie réelle raisonnablement complexe qui expose plus de l"*[API](#page-334-1)* de BasicNewsRecipe est la *[recette](#page-334-0)* pour *The New York Times*

```
import string, re
from calibre import strftime
from calibre.web.feeds.recipes import BasicNewsRecipe
from calibre.ebooks.BeautifulSoup import BeautifulSoup
class NYTimes(BasicNewsRecipe):
   title = 'The New York Times'
    __author__ = 'Kovid Goyal'
   description = 'Daily news from the New York Times'
   timefmt = ' [8a, 8d, 8b, 8Y]'
   needs_subscription = True
   remove_tags_before = dict(id='article')
    remove_tags_after = dict(id='article')
```

```
remove_tags = [dict(attrs={'class':['articleTools', 'post-tools', 'side_tool',
˓→'nextArticleLink clearfix']}),
               dict(id=['footer', 'toolsRight', 'articleInline', 'navigation',
˓→'archive', 'side_search', 'blog_sidebar', 'side_tool', 'side_index']),
               dict(name=['script', 'noscript', 'style'])]
   encoding = 'cp1252'
   no_stylesheets = True
   extra_css = 'h1 {font: sans-serif large;}\n.byline {font:monospace;}'
   def get_browser(self):
       br = BasicNewsRecipe.get_browser()
       if self.username is not None and self.password is not None:
           br.open('https://www.nytimes.com/auth/login')
           br.select_form(name='login')
           br['USERID'] = self.username
           br['PASSWORD'] = self.password
           br.submit()
       return br
   def parse_index(self):
       soup = self.index_to_soup('https://www.nytimes.com/pages/todayspaper/index.
\rightarrowhtml')
       def feed_title(div):
           return ''.join(div.findAll(text=True, recursive=False)).strip()
       articles = \{\}key = None
       ans = []
       for div in soup.findAll(True,
            attrs={'class':['section-headline', 'story', 'story headline']}):
            if div['class'] == 'section-headline':
                key = string.capwords(feed.title(div))articles[key] = []
                ans.append(key)
            elif div['class'] in ['story', 'story headline']:
                a = div.find('a', href=True)if not a:
                    continue
                url = re.sub(r')?.*', '', a['href'])
                url += '?pagewanted=all'
                title = self.tag_to_string(a, use_alt=True).strip()
                description = ''
                pubdate = strftime('%a, %d %b')
                summary = div.find(True, attrs={'class':'summary'})
                if summary:
                    description = self.tag_to_string(summary, use_alt=False)
                feed = key if key is not None else 'Uncategorized'
                if not articles.has_key(feed):
                    articles[feed] = []
                if not 'podcasts' in url:
                    articles[feed].append(
                               dict(title=title, url=url, date=pubdate,
                                    description=description,
```

```
content=''))
     ans = self.sort_index_by(ans, {'The Front Page':-1, 'Dining In, Dining Out':1,
'Obituaries':2})
     ans = [(key, articles[key]) for key in ans if articles.has_key(key)]
     return ans
 def preprocess_html(self, soup):
     refresh = soup.find('meta', {'http-equiv':'refresh'})
     if refresh is None:
         return soup
     content = refresh.get('content').partition('=')[2]
     raw = self.browser.open('https://www.nytimes.com'+content).read()
     return BeautifulSoup(raw.decode('cp1252', 'replace'))
```
Nous voyons plusieurs nouvelles fonctionnalités dans cette *[recipe](#page-334-0)*. En premier, nous avons :

timefmt = '  $[8a, 8d, 8b, 8Y]$ '

Ceci règle le temps affiché sur la page de garde du livre numérique créé au format , Day, Day\_Number Month, Year. Voir time fmt (page 57).

Voyons maintenant un groupe de directives pour nettoyer l" :term :' HTML' téléchargé :

```
remove_tags_before = dict(name='h1')
remove_tags_after = dict(id='footer')
remove tags = \dots
```
Celle-ci supprime tout avant la première balise <h1> et tout ce qui se trouve après le première balise dont l'id est footer. Voir [remove\\_tags](#page-59-0) (page 56), [remove\\_tags\\_before](#page-59-1) (page 56), [remove\\_tags\\_after](#page-59-2) (page 56).

La prochaine fonctionnalité intéressante est :

```
needs_subscription = True
...
def get_browser(self):
    ...
```
needs\_subscription = True dit à calibre que cette recette nécessite un nom d'utilisateur et un mot de passe pour accéder au contenu. Ceci amène calibre à demander après un nom d'utilisateur et un mot de passe à chaque fois que vous essayez d'utiliser cette recette. Le code dans [calibre.web.feeds.news.BasicNewsRecipe.](#page-53-0) [get\\_browser\(\)](#page-53-0) (page 50) fait réellement l'ouverture de session sur le site Web de NYT. Une fois connecté, calibre utilisera la même instance, connectée, du navigateur pour récupérer tout le contenu. Voir [mécaniser](https://github.com/jjlee/mechanize) <sup>[6](#page-50-0)</sup> pour comprendre le code dans get\_browser.

Une autre nouvelle fonctionnalité est la méthode [calibre.web.feeds.news.BasicNewsRecipe.](#page-54-0) [parse\\_index\(\)](#page-54-0) (page 51). Sont travail est d'aller sur <https://www.nytimes.com/pages/todayspaper/index.html> et de récupérer la liste des articles qui apparaissent dans le journal du *jour*. Beaucoup plus complexe que d'utiliser simplement le *[RSS](#page-334-2)*, la recette crée un livre numérique qui correspond pratiquement au journal du jour. parse\_index fait une forte utilisation de [BeautifulSoup](https://www.crummy.com/software/BeautifulSoup/documentation.html)<sup>[7](#page-50-1)</sup> pour examiner la page web quotidienne. Vous pouvez aussi en utiliser d'autres, de plus modernes analyseurs si vous n'aimez pas BeautifulSoup. calibre est fourni avec [lxml](http://lxml.de/)  $8$  et [html5lib](https://github.com/html5lib/html5lib-python) $9$ , qui sont les analyseurs recommandés. Pour les utiliser, remplacer l'appel à index\_to\_soup() avec le suivant :

<span id="page-50-0"></span><sup>6.</sup> https://github.com/jjlee/mechanize

<span id="page-50-1"></span><sup>7.</sup> https://www.crummy.com/software/BeautifulSoup/documentation.html

<span id="page-50-2"></span><sup>8.</sup> http://lxml.de/

<span id="page-50-3"></span><sup>9.</sup> https://github.com/html5lib/html5lib-python

```
raw = self.index_to_soup(url, raw=True)
# For html5lib
import html5lib
root = html5lib.parse(raw, namespaceHTMLElements=False, treebuilder='lxml')
# For the lxml html 4 parser
from lxml import html
root = \text{html.fromstring}(\text{raw})
```
La nouvelle fonctionnalité finale est la méthode [calibre.web.feeds.news.BasicNewsRecipe.](#page-55-0) [preprocess\\_html\(\)](#page-55-0) (page 52). Elle peut être employée pour exécuter des transformations quelconques sur chaque page HTML téléchargée. Ici elle est employée pour éviter les publicités que le nytimes place avant chaque article.

# **2.3 Astuces pour développer de nouvelles recettes**

La meilleure manière de développer de nouvelles recettes est d'utiliser l'interface de commande en ligne. Créer la recette en utilisant votre éditeur Python favori et sauvegardez la dans un fichier nommé myrecipe. recipe. L'extension *.recipe* est obligatoire. Vous pouvez télécharger le contenu qu'utilise cette recette avec la commande :

ebook-convert myrecipe.recipe .epub --test -vv --debug-pipeline debug

La commande **ebook-convert** téléchargera toutes les pages web et les enregistrera dans le fichier EPUB myrecipe.epub. L'option -vv fait en sorte que ebook-convert renvoie beaucoup d'informations sur ce qu'il fait. L'option ebook-convert-recipe-input --test fait qu'il ne télécharge que quelques articles d'au maximum deux flux. En outre, ebook-convert déposera l'HTML téléchargé dans le répertoire debug/input, où debug est le répertoire que vous avez spécifié dans l'option [ebook-convert --debug-pipeline](#page-302-0) (page 299).

Une fois le téléchargement terminé, vous pouvez regarder l'*[HTML](#page-334-3)* téléchargé en ouvrant le fichier debug/input/ index.html dans un navigateur. Une fois que vous êtes satisfait que le téléchargement et le pré-traitement se sont déroulés correctement, vous pouvez générer des livres numériques dans différents formats comme montré ci-dessous :

```
ebook-convert myrecipe.recipe myrecipe.epub
ebook-convert myrecipe.recipe myrecipe.mobi
...
```
Si vous êtes satisfait de votre recette et que vous sentez qu'il y a suffisamment de demandes pour l'inclure dans le jeu de recettes intégrées, déposez votre recette sur le [forum calibre de recettes](https://www.mobileread.com/forums/forumdisplay.php?f=228)  $^{10}$  $^{10}$  $^{10}$  pour la partager avec les autres utilisateurs de calibre.

Note : Sous macOS, les outils en de ligne de commande sont à l'intérieur de la suite logicielle calibre, par exemple, si vous installez calibre dans /Applications les outils de ligne de commande sont dans /Applications/ calibre.app/Contents/console.app/Contents/MacOS/.

# Voir aussi :

*[ebook-convert](#page-293-0)* (page 290) L'interface en ligne de commande pour toute conversion de livre numérique

<span id="page-51-0"></span><sup>10.</sup> https://www.mobileread.com/forums/forumdisplay.php?f=228

# **2.4 Lectures recommandées**

Pour en apprendre plus sur l'écriture avancée de recettes utilisant quelques unes des facilités disponibles dans BasicNewsRecipe, vous devriez consulter les sources suivantes :

*[Documentation API](#page-52-0)* (page 49) Documentation sur la classe BasicNewsRecipe et toutes ses méthodes importantes et champs.

[BasicNewsRecipe](https://github.com/kovidgoyal/calibre/blob/master/src/calibre/web/feeds/news.py)<sup>11</sup> Le code source de BasicNewsRecipe

[Recettes intégrées](https://github.com/kovidgoyal/calibre/tree/master/recipes)<sup>12</sup> Le code source des recettes intégrées qui est fourni avec calibre

[Le forum de recettes calibre](https://www.mobileread.com/forums/forumdisplay.php?f=228)<sup>13</sup> Un bon nombre d'auteurs bien informés des recettes calibre traînent ici.

# **2.5 Documentation de l'API**

# <span id="page-52-0"></span>**2.5.1 Documentation API pour les recettes**

L'API pour l'écriture des recettes est définie par [BasicNewsRecipe](#page-52-1) (page 49)

### <span id="page-52-1"></span>**class** calibre.web.feeds.news.**BasicNewsRecipe**(*options*, *log*, *progress\_reporter*)

Classe de base qui contient toute la logique nécessaire dans toutes les recettes. En comprenant progressivement plus des fonctionnalités de cette classe, vous pouvez progressivement faire des recettes plus personnalisées/plus puissantes. Pour un tutoriel d'introduction sur la création des recettes, voir *[Ajouter votre site web favori d'ac](#page-30-0)[tualités](#page-30-0)* (page 27).

# **abort\_article**(*msg=None*)

Appelle cette méthode à l'intérieur de l'une des méthodes pré-traitée pour avorter le téléchargement de l'article actuel. Utile pour sauter les articles qui contiennent du contenu inadéquat, tel que les articles vidéos purs.

### <span id="page-52-2"></span>**abort\_recipe\_processing**(*msg*)

Entraîne le système de téléchargement de recette à abandonner le téléchargement de cette recette, affichant un simple message d'explication à l'utilisateur.

# **add\_toc\_thumbnail**(*article*, *src*)

Appelez ceci à partir de populate article metadata avec l'attribut src d'une étiquette  $\langle img \rangle$  de l'article qu'il est approprié d'utiliser comme la vignette représentant l'article dans la Table des Matières. Si la vignette qui est actuellement utilisée est dépendante du périphérique (actuellement uniquement utilisé par les Kindle). Notez que l'image référencée doit être une image qui a été téléchargée avec succès, autrement elle sera ignorée.

#### **classmethod adeify\_images**(*soup*)

Si votre recette quand elle est convertie en EPUB a des problèmes avec les images quand il est vu dans Adobe Digital Editions, appelez cette méthode depuis  $postprocess\_html$  () (page 52).

# <span id="page-52-3"></span>**canonicalize\_internal\_url**(*url*, *is\_link=True*)

Renvoie un ensemble de représentations classiques de url. L'implémentation par défaut utilise juste le hostname du serveur et le chemin de l'URL, ignorant tout paramètres de requête, fragments, etc. Les représentations classiques doivent être uniques tout au long des URLs pour cette source d'actualités. Si elles ne le sont pas, alors les liens internes peuvent être incorrectement résolus.

Paramètres **is\_link** – Est True si l'URL provient d'un lien interne dans un fichier HTML. False si l'URL est l'URL utilisée pour télécharger un article.

### **cleanup**()

Appelé après que tous les articles aient été téléchargés. Utilisez-le pour faire n'importe quel nettoyage comme se déconnecter des sites d'abonnement, etc.

<sup>11.</sup> https://github.com/kovidgoyal/calibre/blob/master/src/calibre/web/feeds/news.py

<sup>12.</sup> https://github.com/kovidgoyal/calibre/tree/master/recipes

<sup>13.</sup> https://www.mobileread.com/forums/forumdisplay.php?f=228

# **clone\_browser**(*br*)

Clonez le navigateur. Les navigateurs clonés sont utilisés pour les téléchargements en parallèle, puisque mechanize n'est pas un thread sécurisé. Les routines par défaut de clonage devraient capturer la plupart des personnalisations de navigateur, mais si vous faites quelque chose d'exotique dans votre recette, vous devriez outrepasser cette méthode dans votre recette et cloner manuellement.

Les instances navigateurs clonées utilisent le même, thread sécurisé CookieJar par défaut, à moins que vous n'ayez adapté la manipulation des cookies.

# **default\_cover**(*cover\_file*)

Créer une couverture générique pour les recettes qui n'ont pas de couverture

# **download**()

Téléchargez et prétraitez tous les articles des flux dans cette recette. Cette méthode devrait être appelée uniquement une fois sur une instance particulière de recette. L'appeler plus d'une fois mènera à un comportement non défini. : return : Path to index.html

# **extract\_readable\_article**(*html*, *url*)

Extrait le contenu de l'article principal à partir de "html", nettoie et retourne comme un tuple (article\_html, extracted\_title). Basé sur l'algorithme original de lisibilité par Arc90.

# **get\_article\_url**(*article*)

Contourne dans une sous-classe pour personnaliser l'extraction de l"*[URL](#page-334-4)* qui pointe vers le contenu de chaque article. Retourne l'URL de l'article. Il est appelé avec *article*, un objet représentant un article analysé depuis un plux. Voir [feedparser](https://pythonhosted.org/feedparser/) [14](#page-53-1). Par défaut il regarde après le lien original (pour les flux syndiqués par l'intermédiaire d'un service comme feedburner ou pheedo) et si trouvé, retourne cela ou renvoie à [article.link](https://pythonhosted.org/feedparser/reference-entry-link.html) [15](#page-53-2) .

# <span id="page-53-0"></span>**get\_browser**(*\*args*, *\*\*kwargs*)

Retourne une instance de navigateur utilisée pour récupérer des documents à partir du web. Par défaut, retourne une instance de navigateur [mechanize](https://github.com/jjlee/mechanize) [16](#page-53-3) qui supporte les cookies, ignore robots.txt, traite les rafraîchissements et a un agent utilisateur mozilla firefox.

Si votre recette requiert que vous vous connectiez au préalable, outrepasser cette méthode dans votre sousclasse. Par exemple, le code suivant est utilisé dans la recette New York Times pour se connecter avec un accès complet :

```
def get_browser(self):
   br = BasicNewsRecipe.get_browser(self)
   if self.username is not None and self.password is not None:
       br.open('https://www.nytimes.com/auth/login')
        br.select_form(name='login')
        br['USERID'] = self.username
        br['PASSWORD'] = self.password
        br.submit()
    return br
```
### **get\_cover\_url**()

Renvoie une *[URL](#page-334-4)* à l'image de couverture pour cette question ou *None*. Par défaut il retourne la valeur du membre *self.cover\_url* qui est normalement *None*. Si vous voulez que votre recette télécharge une couverture pour le livre numérique outrepassez cette méthode dans votre sous-classe, ou paramétrez la variable membre 'self.cover\_url'avant que cette méthode ne soit appelée.

# <span id="page-53-5"></span>**get\_extra\_css**()

Par défaut renvoie *self.extra\_css*. Outrepassez si vous voulez générer par programme extra\_css

# <span id="page-53-4"></span>**get\_feeds**()

Retourne une liste de flux *[RSS](#page-334-2)* à récupérer pour ce profil. Chaque élément de la liste doit être un tuple de 2 éléments de la forme (title,url). Si title est None ou une chaîne vide, le titre du flux est utilisé. Cette méthode est utile si votre recette doit faire quelques traitements pour déterminer la liste des flux à télécharger. Si oui, outrepassez dans votre sous-classe.

<span id="page-53-1"></span><sup>14.</sup> https://pythonhosted.org/feedparser/

<span id="page-53-2"></span><sup>15.</sup> https://pythonhosted.org/feedparser/reference-entry-link.html

<span id="page-53-3"></span><sup>16.</sup> https://github.com/jjlee/mechanize

# **get\_masthead\_title**()

Outrepasser dans la sous-classe pour utiliser quelque chose d'autre que le titre de la recette

# **get\_masthead\_url**()

Retourne une *[URL](#page-334-4)* à l'image masthead pour cette question ou *None*. Par défaut il retourne la valeur du membre *selfl.masthead\_url* qui est normalement *None*. Si vous voulez que votre recette télécharge une masthead pour le livre numérique outrepasser cette méthode dans votre sous-classe, ou paramétrer la variable membre 'self.masthead\_url'avant que cette méthode soit appelée. Les images Masthead sont utilisées dans les fichiers MOBI de Kindle.

# <span id="page-54-2"></span>**get\_obfuscated\_article**(*url*)

Si vous paramétrez *articles\_are\_obfuscated* cette méthode est appelée avec tous les articles. Il devrait retourner le chemin à un fichier sur le système de fichier qui contient l'article HTML. Ce ficher est traité par le moteur de récupération récursif d'HTML, aussi il peut contenir des liens vers des pages/images sur le web.

Cette méthode est typiquement utile pour les sites qui essayent de rendre difficile l'accès automatique au contenu d'article.

# **classmethod image\_url\_processor**(*baseurl*, *url*)

Effectue quelques traitements sur les urls d'images (peut-être supprimer les restrictions de taille pour les images générées dynamiquement, etc.) et retourne l'url traitée.

# **index\_to\_soup**(*url\_or\_raw*, *raw=False*, *as\_tree=False*)

Méthode commode qui prend une URL vers la page index et retourne une [BeautifulSoup](https://www.crummy.com/software/BeautifulSoup/bs3/documentation.html)<sup>[17](#page-54-1)</sup> de celle-ci. *url\_or\_raw* : Soit une URL soit la page d'index téléchargée comme une chaîne

# **is\_link\_wanted**(*url*, *tag*)

Renvoie True si le lien devrait être suivi ou autrement False. Par défaut, augmente NotImplementedError qui amène le téléchargement à l'ignorer.

### Paramètres

— **url** – L'URL à suivre

```
— tag – La balise depuis laquelle l'URL a été dérivée
```
# **parse\_feeds**()

Crée une liste d'articles depuis la liste des flux renvoyés par [BasicNewsRecipe.get\\_feeds\(\)](#page-53-4) (page 50). Renvoie une liste d'objets Feed.

# <span id="page-54-0"></span>**parse\_index**()

Cette méthode devrait être appliquée dans les recettes qui analysent un site Web au lieu des flix pour produire une liste d'articles. Les utilisations typiques sont pour les sources d'actualités qui ont une page Web « édition imprimable » qui énumère tous les articles dans l'actuelle édition imprimable. Si cette fonction est mise en application, elle sera employée de préférence à meth :*BasicNewsRecipe.parse\_feeds*. Il doit renvoyer une liste. Chaque élément de la liste doit être un tuple de 2 éléments de la forme ('feed title', list of articles).

Chaque liste d'articles doit contenir des dictionnaires de la forme :

```
{
'title' : article title,
'url' : URL of print version,
'date' : The publication date of the article as a string,
'description' : A summary of the article
'content' : The full article (can be an empty string). Obsolete
               do not use, instead save the content to a temporary
               file and pass a file:///path/to/temp/file.html as
               the URL.
}
```
Pour un exemple, regardez la recette pour télécharger *The Atlantic*. En plus, vous pouvez ajouter *author* pour l'auteur de l'article.

<span id="page-54-1"></span><sup>17.</sup> https://www.crummy.com/software/BeautifulSoup/bs3/documentation.html

Si vous voulez arrêtez le traitement pour quelque raison et que vous avez calibre qui affiche à l'utilisateur un simple message plutôt qu'une erreur appelez  $abort\_recipe\_processing$  () (page 49).

# **populate\_article\_metadata**(*article*, *soup*, *first*)

Appelé quand chaque page HTML appartenant à l'article est téléchargée. Conçu afin d'obtenir les métadonnées de l'article comme auteur/résumé/etc. à partir du HTML analysé (soup).

# Paramètres

- **article** Un objet de la classe calibre.web.feeds.Article. Si vous changez le résumé, n'oubliez pas de changer également le text\_sumary
- **soup** HTML analysé appartenant à cet article
- **first** Vrai si et seulement si le HTML filtré est la première page de l'article.

# **postprocess\_book**(*oeb*, *opts*, *log*)

Exécutez n'importe quel post-traitement nécessaire sur le livre numérique téléchargé et analysé.

# Paramètres

- **oeb** Un objet OEBBook
- **opts** Options de conversion

# <span id="page-55-1"></span>**postprocess\_html**(*soup*, *first\_fetch*)

Cette méthode est appelée avec la source de chaque fichier *[HTML](#page-334-3)* téléchargé, après qu'il soit analysé pour des liens et des images. Il peut être employé pour faire arbitrairement un puissant post traitement sur l"*[HTML](#page-334-3)*. Il devrait renvoyer *soup* après l'avoir traité.

# Paramètres

- **soup** Une instance [BeautifulSoup](https://www.crummy.com/software/BeautifulSoup/bs3/documentation.html) [18](#page-55-2) contenant l"*[HTML](#page-334-3)* téléchargé.
- **first\_fetch** Vrai si c'est la première page d'un article.

# <span id="page-55-0"></span>**preprocess\_html**(*soup*)

Cette méthode est appelée avec la source de chaque fichier *[HTML](#page-334-3)* téléchargé, avant qu'il soit analysé pour des liens et des images. Il est appelé après le nettoyage comme spécifié par remove\_tags etc. Il peut être employé pour faire arbitrairement un puissant post traitement sur l"*[HTML](#page-334-3)*. Il devrait renvoyer *soup* après l'avoir traité.

*soup* : Une instance [BeautifulSoup](https://www.crummy.com/software/BeautifulSoup/bs3/documentation.html) [19](#page-55-3) contenant l"*[HTML](#page-334-3)* téléchargé.

# **preprocess\_image**(*img\_data*, *image\_url*)

Exécute certains traitements sur les données d'une image téléchargée. Ceci est appliqué sur les données brutes avant que le redimensionnement soit terminé. Dois restituer les données brutes traitées. Restitue Aucun pour sauter l'image.

# **preprocess\_raw\_html**(*raw\_html*, *url*)

Cette méthode est appelée avec la source de chaque fichier *[HTML](#page-334-3)* téléchargé, avant d'être analysé dans un arbre d'objet. raw\_html est une chaîne unicode représentant l'HTML brut téléchargé du web. url est l'URL à partir de laquelle l'HTML a été téléchargé.

Notez que cette méthode agit *avant* preprocess\_regexps.

La méthode doit retourner le rw\_html traité comme un objet unicode.

# **classmethod print\_version**(*url*)

Prendre une *url* pointant vers une page web avec du contenu d'article et renvoie l"*[URL](#page-334-4)* pointant vers la version imprimable de l'article. Par défaut ne fait rien. Par exemple :

```
def print_version(self, url):
   return url + '?&pagewanted=print'
```
# **skip\_ad\_pages**(*soup*)

Cette méthode est appelée avec la source de chaque fichier *[HTML](#page-334-3)* téléchargé, avant tout les attributs de nettoyage comme remove\_tags, keep\_only\_tags soient appliqués. Notez que preprocess\_regexps aura déjà été appliqué. Il est censé permettre à la recette d'ignorer les pages de pub. Si la soup représente une page de pub, renvoie l'HTML de la page réelle. Autrement renvoie None.

<span id="page-55-2"></span><sup>18.</sup> https://www.crummy.com/software/BeautifulSoup/bs3/documentation.html

<span id="page-55-3"></span><sup>19.</sup> https://www.crummy.com/software/BeautifulSoup/bs3/documentation.html

*soup* : Une instance [BeautifulSoup](https://www.crummy.com/software/BeautifulSoup/bs3/documentation.html) [20](#page-56-0) contenant l"*[HTML](#page-334-3)* téléchargé.

### **sort\_index\_by**(*index*, *weights*)

Méthode commode pour trier les titres dans *index* selon *weights*. *index est trié sur place. Retourne 'index*. *index* : Une liste de titres.

*weights* : Un dictionnaire qui mappe les poids aux titres. Si quelques titres dans index n'ont pas de poids, ils sont supposés avoir un poids de 0.

### **classmethod tag\_to\_string**(*tag*, *use\_alt=True*, *normalize\_whitespace=True*)

Méthode commode pour prendre une *Balise* [BeautifulSoup](https://www.crummy.com/software/BeautifulSoup/bs3/documentation.html) [21](#page-56-1) et extraire le texte de celle-ci récursivement, incluant n'importe quelles sections CDATA et les attributs alt tag. Renvoie une chaîne unicode éventuellement vide.

*usr\_°alt* : Si 'True'essaye d'utiliser l'attribut alt pour les balises qui n'ont pas de contenu textuel.

*tag* : [BeautifulSoup](https://www.crummy.com/software/BeautifulSoup/bs3/documentation.html) [22](#page-56-2) *Tag*

# **articles\_are\_obfuscated = False**

Paramétrez à True et implémentez  $get\_obfuscated\_article$  () (page 51) pour manipuler les sites Web qui essayent de le rendre difficile de ratisser le contenu.

# **auto\_cleanup = False**

Extrait automatiquement tout le texte des pages d'articles téléchargés. Utilise les algorithmes du projet lisibilité. Paramétrer ceci à vrai, signifie que vous n'avez pas à vous inquiéter à propos du nettoyage manuel de l'HTML téléchargé (cependant un nettoyage manuel sera toujours supérieur).

# **auto\_cleanup\_keep = None**

Spécifier les éléments que l'algorithme de nettoyage automatique ne devrait jamais supprimer. La syntaxe est une expression XPath. Par exemple :

```
auto_cleanup_keep = '//div[@id="article-image"]' will keep all divs with
                                               id="article-image"
auto_cleanup_keep = '//*[@class="important"]' will keep all elements
                                            with class="important"
auto_cleanup_keep = '//div[@id="article-image"]|//span[@class="important"]'
                  will keep all divs with id="article-image" and spans
                 with class="important"
```
# **center\_navbar = True**

Si True la barre de navigation est alignée au centre, autrement elle est alignée à gauche.

# **compress\_news\_images = False**

Paramétrer ceci à False pour ignorer tous les paramètres de dimensionnement et de compression et pour analyser des images non modifiées. Si True et les autres paramètres de compression sont laissés à leurs valeurs par défaut, des images JPEG seront dimensionnées pour s'adapter aux dimensions d'écran réglées par le profil de sortie et comprimées pour mesurer tout au plus (w \* h)/16 où w x h sont les dimensions mesurées d'image.

# **compress\_news\_images\_auto\_size = 16**

Le facteur utilisé lors de la compression automatique des images jpeg. Si réglé à None, la compression automatique est désactivée. Autrement, les images seront réduites de taille à (w \* h)/compress\_news\_images\_auto\_size bytez si possible en réduisant le niveau de qualité, où w x h sont les dimensions de l'image en pixels. La qualité minimale jpeg sera de 5/100 aussi est-il possible que la contrainte ne sera pas rencontrée.Ce paramètre peut être outrepassé par le paramètre compress\_news\_images\_max\_size qui procure une taille fixe pour les images. Notez que si vous activez scale\_news\_images\_to\_device alors l'image sera d'abord mise à l'échelle et ensuite sa qualité diminuée jusqu'à ce que sa taille soit moins que (w \* h)/factor où w et h sont maintenant les dimensions de l'image *mise à l'échelle*,

# **compress\_news\_images\_max\_size = None**

Paramétrer la qualité jpeg afinles images n'excèdent pas la taille donnée (en KBytes). Si réglé, ce para-

<span id="page-56-0"></span><sup>20.</sup> https://www.crummy.com/software/BeautifulSoup/bs3/documentation.html

<span id="page-56-1"></span><sup>21.</sup> https://www.crummy.com/software/BeautifulSoup/bs3/documentation.html

<span id="page-56-2"></span><sup>22.</sup> https://www.crummy.com/software/BeautifulSoup/bs3/documentation.html

mètre outrepasse la compression automatique par l'intermédiaire de compress\_news\_images\_auto\_size. La qualité minimale jpeg sera de 5/100 ainsi il est possible que cette contrainte ne sera pas rencontrée.

# **conversion\_options = {}**

Options spécifiques de recette pour contrôler la conversion du contenu téléchargé dans un livre numérque. Ceci outrepassera n'importe quelle valeur spécifiée par l'utilisateur ou une extension, aussi ne l'utilisr que si absolument nécessaire. Par exemple :

```
conversion_options = {
 'base_font_size' : 16,
 'tags' : 'mytag1, mytag2',
 'title' : 'My Title',
 'linearize_tables' : True,
}
```

```
cover_margins = (0, 0, '#ffffff')
```
Par défaut, l'image de couverture renvoyée par get\_cover\_url() sera utilisée comme la couverture du périodique. Outrepasser ceci dans votre recette donne instruction à calibre de restituer la couverture téléchargée dans un cadre dont largeur et hauteur sont exprimées comme un pourcentage de la couverture téléchargée. cover\_margins = (10, 15, "#ffffff") entoure la couverture avec une marge blanche de 10px sur la gauche et sur la droite, 15px en haut et en bas. Les noms de couleur définies à [https:](https://www.imagemagick.org/script/color.php) [//www.imagemagick.org/script/color.php.](https://www.imagemagick.org/script/color.php) Notez que pour certaines raisons, white ne fonctionne pas toujours sous Windows. Utilisez #ffffff à la place

# <span id="page-57-1"></span>**delay = 0**

Délai entre les téléchargements consécutifs en secondes. L'argument peut être un nombre à virgule flottante pour indiquer un temps plus précis.

# **description = u''**

Quelques lignes qui décrivent le contenu téléchargé par cette recette. Ceci sera employé principalement dans un GUI qui présente une liste de recettes.

# **encoding = None**

Spécifiez un codage de priorité pour les sites qui ont des spécifications incorrectes de jeu de caractère . Le plus commun étant de spécifier latin1 et d'utiliser cp1252. Si aucun, essai pour détecter theencoding. Si None, essaye de détecter l'encodage. S'il est appelable, L'appelable est appelé avec deux arguments : L'objet de recette et la source à décoder. Elle doit renvoyer la source décodée.

## **extra\_css = None**

Spécifiez n'importe quel *[CSS](#page-334-5)* supplémentaire qui devrait être ajouté aux fichiers *[HTML](#page-334-3)* téléchargés. Il sera inséré dans les balises *<style>* juste avant la balise de fermeture *</head>* outrepassant tous les *[CSS](#page-334-5)* excepté ce qui est déclaré utilisant un attribut de style sur des balises *[HTML](#page-334-3)* individuelles. Notez que si vous voulez générer par programme extra\_css écrasera la méthode  $qet\_extra\_css$  () (page 50) à la place. Par exemple :

extra\_css = '.heading { font: serif x-large }'

### **feeds = None**

```
Liste des flux à télécharger. Peut être soit [url1, url2, ...] ou [('titrel', url1),
('titre2', url2),...]
```
### <span id="page-57-0"></span>**filter\_regexps = []**

Liste d'expressions régulières qui détermine quels liens à ignorer. Si vide, elle est ignorée. Utilisé seulement si is\_link\_wanted n'est pas implémenté. Par exemple :

filter\_regexps =  $[r'ads\cdot\text{doubleclick}\cdot\text{net'}]$ 

supprimera toutes les URL qui contiennent *ads.doubleclick.net*.

Seulement une de [BasicNewsRecipe.](#page-57-0)match regexps (page 55) ou de BasicNewsRecipe. [filter\\_regexps](#page-57-0) (page 54) devrait être définie.

**handle\_gzip = False**

Paramétrer à True si vous voulez utiliser des transferts gziped. Notez que certains anciens serveurs flanchent avec ceci, il est donc stoppé par défaut.

# **ignore\_duplicate\_articles = None**

Ignorer les articles en double qui sont présents dans plus d'une section. Un article en doublon est un article qui a le même titre et/ou URL. Pour ignorer les articles avec le même titre réglez ceci à :

ignore\_duplicate\_articles = {'title'}

Pour utiliser les URLs à la place réglez le à :

ignore\_duplicate\_articles = {'url'}

Pour correspondre au titre ou à l'URL, réglez à :

```
ignore_duplicate_articles = {'title', 'url'}
```
#### **keep\_only\_tags = []**

Garder uniquement les balises spécifiées et leurs descendants. Pour le format pour spécifier une balise voir [BasicNewsRecipe.remove\\_tags](#page-59-0) (page 56). Si la liste n'est pas vide, alors la balise '<br/>body>'sera vidée et sera remplie avec les balises qui correspondent aux entrées dans la liste. Parc exemple :

keep\_only\_tags = [dict(id=['content', 'heading'])]

gardera uniquement les balises qui ont un attribut *id* de *« content »* ou de *« heading »*.

# **language = 'und'**

La langue dans laquelle les actualités sont. Doit être un code ISO-639 soit deux ou trois caractères de long **masthead\_url = None**

Par défaut, caparlibre emploiera une image défaut pour le masthead (Kindle seulement). Outrepassez ceci dans votre recette pour fournir une URL à utiliser comme masthead.

#### <span id="page-58-0"></span>**match\_regexps = []**

Liste d'expressions régulières qui détermine quels liens à suivre. Si vide, elle est ignorée. Utilisé seulement si is\_link\_wanted n'est pas implémenté. Par exemple :

 $match\_regexps = [r'page=[0-9]+']$ 

correspondra à toutes les URL qui contiennent *page=some number*.

Seulement une de [BasicNewsRecipe.match\\_regexps](#page-58-0) (page 55) ou de [BasicNewsRecipe.](#page-57-0) [filter\\_regexps](#page-57-0) (page 54) devrait être définie.

# **max\_articles\_per\_feed = 100**

Nombre maximum d'articles à téléchargé de chaque flux. Ceci est principalement utile pour les flux qui n'ont pas de date d'article. Pour plus de flux, vous devriez utiliser [BasicNewsRecipe.](#page-58-1) [oldest\\_article](#page-58-1) (page 55)

# **needs\_subscription = False**

Si True le GUI demandera à l'utilisateur pour un nom d'utilisateur et un mot de passe à utiliser lors du téléchargement Si réglé à « optionnal » l'utilisation du nom d'utilisateur et du mot de passe devient optionnel

## **no\_stylesheets = False**

Indicateur commode pour désactiver le chargement des feuilles de style pour les sites Web qui ont des feuilles de style inappropriées excessivement complexes pour la conversion de formats de livres numériques Si True les feuiiles de style ne sont pas téléchargées et ne sont pas traitées

### <span id="page-58-1"></span>**oldest\_article = 7.0**

L'article le plus ancien à télécharger de cette source d'actualités. En jours.

# **preprocess\_regexps = []**

Liste de règles de substitution *term :'regexp* à exécuter sur l"*[HTML](#page-334-3)* téléchargé. Chaque élément de la liste devrait un tuple à deux éléments. Le premier élément du tuple devrait être une expression régulière compilée et la seconde et le second un appelable qui prend un seul objet qui correspond et retourne une chaîne qui remplace la correspondance. Par exemple :

```
preprocess_regexps = [
   (re.compile(r'<!--Article ends here-->.*</body>', re.DOTALL|re.IGNORECASE),
    1ambda match: '</body>'),
]
```
supprimera tout de *< !–Article ends here–>* à *</body>*.

# **publication\_type = 'unknown'**

Le type de publication a placé au journal, au magazine ou au blog. Si réglé à None, aucune métadonnée de type publication ne sera écrite dans le fichier opf.

# **recipe\_disabled = None**

Régler à une chaîne non vide pour désactiver la recette. La chaîne sera utilisée comme message de désactivation

# **recursions = 0**

Nombre de niveaux de liens à suivre sur des pages web d'article

# **remove\_attributes = []**

Liste des attributs à supprimer de toutes les balises Par exemple :

remove\_attributes = ['style', 'font']

# **remove\_empty\_feeds = False**

Si True les flux vides seront supprimés de la sortie. Cette option n'a pas d'effet si parse\_index est outrepassée dans la sous classe. Cela s'indique seulement pour les recettes qui retournent une liste de flux utilisant *flux* ou get\_feeds () (page 50). C'est aussi utilisé si vous employez l'option ignore\_duplicate\_article.

### **remove\_javascript = True**

Indicateur commode pour retirer toutes les balises javascript de l'HTML téléchargé

#### <span id="page-59-0"></span>**remove\_tags = []**

{

Liste de balises qui doivent être supprimées. Les balises spécifiées sont supprimées de l'HTML téléchargé. Une balise est spécifiée comme un dictionnaire de la forme :

```
name : 'tag name', #e.g. 'div'
attrs : a dictionary, #e.g. {class: 'advertisment'}
}
```
Toutes les clés sont optionnelles. Pour une explication complète du critère de recherche, voir [Beautiful](https://www.crummy.com/software/BeautifulSoup/bs3/documentation.html#Searching%20the%20Parse%20Tree) [Soup](https://www.crummy.com/software/BeautifulSoup/bs3/documentation.html#Searching%20the%20Parse%20Tree)  $^{23}$  $^{23}$  $^{23}$  Un exemple commun :

remove\_tags = [dict(name='div', attrs={'class':'advert'})]

Ceci supprimera toutes les balises *<div class= »advert »>* et tous leurs descendants de l"*[HTML](#page-334-3)* téléchargé.

### <span id="page-59-2"></span>**remove\_tags\_after = None**

Supprimer toutes les balises qui surviennent après la balise spécifiée. Pour le format pour spécifier une balise voir [BasicNewsRecipe.remove\\_tags](#page-59-0) (page 56). Par exemple :

remove\_tags\_after = [dict(id='content')]

supprimera toutes les balises après le premier élément avec *id= »content »*.

# <span id="page-59-1"></span>**remove\_tags\_before = None**

Supprimer toutes les balises qui surviennent avant la balise spécifiée. Pour le format pour spécifier une balise voir [BasicNewsRecipe.remove\\_tags](#page-59-0) (page 56). Par exemple :

remove\_tags\_before = dict(id='content')

supprimera toutes les balises avant le premier élément avec *id= »content »*.

<span id="page-59-3"></span><sup>23.</sup> https://www.crummy.com/software/BeautifulSoup/bs3/documentation.html#Searching%20the%20Parse%20Tree

requires  $version = (0, 6, 0)$ 

Version minimale de calibre pour utiliser cette recette

# **resolve\_internal\_links = False**

Si réglé à True alors les liens dans les articles téléchargés qui pointent vers d'autres articles téléchargés sont changés pour pointer vers la copie téléchargée de l'article plutôt que son URL web originale. Si vous réglez à True, vous aurez aussi besoin d'implémenter canonicalize internal url() (page 49) pour travailler avec le schéma d'URL de votre site web particulier.

# **reverse\_article\_order = False**

Renversez l'ordre des articles dans chaque flux

# **scale\_news\_images = None**

Dimensions maximales (h,l) pour mettre les images à l'échelle. Si scale\_news\_images\_to\_device est True est réglé aux dimensions de l'écran du périphérique sauf s'il n'y a pas de profil paramétré, dans quel cas elle est laissé à n'importe quelle valeur qui lui a été assignée (par défaut None)

# **scale\_news\_images\_to\_device = True**

Remet les images à l'échelle pour s'ajuster aux dimensions de l'écran du périphérique paramétré par le profil de sortie ? Ignoré si aucun profil de sortie n'a été paramétré.

# **simultaneous\_downloads = 5**

Nombre de téléchargements simultanés. Réglé à 1 si le serveur est difficile. Automatiquement réduit à 1 si [BasicNewsRecipe.delay](#page-57-1) (page  $54$ ) > 0

# **summary\_length = 500**

Nombre de caractères maximum dans la description courte

# template\_css = u'\n .article\_date {\n color: gray; font-family: monospace;\n }\n\n .ar Le CSS qui est utilisé pour styliser les modèles, c-à-d les barres de navigation et les Tables des Matières. Plutôt qu'outrepasser cette variable, vous devriez utiliser *extra\_css* dans votre recette pour personnaliser l'apparence.

# <span id="page-60-0"></span>**timefmt = ' [%a, %d %b %Y]'**

Le format de chaîne pour la date affichée sur la première page. Par défaut : Day\_Name, Day\_Number Month\_Name Year

# **timeout = 120.0**

Délai en secondes pour récupérer les fichiers depuis le serveur

# **title = u'Source d\u2019Actualit\xe9s Inconnue'**

Le titre à utiliser pour le livre numérique

# **use\_embedded\_content = None**

Normalement nous essayons de deviner si un flux a des articles complets inclus basé sur la longueur du contenu inclus. Si *None*, alors l'estimation par défaut est employée. Si *True* alors nous supposons toujours que les flux ont du contenu inclus et si *False* nous assumons toujours que le flux n'a pas de contenu inclus.

# CHAPITRE 3

# La visionneuse de livre numérique

calibre inclut une Visionneuse de livre numérique qui peut déchiffrer tous les principaux formats de livre numérique. La Visionneuse de livre numérique est hautement personnalisable et possède de nombreuses fonctionnalités avancées.

- *[Démarrer la Visionneuse de livre numérique](#page-62-0)* (page 59)
- *[Naviguer dans un livre numérique](#page-62-1)* (page 59)
- *[Personnalisation de l'aspect et de la convivialité de votre expérience de lecture](#page-65-0)* (page 62)
- *[Consultation du dictionnaire](#page-65-1)* (page 62)
- *[Copier du texte et des images](#page-65-2)* (page 62)

# <span id="page-62-0"></span>**3.1 Démarrer la Visionneuse de livre numérique**

Vous pouvez visionner un livre de votre bibliothèque calibre en le sélectionnant et en cliquant sur le bouton *Visualiser. Cela ouvrira le livre dans la visionneuse de livre numérique. Vous pouvez également lancer la Visionneuse de manière indépendante à partir du menu Démarrer de Windows ou en utilisant la commande :command :'ebookviewer* sous Linux et macOS (vous devez d'abord installer les outils de ligne de commande sur macOS en allant dans *Préférences*→*Avancé*→*Divers*).

# <span id="page-62-1"></span>**3.2 Naviguer dans un livre numérique**

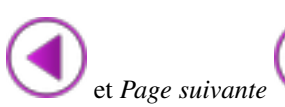

Vous pouvez « tourner les pages » du livre en utilisant les boutons *Page précédente* et *Page suivante* ou en actionnant les touches Page préc/ Page suiv de votre clavier. Contrairement à la plupart des visionneuses de livre numérique calibre ne force pas la visualisation des livres en mode page. Vous pouvez passer en mode continu en

cliquant le bouton mode défilement en haut et à droite de la fenêtre. Vous pouvez faire défiler des contenus inférieurs à une page en utilisant la barre de défilement ou divers raccourcis clavier personnalisables.

# **3.2.1 Signets**

Lorsque vous êtes au milieu d'un livre et fermez la visionneuse, elle se souviendra où vous avez arrêté la lecture et y retournera la prochaine fois que vous ouvrirez le livre. Vous pouvez également définir des signets dans le livre en utilisant le bouton *Signet*. Lors de l'affichage des livres au format EPUB, ces signets sont enregistrées dans le fichier EPUB lui-même. Vous pouvez ajouter des signets, puis envoyer le fichier à un ami. Quand il ouvrira le fichier, il sera en mesure de voir vos signets.

# **3.2.2 Table des Matières**

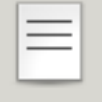

Si le livre que vous lisez a une Table des Matières définie, vous pouvez y accéder en appuyant sur le bouton *Table des Matières*. Cela fera apparaître une liste des sections du livre. Vous pouvez cliquer sur n'importe laquelle de celles-ci pour accéder à cette partie du livre.

# **3.2.3 Navigation par emplacement**

Les livres numériques, contrairement aux livres papier, n'ont pas la notion de pages. Au lieu de cela, lorsque vous lisez le livre, vous verrez que votre position dans le livre est affichée dans le coin supérieur gauche dans une case

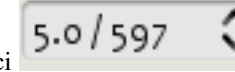

comme celle-ci  $\begin{bmatrix} 5.0 & 597 & \cdots \\ 5.0 & 5.0 & \cdots \end{bmatrix}$ . Il indique à la fois votre position actuelle et la longueur totale de l'ouvrage. Ces chiffres sont indépendants de la taille de l'écran et la taille de police avec laquelle vous lisez le livre. Ils jouent un rôle similaire aux numéros de page dans les livres papier. Vous pouvez entrer n'importe quel nombre dans le rectangle, vous serez dirigés vers l'emplacement correspondant dans le livre.

calibre possède également un mode de référence très pratique. Vous pouvez l'activer en cliquant sur le bouton *Mode*

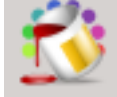

*référence* . Chaque fois que vous déplacerez votre souris sur un paragraphe, calibre affichera un numéro unique composé de la section et du numéro du paragraphe.

Paragraph  $5.2$ 

November 1918, Hobson, Lancashire

She stood in front of the cheval glass, the long mirror that Peter had given her on their second anniversary, and considered herself. Her hair had faded from shimmering English fair to almost the color of straw, and her face was lined from working in the vegetable beds throughout the war, though she'd worn a hat and gloves. Her skin, once like silk—he'd always told her that —was showing faint lines, and her eyes, though still very blue, stared back at her from some other woman's old face.

Four years—have I really aged that much in four years? she asked her image.

With a sigh she accepted the fact that she wouldn't see forty-four again. But he'd have aged too. Probably more than she had—war was no seaside picnic on a summer's afternoon.

والأسماء والمستحدث والمسافي والمنافسة والمناو

Vous pouvez utiliser ce numéro pour désigner sans ambiguïté une partie du livre quand vous en discutez avec des amis ou pour faire référence dans d'autres œuvres. Vous pouvez entrer ces chiffres dans la case marquée Aller vers le haut de la fenêtre pour vous rendre à un emplacement de référence particulier.

Si vous cliquez sur les liens à l'intérieur du livre numérique, vous serez amenés vers différentes parties du livre, vers les notes de fin, par exemple. Vous pouvez utiliser le boutons *Précédent* et *Suivant* dans le coin supérieur gauche pour revenir là où vous étiez. Ces boutons se comportent exactement comme ceux d'un navigateur internet.

# <span id="page-65-0"></span>**3.3 Personnalisation de l'aspect et de la convivialité de votre expérience de lecture**

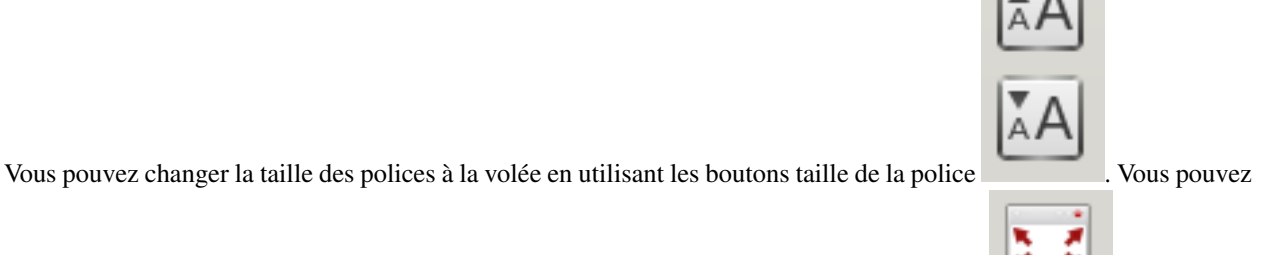

également vous mettre en visualisation plein écran en appuyant sur le bouton Plein Écran . En cliquant

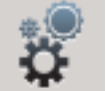

sur le bouton Préférences , vous pouvez modifier les polices par défaut utilisées par le visionneur et les remplacer par celles que vous aimez, ainsi que la taille de police par défaut utilisées par la visionneuse quand elle démarre.

Une personnalisation plus avancée peut être réalisée par le réglage de la *Feuille de style utilisateur*. Il s'agit d'une feuille de style que vous pouvez définir qui sera appliquée à chaque livre. En l'utilisant, vous pouvez faire des choses comme avoir un texte blanc sur fond noir, les styles de paragraphe, la justification du texte, etc. Pour avoir des exemples de feuilles de style personnalisées conçues par les utilisateurs de calibre, consultez [les forums](https://www.mobileread.com/forums/showthread.php?t=51500)<sup>[24](#page-65-3)</sup>.

# <span id="page-65-1"></span>**3.4 Consultation du dictionnaire**

Vous pouvez rechercher le sens des mots dans le livre ouvert par un clic droit sur un mot. calibre se connecte sur le dictionnaire public dict.org pour donner les définition des mots. La définition s'affiche dans une petite case en bas de l'écran.

# <span id="page-65-2"></span>**3.5 Copier du texte et des images**

Vous pouvez sélectionner du texte et des images avec votre souris, puis faire clic droit pour copier dans le pressepapiers. Le matériel copié peut être collé dans une autre application sous forme de texte et d'images.

<span id="page-65-3"></span><sup>24.</sup> https://www.mobileread.com/forums/showthread.php?t=51500

# CHAPITRE 4

# Conversion de livre numérique

calibre a un système de conversion qui est prévu pour être très simple d'utilisation. Normalement, il suffit d'ajouter un livre à calibre, cliquer sur « convertir » et calibre s'efforcera de générer un résultat aussi proche que possible de l'original. calibre accepte un très large panel de formats, certains étant plus appropriés que d'autres à la conversion en livre numérique. Dans le cas de ces formats, ou si vous souhaitez simplement avoir plus de contrôle sur le système de conversion, calibre a beaucoup d'options pour affiner le processus de conversion. Cependant, il faut noter que le système de conversion de calibre ne peut pas remplacer un programme d'édition de livre numérique. Pour éditer des livres numériques, je recommande de les convertir d'abord en EPUB ou AZW3 en utilisant calibre et ensuite, utiliser la fonction *Éditer le livre* pour les perfectionner. Vous pouvez alors utiliser le livre numérique édité comme base pour la conversion vers d'autres formats avec calibre.

Ce document fera principalement référence aux paramètres de conversion comme trouvé dans la boîte de dialogue de conversion, représentée ci-dessous. Tous ces paramètres sont aussi disponible par l'interface en invite de commande pour la conversion, documenté dans *[ebook-convert](#page-293-0)* (page 290). Dans calibre, vous pouvez obtenir de l'aide sur n'importe quel paramètre individuel en passant par-dessus avec votre souris, une info-bulle décrivant le paramètre apparaîtra.

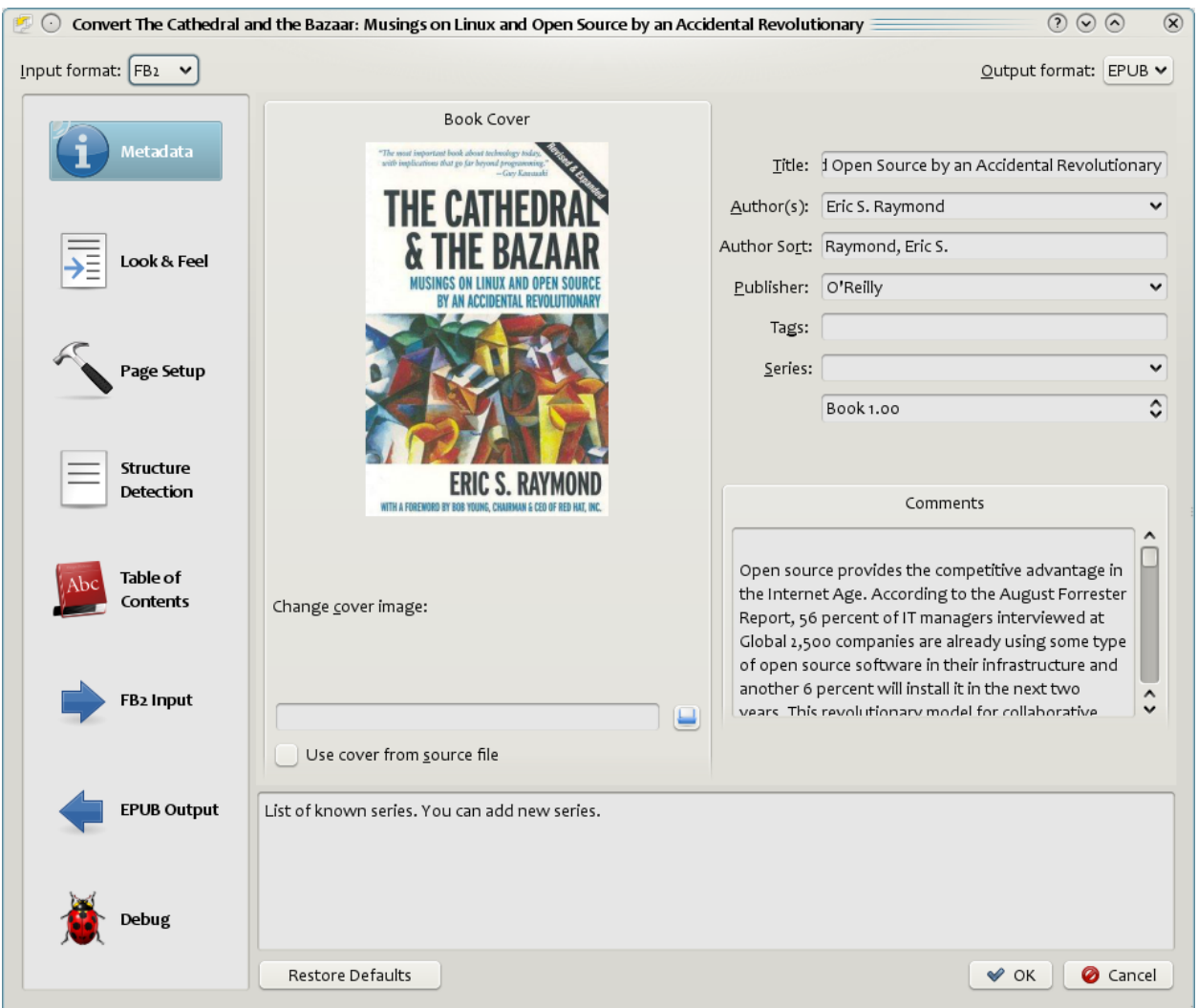

# **Contents**

- *[Introduction](#page-68-0)* (page 65)
- *[Apparence](#page-69-0)* (page 66)
- *[Mise en page](#page-72-0)* (page 69)
- *[Traitement heuristique](#page-72-1)* (page 69)
- *[Rechercher & remplacer](#page-74-0)* (page 71)
- *[Détection de la structure](#page-74-1)* (page 71)
- *[Table des matières](#page-75-0)* (page 72)
- *[Utiliser des images comme titre de chapitre en convertissant des documents sources en HTML.](#page-77-0)* (page 74)
- *[Utiliser les attributs de balise pour le texte des entrées dans la Table des Matières](#page-77-1)* (page 74)
- *[Comment les options sont fixées/sauvées pour la Conversion](#page-78-0)* (page 75)
- *[Conseil spécifique au format](#page-78-1)* (page 75)

# <span id="page-68-0"></span>**4.1 Introduction**

La première chose à comprendre à propos du système de conversion, c'est qu'il fonctionne comme un pipeline. Schématiquement, cela ressemble à ceci :

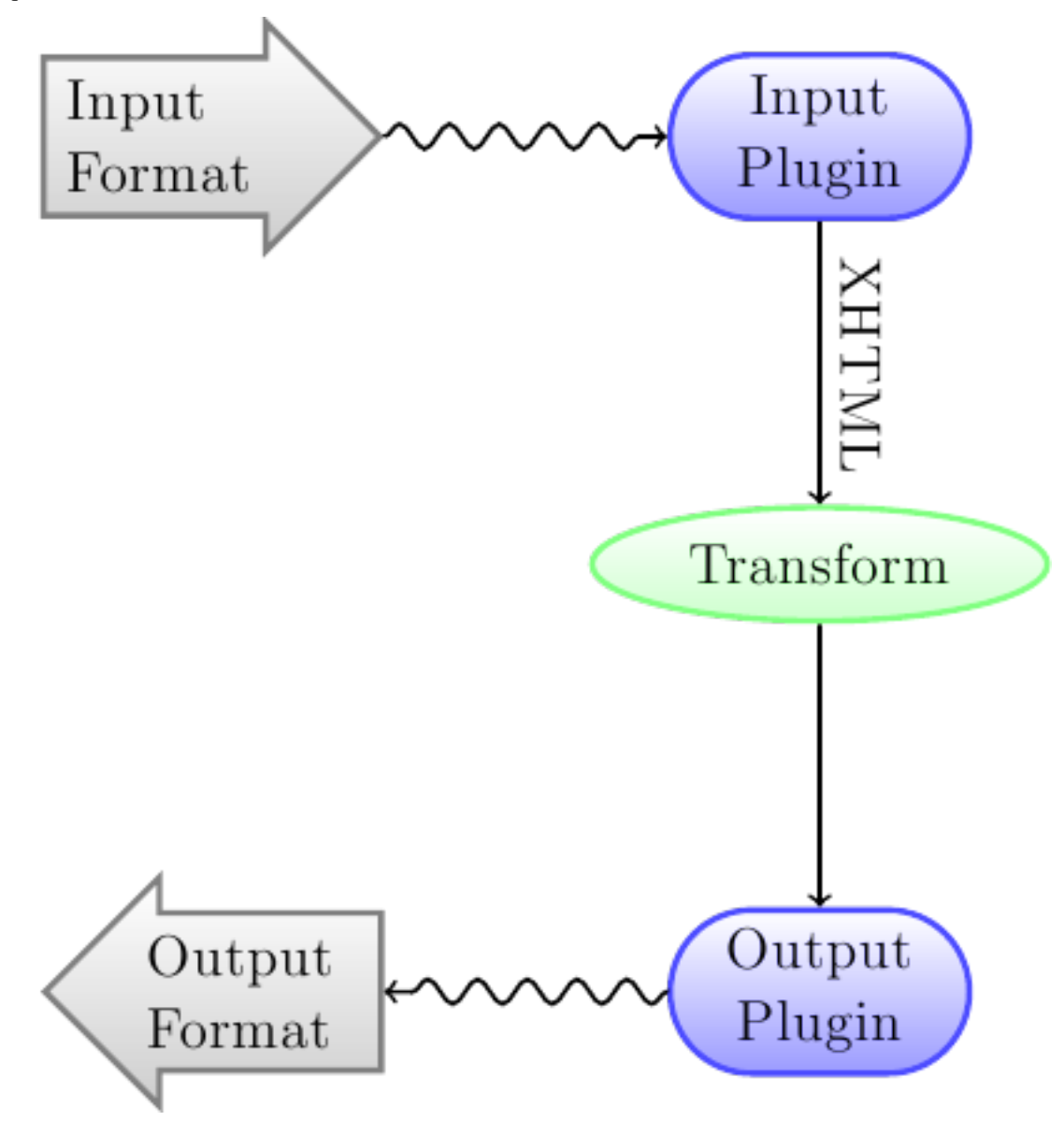

Le format d'entrée est tout d'abord converti en XHTML par l"*Extension d'entrée* appropriée. Ce fichier HTML est alors *transformé*. En dernier lieu, le fichier XHTML traité est converti vers le format spécifié par l"*Extension de Sortie* appropriée. Les résultats de la conversion peuvent grandement varier, en fonction du format entrant. Certains formats se convertissent bien mieux que d'autres. Une liste des meilleures sources de format pour la conversion peut être trouvée *[ici](#page-135-0)* (page 132).

C'est dans les manipulations qui s'opèrent sur la sortie XHTML que tout le travail se fait. Il existe de nombreuses manipulations, par exemple, l'insertion des métadonnées en tant que première page du livre électronique, la détection des titres de chapitres pour la création d'une Table des Matières, l'ajustement des tailles des polices, et cetera. Il est important de se souvenir que toutes les manipulations se font sur le fichier XHTML par l" *Extension d'entrée*, pas sur le fichier de base lui-même. Donc, par exemple, si vous demandez à calibre de convertir un fichier RTF vers de l'EPUB, il convertira d'abord en XHTML en interne, les multiples manipulations seront appliquées au fichier XHTML et ensuite l" *Extension de Sortie* créera le fichier EPUB, générant automatiquement toutes les métadonnées, la Table des Matières, et cetera.

Vous pouvez voir ce procédé en action en utilisant l'option de débogage . Spécifiez juste le chemin

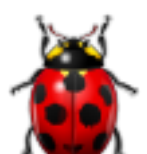

vers un dossier pour le fichier de débogage. Pendant la conversion, calibre placera le fichier XHTML généré aux différentes étapes du pipeline de conversion dans différents sous-dossier. Les quatre sous-dossiers sont :

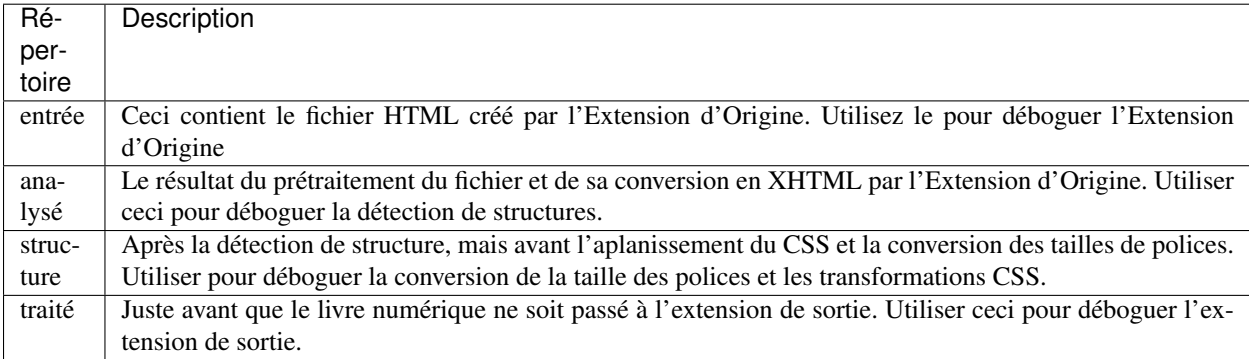

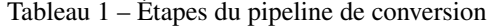

Si vous souhaitez légèrement éditer le document d'entrée avant que calibre ne le convertisse, la meilleure chose à faire est d'éditer les fichiers dans le sous-dossier Input, puis de les archiver, et d'utiliser l'archive ZIP en tant que fichier d'entrée pour les conversions suivantes. Pour ceci, utiliser la boîte de dialogue *Édition des méta informations* pour ajouter l'archive ZIP en tant que format pour le livre et ensuite, dans le coin supérieur gauche de la boîte de dialogue de conversion, sélectionner ZIP comme le format d'entrée.

Ce document s'occupera principalement des différentes manipulations qui agiront sur le fichier XHTML intermédiaire et sur comment les contrôler. À la fin se trouve des astuces pour chaque format d'entrée/de sortie.

# <span id="page-69-0"></span>**4.2 Apparence**

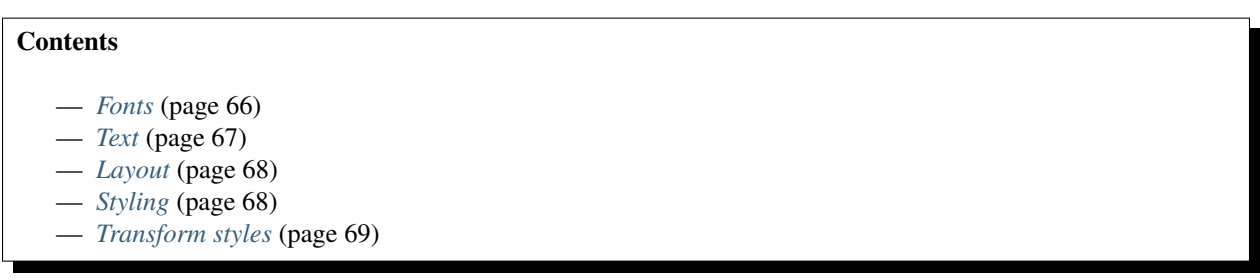

Ce groupe d'options contrôle de nombreux aspects de l'apparence et de la présentation du livre numérique converti.

# <span id="page-69-1"></span>**4.2.1 Fonts**

Une des meilleures particularités lors de l'expérience de lecture électronique est la possibilité de facilement réajuster la taille des polices pour s'adapter aux besoins personnels et conditions d'éclairage. calibre a des algorithmes sophistiqués pour s'assurer que tous les livres ont une taille de police cohérente, quelle que soit la taille de police spécifiée dans le fichier d'entrée

La taille de police de base est la taille de police la plus utilisée dans ce document, càd, la taille de la masse de texte dans le document. Quand vous spécifiez un *Taille de police de base*, calibre redimensionne automatiquement toutes les tailles de police proportionnellement, pour que la taille de police la plus utilisée devienne la taille spécifiée et que les autres tailles se dimensionnent adéquatement. En choisissant une taille plus large, vous pouvez augmenter la taille des polices du document, et vice versa. Quand vous fixez la taille de police de base, il vaut mieux aussi fixer la clef de taille de police .

Normalement, calibre choisira automatiquement une taille de police de base appropriée au profil de sortie que vous avez choisi (voir *[Mise en page](#page-72-0)* (page 69)). Toutefois, vous pouvez outrepassez ceci si le choix par défaut ne vous convient pas.

L'option *Clef de taille de police* vous permet de contrôler comment la taille des polices qui ne sont pas celles de base sont redimensionnées. L'algorithme de redimensionnement des polices utilise une clef de taille de police, qui est simplement une liste séparée par des virgules des tailles de police. La clef des tailles de police donne à calibre combien de fois plus grosse ou plus petite une police devrait être par rapport à la police de base. L'idée est qu'il devrait y avoir une quantité limitée de tailles de police dans un document. Par exemple, une taille pour le corps de texte, quelques tailles pour les différents niveaux de titres et quelques tailles pour les indices, exposants et pied de pages. La clef de taille de police permettra à calibre de compartimenter les tailles de police dans le document entrant en différentes « boîtes » correspondantes aux différentes tailles de police logique.

Illustrons avec une exemple. Supposons que le document source que l'on convertit soit produit par quelqu'un qui possède une excellente acuité visuelle et utilise une taille de police de base de 8pt. Ce qui veut dire que la masse de texte du document est à 8pt, alors que les titres sont légèrement plus large (disons 10 et 12pt) et les pied de pages un peu plus petit à 6pt. Maintenant, si nous utilisons les paramètres suivant

```
Base font size : 12pt
Font size key : 7, 8, 10, 12, 14, 16, 18, 20
```
Le document de sortie aura une taille de police de base de 12pt, des titres de 14pt et 16pt et des pieds de pages de 8pt. Supposons maintenant que nous voulions que les plus gros titres ressortent mieux et que les pieds de pages soient aussi légèrement plus larges. Pour arriver à ce résultat, la clef de taille de police devrait être changée en

New font size key : 7, 9, 12, 14, 18, 20, 22

Le plus gros titres feront maintenant 18pt, alors que les pieds de pages feront 9pt. Vous pouvez jouer avec ces options pour essayer de trouver quels seraient les conditions optimale pour vous en utilisant l'assistant de redimensionnement des polices, qui peut être accédé en cliquant sur le petit bouton à coté du paramètre *Clef de taille de police*.

Tous les redimensionnements de taille de police peuvent aussi être désactivé ici, si vous désirez conserver les tailles de police du document original.

Un paramètre lié est *Hauteur de ligne*. Hauteur de ligne contrôle la longueur verticale des lignes. Par défaut, (une hauteur de ligne de 0), aucune manipulation n'est effectuée sur la hauteur des lignes. Si vous spécifiez une valeur différente de 0, la hauteur des lignes sera fixée à tous les endroits qui ne spécifient pas leur propre hauteur de ligne. Toutefois, cet outil est « brutal » et devrait être utilisé avec modération. Si vous voulez ajuster la hauteur des ligne de certaines section du fichier original, il vaut mieux utiliser le extra-css.

In this section you can also tell calibre to embed any referenced fonts into the book. This will allow the fonts to work on reader devices even if they are not available on the device.

# <span id="page-70-0"></span>**4.2.2 Text**

Text can be either justified or not. Justified text has extra spaces between words to give a smooth right margin. Some people prefer justified text, others do not. Normally, calibre will preserve the justification in the original document. If you want to override it you can use the *Text justification* option in this section.

You can also tell calibre to *Smarten punctuation* which will replace plain quotes, dashes and ellipses with their typographically correct alternatives. Note that this algorithm is not perfect so it is worth reviewing the results. The reverse, namely, *Unsmarted punctuation* is also available.

Finally, there is *Input character encoding*. Older documents sometimes don't specify their character encoding. When converted, this can result in non-English characters or special characters like smart quotes being corrupted. calibre tries to auto-detect the character encoding of the source document, but it does not always succeed. You can force it to assume a particular character encoding by using this setting. *cp1252* is a common encoding for documents produced using Windows software. You should also read *[Comment puis-je convertir mon fichier contenant des caractères non](#page-135-1)[anglais, ou des guillemets intelligents ?](#page-135-1)* (page 132) for more on encoding issues.

# <span id="page-71-0"></span>**4.2.3 Layout**

Normalement, les paragraphes d'un fichier XHTML sont rendus avec un saut de ligne et sans retrait de texte. calibre a plusieurs paramètres qui permettent de contrôler cela. *Retirer l'espace entre les paragraphes* s'assure qu'aucun des paragraphes n'ont d'espace entre eux. Il fixe aussi le retrait de texte à 1.5em (cela peut être changé) pour marquer le début de chaque paragraphe. *Insère une ligne vide* fait l'opposé, garantissant qu'il y ait bien un saut de ligne entre chaque paragraphe. Chacun de ces paramètres sont complet, retirant les espaces, ou en insérant pour « tous » les paragraphes (techniquement, les balises <p> et <div>). Ceci est fait afin que vous puissiez régler le paramètre et être sûr qu'il fonctionne comme annoncé, quel que soit l'état du fichier original. La seule exception est lorsque le fichier d'origine utilise des sauts de ligne poussifs pour augmenter l'espace entre les paragraphes

Si vous souhaitez retirer l'espace entre tous les paragraphes à part une petite partie, n'utilisez pas ces options. Ajouter plus ces lignes de CSS au fichier extra-css :

p, div { margin: 0pt; border: 0pt; text-indent: 1.5em } .spacious { margin-bottom: 1em; text-indent: 0pt; }

Ensuite, dans le document source, marquer les paragraphes qui nécessite un espacement avec *class= »spacious »*. Si votre document original n'est pas en HTML, utiliser l'option de Débogage, décrite dans l'Introduction pour obtenir de l'HTML (utiliser le sous dossier input).

Another useful options is *Linearize tables*. Some badly designed documents use tables to control the layout of text on the page. When converted these documents often have text that runs off the page and other artifacts. This option will extract the content from the tables and present it in a linear fashion. Note that this option linearizes *all* tables, so only use it if you are sure the input document does not use tables for legitimate purposes, like presenting tabular information.

# <span id="page-71-1"></span>**4.2.4 Styling**

The *Extra CSS* option allows you to specify arbitrary CSS that will be applied to all HTML files in the input. This CSS is applied with very high priority and so should override most CSS present in the input document itself. You can use this setting to fine tune the presentation/layout of your document. For example, if you want all paragraphs of class *endnote* to be right aligned, just add :

.endnote { text-align: right }

ou si vous souhaitez changer la découpure de chaque paragraphe

p { text-indent: 5mm; }
*Extra CSS* est une option très puissant, mais il est nécessaire de comprendre comment le CSS fonctionne pour pouvoir l'utiliser à son plein potentiel. Vous pouvez utiliser l'option pipeline de débogage ci-dessus pour voir quel CSS est présent dans votre document d'origine.

A simpler option is to use *Filter style information*. This allows you to remove all CSS properties of the specified types from the document. For example, you can use it to remove all colors or fonts.

### **4.2.5 Transform styles**

This is the most powerful styling related facility. You can use it to define rules that change styles based on various conditions. For example you can use it to change all green colors to blue, or remove all bold styling from the text or color all headings a certain color, etc.

# **4.3 Mise en page**

Les options de *Mise en page* sont faites pour contrôler la disposition de l'écran, comme les marges et les tailles d'écran. Il comprend des options permettant de régler les marges des pages, qui seront utilisées par l'extension de sortie si le format de sortie supporte les marges. De plus, il vous faudra décider d'un profil d'entrée et d'un profil de Sortie. Chaque ensemble de profil gère comment interpréter les mesures dans les documents d'entrée/de sortie, les tailles d'écrans et les clefs de redimensionnement de police par défaut.

Si vous savez que le fichier que vous convertissez était prévu pour être utilisé sur un programme/périphérique particulier, choisissez le profil d'entrée correspondant, sinon choisissez le profil d'entrée par défaut. Si vous savez que les documents que vous créez sont prévus pour un périphérique particulier, choisissez le profil de sortie correspondant. En particulier pour les fichier de sortie MOBI, vous devriez sélectionner Kindle, pour LIT Microsoft Reader et pour EPUB les Sony Reader. Dans le cas des EPUB, le profil Sony Reader engendrera un fichier EPUB qui pourra être lu partout. Cependant, cela à des effets secondaires, comme l'insertion de sauts de section artificiels pour garder la taille des composants sous le seuil de taille, nécessaire pour les périphérique SONY. Tout particulièrement pour les téléphones iPhone/Android, choisissez le profil de sortie SONY. Si vous savez que votre fichier ne sera pas lu sur un périphérique SONY ou similaire, utilisez le profil de sortie par défaut. Si vous réalisez un fichier MOBI qui n'est pas prévu pour une Kindle, utilisez le profil de sortie livre Mobipocket.

Le profil de Sortie contrôle aussi la taille de l'écran. Ceci induira, par exemple, le redimensionnement automatique des images afin qu'elle tienne à l'écran pour certains formats de sortie. Choisissez donc un profil de périphérique qui a une taille proche de votre taille d'écran.

# **4.4 Traitement heuristique**

Le traitement heuristique offre une variété de fonctions qui peuvent être utilisée pour détecter et corriger des problèmes communs dans des fichiers source médiocrement formatés. Utilisez cette option si votre document source souffre d'un formatage médiocre. Vu que ces fonctions reposent sur des modèles communs, sachez que dans certain cas le résultat peut s'avérer pire, à utiliser avec précaution donc. Par exemple, plusieurs de ces options retireront tous les espaces qui ne sont pas insécable, ou pourrait inclure des faux positifs dépendant de la fonction.

- *Activer le traitement heuristique* Cette option active l'étape *Traitement heuristique* du pipeline de conversion de calibre. Elle doit être activée pour que différentes sous-fonctions s'appliquent.
- *Redéfinir les lignes* Activer cette option forcera calibre à essayer de détecter et corriger les sauts de ligne brutaux qui existe au sein du document en utilisant des indices dans la ponctuation et la longueur des lignes. calibre essayera d'abord de déterminer si des sauts de ligne brutaux existent, et s'ils n'en apparaissent aucun calibre n'essayera pas de redéfinir les lignes. Le facteur de redéfinition des lignes peut-être réduit sir vous souhaitez « forcer » calibre à redéfinir les lignes
- *Facteur de redéfinition des lignes* Cette option contrôle l'algorithme qu'utilise calibre pour supprimer les sauts de ligne brutaux. Par exemple, si la valeur de cette option est de 0.4, cela veut dire que calibre retirera les sauts de lignes brutaux dont la longueur est de moins de 40% de la longueur de toutes des lignes du document. Si votre document a uniquement quelque sauts de ligne qui nécessite d'être corrigé, alors cette valeur devrait se trouver être réduite quelque part entre 0.1 et 0.2.
- *Détecter et mettre en forme les titres de chapitre et les sous-titres sans mise en forme* Si votre document n'a pas de format différent pour les titres et en-têtes de chapitre par rapport au reste du texte, calibre peut utiliser cette option pour essayer de les détecter et de les entourer de balise de titre. Des balises <h2> sont utilisées pour les en-têtes de chapitres; Des balises <h3> sont utilisées pour tout titre détectés.

Cette fonction ne créera pas une TdM, mais dans de nombreux cas, cela permettra à la détection des chapitres par défaut de calibre de détecter les chapitres correctement et de construire une TdM. Ajuster l'XPath sous Détection de la Structure si une TdM n'est pas créée automatiquement. S'il n'y a aucun autre titre utilisé dans le document, alors régler Détection de Structure à « //h :h2 » sera le moyen le plus simple de créer une TdM pour votre document.

Les titres insérés ne sont pas formaté, pour appliquer un format, utiliser l'option *Extra CSS* sous le paramètre Apparence et Présentation de conversion. Par exemple, pour centrer les titres, utiliser ceci

h2, h3 { text-align: center }

- *Renuméroter les séquences de balises <h1> ou <h2>* Certains formats de publication utilise de multiple balises <h1> ou <h2> successivement pour leurs titres. Les paramètres de conversion par défaut de calibre couperont ces titres en 2 parties. Cette option renumérotera les balises de titre pour éviter cette scission.
- *Supprime les lignes blanches entre les paragraphes* Cette option permettra à calibre d'analyser les lignes blanches inclues dans le document. Si chaque paragraphe est entrelacée avec une ligne blanche, alors calibre retirera tous ces paragraphes vides. Des successions de lignes blanches seront considérée comme des rupture et seront gardées comme un seul paragraphe. Cette option diffère de l'option "Retirer l'espace entre les paragraphes" dans "Apparence et Présentation » car il modifie le contenu HTML, alors que l'autre option modifie le style de document. Cette option peut aussi retirer les paragraphes qui auraient été insérés en utilisant l'option "Insérer une ligne vide" de calibre
- *Garantir une mise en forme cohérente des séparations entre deux scènes* Grâce à cette option, calibre essayera de détecter des marqueurs de ruptures de scènes commun et s'assurera qu'ils sont alignés au centre. Des marqueurs de rupture de scène « doux », càd les rupture de scène qui ne sont définies que par des espaces blanc additionel, sont créer pour s'assurer qu'ils ne s'affichent pas de pairs avec de saut de ligne.
- *Remplacer les symboles de séparation de scène* Si cette option est configurée alors calibre remplacera les marqueurs de rupture de scène qu'il trouve avec le texte spécifié par l'utilisateur. Noter que certains caractères ornementaux peuvent ne pas être supportés sur tous les périphériques.

En général il vaudrait mieux éviter d'utiliser des balises HTML, calibre écartera toutes les balises et utilisera un balisage pré-défini. Les balises <hr />>, càd les règles horizontales, et les balises <img> font exceptions. Les règles horizontales peuvent optionnellement être spécifiées dans les styles, si vous choisissez d'ajouter votre propre style pour vous assurer qu'il comprend le paramètre "largeur", sinon les informations de style seront écartées. Les balises d'images peuvent être utilisées, mais calibre ne permet pas d'ajouter des images durant la conversion, cela doit être faire après coup en utilisant la fonctionnalité "Éditer le livre".

- Exemple de balise d'image (placer l'image dans un dossier "Images" dans l'EPUB après conversion) :  $\langle$  style= »width :10% » src= »../Images/scenebreak.png » />
- Exemple de règle horizontale avec styles : <ht style= »width :20% ;padding-top : 1px ;border-top : 2px ridge black;border-bottom : 2px groove black; »/>
- *Enlever les traits d'union superflus* calibre analysera tout le contenu présentant des traits d'union dans le document lorsque cette option est activée. Le document lui-même est utilisé en tant que base d'analyse. Cela permet à calibre de retirer avec précision les traits d'unions pour n'importe quel mot du document quelque soit la langue, ainsi que pour les mots inventés et les mots scientifiques. Le problème principal est que les mots n'apparaissant qu'une fois dans le document ne seront pas modifiés. L'analyse s'effectue en deux passages, le premier analyse les fins de lignes. Les lignes sont redéfinies uniquement si le mot existe avec ou sans trait

d'union dans le document. Le second passage analyse tous les mots comprenant des traits d'union dans le document, les traits d'unions sont retirés si les mots existent autre part dans le document sans tiret.

- *Mettre en italique les mots et les schémas usuels* Si active, calibre cherchera des mots et modèles qui dénote de l'italique et les mettra en italique. Par exemple les conventions habituelles de texte comme « mot » ou les phrases qui devrait normalement être en italique, par exemple les phrases latines comme "etc" ou "et cetera"
- *Remplacer les mises en retrait par des retraits CSS* Certains documents prennent comme convention d'utiliser des espaces insécables pour les retraits de texte. Lorsque cette option est activée calibre tentera de détecter ce type de formatage et les convertira à un retrait de texte de 3% en utilisant le CSS.

# **4.5 Rechercher & remplacer**

Ces options sont principalement utiles pour la conversion de documents PDF ou OCR, mais elles peuvent aussi être utilisée pour arranger beaucoup de documents avec des problèmes spécifiques. Par exemple, certaines conversion laissent des en-têtes ou des pieds de page dans le texte. Ces options utilisent des expressions régulière pour essayer de détecter en-têtes, pied de page et autres textes quelconques pour les retirer ou les remplacer. Gardez en tête qu'ils opèrent sur le fichier XHTML intermédiaire produit par le pipeline de conversion. Il existe un assistant pour vous aidez à customiser les expressions habituelles dans votre document. Cliquez sur la baguette magique sous le la boîte de dialogue, et puis sur le bouton "Test" après avoir entrer votre expression de recherche. Les résultats probant seront surlignés en Jaune

La recherche fonctionne en utilisant une expression habituelle en Python. Tout le texte identifié sera retiré ou remplacer par le modèle de remplacement. Le modèle de remplacement est optionnel, si laissé blanc alors le texte correspondant à la recherche sera supprimé du document. Vous pouvez en apprendre plus sur les expressions régulières et leur syntaxe dans *[Tout à propos de l'utilisation des expressions régulières dans calibre](#page-197-0)* (page 194).

# <span id="page-74-0"></span>**4.6 Détection de la structure**

La détection de structure pousse calibre à essayer de détecter au mieux les éléments structuraux dans le document original, quand ils ne sont pas spécifiés correctement. Par exemple, les chapitres, saut de page, en-tête, pied de page, etc. Comme vous pouvez l'imaginer, ce processus change grandement d'un livre à l'autre. Heureusement, calibre a de puissantes options pour le contrôler. Avec la puissance vient la complexité, mais une fois que vous avez pris le temps de comprendre cette complexité, vous vous rendrez compe que votre effort en valait le coup.

### **4.6.1 Chapitres et sauts de page**

calibre a deux ensemble d'options pour *détection des chapitres* et *insertion des sauts de page*. Cela peut parfois être légèrement déboussolant, car par défaut, calibre insérera automatiquement un saut de page après un chapitre détecté mais aussi après les endroits perçu par l'option de détection de saut de page. La raison est qu'il existe de nombreux emplacements où des sauts de page devrait être inséré mais qui ne sont pas des limites de chapitres. Aussi, les chapitres détecté peuvent optionnellement être inséré dans la Table des Matières générée automatiquement.

calibre utilise *XPath*, un langage puissant pour permettre à l'utilisateur de spécifier les limites de chapitres/sauts de page. XPath peut sembler un peu décourageant au premier abord, mais heureusement, il y a le *[tutoriel XPath](#page-164-0)* (page 161) dans le Manuel de l'Utilisateur. Gardez en tête que la Détection de la structure s'opère sur le fichier XHML intermédiaire produit par le pipeline de conversion. Utilisez l'option de débogage décrite dans *[Introduction](#page-68-0)* (page 65) pour comprendre les paramètres appropriés pour votre livre. Il existe aussi un bouton pour un assistant XPath pour vous aider à générer des expressions XPath simples.

Par défaut, calibre utilise les expressions suivantes pour la détection de chapitre :

```
//*[((name()='h1' or name()='h2') and re:test(., 'chapter|book|section|part\s+', 'i
˓→')) or @class = 'chapter']
```
Cette expression est assez complexe, car elle essaye de gérer un certain nombre de cas généraux simultanément. Ce qui veut dire que calibre considérera que les chapitres commencent soit à des balises *<h1>* ou *<h2>* qui ont les mots *(chapitre, livre, section ou partie)* en elles ou qui ont l'attribut *class= »chapter »*.

Une option apparentée est *Marque de chapitre*, qui vous permet de contrôler ce que calibre fait lorsqu'il détecte des chapitres. Par défaut, il insérera un saut de page avant le chapitre. Vous pouvez aussi insérez une ligne à la place, ou en plus du saut de page. Il peut aussi ne rien faire.

Le paramètre par défaut pour détecter les sauts de page est

//\*[name()='h1' **or** name()='h2']

ce qui veut dire que calibre insérera un saut de page avant chaque balise *<h1>* et *<h2>* par défaut.

Note : Les expressions par défaut peuvent changer en fonction du format d'origine que vous convertissez.

#### **4.6.2 Divers**

Il y a quelque options de plus dans cette section.

- *Insérer les métadonnées sur une page au début du livre* Une des choses pratique avec calibre c'est qu'il vous permet d'entretenir des métadonnées très complètes sur tous vos livres, par exemple un classement, les étiquettes, les commentaires, etc. Cette option créera une page unique avec toutes les métadonnées et l'insérera dans le livre numérique converti, habituellement juste après la couverture. Pensez-y pour créer votre propre jaquette personnalisée.
- *Retirer la première image* Parfois, le document source que vous convertissez inclue la couverture dans le livre, au lieu de la séparer. Si vous spécifiez aussi une couverture dans calibre, alors le livre converti en aura deux. Cette option enlèvera simplement la première image du document source, s'assurant ainsi que le livre converti à uniquement une couverture, celle spécifiée dans calibre.

# **4.7 Table des matières**

Quand le document source a une Table des Matières dans ses métadonnées, calibre l'utilisera simplement. Cependant, soit certain vieux formats ne supportent pas les Table des Matières intégrée dans les métadonnées, soit certains livres n'en ont tout simplement pas. Dans ces cas là, les options dans cette section peuvent vous aider à générer automatiquement une Table des Matières dans le livre numérique converti, basée sur le contenu réel du document source.

Note : L'utilisation de ces options peut être un peu difficile pour un résultat parfait. Si vous préférez créer/éditer la Table des Matières à la main, convertissez en EPUB ou en AZW3 et sélectionner la case en bas de la section Table des Matières dans la boite de dialogue de conversion intitulé *Affiner la Table des matière manuellement après conversion*. Ceci lancera l'éditeur de TdM après la conversion. Cela permet de créer des entrées dans la Table des Matières simplement en cliquant dans le livre à l'endroit où vous voulez que l'entrée pointe. Vous pouvez aussi utiliser l'éditeur de TdM seul, sans conversion. Allez à *Préférences*→*Interface*→*Barre d'Outils* et ajouter *Éditeur de TdM* à la barre d'outil principale. Sélectionner alors simplement le livre que vous souhaitez éditer et cliquez sur le bouton *Éditeur de TdM*.

La première option est *Utilisation forcée de la Table des Matières générée automatiquement*. En cochant cette option vous pouvez forcer calibre à outrepasser toutes les Table des Matières qu'il trouve dans les métadonnées du document source et à en générer une.

La manière de fonctionner par défaut de la création de Table des Matières automatique est que, calibre essayera d'abord d'ajouter tout chapitres détectés à la table des matières générée. Vous pouvez apprendre comment personnaliser la détection des chapitres dans la section *[Détection de la structure](#page-74-0)* (page 71) ci-dessus. Si vous ne souhaitez pas inclure les chapitres détectés dans la table des matières générée, coché l'option *Ne pas ajouter les chapitres détectés*.

Si moins de chapitres que *Seuil de chapitre* sont détecté, calibre ajoutera alors tout hyperlien qu'il trouve dans le document à la Table des Matières. Cela fonctionne souvent bien car beaucoup de document source incluent dans table de matière en lien hypertexte. L'option *Nombre de lien* peut être utilisée pour contrôler ce comportement. Si fixé à zéro, aucun lien ne sera ajouté. Si fixé à un nombre plus grand que zéro, le nombre de chapitre ajouté sera maximum de ce nombre.

calibre filtrera automatiquement les doublons dans la Table des Matières générée. Cependant, s'il y a d'autres entrées indésirable, vous pouvez les filtrer en utilisant l'option *Filtre TdM*. Ceci est une expression régulière qui fera correspondre le titre des entrées dans la table des matières générée. Dès qu'une correspondance est trouvée, elle sera supprimée. Par exemple, pour retirer toutes les entrée « Next » ou « Previous » utiliser

Next|Previous

L'option *TdM niveau 1,2,3* vous permet de créer une Table des Matières sophistiquée à plusieurs niveaux. Ce sont des expressions XPath qui correspondent à des balises dans le fichier XHTML intermédiaire produit par le pipeline de conversion. Voir *[Introduction](#page-68-0)* (page 65) sur comment avoir accès à ce fichier XHTML. Lire aussi le *[Tutoriel XPath](#page-164-0)* (page 161), pour apprendre comment construire des expressions XPath. À côté de chacune des options il y a un bouton qui lance un assistant pour aider à la création d'expressions XPath basiques. Les exemples suivant illustreront comment utiliser ces options.

Supposons que vous avez un document source qui donne un fichier XHTML qui ressemble à ceci :

```
<html xmlns="http://www.w3.org/1999/xhtml">
    <head>
        <title>Sample document</title>
    </head>
    <body>
        <h1>Chapter 1</h1>
        ...
        <h2>Section 1.1</h2>
        ...
        <h2>Section 1.2</h2>
        ...
        <h1>Chapter 2</h1>
        ...
        <h2>Section 2.1</h2>
        ...
    </body>
</html>
```
Alors, nous fixons les options à

Level 1 TOC : //h:h1 Level 2 TOC : //h:h2

Ceci résultera en une Table des Matières générée automatiquement à deux niveaux qui ressemblera à

Chapter 1 Section 1.1

(suite sur la page suivante)

(suite de la page précédente)

```
Section 1.2
Chapter 2
    Section 2.1
```
Avertissement : Les formats de sortie ne supportent pas tous les Tables des Matières à plusieurs niveaux. Il vaut mieux d'abord essayer en format EPUB. Si cela fonctionne, alors essayez votre format de préférence.

# **4.8 Utiliser des images comme titre de chapitre en convertissant des documents sources en HTML.**

Supposons que vous souhaitiez utiliser une image comme titre de chapitre, mais vous souhaitez toujours que calibre soit capable de générer automatiquement une Table des Matières pour vous à partir des titres des chapitres. Utilisez le balisage HTML suivant pour faire ceci :

<**html**>

<**html**>

```
<body>
        <h2>Chapter 1</h2>
        <p>chapter 1 text...</p>
        <h2 title="Chapter 2"><img src="chapter2.jpg" /></h2>
        <p>chapter 2 text...</p>
    </body>
</html>
```
Fixer le paramètre *TdM à 1 niveau* à //h:h2`. Ensuite, pour le chapitre deux, calibre prendra le titre à partir de la valeur de l'attribut ``title sur la balise <h2>, vu que la balise ne contient aucun texte.

# **4.9 Utiliser les attributs de balise pour le texte des entrées dans la Table des Matières**

Si vous avez des chapitres particulièrement long et que vous souhaitez des versions raccourcies dans la Table des Matières, vous pouvez utiliser les attributs de titre pour atteindre cela, par exemple :

```
<body>
        <h2 title="Chapter 1">Chapter 1: Some very long title</h2>
        <p>chapter 1 text...</p>
        <h2 title="Chapter 2">Chapter 2: Some other very long title</h2>
        <p>chapter 2 text...</p>
    </body>
</html>
```
Fixer le paramètre *TdM à 1 niveau* à //h:h2/@title. Alors calibre prendra le titre dans la valeur de l'attribut title sur les balises <h2>, au lieu d'utiliser le texte dans la balise. Noter le /@title restant dans l'expression XPath, vous pouvez utiliser ceci pour dire à calibre de prendre le texte de n'importe quel attribut.

# **4.10 Comment les options sont fixées/sauvées pour la Conversion**

Il existe deux endroits où les options de conversions peuvent être fixées dans calibre. La première est dans Préférences- >Conversion. Ces paramètres sont ceux par défaut pour les options de conversions. Dès que vous essayerez de convertir un nouveau livre, les paramètres fixés ici seront utilisés par défaut.

Vous pouvez aussi changer les paramètres dans la boite de dialogue de conversion à chaque conversion de livre. Quand vous convertissez un livre, calibre se souvient des paramètres utilisés pour ce livre, et si vous souhaitez le convertir à nouveau, les paramètres sauvés pour ce livre auront priorité sur les paramètres par défaut fixés dans *Préférences*. Vous pouvez ramener les paramètres individuels à ceux par défaut en utilisant le bouton *Restaurer par défaut* dans la boite de dialogue de conversion du livre susmentionné. Vous pouvez retirer des paramètres sauvegardés pour un groupe de livre en sélectionnant tous les livres et en cliquant sur le bouton *Édition des métadonnées*, pour ouvrir la boîte de dialogue de l'éditeur de métadonnées multiples, il existe une option pour retirer des paramètres de conversion sauvegardés au pied de cette fenêtre

Lorsque vous convertissez par lot, les paramètres sont pris dans l'ordre suivant ( le dernier l'emporte)

- De paramètres par défaut fixés dans Préférences->Conversion
- Des paramètres de conversion sauvé pour chaque livre converti (s'ils existent). Ceci peut-être désactivé par l'option dans le coin supérieur gauche de la boîte de dialogue de Conversion par Lot.
- Des paramètres fixés dans la boîte de dialogue de la Conversion par Lot

Notez que les paramètres finaux pour chaque livre dans une Conversion par Lot sera sauvegardé et réutilisé si ce livre est à nouveau converti. Vu que la priorité la plus haute dans la Conversion par Lot est donnée aux paramètres de la Conversion par Lot, ceux-ci surpasseront tous les paramètres spécifiques de livre. Convertissez donc uniquement par lot des livres qui nécessitent des paramètres similaires. Les exceptions sont les métadonnées et les paramètres de formats entrant spécifique. Vu que la boîte de dialogue de Conversion par Lot n'a pas de paramètres pour ces deux catégories, ils seront pris des paramètres spécifiques du livre (s'ils existent) ou de ceux par défaut.

Note : Vous pouvez voir quels sont les paramètres qui ont été utilisés durant n'importe quelle conversion en cliquant sur l'icone tournante dans le coin inférieur droit, puis en double cliquant sur la tache de conversion individuelle. Ceci fera apparaître un journal de conversion qui contiendra les paramètres qui ont effectivement été utilisé, en haut.

# **4.11 Conseil spécifique au format**

Vous trouverez ici des conseils spécifique quant à la conversion de formats particulier. Les options spécifiques à chaque format, d'entrée ou de sortie, sont disponibles dans le dialogue de conversion sous leur propre section, par exemple *Entrée TXT* ou *Sortie EPUB*.

### **4.11.1 Convertir des documents Mircosoft Word**

calibre peut convertir automatiquement des fichiers .docx créer par Microsoft Word 2007 et plus récent. Ajoutez simplement le fichier dans calibre et cliquer sur convertir (soyez sûr d'utiliser la dernière version de calibre car le support des fichiers . docx est assez récent).

Note : Il y a un 'fichier .docx de démonstration 'https ://calibre-ebook.com/downloads/demos/demo.docx''\_ qui illustrent les capacités du moteur de conversion de calibre. Téléchargez-le et convertissez-le en EPUB ou en AZW3 pour voir ce que calibre peut faire.

calibre générera automatiquement une Table des Matières à partir des titres si vous marquez vos titres avec les styles Titre 1, Titre 2, etc. dans Microsoft Word. Ouvrez le livre numérique sorti dans la Visionneuse de livre numérique de calibre et cliquez sur le bouton *Table des Matières* pour voir la Table des Matières générée.

#### **Des fichiers .doc plus ancien**

Pour des fichiers .doc plus ancien, vous pouvez sauver le document en HTML avec Microsoft Word et ensuite convertir le fichier HTML qui en résulte avec calibre. En sauvant en HTML, soyez sûr d'utiliser l'option & quot ; Sauver comme une page Web, Filtrée" car cela produira un HTML propre qui se convertira facilement. Notez que Word produit de très mauvais fichier HTML, la conversion peut prendre beaucoup de temps, soyez donc patient. Si vous possédez une version plus récente de Word, vous pouvez aussi le sauver directement en .docx.

Une autre alternative est d'utilisé le programme libre OpenOffice. Ouvrez votre fichier .doc dans OpenOffice et sauvez le dans le format Open Office .odt. calibre peu convertir directement des fichiers .odt.

#### **4.11.2 Convertir des documents TXT**

Les documents TXT n'ont aucun moyen bien définis de spécifié le formatage de texte comme le gras, l'italique, etc., ou la structure du document comme les paragraphes, les titres, les sections et ainsi de suite, mais il y une variété de conventions qui sont habituellement utilisées. Par défaut, calibre tente de détecter automatiquement le formatage et le balisage adéquat en fonction de ces conventions.

L'entrée TXT comporte un certain nombre d'option pour différencié comment les paramètres sont détectés.

*Style de paragraphe : Auto* Analyse le fichier texte et essaye de déterminer automatiquement comment les paragraphes sont définis. Cette option fonctionne généralement bien, si les résultats obtenus ne sont pas bon, essayez l'une des options manuelles.>

*Style de paragraphe : Bloc* Considère que les limites de paragraphes sont un saut de ligne ou plus

```
This is the first.
This is the
second paragraph.
```
*Style de paragraphe : Unique* Considère que chaque ligne est un paragraphe :

```
This is the first.
This is the second.
This is the third.
```
*Style de paragraphe : Imprimé* Considère que chaque paragraphe commence avec un retrait de texte (soit un tab ou plus de 2 espaces). Les paragraphes finissent quand la prochaine ligne commençant avec un retrait est atteinte.

```
This is the
first.
 This is the second.
 This is the
third.
```
- *Style de paragraphe : Non formaté* Considère que le document n'a pas de formatage, mais utilise des sauts de lignes « dûr ». La ponctuation et des lignes de demi-longueur sont utilisée pour recréer les paragraphes.
- *Style de formatage : Automatique* Essaye de détecter le type de balisage de formatage. Si aucun balisage n'est utilisé alors le formatage heuristique sera utilisé.
- *Style de formatage : Heuristique* Analyse le document pour des en-têtes de chapitres communs, des ruptures de scènes, et des mots en italique et applique le balisage HTML approprié durant la conversion.
- *Style de formatage : Markdown* calibre supporte également la syntaxe Markdown pour les entrées TXT. Le Markdown permet d'ajouter un formatage basique au document TXT, comme du gras, de l'italique, des en-têtes de section, des tableaux, des listes, une Table des Matières, etc. Marquer le titre des chapitres avec un # (p. ex. : # Mon titre) et paramétrer l'expression XPath de détection des chapitres à « //h :h1 » est la manière la plus simple de générer une bonne Table des Matières à partir d'un document TXT. Vous pouvez en apprendre plus sur la syntaxe Markdown ici : [daringfireball](https://daringfireball.net/projects/markdown/syntax)<sup>[25](#page-80-0)</sup>.
- *Style de formatage : Aucun* N'applique aucun formatage spécial au texte, le document est converti en HTML sans aucun changement.

## **4.11.3 Conversion de documents PDF**

Les documents PDF sont les pires formats à partir desquels on peut convertir. C'est un format à taille de page et placement de texte fixe. Ce qui veut dire qu'il est très difficile de déterminer où un paragraphe commence et l'autre finit. calibre essayera de déballer mes paragraphes en utilisant un *Facteur de Déballage de Ligne*. Ceci est une échelle utilisée pour déterminer la longueur à laquelle les lignes devraient être déballée. Les valeurs valide sont des décimaux se trouvant entre 0 et 1. LA valeur par défaut est 0.45, juste en dessous de la moitié de la longueur d'une ligne. Descendez cette valeur si vous souhaitez inclure plus de texte au déballage. Augmentez pour en inclure moins. Vous pouvez ajuster cette valeur dans les paramètres de conversion sous guilabel :*Entrée PDF*.

Aussi, ils ont souvent des en-têtes et des pieds de page qui font partie du document et qui seront inclus dans le texte. Utilisez l'option Rechercher et Remplacer pour retirer les en-têtes et pieds de pages pour réduire ce problème. Si les en-têtes et pieds de page ne sont pas supprimés cela peu endommager le déballage des paragraphes. Pour apprendre à utiliser les options de suppression d'en-tête et de pieds de page, lire *[Tout à propos de l'utilisation des expressions](#page-197-0) [régulières dans calibre](#page-197-0)* (page 194).

Quelques limitations des entrée PDF sont :

- Les documents complexe, à multiple colonne et basé sur des images ne sont pas supportés
- L'extraction d'image vectorielle et de tableau à partir du document ne sont pas supportées non plus.
- Certains PDF utilisent des glyphes spéciaux pour représenter ll ou ff ou fi, etc. La conversion ce ceux-ci pourrait ne pas marcher simplement en fonction de comment ils sont représenté à l'intérieur du PDF.
- Les liens et les Tables des Matières ne sont pas supportés
- Les PDFs qui utilisent des polices non-unicode intégrée pour représenter des caractères qui ne font pas partie du français engendreront une sortie tronquée pour ces caractères
- Certain PDF sont fait de photographies de page avec du texte reconnu par OCR derrière elles. Dans ces cas là, calibre utilise le texte venant de l'OCR, qui peut être fort différent de ce que vous voyez dans le fichier PDF.
- Les PDFs utilisés pour afficher du texte complexe, comme des langages lu de droite à gauche et les composition mathématiques ne se convertiront pas bien

Pour répéter le PDF est un vraiment, vraiment mauvais format à utilisé comme source. Si vous devez absolument utiliser du PDF, alors soyez prêt à trouver un fichier de sortie se trouvant n'importe où entre décent et inutilisable, dépendant du PDF source.

## **4.11.4 Collections de Bandes Dessinées**

Une collection de bandes dessinée est un fichier .cbc. Un fichier .cbc est un ZIP qui contient d'autres fichiers CBZ/CBR. Le fichier .cbc doit aussi contenir un simple fichier texte appelé comics.txt, encodé en UTF-8. Le fichier comics.txt doit contenir une liste des bandes dessinées contenue dans le fichier .cbc, sous la forme nom\_du\_fichier :titre, comme illustré ci-dessous :

<span id="page-80-0"></span><sup>25.</sup> https://daringfireball.net/projects/markdown/syntax

```
one.cbz:Chapter One
two.cbz:Chapter Two
three.cbz:Chapter Three
```
Le fichier .cbc contiendra alors :

```
comics.txt
one.cbz
two.cbz
three.cbz
```
calibre convertira automatiquement ce fichier .cbc en un livre numérique avec une Table des Matières pointant vers chaque entrée dans comics.txt

#### **4.11.5 Démonstration de formatage d'EPUB avancée**

Divers formatages avancés pour les fichiers EPUB sont expliqués dans ce [fichier de démonstration](https://calibre-ebook.com/downloads/demos/demo.epub) <sup>[26](#page-81-0)</sup>. Le fichier a été créé à partir d'HTML codé à la main en utilisant calibre et est destiné à être utilisé comme modèle pour vos efforts de création d'EPUB.

L'HTML source à partir duquel il a été créé est disponible ici : [demo.zip](https://calibre-ebook.com/downloads/demos/demo.zip)  $^{27}$  $^{27}$  $^{27}$ . Les paramètres utilisés pour créer l'EPUB à partir du ZIP sont

```
ebook-convert demo.zip .epub -vv --authors "Kovid Goyal" --language en --level1-toc '/
˓→/*[@class="title"]' --disable-font-rescaling --page-breaks-before / --no-default-
˓→epub-cover
```
Notez que vu que ce fichier explore le potentiel de l'EPUB, la plupart des formatages avancés ne fonctionneront pas sur des lecteurs moins capable que le lecteur intégré de calibre.

#### **4.11.6 Convertir des documents ODT**

calibre peut convertir directement les fichiers ODT (OpenDocument Text). Vous devriez utilisé les styles pour formater votre document et minimiser l'utilisation de formatage direct. En insérant des images dans votre document, vous devez les ancrer aux paragraphes, les images qui sont ancrées aux pages finiront au début de la conversion.

Pour permettre la détection automatique de chapitres, vous devez les marquer avec les styles intégrés "Titre 1", "Titre 2", . . . , "Titre 6" ("Titre 1" équivaut à la balise HTML <h1>, "Titre 2" à <h2>, etc). Quand vous convertissez avec calibre, vous pouvez entré quel style vous avez utilisé dans la boîte "Détecter les chapitres à". Par exemple :

- Si vous marquez les chapitres avec le style "Titre 2", vous devez fixer la valeur de la boîte "Détecter les chapitres à" à //h:h2
- Pour une TdM imbriquée avec les Sections marquées avec "Titre 2" et les Chapitres marqués avec "Titre 3" vous devez inscrire''//h :h2|//h :h3''. Sur la page Convertir - TdM fixer les boîte s'Premier niveau de TdM" à //h:h2 et "Deuxième niveau de TdM" à //h:h3.

Les propriétés de document bien connues (Titre, Mots-clefs, Description, Créateur) sont reconnues et calibre utilisera la première image (pas trop petite, et avec de bonnes proportions) comme image de couverture.

Il y a aussi un mode de propriété avancé de conversion qui est activé en définissant la propriété personnalisée opf.metadata (de type "Oui ou Non") à Oui dans votre document ODT (Fichier->Propriétés->Propriétés personnalisées). Si cette propriété est détectée par calibre, les propriétés personnalisées suivantes sont reconnues (opf. authors remplace le créateur du document) :

<span id="page-81-0"></span><sup>26.</sup> https://calibre-ebook.com/downloads/demos/demo.epub

<span id="page-81-1"></span><sup>27.</sup> https://calibre-ebook.com/downloads/demos/demo.zip

opf.titlesort opf.authors opf.authorsort opf.publisher opf.pubdate opf.isbn opf.language opf.series opf.seriesindex

De plus, vous pouvez spécifier l'image à utiliser comme couverture en la nommant opf.cover (clic droit, Image- >Options->Nom) dans le fichier ODT. Si aucune image de ce nom n'est trouvée, la méthode «intelligente» est utilisée. La détection de la couverture pourrait entraîner des couvertures en double dans certains formats de sortie, le processus supprimera le paragraphe (uniquement si le seul contenu est la couverture !) du document. Mais cela ne fonctionne que avec l'image nommée !

Pour désactiver la détection de couverture vous pouvez définir la propriété personnalisée opf.nocover (de type "Oui ou Non") à Oui en mode avancé.

### **4.11.7 Convertir en PDF**

Le premier paramètre, le plus important, à décider lors de la conversion en PDF est la taille de la page. Par défaut, calibre utilise une taille de page « U.S. Letter ». Vous pouvez changer ceci vers un autre standard de taille de page ou une taille complètement personnalisée dans la section *Sortie PDF* de la boîte de dialogue de conversion. Si vous générez un PDF à utiliser sur un périphérique spécifique, vous pouvez activer, à la place, l'option pour utiliser la taille de page à partir de *Profil de sortie* de l'onglet *Mise en page* de la boîte de dialogue de conversion. De cette façon, si votre profil de sortie est paramétré sur Kindle, calibre créera un PDF avec une taille de page adaptée pour la lecture sur le petit écran Kindle.

#### **En-têtes et pieds de page**

Vous pouvez ajouter des en-têtes et pieds de page quelconques sur chaque page du PDF en spécifiant des modèles d'en-tête et de pied de page. Les modèles sont simplement des extraits de code HTML qui sont interprétés dans les régions d'en-tête et de pied de page. Par exemple, pour afficher le numéro des pages centré au bas de chaque page, en vert, utilisé le modèle de pied de page suivant :

<p style="text-align:center; color:green">Page \_PAGENUM\_</p>

calibre remplacera automatiquement \_PAGENUM\_ avec le numéro de page actuel. Vous pouvez même afficher du contenu différent sur les pages paires et impaires, par exemple, le modèle d'en-tête suivant affiche le titre sur les pages impaires et l'auteur sur les pages paires :

```
<p style="text-align:right"><span class="even_page">_AUTHOR_</span><span class="odd_
→page"><i>_TITLE_</i></span></p>
```
calibre remplacera automatiquement \_TITLE\_ et \_AUTHOR\_ avec le titre et l'auteur du document converti. Vous pouvez aussi afficher du texte aux bords gauche et droit et changer la taille des polices, comme montré dans ce modèle d'en-tête

```
<div style="font-size:x-small"><p style="float:left">_TITLE_</p><p style="float:right;
˓→"><i>_AUTHOR_</i></p></div>
```
Ceci affichera le titre à gauche et l'auteur à droite, dans une taille de police plus petite que le texte principal.

Vous pouvez aussi utiliser la section actuelles dans les modèles, comme montré ci-dessous

<p style="text-align:right">\_SECTION\_</p>

\_SECTION\_ est remplacé par le nom de la section actuelle, quelle qu'il soit. Ces noms sont pris dans la métadonnée Table des Matières dans le document (le PDF sortant). Si le document n'a pas de table des matières, alors il sera remplacé par du texte vide. Si une page PDF unique à plusieurs sections, la première section de la page sera utilisée. Pareillement, il y a une variable nommée \_TOP\_LEVEL\_SECTION\_ qui peut être utilisée pour obtenir le nom de la section supérieure actuelle.

Vous pouvez même utiliser du javascript dans les modèles d'en-tête et de pied de page, par exemple, le modèle suivant entrainera le compte des pages à commencer à 4 au lieu de 1 :

```
<p id="pagenum" style="text-align:center;"></p><script>document.getElementById(
˓→"pagenum").innerHTML = "" + (_PAGENUM_ + 3)</script>
```
Note : Lorsque vous ajoutez des en-têtes et des pieds de page, assurez vous que les valeurs des marges de haut et bas de page soit assez large, sous la section Mise en page dans la boite de dialogue de conversion.

#### **Table des Matières imprimable**

Vous pouvez aussi ajouter une Table des Matières imprimable à la fin du PDF qui liste le numéro de page de chaque section. Ceci est très pratique si vous comptez imprimer le PDF sur papier. Si vous souhaitez utiliser le PDF sur un support électronique, alors l'Aperçu PDF permet cette fonctionnalité et est généré par défaut.

Vous pouvez personnaliser l'aspect de la Table des Matières générée en utilisant le paramètre de conversion Extra CSS sous Apparence dans la boite de dialogue de conversion. Le CSS utilisé par défaut est listé ci-dessous, copier le simplement et appliquer tous les changements que vous souhaitez.

```
.calibre-pdf-toc table { width: 100%% }
.calibre-pdf-toc table tr td:last-of-type { text-align: right }
.calibre-pdf-toc .level-0 {
   font-size: larger;
}
.calibre-pdf-toc .level-1 td:first-of-type { padding-left: 1.4em }
.calibre-pdf-toc .level-2 td:first-of-type { padding-left: 2.8em }
```
# CHAPITRE 5

## Éditer des livres numériques

calibre a un éditeur de livre numérique intégré qui peut être utilisé pour éditer des livres aux formats EPUB et AZW3 (Kindle). L'éditeur vous montre l'HTML et le CSS qui sont utilisés à l'intérieur des fichiers livre, avec une prévisualisation directe qui se met à jour au fur et à mesure que vous faites des changements. Il contient aussi divers outils automatisés pour effectuer un nettoyage usuel et des tâches de réparation.

Vous pouvez utiliser cet éditeur en faisant un clic droit sur n'importe quel livre dans calibre et en sélectionnant guilabel :*Éditer le livre*.

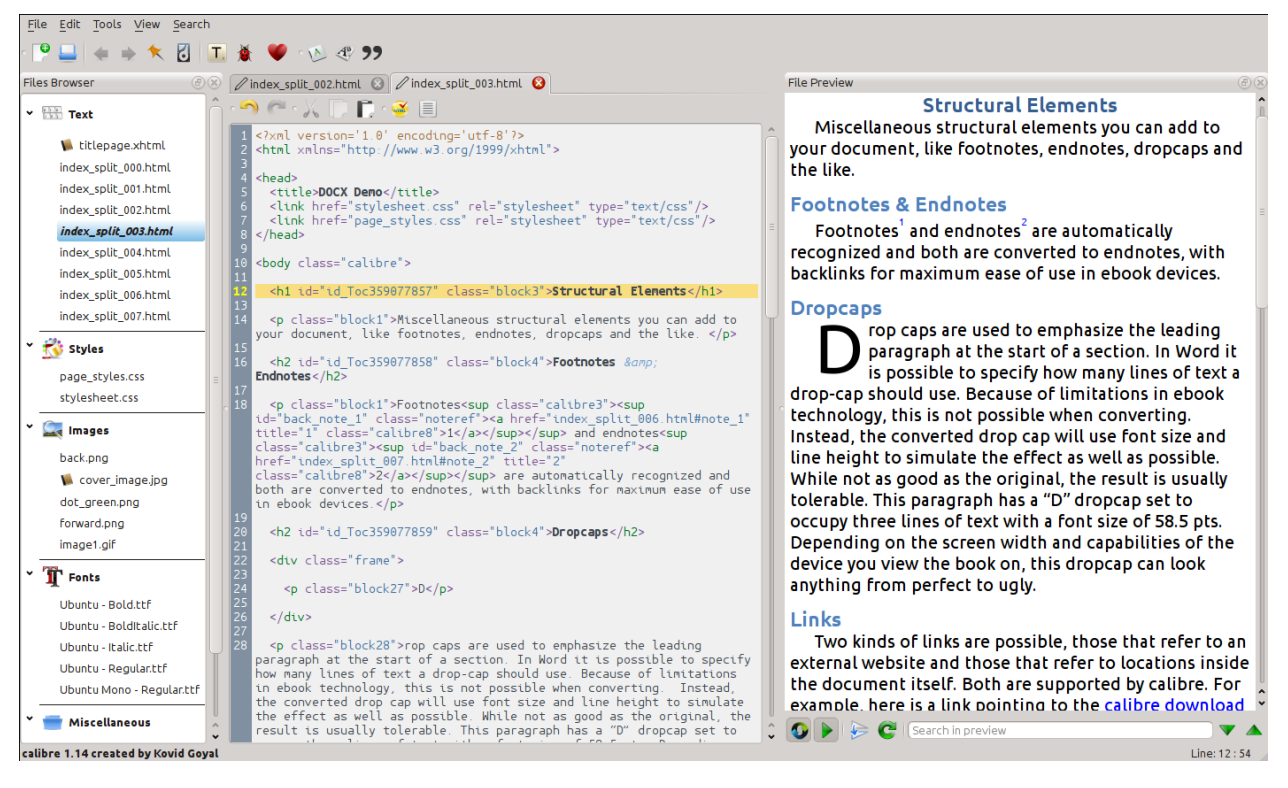

#### **Contents**

- *[Fonctionnement de base](#page-86-0)* (page 83)
- *[L'Explorateur de fichiers](#page-87-0)* (page 85)
	- *[Renommer des fichiers](#page-89-0)* (page 86)
	- *[Fusionner des fichiers](#page-89-1)* (page 86)
	- *[Ordre de fichier texte changeant](#page-89-2)* (page 86)
	- *[Marquage de la couverture](#page-90-0)* (page 87)
	- *[Suppression des fichiers](#page-90-1)* (page 87)
	- *[Exportation de fichiers](#page-90-2)* (page 87)
	- *[Ajout de nouvelles images/polices/etc. ou création de nouveaux fichiers vides](#page-90-3)* (page 87)
	- *[Remplacement des fichiers](#page-90-4)* (page 87)
	- *[Lier des feuilles de style aux fichiers HTML efficacement](#page-91-0)* (page 88)
- *[Rechercher & remplacer](#page-91-1)* (page 88)
	- *[Recherches sauvegardées](#page-91-2)* (page 88)
	- *[Mode fonction](#page-92-0)* (page 89)
	- *[Recherche ignorant les balises HTML](#page-92-1)* (page 89)
- *[Outils automatisés](#page-92-2)* (page 89)
	- *[Edition de la Table des Matières](#page-92-3)* (page 89)
	- *[Vérification du livre](#page-93-0)* (page 90)
	- *[Ajout d'une couverture](#page-94-0)* (page 91)
	- *[Intégration des polices référencées](#page-94-1)* (page 91)
	- *[Créer un sous-ensemble de polices](#page-94-2)* (page 91)
	- *[Amélioration de la ponctuation](#page-94-3)* (page 91)
	- *[Transformation des propriétés CSS](#page-95-0)* (page 92)
	- *[Suppression en cours des règles CSS inutilisées](#page-95-1)* (page 92)
	- *[Correction de l'HTML](#page-95-2)* (page 92)
	- *[Embellissement des fichiers](#page-95-3)* (page 92)
	- *[Insertion d'une Table des Matières](#page-96-0)* (page 93)
	- *[Configuration de Sémantique](#page-96-1)* (page 93)
	- *[Filtrage des informations de style](#page-96-2)* (page 93)
- *[Points de Contrôle](#page-96-3)* (page 93)
- *[Le Panneau de prévisualisation directe](#page-97-0)* (page 95)
- *[Fractionnement des fichiers HTML](#page-99-0)* (page 96)
- *[Le panneau CCS en temps réel](#page-100-0)* (page 97)
- *[Outils divers](#page-101-0)* (page 98)
	- *[La vue Table des Matières](#page-101-1)* (page 98)
	- *[Vérification de l'orthographe des mots dans le livre](#page-101-2)* (page 98)
	- *[Insérer des caractères spéciaux](#page-103-0)* (page 100)
	- *[La vue inspecteur de code](#page-103-1)* (page 100)
	- *[Vérifications des liens externes](#page-104-0)* (page 101)
	- *[Téléchargement de ressources externes](#page-104-1)* (page 101)
	- *[Organisation des fichiers par type dans des dossiers](#page-104-2)* (page 101)
	- *[Importation de fichiers dans d'autres formats de livres numériques comme l'EPUB](#page-104-3)* (page 101)
	- *[L'outil Rapports](#page-114-0)* (page 111)
- *[Fonctionnalités spéciales dans l'éditeur de code](#page-115-0)* (page 112)
	- *[Mise en évidence de la syntaxe](#page-115-1)* (page 112)
	- *[Aide sensible au contexte](#page-115-2)* (page 112)
	- *[Auto-complétion](#page-116-0)* (page 113)
	- *[Fragments](#page-116-1)* (page 113)

# <span id="page-86-0"></span>**5.1 Fonctionnement de base**

Note : Une présentation vidéo de l'éditeur calibre est disponible [ici](https://calibre-ebook.com/demo#tutorials)  $^{28}$  $^{28}$  $^{28}$ .

Quand vous ouvrez un livre la première fois avec l'outil d'Édition de livre, vous serez en présence d'une liste de fichiers sur la gauche. Ceux-ci sont les fichiers HTML individuels, les feuilles de style, les images, etc. qui forment le contenu du livre. Double cliquez simplement sur un fichier pour démarrer son édition. Notez que si vous voulez faire quelque chose de plus sophistiqué que de faire quelques petits ajustements, vous aurez besoin de connaître [le Tutoriel](http://html.net/tutorials/html/)  $HTML<sup>29</sup>$  $HTML<sup>29</sup>$  $HTML<sup>29</sup>$  $HTML<sup>29</sup>$  et [le Tutoriel CSS](http://html.net/tutorials/css/)<sup>[30](#page-86-3)</sup>.

Au fur et à mesure que vous faites des changements au HTML ou au CSS dans l'éditeur, les changements seront prévisualisés, en direct, dans le panneau de prévisualisation à gauche. Quand vous êtes content avec l'apparence des changements que vous avez fait, cliquez sur le bouton *Enregistrer* ou utilisez *Fichier*→*Enregistrer* pour sauvegarder vos changements dans le livre.

Une caractéristique intéressante est *Points de contrôle*. Avant de vous embarquer dans un ensemble ambitieux d'éditions, vous pouvez créer un point de contrôle. Le point de contrôle préservera l'état actuel de votre livre, dès lors si dans le futur vous décidez que vous n'appréciez pas les changements que vous lui avez fait vous pouvez revenir à l'état au moment où vous avez créer le point de contrôle. Pour créer un point de contrôle, utilisez *Éditer*→*Créer un point de contrôle*. Des points de contrôle seront aussi créés automatiquement pour vous au moment où vous exécutez n'importe quel outil automatisé comme le rechercher et remplacer global. La fonctionnalité point de contrôle est en complément au mécanisme normal Annuler/Restaurer lors de l'édition de fichiers individuels. Les points de contrôle vous sont utiles quand les changements sont disséminés sur de multiples fichiers dans le livre.

C'est le flux de travail basique pour l'édition de livres – Ouvrir un fichier, faire des changements, prévisualiser et sauver. Le reste de ce manuel traitera des divers outils et caractéristiques présents pour vous permettre d'exécuter efficacement des tâches spécifiques.

<span id="page-86-1"></span><sup>28.</sup> https://calibre-ebook.com/demo#tutorials

<span id="page-86-2"></span><sup>29.</sup> http://html.net/tutorials/html/

<span id="page-86-3"></span><sup>30.</sup> http://html.net/tutorials/css/

# **5.2 L'Explorateur de fichiers**

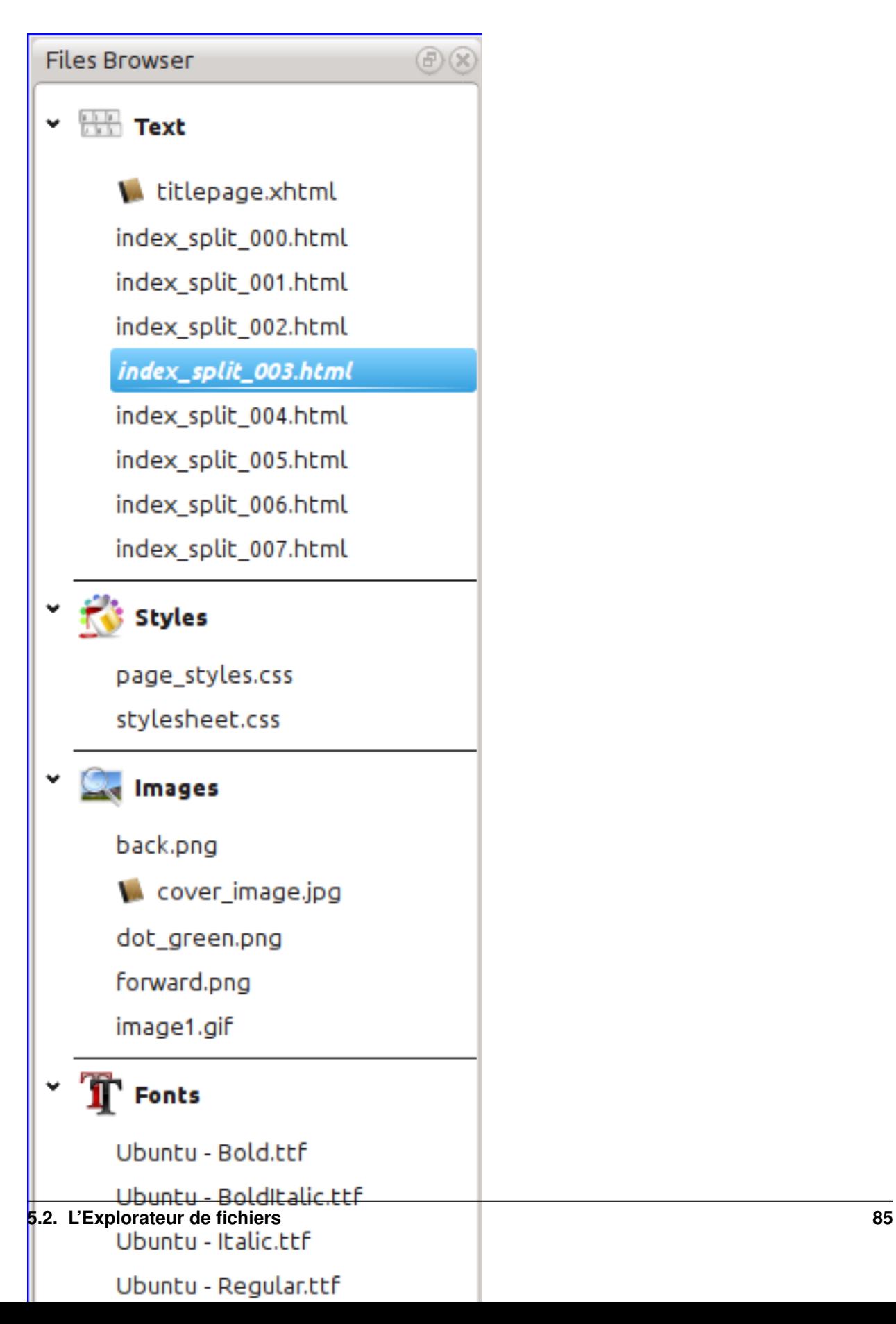

Le *Navigateur de fichiers* vous donne un aperçu des différents fichiers à l'intérieur du livre que vous êtes occupé à éditer. Les fichiers sont arrangés par catégories, avec les fichiers texte (HTML) au sommet, suivis par les fichiers de feuilles de style (CSS), les images et ainsi de suite. Double cliquez simplement sur un fichier pour en commencer l'édition. L'édition est supportée pour le HTML, le CSS et les fichiers images. L'ordre des fichiers texte est le même ordre que celui dans lequel ils devraient être affichés, si vous êtes occupé de lire le livre. Tous les autres fichiers sont arrangés alphabétiquement.

En passant votre souris sur une entrée, vous pouvez voir sa taille, et aussi, au bas de l'écran, le chemin complet du fichier à l'intérieur du livre. Notez que les fichiers à l'intérieur des livres numériques sont compressés, aussi la taille du livre final n'est pas la somme des tailles des fichiers individuels.

Beaucoup de fichiers ont une signification spéciale, dans le livre. Ceux-ci auront généralement une icône à la suite de leurs noms, indiquant leur signification spéciale. Par exemple, dans l'image sur la gauche, vous pouvez voir que les fichiers *cover\_image.jpg* et *titlepage.xhtml* ont l'icône d'une couverture à leur suite, ceci indique qu'ils sont l'image de couverture du livre et la page de titre. Similairement, le fichier *content.opf* à une icône métadonnée à sa suite, indiquant que les métadonnées du livre s'y trouvent et le fichier *toc.ncx* à une icône T à sa suite, indiquant que c'est la Table des Matières.

Vous pouvez effectuer beaucoup d'actions sur les fichiers individuels, en faisant un clic droit sur ceux-ci.

## <span id="page-89-0"></span>**5.2.1 Renommer des fichiers**

Vous pouvez renommer un fichier individuel en cliquant droit dessus et en sélectionnant *Renommer*. Renommer un fichier met automatiquement à jour les liens et les références à celui-ci tout au long du livre. Donc tout ce que vous avez à faire est de fournir un nouveau nom, calibre prendra soin du reste.

Vous pouvez également renommer par lot beaucoup de fichiers en une fois. C'est utile si vous voulez que les fichiers aient un certain modèle de nom élémentaire. Par exemple, vous pourriez vouloir renommer tous les fichiers HTML pour avoir des noms Chapitre-1.html, Chapitre-2.html et ainsi de suite. Sélectionnez les fichiers que vous voulez renommer en lot en maintenant la touche SHIFT ou la touche CTRL et en cliquant sur les fichiers. Puis cliquez droit et sélectionnez *Renommer par lot*. Entrez un préfixe et à quel nombre vous voudriez que la numérotation automatique commence, Cliquez OK et vous avez fini.

Finalement, vous pouvez modifier l'extension de fichier par lot pour tous les fichiers sélectionnés. Sélectionnez plusieurs fichiers, comme ci-dessous, faites un clic droit et choisissez *Modifier l'extension de fichier pour les fichiers sélectionnés*.

## <span id="page-89-1"></span>**5.2.2 Fusionner des fichiers**

Parfois, vous pouvez vouloir fusionner deux fichiers HTML ou deux fichiers CSS ensemble. Il peut parfois être utile d'avoir tout dans un fichier unique. Soyez attentif, toutefois, que mettre beaucoup de contenu dans un fichier unique pose des problèmes de performance lorsque vous visualisez le livre dans un lecteur de livre numérique spécifique.

Pour fusionner de multiples fichiers ensemble, sélectionnez les en maintenant enfoncée la touche CTRL (assurez vous de ne sélectionner des fichiers que d'un type, soit tous les fichiers HTML ou tous les fichers CSS et ainsi de suite). Faites alors un clic droit et sélectionner Fusionner. C'est tout. calibre fusionnera les fichiers, prendra automatiquement soin de faire la migration de tous les liens et références aux fichiers fusionnés. Notez que fusionner des fichiers peut parfois entraîner un changement du style de texte, puisque les fichiers individuels pourraient utiliser différentes feuilles de style.

### <span id="page-89-2"></span>**5.2.3 Ordre de fichier texte changeant**

Vous pouvez ré-arranger l'ordre dans lequel les fichiers texte (HTML) sont ouvert lors de la lecture du livre en effectuant simplement un glisser-déposer de ceux-ci dans le Navigateur de Fichiers. Techniquement, ceci s'appelle un réarrangement de la structure organisationnelle du livre. Notez que vous devez déposer les éléments « entre » d'autres articles, pas au dessus de ceux-ci, ceci peut être un peu délicat jusqu'à ce que vous vous y habituiez.

#### <span id="page-90-0"></span>**5.2.4 Marquage de la couverture**

Les livres numériques ont normalement une image de couverture. Cette image est signifiée dans le *Navigateur de fichiers* par l'icône d'un livre brun suivant le nom de l'image. Si vous voulez désigner une autre image comme couverture, vous pouvez faire cela en faisant un clic droit sur le fichier et en choisissant *Marquer comme image de couverture*.

En complément, les fichiers EPUB ont le concept de « page de titre ». Une page de titre est un fichier HTML qui agit comme une page de titre/couverture pour le livre. Vous pouvez marquer un fichier HTML comme page de titre lors de l'édition des EPUBs en faisant un clic droit. Veillez que le fichier que vous marquez contient uniquement l'information de couverture. S'il contient une autre information, comme le premier chapitre, alors le contenu sera perdu si jamais l'utilisateur convertit l'EPUB dans calibre à un autre format. C'est parce que lors de la conversion, calibre suppose que la page de titre indiquée contient uniquement la couverture et pas d'autre contenu.

#### <span id="page-90-1"></span>**5.2.5 Suppression des fichiers**

Vous pouvez supprimer des fichiers soit en faisant un clic droit sur ceux-ci, soit en appuyant sur la touche Supprimer. Supprimer un fichier retire toutes les références au fichier du fichier OPF, en enregistrant cette tâche. Cependant, les références dans les autres emplacements ne sont pas retirées, vous pouvez utiliser l'outil de Vérification de Livre pour facilement les trouver et les les supprimer/remplacer.

### <span id="page-90-2"></span>**5.2.6 Exportation de fichiers**

Vous pouvez exporter un fichier depuis l'intérieur du livre vers quelque part d'autre sur votre ordinateur. Ceci est utile si vous voulez travailler sur le fichier en isolation, avec des outils spécialisés. Pour faire ceci faire simplement un clic droit sur le fichier et choisissez *Exporter*.

Une fois que vous avez fini de travailler sur le fichier exporté, vous pouvez le ré-importer dans le livre, en faisant à nouveau un clic droit sur le fichier dans le livre et en choisissant *Remplacer avec le fichier. . .* qui vous permet de le fichier dans le livre avec le fichier précédemment exporté.

#### <span id="page-90-3"></span>**5.2.7 Ajout de nouvelles images/polices/etc. ou création de nouveaux fichiers vides**

Vous pouvez ajouter une nouvelle image, police, feuille de style depuis votre ordinateur dans le livre en cliquant *Fichier*→*Nouveau fichier*. Ceci vous permet d'importer un fichier en cliquant sur le bouton *Importer un fichier de ressources* ou de créer un fichier HTML ou une feuille de style vierge en entrant simplement le nom du nouveau fichier.

Vous pouvez aussi importer de multiples fichiers dans le livre en une fois en utilisant Fichier->Importer des fichiers dans le livre.

### <span id="page-90-4"></span>**5.2.8 Remplacement des fichiers**

Vous pouvez facilement remplacer des fichiers existant dans le livre en faisant un clic droit sur le fichier et en choisissant remplacer. Ceci mettra automatiquement tous les liens et références à jour, dans le cas où le fichier de remplacement a un nom différent que le fichier en cours de remplacement.

#### <span id="page-91-0"></span>**5.2.9 Lier des feuilles de style aux fichiers HTML efficacement**

Par commodité, vous pouvez sélectionner de multiples fichiers HTML dans le Navigateur de fichiers, faire un clic droit et choisir Lier les feuilles de style pour que calibre insère automatiquement les balises <link> pour ces feuilles de style dans tous les fichiers HTML sélectionnés.

# <span id="page-91-1"></span>**5.3 Rechercher & remplacer**

Éditer un livre possède une très puissante interface rechercher et remplacer qui vous permet de rechercher et remplacer du texte dans le fichier courant, à travers tous les fichiers et même dans une région marquée du fichier courant. Vous pouvez rechercher en utilisant une recherche normale ou en utilisant des expressions régulières. Pour apprendre comment utiliser des expressions régulières pour des recherches avancées, voir *[Tout à propos de l'utilisation des](#page-197-0) [expressions régulières dans calibre](#page-197-0)* (page 194).

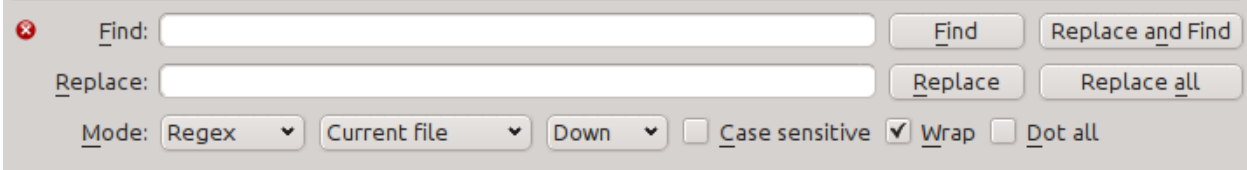

Démarrer le Rechercher et Remplacer via l'entrée de menu *Rechercher*→*Rechercher/Remplacer* (vous devez être occupé à éditer un fichier HTML ou CSS).

Taper le texte que vous voulez trouver dans la case Chercher et sont remplacement dans la case Remplacer. Vous pouvez cliquer les boutons appropriés pour trouver la correspondance suivante, remplacer la correspondance actuelle et remplacer toutes les correspondances.

En utilisant les menus déroulants en bas de la boîte de dialogue, vous pouvez opérer la recherche sur le fichier courant, tous les fichiers textes, tous les fichiers de style ou tous les fichiers. Vous pouvez aussi choisir le mode de recherche à être une recherche normale (chaîne) ou une recherche par expression régulière.

Vous pouvez compter toutes les correspondances pour une expression de recherche via *Rechercher*→*Tout compter*. Le comptage s'effectuera sur n'importe quels fichiers/régions que vous avez sélectionnés dans les menus déroulants.

Vous pouvez aussi vous rendre à une ligne spécifique dans l'éditeur actuellement ouvert via *Rechercher*→*Aller à la ligne*.

Note : Rappelez-vous, pour vous armer de toute la puissance de la recherche et du remplacement, vous aurez besoin d'utiliser des expressions régulières. Voir : référence *[Tout à propos de l'utilisation des expressions régulières dans](#page-197-0) [calibre](#page-197-0)* (page 194).

#### <span id="page-91-2"></span>**5.3.1 Recherches sauvegardées**

Vous pouvez sauvez les expressions rechercher/remplacer fréquemment utilisées ((inclus les expressions mode fonction) et les réutilisés de multiples fois. Pour sauver une recherche faites simplement un clic droit dans la case Recherche et sélectionner *Sauvegarder la recherche actuelle*.

Vous pouvez afficher les recherches sauvegardées via *Rechercher*→*Recherches Sauvegardées*. Ceci vous présentera une lise des expressions de recherche et de remplacement que vous pouvez appliquer. Vous pouvez même sélectionner des entrées multiples dans la liste en maintenant la touche CTRL enfoncée pendant que vous cliquez pour exécuter de multiples expressions de recherche et remplacement en une seule opération.

## <span id="page-92-0"></span>**5.3.2 Mode fonction**

Le mode fonction vous permet d'écrire des fonctions Python arbitrairement puissantes qui sont exécutées sur chaque Rechercher/remplacer. Vous pouvez faire à peu près n'importe quelle manipulation de texte que vous souhaitez en mode fonction. Pour plus d'information, voir *[Mode fonction pour Rechercher & remplacer dans l'Éditeur](#page-104-4)* (page 101).

## <span id="page-92-1"></span>**5.3.3 Recherche ignorant les balises HTML**

Il y a aussi un outil dédié pour la recherche de texte, ignorant toutes les balises HTML s'y trouvant. Par exemple, si le livre contient l'HTML Accent sur un  $\langle i \rangle$ mot $\langle i \rangle$ . vous pouvez chercher sur un mot et il sera trouvé même s'il y a une balise <i> au milieu. Utilisez cet outil via l'élément du menu *Rechercher*→*Rechercher en ignorant le balisage HTML*

# <span id="page-92-2"></span>**5.4 Outils automatisés**

Editer le livre à divers outils pour aider avec les tâches communes. Ceux-ci sont accessibles via le menu *Outils*.

## <span id="page-92-3"></span>**5.4.1 Edition de la Table des Matières**

Il y a un outil dédié pour l'édition facile de la Table des Matières. Lancez le avec *Outils*→*Table des Matières*→*Modifier Table des Matières*.

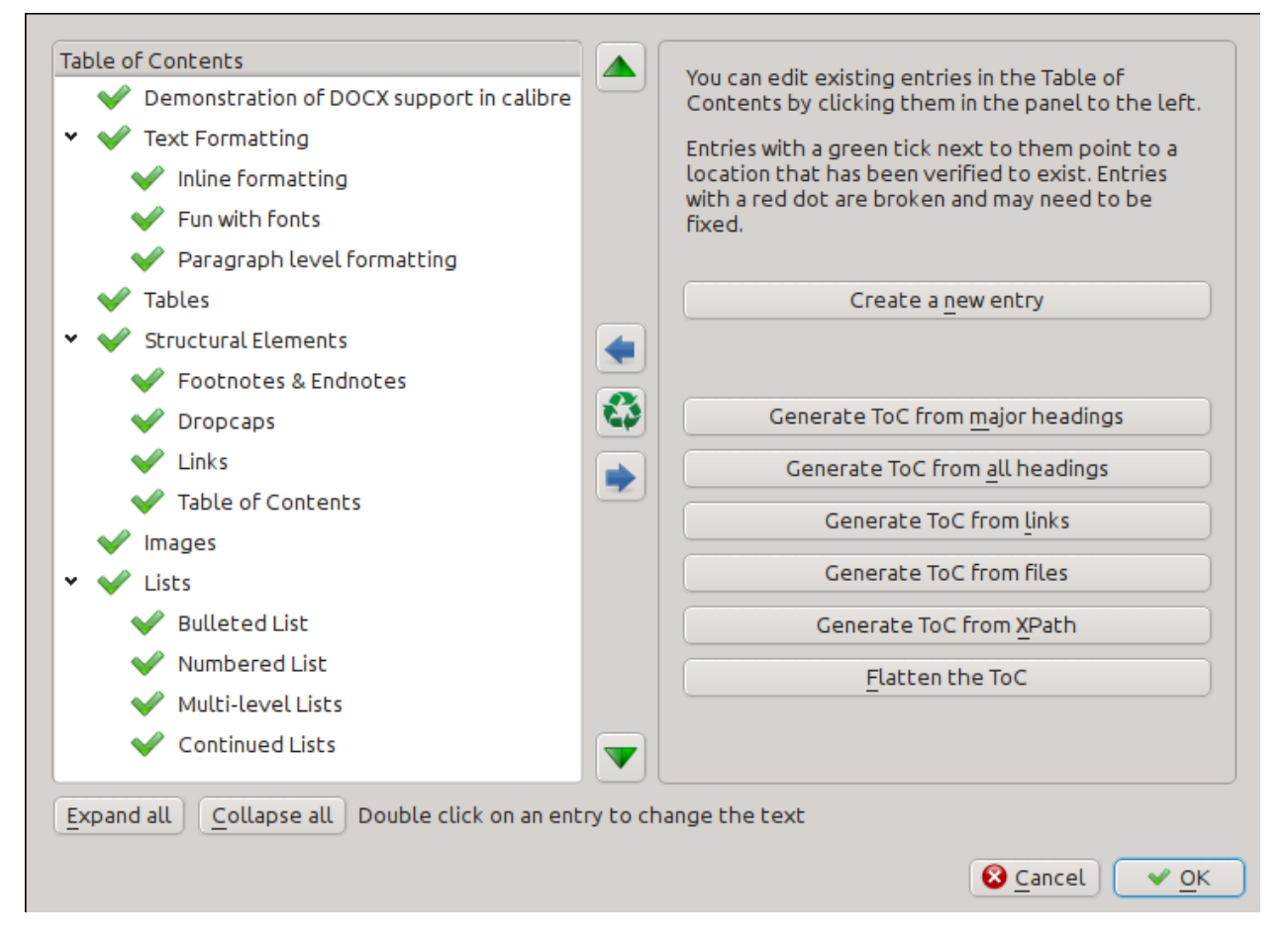

L'outil éditer la Table des Matières vous affiche la Table des Matières actuelle (s'il y en a une) sur la gauche. Double cliquez simplement sur n'importe quelle entrée pour changer son texte. Vous pouvez aussi ré-organiser les entrées par glisser et déposer ou en utilisant les boutons sur la droite.

Pour les livres qui n'ont pas une Table des Matières préexistante. l'outil vous donne diverses options pour auto-générer une Table des Matières à partir du texte. Vous pouvez générer à partir des en-têtes dans le document, de liens, de fichiers individuels et ainsi de suite.

Vous pouvez éditer des entrées individuelles en cliquant dessus et en cliquant le bouton *Changer l'emplacement vers lequel pointe cette entrée*. Ceci ouvrira une mini prévisualisation du livre, déplacer simplement le curseur de souris sur le panneau de visualisation du livre, et cliquez où vous voulez que l'entrée pointe. Une ligne verte épaisse vous affichera l'emplacement. Cliquez OK une fois que vous êtes content avec l'emplacement.

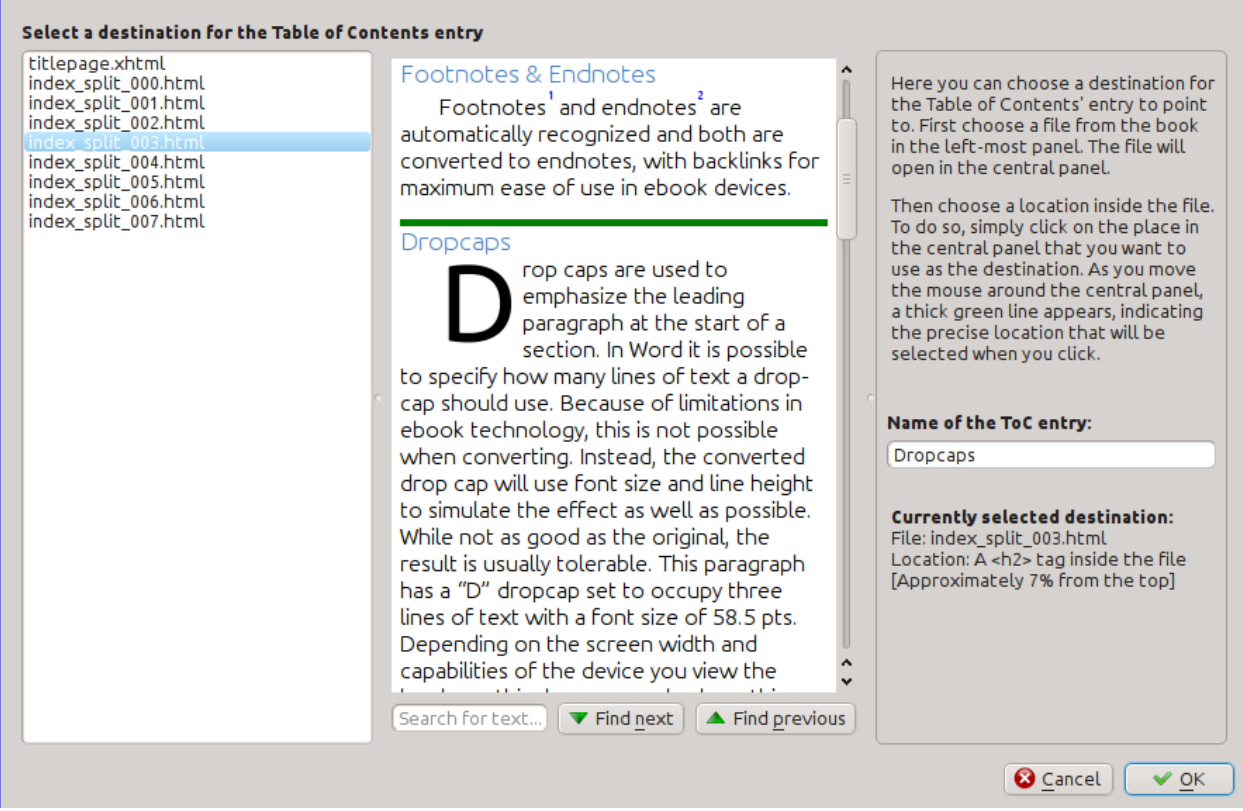

## <span id="page-93-0"></span>**5.4.2 Vérification du livre**

L'outil *Vérifier le livre* recherche dans votre livre les problèmes qui pourraient l'empêcher de fonctionner comme prévu sur les périphériques de lecture actuels. Activez le via *Outils*→*Vérifier le livre*.

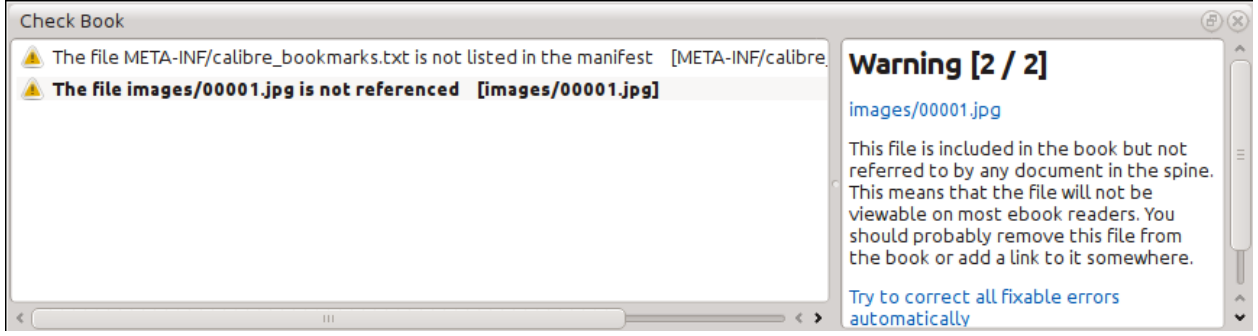

Tout problème trouvé est reporté dans une liste agréable, facile à utiliser. Cliquer n'importe quelle entrée dans la liste vous affiche une certaine aide à propos de cette erreur aussi bien que de vous donner l'option d'auto-réparer cette erreur, si cette erreur peut être réparée automatiquement. Vous pouvez aussi double cliquer sur l'erreur pour ouvrir l'emplacement de celle-ci dans un éditeur, vous pouvez ainsi la réparer vous même.

Certains des contrôles exécutés sont :

- Balise HTML mal formée. Toute balise HTML qui n'a pas été analysée comme XML bien formé est signalé. La corriger vous assurera que votre balise fonctionne comme attendu dans tous les contextes. calibre peut aussi auto réparé ces erreurs, mais l'auto réparation peut avoir parfois des effets inattendus, utilisez donc avec précaution. Comme toujours, un point de contrôle est créé avant l'auto réparation vous pouvez donc annuler tous les changements. L'auto réparation fonctionne en analysant la balise utilisant l'algorithme HTML5, qui est fortement sensible aux défaillances et convertit alors en XML bien formé.
- Styles CSS mal formés ou inconnus. Tout CSS qui n'est pas valide ou donrt les propriétés ne sont pas définies dans le standard CSS 2.1 (plus un peu de CSS 2.3) sont signalées. Le CSS est vérifié dans toutes les feuilles de style, attributs de style intégrés et les balises <style> dans les fichiers HTML.
- Les liens cassés. Les liens qui pointent vers des fichiers à l'intérieur du livre qui sont manquant sont signalés.
- Fichiers non référencés. Fichiers dans le livre qui ne sont pas référencés par tout autre fichier ou ne sont pas dans la structure organisationnelle sont signalés.
- Divers problèmes habituels dans les fichiers OPF tels que la structure organisationnelle ou des éléments du manifeste en double, des idrefs ou des étiquettes meta couverture cassées, des sections requises manquantes et ainsi de suite.
- Diverses vérifications de compatibilité pour les problèmes connus qui entraînent un mauvais fonctionnement du livre sur des périphériques de lecture.

#### <span id="page-94-0"></span>**5.4.3 Ajout d'une couverture**

Vous pouvez facilement ajouter une couverture au livre via *Outils*→*Ajouter une couverture*. Ceci vous permet soit de choisir une image existante dans le livre comme couverture ou d'importer une nouvelle image dans le livre et en faire la couverture. Lors de l'édition de fichiers EPUB, l'examen de l'HTML pour la couverture est automatiquement généré. Si une couverture existante pour le livre est trouvée, elle est remplacée. L'outil prend automatiquement soin de marquer les fichiers couverture comme couvertures dans l'OPF.

### <span id="page-94-1"></span>**5.4.4 Intégration des polices référencées**

Accédé via *Outils*→*Inclure les polices référencées*, cet outil trouve toutes les polices référencées dans le livre et si elles ne sont pas encore inclusent, les recherche sur votre ordinateur et les inclus dans le livre, s'il les trouve. Assurez-vous s'il vous plaît que vous avez les droits de copie nécessaires pour inclure les polices à licence commerciale, avant de faire ceci.

### <span id="page-94-2"></span>**5.4.5 Créer un sous-ensemble de polices**

Accédé via *Outils*→*Sous-ensemble de polices incluses*, cet outil réduit toutes les polices dans le livre pour contenir uniquement des glyphes pour le texte actuellement présent dans le livre. Ceci réduit habituellement la taille des fichiers de police de ~ 50%. Cependant, soyez conscient qu'une fois les polices sont en sous-ensemble, si vous ajouter du nouveau texte dont les caractères ne sont pas précédemment présents dans le sous-ensemble de police, la police ne fonctionnera pour le nouveau texte. Aussi faites ceci uniquement comme dernière étape de votre plan de travail.

### <span id="page-94-3"></span>**5.4.6 Amélioration de la ponctuation**

Converti les tirets, points de suspension, guillemets, multples traits d'union, etc. en texte clair en leurs équivalents typographiquement corrects. Notez que l'algorithme peut parfois générer des résultats incorrects, particulièrement quand des apostrophes au début des contractions sont impliquées. Accédé via;guillabel :*Outils->Ponctuation intelligente*.

### <span id="page-95-0"></span>**5.4.7 Transformation des propriétés CSS**

Créer des règles pour transformer l'esthétique du livre. Par exemple, créer une règle pour convertir tout le texte rouge en vert ou doubler la taille de police de tout le texte dans le livre ou faire le texte d'une certaine famille de police italique, etc.

La création de règles est simple, les règles suivent un format de langage naturel, cela ressemble à :

— Si la propriété *color* est *rouge changez* la en *vert*

— Si la propriété *font-size* est *n'importe quelle valeur multiplier* la valeur par *2*

Accessible via *Outils*→*Transformer les styles*.

#### <span id="page-95-1"></span>**5.4.8 Suppression en cours des règles CSS inutilisées**

Supprimer toutes les règles CSS inutilisées des feuilles de style et des balises <style>. Certains livres créés à partir de modèles de production peuvent avoir un grand nombre de règles CSS supplémentaires qui ne correspondent à aucun contenu actuel. Ces règles supplémentaires peuvent ralentir les lecteurs qui ont besoin de toutes les tracer. Accédez via *Outils*→*Supprimer les règles CSS inutilisées*.

#### <span id="page-95-2"></span>**5.4.9 Correction de l'HTML**

Cet outil convertit simplement de l'HTML qui ne peut pas être analysé comme du XML en XML bien formé. Il est très courant dans les livres numériques d'avoir du XML mal formé, cette outil automatise donc simplement le processus de réparation d'un tel HTML. L'outil fonctionne en analysant l'HTML en utilisant l'algorithme de l'HTML5 (l'algorithme utilisé dans tous les navigateurs récents) et en convertissant alors le résultat en XML. Soyez conscient que l'auto réparation peut parfois avoir des résultats inattendus. Si vous préférez, vous pouvez utiliser l'outil de vérification de livre numérique présenté plus haut pour trouver et corriger manuellement les problèmes dans l'HTML. On y accède via *Outils*→*Réparer l'HTML*.

#### <span id="page-95-3"></span>**5.4.10 Embellissement des fichiers**

Cet outil est utilisé pour auto formater les fichiers HTML et CSS afin qu'ils aient une « belle apparence ». Le code est auto indenté afin qu'il s'aligne joliment, les interlignes sont insérés là où c'est approprié et ainsi de suite. Notez qu'embellir auto répare également l'HTML/CSS abîmé. Dès lors, si vous ne voulez qu'aucune auto réparation ne soit effectuée, utiliser d'abord l'outil Vérifier le livre pour corriger tous les problèmes et seulement alors exécuter embellir. Accédez via *Outils*→*Embellir tous les fichiers*.

Note : En HTML tout texte peut avoir un espacement significatif, par l'intermédiaire de la directive CSS white-space. Par conséquent, l'embellissement pourrait potentiellement changer le rendu de l'HTML. Pour éviter cela autant que possible, l'algorithme d'embellissement embellit uniquement des balises de bloc de niveau qui contiennent d'autres balises de bloc de niveau.. Ainsi, par exemple, du texte à l'intérieur d'une balise <p> n'aura pas ses espacements changés. Mais une balise <body> qui contient seulement d'autres balises <p> et <div> sera embellie. Ceci peut parfois indiquer qu'un fichier particulier ne sera pas affecté par l'embellissement car il n'a pas les balises de niveau de bloc appropriées. Dans de tels cas vous pouvez essayer différents outils d'embellissement, qui font moins attention, par exemple : [HTML Tidy](https://infohound.net/tidy/)<sup>[31](#page-95-4)</sup>.

<span id="page-95-4"></span><sup>31.</sup> https://infohound.net/tidy/

### <span id="page-96-0"></span>**5.4.11 Insertion d'une Table des Matières**

Normalement dans les livres numériques, la Table des Matières est séparée du texte principal et est typiquement accédée par l'intermédiaire d'un bouton/menu spécial dans le périphérique de lecture de livre numérique. Vous pouvez également voir calibre générer automatiquement une Table des Matières « en interne » qui devient une partie du texte du livre. Elle est générée sur base de la Table des Matières actuellement définie.

Si vous utilisez cet outil de multiples fois, chaque invocation entraînera le remplacement de la Table des Matières précédemment créée. L'outil peut être accédé via *Outils*→*Table des Matières*→*Insérer une Table des Matières*.

### <span id="page-96-1"></span>**5.4.12 Configuration de Sémantique**

Cet outil est utilisé pour paramétrer les « sémantiques » dans les fichiers EPUB. Les sémantiques sont simplement, des liens dans le fichier OPF qui identifient certains emplacements dans le livre comme ayant une signification spéciale. Vous pouvez les utiliser pour identifier l'avant-propos, la dédicace, la couverture, la table des matières, etc. Choisissez simplement le type d'information sémantique que vous voulez spécifier et choisissez dans le livre l'emplacement vers lequel le lien devra pointer. Cet outil peut être accédé via *Outils*→*Paramétrer sémantique*.

### <span id="page-96-2"></span>**5.4.13 Filtrage des informations de style**

Cet outil peut être utilisé pour facilement supprimer des propriétés de style CSS spécifiées de l'entièreté du livre. Vous pouvez lui indiquer quelles propriétés vous voulez supprimer, par exemple, color, background-color, line-height et il les supprimera partout où elles surviennent — feuilles de style, étiquettes <style> et attributs internes « style ». Après la suppression les informations de style, un sommaire des tous les changements effectués est affiché ainsi vous pouvez voir exactement ce qui a été changé. L'outil peut être accédé via *Outils*→*Filtrer l'information de style*.

# <span id="page-96-3"></span>**5.5 Points de Contrôle**

*Points de contrôle* est un moyen d'indiquer l'état actuel du livre comme étant « spécial ». Vous pouvez alors y aller et faire tous les changements que vous voulez au livre et si vous n'appréciez pas les résultats, revenir au point de contrôle. Les points de contrôle sont créés automatiquement chaque fois que vous exécutez n'importe lequel des outils automatisés décrit dans la section précédente.

Vous pouvez créer un point de contrôle via guilabel :*Editer->Créer un point de contrôle*. Et revenir à un point de contrôle précédent avec *Editer*→*Rétablir . . .*

La fonctionnalité point de contrôle est en addition au mécanisme normal Annuler/Refaire lors de l'édition de fichiers individuels. Les points de contrôles sont particulièrement utiles lorsque les changements sont éparpillés sur de multiples fichiers dans le livre ou quand vous souhaitez être en possibilité d'annuler dans leur ensemble un grand nombre de changements qui s'y rapporte.

Vous pouvez voir une liste des points de contrôle disponibles via *Aperçu*→*Points de contrôle*. Vous pouvez comparer l'état actuel du livre à un point de contrôle particulier en utilisant l'outil *[Comparer des livres numériques](#page-126-0)* (page 123) – en sélectionnant le point de contrôle intéressé et en cliquant le bouton *Comparer*. Le bouton *Revert to* restaure le livre au point de contrôle sélectionné, annulant tous les changements depuis que ce point de contrôle a été créé.

 $\textcircled{F}(\textup{x})$ 

# **5.6 Le Panneau de prévisualisation directe**

# **File Preview**

# Inline formatting

Here, we demonstrate various types of inline text formatting and the use of embedded fonts.

Here is some **bold,** *italic*, **bold-italic**, underlined and struck out text. Then, we have a super $^{script}$  and a sub $_{script}$ . Now we see some red, green and blue text. Some text with a **yellow highlight**. Some text in a box. Some text in inverse video.

A paragraph with styled text: subtle emphasis followed by strong text and intense emphasis. This paragraph uses document wide styles for styling rather than inline text properties as demonstrated in the previous paragraph calibre can handle both with equal ease.

# Fun with fonts

This document has embedded the Ubuntu font family. The body text is in the Ubuntu typeface, here is some text in the Ubuntu Mono typeface, notice how every letter has the same width, even i and m. Every embedded font will automatically be **Enhander of Pannes of Pannes and Pannes of Contracts of Contracts of Contracts Contracts of Contracts Contracts** conversion.

La *Prévisualisation de fichier* vous donne un aperçu des différents fichiers intégrés. Le panneau de prévisualisation en direct vous montre les changements que vous êtes occupé à faire (avec deux ou trois secondes de délai). Au fur et à mesure que vous éditez les fichiers HTML et CSS, le panneau de prévisualisation est automatiquement mis à jour pour refléter vos changements. En même temps que vous bougez le curseur sur l'éditeur, le panneau de prévisualisation traquera son emplacement, vous montrant l'emplacement correspondant dans le livre. En cliquant dans le panneau de prévisualisation, cela entraînera le positionnement du curseur dans l'éditeur sur l'élément que vous avez cliqué. Si vous cliquez un lien pointant vers un autre fichier dans le livre, ce fichier sera ouvert dans l'éditeur et le panneau de prévisualisation, automatiquement.

Vous pouvez désactiver la synchronisation automatique entre l'emplacement et la prévisualisation en direct des changements – par les boutons se situant sous le panneau de prévisualisation. La mise à jour en direct du panneau de configuration a lieu uniquement quand vous n'êtes pas activement occupé à taper dans l'éditeur, ceci afin de ne pas vous distraire ou vous ralentir, attendre pour que la prévisualisation soit fournie.

Le panneau de prévisualisation vous montre à quoi ressemblera le texte quand il est visionné. Cependant, le panneau de prévisualisation n'est pas un substitut pour tester votre livre sur un périphérique de lecture. Il est à la fois plus et moins capable qu'un lecteur. Il tolérera des erreurs et des balises négligées bien mieux que beaucoup de périphériques de lecture. Il ne vous affichera pas non plus les marges de page, les sauts de page et les polices intégrées qui utilisent des alias de nom de police. Utiliser le panneau de prévisualisation pendant que vous travaillez sur le livre, mais une fois que vous avez fini, révisez-le dans un périphérique de lecture ou dans un émulateur.

Note : Le panneau de prévisualisation ne supporte pas les fontes intégrées si le nom de la police dans le fichier de police ne correspond pas au nom dans la règle CSS @font-face. Vous pouvez utiliser l'outil Vérifier le livre pour trouver rapidement et réparer tous types de problèmes de police.

### <span id="page-99-0"></span>**5.6.1 Fractionnement des fichiers HTML**

fractionnement sera effectué.

Une utilisation, peut-être non évidente, du panneau de prévisualisation est de fractionner de longs fichiers HTML. Pendant la visualisation du fichier que vous voulez fractionner, cliquez le bouton *split mode* en dessous du panneau de

prévisualisation . Bouger alors simplement votre souris jusqu'à l'endroit où vous voulez fractionner le livre et cliquez. Une épaisse ligne verte vous montrera ou exactement le fractionnement s'effectuera au fur et à mesure que vous bougez votre souris. Une fois que vous avez trouvé l'emplacement que vous voulez, cliquez simplement et le

Fractionner le fichier mettra automatiquement à jour tous les liens et les références qui pointent dans la moitié inférieure du fichier et ouvrira le nouveau fichier fractionné dans un éditeur.

Vous pouvez aussi fractionner un fichier HTML simple en de multiples emplacements automatiquement, en faisant un clic droit à l'intérieur du fichier dans l'éditeur et en choisissant *Fractionner en de multiples emplacements*. Ceci vous permettra de fractionner facilement un grand fichier à toutes les balises de titre ou à toutes les balises ayant une certaine classe et ainsi de suite.

# <span id="page-100-0"></span>**5.7 Le panneau CCS en temps réel**

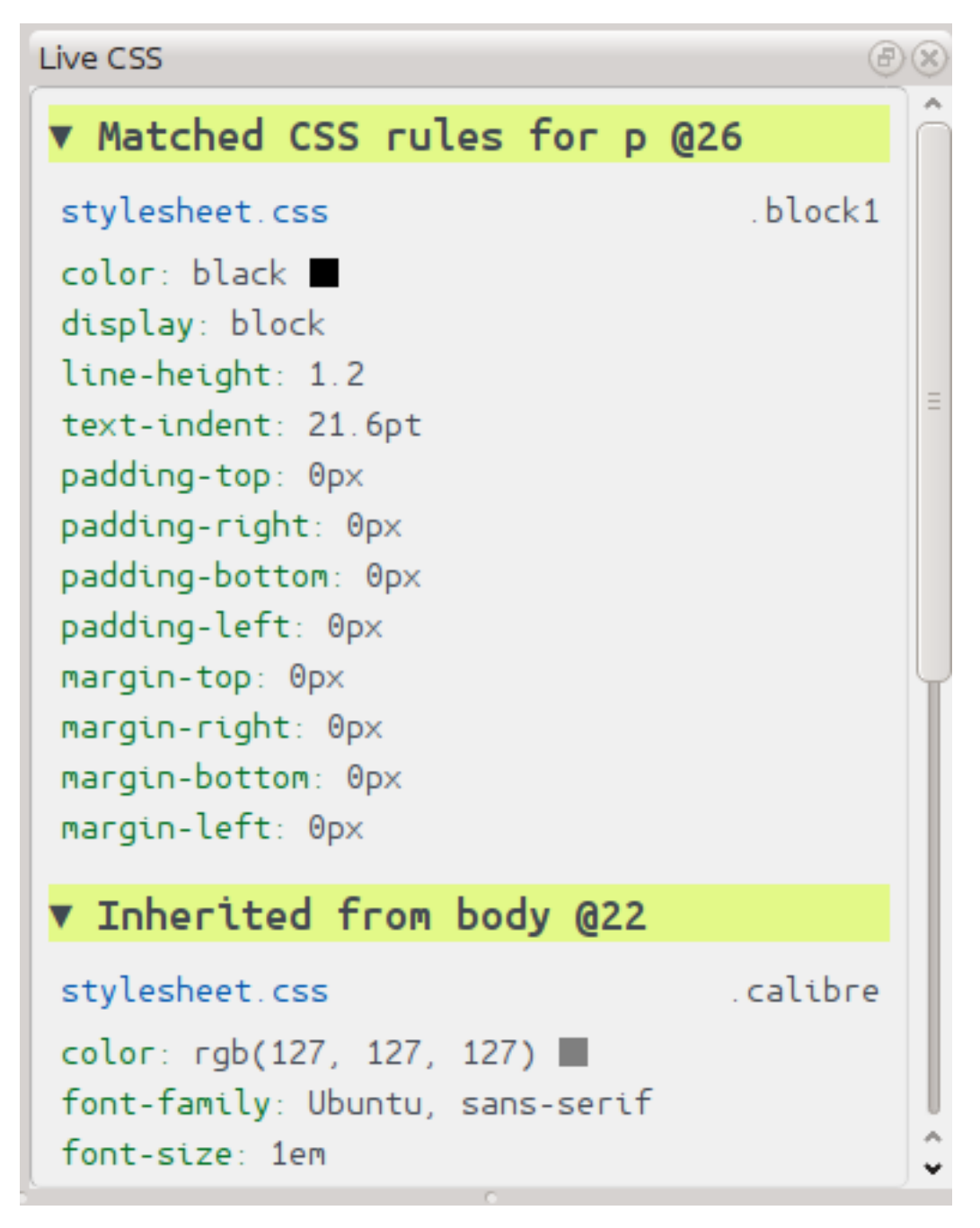

Le panneau *CSS en temps réel* vous affiche toutes les règles de style qui s'appliquent à la balise que vous êtes occupé à éditer. Le nom de la balise, avec son numéro de ligne dans l'éditeur est montré, suivi par une liste des règles de style correspondantes.

C'est une excellente manière de voir rapidement quelles règles de style s'appliquent à n'importe quelle balise. La vue à aussi des liens cliquables (en bleu), qui vous amène directement à l'emplacement où le style a été défini, dans le cas où vous souhaitez faire n'importe quel changement à la règle de style. Les règles de style qui s'appliquent directement à la balise, aussi bien que les règles qui sont héritées de balises parents sont montrées.

Le panneau vous montre aussi quels sont les styles finalement calculés pour la balise. Les propriétés dans la liste qui

sont supplantées par des règles de plus haute priorité sont montrées avec une ligne au travers de celles-ci.

Vous pouvez activer le panneau CSS en temps réel via *Aperçu*→*CSS en temps réel*.

# <span id="page-101-0"></span>**5.8 Outils divers**

Il y a quelques outils de plus qui peuvent être utiles quand vous éditez le livre.

#### <span id="page-101-1"></span>**5.8.1 La vue Table des Matières**

La vue Table des Matières vous montre la table des matières actuelle dans le livre. Faire un double clic sur n'importe quelle entrée ouvre l'endroit où cette entrée pointe dans un éditeur. Vous pouvez faire un clic droit pour éditer la Table des Matières, rafraîchir la vue ou développer/réduire tous les éléments. Accédez à cette vue via *Aperçu*→*Table des Matières*.

### <span id="page-101-2"></span>**5.8.2 Vérification de l'orthographe des mots dans le livre**

Vous pouvez exécuter une vérificateur orthographique via *Outils*→*Vérifier l'orthographe*.

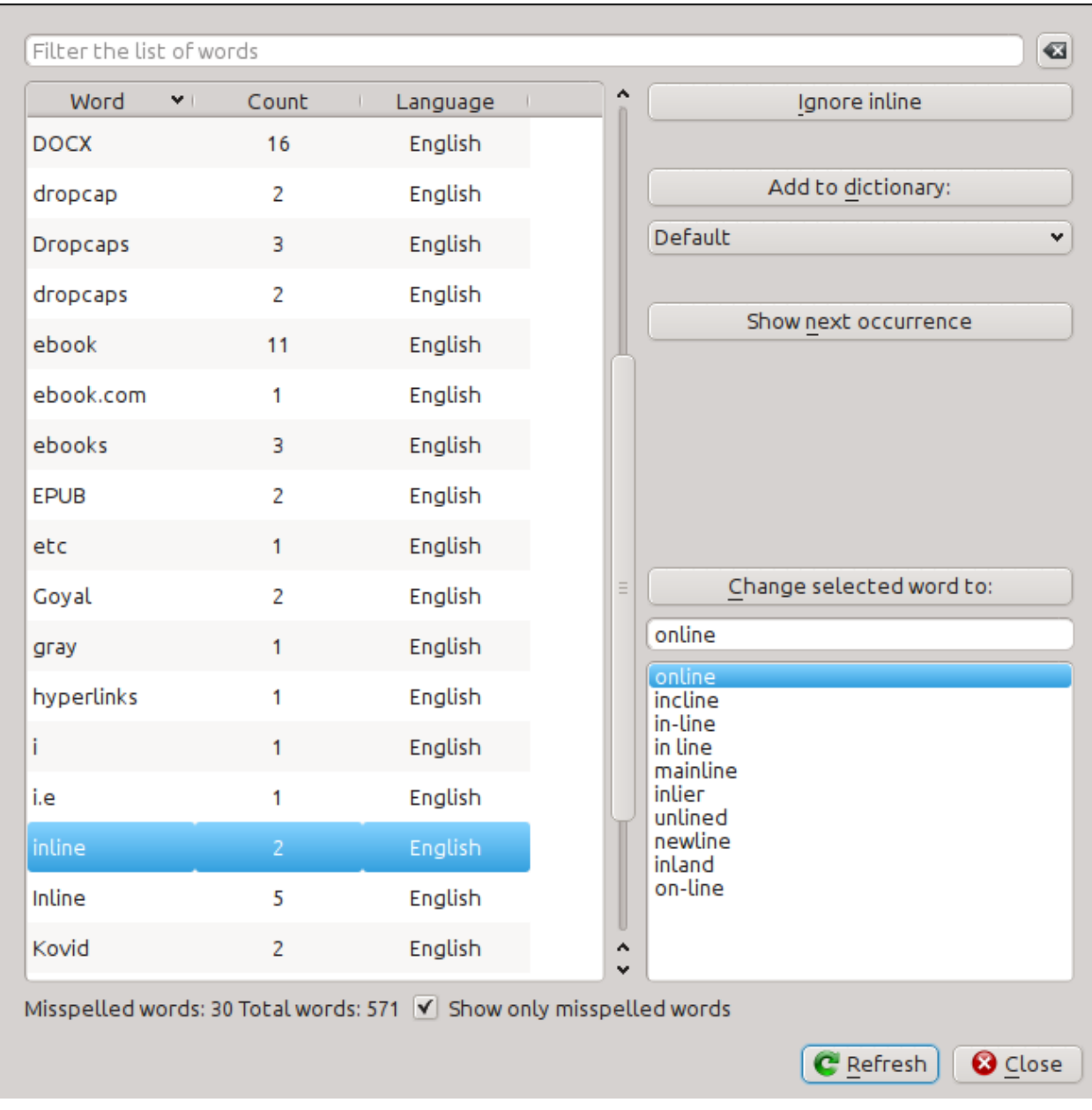

Les mots sont affichés avec le nombre de fois où ils apparaissent dans le livre et la langue à laquelle le mot appartient. L'information de langue est récupérée des métadonnées des livres et des attributs lang dans les fichiers HTML. Ceci permet au vérificateur d'orthographe de bien fonctionner même avec des livres qui contiennent du texte dans différentes langues. Par exemple, dans l'extrait HTML qui suit, le mot color sera vérifié en utilisant American English et le mot colour en utilisant British English :

<div lang="en\_US">color <span lang="en\_GB">colour</span></div>

Note : Vous pouvez faire double cliquer un mot pour mettre en évidence l'occurrence suivante de ce mot dans l'éditeur. Ceci est utile si vous souhaitez éditer manuellement le mot, ou voir dans quel contexte il se situe.

Pour changer un mot, double cliquez simplement l'une des alternatives suggérée sur la droite, ou entrer votre propre orthographe corrigée et cliquez le bouton *Changer le mot sélectionné par*. Ceci remplacera toutes les occurrences du mot dans le livre. Vous pouvez aussi faire un clic droit sur un mot dans la liste de mots principale pour changer le mot aisément à partir du menu contextuel.

Vous pouvez faire en sorte que le vérificateur d'orthographe ignore un moment pour la session courante en cliquant le bouton *Ignorer*. Vous pouvez aussi ajouter un mot au dictionnaire utilisateur en cliquant le bouton *Ajouter au dictionnaire*. Le vérificateur d'orthographe supporte de multiples dictionnaires utilisateur, vous pouvez donc sélectionner le dictionnaire auquel vous voulez ajouter le mot.

Vous pouvez aussi faire afficher par le vérificateur d'orthographe tous les mots dans votre livre, pas uniquement ceux qui sont mal orthographiés. Ceci est utile pour voir quels mots sont les plus communs dans votre livre et effectuer un simple rechercher et remplacer sur des mots individuels.

Note : Si vous effectuez n'importe quel changement au livre en l'éditant pendant la vérification orthographique, vous devrez cliquer le bouton *Actualiser* dans l'outil de vérification d'orthographe. Si vous ne faites pas cela et continuez d'utiliser l'outil de vérification d'orthographe, vous pourriez perdre les changements que vous avez effectués dans l'éditeur.

#### **Ajouter de nouveaux dictionnaires**

Le vérificateur d'orthographe est fourni avec des dictionnaires intégrés pour les langues Anglaises et Espagnoles. Vous pouvez installer vos propres dictionnaires via *Editer*→*Préférences*→*Propriétés de l'éditeur*→*Organiser les dictionnaires orthographiques*. Le vérificateur orthographique utilise les dictionnaires du programme OpenOffice (au format .oxt). Vous pouvez télécharger ces dictionnaires depuis le dépôt d'Extensions OpenOffice [<https://extensions.](https://extensions.libreoffice.org/extension-center?getCategories=Dictionary&getCompatibility=any&sort_on=positive_ratings) [libreoffice.org/extension-center?getCategories=Dictionary&getCompatibility=any&sort\\_on=positive\\_ratings>](https://extensions.libreoffice.org/extension-center?getCategories=Dictionary&getCompatibility=any&sort_on=positive_ratings)'\_.

### <span id="page-103-0"></span>**5.8.3 Insérer des caractères spéciaux**

Vous pouvez insérer des caractères qui sont difficiles à taper en utilisant l'outil *Editer*→*Insérer un caractère spécial*. Ceci vous montre tous les caractères unicode, cliquez simplement le caractère unicode que vous voulez taper. Si vous maintenez la touche Ctrl pendant que vous cliquez, la fenêtre se fermera d'elle-même après l'insertion du caractère sélectionné. Cet outil peut être utiliser pour insérer des caractères spéciaux dans le texte principal ou dans n'importe quel espace de l'interface utilisateur, comme l'outil Rechercher et Remplacer.

Parce qu'il y a beaucoup de caractères, vous pouvez définir vos propres caractères *Préférés*, qui seront montrés en premier. Faites simplement un clic droit sur un caractère pour le marquer comme favori. Vous pouvez aussi faire un clic droit sur un caractère dans préférés pour l'en retirer. Finalement, vous pouvez réarranger l'ordre des caractères dans préférés en cliquant le bouton *Réarranger les préférés* et alors glisser et déposer les caractères dans les favoris.

Vous pouvez aussi saisir directement des caractères spéciaux en utilisant le clavier. Pour faire cela, vous saisissez le code unicode pour le caractère (en hexadécimal) et appuyez alors les touches *Alt+X* ce qui convertira le code précédemment saisi dans le caractère correspondant. Par exemple, pour saisir ÿ vous devrez saisir ff et ensuite Alt+X. Pour saisir un espace insécable vous devrez utiliser a0 et ensuite *Alt+X*, pour saisir des points de suspension vous devrez utiliser 2026 et ensuite *Alt+X* et ainsi de suite.

Finalement, vous pouvez saisir des caractères spéciaux en utilisant les entités nommées HTML. Par exemple, saisir sera remplacé par un espace insécable lorsque vous saisissez le point-virgule. Le remplacement survient uniquement quand vous saisissez le point-virgule.

### <span id="page-103-1"></span>**5.8.4 La vue inspecteur de code**

Cette vue vous montre le codage HTML et CSS qui s'applique à l'élément actuel d'intérêt. Vous l'ouvrez par un clic droit sur un emplacement dans le panneau de prévisualisation et en choisissant *Inspecter*. Il vous permet de voir le codage HTML pour cet élément et d'une manière plus primordiale, les styles CSS qui s'y appliquent. Vous pouvez même dynamiquement éditer les styles et voir immédiatement quels effets donnent vos changements. Notez que l'édition des styles n'apporte pas réellement des modifications au contenu de livre, il permet seulement de l'expérimentation rapide. La capacité d'éditer en direct à l'intérieur de l'Inspecteur est en cours de développement.

#### <span id="page-104-0"></span>**5.8.5 Vérifications des liens externes**

Vous pouvez utiliser cet outil pour vérifier tous les liens dans votre livre qui pointent vers des sites web externes. L'outil essayera de visiter chaque site web lié à l'extérieur, et si la visite échoue, il vous rapportera tous les liens cassés dans un format pratique pour les réparer.

#### <span id="page-104-1"></span>**5.8.6 Téléchargement de ressources externes**

Vous pouvez utiliser cet outil pour télécharger automatiquement n'importe quel images/feuilles de style/etc. dans le livre qui ne sont pas fournies avec le livre (Par ex : il a des URL pointant vers un endroit sur Internet). L'outil retrouvera tout ces types de ressources et les téléchargera automatiquement, les ajoutera au livre et remplacera toutes les références à celles-ci pour utiliser les fichiers téléchargés.

#### <span id="page-104-2"></span>**5.8.7 Organisation des fichiers par type dans des dossiers**

Souvent en éditant les fichiers EPUB que vous obtenez de quelque part, vous constaterez que les fichiers à l'intérieur de l'EPUB sont arrangés au petit bonheur la chance, dans différents sous-dossiers. Cet outil vous permet d'entrer automatiquement tous les fichiers dans des sous-dossiers basés sur leurs types. Accédez-y par l'intermédiaire de *Outils*→*Organiser dans des dossiers*. Notez que cet outil change seulement la manière dont les fichiers sont arrangés à l'intérieur de l'EPUB, il ne change pas la manière dont ils sont affichés dans le Navigateur de fichiers.

#### <span id="page-104-3"></span>**5.8.8 Importation de fichiers dans d'autres formats de livres numériques comme l'EPUB**

L'éditeur inclut la capacité d'importer des fichiers de certains autres formats de livre numérique directement comme un nouvel EPUB, sans passer par une pleine conversion. C'est particulièrement utile pour créer directement des fichiers EPUB à partir de vos propres fichiers HTML édités à la main. Vous pouvez faire ceci par l'intermédiaire de *Fichier*→*Importer un fichier HTML ou DOCX en tant que nouveau livre*.

#### <span id="page-104-4"></span>**Mode fonction pour Rechercher & remplacer dans l'Éditeur**

L'outil *Rechercher & remplacer* dans l'éditeur supporte un *mode fonction*. Dans ce mode, vous pouvez combiner des expressions régulières (voir *[Tout à propos de l'utilisation des expressions régulières dans calibre](#page-197-0)* (page 194)) avec de puissantes fonctions Python pour faire toutes sortes de traitements avancés de texte.

Dans le mode standard *regexp* pour rechercher et remplacer, vous spécifiez tant une expression régulière à rechercher qu'un modèle qui est utilisé pour remplacer toutes les correspondances trouvées. Dans le mode fonction, à la place d'utiliser un modèle fixe, vous spécifiez une fonction quelconque, dans le [langage de programmation Python](https://docs.python.org/2.7/) [32](#page-104-5). Ceci vous permet de faire beaucoup de choses qui ne sont pas possibles avec de simples modèles.

Les techniques pour utiliser le mode fonction et la syntaxe seront décrites à l'aide d'exemples, vous montrant comment créer des fonctions pour effectuer progressivement des tâches plus complexes.

<span id="page-104-5"></span><sup>32.</sup> https://docs.python.org/2.7/

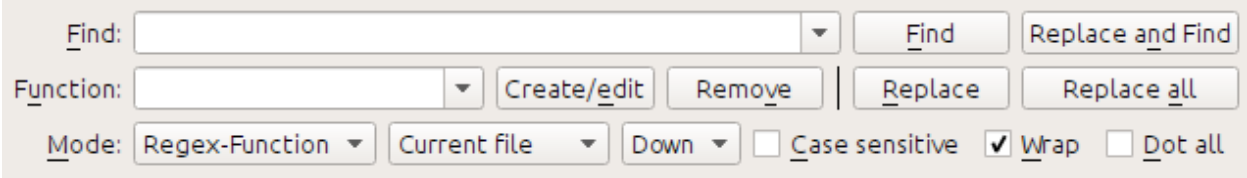

#### **Réparer automatiquement la casse des titres dans le document**

Ici , nous utiliserons l'une des fonctions intégrée dans l'éditeur pour changer automatiquement la casse de tous le texte à l'intérieur des balises titre en casse titre

Find expression:  $\langle$  ([Hh][1-6])[^>]\*>.+?</\1>

Pour la fonction, choisissez simplement la fonction intégrée *Texte en casse de titre(ignorer les balises)*. Celle-ci changera les titres qui ressemblent à : <h1>certains TITRES</h1> en <h1>Certains Titres</h1>. Elle fonctionnera même s'il y a d'autres balises HTML dans les balises de titre.

#### **Votre première fonction personnalisée - les traits d'union d'embellissement**

La vraie puissance du mode fonction vient du fait de pouvoir créer vos propres fonctions pour traiter le texte de manières quelconques. L'outil de Ponctuation Intelligente dans l'éditeur laisse les traits d'union individuels de côté, vous pouvez employer cette fonction pour les remplacer par des tirets fins.

Pour créer une nouvelle fonction, cliquez simplement le bouton *Créer/Éditer* pour créer une nouvelle fonction et copiez le code Python qui se trouve ci-dessous.

```
def replace(match, number, file_name, metadata, dictionaries, data, functions, *args,
˓→**kwargs):
   return match.group().replace('--', '--').replace('-', '--')
```
Chaque fonction personnalisée *Rechercher & remplacer* doit avoir un nom unique et consister en une fonction Python nommée replace, qui accepte tous les arguments affichés ci-dessus. Pour le moment, nous ne nous inquiéterons pas à propos de tous les différents arguments de la fonction replace(). Focalisons-nous uniquement sur l'argument match. Il représente une correspondance lors de l'exécution d'un rechercher et remplacer. Sa documentation complète est disponible [ici](https://docs.python.org/2.7/library/re.html#match-objects) <sup>[33](#page-105-0)</sup>. match.group() renvoie simplement tout le texte correspondant et tout ce que nous faisons est de remplacer les traits d'union dans ce texte par des tirets fins, en remplaçant d'abord les doubles traits d'union et ensuite les traits d'union seuls.

Utilisez cette fonction avec l'expression régulière de recherche

 $>$ [^<>]+<

Et il remplacera tous les traits d'union par des tirets fins, mais seulement dans le texte actuel et non dans les définitions de balises HTML.

#### **La force du mode fonction - utiliser un dictionnaire orthographique pour réparer les mots aux mauvais traits d'union**

Souvent les livres numériques créés à partir de scans de livres imprimés contiennent des mots avec de mauvais traits d'union – les mots qui sont divisés à la fin de la ligne de la page imprimée. Nous écrirons une fonction simple pour trouver et réparer automatiquement de tels mots.

<span id="page-105-0"></span><sup>33.</sup> https://docs.python.org/2.7/library/re.html#match-objects

```
import regex
from calibre import replace_entities
from calibre import prepare_string_for_xml
def replace(match, number, file_name, metadata, dictionaries, data, functions, *args,
˓→**kwargs):
   def replace_word(wmatch):
        # Try to remove the hyphen and replace the words if the resulting
        # hyphen free word is recognized by the dictionary
       without_hyphen = wmatch.group(1) + wmatch.group(2)
        if dictionaries.recognized(without_hyphen):
            return without_hyphen
        return wmatch.group()
    # Search for words split by a hyphen
   text = replace_entities(match.group()[1:-1]) # Handle HTML entities like \&jcorrected = regex.sub(r'(\w+)\s*-\s*(\w+)', replace_word, text, flags=regex.
˓→VERSION1 | regex.UNICODE)
    return '>%s<' % prepare_string_for_xml(corrected) # Put back required entities
```
Utilisez cette fonction avec la même expression de recherche que précédemment, à savoir

 $>$ [^<>]+<

Et il réparera magiquement tous les mots avec de mauvais traits d'union dans le texte du livre. L'astuce principale est d'utiliser l'un des utiles arguments supplémentaires de la fonction de remplacement, dictionaries. Celui-ci se réfère aux dictionnaires que l'éditeur utilise lui-même pour vérifier orthographiquement le texte dans le livre. Ce que fait cette fonction est de regarder aux mots séparés par un trait d'union, supprimer le trait d'union et vérifier si le dictionnaire reconnait le mot composé, s'il le fait, les mots originaux sont remplacés par le mot composé libre du trait d'union.

Notez qu'une limitation à cette technique est qu'elle ne fonctionnera uniquement qu'avec les livres unilingues, car, par défaut, dictionaries.recognized() utilise la langue principale du livre.

#### **Auto numérotation des sections**

Maintenant nous allons voir quelque chose d'un peu différent. Supposons que votre fichier HTML ait beaucoup de sections, chacune avec un titre dans une balise <h2> ressemblant à <h2>Un certain texte</h2>. Vous pouvez créer une fonction personnalisée qui numérotera automatiquement ces titres avec des numéros de section consécutifs, afin qu'elles ressemblent à <h2>1. Un certain texte</h2>.

```
def replace(match, number, file_name, metadata, dictionaries, data, functions, *args,
˓→**kwargs):
   section_number = \frac{1}{6}d. ' % number
   return match.group(1) + section_number + match.group(2)
# Ensure that when running over multiple files, the files are processed
# in the order in which they appear in the book
replace.file_order = 'spine'
```
Utilisez la avec l'expression de recherche

(?s)(<h2[^<>]\*>)(.+?</h2>)

Placez le curseur en haut du fichier et cliquez *Remplacez tout*

Cette fonction utilise l'un des utiles arguments supplémentaires pour replace() l'argument ''number'. Lorsque vous faites un *Remplacer Tout* le nombre est incrémenté automatiquement pour chaque correspondante successive .

Une autre nouvelle fonctionnalité est l'utilisation de *replace.file\_order'* – régler cela à spine signifie que si cette recherche est exécutée sur de multiples fichiers HTML, ces fichiers seront traités dans l'ordre dans lequel ils apparaissent dans le livre. Voir *[Choisissez l'ordre de fichier lors de l'exécution sur de multiples fichiers HTML](#page-110-0)* (page 107) pour des détails.

#### **Auto créer une Table des Matières**

Finalement, essayons quelque chose d'un peu plus ambitieux. Supposons que votre livre à des titres dans des balises h1 et h2 qui ressemblent à <h1 id= »someid »>Un certain texte</h1>". Nous auto générerons une Table des Matières HTML basée sur ces titres. Créez la fonction personnalisée suivante :

```
from calibre import replace_entities
from calibre.ebooks.oeb.polish.toc import TOC, toc_to_html
from calibre.gui2.tweak_book import current_container
from calibre.ebooks.oeb.base import xml2str
def replace(match, number, file_name, metadata, dictionaries, data, functions, *args,
˓→**kwargs):
   if match is None:
        # All matches found, output the resulting Table of Contents.
        # The argument metadata is the metadata of the book being edited
        if 'toc' in data:
           toc = data['toc']root = TOC()for (file_name, tag_name, anchor, text) in toc:
                parent = root.children[-1] if tag_name == 'h2' and root.children else
\leftarrowroot
                parent.add(text, file_name, anchor)
            toc = toc_to_html(root, current_container(), 'toc.html', 'Table of
˓→Contents for ' + metadata.title, metadata.language)
           print (xml2str(toc))
       else:
           print ('No headings to build ToC from found')
    else:
        # Add an entry corresponding to this match to the Table of Contents
        if 'toc' not in data:
            # The entries are stored in the data object, which will persist
            # for all invocations of this function during a 'Replace All' operation
            data['toc'] = []tag_name, anchor, text = match.group(1), replace_entities(match.group(2)),
˓→replace_entities(match.group(3))
        data['toc'].append((file_name, tag_name, anchor, text))
        return match.group() # We don't want to make any actual changes, so return.
˓→the original matched text
# Ensure that we are called once after the last match is found so we can
# output the ToC
replace.call_after_last_match = True
# Ensure that when running over multiple files, this function is called,
# the files are processed in the order in which they appear in the book
replace.file_order = 'spine'
```
Et utilisez là pour trouver l'expression :
$\langle$  (h[12])  $\langle$   $\langle$   $\rangle$   $\rangle$   $\star$  id=['"]( $\langle$ '"]+)['"][^<>]\*>( $\langle$   $\rangle$   $\langle$   $\rangle$  +)

Lancez la recherche sur *Tous les fichiers textes* et à la fin de la recherche, une fenêtre apparaîtra avec « Résultat de débogage pour votre fonction » qui contiendra la Table des Matières HTML, prête à être collée dans toc.html.

La fonction ci-dessus est fortement commentée, aussi elle devrait être facile à suivre. La nouvelle fonctionnalité clé est l'utilisation d'un autre argument supplémentaire utile à la fonction replace(), l'objet data. L'objet data est un *dict* Python qui persiste entre les invocations successives de replace() pendant une seule opération *Remplacer Tout*.

Une autre nouvelle fonctionnalité est l'utilisation de call\_after\_last\_match – paramétrer cela à True sur la fonction replace() signifie que l'éditeur appellera replace() une fois de plus après que toutes les correspondances aient été trouvées. Pour cet appel supplémentaire, l'objet correspondant sera''None''

Ceci était juste une démonstration pour vous montrer la puissance du mode fonction. Si vous avez réellement besoin de générer une Table des Matières à partir des titres dans votre livre, vous aurez mieux en utilisant l'outil Table des Matières dédié dans *Tools*→*Table des Matières*.

#### **L'API pour le mode fonction**

Toutes les fonctions du mode fonction doivent être des fonctions Python nommées replace, avec la signature suivante

**def** replace(match, number, file\_name, metadata, dictionaries, data, functions, \*args, ˓<sup>→</sup>\*\*kwargs): **return** a\_string

Quand un rechercher/remplacer est exécuté, pour chaque correspondance qui est trouvée, la fonction replace() sera appelée, elle doit retourner la chaîne de remplacement pour cette correspondance. Si aucuns remplacements ne doivent être effectués, elle devrait retourner match. group() qui est la chaîne originale. Les divers arguments de la fonction replace() sont documentées ci-dessous.

#### **L'argument match**

L'argument match représente la correspondance actuellement trouvée. C'est un [objet Python Match](https://docs.python.org/2.7/library/re.html#match-objects) [34](#page-108-0). Sa méthode la plus utile est group() qui peut être utilisée pour récupérer le texte apparié correspondant à la capture de groupes individuels dans l'expression régulière de recherche.

#### **L'argument number**

L'argument number est le nombre de l'actuelle correspondance. Lorsque vous exécutez *Remplacer Tout*, chaque correspondance successive entraînera replace() à être appelé avec un nombre incrémenté. La première correspondance porte le numéro 1.

#### **L'argument file\_name**

Ceci est le nom du fichier dans lequel la correspondance actuelle a été trouvée. Lors d'une recherche à l'intérieur d'un texte marqué, le file\_name est vide. Le file\_name est de forme reconnue, une chemin relatif à la racine du livre, utilisant / comme séparateur de chemin.

<span id="page-108-0"></span><sup>34.</sup> https://docs.python.org/2.7/library/re.html#match-objects

#### **L'argument metadata**

Ceci représente les métadonnées du livre actuel, comme le titre, les auteurs, la langue, etc. C'est un objet de la classe [calibre.ebooks.metadata.book.base.Metadata](#page-190-0) (page 187). Les attributs utiles incluent, title, authors (une liste d'auteur) et language (le code de langue).

#### **L'argument dictionaries**

Ceci représente la collection de dictionnaires utilisés pour la vérification orthographique du livre actuel. Sa méthode la plus utile est dictionaries.recognized(word) qui renverra "True"'si le mot analysé est reconnu par le dictionnaire de la langue actuelle du livre.

#### **L'argument data**

Ceci est un un simple dict Python. Lorsque vous exécutez *Remplacer tout*, toutes les correspondances suivantes entraîneront un appel de replace() avec le même dict en tant que données. Vous pouvez donc l'utiliser pour stocker arbitrairement des données entre des invocations de replace() pendant une opération *Remplacer tout*.

#### **L'argument functions**

L'argument functions vous donne accès à toutes les autres fonctions définies par l'utilisateur. Ceci est utile pour ré-utiliser du code. Vous pouvez définir les fonctions utilitaires à un seul endroit et les ré-utiliser dans toutes vos autres fonctions. Par exemple, supposons la création d'une fonction nommée My Function comme ceci :

```
def utility():
  # do something
def replace(match, number, file_name, metadata, dictionaries, data, functions, *args,
˓→**kwargs):
    ...
```
Alors, dans une autre fonction, vous pouvez accéder à la fonction utility() comme ceci :

```
def replace(match, number, file_name, metadata, dictionaries, data, functions, *args,
˓→**kwargs):
   utility = functions['My Function']['utility']
    ...
```
Vous pouvez aussi utiliser les objets fonctions pour stocker des données persistantes, qui peuvent être ré-utilisées par d'autres fonctions. Par exemple, vous pourriez avoir une fonction qui lorsqu'elle s'exécute avec *Remplacer Tout* collecte des données et une autre fonction qui les utilisera lorsqu'elle sera lancée plus tard. Considérez les deux fonctions suivantes :

```
# Function One
persistent_data = {}
def replace(match, number, file_name, metadata, dictionaries, data, functions, *args,
˓→**kwargs):
    ...
   persistent_data['something'] = 'some data'
# Function Two
```
(suite sur la page suivante)

(suite de la page précédente)

```
def replace(match, number, file_name, metadata, dictionaries, data, functions, *args,
˓→**kwargs):
   persistent_data = functions['Function One']['persistent_data']
    ...
```
#### **Dépanner vos fonctions**

Vous pouvez dépanner les fonctions que vous créez en utilisant la fonction standard print() de Python. Le résultat de print sera affiché dans une fenêtre popup après que le Rechercher/remplacer soit terminé. Nous avons vu un exemple de l'utilisation de print() pour sortir une table des matières entière plus haut.

#### **Choisissez l'ordre de fichier lors de l'exécution sur de multiples fichiers HTML**

Lorsque vous lancez *Remplacer tout* sur de multiples fichiers HTML, l'ordre dans lequel les fichiers sont traités dépend de quels fichiers vous avez ouvert pour l'édition. Vous pouvez forcer la recherche à traiter les fichiers dans l'ordre dans lequel ils apparaissent en paramétrant l'attribut file\_order de votre fonction, comme ceci :

```
def replace(match, number, file_name, metadata, dictionaries, data, functions, *args,
˓→**kwargs):
    ...
replace.file_order = 'spine'
```
file\_order accepte deux valeurs, spine et spine-reverse qui entraîne le traitement de multiples fichiers dans l'ordre où ils apparaissent dans le livre, soit descendant soit ascendant, respectivement.

#### **Appelle votre fonction une dernière fois après que la dernière correspondance ait été trouvée.**

Parfois, comme dans l'exemple de la table des matières auto-générée ci-dessus, il est utile que votre fonction soit appelée une nouvelle fois après que la dernière correspondance ait été trouvée. Vous pouvez faire ceci en paramétrant l'attribut call\_after\_last\_match dans votre fonction, comme ceci :

```
def replace(match, number, file_name, metadata, dictionaries, data, functions, *args,
˓→**kwargs):
    ...
replace.call_after_last_match = True
```
#### **Ajouter le résultat de la fonction au texte marqué**

Lorsque vous effectuez un rechercher et remplacer sur du texte marqué, il est quelquefois utile d'ajouter du texte à la fin du texte marqué. Vous pouvez faire cela en paramétrant l'attribut append\_final\_output\_to\_marked sur votre fonction (notez que vous aurez également besoin de paramétrer ''call\_after\_last\_match'), comme ceci :

```
def replace(match, number, file_name, metadata, dictionaries, data, functions, *args,
˓→**kwargs):
    ...
   return 'some text to append'
```
(suite sur la page suivante)

(suite de la page précédente)

replace.call\_after\_last\_match = True replace.append\_final\_output\_to\_marked = True

#### **Suppression du dialogue résultant lorsque des recherches sont effectuées sur du texte marqué**

Vous pouvez également supprimer le résultat du dialogue (qui peut ralentir l'application répétée d'un rechercher/remplacer sur beaucoup de blocs de texte) en paramétrant l'attribut suppress\_result\_dialog sur votre fonction, comme ceci :

```
def replace(match, number, file_name, metadata, dictionaries, data, functions, *args,
˓→**kwargs):
    ...
replace.suppress_result_dialog = True
```
#### **Plus d'exemples**

Plus d'exemples utiles, fournis par des utilisateurs de calibre, peuvent être trouvés dans le [Forum Editeur calibre](https://www.mobileread.com/forums/showthread.php?t=237181) [35](#page-111-0).

#### **Fragments**

L'éditeur de calibre supporte les *fragments*. Un fragment est un morceau de texte qui est soit souvent réutilisé soit contient beaucoup de texte redondant. L'éditeur vous permet d'insérer un fragment avec seulement quelques séquences de touches. Par exemple, supposons que vous devez souvent trouver par vous même les balises link insérées lors de l'édition des fichiers HTML, alors vous pouvez simplement taper <a dans l'éditeur et presser Control+J. L'éditeur développera cela en

<a href="filename"></a>

Pas seulement ça, le mot filename sera sélectionné, avec le curseur placé sur lui, ainsi vous pouvez facilement taper le vrai nom de fichier, en utilisant la petite fonctionnalité de l'éditeur *[Auto-complétion](#page-116-0)* (page 113). Et une fois que vous avez fini de taper le nom de fichier, pressez Control+J à nouveau et le curseur sautera vers la position entre les balises <a> comme cela vous pouvez facilement y taper le texte pour le lien.

Le système des fragments dans l'éditeur est très sophistiqué, il y a quelques fragments intégrés et vous pouvez créer les vôtres pour convenir à votre style d'édition.

L'exposé qui suit sur les fragments intégrés devrait aider à illustrer la puissance du système des fragments.

Note : Vous pouvez aussi utiliser les fragments dans les champs d'entrée de texte dans le panneau *Rechercher & Remplacer*, cependant, les espaces réservés (en utilisant Control+J pour s'y déplacer) ne fonctionneront pas.

#### **Les fragments intégrés**

Les fragments intégrés sont décrits ci-dessous . Notez que vous pouvez les remplacer en créant vos propres fragments avec le même texte déclencheur.

<span id="page-111-0"></span><sup>35.</sup> https://www.mobileread.com/forums/showthread.php?t=237181

#### **Insertion du texte de remplissage [Lorem]**

Le premier fragment intégré, et le plus simple, est utilisé pour insérer du texte de remplissage dans un document. Le texte de remplissage est est issu de [De finibus bonorum et malorum](https://fr.wikipedia.org/wiki/De_finibus_bonorum_et_malorum) <sup>[36](#page-112-0)</sup> une oeuvre philosophique de Cicéron (Traduite en anglais). Pour l'utiliser, taper simplement Lorem dans un fichier HTML et pressez Control+J. Il sera remplacé par quelques paragraphes de remplissage.

La définition de ce fragment est très simple, le texte déclencheur est défini comme étant Lorem et le modèle est défini simplement comme le texte littéral à intégrer. Vous pouvez facilement le personnaliser pour utiliser votre texte de remplissage favori.

#### **Insérer une balise HTML auto-fermante [<>]**

Maintenant jetons un oeil à un exemple simple du puissant concept de *placeholders*. Disons que vous voulez insérer une balise auto-fermante <hr/> <hr/>. Tapez juste <> et pressez Control+J, l'éditeur développera le fragment en

 $<$   $|$   $/$   $>$ 

Ici, le symbole | représente la position actuelle du curseur. Vous pouvez alors taper hr et presser Control+J pour déplacer le curseur après la fin de la balise. Ce fragment est défini comme

```
Trigger: <>
Template: <$1/>$2
```
Les espaces réservés sont simplement le signe dollar  $(\$)$  suivi par un nombre. Lorsque le fragment est développé en appuyant sur Control+J le curseur est positionné au premier espace réservé (l'espace réservé avec le nombre le plus bas). Quand vous pressez Control+J à nouveau le curseur saute vers l'espace réservé suivant (l'espace réservé suivant avec le nombre plus élevé).

#### **Insérer une balise lien HTML [<a]**

Les balises lien HTML partagent toutes une structure commune. Elles ont un attribut  $h \text{ref}$  et un certain texte entre les balises ouvrantes et fermantes. Un fragment pour rendre la frappe plus efficiente nous introduira certaines fonctionnalités supplémentaires des espaces réservés. Pour utiliser ce fragment, tapez simplement <a et appuyez Control+J. L'éditeur développera ceci en

<a href="filename|"></a>

Pas seulement ça, le mot filename sera sélectionné, avec le curseur placé sur lui, ainsi vous pouvez facilement taper le vrai nom de fichier, en utilisant la petite fonctionnalité de l'éditeur *[Auto-complétion](#page-116-0)* (page 113). Et une fois que vous avez fini de taper le nom de fichier, pressez Control+J à nouveau et le curseur sautera vers la position entre les balises <a> comme cela vous pouvez facilement y taper le texte pour le lien. Après que vous ayez fini de taper le texte, appuyez Control+J encore une fois pour sauter au point après la balise fermante. Le fragment est défini comme

```
Trigger: <a
Template: <a href="${1:filename}">${2*}</a>$3
```
Il y a ici deux nouvelles fonctionnalités. Premièrement l'espace réservé \$1 est devenu plus complexe. Il inclut maintenant un certain *texte par défaut* (le mot filename). Si un espace réservé contient du texte par défaut , le texte par défaut est substitué pour l'espace réservé quand le fragment est développé. Aussi quand vous sautez vers un espace réservé avec du texte par défaut en utilisant Control+J, le texte par défaut est sélectionné. De cette manière,

<span id="page-112-0"></span><sup>36.</sup> https://fr.wikipedia.org/wiki/De\_finibus\_bonorum\_et\_malorum

vous pouvez utiliser le texte par défaut comme un rappel pour vous pour remplir d'importantes parties du modèle. Vous pouvez définir le texte par défaut pour un espace réservé en utilisant la syntaxe :  $\S$ {<number>:texte par défaut}.

L'autre nouvelle fonctionnalité est que le second espace réservé a un astérisque qui le suit  $(\frac{5}{2} \cdot \frac{2}{3})$ . Cela signifie que tout texte qui est sélectionné avant de développer le modèle est substitué pour l'espace réservé. Pour voir ceci en action, sélectionner un certain texte dans l'éditeur, appuyer Control+J, tapez <a et pressez Control+J à nouveau, le modèle sera développé en

<a href="filename">whatever text you selected</a>

#### **Insérer une balise image HTML [<i]**

C'est très similaire à insérer un lien HTML, comme nous avons vu ci-dessus. Cela vous permet d'entrer rapidement une balise <img src="filename" alt="description" /> et sauter entre les attributs src et alt

```
Trigger: <i
Template: <img src="${1:filename}" alt="${2*:description}" />$3
```
#### **Insérer une balise HTML quelconque[<<]**

Ceci vous permet d'insérer une balise HTML quelconque (ou d'envelopper le texte précédemment sélectionné dans la balise). Pour l'utiliser, tapez simplement << et pressez Control+J. L'éditeur développera cela en :

 $<$   $|$   $><$   $/$   $>$ 

```
Tapez le nom de la balise, par exemple : span et pressez Control+J, ce qui résultera en
```
<span>|</span>

Vous noterez que la balise fermante a été automatiquement remplie avec span. Ceci est accompli avec encore une autre fonctionnalité des espaces réservés, *mirroring*. Mirroring signifie simplement que si vous spécifiez plus d'une fois l'échantillon d'espace réservé dans le modèle, le second et et toutes les positions futures seront automatiquement remplies avec ce que vous avez tapé en première position, quand vous appuyez sur Control+J. La définition pour ce fragment est

```
Trigger: <<
Template: <$1>${2*}</$1>$3
```
Comme vous pouvez voir, le premier espace réservé (\$1) a été spécifié deux fois, la deuxième fois dans la balise fermante, ce qui copiera simplement ce que vous aurez tapé dans la balise ouvrante.

#### **Insérer une balise HTML quelconque avec un attribut de classe [<c]**

Ceci est très similaire à l'exemple d'insertion d'une balise quelconque ci-dessus, exceptez qu'il assume que vous voulez spécifier une classe pour la balise

```
Trigger: <c
Template: \langle $1 \text{ class} = "$(2:classname)">>$(3*)<\langle $1>$$
```
Ceci vous permettra de taper d'abord le nom de la balise, presser Control+J, taper le nom de la classe, presser Control+J tapez le contenu de la balise et pressez Control+J une dernière fois pour sortir de la balise. La balise de fermeture sera remplie automatiquement.

#### **Créer vos propres fragments**

Les fragments sont vraiment brillants car vous pouvez créer les vôtres pour suivre votre style d'édition. Pour créer vos propres fragments allez à *Éditer*→*Préférences*→*Propriétés de l'éditeur*→*Gérer les fragments* dans l'éditeur. Cela fera apparaître une boîte de dialogue facile à utiliser pour vous aider à créer vos propres fragments. Cliquez simplement le bouton :guilabel :'Ajouter un fragment'et vous verrez une boîte de dialogue qui ressemble à :

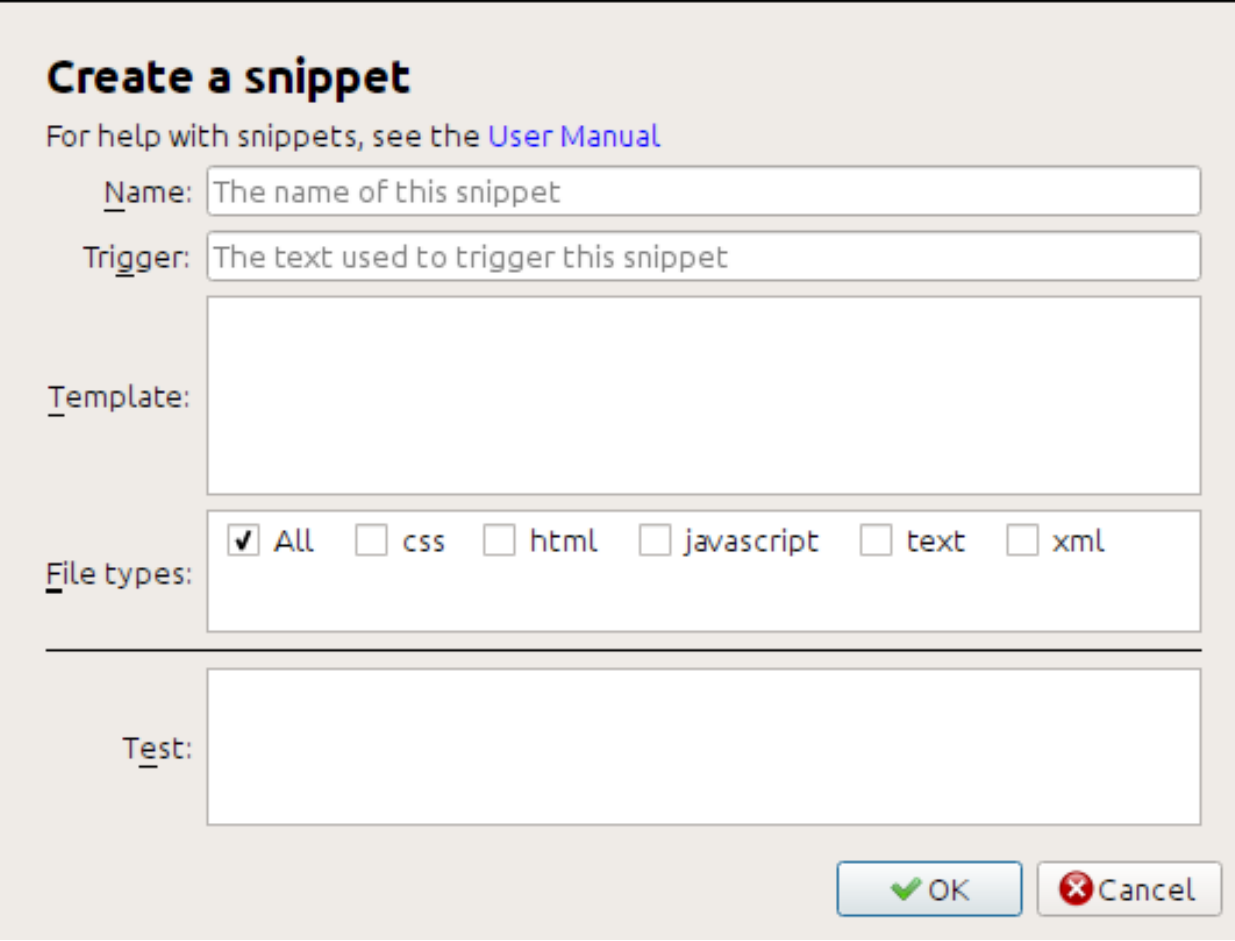

Tout d'abord donnez un nom à votre fragment, quelque chose de descriptif, pour aider à identifier le fragment par après. Spécifiez alors le *déclencheur*. Un déclencheur est simplement le texte que vous avez à taper avant de presser Control+J en vue de développer le fragment.

Spécifiez alors le modèle de fragment. Vous devriez commencer avec l'un des exemples ci-dessus et le modifier pour correspondre à vos besoins. Finalement, spécifier quels types de fichiers pour lesquels vous voulez que le fragment soit actif. De cette manière vous pouvez avoir de multiples fragments avec le même texte déclencheur qui fonctionne différemment dans différents types de fichiers.

L'étape suivante est de tester votre fragment nouvellement créé. Utilisez la boîte *Test* en bas. Entrez-y le texte déclencheur et appuyez sur Control+J pour développer le fragment et sauter entre les espaces réservés.

### **5.8.9 L'outil Rapports**

L'éditeur inclut un outil sympa *Rapports* (via;guilabel :*Outils->Rapports*) qui affiche des résumés des fichiers, images, mots, caractères et styles utilisés dans le livre. Chaque ligne dans le rapport est liée. Double cliquer une ligne envoie à l'endroit dans le livre où cet élément est utilisé ou défini (selon le cas). Par exemple, dans la vue *Liens*, vous pouvez double cliquer les entrées de la colonne *Source* pour sauter là où le lien est défini et les entrées dans la colonne *Cible* pour sauter là où le lien pointe.

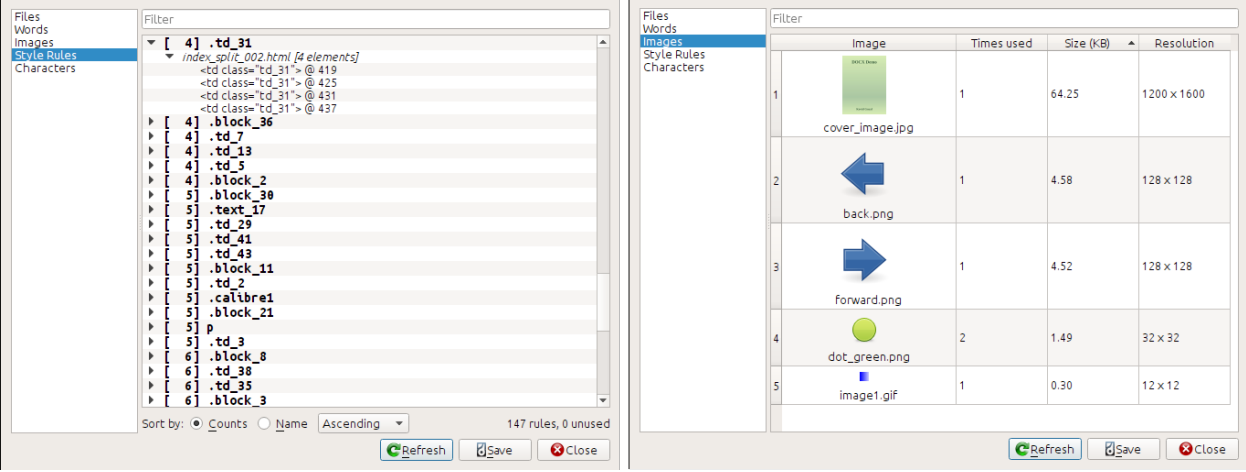

# **5.9 Fonctionnalités spéciales dans l'éditeur de code**

L'éditeur HTML calibre est très puissant. Il a beaucoup de fonctionnalités qui rendent l'édition de l'HTML (et du CSS) plus facile.

### **5.9.1 Mise en évidence de la syntaxe**

L'éditeur HTML a des mises en évidence très sophistiquées de la syntaxe. Les fonctionnalités comprennent :

- Le texte inclut dans des balises gras, italique et titre est établi en gras/italique
- Au fur et à mesure que vous bougez votre curseur au travers de l'HTML, les balises HTML correspondantes sont mises en surbrillance, et vous pouvez sauter vers la balise ouvrante ou fermante avec les raccourcis clavier Ctrl+{ et :kdb :'Ctrl+}'
- L'HTML invalide est mis en surbrillance avec un soulignement rouge
- Les erreurs d'orthographe dans le texte inclut dans les balises HTML et les attributs comme titre sont mis en surbrillance. La correction orthographique est fonction de la langue, basée sur la valeur de l'attribut lang de la balise courante et la langue globale du livre.
- Le CCS intégré dans des balises  $\langle$ style $\rangle$  est mis en surbrillance
- Les caractères spéciaux qui peuvent être difficiles à distinguer comme les espaces insécables, différents types de traits d'union, etc. sont mis en surbrillance.
- Les liens vers d'autres fichiers dans des balises <a>, des balises <img> et <link> ont tous leurs noms de fichiers mis en surbrillance. Si le nom de fichier vers lequel il pointe n'existe pas, le nom de fichier est marqué avec un soulignement rouge.

### **5.9.2 Aide sensible au contexte**

Vous pouvez faire un clic droit sur une balise HTML ou une propriété CSS pour obtenir de l'aide sur cette balise ou propriété.

Vous pouvez également maintenir enfoncée la touche Ctrl et cliquer sur n'importe quel nom de fichier inclut dans une balise link pour ouvrir automatiquement ce fichier dans l'éditeur.

### <span id="page-116-0"></span>**5.9.3 Auto-complétion**

Pendant l'édition d'un livre numérique, l'une des tâches des plus fastidieuses est la création de liens vers d'autres fichiers dans le livre, ou vers les feuilles de style CSS ou les images. Vous devez indiquer le nom du fichier correct et le chemin relatif au fichier. L'éditeur a une auto-complétion pour faciliter cela.

Au fur et à mesure que vous tapez un nom de fichier, l'éditeur fait apparaître automatiquement des suggestions. Utilisez simplement la touche Tab pour sélectionner le nom de fichier correct. L'éditeur offre même des suggestions pour des liens pointant vers une ancre dans un autre fichier HTML. Après que vous ayez tapé le caractère #, l'éditeur vous montrera une liste de toute les ancres dans le fichier cible, avec un petit extrait de texte pour vous aider à choisir la bonne ancre.

Notez que contrairement à la plupart des autres systèmes de complétion, la système de complétion de l'éditeur utilise la correspondance en sous-séquence. Cela signifie que vous pouvez taper seulement deux ou trois lettres de n'importe où dans le nom de ficher pour compléter le nom de fichier. Par exemple, disons que vous voulez le nom de fichier .. /images/arrow1.png, vous pouvez simplement taper ia1 et appuyer sur Tab pour compléter le nom de fichier. Lors de la recherche de correspondances, le système de complétion priorise les lettres qui sont au début d'un mot, ou immédiatement après un séparateur de chemin. Une fois que aurez pris l'habitude d'utiliser ce système, vous trouverez qu'il vous fait gagner beaucoup de temps et d'efforts.

### **5.9.4 Fragments**

L'éditeur de calibre supporte les *fragments*. Un fragment est un morceau de texte qu est soit souvent réutilisé soit contient beaucoup de texte redondant. L'éditeur vous permet d'insérer un fragment avec seulement quelques séquences de touches. Les fragments sont très puissants, avec beaucoup de fonctionnalités, comme les emplacements d'où vous pouvez sauter de l'un à l'autre, refléter automatiquement le texte répété et ainsi de suite. Pour plus d'informations, voir fragments.

# CHAPITRE  $6$

## Le Serveur de contenu calibre

<span id="page-118-0"></span>Le :guilabel :'Serveur de contenu'calibre vous permet d'accéder à vos bibliothèques calibre et de lire des livres directement dans un navigateur sur votre smartphone ou votre tablette. De ce fait, vous n'avez pas besoin d'installer une application de lecture ou de gestion de livres sur votre téléphone. Utilisez simplement le navigateur. Le serveur télécharge et conserve le livre que vous lisez dans un cache hors ligne afin que vous puissiez le lire même quand il n'y a pas de connexion internet.

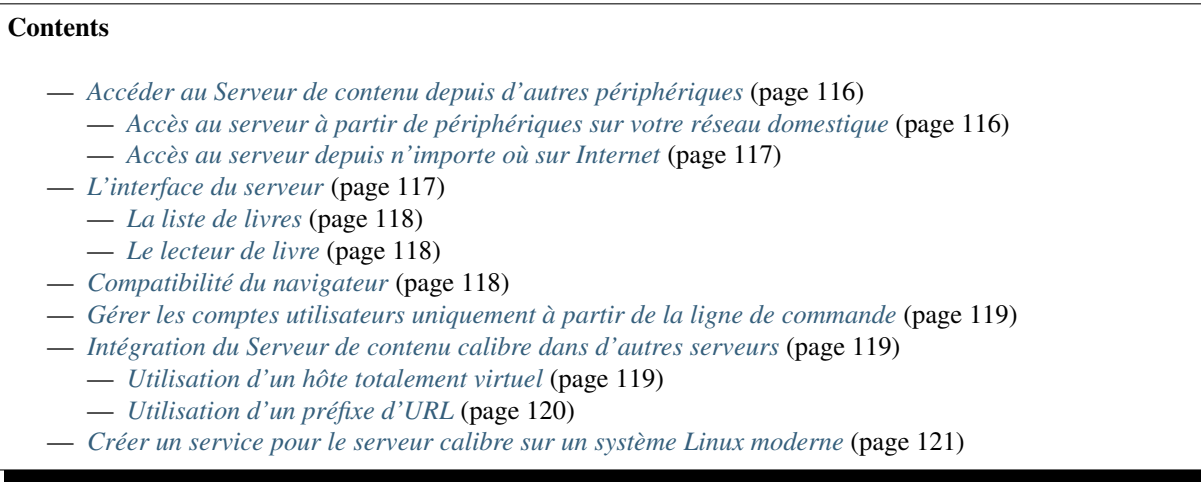

Pour démarrer le serveur, cliquez le bouton *Connecter/partager'et choisissez :guilabel :'Démarrer le Serveur de contenu*. Vous pourriez avoir un message du pare-feu ou de l'antivirus de votre ordinateur demandant si vous voulez autoriser l'accès à calibre.exe. Cliquez le bouton Autoriser ou OK. Ouvrez alors un navigateur (de préférence Chrome ou Firefox) sur votre ordinateur et entrez l'adresse suivante :

#### <http://127.0.0.1:8080>

Ceci ouvrira une page dans dans votre navigateur vous affichant vos bibliothèques calibre, cliquez sur n'importe laquelle et parcourez les livres qu'elle contient. Cliquez sur un livre, et il vous montrera toutes les métadonnées à propos du livre, accompagnées des boutons *Lire le livre* et *Télécharger le livre*. Cliquez sur le bouton *Lire le livre* pour commencer la lecture du livre.

Note : L'adresse utilisée ci-dessus http://127.0.0.1:8080 ne fonctionnera que sur l'ordinateur qui fait tourner calibre. Pour accéder au serveur à partir d'autres ordinateurs, téléphones, tablettes, etc. . . il va falloir un peu plus de travail, comme indiqué dans la section suivante.

# <span id="page-119-0"></span>**6.1 Accéder au Serveur de contenu depuis d'autres périphériques**

Il existe deux types d'accès depuis un périphérique distant dont vous aurez généralement besoin. Le premier type, plus simple, est l'accès depuis votre réseau domestique. Si vous exécutez calibre sur un ordinateur de votre réseau domestique et que vous avez également connecté vos autres périphériques au même réseau, vous devriez pouvoir accéder facilement au serveur sur ces appareils.

### <span id="page-119-1"></span>**6.1.1 Accès au serveur à partir de périphériques sur votre réseau domestique**

Après avoir démarré le serveur dans calibre comme décrit ci-dessus, cliquez à nouveau sur le bouton *Connecter/partager*. Au lieu de l'action *Démarrer le serveur de contenu*, vous devriez voir l'action *Arrêter le Serveur de contenu*. À droite de cette action il y a une adresse IP et un numéro de port. Cela ressemble à un tas de nombres séparés par deux points. Par exemple

Stop Content server [192.168.1.5, port 8080]

Ces chiffres indiquent l'adresse à utiliser pour se connecter au serveur depuis vos périphériques. En suivant l'exemple ci-dessus, l'adresse devient

#### http://192.168.1.5:8080

La première partie de l'adresse est toujours http:// la partie suivante est l'adresse IP, c'est à dire les chiffres avant la virgule, et pour terminer le numéro de port qui doit être ajouté à l'adresse IP avec deux points (:). Si vous êtes chanceux, c'est tout ce dont vous devriez avoir besoin pour explorer vos bibliothèques calibre sur votre périphérique. Sinon, continuez la lecture.

#### **Dépannage de la connexion sur un réseau domestique**

Si vous ne parvenez pas à accéder au serveur depuis votre périphérique, essayez ce qui suit :

- 1. Vérifiez que le serveur fonctionne en ouvrant l'adresse http://127.0.0.1:8080 dans un navigateur fonctionnant sur le même ordinateur que le serveur.
- 2. Vérifiez que votre pare-feu/anti-virus autorise les connexions à votre ordinateur sur le port 8080 et au programme calibre. La façon la plus simple de savoir si le pare-feu/anti-virus sont la source du problème est de les désactiver temporairement puis d'essayer de vous connecter. Avant d'éteindre le pare-feu, commencez par vous déconnecter d'Internet pour garder votre ordinateur en sécurité.
- 3. Vérifiez que votre périphérique et votre ordinateur sont sur le même réseau. Cela signifie qu'ils doivent être tous les deux connectés au même routeur sans fil. En particulier aucun ne doit être en train d'utiliser une connexion cellulaire ou une connexion directe WiFi fournie par votre FAI.
- 4. Si votre configuration réseau n'est pas standard, il se peut que l'adresse IP affichée dans le menu *Connecter/partager* soit incorrecte. Dans ce cas, vous devrez déterminer l'adresse IP correcte à utiliser par vous-même. Malheureusement, compte tenu de la grande diversité des configurations réseau possible, il est impossible de donner un mode d'emploi général.
- 5. Si vous avez configuré un nom d'utilisateur et un mot de passe, essayez tout d'abord sans pour voir s'il cela pause problème. Certaines périphériques e-ink ont des navigateurs qui ne prennent pas en charge l'authentification. Vous pouvez parfois contourner cela en incluant le nom d'utilisateur et le mot de passe dans l'URL, par exemple : http://nomutilisateur:motdepasse@192.168.1.2:8080.
- 6. Si vous êtes coincé, vous pouvez toujours demander de l'aide sur les [forums utilisateurs de calibre](https://www.mobileread.com/forums/forumdisplay.php?f=166)  $37$ .

### <span id="page-120-0"></span>**6.1.2 Accès au serveur depuis n'importe où sur Internet**

Avertissement : Avant de commencer, vous devriez activer la protection nom d'utilisateur/mot de passe dans le serveur, sinon n'importe qui dans le monde pourra accéder à vos livres. Allez dans *Préférences*→ *Partager*→ *Partager sur le net* et activez l'option *Exiger un nom d'utilisateur et un mot de passe pour accéder au serveur de contenu*.

Bien que les détails pour la configuration de l'accès via Internet varient en fonction de la configuration du réseau et du type d'ordinateur que vous utilisez, la méthode de base est la suivante.

- 1. Trouvez l'adresse IP externe de l'ordinateur sur lequel vous allez exécuter le serveur. Vous pouvez l'obtenir en visitant le site [What is my IP address](https://www.whatismyip.com/) [38](#page-120-3) dans un navigateur sur l'ordinateur.
- 2. Si l'ordinateur est derrière un routeur, activez le transfert de port (ou "port forwarding") sur le routeur pour transférer le port 8080 (ou n'importe quel port sur lequel vous choisissez d'exécuter le serveur de contenu calibre) sur l'ordinateur.
- 3. Assurez-vous que le serveur calibre est autorisé par tout programme pare-feu/anti-virus sur votre ordinateur.
- 4. Maintenant, vous devriez pouvoir accéder au serveur depuis n'importe quel périphérique connecté à Internet en utilisant l'adresse IP obtenue lors de la première étape. Par exemple, si l'adresse IP obtenue était 123. 123.123.123 et que le port que vous utilisez pour le serveur calibre est 8080, l'adresse à utiliser sur votre périphérique devient : http://123.123.123.123:8080.
- 5. Accessoirement, vous pouvez utilisez un service comme [no-ip](https://www.noip.com/free)<sup>[39](#page-120-4)</sup> pour mettre en place une adresse facile à retenir à utiliser à la place de l'adresse IP obtenue à la première étape.

Note : Pour une sécurité maximale, vous devriez également activer HTTPS sur le serveur de contenu. Vous pouvez le faire directement dans le serveur en fournissant le chemin d'accès au certificat HTTPS à utiliser dans les options de configuration avancées du serveur, ou vous pouvez configurer un proxy inversé (« reverse proxy ») comme décrit ci-dessous, pour utiliser une configuration HTTPS existante.

## <span id="page-120-1"></span>**6.2 L'interface du serveur**

L'interface du serveur est une version simplifiée de l'interface principale de calibre, optimisée pour l'utilisation d'écrans tactiles. L'écran d'accueil vous affiche les livres que vous êtes en train de lire aussi bien que de vous permettre de choisir une bibliothèque calibre que vous voulez parcourir. Le serveur, dans calibre 3, vous donne accès à toutes vos bibliothèques, pas seulement à une seule, comme précédemment.

<span id="page-120-2"></span><sup>37.</sup> https://www.mobileread.com/forums/forumdisplay.php?f=166

<span id="page-120-3"></span><sup>38.</sup> https://www.whatismyip.com/

<span id="page-120-4"></span><sup>39.</sup> https://www.noip.com/free

### <span id="page-121-0"></span>**6.2.1 La liste de livres**

La liste de livres du serveur est une simple grille de couvertures. Appuyez sur une couverture pour voir les métadonnées détaillées pour un livre, ou pour lire un livre. Si vous préférez une liste plus détaillée, vous pouvez changer la vue par défaut en cliquant sur les trois points verticaux dans le coin supérieur droit.

Trier et rechercher la liste de livres devrait être familier aux utilisateurs de calibre. Ils peuvent être accédés en cliquant sur leurs icônes dans la partie supérieure droite. Ils fonctionnent tous deux exactement de la même manière que dans le programme principal calibre. La page de recherche vous permet même de construire des requêtes en cliquant sur auteurs/étiquettes/etc., exactement comme vous le faites en utilisant le Navigateur d'étiquettes du programme principal.

Une fonctionnalité très appréciée du programme principal, *Bibliothèques virtuelles* est aussi présente dans l'interface du serveur. Cliquez sur les trois points verticaux dans le coin supérieur doit pour choisir une bibliothèque virtuelle.

### <span id="page-121-1"></span>**6.2.2 Le lecteur de livre**

Vous pouvez lire n'importe quel livre dans votre bibliothèque calibre en appuyant simplement dessus et sélectionnant ensuite le bouton *Lire le livre*. Le lecteur de livres est très simple de fonctionnement. Vous pouvez à la fois appuyer et glisser pour tourner les pages. Glisser vers le haut/bas bascule entre les chapitres. Appuyer le quart supérieur de l'écran vous donne des contrôles détaillés et des préférences de visionneuse.

Si vous laissez le Serveur de contenu en fonctionnement, vous pouvez même ouvrir le même livre sur de multiples appareils et il se souviendra de votre dernière position de lecture. S'il ne le fait pas vous pouvez forcer une synchronisation en appuyant dans le quart supérieur et en choisissant *Sync*.

Note : Dans sa version initiale, le lecteur de livre est complètement fonctionnel mais il lui manque certaines fonctionnalités plus avancées de la visionneuse calibre, tels que les notes de bas de page en popup, les signets et les annotations en général. Celles-ci seront ajoutées en temps voulu. En fait, le lecteur du navigateur est destiné à éventuellement remplacer la visionneuse principale, une fois à maturité.

# <span id="page-121-2"></span>**6.3 Compatibilité du navigateur**

Le nouveau serveur calibre fait une large utilisation des fonctionnalités avancées de HTML 5 et de CSS 3. En tant que tel il requiert d'utiliser un navigateur à jour. Il a été testé sur Chrome Android et Safari IOS aussi bien que Chrome et Firefox sur le bureau. Il est connu pour ne pas fonctionner avec Internet Explorer et Microsoft Edge (Avec un peu de chance Edge commencera à fonctionner quand Microsoft finira par implémenter quelques normes manquantes).

Le serveur est attentif à utiliser les fonctionnalités qui ont soit déjà été standardisées soit sur les voies de la standardisation. En tant que tel s'il ne fonctionne pas actuellement avec votre navigateur, il le fera probablement une fois que ce navigateur aura rattrapé son retard.

Si vous utilisez un navigateur particulièrement ancien ou limité ou que vous n'aimez pas exécuter JavaScript, vous pouvez utiliser la vue « mobile », en ajoutant simplement /mobile à l'adresse du serveur.

Note : Sous IOS, Apple permet un seul moteur de navigation, donc Firefox, Chrome et Safari sont actuellement le même navigateur sous le capot. La nouvelle interface serveur requiert IOS 10.3.2 ou plus récent. Sous Android, le serveur a été testé avec Chrome 58 et plus récent.

# <span id="page-122-0"></span>**6.4 Gérer les comptes utilisateurs uniquement à partir de la ligne de commande**

Le programme calibre a une belle section dans *Préférences* pour vous permettre de gérer les comptes utilisateurs pour le serveur. Si vous voulez exécuter le serveur autonome et ne pouvez exécuter le programme principal calibre sur le même ordinateur/compte utilisateur, vous pouvez également gérer les utilisateurs en utilisant uniquement la ligne de commande.

Vous pouvez gérer les comptes utilisateur en utilisant l'option --manage-users sur le programme calibre-server autonome. Supposez que vous voulez stocker la base de données utilisateur dans le répertoire /srv/calibre, alors créez-le en exécutant

calibre-server --userdb /srv/calibre/users.sqlite --manage-users

Suivez juste les instructions pour créer les comptes utilisateur, définir leurs permissions, etc. Une fois que vous avez fini, vous pouvez exécuter le serveur en tant que

calibre-server --userdb /srv/calibre/users.sqlite --enable-auth

Il utilisera les comptes utilisateur que vous avez créé à l'étape précédente.

### <span id="page-122-1"></span>**6.5 Intégration du Serveur de contenu calibre dans d'autres serveurs**

Ici, nous allons vous montrer comment intégrer le serveur de contenu calibre dans un autre serveur. La raison la plus fréquente de faire cela est d'utiliser SSL ou de desservir la bibliothèque calibre comme partie d'un site plus grand. La technique de base consiste à exécuter le serveur calibre et à configurer un proxy inversé à partir du serveur principal.

Un proxy inversé est quand votre serveur normal accepte les requêtes entrantes et les transmet au serveur calibre. Il lit alors la réponse du serveur calibre et la transmet au client. Ceci signifie que vous pouvez simplement exécuter le serveur calibre comme à la normale sans essayer de l'intégrer étroitement avec votre serveur principal.

#### <span id="page-122-2"></span>**6.5.1 Utilisation d'un hôte totalement virtuel**

La configuration la plus simple est de dédier un hôte totalement virtuel au serveur calibre. Dans ce cas, exécuter le serveur calibre comme ceci :

```
calibre-server
```
Maintenant configurer l'hôte virtuel dans votre serveur principal, par exemple pour nginx :

```
server {
    listen [::]:80;
    server_name myserver.example.com;
    location / {
        proxy_pass http://127.0.0.1:8080;
    }
}
```
Ou, pour Apache :

```
LoadModule proxy_module modules/mod_proxy.so
LoadModule proxy_http_module modules/mod_proxy_http.so
<VirtualHost *:80>
   ServerName myserver.example.com
   AllowEncodedSlashes On
   ProxyPreserveHost On
   ProxyPass "/" "http://localhost:8080"
</VirtualHost>
```
### <span id="page-123-0"></span>**6.5.2 Utilisation d'un préfixe d'URL**

Si vous ne voulez pas dédier un hôte totalement virtuel à calibre. vous pouvez l'avoir pour utiliser un préfixe d'URL. Démarrer le serveur calibre comme ceci :

calibre-server --url-prefix /calibre --port 8080

Ici le paramètre clé est --url-prefix/calibre. Ceci entraîne le Serveur de contenu à servir toutes les URLs préfixées par /calibre. Pour voir ceci en action, visitez http://localhost:8080/calibre dans votre navigateur. Vous devriez voir le site web normal du Serveur de contenu, mais maintenant il s'exécutera sous /calibre.

Avec nginx, la configuration nécessaire est

```
proxy_set_header X-Forwarded-For $remote_addr;
location /calibre/ {
   proxy_buffering off;
   proxy_pass http://127.0.0.1:8080$request_uri;
}
location /calibre {
    # we need a trailing slash for the Application Cache to work
    rewrite /calibre /calibre/ permanent;
}
```
Pour Apache, activer tout d'abord les modules proxy dans Apache, en ajoutant ce qui suit à httpd.conf :

```
LoadModule proxy_module modules/mod_proxy.so
LoadModule proxy_http_module modules/mod_proxy_http.so
```
La technique exacte pour activer les modules proxy variera selon votre installation Apache. Une fois que vous avez activé les modules proxy, ajouter les règles suivantes à httpd.conf (ou si vous utilisez des hôtes virtuels au fichier conf pour l'hôte virtuel en question) :

```
AllowEncodedSlashes On
RewriteEngine on
RewriteRule ^/calibre/(.*) http://127.0.0.1:8080/calibre/$1 [proxy]
RedirectMatch permanent ^/calibre$ /calibre/
```
C'est tout, vous serez maintenant capable d'accéder au Serveur de contenu calibre sous l'URL /calibre dans votre serveur principal. Les règles ci-dessus transitent toutes les requêtes sous /calibre vers le serveur calibre s'exécutant sur le port 8080 et grâce à l'option --url-prefix ci-dessus, le serveur calibre les traite de manière transparente.

Note : Lors de l'utilisation d'un proxy inversé, vous devrez dire au Serveur de contenu calibre d'écouter uniquement le localhost, en utilisant --listen-on 127.0.0.1. De cette manière, le serveur écoutera uniquement les connexions venant du même ordinateur, càd du proxy inversé.

Note : Si vous avez configuré SSL pour votre serveur principal, vous devrez dire au serveur calibre d'utiliser l'authentification basique au lieu de l'authentification digest, plus rapide. Pour faire cela, transmettez l'option --auth-mode=basic à calibre-server.

### <span id="page-124-0"></span>**6.6 Créer un service pour le serveur calibre sur un système Linux moderne**

Vous pouvez aisément créer un service pour exécuter le serveur calibre sur sur un système moderne [\(systemd](https://www.freedesktop.org/wiki/Software/systemd/) [40](#page-124-1)) basé sur Linux. Il faut seulement créer le fichier /etc/systemd/system/calibre-server.service avec le contenu afficher ci-dessous

```
[Unit]
Description=calibre content server
After=network.target
[Service]
Type=simple
User=mylinuxuser
Group=mylinuxgroup
ExecStart=/opt/calibre/calibre-server "/path/to/calibre library directory"
[Install]
WantedBy=multi-user.target
```
Changer mylinuxuser et mylinuxgroup en n'importe quel utilisateur et groupe sous lesquels vous désirez que le serveur tourne. Ceci devrait être le même utilisateur et groupe que ceux qui possèdent les fichiers dans le répertoire de la bibliothèque calibre. Notez que ce n'est généralement pas une bonne idée d'exécuter le serveur en tant que root. Changer également le chemin vers le répertoire de la bibliothèque calibre pour qu'il convienne à votre système. Vous pouvez ajouter de multiples bibliothèques si nécessaire. Voir l'aide pour la commande calibre-server.

Maintenant exécutez

sudo systemctl start calibre-server

pour démarrer le serveur. Vérifiez son statut avec

sudo systemctl status calibre-server

Pour le faire démarrer au boot, exécutez

sudo systemctl enable calibre-server

Note : Le serveur calibre ne nécessite pas un serveur X en cours d'exécution, mais il nécessite que les librairies X soient installées.

Note : Le serveur calibre supporte également l'activation du socket systemd, vous pouvez donc l'utiliser, si nécessaire, bien sûr.

<span id="page-124-1"></span><sup>40.</sup> https://www.freedesktop.org/wiki/Software/systemd/

# CHAPITRE 7

# Comparer des livres numériques

calibre inclut un outil intégré de comparaison de livres numériques qui peut être utilisé pour voir ce qui a été changé à l'intérieur d'un livre numérique après son édition ou sa conversion. Il peut comparer des livres aux formats EPUB et AZW3.

Pour l'utiliser, soit ouvrez le livre dans l'outil Éditer et cliquez alors *Fichier*→*Comparer à un autre livre* ou utilisez le panneau *[Détails du livre](#page-20-0)* (page 17). Si vous faites une conversion d'EPUB à EPUB, l'EPUB original sera sauvegardé comme ORIGINAL\_EPUB. Faites simplement un clic droit sur l'entrée ORIGINAL\_EPUB dans le panneau Détails du livre et choisissez *Comparer au format EPUB*.

L'outil de comparaison qui s'ouvre ressemblera à la capture d'écran ci-dessous. Il vous montre les différences dans le texte, les styles et le images dans les livres choisis.

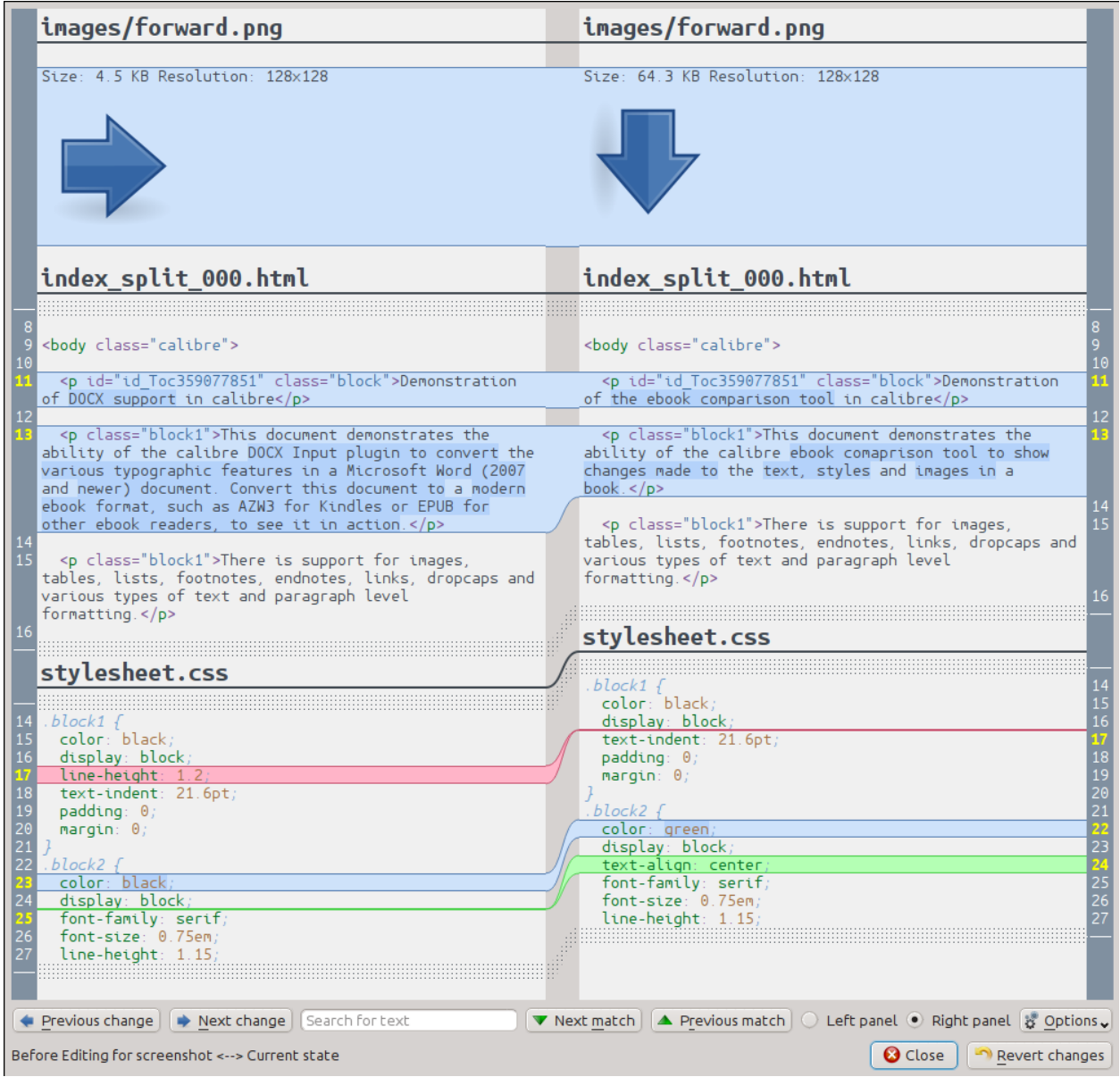

# **7.1 Comprendre la vue de comparaison**

Comme cela peut être vu dans la capture d'écran plus haut, la vue de comparaison montre les différences entre les deux livres côte à côte. Seules les différences, avec quelques lignes de contexte autour d'elles sont montrées. Ceci rend facile de voir en un coup d'œil seulement ce qui a été changé à l'intérieur d'un grand document comme un livre.

Le texte ajouté est montré avec un fond vert, le texte supprimé avec un fond rouge et le texte changé avec un fond bleu.

Les numéros de ligne de tout texte changé sont montrés sur les côtés, rendant facile le déplacement à un changement particulier dans l'éditeur. Quand vous ouvrez l'outil de comparaison depuis l'éditeur, vous pouvez aussi double-cliquer sur une ligne dans le panneau de droite pour aller automatiquement à cette ligne dans l'éditeur.

Une technique utile en comparant des livres est de dire à l'outil de comparaison d'embellir les fichiers de texte et de style avant de calculer les différences. Ceci peut souvent avoir comme conséquence d'obtenir des résultats plus propres et plus de facilité à suivre les différences. Pour faire ceci, cliquez sur le bouton *Options* en bas à droite et

choisir *Embellir les fichiers avant de comparer*. Notez que l'embellissement peut parfois avoir des effets non désirés, comme altéré un balisage invalide pour le rendre valide. Vous pouvez également changer le nombre de lignes de contexte autour des différences via le bouton guilabel :*Options*.

Vous pouvez chercher après n'importe quel texte dans les différences par l'intermédiaire de la Barre de recherche en bas. Vous aurez besoin de spécifier dans quel panneau rechercher, le *Gauche* ou le *Droit*.

# **7.2 Lancement de l'outil de comparaison**

L'outil de comparaison est le plus utile quand vous avez deux versions du mêmes livre et que vous voulez voir ce qui est différent entre elles. À cet effet, il y a plusieurs manières de lancer l'outil.

### **7.2.1 Comparer deux fichiers de livre numérique**

Ouvrez le premier fichier dans l'outil *[Éditer des livres numériques](#page-84-0)* (page 81). Maintenant cliquez *Fichier*→*Comparer à un autre livre* et choisissez le deuxième livre. (il doit être dans le même format que le premier). La vue comparaison s'ouvrira avec le fichier en cours d'édition sur la droite et le second fichier sur la gauche.

### **7.2.2 Comparaison de ORIGINAL\_FMT à FMT**

Quand vous faites une conversion dans calibre à partir d'un FMT vers lui-même, le fichier original est sauvegardé comme ORIGINAL\_FMT. Vous pouvez voir ce qui a été changé par la conversion, en faisant un clic droit sur l'entrée ORIGINAL\_FMT dans le panneau ref :*book\_details* dans la fenêtre principale de calibre et en sélectionnant *Comparer à FMT*. La vue comparaison s'ouvrira avec le ORIGINAL\_FMT sur la gauche et le FMT sur la droite.

### **7.2.3 Comparer un point de contrôle à l'état actuel du livre tout en l'éditant**

L'outil edition possède une caractéristique très utile points de contrôle. Ceci vous permet de sauver l'état actuel du livre comme un *point de contrôle* nommé, auquel vous pouvez retourner si vous n'aimez pas les modifications que vous avez apportées depuis la création du point de contrôle. Des points de contrôle sont également créés automatiquement quand vous effectuez diverses actions automatisées dans l'éditeur. Vous pouvez voir la liste de points de contrôle en allant dans *Aperçu*→*Points de contrôle* et employez alors le bouton *Comparer* pour comparer le livre au point de contrôle sélectionné à l'état actuel. L'outil de comparaison montrera le point de contrôle sur la gauche et la version actuelle sur la droite.

# CHAPITRE  $8$

# Éditer les métadonnées d'un livre numérique

#### **Contents**

- *[Édition des métadonnées d'un livre à la fois](#page-130-0)* (page 127)
	- *[Télécharger les métadonnées](#page-131-0)* (page 128)
	- *[Gérer les formats de livre](#page-131-1)* (page 128)
	- *[Tout à propos des couvertures](#page-131-2)* (page 128)
- *[Édition des métadonnées de plusieurs livres à la fois](#page-131-3)* (page 128)
	- *[Rechercher Et Remplacer](#page-132-0)* (page 129)
	- *[Téléchargement de métadonnées par lot](#page-133-0)* (page 130)

Les livres numériques nous parviennent sous toutes les formes et tailles, et le plus souvent leurs métadonnées (éléments comme le titre/auteur/séries/éditeur) sont incomplètes ou incorrectes. La manière la plus simple de changer des métadonnées dans calibre est de simplement double cliquer sur une entrée et de saisir la correction. Plus sophistiquée, « édition puissante » utilise les outils d'édition de métadonnées discutés ci-dessous.

# <span id="page-130-0"></span>**8.1 Édition des métadonnées d'un livre à la fois**

Cliquez sur le livre que vous voulez éditer et cliquez alors sur le bouton *Modifier les métadonnées* ou appuyez sur la touche E. Une boîte de dialogue s'ouvre vous permettant d'éditer tous les aspects des métadonnées. Il y a différentes fonctionnalités pour rendre l'édition plus rapide et plus efficiente. Une liste des astuces habituellement utilisées :

- Vous pouvez cliquer le bouton entre titre et auteurs pour les permuter automatiquement.
- Vous pouvez cliquer le bouton à coté de Tri par auteur pour faire en sorte que calibre le remplisse automatiquement en utilisant le tri des valeurs stockées avec chaque auteur. Utilisez la boîte de dialogue *Gérer les auteurs* pour voir et changer les valeurs de tri des auteurs. Cette boîte de dialogue peut être ouverte en cliquant longuement sur le bouton à coté de Tri par auteur.
- Vous pouvez cliquer sur le bouton qui précède les étiquettes pour utiliser :quilabel :'Gestion des étiquettes' pour gérer les étiquettes associées avec le livre.
- Les cases « ids » peuvent être utilisées pour entrer un numéro d'ISBN (et beaucoup d'autres types d'id), elles auront un arrière plan rouge si vous entrez un ISBN invalide. Il sera vert pour les ISBN valides.

— La case Tri par auteur sera rouge si la valeur de tri par auteur diffère de ce que calibre pense qu'elle devrait être.

### <span id="page-131-0"></span>**8.1.1 Télécharger les métadonnées**

La plus agréable fonctionnalité de la boîte de dialogue d'édition des métadonnées est sa capacité à remplir automatiquement beaucoup de champs de métadonnées en obtenant les métadonnées de divers sites web. Actuellement, calibre utilise isbndb.com, Google Books, Amazon et Library Thing. Le téléchargement de métadonnées peut completer Titre, Auteur, Séries, Étiquettes, Notation, Description et ISBN pour vous.

Pour utiliser le téléchargement, complétez les champs titre et auteur et cliquez sur le bouton *Télécharger les métadonnées*. calibre vous présentera une liste des livres qui correspondent le plus précisément au titre et à l'auteur. Si vous complétez l'ISBN en premier, il sera utilisé en priorité sur le titre et l'auteur. Si aucune correspondance n'est trouvée, essayez de rendre votre recherche un peu moins spécifique en incluant seulement quelques mots clés dans le titre et seulement le nom de l'auteur.

### <span id="page-131-1"></span>**8.1.2 Gérer les formats de livre**

Dans calibre, une seule entrée de livre peut avoir beaucoup de *formats* associés. Par exemple vous avez pu obtenir les Œuvres de Shakespeare au format EPUB et l'avoir converti plus tard en MOBI pour lire sur votre Kindle. calibre gère automatiquement les multiples formats pour vous. Dans la section *Formats disponibles* de la boîte de dialogue Éditer les métadonnées, vous pouvez gérer ces formats. Vous pouvez ajouter un nouveau format, supprimer un format existant et aussi demander à calibre de régler les métadonnées et la couverture pour l'entrée de livre depuis les métadonnées dans l'un des formats.

### <span id="page-131-2"></span>**8.1.3 Tout à propos des couvertures**

Vous pouvez demander à calibre de télécharger les couvertures de livre pour vous, si le livre a un ISBN connu. Alternativement, vous pouvez spécifier un fichier sur votre ordinateur à utiliser comme couverture. calibre peut même générer une couverture par défaut pourvue de métadonnées basiques pour vous. Vous pouvez glisser et déposer des images sur la couverture pour la changer et aussi faire un clic droit pour copier/coller des images de couverture.

En complément, il y a un bouton pour ajuster automatiquement les bords de la couverture, au cas où votre image de couverture a un vilain bord.

# <span id="page-131-3"></span>**8.2 Édition des métadonnées de plusieurs livres à la fois**

Sélectionnez d'abord les livres que vous voulez éditer en maintenant Ctrl ou Shift et en les cliquant. si vous sélectionnez plus d'un livre, cliquez le bouton *Éditer les metadonées* entraînera l'ouverture de la boîte de dialogue d'édition de métadonnées par *lot*. En utilisant cette boîte de dialogue, vous pouvez rapidement régler l'auteur/l'éditeur/la notation/les étiquettes/ les séries etc. d'un tas de livres à la même valeur. Ceci est particulièrement utile si vous venez juste d'importer un nombre de livres qui ont des métadonnées en commun. Cette boîte de dialogue est très puissante, par exemple, elle a un onglet Rechercher et Remplacer que vous pouvez utiliser pour effectuer des opérations par lot sur les métadonnées et même copier des métadonnées d'une colonne à un autre.

La boite de dialogue normale d'édition des métadonnées a aussi des boutons *Suivant* et *Précédent* que vous pouvez utiliser pour éditer les métadonnées de plusieurs livres l'un après l'autre.

### <span id="page-132-0"></span>**8.2.1 Rechercher Et Remplacer**

La boîte de dialogue *Édition des métadonnées par lot* vous permet d'effectuer des opérations de recherche et de remplacement arbitrairement puissante sur les livres sélectionnés. Elle utilise par défaut un rechercher et remplacer en texte simple, mais elle supporte aussi *les expressions régulières*. Pour plus d'informations sur les expressions régulières, voir *[Tout à propos de l'utilisation des expressions régulières dans calibre](#page-197-0)* (page 194).

Comme noté plus haut, il y a deux modes de rechercher et remplacer : la correspondance de caractère et l'expression régulière. La correspondance de caractère regardera dans *le champ de recherche* que vous choisissez après les caractères que vous avez entré dans la case *Rechercher* et remplace ces caractères par ceux que vous avez entré dans la case *Remplacer par*. Chaque occurrence des caractères recherchés dans le champ sera remplacée. Par exemple, supposons que le chant faisant l'objet de la recherche contient *a bad cat*, si vous recherchez après un *a* à remplacer par HELLO, alors le résultat sera *HELLO bHELLOd cHELLOt*.

Si le champ qui fait l'objet de la recherche est un champ multiple comme étiquettes, alors chaque étiquette est traitée séparément. Par exemple, si vos étiquettes contiennent *Horreur, Effrayant, l'expression de recherche 'r*, ne correspondra pas à quelque chose parce que l'expression sera d'abord appliquée à *Horreur* et ensuite à *Effrayant*.

Si vous voulez que la recherche ignore les différences majuscules/minuscules, décochez la case *Sensible à la casse*.

Vous pouvez faire en sorte que calibre change la casse du résultat (l'information après le remplacement s'est produite) en choisissant l'une des fonctions de la case *Casse à appliquer après le remplacement*. Les opérations disponibles sont :

- *Minuscule* changer tous les caractères dans le champ en minuscule
- *Majuscule* changer tous les caractères dans le champ en majuscule
- *Casse de titre* met une majuscule à chaque mot du résultat.

La case *Votre test* vous est procurée pour entrer du texte pour vérifier que rechercher/remplacer fait ce que vous voulez. Dans la majorité des cas la case de test livre sera suffisante, mais il est possible y a un cas que vous voulez vérifier qui n'apparaît pas dans ces cases. Entrer le cas dans *Votre test*.

Le mode expression régulière a quelques différences avec le mode caractère, au delà (bien sûr) de l'utilisation des expressions régulières. La première est que ces fonctions sont appliquées aux parties de la chaîne qui correspondent à la chaîne de recherche, pas au champ entier. La seconde est que ces fonctions s'appliquent à la chaîne de remplacement, pas au champ entier.

La troisième et plus importante est que la chaîne de remplacement peut faire référence à des parties la chaîne de recherche en utilisant des références arrières. Une référence arrière is \\n où n est un entier qui se réfère aux n groupes mis entre parenthèses dans l'expression de recherche. Par exemple, prenons le même exemple que plus haut, *a bad cat*, une expression de recherche *a (. . . ) (. . . )* et une expression de remplacement *a \2 \1*, le résultat sera *a cat bad* Merci de regardez le *[Tout à propos de l'utilisation des expressions régulières dans calibre](#page-197-0)* (page 194) pour plus d'informations sur les références arrières.

Un modèle utile : supposez que vous voulez changer la casse d'un champ entier. La manière la plus facile de faire ceci est d'employer le mode caractère, mais supposons que vous voulez aller plus loin en employant le mode expression régulière. L'expression de recherche devrait être *(. \*)* l'expression de remplacement devrait être *\1*, et la fonction désirée sensible à la casse devra être sélectionnée.

Finalement, en mode expression régulière vous pouvez copier des valeurs d'un champ à un autre. Rendez simplement la source et le champ de destination différente. La copie peut remplacer le champ de destination, ajouter au champ (ajouté au début ), ou l'apposer au champ (ajoutez à l'extrémité). La case à cocher *usecomma* indique à calibre (ou pas) d'ajoutez une virgule entre le texte et le champ de destination dans les modes ajoutez au début et adjonction. Si la destination est multiple (par exemple, des étiquettes), alors vous ne pouvez pas décocher cette case.

Recherchez et remplacez est fait après que tous les autres changements de métadonnées dans les autres onglets sont appliqués. Ceci peut mener à une certaine confusion, parce que les cases de test montreront l'information avant que les autres changements, mais l'opération sera appliquée après les autres changements. Si vous avez n'importe quels doutes au sujet de ce qui va se produire, ne mélangez pas rechercher/remplacer avec d'autres changements.

### <span id="page-133-0"></span>**8.2.2 Téléchargement de métadonnées par lot**

Si vous voulez télécharger les métadonnées pour de multiples livres en une fois, faites un clic droit sur le bouton *Editer les métadonnées* et sélectionnez *Télécharger les métadonnées et les couvertures*. Vous pouvez choisir de télécharger seulement des métadonnées, seulement des couvertures, ou les deux.

# CHAPITRE 9

## Questions Fréquemment Posées

#### **Contents**

- *[Conversion de format de livre numérique](#page-134-0)* (page 131)
- *[Intégration d'un périphérique](#page-138-0)* (page 135)
- *[Gestion de la bibliothèque](#page-145-0)* (page 142)
- *[Divers](#page-150-0)* (page 147)

# <span id="page-134-0"></span>**9.1 Conversion de format de livre numérique**

#### **Contents**

- *[Quels sont les formats que supporte calibre en entrée/sortie pour la conversion ?](#page-135-0)* (page 132)
- *[Quels sont les meilleurs formats source pour la conversion ?](#page-135-1)* (page 132)
- *[J'ai converti un fichier PDF, mais le résultat présente divers problèmes ?](#page-135-2)* (page 132)
- *[Comment puis-je convertir mon fichier contenant des caractères non-anglais, ou des guillemets intelligents ?](#page-135-3)* (page 132)
- *[Quel est le problème avec la Table des Matières dans les fichiers MOBI ?](#page-136-0)* (page 133)
- *[Les couvertures de mes fichiers MOBI n'apparaissent plus sur mon Kindle pour PC/Kindle pour An](#page-136-1)[droid/iPad etc.](#page-136-1)* (page 133)
- *[Comment puis-je convertir une collection de fichiers HTML dans un ordre spécifique ?](#page-137-0)* (page 134)
- *[L'EPUB que j'ai produit avec calibre n'est pas valide ?](#page-138-1)* (page 135)
- *[Comment puis-je utiliser certaines les fonctionnalités avancées des outils de conversion ?](#page-138-2)* (page 135)

### <span id="page-135-0"></span>**9.1.1 Quels sont les formats que supporte calibre en entrée/sortie pour la conversion ?**

calibre supporte la conversion de nombreux formats en entrée vers de nombreux formats en sortie. Il peut convertir tous les formats d'entrée dans la liste ci-dessous, vers chaque format de sortie.

*Formats d'entrée :* AZW, AZW3, AZW4, CBZ, CBR, CBC, CHM, DJVU, DOCX, EPUB, FB2, HTML, HTMLZ, LIT, LRF, MOBI, ODT, PDF, PRC, PDB, PML, RB, RTF, SNB, TCR, TXT, TXTZ

*Formats de sortie :* AZW3, EPUB, DOCX, FB2, HTMLZ, OEB, LIT, LRF, MOBI, PDB, PMLZ, RB, PDF, RTF, SNB, TCR, TXT, TXTZ, ZIP

Note : PRC est un format générique, calibre supporte les fichiers PRC avec des entêtes TextRead et MOBIBook. PDB est aussi un format générique. calibre supporte les fichiers eReader, Plucker (format d'entrée uniquement), PML et zTxt PDB. Le support de DJVU est seulement pour la conversion de fichiers DJVU qui contiennent du texte intégré. Ceux-ci sont typiquement produits par un logiciel OCR. Les livres MOBI peuvent être de deux types Mobi6 et KF8. calibre supporte pleinement chacun des deux. Les fichiers MOBI ont souvent des extensions de fichier .azw ou .azw3. Les fichiers DOCX de Microsoft Word 2007 et ultérieurs sont supportés.

### <span id="page-135-1"></span>**9.1.2 Quels sont les meilleurs formats source pour la conversion ?**

Par ordre décroissant de préférence : LIT, MOBI, AZW, EPUB, AZW3, FB2, DOCX, HTML, PRC, ODT, RTF, PDB, TXT, PDF

### <span id="page-135-2"></span>**9.1.3 J'ai converti un fichier PDF, mais le résultat présente divers problèmes ?**

PDF est un terrible format à partir duquel convertir. Pour une liste des différents problèmes que vous pouvez rencontrer lors de la conversion PDF, voir : *[Conversion de documents PDF](#page-80-0)* (page 77).

### <span id="page-135-3"></span>**9.1.4 Comment puis-je convertir mon fichier contenant des caractères non-anglais, ou des guillemets intelligents ?**

#### Il y a deux aspects à ce problème :

- 1. Connaitre l'encodage du fichier source : calibre essaie de deviner quel encodage de caractères vos fichiers sources utilisent, mais souvent, c'est impossible, aussi devez-vous lui préciser l'encodage à utiliser. Cela peut être fait dans l'interface graphique utilisateur par l'intermédiaire du champ *Encodage des caractères d'entrée* dans la section *Apparence*→*Texte* de la boite de dialogue de conversion. Les outils en lignes de commande ont tous une option ebook-convert-txt-input --input-encoding.
- 2. Lors de l'ajout de fichiers HTML dans calibre, vous devrez peut-être indiquer à calibre quel est l'encodage des fichiers. Pour ce faire, allez dans *Préférences*→*Avancé*→ *Extensions*→*extensions Type de fichier*, et personnalisez l'extension HTML2Zip en lui indiquant quel encodage de caractère vous avez dans vos fichiers HTML Maintenant lorsque vous ajoutez des fichiers HTML dans calibre, ils seront traités correctement. Les fichiers HTML provenant de différentes sources ont souvent des encodages différents, de sorte que vous pouvez avoir à modifier ce paramètre à plusieurs reprises. Un codage courant pour beaucoup de fichiers sur le Web est cp1252 et je vous suggère de commencer par celui-là. Notez que, lors de la conversion des fichiers HTML, laissez le paramètre d'encodage d'entrée mentionnée ci-dessus à blanc. Car l'extension HTML2Zip convertit automatiquement les fichiers HTML selon une norme d'encodage (utf-8).

### <span id="page-136-0"></span>**9.1.5 Quel est le problème avec la Table des Matières dans les fichiers MOBI ?**

La première chose à comprendre est que la plupart des livres numériques ont deux tables des matières. L'une est la Table des Matières traditionnelle, comme la TdM que vous trouvez dans les livres papier. Cette Table des Matières est une partie du flux du document principal et peut être mise en page, comme bon vous semble. Cette TdM est appelée *TdM de contenu*.

Ensuite, il y a la *TdM des métadonnées*. Cette TdM ne fait pas partie du texte du livre et elle est généralement accessible par un bouton spécial sur une liseuse. Par exemple, dans la visionneuse de calibre, vous utilisez le bouton Afficher la Table des Matières pour y accéder. Cette TdM ne peut être mise en forme par le créateur du livre. Sa représentation dépend du logiciel de visualisation.

Dans le format MOBI, la situation est un peu confuse. C'est parce que le format MOBI, le seul parmi les formats de livre numérique principaux, *ne gère pas* correctement les TdM de métadonnées. Un livre MOBI simule la présence d'une TdM de métadonnées en ajoutant une TdM de contenu *supplémentaire* à la fin du livre. Lorsque vous cliquez sur Aller à la Table des Matières sur votre Kindle, c'est vers cette TdM de contenu supplémentaire que le Kindle vous emmène.

Maintenant, il pourrait bien vous sembler que le livre MOBI a deux TdM identiques. Rappelez-vous que, sémantiquement parlant, il y a une TdM de contenu et une TdM de métadonnées, même si elles ont le même contenu et le même aspect. L'une est accessible directement depuis le menu Kindle, l'autre ne peut pas l'être.

Lors de la conversion vers MOBI, calibre détecte la *TdM de métadonnées* dans le document d'entrée et génère une TdM de fin de fichier dans le fichier MOBI de sortie. Vous pouvez désactiver cette fonction par une option dans les paramètres de sortie MOBI. Vous pouvez aussi dire à calibre de la mettre au début ou la fin de l'ouvrage via une option dans les paramètres de sortie MOBI. Rappelez-vous que cette TdM est sémantiquement une *TdM de métadonnées*, dans n'importe quel autre format que MOBI elle *ne peut pas faire partie du texte*. Le fait qu'il s'agisse d'une partie du texte dans MOBI est un accident causé par les limitations de MOBI. Si vous voulez une TdM à un endroit particulier dans le document texte, créez-la à la main. Nous vous recommandons fortement de laisser la valeur par défaut, c'est à dire avec la TdM de métadonnées à la fin du livre. Notez également que si vous désactivez la génération d'une TdM de fin de fichier, le fichier MOBI résultant pourrait ne pas fonctionner sur Kindle, vu que Kindle utilise la TdM de métadonnées pour beaucoup de choses, incluant la fonctionnalité Tourner la Page.

Si vous avez une TdM créée à la main dans le document d'entrée, vous pouvez utiliser les options de détection de TdM dans calibre pour générer automatiquement une TdM de métadonnées à partir de celle-ci. Voir la section sur la conversion du Manuel de l'utilisateur pour plus de détails sur la façon d'utiliser ces options.

Enfin, je vous encourage à abandonner la création d'une TdM de contenu et de n'avoir qu'une TdM de métadonnées dans vos lvres numériques. La TdM de métadonnées fournira aux personnes qui lisent vos livres numériques une expérience de navigation très supérieure (sauf sur le Kindle, où elle est essentiellement la même qu'une TdM de contenu).

Note : Le nouveau format AZW3 a sa propre prise en charge d'une TdM de métadonnées. Cependant, le micrologiciel de la Kindle a tendance à mal fonctionner si vous désactivez la génération de la TdM interne de fin de fichier. Aussi il est recommandé de laisser la TdM générée seule. Si vous créez un fichier AZW3 avec une TdM de métadonnées et pas de TdM générée de fin de fichier, certaines fonctionnalités sur la Kindle ne fonctionneront pas, telle que la fonctionnalité Tourner la Page.

### <span id="page-136-1"></span>**9.1.6 Les couvertures de mes fichiers MOBI n'apparaissent plus sur mon Kindle pour PC/Kindle pour Android/iPad etc.**

Ceci est causé par un bug du logiciel Amazon. Vous pouvez contourner le problème en allant dans *Préférences*→*Converion*→*Options de sortie*→*sortie MOBI* et mettre à oui l'option *Activer le partage du contenu du livre*. Si vous reconvertissez un livre précédemment converti, vous devrez également activer cette option dans la boîte de dialogue de conversion pour ce livre individuel (vu que par livre les paramètres sont enregistrés et ont la priorité).

Notez que cela aura pour conséquence que le MOBI généré sera affiché dans les documents personnels à la place de Books sur le Kindle Fire et que l'Amazon whispersync ne fonctionnera pas. Mais les couvertures seront présentes. C'est à vous de voir quelle fonctionnalité est la plus importante pour vous. Je vous encourage à contacter Amazon et leur demander de corriger ce bug.

Le bogue dans le logiciel d'Amazon consiste à supposer que lorsque vous mettez un fichier MOBI dans un Kindle, à moins que celui-ci ne soit marqué comme Document Personnel, vous avez acheté celui-ci chez Amazon et essaye de télécharger une imagette de la couverture à partir de ses serveurs. Quand le téléchargement échoue, il refuse d'utiliser la couverture définie dans le fichier MOBI comme solution de rechange. Ceci est probablement un comportement délibéré de la part d'Amazon afin d'essayer de forcer les auteurs à vendre par leur intermédiaire. En d'autres termes, le Kindle affiche seulement les couvertures pour les livres marqués comme Documents Personnels ou les livres achetés directement chez Amazon.

Si vous envoyez un fichier MOBI à une Kindle e-ink avec Calibre en utilisant une connexion USB, calibre pallie à ce bogue d'Amazon en téléchargeant de lui-même une vignette de la couverture. Cependant, cette solution n'est possible que lorsque une connexion USB est utilisée et le fichier envoyé avec calibre. Veuillez noter que si vous envoyez le fichier MOBI en utilisant un email, Amazon marquera automatiquement celui-ci comme Document Personnel et la couverture fonctionnera, mais le livre apparaîtra dans les Documents Personnels.

### <span id="page-137-0"></span>**9.1.7 Comment puis-je convertir une collection de fichiers HTML dans un ordre spécifique ?**

Pour convertir une collection de fichiers HTML dans un ordre spécifique, vous devez créer un fichier table des matières. Celui-ci est, un autre fichier HTML qui contient des liens vers tous les autres fichiers dans l'ordre souhaité. Un tel fichier ressemble à

 $<$ html $>$ 

```
<body>
     <h1>Table of Contents</h1>
     <p style="text-indent:0pt">
         <a href="file1.html">First File</a><br/>
         <a href="file2.html">Second File</a><br/>
         .
         .
         .
     \langle p \rangle</body>
\langle/html\rangle
```
Ensuite, il suffit d'ajouter ce fichier HTML au GUI et d'utiliser le bouton *Convertir* pour créer votre livre numérique. Vous pouvez utiliser l'option dans la section Table des Matières de la boîte de dialogue Convertir pour contrôler la façon dont la Table des Matières est générée.

Note : Par défaut, lorsque vous ajoutez des fichiers HTML, calibre suit les liens dans les fichiers en adoptant un parcours en profondeur *depth first order*. Cela signifie que si A.html pointe vers B.html, C.html et D.html, mais que B.html a également un lien vers D.html, les fichiers seront dans l'ordre suivant : A.html, B.html, D.html, C.html. Si vous voulez l'ordre A.html, B.html, C.html, D.html alors vous devez dire à calibre d'ajouter vos fichiers dans un parcours en largeur *breadth first order*. Pour ce faire, allez dans *Préférences*→*Avancé*→ *Extensions* et personnalisez le module HTML à ZIP.

### <span id="page-138-1"></span>**9.1.8 L'EPUB que j'ai produit avec calibre n'est pas valide ?**

calibre ne garantit pas qu'un EPUB qu'il produit soit valide. La seule garantie qu'il donne est que si vous lui donnez du XHTML 1.1 + CSS 2.1 valide, il va vous afficher un EPUB valide. calibre est conçu pour les consommateurs de livres numériques, non pour les producteurs. Il s'efforce de s'assurer que les EPUBs qu'il produit fonctionnent réellement comme prévu sur une grande variété de périphériques, objectif qui est incompatible avec la production d'EPUBs valides, et qui est beaucoup plus important pour la grande majorité de ses utilisateurs. Si vous avez besoin d'un outil qui produit des EPUBs toujours valides, calibre n'est pas pour vous. Cela signifie, que si vous voulez envoyer un EPUB produit par calibre à une boutique en ligne qui utilise un vérificateur de validité d'EPUB, vous avez à assurer que l'EPUB est valide par vous même, calibre ne le fait pas pour vous – en d'autres mots vous devez alimenter calibre en XHTML + CSS valides comme documents d'entrée.

### <span id="page-138-2"></span>**9.1.9 Comment puis-je utiliser certaines les fonctionnalités avancées des outils de conversion ?**

Vous pouvez obtenir de l'aide sur n'importe quelle caractéristique particulière des convertisseurs en passant la souris au-dessus de l'interface graphique ou en exécutant ebook-convert dummy.html .epub -h dans un terminal. Un bon endroit pour démarrer est de regarder le fichier de démonstration suivant qui illustre quelques-unes des fonctionnalités avancées [html-demo.zip](https://calibre-ebook.com/fr/downloads/html-demo.zip)<sup>[41](#page-138-3)</sup>

# <span id="page-138-0"></span>**9.2 Intégration d'un périphérique**

#### **Contents**

- *[Quels périphériques calibre supporte-t'il ?](#page-138-4)* (page 135)
- *[Comment puis-je aider à ce que mon périphérique soit pris en charge dans calibre ?](#page-139-0)* (page 136)
- *[Mon périphérique n'est pas détecté par calibre ?](#page-139-1)* (page 136)
- *[Mon périphérique est non standard ou inhabituel. Comment faire pour le connecter ?](#page-139-2)* (page 136)
- *[Comment fait calibre pour gérer les collections sur ma liseuse SONY ?](#page-140-0)* (page 137)
- *[Puis-je utiliser à la fois calibre et le logiciel SONY pour gérer ma liseuse ?](#page-140-1)* (page 137)
- *[Comment utiliser calibre avec mon iPad/iPhone/iPod touch ?](#page-141-0)* (page 138)
- *[Comment utiliser calibre avec mon téléphone/ma tablette Android ou ma Kindle Fire HD ?](#page-142-0)* (page 139)
- *[Puis-je accéder à mes livres calibre en utilisant le navigateur web sur mon Kindle ou sur un autre périphé](#page-143-0)[rique de lecture ?](#page-143-0)* (page 140)
- *[Je ne peux pas envoyer des courriels en utilisant calibre ?](#page-143-1)* (page 140)
- *[Mon périphérique est monté en lecture seule sous Linux et calibre ne peut pas s'y connecter ?](#page-144-0)* (page 141)
- *[Pourquoi calibre ne prend pas en charge les collections sur Kindle ou les étagères sur Nook ?](#page-144-1)* (page 141)
- *[J'obtiens un message d'erreur lorsque j'essaie d'utiliser calibre avec mon Kobo Touch/Glo/etc. ?](#page-145-1)* (page 142)
- *[J'ai transféré des livres vers ma Kindle en utilisant calibre et ils n'y apparaissent pas ?](#page-145-2)* (page 142)

### <span id="page-138-4"></span>**9.2.1 Quels périphériques calibre supporte-t'il ?**

calibre peut se connecter directement aux principaux (et la plupart des moins connus) périphériques de lecture de livre numérique, smarthphones, tablettes, etc. En outre, en utilisant la fonction *Connecter au dossier*, vous pouvez l'utiliser avec n'importe quel lecteur de livre numérique qui se comporte comme un disque USB. Pour finir, vous pouvez vous connecter sans fil à tout périphérique qui a un navigateur web en utilisant le Serveur de contenu calibre.

<span id="page-138-3"></span><sup>41.</sup> https://calibre-ebook.com/fr/downloads/html-demo.zip

### <span id="page-139-0"></span>**9.2.2 Comment puis-je aider à ce que mon périphérique soit pris en charge dans calibre ?**

Si votre périphérique apparaît comme un disque USB dans le système d'exploitation, ajouter la prise en charge de celui-ci à calibre est très facile. Nous avons juste besoin de connaître quelques informations de votre part :

- La liste complète des formats de livre numérique que votre périphérique prend en charge.
- Il y a-t'il un répertoire spécial dans lequel tous les fichiers livre numérique devront être placés ? Est-ce que le périphérique détecte les fichiers placés dans les sous-répertoires ?
- Nous avons également besoin d'informations sur votre périphérique que calibre recueillera automatiquement. Tout d'abord, si votre périphérique prend en charge les cartes SD, insérez-en une. Ensuite, connectez votre périphérique à l'ordinateur. Dans calibre allez dans *Préférences*→*Avancé*→*Divers* et cliquez sur le bouton « Déboguez la détection du périphérique ». Cela va créer un journal de débogage. Copiez-le dans un fichier et répétez le processus, mais cette fois avec votre périphérique déconnecté de votre ordinateur.
- Envoyez-nous les deux journaux de débogage ainsi que les autres informations recueillies et nous écrirons un pilote pour votre périphérique.

Une fois que vous nous envoyez les informations sur un système d'exploitation particulier, la prise en charge pour ce périphérique dans ce système d'exploitation apparaîtra dans la prochaine version de calibre. Pour nous envoyer les fichiers, ouvrez un rapport de bug et attachez vos informations en pièces jointes. Voir [calibre bugs](https://calibre-ebook.com/bugs)  $^{42}$  $^{42}$  $^{42}$ .

### <span id="page-139-1"></span>**9.2.3 Mon périphérique n'est pas détecté par calibre ?**

Suivez ces étapes pour trouver le problème :

- Assurez-vous que vous connectez un seul périphérique à la fois à votre ordinateur. Ne pas avoir un autre périphérique pris en charge par calibre comme un iPhone/iPad etc. en même temps.
- Si vous connectez un iDevice Apple (iPad, iPod Touch, iPhone), Apple ne permet plus à des applications tierces de se connecter à leurs périphériques en utilisant un câble USB. A la place veuillez utiliser une connexion sans fil via le Serveur de contenu calibre.
- Assurez-vous que vous utilisez la dernière version de calibre. La dernière version peut toujours être téléchargée à partir [du site web de calibre](https://calibre-ebook.com/download) [43](#page-139-4). Vous pouvez voir quelle version de calibre vous utilisez actuellement en regardant la ligne du bas de la fenêtre principale de calibre.
- Vérifiez que votre système d'exploitation peut voir le périphérique. Autrement dit, le périphérique devrait apparaître dans l'Explorateur Windows (sous Windows) ou le Finder (sous macOS).
- Dans calibre, allez dans *Préférences*→*Périphérique à ignorer* et vérifiez que votre périphérique n'est pas ignoré.
- Si toutes les étapes précédentes ont échoué, allez dans *Préférences*→*Divers* et cliquez sur *Déboguer la détection de périphérique* avec votre périphérique connecté et postez la sortie comme un ticket sur [le traqueur de](https://bugs.launchpad.net/calibre) [bug calibre](https://bugs.launchpad.net/calibre) <sup>[44](#page-139-5)</sup>.

### <span id="page-139-2"></span>**9.2.4 Mon périphérique est non standard ou inhabituel. Comment faire pour le connecter ?**

En plus de la fonction *Se connecter au dossier* qui se trouve dans le menu contextuel du bouton *Connecter/partager*, calibre fournit une extension de périphérique Définie par l'utilisateur qui peut être utilisée pour se connecter à n'importe quel périphérique USB considéré comme un lecteur de disque par votre système d'exploitation. Remarque : Sous Windows, le périphérique doit avoir une lettre de lecteur pour pouvoir être utilisé par calibre. Voir l'extension de périphérique Préférences -> Extensions -> Extensions interface du périphérique -> User defined et Préférences -> Divers-> Récupérer les informations pour définir les préférences de l'utilisateur pour les périphériques connectés pour plus d'informations. Notez que si vous utilisez un module d'extension

<span id="page-139-3"></span><sup>42.</sup> https://calibre-ebook.com/bugs

<span id="page-139-4"></span><sup>43.</sup> https://calibre-ebook.com/download

<span id="page-139-5"></span><sup>44.</sup> https://bugs.launchpad.net/calibre

personnalisé sur un périphérique normalement détecté par une extension de périphérique calibre, vous devez désactivez tout d'abord l'extension intégrée, de ce fait l'extension de périphérique définie par l'utilisateur est utilisée à la place.

### <span id="page-140-0"></span>**9.2.5 Comment fait calibre pour gérer les collections sur ma liseuse SONY ?**

Quand calibre se connecte à la liseuse, il récupère toutes les collections auxquelles appartiennent les livres présents sur la liseuse. Les collections sont représentées sur la vue périphérique.

Lorsque vous envoyez un livre sur la liseuse, calibre ajoutera le livre aux collections selon les métadonnées du livre. Par défaut, les collections sont créées à partir des étiquettes et des séries. Vous pouvez contrôler les métadonnées utilisées en allant dans *Préférences*→*Avancé*→*Extensions*→*extension Interface du périphérique* et en personnalisant l'extension Interface de l'appareil SONY. Si vous supprimez toutes les valeurs, calibre n'ajoutera pas le livre à une collection.

La gestion des collections est largement contrôlée par l'option "Gestion des métadonnées" qui se trouve dans *Préférences*→*Importer/exporter*→*Envoi vers un périphérique connecté*. Si réglé sur "Gestion manuelle" (par défaut), la gestion des collections est laissée à l'utilisateur; calibre ne pourra pas supprimer les collections déjà existantes pour un livre lorsque vous renvoyez le livre sur la liseuse, mais calibre va ajouter le livre aux collections si nécessaire. Pour s'assurer que les collections d'un livre sont basées uniquement sur les métadonnées actuelles de calibre, il faut d'abord supprimer les livres de la liseuse, puis renvoyer les livres. Vous pouvez modifier les collections directement à partir de la vue périphérique par double-clic ou un clic droit dans la colonne des collections.

Si la *Gestion des métadonnées* est réglée sur *Seulement à l'envoi*, calibre va gérer les collections de manière plus agressive. Les collections seront constituées en utilisant les métadonnées de calibre exclusivement. Envoyer un livre sur la liseuse corrigera les collections pour ce livre si les collections correspondent exactement aux métadonnées du livre, ajoutera et supprimera des collections si nécessaire. Editer des collections à partir de la vue Périphérique n'est pas autorisé, puisque les collections qui ne sont pas dans les métadonnées seront automatiquement supprimées.

Si la *Gestion des métadonnées* est réglée sur *Gestion automatique*, alors calibre mettra à jour les métadonnées et les collections sur la liseuse dès qu'elle sera connectée et au moment où les livres seront envoyés. Quand calibre détecte la liseuse et génère la liste des livres de la liseuse, il enverra les métadonnées à partir de la bibliothèque vers la liseuse pour tous les livres se trouvant sur la liseuse qui sont dans la bibliothèque (On device is True) , ajoutant et supprimant des livres des collections comme indiqué par les métadonnées et la personnalisation du périphérique. Quand un livre est envoyé, calibre corrige les métadonnées pour ce livre, ajoutant et supprimant des collections. L'édition manuelle des métadonnées à partir de la vue périphérique n'est pas autorisée. Notez que cette option spécifie l'envoi des métadonnées, pas des livres. Les fichiers de livres sur la liseuse ne sont pas modifiés.

En résumé, choisir "gestion manuelle" si vous souhaitez gérer vous-même les collections. Les collections pour un livre ne seront jamais supprimées par calibre, mais vous pouvez les supprimer vous-même en les éditant dans la vue périphérique. Choisissez l'option "Seulement à l'envoi" si vous voulez que Calibre gère les collections lorsque vous envoyez un livre, en ajoutant et en supprimant des livres des collections en fonction des besoins. Choisissez l'option "Gestion automatique" si vous voulez que calibre mette les collections à jour chaque fois que la liseuse est connectée.

Si vous utilisez plusieurs installations de calibre pour gérer votre liseuse, alors l'option "Gestion automatique" ne peut pas être ce que vous voulez. La connexion de la liseuse à une bibliothèque réinitialisera les métadonnées pour tout le contenu de cette bibliothèque. La connexion à l'autre bibliothèque réinitialisera les métadonnées dans l'autre bibliothèque. Les métadonnées dans les livres trouvés dans les deux bibliothèques seront remplacées dans les deux sens.

### <span id="page-140-1"></span>**9.2.6 Puis-je utiliser à la fois calibre et le logiciel SONY pour gérer ma liseuse ?**

Oui, vous pouvez utiliser les deux, mais ne pas les utiliser en même temps. Cela signifie que vous devez utiliser la séquence suivante : Connecter la liseuse->Utiliser l'un des programmes->Déconnecter la liseuse. Rebranchez la liseuse->Utiliser l'autre programme->Déconnecter la liseuse.

La raison sous-jacente est que la liseuse utilise un seul fichier pour les informations "méta" comme les collections, et que ce fichier est mis à jour à la fois par calibre et par le logiciel Sony lorsque vous effectuez des mises à jour sur la liseuse. Le fichier sera enregistré lorsque la liseuse est (en toute sécurité) déconnectée, donc il faut s'assurer qu'il y a bien une déconnexion entre les deux usages. Si vous êtes du genre à oublier, alors la réponse est simple : vous devez vous en tenir à l'un ou l'autre pour le transfert et seulement exporter/importer de l'un à l'autre via le disque dur de l'ordinateur.

Si vous avez besoin de réinitialiser vos métadonnées en raison de problèmes causés par l'utilisation simultanée des deux programmes, il suffit de supprimer le fichier media.xml sur la liseuse à l'aide de l'explorateur de fichiers de votre PC et il sera recréé après sa déconnexion.

Avec les récentes itérations de lecteurs, SONY, dans toute sa sagesse, a décidé d'essayer de vous forcer à utiliser son logiciel. Si vous l'installez, il se lancera automatiquement chaque fois que vous connecterez la liseuse. Si vous ne souhaitez pas le désinstaller complètement, il y a quelques astuces que vous pouvez utiliser. Le plus simple est de simplement renommer le fichier exécutable qui lance le programme de la bibliothèque. Plus de détails [dans les](https://www.mobileread.com/forums/showthread.php?t=65809) [forums](https://www.mobileread.com/forums/showthread.php?t=65809) [45](#page-141-1) .

### <span id="page-141-0"></span>**9.2.7 Comment utiliser calibre avec mon iPad/iPhone/iPod touch ?**

La manière la plus facile de transférer sans fil des livres à votre périphérique Apple (iPad/iPhone/iPod) est d'utiliser l'application IOS [Calibre Companion](http://www.multipie.co.uk/calibre-companion/) [46](#page-141-2). Cette application est maintenue par un développeur du noyau de calibre et permet à calibre de se connecter sans fil à votre périphérique Apple, comme si vous aviez branché l'appareil avec un câble USB. Vous pouvez parcourir les fichiers sur le périphérique à partir de calibre et utiliser le bouton *Envoyer au périphérique* pour transférer des fichiers sur votre périphérique sans fil.

Une autre manière aisée de naviguer dans votre collection calibre sur votre périphérique Apple est d'utiliser le le Serveur de contenu calibre, ce qui rend votre collection disponible sur le net. Effectuez d'abord les étapes suivantes dans calibre :

- Définir le Format de Sortie Préféré de calibre à ePub (le format de sortie peut être paramétré dans *Préférences*→*Interface*→*Comportement*)
- Définissez le profil de sortie pour iPad (cela fonctionnera pour iPhone/iPod aussi), sous *Préférences*→*Conversion*→*Options communes*→*Mise en page*
- Convertir les livres que vous voulez lire sur votre iDevice au format EPUB en les sélectionnant et en cliquant sur le bouton *Convertir*.
- Lancez le Serveur de contenu en cliquant sur le bouton *Connecter/partager* et laissez calibre ouvert. Vous pouvez aussi dire à calibre de démarrer automatiquement le serveur de contenu via *Préférences*→*Partager*→*Partager via internet*.

Le Serveur de contenu calibre vous permet de lire des livres directement dans Safari. En complément, il y a beaucoup d'autres applications pour votre iDevice qui peuvent se connecter au Serveur de contenu calibre. Par exemple : Marvin, Mapleread et iBooks lui-même.

#### **Utilisation du serveur de contenu**

Lancez le navigateur Safari et saisissez l'adresse IP et le port de l'ordinateur exécutant le serveur calibre, comme ceci :

http://192.168.1.2:8080/

Remplacez 192.168.1.2 par l'adresse IP locale de l'ordinateur qui fait tourner le serveur calibre. Voir *[Le Serveur](#page-118-0) [de contenu calibre](#page-118-0)* (page 115) pour plus d'informations sur l'exécution du serveur et comment trouver la bonne adresse IP à utiliser.

<span id="page-141-1"></span><sup>45.</sup> https://www.mobileread.com/forums/showthread.php?t=65809

<span id="page-141-2"></span><sup>46.</sup> http://www.multipie.co.uk/calibre-companion/

Vous verrez une liste de livres dans Safari, cliquez sur n'importe quel livre et il vous sera donné l'opportunité de soit le télécharger soit de le lire dans le navigateur. Si vous choisissez de le télécharger, Safari vous invite ensuite à l'ouvrir avec iBooks.

### <span id="page-142-0"></span>**9.2.8 Comment utiliser calibre avec mon téléphone/ma tablette Android ou ma Kindle Fire HD ?**

Il existe deux solutions pour connecter votre périphérique Android à calibre. En utilisant un câble USB – ou sans fil, grâce au wifi. La première étape pour un périphérique Android est d'installer une application de lecture de livre numérique. Il existe de nombreuses applications de lecture de livre numérique gratuites ou payantes pour Android : quelques exemples (sans ordre particulier) : [FBReader](https://play.google.com/store/apps/details?id=org.geometerplus.zlibrary.ui.android&hl=en)<sup>[47](#page-142-1)</sup>, [Moon+](https://play.google.com/store/apps/details?id=com.flyersoft.moonreader&hl=en)<sup>[48](#page-142-2)</sup>, [Mantano](https://play.google.com/store/apps/details?id=com.mantano.reader.android.lite&hl=en)<sup>[49](#page-142-3)</sup>, [Aldiko](https://play.google.com/store/apps/details?id=com.aldiko.android&hl=en)<sup>[50](#page-142-4)</sup>, [Kindle](https://play.google.com/store/apps/details?id=com.amazon.kindle&feature=related_apps)<sup>[51](#page-142-5)</sup>.

#### **En utilisant un cable USB**

Il suffit de brancher votre périphérique à l'ordinateur avec un câble USB. calibre devrait détecter automatiquement le périphérique et alors vous pourrez transférer des livres en cliquant sur le bouton guilabel :*Envoyer au périphérique*. calibre n'a pas de support pour chaque périphérique Android, si votre appareil n'est pas détecté automatiquement, suivez les instructions sur *[Comment puis-je aider à ce que mon périphérique soit pris en charge dans calibre ?](#page-139-0)* (page 136) pour obtenir le support de votre périphérique dans calibre.

Note : Avec les nouveaux appareils Android, vous pourriez avoir à faire quelques pirouettes pour réussir à faire fonctionner la connexion, puisque Google ne veut vraiment pas que vous soyez indépendant de son nuage. Tout d'abord, déverrouillez l'écran avant de brancher le câble USB. Lorsque vous branchez le câble USB, vous recevrez un popup de notification. Assurez-vous qu'il indique quelque chose comme « & nbsp; Transfert de fichiers multimédias & nbsp; » ou « & nbsp; MTP (mode de transfert de média) & nbsp; ». Si ce n'est pas le cas, tapez sur la notification et changez le mode en transfert multimédia (MTP). Enfin, vous pouvez obtenir un pop-up sur l'appareil à chaque fois que calibre ou le système d'exploitation essaie réellement de se connecter à lui, en demandant la permission, appuyez sur OK.

#### **Sans fil**

La manière la plus facile de transférer sans fil des livres à votre périphérique Android est d'utiliser l'application Android [Calibre Companion](http://www.multipie.co.uk/calibre-companion/) [52](#page-142-6). Cette application est maintenue par un développeur du noyau de calibre et permet à calibre de se connecter sans fil à votre périphérique Android, comme si vous aviez branché l'appareil avec un câble USB. Vous pouvez parcourir les fichiers sur le périphérique à partir de calibre et utiliser le bouton *Envoyer au périphérique* pour transférer des fichiers sur votre périphérique sans fil.

calibre a aussi un serveur web incorporé, le *Serveur de contenu*. Vous pouvez parcourir votre bibliothèque calibre sur votre périphérique Android en utilisant le Serveur de contenu calibre, ce qui rend votre bibliothèque disponible sur le net. Tout d""abord, effectuer les étapes suivantes dans calibre

- Paramétrez le *Format Préféré de Sortie* de calibre à EPUB pour les périphériques Android, ou MOBI pour Kindle (Le format de sortie peut être réglé dans *Préférences*→*Interface*→*Comportement*)
- Convertir les livres que vous voulez lire sur votre périphérique au format EPUB en les sélectionnant et en cliquant sur le bouton *Convertir*.
- Activez le *Serveur de contenu* dans les préférences de calibre et laissez calibre en exécution.

Maintenant, sur votre périphérique Androïd, ouvrez le navigateur et naviguez vers

<span id="page-142-1"></span><sup>47.</sup> https://play.google.com/store/apps/details?id=org.geometerplus.zlibrary.ui.android&hl=en

<span id="page-142-2"></span><sup>48.</sup> https://play.google.com/store/apps/details?id=com.flyersoft.moonreader&hl=en

<span id="page-142-3"></span><sup>49.</sup> https://play.google.com/store/apps/details?id=com.mantano.reader.android.lite&hl=en

<span id="page-142-4"></span><sup>50.</sup> https://play.google.com/store/apps/details?id=com.aldiko.android&hl=en

<span id="page-142-5"></span><sup>51.</sup> https://play.google.com/store/apps/details?id=com.amazon.kindle&feature=related\_apps

<span id="page-142-6"></span><sup>52.</sup> http://www.multipie.co.uk/calibre-companion/

#### <http://192.168.1.2:8080/>

Remplacez 192.168.1.2 par l'adresse IP locale de l'ordinateur qui fait tourner le serveur calibre. Voir *[Le Serveur](#page-118-0) [de contenu calibre](#page-118-0)* (page 115) pour plus d'informations sur l'exécution du serveur et comment trouver la bonne adresse IP à utiliser.

Vous pouvez maintenant naviguer dans votre bibliothèque de livres et télécharger les livres depuis calibre sur votre périphérique pour les ouvrir avec n'importe quel logiciel de lecture de livre numérique que vous avez préalablement installé sur votre périphérique android.

Calibre Companion et beaucoup de programmes de lecture peuvent naviguer directement dans la bibliothèque calibre. Par exemple, dans Aldiko, cliquez sur Mes Catalogues, puis + pour ajouter un catalogue, donnez alors au catalogue un titre tel que « calibre » et indiquez l'URL précisée ci-dessus. Vous pouvez maintenant naviguer dans la bibliothèque calibre et télécharger directement dans le logiciel de lecture.

#### <span id="page-143-0"></span>**9.2.9 Puis-je accéder à mes livres calibre en utilisant le navigateur web sur mon Kindle ou sur un autre périphérique de lecture ?**

Calibre dispose d'un *serveur de contenu* qui exporte les livres dans calibre en tant que page Web. Voir *[Le Serveur de](#page-118-0) [contenu calibre](#page-118-0)* (page 115) pour plus de détails.

Certains périphériques, comme le Kindle (1/2/DX), ne permettent pas d'accéder au port 8080 (Le port par défaut sur lequel le serveur de contenu fonctionne). Dans ce cas, remplacer le port dans les Préférences de calibre par 80. (Sur certains systèmes d'exploitation, vous pouvez ne pas être en mesure de lancer le serveur sur un numéro de port inférieur à 1024 en raison des paramètres de sécurité. Dans ce cas, la solution la plus simple est de régler votre routeur pour rediriger les requêtes sur leport 80 vers le port 8080).

De plus, le navigateurs de certains périphériques n'est pas assez perfectionné pour faire fonctionner l'interface utilisée par le serveur de contenu. Pour de tels appareils, vous pouvez simplement ajouter /mobile à l'URL du serveur pour obtenir une interface simplifiée et non javascript.

#### <span id="page-143-1"></span>**9.2.10 Je ne peux pas envoyer des courriels en utilisant calibre ?**

En raison de la grande quantité de spams dans les courriers électroniques, l'envoi de courriels peut être délicat, car les différents serveurs de messagerie utilisent différentes stratégies pour bloquer les courriels. Le problème est particulièrement courant si vous envoyez le courriel directement (sans relais de messagerie) par calibre. Beaucoup de serveurs (par exemple, Amazon) bloquent les courriels qui ne proviennent pas d'un relais connu. Pour configurer l'envoi de courrils dans calibre faites ce qui suit :

- Créer un compte [GMX](https://www.gmx.com) gratuit sur GMX  $^{53}$  $^{53}$  $^{53}$ .
- Aller dans *Préférences*→*Partager*→*Partager des livres par courriel*, cliquez sur le bouton *Utiliser GMX* et remplissez les informations demandées.
- Identifiez-vous sur votre compte GMX sur le site web et activez l'envoi SMTP ('Paramètres Mail->Fonctions POP3 & IMAP-> Envoyer et recevoir des emails via des programmes externes)
- calibre sera alors capable d'utiliser GMX pour envoyer le mail
- Si vous envoyez du courrier vers votre Kindle, n'oubliez pas de mettre à jour les préférences e-mail sur votre page d'Amazon Kindle pour permettre l'envoi de l'email à partir de votre adresse GMX. Notez aussi que Amazon ne permet pas la délivrance par courriel des fichiers AZW3 et du nouveau style (KF8) MOBI.

Même après avoir fait cela, vous pouvez avoir des problèmes. Une source fréquente de problèmes est que certains programmes antivirus, mal conçus, bloquent calibre à l'ouverture de la connexion pour envoyer les courriels. Essayez d'ajouter une exclusion pour calibre dans votre programme antivirus.

Note : Microsoft/Google/Gmx peuvent désactiver votre compte si vous l'utilisez pour envoyer de grandes quantités de courriels. Aussi, lors de l'utilisation de ces services calibre se limite automatiquement à l'envoi d'un livre toutes

<span id="page-143-2"></span><sup>53.</sup> https://www.gmx.com
les cinq minutes. Si vous n'avez pas peur de risquer que votre compte soit bloqué, vous pouvez réduire cet intervalle d'attente en allant dans *Préférences*→*Avancé*→*Ajustements* dans calibre.

Note : Google a cassé délibérément son protocole d'envoi de courriel (SMTP) afin d'essayer de forcer tout le monde à employer leur interface Web pour qu'ils puissent vous montrer plus d'annonces. Ils essayent d'arguer que le SMTP est peu sûr, cela est incorrect et simplement une excuse. Pour employer un compte gmail vous aurez besoin de [permettre](https://support.google.com/accounts/answer/6010255) [les apps « moins sûres » comme décrit ici](https://support.google.com/accounts/answer/6010255) [54](#page-144-0) .

Note : Si vous êtes inquiet de donner à calibre accès à votre compte courriel, créez simplement un nouveau compte courriel gratuit avec GMX ou Hotmail et employez-le seulement pour calibre.

### **9.2.11 Mon périphérique est monté en lecture seule sous Linux et calibre ne peut pas s'y connecter ?**

Les noyaux Linux montent les périphériques en lecture seule lorsque qu'il y a des erreurs dans leur système de fichiers. Vous pouvez les réparer en faisant :

sudo fsck.vfat -y /dev/sdc

Remplacez /dev/sdc avec le chemin pointant vers le fichier représentant votre périphérique. Vous pouvez trouver quel est le nom de fichier représentant votre périphérique, qui sera toujours dans /dev en examinant le résultat de la commande :

mount

### **9.2.12 Pourquoi calibre ne prend pas en charge les collections sur Kindle ou les étagères sur Nook ?**

Ni Kindle ni le Nook ne fournissent de manière de manipuler des collections sur une connexion USB. Si vous vous inquiétez vraiment d'employer des collections, je vous inviterais à vendre votre Kindle/Nook et à obtenir une Kobo. Seulement Kobo semble comprendre que la vie est trop courte pour écrire des collections une par une sur un écran e-ink :)

Notez que, dans le cas du Kindle, il existe un moyen pour manipuler les collections via USB, mais il faut que le Kindle soit réinitialisé à *chaque fois* qu'il est déconnecté de l'ordinateur, pour que les changements apportés aux collections soient reconnus. En tant que tel, il est peu probable que les développeurs de calibre soient assez motivés pour faire les développements nécessaires. Il y a cependant une extension calibre qui vous permet de créer des collections sur votre Kindle à partir des métadonnées calibre. Elle est disponible [ici](https://www.mobileread.com/forums/showthread.php?t=244202) <sup>[55](#page-144-1)</sup>.

Note : Amazon a complètement supprimé la possibilité de manipuler les collections sur leurs modèles plus récents, comme le Kindle Touch et Kindle Fire, si bien que même l'extension ci-dessus serait inutile, à moins que vous ne rootez votre Kindle et installez un micrologiciel personnalisé.

<span id="page-144-0"></span><sup>54.</sup> https://support.google.com/accounts/answer/6010255

<span id="page-144-1"></span><sup>55.</sup> https://www.mobileread.com/forums/showthread.php?t=244202

# **9.2.13 J'obtiens un message d'erreur lorsque j'essaie d'utiliser calibre avec mon Kobo Touch/Glo/etc. ?**

La Kobo a un firmware très bugué. S'y connecter est connu pour échouer aléatoirement. Certaines combinaisons de carte mère, ports USB/câbles/hubs peuvent exacerber cette tendance. Si vous obtenez une erreur lors de la connexion de votre Touch à votre bibliothèque calibre essayez ce qui suit, chacune a résolu le problème pour *certains* utilisateurs de calibre.

- Connectez la Kobo directement à votre ordinateur, et non via une Hub USB
- Essayez avec un câble USB et un port USB différents sur votre ordinateur
- Essayez un autre ordinateur, en particulier la Kobo ne fonctionne pas bien avec certaines machines sous Windows XP. Si vous êtes sous Windows XP, essayer un ordinateur avec une version ultérieure de Windows.
- Se déconnecter de la Kobo et s'y connecter à nouveau, ceci entraîne la reconstruction de la base de données, solutionnant les erreurs de base de données corrompues.
- Essayez de mettre à jour le firmware de votre Kobo Touch avec la dernière version
- Essayez de réinitialiser la Kobo (parfois cela résout le problème pendant un petit moment, mais il réapparaît. Dans ce cas, vous devez réinitialiser à plusieurs reprises)
- Essayez seulement de mettre un ou deux livres à la fois sur la Kobo et de ne pas garder de grandes quantités de livres sur la Kobo

# **9.2.14 J'ai transféré des livres vers ma Kindle en utilisant calibre et ils n'y apparaissent pas ?**

Les livres envoyés à la Kindle n'apparaissent qu'une fois qu'ils ont été *indexés* par celle-ci. Cela peut prendre un peu de temps. Si le livre n'apparait pas après un certain temps, alors il est possible que l'indexeur de la Kindle ait crashé. Parfois, un livre particulier peut causer ce crash . Malheureusement, Amazon n'a pas encore fourni de moyen de déduire quel livre causait le crash sur la Kindle. Vos seuls recours sont de soit remettre votre Kindle aux paramètres d'usine, soit de vider tout les fichiers de sa mémoire en utilisant Windows Explorer (ou n'importe quel gestionnaire de fichier que vous utilisez) et ensuite envoyer les livres à nouveaux, un par un, jusqu'à ce que vous trouviez le livre problématique. Une fois trouvé, supprimez le de la Kindle et faites une conversion MOBI vers MOBi ou MOBI vers AZW3 dans calibre et renvoyez le. Ceci résoudra probablement le problème.

# **9.3 Gestion de la bibliothèque**

### **Contents**

- *[Où sont stockés les fichiers des livres ?](#page-145-0)* (page 142)
- *[Comment calibre gère-t-il le nom des auteurs et les tris ?](#page-146-0)* (page 143)
- *[Pourquoi Calibre ne me laisse-t-il pas stocker mes livres dans ma propre structure de répertoire ?](#page-147-0)* (page 144)
- *[Pourquoi calibre n'a-t-il pas telle ou telle colonne ?](#page-148-0)* (page 145)
- *[Puis-je avoir une colonne indiquant le format ou le numéro ISBN ?](#page-148-1)* (page 145)
- *[Comment puis-je déplacer mes données calibre d'un ordinateur à un autre ?](#page-148-2)* (page 145)
- *[La liste des livres dans calibre est vide !](#page-149-0)* (page 146)
- *[J'obtiens des erreurs avec ma bibliothèque calibre sur un disque réseau/NAS ?](#page-149-1)* (page 146)

# <span id="page-145-0"></span>**9.3.1 Où sont stockés les fichiers des livres ?**

Lorsque vous lancez calibre pour la première fois, il va vous être demandé de préciser un dossier dans lequel stocker vos livres. Chaque fois que vous ajouterez un livre à calibre, il va copier le livre dans ce répertoire. Les livres seront disposés dans des sous-répertories par auteur et titre dans ce répertoire général. Notez que le contenu de ce dossier est automatiquement géré par calibre. Ne pas ajouter de fichiers/répertoires manuellement dans ce répertoire, car ils pourraient être supprimés automatiquement. Si vous souhaitez ajouter un fichier associé à un livre précis, utilisez la flèche en haut à droite de la boîte de dialogue *Modifier les métadonnées*. calibre mettra automatiquement ce fichier dans le dossier et le déplacera lorsqu'il y aura des changements sur le titre ou l'auteur.

Les métadonnées des livres sont stockées dans le fichier metadata. db au plus haut niveau du répertoire de la bibliothèque. Ce fichier est une base de données SQLite. Lorsque vous sauvegardez votre bibliothèque assurez-vous de copier l'intégralité du répertoire et tous ses sous-répertoires.

Le dossier de la bibliothèque et tout son contenu constituent ce qu'on appelle une bibliothèque calibre. Vous pouvez avoir plusieurs de ces bibliothèques. Pour gérer les bibliothèques, cliquez sur l'icône calibre sur la barre d'outils. Vous pouvez créer de nouvelles bibliothèques, supprimer/renommer les bibliothèques et basculer facilement entre les bibliothèques existantes.

Vous pouvez copier ou déplacer des livres entre les différentes bibliothèques (une fois que vous avez installé plus d'une bibliothèque) en faisant un clic-droit sur le livre et en sélectionnant l'action *Copier dans la bibliothèque*.

# <span id="page-146-0"></span>**9.3.2 Comment calibre gère-t-il le nom des auteurs et les tris ?**

Les noms d'auteur sont complexes, particulièrement au travers des cultures [voir la note](https://www.w3.org/International/questions/qa-personal-names.fr) <sup>[56](#page-146-1)</sup> pour certaines de ces complexités. calibre a une stratégie très flexible pour gérer les noms d'auteur. La première chose à comprendre est que livres et auteurs sont des entités différentes dans calibre. Un livre peut avoir plus d'un auteur, et un auteur peut peut avoir plus d'un livre. Vous pouvez gérer les auteurs d'un livre par la boite de dialogue d'édition des métadonnées. Vous pouvez gérer les auteurs individuellement en faisant un clic-droit sur un auteur dans le Navigateur d'étiquettes sur la droite de l'écran principal de calibre et en sélectionnant *Gérer les auteurs*. En utilisant cette boîte de dialogue vous pouvez changer le nom d'un auteur et également comment ce nom est trié. Ceci changera automatiquement le nom d'un auteur dans tous les livres de cet auteur. Quand un livre a de multiples auteurs, séparer leurs noms en utilisant le caractère &.

Maintenant passons au tri par nom d'auteur :

- Quand un nouvel auteur est ajouté à calibre (ce qui arrive quand un livre écrit par un nouvel auteur est ajouté), calibre calcule automatiquement une chaîne de tri pour le livre et pour l'auteur.
- Les auteurs dans le Navigateur d'étiquettes sont triés selon la valeur de tri pour les **auteurs**. Rappelez-vous que ceci est différent du champ Tri par Auteur d'un livre.
- Par défaut, cet algorithme de tri suppose que le nom de l'auteur est au format Prénom Nom et génère un valeur de tri Nom, Prénom.
- Vous pouvez modifier cet algorithme en allant dans *Préférences*→*Avancé*→*Ajustements* et en paramétrant l'ajustement *author\_sort\_copy\_method*.
- Vous pouvez forcer calibre à recalculer les valeurs de tri d'auteur pour chaque auteur en cliquant droit sur n'importe quel auteur et en sélectionnant *Gérer Auteurs*, puis en cliquant sur le bouton *Recalculer toutes les valeurs de tri par auteur*. Faites cette action, après avoir défini l'ajustement author\_sort\_copy\_method à ce que vous souhaitez .
- Vous pouvez forcer calibre à recalculer les valeurs de tri d'auteur pour tous les livres en utilisant la boîte de dialogue Modifier les métadonnées par lot (sélectionner tous les livres et cliquez sur Modifier les métadonnées. Ensuite, cochez la case *Effectuer un tri automatique par auteur*, puis cliquez sur OK.)
- Quand les valeurs de tri de l'auteur sont recalculées pour les livres , calibre utilise les valeurs de tri pour chaque auteur individuel. Par conséquent, assurez-vous que les valeurs de tri individuelles par auteur sont correctes avant de recalculer les valeurs de tri de l'auteur pour les livres.
- Vous pouvez contrôler de quelle manière le Navigateur d'étiquettes va afficher les auteurs en utilisant leur nom ou en se basant sur leurs valeurs de tri en paramétrant l'ajustement *categories\_use\_field\_for\_author\_name* dans *Préférences*→*Avancé*→*Ajustements*.

<span id="page-146-1"></span><sup>56.</sup> https://www.w3.org/International/questions/qa-personal-names.fr

Notez que vous pouvez définir la valeur de tri d'un auteur individuellement de la manière que vous désirez en utilisant *Gérer auteurs*. Cela peut être utile lorsque calibre ne le fait pas correctement,sur les noms composés complexes comme Miguel de Cervantes Saavedra ou lorsqu'il s'agit de noms asiatiques comme Sun Tzu.

Avec toute cette flexibilité, il est possible de voir calibre gérer vos noms d'auteurs exactement comme vous le souhaitez. Prenons comme exemple, une demande habituelle : que calibre trie les auteurs par Nom, Prénom. Pour ce faire, et si la note qui se trouve ci-dessous ne s'applique pas à vous, alors :

- Paramétrez l'ajustement author\_sort\_copy\_method à copy comme décrit ci-dessus.
- Redémarrez calibre. Ne pas modifier les métadonnées de livre avant de faire les étapes restantes.
- Changer tous les noms d'auteurs à Nom, Prénom en utilisant la boîte de dialogue Gérer auteurs.
- Après avoir changé tous les auteurs, cliquez sur le bouton *Recalculer toutes les valeurs de tri par auteur*.
- Appuyez sur OK, à ce moment calibre va modifier les auteurs dans tous vos livres. Cela peut prendre un certain temps.

#### Note :

#### Lors du changement depuis Prénom Nom à Nom, Prénom, il est souvent le cas que les valeurs author sort sont déjà au form

- Paramétrez l'ajustement author\_sort\_copy\_method à copy comme décrit ci-dessus.
- Redémarrez calibre. Ne pas modifier les métadonnées de livre avant de faire les étapes restantes.
- Ouvrir la boîte de dialogue Gérer Auteurs. Cliquer sur le bouton Copier toutes les valeurs de tri d'auteur dans auteur.
- Vérifiez les auteurs pour être sûr du résultat. Vous pouvez toujours cliquer sur Annuler pour abandonner les modifications. Une fois que vous aurez cliqué sur OK, il n'y aura plus d'annulation possible.
- Appuyez sur OK, à ce moment calibre va modifier les auteurs dans tous vos livres. Cela peut prendre un certain temps.

# <span id="page-147-0"></span>**9.3.3 Pourquoi Calibre ne me laisse-t-il pas stocker mes livres dans ma propre structure de répertoire ?**

Le point essentiel de la gestion de la bibliothèque calibre, c'est qu'il fournit une interface de recherche et de tri pour localiser les livres beaucoup plus efficace que n'importe lequel des système de répertoire que vous pourriez concevoir pour votre collection. En effet, une fois que vous serez à l'aise avec l'interface de calibre pour trouver, trier et parcourir votre bibliothèque, vous ne ressentirez plus le besoin de faire la chasse à vos livres sur votre disque dur pour les retrouver. En gérant les livres selon sa propre structure de répertoire Auteur -> Titre -> Fichiers du livre, calibre est capable d'atteindre un haut niveau de fiabilité et de standardisation. Pour illustrer pourquoi une interface de recherche/étiquetage est supérieure à la gestion des répertoires, considérez ce qui suit. Supposons que votre collection de livre est bien classée dans des dossiers avec le schéma suivant :

```
Genre -> Author -> Series -> ReadStatus
```
Dans ce schéma, il est très facile de trouver, par exemple, tous les livres de science-fiction écrits par Isaac Asimov dans la série Fondation. Mais si vous voulez trouver tous les livres de science-fiction - non lus, il n'y a aucun moyen simple de le faire avec ce schéma de dossier. Il aurait fallu choisir un schéma qui ressemble à :

ReadStatus -> Genre -> Author -> Series

Dans calibre, vous pouvez utiliser des étiquettes pour indiquer le genre et le statut de lecture et ensuite simplement utiliser une requête de recherche basique comme tag:scifi and not tag:read. calibre a même une interface graphique agréable : vous n'avez pas à apprendre son langage de recherche mais simplement à cliquer sur les étiquettes pour les inclure ou exclure de la recherche.

Pour ceux d'entre vous qui réclament avoir besoin d'accéder au système de fichiers pour récupérer vos livres à partir du réseau, calibre a un excellent Serveur de contenu qui vous donne accès à votre bibliothèque calibre depuis le net.

Si vous craignez que calibre cesse un jour d'être développé et laisse tous vos livres en rade, coincés dans sa structure de dossiers, explorez la puissante fonctionnalité : **:quilabel : 'Enregistrer sur le disque'** dans calibre qui vous permet d'exporter tous vos fichiers dans une arborescence de dossiers d'une complexité quelconque fondée sur leurs métadonnées.

Enfin, la raison pour laquelle il y a des chiffres à la fin de chaque dossier de titre, est la *robustesse*. Ce nombre est le numéro d'identification de l'enregistrement du livre dans la base de données calibre. La présence du numéro vous permet d'avoir plusieurs enregistrements avec le même titre et noms d'auteur. C'est aussi une partie de ce qui permet à calibre de régénérer magiquement la base de données avec toutes les métadonnées si le fichier de base de données est corrompu. Étant donné que la mission de calibre est de vous amener à ne plus stocker les métadonnées dans les noms de fichiers et d'arrêter d'utiliser le système de fichiers pour trouver des choses, la robustesse accrue offerte par les numéros d'identification vaut bien des noms de dossiers plus laids.

Si vous n'êtes toujours pas convaincu, alors j'ai bien peur que calibre ne soit pas pour vous. cherchez ailleurs pour vos besoins catalogage de livres. Pour que tout soit clair, nous ne changerons pas notre méthode. Inutile de nous contacter pour tenter de nous faire changer d'avis.

# <span id="page-148-0"></span>**9.3.4 Pourquoi calibre n'a-t-il pas telle ou telle colonne ?**

calibre is designed to have columns for the most frequently and widely used fields. In addition, you can add any columns you like. Columns can be added via *Preferences*→*Interface*→*Add your own columns*. Watch the tutorial [UI](https://calibre-ebook.com/demo#tutorials) [Power tips](https://calibre-ebook.com/demo#tutorials)  $57$  to learn how to create your own columns, or read [this blog post](http://blog.calibre-ebook.com/2011/11/calibre-custom-columns.html)  $58$ .

Vous pouvez également créer des « colonnes virtuelles » qui contiennent des combinaisons de métadonnées à partir d'autres colonnes. Dans la boîte de dialogue ajouter une colonne utilisez les liens *Création rapide* pour créer facilement des colonnes pour montrer l'ISBN du livre ou les formats. Vous pouvez utiliser le puissant langage de modèle pour faire beaucoup plus avec les colonnes. Pour plus de détails, voir *[Le langage de modèle calibre](#page-166-0)* (page 163).

# <span id="page-148-1"></span>**9.3.5 Puis-je avoir une colonne indiquant le format ou le numéro ISBN ?**

Oui, vous le pouvez. Suivez les instructions de la réponse ci-dessus pour ajouter des colonnes personnalisées.

# <span id="page-148-2"></span>**9.3.6 Comment puis-je déplacer mes données calibre d'un ordinateur à un autre ?**

Vous pouvez exporter toutes les données calibre (livres, paramètres et extensions) et les importer alors sur un autre ordinateur. Tout d'abord voyons comment exporter les données :

- Faites un clic droit sur l'icône calibre dans la barre d'outils principale et sélectionnez *Exporter/Importer toutes les données calibre*. Notez que si un périphérique est actuellement connecté, cette option du menu ne sera pas disponible - donc, déconnectez tout périphérique connecté. Cliquez alors sur le bouton étiqueté *Exporter toutes vos données calibre*. Vous verrez une liste de toutes vos bibliothèques calibre. Cliquez OK et choisissez un répertoire vide quelque part sur votre ordinateur. Les données exportées seront sauvegardées dans ce répertoire. Copiez simplement ce répertoire vers votre nouvel ordinateur et suivez les instructions ci-dessous pour importer les données.
- Installez calibre sur votre nouvel ordinateur et passez en revue l'Assistant de Bienvenue, ce que vous faites là n'a pas d'importance, vu que vous importerez vos anciens paramètres à l'étape suivante. Vous aurez alors un calibre vide, avec uniquement le guide *Getting Started* dans votre bibliothèque. Encore une fois, faites un clic droit sur le bouton calibre et choisissez *Exporter/Importer toutes les données calibre*. Cliquez alors le bouton étiqueté *Importer les données précédemment exportées*. Sélectionnez le répertoire avec les données exportées que vous avez copiées plus tôt. Vous aurez alors une liste des bibliothèques que vous pouvez importer. Passer la liste en revue une par une, et sélectionnez le nouvel emplacement pour chaque bibliothèque (un emplacement

<span id="page-148-3"></span><sup>57.</sup> https://calibre-ebook.com/demo#tutorials

<span id="page-148-4"></span><sup>58.</sup> http://blog.calibre-ebook.com/2011/11/calibre-custom-columns.html

est simplement un répertoire vide sur votre ordinateur). Cliquez OK. Après l'accomplissement de l'importation, calibre redémarrera, avec toutes vos anciennes bibliothèques, vos paramètres et vos extensions calibre.

Note : Cette fonctionnalité Importer/Exporter est seulement disponible à partir de la version 2.47 et ultérieures. Si vous avez une ancienne version de calibre, ou si vous rencontrez des problèmes avec l'importation/exportation vous pouvez simplement copier votre répertoire de bibliothèque calibre manuellement, comme décrit dans le paragraphe suivant.

Copier simplement le répertoire de la bibliothèque calibre depuis l'ancien vers le nouvel ordinateur. Vous pouvez trouver quel est le répertoire de la bibliothèque en cliquant sur l'icône calibre dans la barre d'outils et vous verrez le chemin vers la bibliothèque calibre actuelle en haut de la fenêtre.

Sur le nouvel ordinateur, démarrez calibre pour la première fois. Il va exécuter l'Assistant de bienvenue qui vous demandera de spécifier l'emplacement de la bibliothèque de calibre. Sélectionnez le dossier précédemment copié. Si l'ordinateur où vous avez transféré la bibliothèque a déjà une installation de calibre, l'assistant de bienvenue ne se lancera pas. Dans ce cas, faites un clic droit sur l'icône calibre de la barre d'outils et sélectionnez le nouveau répertoire copié. Vous aurez maintenant deux bibliothèques calibre sur votre ordinateur et vous pouvez basculer de l'une à l'autre en cliquant sur l'icône calibre dans la barre d'outils. Le transfert de votre bibliothèque de cette façon préservera toutes vos métadonnées, les étiquettes, les colonnes personnalisées, etc.

# <span id="page-149-0"></span>**9.3.7 La liste des livres dans calibre est vide !**

Afin de comprendre pourquoi cela s'est produit, il faut comprendre ce qu'est une bibliothèque calibre. Au niveau le plus élémentaire, une bibliothèque calibre est juste un répertoire. Chaque fois que vous ajoutez un livre à calibre, les fichiers de ce livre sont copiés dans ce répertoire (subdivisé en sous-répertoires par auteur et par titre). A la racine du répertoire contenant la bibliothèque calibre, vous verrez un fichier appelé metadata.db. Ce fichier stocke les métadonnées comme le titre/auteur/cote/étiquettes, etc pour *tous* les livres de votre bibliothèque calibre. La liste des livresque calibre affiche est crée par la lecture du contenu de ce fichier metadata.db.

Il peut y avoir deux raisons pour lesquelles calibre affiche une liste vide de livres :

- Votre dossier de bibliothèque calibre a changé d'emplacement. Cela peut arriver s'il était sur un disque externe et que la lettre de lecteur pour ce disque a changé. Ou si vous avez accidentellement déplacé le dossier. Dans ce cas, calibre ne peut plus trouver sa bibliothèque et démarre avec une bibliothèque vide à la place. Pour y remédier, faites un clic-droit sur l'icône calibre dans la barre d'outils et sélectionnez Changer/créer/déplacer une bibliothèque. Cliquez sur la petite icône bleue pour sélectionner le nouvel emplacement de votre bibliothèque calibre et cliquez sur OK. Si vous ne connaissez pas le nouvel emplacement rechercher le fichier metadata. db sur votre ordinateur.
- Votre fichier metadata.db a été supprimé/endommagé. Dans ce cas, vous pouvez demander à calibre de restaurer le fichier metadata.db à partir de ses sauvegardes. Faites un clic droit sur l'icône calibre dans la barre d'outils et sélectionnez Maintenance de la bibliothèque->Restaurer la base de données. Calibre va restaurer automatiquement metadata.db.

# <span id="page-149-1"></span>**9.3.8 J'obtiens des erreurs avec ma bibliothèque calibre sur un disque réseau/NAS ?**

#### Ne mettez pas votre bibliothèque calibre sur un disque réseau.

Un système de fichiers est une bête complexe. La plupart des systèmes de fichiers réseau ne comprennent pas les diverses caractéristiques du système de fichier utilisé par calibre. Certains ne supportent pas le verrouillage des fichiers, d'autres ne supportent pas le hardlinking. En outre, calibre est une application mono-utilisateur. Si vous exécutez accidentellement deux copies de calibre sur la même bibliothèque en réseau, des incidents peuvent se produire. Enfin, différents systèmes d'exploitation imposent des limitations sur le système de fichiers, donc si vous partagez votre lecteur réseau à travers plusieurs systèmes d'exploitation, une fois de plus, des incidents *se produiront*.

Pensez à utiliser le Serveur de contenu de calibre pour rendre les livres disponibles sur d'autres ordinateurs. Lancez calibre sur un seul ordinateur et accédez-y via le Serveur de contenu ou via une solution de Bureau à Distance.

Si vous devez partager la bibliothèque actuelle, utilisez un outil de synchronisation de fichiers comme Dropbox ou rsync plutôt qu'un disque réseau. Si vous utilisez un outil de synchronisation de fichiers, il est essentiel que vous vous assuriez que calibre et l'outil de synchronisation de fichiers ne cherchent pas à accéder à la bibliothèque en même temps. En d'autres termes, n'exécuter pas l'outil de synchronisation de fichiers et calibre au même moment.

Même avec ces outils il y a un risque de corruption/de perte de données. Ne le faire que si vous êtes prêt à vivre avec ce risque. En particulier, sachez que Google Drive est incompatible avec calibre : si vous mettez votre bibliothèque calibre dans Google Drive, vous subirez une perte de données. Voir [ce poste](https://www.mobileread.com/forums/showthread.php?t=205581) <sup>[59](#page-150-0)</sup> pour des détails.

# **9.4 Divers**

### **Contents**

- *[Je veux que calibre télécharge les actualités de mon site préféré.](#page-150-1)* (page 147)
- *[Pourquoi le nom calibre ?](#page-151-0)* (page 148)
- *[Pourquoi calibre ne montre qu'une partie de mes polices sous macOS ?](#page-151-1)* (page 148)
- *[calibre ne démarre pas sous Windows ?](#page-151-2)* (page 148)
- *[calibre se bloque/plante occasionnellement ?](#page-152-0)* (page 149)
- *[Utiliser la visionneuse ou faire n'importe quelle conversion cause une erreur de permission refusée dans](#page-152-1) [Windows](#page-152-1)* (page 149)
- *[Calibre crash/ ne démarre pas sous macOS ?](#page-153-0)* (page 150)
- *[J'ai téléchargé le programme d'installation mais il ne fonctionne pas ?](#page-153-1)* (page 150)
- *[Mon antivirus affirme que calibre est un virus/cheval de troie ?](#page-154-0)* (page 151)
- *[Comment faire une sauvegarde de calibre ?](#page-154-1)* (page 151)
- *[Comment puis-je mettre des livres numériques EPUB achetés avec calibre \(ou que dois-je faire avec les](#page-154-2) [fichiers .acsm\) ?](#page-154-2)* (page 151)
- *[J'ai une erreur "accès refusé" ?](#page-154-3)* (page 151)
- *[Puis-je avoir la métadonnée commentaire apparaître sur ma liseuse ?](#page-155-0)* (page 152)
- *[Comment obtenir que calibre utilise mon proxy HTTP ?](#page-155-1)* (page 152)
- *[Je voudrais certaines fonctionnalités ajoutées à calibre. Que puis-je faire ?](#page-155-2)* (page 152)
- *[Pourquoi calibre n'a pas de mise à jour automatique ?](#page-156-0)* (page 153)
- *[Quelle est la licence de calibre ?](#page-156-1)* (page 153)
- *[Comment exécuter calibre depuis ma clé USB ?](#page-156-2)* (page 153)
- *[Comment puis-je exécuter certaines fonctions de calibre comme le téléchargements des actualités et le](#page-156-3) [Serveur de contenu sur mon propre serveur linux ?](#page-156-3)* (page 153)

# <span id="page-150-1"></span>**9.4.1 Je veux que calibre télécharge les actualités de mon site préféré.**

Si vous êtes un minimum compétent en informatique, vous pouvez indiquer à calibre comment télécharger des actualités à partir de n'importe quel site de votre choix. Pour apprendre à le faire, voir *[Ajouter votre site web favori](#page-30-0) [d'actualités](#page-30-0)* (page 27).

Sinon, vous pouvez demander un site d'actualités en particulier en postant dans le [calibre Recipes forum](https://www.mobileread.com/forums/forumdisplay.php?f=228)  $^{60}$  $^{60}$  $^{60}$ .

<span id="page-150-0"></span><sup>59.</sup> https://www.mobileread.com/forums/showthread.php?t=205581

<span id="page-150-2"></span><sup>60.</sup> https://www.mobileread.com/forums/forumdisplay.php?f=228

# <span id="page-151-0"></span>**9.4.2 Pourquoi le nom calibre ?**

#### Faites votre choix :

- Convertor And LIBRary for E-books
- Un produit de haut *calibre*
- Un hommage au Librie de SONY qui a été le premier lecteur de livre numérique e-ink
- Ma femme l'a choisi;-)

Calibre se prononce cal-i-ber *pas* ca-li-bre. Si ça vous interroge, calibre est l'orthographe britannique / du Commonwealth pour caliber. En tant qu'Indien, c'était l'orthographe la plus naturelle pour moi.

# <span id="page-151-1"></span>**9.4.3 Pourquoi calibre ne montre qu'une partie de mes polices sous macOS ?**

Calibre incorpore les polices dans les fichiers de livre numérique qu'il crée. Les fichiers de livre numérique gèrent uniquement les polices TrueType et Open Type (.ttf et .otf) incorporées. La plupart des polices sur les systèmes macOS sont au format .dfont, donc elles ne peuvent pas être incorporées. calibre affiche uniquement les polices TrueType et Open Type trouvées sur votre système. Vous pouvez obtenir beaucoup de telles polices sur le web. Il vous suffit de télécharger les fichiers .ttf/.otf et de les ajouter au répertoire Library/Fonts dans votre répertoire principal.

# <span id="page-151-2"></span>**9.4.4 calibre ne démarre pas sous Windows ?**

Il peut y avoir plusieurs raisons à cela :

- Si vous êtes sous Windows XP, ou sur un ordinateur avec un processeur qui ne supporte pas SSE2 (tels que les processeurs AMD antérieurs à 2003) essayer d'installer la version  $1.48$  de calibre <sup>[61](#page-151-3)</sup>. calibre 2.0 et ultérieurs utilisent Qt5 qui est connu pour n'être pas compatible avec les machines sous Windows XP, et requiert SSE2. Désinstallez simplement calibre et installez alors la version 1.48. Faire cela n'affectera pas vos livres/paramètres.
- Si vous obtenez une erreur sur calibre indiquant que vous n'êtes pas en mesure d'ouvrir un fichier car ce fichier est utilisé par un autre programme, procédez comme suit :
	- Désinstallez calibre
	- Redémarrer votre ordinateur
	- Réinstallez calibre. Mais ne démarrez pas Calibre à partir de l'assistant d'installation.
	- Désactivez temporairement votre programme antivirus (déconnecter Internet au préalable, pour être sûr)
	- Regardez dans le dossier défini comme étant votre bibliothèque calibre. Si vous voyez un fichier nommé metadata.db, supprimez-le.
	- Démarrez calibre
	- A partir de là, vous devriez être en mesure de démarrer calibre normalement.
- Si vous obtenez une erreur sur une fonction Python s'interrompant soudainement après la mise à jour de calibre, tout d'abord désinstallez calibre puis supprimez les répertoires C :Program FilesCalibre et C :Program FilesCalibre2 (s'ils existent). Ensuite, ré-installez et ça devrait fonctionner.
- Si vous obtenez une erreur dans l'assistant de bienvenue à l'ouverture initiale de calibre, essayez de choisir un dossier comme :file;'C :bibliothèque' comme bibliothèque de calibre (calibre a parfois du mal avec les emplacements de bibliothèque si le chemin contient des caractères non-anglais, ou seulement des chiffres, etc).
- Essayez de l'exécuter en tant qu'administrateur (clic droit sur l'icône et sélectionnez « Exécuter en tant qu'Administrateur »)

Si Calibre ne démarre toujours pas, lancez une invite de commande (touche Windows et R, puis tapez *cmd.exe* dans la boîte de dialogue Exécuter qui apparaît). Dans l'invite de commande tapez la commande suivante et appuyez sur Entrée :

calibre-debug -g

<span id="page-151-3"></span><sup>61.</sup> https://download.calibre-ebook.com/1.48.0/

Post any output you see in a help message on the [Forum](https://www.mobileread.com/forums/forumdisplay.php?f=166)  $62$ .

# <span id="page-152-0"></span>**9.4.5 calibre se bloque/plante occasionnellement ?**

Il y a plusieurs choses possibles que je sais, qui peuvent causer cela :

- Vous avez récemment connecté un moniteur externe ou un téléviseur à votre ordinateur. Dans ce cas, chaque fois que calibre ouvre une nouvelle fenêtre comme la fenêtre Modifier les métadonnées ou la boîte de dialogue de Convertir, elle apparaît sur l'autre moniteur et vous ne le remarquez pas et vous pensez donc que calibre est bloqué. Déconnectez votre second moniteur et redémarrez calibre.
- Les programmes suivants ont été signalés comme causant des plantages dans calibre : Si vous exécutez l'un de ceux-là, fermez-le avant de démarrer calibre, ou désinstallez-le : *RoboForm*, *Logitech SetPoint Settings*, *Constant Guard Protection by Xfinity*, *Spybot*, *Killer Network Manager*, *Nahimic UI Interface*.
- Vous utilisez une souris USB/une tablette de la marque Wacom. Il existe une incompatibilité entre les pilotes Wacom et la boite à outils graphique utilisée par calibre. Essayez avec une souris d'une autre marque.
- Sur certaines versions 64 bit de Windows il existe des logiciels/paramètres de sécurité qui empêchent calibre 64 bit de fonctionner correctement. Si vous utilisez la version 64 bit de calibre essayez de passer à la version 32-bit.
- Si le plantage survient lorsque vous essayez de copier du texte à partir de la Visionneuse de livre numérique calibre, cela est du le plus souvent à une application surveillant/gérant votre presse papier que vous utilisez. Arrêtez-la et tout rentrera dans l'ordre.
- Si le plantage survient spécifiquement quand vous utilisez le dialogue de fichier, comme cliquer sur le bouton *Ajouter des livres* ou le bouton *Enregistrer sur le disque*, alors vous avez certains programmes qui ont installé des extensions Shell endommagées sur votre ordinateur. Les responsables connus comprennent : *SpiderOak*, *odrive sync* et *Dell Backup and Recovery* et *Netdrive*. Si vous avez l'un de ceux-là, désinstallez-les et tout ira bien. Vous pouvez également utiliser l'utilitaire [NirSoft Shell Extension Viewer](https://www.nirsoft.net/utils/shexview.html) [63](#page-152-3) pour voir quelles extensions Shell sont installées sur votre système et les désactiver individuellement, si vous ne voulez pas complètement désinstaller le programme. Rappelez-vous d'utiliser « Redémarrer Explorer » ou redémarrer votre ordinateur après avoir désactivé les extensions Shell.

Si aucun des points répertoriés ci-dessus ne s'appliquent à vous, alors il y a un autre programme sur votre ordinateur qui interfère avec calibre. Tout d'abord redémarrez votre ordinateur en mode sans échec, afin d'avoir aussi peu de programmes que possible en exécution, et voyez si le programme démarre. Si c'est le cas, alors vous savez que c'est un programme qui cause le problème. La cause la plus probable est un programme qui modifie le comportement d'autres programmes, tels qu'un antivirus, un pilote de périphérique, quelque chose comme RoboForm (une application de remplissage automatique de formulaires) ou une aide technique comme la Synthèse Vocale ou un Lecteur d'Ecran.

La seule façon de trouver le coupable est d'éliminer les programmes un par un et voir lequel est la cause du problème. Essentiellement, arrêtez un programme, exécutez calibre, vérifiez les plantages. S'ils se produisent encore, arrêtez un autre programme et ainsi de suite.

# <span id="page-152-1"></span>**9.4.6 Utiliser la visionneuse ou faire n'importe quelle conversion cause une erreur de permission refusée dans Windows**

Quelque chose sur votre ordinateur empêche calibre d'accéder à ses propres fichiers temporaires. Le plus souvent les permissions sur le répertoire Temp sont incorrectes. Allez au répertoire file :*C :\Users\USERNAME\AppData\Local* dans l'Explorateur de Windows et faites alors un clic droit sur le répertoire file :*Temp*, sélectionnez *Propriétés* et allez à l'onglet :guilabel;'Sécurité'. Assurez-vous que votre compte utilisateur à le contrôle complet sur ce répertoire.

Certains utilisateurs ont rapporté qu'exécuter la commande suivante dans une invite de commande Administrateur répare leurs permissions. Pour obtenir une Invite de Commande Administrateur, cherchez après cmd.exe dans le menu démarrer, faites alors un clic droit sur l'entrée de l'invite de commande et sélectionner Exécuter en tant qu'Administrateur. Dans l'Invite de commande entrer la commande suivante et appuyer Enter :

<span id="page-152-2"></span><sup>62.</sup> https://www.mobileread.com/forums/forumdisplay.php?f=166

<span id="page-152-3"></span><sup>63.</sup> https://www.nirsoft.net/utils/shexview.html

icacls "%appdata%\..\Local\Temp" /reset /T

Alternativement, vous pouvez exécuter calibre en tant qu'Administrateur, mais faire cela entraînera que certaines fonctionnalités, telle que le glisser et déposer de, de ne pas fonctionner.

Finalement, certains utilisateurs ont rapporté que désactiver l'UAC résout le problème.

### <span id="page-153-0"></span>**9.4.7 Calibre crash/ ne démarre pas sous macOS ?**

Une cause fréquente de pannes sur macOS est l'utilisation de technologies d'accessibilité qui sont incompatibles avec la boite à outils graphique utilisée par calibre. Essayez de désactiver VoiceOver si vous l'avez. Puis allez sur Préférences Système->Système->Accès Universel et désactivez-le paramètre pour autoriser l'accès aux périphériques assistés dans tous les onglets. Une autre raison peut être une application tierce modifiant l'apparence du système, comme Smart Scroll

Vous pouvez obtenir des informations de débogage sur les incidents calibre qui ne démarre pas en lançant *Console.app*. Les informations de débogage y seront transcrites. Si ces informations contiennent une ligne ressemblant à :

Qt: internal: -108: Error ATSUMeasureTextImage text/qfontengine\_mac.mm

alors le problème est probablement dû à un cache de police endommagé. Vous pouvez effacer le cache en suivant ces [instructions](https://www.macworld.com/article/1139383/fontcacheclear.html) [64](#page-153-2). Si ça ne le résout pas, cherchez un fichier de police corrompu sur votre système, dans ~/Library/Fonts ou quelque chose qui y ressemble. Un moyen facile de vérifier les polices corrompues dans macOS est de lancer l'application « Font Book », sélectionnez toutes les polices, puis dans le menu Fichier, choisissez « Valider les polices ».

### <span id="page-153-1"></span>**9.4.8 J'ai téléchargé le programme d'installation mais il ne fonctionne pas ?**

Le téléchargement depuis Internet peut parfois aboutir à un résultat corrompu. Si le programme d'installation de calibre que vous avez téléchargé ne s'ouvre pas, essayez de le télécharger à nouveau. Si le nouveau téléchargement ne fonctionne pas, téléchargez-le à partir d'un autre site [<https://github.com/kovidgoyal/calibre/releases/latest>](https://github.com/kovidgoyal/calibre/releases/latest)'\_. Si le programme d'installation ne fonctionne toujours pas, alors quelque chose sur votre ordinateur empêche son exécution.

- Essayez de désactiver temporairement votre programme antivirus (Microsoft Security Essentials, ou Kaspersky ou McAfee ou Norton ou autre). C'est probablement le coupable si le processus de mise à jour est suspendu en cours de lancement.
- Essayez de redémarrer votre ordinateur et exécutez un nettoyeur de registre comme [Wise registry cleaner](http://www.wisecleaner.com) <sup>[65](#page-153-3)</sup>.
- Essayez une installation propre, C'est-à-dire, désinstallez calibre, supprimez  $C:\Per\gamma$ Files\Calibre2 (ou quelque soit l'endroit où vous avec choisi d'installer calibre précdemment) Réinstallez alors calibre. Notez que la désinstallation ne touche pas à vos livres ou à vos paramètres.
- Essayez de télécharger le programme d'installation avec un autre navigateur. Par exemple, si vous utilisez Internet Explorer, essayez d'utiliser Firefox ou Chrome à la place.
- Si vous obtenez une erreur sur une DLL manquante sur Windows alors, très probablement, les autorisations sur le dossier temporaire sont incorrectes. Allez dans le dossier C:\Users\USERNAME\AppData\Local dans votre explorateur Windows, puis faites un clic droit sur le dossier Temp, puis sélectionnez *Propriétés* et cliquez sur l'onglet *Sécurité*. Assurez-vous que votre compte utilisateur a le contrôle total sur ce dossier.

Si vous ne parvenez toujours pas à démarrer le programme d'installation et que vous êtes sous Windows, vous pouvez utiliser [l'installateur de calibre portable](https://calibre-ebook.com/download_portable) [66](#page-153-4), qui n'a pas besoin d'un programme d'installation (c'est juste un fichier zip).

<span id="page-153-2"></span><sup>64.</sup> https://www.macworld.com/article/1139383/fontcacheclear.html

<span id="page-153-3"></span><sup>65.</sup> http://www.wisecleaner.com

<span id="page-153-4"></span><sup>66.</sup> https://calibre-ebook.com/download\_portable

# <span id="page-154-0"></span>**9.4.9 Mon antivirus affirme que calibre est un virus/cheval de troie ?**

La première chose à vérifier est que vous avez téléchargé calibre sur le site officiel : [https://calibre-ebook.com/](https://calibre-ebook.com/download) [download.](https://calibre-ebook.com/download) Assurez-vous que vous cliquez les liens de téléchargement sur la gauche, pas les publicités sur la droite. calibre est un programme très populaire et des gens peu scrupuleux peuvent offrir la possibilité de le télécharger sur des sites Web non recommandables.

Si vous avez le téléchargement officiel et que votre antivirus prétend toujours que calibre est un virus, alors, votre programme antivirus fait une erreur. Les programmes antivirus utilisent des technologies heuristiques, les modèles de code qui semblent suspicieux pour détecter les virus. C'est un peu comme le profilage racial. calibre est un produit entièrement open source. Vous pouvez réellement parcourir le code source vous-même (ou le faire faire par quelqu'un d'autre) pour vérifier que ce n'est pas un virus. Merci de signaler la faute d'identification à la companie où vous avez acheté votre logiciel antivirus. Si le programme antivirus vous empêche de télécharger/installer calibre, désactivez-le temporairement, installez calibre, puis réactivez-le.

# <span id="page-154-1"></span>**9.4.10 Comment faire une sauvegarde de calibre ?**

L'élément le plus important à sauvegarder est le dossier bibliothèque de calibre, qui contient tous vos livres et métadonnées. C'est le dossier que vous avez choisi pour votre bibliothèque calibre lors de l'exécution de calibre pour la première fois. Vous pouvez obtenir le chemin d'accès au dossier de la bibliothèque en cliquant sur l'icône calibre sur la barre d'outils principale. Vous devez sauvegarder ce dossier complet avec tous ses fichiers et sous-dossiers.

Vous pouvez basculer calibre pour utiliser une bibliothèque sauvegardée en cliquant simplement sur l'icône calibre sur la barre d'outils et en sélectionnant le répertoire de sauvegarde de votre bibliothèque. Un dossier de sauvegarde de la bibliothèque conserve vos colonnes personnalisées, les recherches enregistrées ainsi que tous vos livres et métadonnées.

Si vous souhaitez sauvegarder les extensions de configuration calibre, vous devez sauvegarder le répertoire config. Vous pouvez trouver ce répertoire config via *Préférences*→*Divers*. Notez que la restauration des répertoires de configuration n'est pas officiellement supportée, mais devrait fonctionner dans la plupart des cas. Il suffit de copier le contenu du répertoire de sauvegarde dans le répertoire de configuration à restaurer.

# <span id="page-154-2"></span>**9.4.11 Comment puis-je mettre des livres numériques EPUB achetés avec calibre (ou que dois-je faire avec les fichiers .acsm) ?**

La plupart des livres EPUB achetés ont un  $DRM^{67}$  $DRM^{67}$  $DRM^{67}$  $DRM^{67}$ . Ceci empêche calibre de les ouvrir. Vous avez toujours la possibilité d'utiliser calibre pour stocker et transférer les livres sur votre liseuse. Tout d'abord, vous devez autoriser votre liseuse sur Windows avec le logiciel Adobe Digital Editions. Une fois cela fait, les livres EPUB transférés avec calibre fonctionneront sur votre liseuse. Lorsque vous achetez un livre EPUB sur un site Web, vous obtiendrez un fichier *.acsm*. Ce fichier doit être ouvert avec Adobe Digital Editions, qui téléchargera ensuite le livre sous format *.ePub*. Le fichier de livre numérique sera stocké dans le dossier « My Digital Editions », d'où vous pourrez l'ajouter à calibre.

# <span id="page-154-3"></span>**9.4.12 J'ai une erreur "accès refusé" ?**

Une erreur d'accès refusé peut se produire pour de nombreuses raisons possibles, aucune n'ayant un rapport avec calibre.

- Vous pouvez obtenir des erreurs accès refusé si vous utilisez une carte SD avec protection en écriture activée.
- Si vous, ou un certain programme que vous utilisez a changé les permissions en lecture seule sur les fichiers en question.

<span id="page-154-4"></span><sup>67.</sup> https://drmfree.calibre-ebook.com/about#drm

- Si une erreur de système de fichier sur votre périphérique a amené votre système d'exploitation à monter le système de fichier en lecture seule ou marqué un fichier particulier comme étant en lecture seule pendant une restauration.
- Si les fichiers ont un utilisateur propriétaire autre que vous.
- Si votre fichier est ouvert dans un autre programme.
- Si le fichier se trouve sur un périphérique, vous avez atteint la limite d'un maximum de 256 fichiers à la racine du périphérique. Dans ce cas, vous devez reformater le périphérique/la carte SD référencé avec un système de fichiers FAT32, ou supprimer des fichiers de la mémoire de la carte SD/du périphérique.

Vous devez corriger la cause sous-jacente à l'accès refusé avant de reprendre l'utilisation de calibre. Lisez le message d'erreur avec soin, repérez le fichier en cause et rétablissez les permissions d'accès sur ce fichier ou sur les répertoires qui le contienne

# <span id="page-155-0"></span>**9.4.13 Puis-je avoir la métadonnée commentaire apparaître sur ma liseuse ?**

La plupart des liseuses ne supportent pas cela. Vous devriez vous plaindre auprès du fabricant à ce sujet et j'espère que si suffisamment de gens se plaignent, les choses vont changer. En attendant, vous pouvez insérer des métadonnées, y compris des commentaires dans une « Page jaquette » au début du livre numérique, en utilisant l'option « Insérer les métadonnées comme page au début du livre » durant la conversion. L'option se trouve dans la section *Détection de la structure* des paramètres de conversion. Pour que cela ait un effet, vous devez *convertir* le livre. Si votre livre est déjà dans un format qui ne nécessite pas de conversion, vous pouvez convertir de ce format sur le même format.

Une autre alternative est de créer un catalogue sous forme de livre numérique contenant une liste de tous les livres dans votre bibliothèque calibre, avec leurs métadonnées. Cliquez et maintenez le bouton *Convertir* pour accéder à l'outil de création de catalogues. Et avant que vous demandiez, non, vous ne pouvez pas avoir de *lien direct* du catalogue aux livres sur votre liseuse.

# <span id="page-155-1"></span>**9.4.14 Comment obtenir que calibre utilise mon proxy HTTP ?**

Par défaut, calibre utilise tous les paramètres de proxy définis dans votre OS. Parfois, ceux-ci sont incorrects, par exemple, sous Windows, si vous n'utilisez pas Internet Explorer alors les paramètres de proxy peuvent ne pas être à jour. Vous pouvez dire à calibre pour utiliser un serveur proxy notamment en réglant les variables d'environnement '' http\_proxy'' et '' https\_proxy''. Le format de la variable est : http://username:password@servername vous devriez demander à votre administrateur réseau de vous donner la valeur correcte pour cette variable. Notez que calibre ne prend en charge que les proxies HTTP et non les proxies SOCKS. Vous pouvez voir les proxies actuellement utilisés par calibre dans Préférences->Divers.

# <span id="page-155-2"></span>**9.4.15 Je voudrais certaines fonctionnalités ajoutées à calibre. Que puis-je faire ?**

### Vous avez deux choix :

- 1. Créer un patch en bidouillant calibre et me l'envoyer pour examen et inclusion. Voir [Développement](https://calibre-ebook.com/get-involved) <sup>[68](#page-155-3)</sup>.
- 2. [Ouvrir un bug demandant la fonctionnalité](https://calibre-ebook.com/bugs)<sup>[69](#page-155-4)</sup>. Rappelez-vous que même si vous pensez que votre demande de fonctionnalité est extrêmement importante/essentielle, les développeurs de calibre peuvent ne pas être d'accord. Heureusement, calibre est open source, ce qui signifie que vous avez toujours la possibilité de mettre en œuvre votre fonction vous-même, ou d'embaucher quelqu'un pour le faire pour vous. En outre, calibre a une architecture d'extension compréhensive, vous devriez donc être en mesure de développer votre fonctionnalité en tant qu'extension, voir *[Écrire vos propres extensions pour étendre les fonctionnalités de](#page-208-0) [calibre](#page-208-0)* (page 205).

<span id="page-155-3"></span><sup>68.</sup> https://calibre-ebook.com/get-involved

<span id="page-155-4"></span><sup>69.</sup> https://calibre-ebook.com/bugs

# <span id="page-156-0"></span>**9.4.16 Pourquoi calibre n'a pas de mise à jour automatique ?**

Pour de nombreuses raisons :

- *Il n'est pas nécessaire de mettre à jour chaque semaine*. Si vous êtes satisfait du fonctionnement de calibre, désactivez la notification de mise à jour. Revenez vérifier pour voir si vous voulez mettre à jour une fois par an ou plus. Il y a une case à cocher pour désactiver la notification de mise à jour, sur la notification de mise à jour elle-même.
- Les téléchargements de calibre utilisent actuellement [environ 100 To de bande passante par mois](https://calibre-ebook.com/dynamic/downloads)  $^{70}$  $^{70}$  $^{70}$ . L'implémentation des mises à jour automatiques augmenterait considérablement cela et cela finirait par coûter des milliers de dollars par mois, que quelqu'un devrait payer.
- Si j'implémentais une boîte de dialogue permettant de télécharger la mise à jour et de la lancer, au lieu d'aller sur le site comme il faut le faire actuellement, cela permettrait d'économiser *tout au plus cinq clics par semaine*. Il y a de bien plus hautes priorités à mettre en place pour le développement de calibre.
- Si vous détestez vraiment télécharger la mise à jour calibre toutes les semaines mais tenez à avoir la dernière version, je vous encourage à l'exécuter depuis la source qui rend la mise à jour insignifiante. Les instructions sont *[disponibles ici](#page-310-0)* (page 307).
- $-$  Il y a des installateurs de mise à jour automatiques faits par des utilisateurs calibre dans le [forum calibre](https://www.mobileread.com/forums/forumdisplay.php?f=238)  $^{71}$  $^{71}$  $^{71}$ .

# <span id="page-156-1"></span>**9.4.17 Quelle est la licence de calibre ?**

calibre est sous licence General Public License v3 (une licence open source). Cela signifie que vous êtes libre de redistribuer calibre tant que vous rendez le code source disponible. Donc, si vous voulez mettre calibre sur un CD avec votre produit, vous devez également mettre le code source de calibre sur le CD. Le code source est disponible [en](https://download.calibre-ebook.com) [téléchargement](https://download.calibre-ebook.com)  $^{72}$  $^{72}$  $^{72}$ . Vous êtes libre d'utiliser le résultat des conversions de calibre comme vous le souhaitez. Vous ne pouvez pas utiliser le code et les bibliothèques de calibre dans votre logiciel sans rendre votre logiciel open source. Pour plus de détails, voir [The GNU GPL v3](https://www.gnu.org/licenses/gpl.html)<sup>[73](#page-156-7)</sup>.

### <span id="page-156-2"></span>**9.4.18 Comment exécuter calibre depuis ma clé USB ?**

Une version portable de calibre est disponible [ici](https://calibre-ebook.com/download_portable)  $^{74}$  $^{74}$  $^{74}$ .

# <span id="page-156-3"></span>**9.4.19 Comment puis-je exécuter certaines fonctions de calibre comme le téléchargements des actualités et le Serveur de contenu sur mon propre serveur linux ?**

Tout d'abord, vous devez installer calibre sur votre serveur linux. Si votre serveur utilise une distribution Linux récente, vous ne devriez avoir aucun problème pour y installer calibre.

Note : calibre nécessite GLIBC >= 2.17 et libstdc++ >= 6.0.17. Si vous avez un ancien serveur, vous devrez compiler à partir de la source ou utiliser calibre 2.85.1 qui requiert seulement GLBC >= 2.13 ou calibre 1.48 qui nécessite seulement GLIBC >=2.10. En complément, bien que les utilitaires en ligne de commande de calibre n'ont pas besoin d'un X server en cours d'exécution, certains de ceux-ci requièrent que les librairies X server soient installées sur votre système. C'est à cause de l'utilisation de Qt, qui est utilisé pour différentes tâches de traitement d'images, et les liens vers ces librairies. Si vous obtenez une ImportError à propos de certains modules Qt, vous avez apparemment certaines librairies X manquantes.

<span id="page-156-4"></span><sup>70.</sup> https://calibre-ebook.com/dynamic/downloads

<span id="page-156-5"></span><sup>71.</sup> https://www.mobileread.com/forums/forumdisplay.php?f=238

<span id="page-156-6"></span><sup>72.</sup> https://download.calibre-ebook.com

<span id="page-156-7"></span><sup>73.</sup> https://www.gnu.org/licenses/gpl.html

<span id="page-156-8"></span><sup>74.</sup> https://calibre-ebook.com/download\_portable

Vous pouvez exécuter le serveur de calibre via la commande :

/opt/calibre/calibre-server /path/to/the/library/you/want/to/share

Vous pouvez télécharger les actualités et les convertir en livre numérique avec la commande :

/opt/calibre/ebook-convert "Title of news source.recipe" outputfile.epub

Si vous voulez générer un MOBI, utilisez outputfile.mobi à la place et utiliser --output-profile kindle.

Vous pouvez envoyer par courriel les actualités téléchargées avec la commande :

/opt/calibre/calibre-smtp

Je vous laisse trouver la ligne de commande exacte comme un exercice pour le lecteur.

Enfin, vous pouvez ajouter les nouvelles téléchargées vers la bibliothèque calibre avec :

/opt/calibre/calibredb add --**with**-library /path/to/library outfile.epub

N'oubliez pas de lire la section *[Interface en ligne de commande](#page-274-0)* (page 271) du Manuel de l'Utilisateur calibre pour en savoir sur celles-ci et sur d'autres commandes.

# CHAPITRE 10

# **Tutoriels**

Vous trouverez ici des tutoriels pour vous guider dans des fonctionnalités plus avancées de calibre, telles que XPath et les modèles.

# **10.1 Gérer les sous-groupes de livres, par exemple « genre »**

Certaines personnes souhaitent organiser les livres dans leur bibliothèque en sous-groupes, similaires à des sousrépertoires. La raison la plus habituellement donnée est de créer des hiérarchies de genre, mais il y en a beaucoup d'autres. Un utilisateur demandais une manière d'organiser des manuels par sujet et numéro de cours. Un autre voulait garder une trace de cadeaux par sujet et destinataires. Ce tutoriel utilisera l'exemple genre pour le reste de ce poste.

Avant de commencer, merci de noter que nous ne parlons pas de répertoires sur le disque dur. Les sous-groupes ne sont pas des répertoires de fichiers. Les livres ne seront copiés nul part. La structure de fichier de la bibliothèque calibre n'est pas affectée. Au lieu de cela, nous faisons une présentation d'une manière d'organiser et d'afficher des sous-groupes de livres dans une bibliothèque calibre.

- *[Configuration](#page-160-0)* (page 157)
- *[Recherche](#page-162-0)* (page 159)
- *[Restrictions](#page-163-0)* (page 160)
- *[Modèles de fonctions utiles](#page-163-1)* (page 160)

Les requis habituellement donnés pour les sous-groupes comme les genres sont :

- Un sous-groupe (par ex., un genre) doit contenir (pointer vers) des livres, pas des catégories de livres. C'est ce qui distingue les sous-groupes des catégories utilisateur calibre.
- Un livre peut être dans de multiples sous-groupes (genres). C'est ce qui distingue les sous groupes des répertoires de fichier physiques.

— Les sous-groupes (genres) doivent former une hiérarchie; les sous-groupes peuvent contenir des sous-groupes. Les étiquettes vous donnent les deux premières. Si vous étiquetez un livre avec le genre alors vous pouvez utiliser le Navigateur d'étiquettes (ou la recherche) pour trouver les livres avec ce genre, vous donnant la première. Beaucoup de livres peuvent avoir la/les même(s) étiquette(s), vous donnant la deuxième. Le problème est que les étiquettes ne satisfont pas le troisième prérequis. Elles ne procurent pas une hiérarchie.

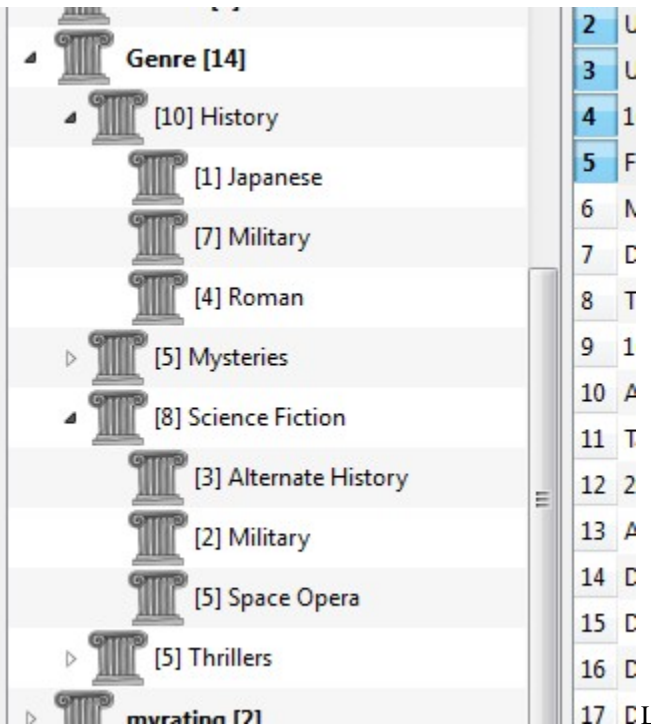

La fonctionnalité hiérarchie de calibre vous donne la troi-

sième – la capacité de voir les genres dans un "arbre" et la capacité de facilement rechercher des livres dans genre ou sous-genre. Par exemple, supposons que votre structure de genre est similaire à ceci

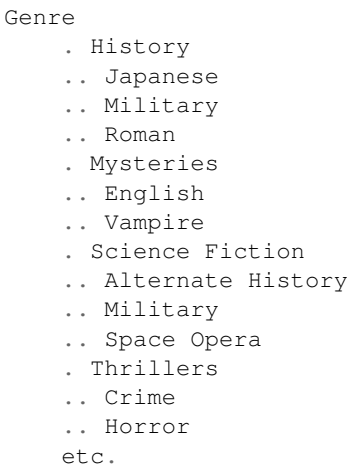

En utilisant la caractéristique hiérarchie, vous pouvez voir ces genres dans le navigateur d'étiquettes sous la forme d'un arbre, comme montré dans la capture d'écran. Dans cet exemple, le niveau intrinsèque (Genre) est une colonne personnalisée qui contient les genres. Les genres contenant des sous genres apparaissent avec un petit triangle à leur suite. Cliquer sur ce triangle ouvrira l'élément et affichera les sous genres, comme vous pouvez le voir avec Histoire et Science Fiction.

Cliquer sur un genre peut rechercher tous les livres avec ce genre ou les descendants de ce genre. Par exemple, en cliquant sur Science Fiction vous aurez accès aux trois genres enfants de Alternate History, Military et Space Opera. Cliquer sur Alternate History donnera accès aux livres correspondant à ce genre précis, ignorant ceux qui sont dans Military et Space Opera. Bien sûr, un livre peut avoir plusieurs genres. Si un livre est à la fois Space Opera et Militaire, alors vous verrez ce livre en cliquant sur l'un ou l'autre genre. « Rechercher » est abordé plus en détail ci dessous.

Une autre chose que vous pouvez voir dans l'image est que le genre Military apparaît deux fois, une fois sous History et une fois sous Science Fiction. Parce que les genres sont dans une hiérarchie, ceux-ci sont deux genres séparés. Un livre peut être dans un, l'autre ou les deux (discutable dans ce cas). Par exemple, les livres « The Second World War » de Winston Churchill pourraient être dans « History.Military ». Les Honor Harrington de David Weber pourraient être dans « Science Fiction.Military », et pour cette matière également dans « Science Fiction.Space Opera. »

Une fois qu'un genre existe, c'est qu'il y a au moins un livre de ce genre, vous pouvez facilement l'appliquer à d'autres livres en faisant glisser les livres de la liste de la bibliothèque sur le genre que vous voulez leur donner. Vous pouvez également inclure les livres dans des genres par l'intermédiaire de l'Éditeur de métadonnées; plus sur ceci ci dessous.

# <span id="page-160-0"></span>**10.1.1 Configuration**

A présent, votre question peut être : « Comment mettre tout cela en place ? ». Il y a trois étapes : 1) Créer la colonne personnalisée, 2) Dire à calibre que la nouvelle colonne doit être traitée comme une hiérarchie, et 3) ajouter les genres.

Vous créez la colonne personnalisée par la voie habituelle, en utilisant Préférences–>Ajout de colonnes personnalisées. Cet exemple utilise « #genre » comme nom de recherche et « Genre » comme en-tête de colonne. Le type de colonne est « Texte séparé par des virgules, comme étiquettes, affichée dans le navigateur d'étiquettes. »

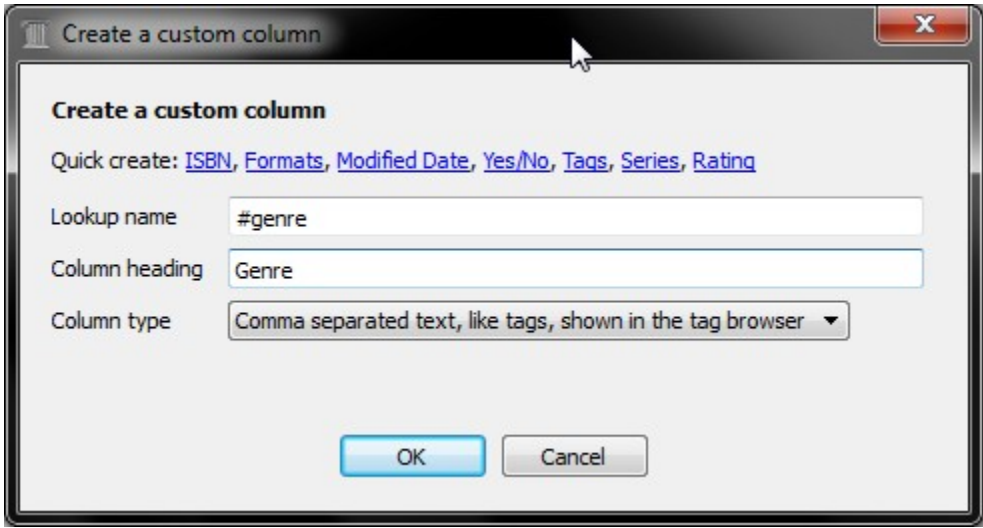

Après avoir redémarrer calibre, vous devez dire à calibre que la colonne est à être traitée comme une hiérarchie. Allez dans *Préférences*→*Apparence*→*Navigateur d'étiquettes* et entrez le nom de recherche « #genre » dans la case « Catégories avec des articles hiérarchiques ». Cliquez sur Appliquer, et vous en avez fini de mettre en place.

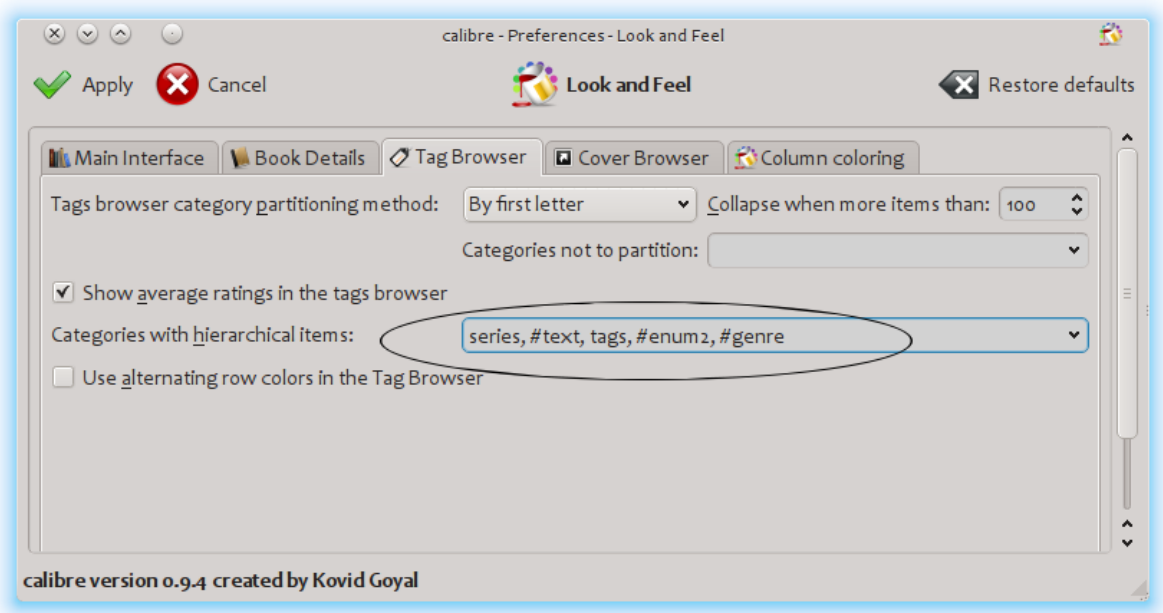

En ce moment, il n'y a aucun genre dans la colonne. Nous nous retrouvons avec la dernière étape : comment appliquer un genre à un livre. Un genre n'existe pas dans calibre jusqu'à ce qu'il apparaisse sur au moins un livre. Pour apprendre comment appliquer un genre pour la première fois, nous devons entrer dans certains détails au sujet de à quoi ressemble un genre dans les métadonnées d'un livre.

Une hiérarchie de "choses" est construite en créant un élément consistant en expressions séparées par des points. En continuant l'exemple genre, ces éléments seraient « History.Military », « Mysteries.Vampire », « Science Fiction.Space Opera », etc. Donc pour créer un nouveau genre, vous prenez un livre qui devrait avoir ce genre, éditez ses métadonnées, et entrez le nouveau genre dans la colonne que vous avez créée. En continuant notre exemple, si vous voulez attribuer un nouveau genre « Comics » avec un sous genre « Superheroes » à un livre, vous devrez "éditer les métadonnées" pour ce livre(bande dessinée), choisir l'onglet Métadonnées personnalisées, et entrer « Comics.Superheroes » comme affiché ici (ignorez les autres colonnes personnalisées) :

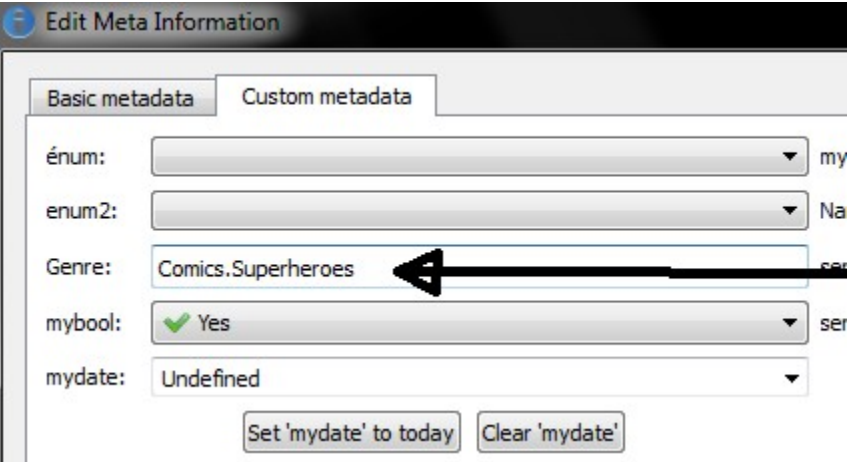

Après avoir fait ce qui est indiqué plus haut, vous voyez dans le Navigateur d'étiquettes :

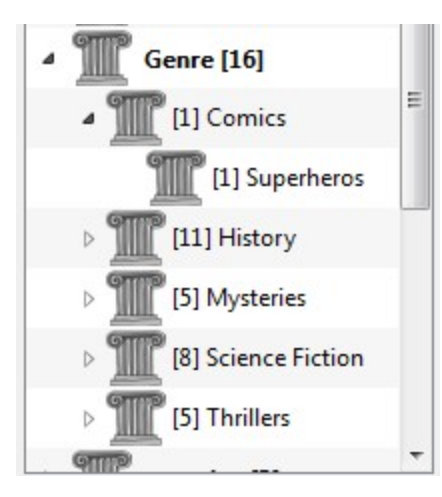

A partir d'ici, pour appliquer ce nouveau genre à un livre (une bande dessinée, vraisemblablement), vous pouvez soit déposer le livre sur le genre, ou l'ajouter au livre en utilisant éditer les métadonnées exactement de la même manière que plus haut.

Note : L'affichage hiérarchique fonctionne uniquement si le Navigateur d'étiquettes est paramétré pour trier les éléments par nom. C'est l'option par défaut et elle peut être vérifiée en cliquant le bouton *Configurer* en bas du Navigateur d'étiquettes.

# <span id="page-162-0"></span>**10.1.2 Recherche**

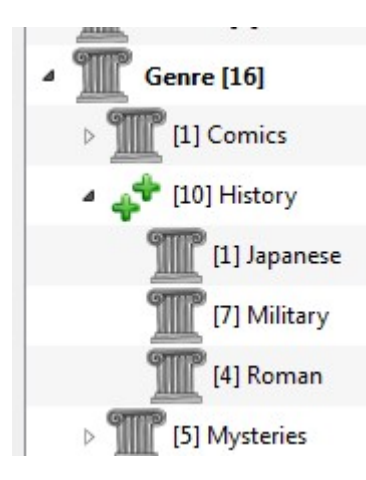

La meilleure façon de chercher des genres est d'utiliser le navigateur d'étiquettes, de cliquer sur le genre que vous souhaitez voir. En cliquant sur un genre qui a des descendants, vous verrez tous les livres contenus dans ce genre et dans tous les descendants de ce genre. Cependant, ceci peut évoquer une question. Juste parce qu'un genre a des descendants ne signifie pas que ce n'est pas un genre de son propre chef. Par exemple, un livre peut avoir le genre « History » mais pas « History.Military ». Comment recherchez-vous des livres avec seulement « History » ?

Le mécanisme de recherche du Navigateur d'étiquettes sait si un élément a des sous éléments. S'il le fait, cliquer sur l'élément permet d'accéder à 5 variations de recherche au lieu de trois. Le premier est le plus vert normal, qui vous affiche les livres avec ce genre uniquement (par ex. History). Le second est le double plus (montré plus haut), qui vous affiche les livres avec ce genre et tous les sous genres (par ex. History et History.Military). Le troisième est le moins rouge normal, qui vous affiche les livres qui n'ont pas ce genre avec exactitude, Le quatrième un double moins, qui montre les livres sans ce genre ou les sous genres. Le cinquième est revenir au début, pas de marque, signifie pas de recherche.

# <span id="page-163-0"></span>**10.1.3 Restrictions**

Si vous recherchez un genre, créez une recherche sauvegardée pour celui-ci, vous pouvez utiliser la fonction Restriction pour créer une bibliothèque virtuelle contenant les livres de ce genre. C'est très utile si vous voulez faire d'autres recherches à l'intérieur du genre ou gérer/mettre à jour les métadonnées des livres dans le genre. Poursuivant notre exemple, vous pouvez créer une recherche sauvegardée nommée "History.Japanese" en cliquant d'abord sur le sousgenre Japanese dans le Navigateur d'étiquettes pour obtenir une recherche dans la barre de recherche, puis en entrant History.Japanese dans la boîte de Recherches sauvegardées, puis en appuyant sur le bouton « Enregistrer la recherche » (le carré vert avec un signe plus blanc du côté droit).

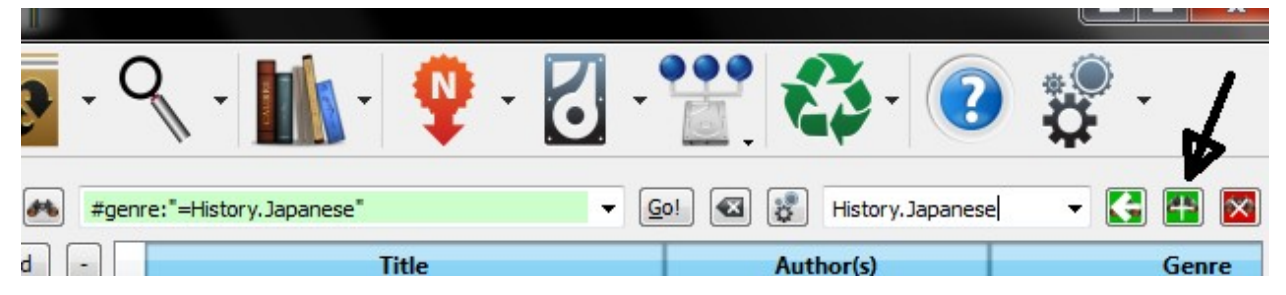

Après avoir créé la recherche sauvegardée, vous pouvez l'utiliser comme restriction.

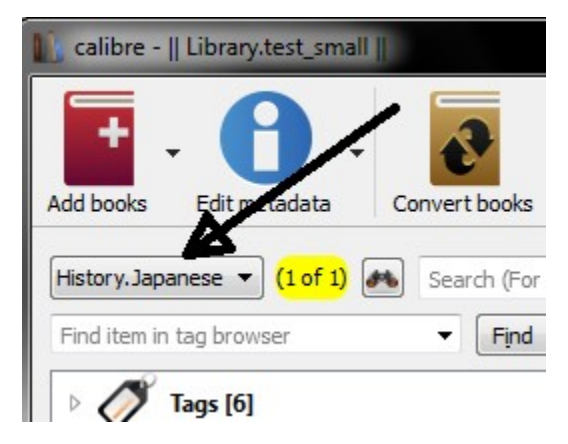

# <span id="page-163-1"></span>**10.1.4 Modèles de fonctions utiles**

Vous pourriez vouloir employer l'information de genre dans un modèle, comme avec Enregistrer sous ou Envoyer au périphérique . La question pourrait alors être « Comment est-ce que j'obtiens le nom ou les noms périphériques de ce genre ? » Un modèle de fonction calibre, sous-articles, est fournie pour faire cela facilement.

Par exemple, supposons que vous voulez ajouter le niveau de genre le plus périphérique au modèle save-todisk pour faire des répertoires genre, comme dans « History/The Gathering Storm - Churchill, Winston ». Pour faire cela, vous devez extraire le premier niveau de la hiérarchie et l'ajouter au début avec une barre oblique pour indiquer qu'il devra en faire un répertoire. Le modéle ci-dessous accomplis cela :

 ${~\#generic:}$ subitems(0,1)|//}{title} - {authors}

Voir *[Le langage des modèles](#page-166-0)* (page 163) pour plus d'informations sur les modèles et la fonction subitems().

# **10.2 Tutoriel XPath**

Dans ce tutoriel, il vous sera donné une légère introduction à  $XPath^{75}$  $XPath^{75}$  $XPath^{75}$  $XPath^{75}$ , un langage de requête qui peut être utilisé pour sélectionner des parties quelconques de documents  $HTML^{76}$  $HTML^{76}$  $HTML^{76}$  $HTML^{76}$  dans calibre. XPath est un standard utilisé largement, et faire une recherche sur Google produira une tonne d'information. Ce tutoriel, toutefois, se concentrera sur l'utilisation d'XPath pour des tâches relatives aux livres numériques comme trouver les entêtes de chapitre dans un document HTML non structuré.

### **Contents**

- *[Sélection par nom de balise](#page-164-2)* (page 161)
- *[Sélection par attributs](#page-165-0)* (page 162)
- *[Sélection par contenu de balise](#page-165-1)* (page 162)
- *[Exemple de livre numérique](#page-165-2)* (page 162)
- *[Les fonctions XPath intégrées](#page-165-3)* (page 162)

### <span id="page-164-2"></span>**10.2.1 Sélection par nom de balise**

La forme la plus simple de sélection est de sélectionner les balises par nom. Par exemple, supposons que vous voulez sélectionner toutes les balises <h2> dans un document. La requête XPath pour cela est simplement

//h:h2 (Selects all <h2> tags)

Le préfixe *//'signifie \*rechercher à n'importe quel niveau du document\*. Maintenant supposons que vous voulez rechercher les balises "<span>* ' qui sont contenues dans des balises <a>. Ceci peut être accompli avec

//h:a/h:span (Selects <span> tags inside <a> tags)

Si vous voulez rechercher des balises à un niveau particulier dans le document, changez le préfixe

```
/h:body/h:div/h:p (Selects \langle p \rangle tags that are children of \langle div \rangle tags that are
                children of the <body> tag)
```
Ceci correspondra uniquement à <p>Un livre numérique très court pour démontrer l'utilisation d'XPath.</p> dans le *[Exemple de livre numérique](#page-165-2)* (page 162) mais dans aucune des autres balises <p>. Le préfixe h: dans l'exemple plus haut est nécessaire pour correspondre aux balises XHTML. Ceci car, en interne, calibre représente tout le contenu comme du XHTML. En XHTML les balises ont un *espace de nom*, et h : est le préfixe d'espace de nom pour les balises HTML.

Maintenant supposons que vous voulez sélectionner conjointement les balises <h1> et <h2>. Pour faire cela, nous avons besoin d'une construction XPath appelée *prédicat*. Un *prédicat* est simplement un test qui est utilisé pour sélectionner les balises. Les tests peuvent être arbitrairement puissants et au long de la progression de ce tutoriel, vous verrez des exemples plus puissants. Un prédicat est créé en mettant l'expression test entre crochets.

//\*[name()='h1' **or** name()='h2']

Il y a plusieurs nouvelles caractéristiques dans cette expression XPath. La première est l'utilisation du joker \*. Il signifie *correspond à n'importe quelle balise*. Maintenant regardez l'expression test name()='h1' or name()='h2'. *[name\(\)](#page-165-4)* est un exemple d'une *fonction intégrée*. Il évalue simplement le nom de la balise. Donc en l'utilisant, nous pouvons sélectionner des balises dont les noms sont soit *h1* ou *h2*. Notez que la fonction *[name\(\)](#page-165-4)*

<span id="page-164-0"></span><sup>75.</sup> https://fr.wikipedia.org/wiki/XPath

<span id="page-164-1"></span><sup>76.</sup> https://fr.wikipedia.org/wiki/HTML

ignore les espaces de nom de sorte qu'il n'est d'aucune nécessité du préfixe h:. XPath a plusieurs fonctions intégrées utiles. Quelques unes de plus seront introduites dans ce tutoriel.

### <span id="page-165-0"></span>**10.2.2 Sélection par attributs**

Pour sélectionner des balises sur base de leurs attributs, l'utilisation des prédicats est requise //

```
//*[@style] (Select all tags that have a style attribute)
                       (Select all tags that have class="chapter")
//h:h1[@class="bookTitle"] (Select all h1 tags that have class="bookTitle")
```
Ici l'opérateur @ réfère aux attributs de la balise. Vous pouvez utiliser certaines des *[Fonctions intégrées XPath](#page-165-3)* (page 162) pour effectuer des correspondances plus sophistiquées sur les valeurs attribut.

### <span id="page-165-1"></span>**10.2.3 Sélection par contenu de balise**

En utilisant XPath, vous pouvez même sélectionner des balises basées sur le texte qu'elles contiennent. La meilleure manière de faire cela est d'utiliser la puissance des *expressions régulières* par l'intermédiaire de la fonction intégrée *[re :test\(\)](#page-166-1)* :

```
//h:h2[re:test(., 'chapter|section', 'i')] (Selects <h2> tags that contain the words
˓→chapter or
                                          section)
```
Ici l'opérateur . réfère au contenu de la balise, tout comme l'opérateur @ réfère à ses attributs.

### <span id="page-165-2"></span>**10.2.4 Exemple de livre numérique**

```
<html>
    <head>
        <title>A very short e-book</title>
        <meta name="charset" value="utf-8" />
    </head>
    <body>
        <h1 class="bookTitle">A very short e-book</h1>
        <p style="text-align:right">Written by Kovid Goyal</p>
        <div class="introduction">
            <p>A very short e-book to demonstrate the use of XPath.</p>
        </div>
        <h2 class="chapter">Chapter One</h2>
        <p>This is a truly fascinating chapter.</p>
        <h2 class="chapter">Chapter Two</h2>
        <p>A worthy continuation of a fine tradition.</p>
    </body>
</html>
```
### <span id="page-165-3"></span>**10.2.5 Les fonctions XPath intégrées**

<span id="page-165-4"></span>name() Le nom de la balise actuelle. contains() contains(s1, s2) renvoie *true* si s1 contient s2. <span id="page-166-1"></span>re :test() re:test(src, pattern, flags) renvoie *true* si la chaîne *src* correspond au *pattern* de l'expression régulière. un indicateur particulièrement utile est i, il rend les correspondances sensibles à la casse. Une bonne amorce sur la syntaxe pour les expressions régulières peut être trouvée sur [regexp syntax](https://docs.python.org/2.7/library/re.html) <sup>[77](#page-166-2)</sup>

# <span id="page-166-0"></span>**10.3 Le langage de modèle calibre**

Le langage de modèle de calibre est utilisé dans divers endroits. Il est utilisé pour contrôler la structure des dossiers et le nom des fichiers lors de la sauvegarde des fichiers de la bibliothèque calibre sur le disque ou sur votre périphérique de lecture. Il est également utilisé pour définir les colonnes «virtuelles» qui contiennent des données provenant d'autres colonnes et ainsi de suite.

Le langage de modèle de base est très simple, mais dispose de fonctionnalités avancées très puissantes. L'idée de base est que le modèle se compose de texte et de noms entre accolades qui sont ensuite remplacés par les métadonnées correspondantes de l'ouvrage en cours de traitement. Ainsi, par exemple, le modèle par défaut utilisé dans calibre pour l'enregistrement des livres sur un périphérique est :

{author\_sort}/{title}/{title} - {authors}

Pour le livre « The Foundation » par Isaac Asimov cela donnera :

Asimov, Isaac/The Foundation/The Foundation - Isaac Asimov

Les barres obliques sont du texte, qui est inclus dans le modèle où elles apparaissent. Par exemple, si votre modèle est :

{author\_sort} Some Important Text {title}/{title} - {authors}

Pour le livre « The Foundation » par Isaac Asimov cela donnera :

Asimov, Isaac Some Important Text The Foundation/The Foundation - Isaac Asimov

Vous pouvez utiliser tous les champs de métadonnées disponibles dans calibre dans un modèle, y compris les colonnes personnalisées que vous avez créées vous-même. Pour connaître le nom à indiquer dans le modèle pour une colonne, passez votre souris sur l'en-tête de la colonne. Le nom des champs personnalisés (colonnes ajoutées par vos soins) ont toujours un # comme premier caractère. Pour les champs personnalisés de type série, il y a toujours un champ supplémentaire nommé #seriesname\_index qui devient l'indice de série pour cette série. Donc si vous avez un champ de série personnalisé nommé #MesSeries, il y aura aussi un champ appelé #MesSeries\_index.

En plus des champs basés sur des colonnes, vous pouvez aussi utiliser :

```
{formats} - A list of formats available in the calibre library for a book
{identifiers:select(isbn)} - The ISBN of the book
```
Si un livre spécifique n'a pas un morceau particulier de métadonnée, le champ dans le modèle est automatiquement supprimé pour ce livre. Considérons, par exemple :

{author\_sort}/{series}/{title} {series\_index}

Si un livre a une série, le modèle produira :

Asimov, Isaac/Foundation/Second Foundation 3

et si un livre ne fait pas partie d'une série :

<span id="page-166-2"></span>77. https://docs.python.org/2.7/library/re.html

Asimov, Isaac/Second Foundation

(calibre supprime automatiquement les barres obliques multiples et les espaces suivant ou précédant).

### **10.3.1 Mise en forme avancée**

Vous pouvez faire plus que juste une simple substitution avec les modèles. Vous pouvez également inclure conditionnellement du texte et contrôler la façon dont les données substituées sont formatées.

Premièrement, inclure du texte conditionnellement. Il y a des cas où vous pouvez vouloir avoir du texte qui apparaît dans la sortie uniquement si un champ n'est pas vide. Une situation commune est series et series index, où vous voulez soit rien soit les deux valeurs séparées par un tiret. calibre prend en charge cette situation en utilisant une syntaxe spéciale de champ.

Par exemple, supposons que vous vouliez utiliser le modèle :

```
{series} - {series\_index} - {title}
```
Si le livre n'a pas de série, la réponse sera - - titre. Beaucoup de personnes voudrait plutôt que le résultat soit simplement titre, sans les tirets.. Pour faire cela, utilisez la syntaxe étendue {field:|prefix\_text|suffix\_text}. Quand vous utilisez cette syntaxe, si le champ à la valeur SERIES alors le résultat sera prefix\_textSERIESsuffix\_text. Si le champ n'a pas de valeur, alors le résultat sera la chaîne vide (rien); le préfixe et le suffixe sont ignorés. Le préfixe et le suffixe peuvent contenir des blancs. N'utilisez pas des sous-modèles ('{ . . . }') ou des fonctions (voir plus bas) comme préfixe ou suffixe.

En utilisant cette syntaxe, nous pouvons résoudre le problème des séries ci-dessus avec le modèle :

 ${series}{series\_index: |- | - }{title}$ 

Les tirets seront inclus uniquement si le livre a un index de séries, qu'il aura uniquement s'il a une série.

Note : vous devez inclure le caractère « : » si vous voulez utiliser un préfixe ou un suffixe. Vous devez soit ne pas utiliser de caractères | ou les deux; en utiliser un, comme dans {field:| - }, n'est pas permis. Il n'est pas dérangeant de ne procurer aucun texte pour un côté ou pour l'autre, tel que dans {series:|| - }. Utiliser {title:||} est la même chose qu'utiliser {title}.

Deuxièmement : formater. Supposons que vous voulez vous assurer que series\_index est toujours composé de trois chiffres avec des zéros devant. Ceci ferait l'affaire :

{series\_index:0>3s} - Three digits **with** leading zeros

Si à la place des zéros devant vous voulez des espaces, utilisez :

{series\_index:>3s} - Three digits **with** leading spaces

Pour des zéros qui suivent, utilisez :

{series\_index:0<3s} - Three digits **with** trailing zeros

Si vous utilisez des indices de série avec des sous valeurs (Par ex., 1,1), vous pourriez vouloir vous assurer que les virgules décimales s'alignent. Par exemple, vous voudriez peut-être que 1 et 2,5 apparaissent sous la forme 01,00 et 02,50 afin qu'ils puissent être triés correctement. Pour ce faire, utilisez :

```
{series_index:0>5.2f} - Five characters, consisting of two digits with leading zeros,
˓→a decimal point, then 2 digits after the decimal point
```
Si vous ne voulez que les deux premières lettres de la donnée, utilisez :

{author\_sort:.2} - Only the first two letter of the author sort name

Le langage de modèle de calibre vient de Python et pour plus de détails sur la syntaxe de ces opérations de mise en forme avancée, reportez-vous à la [Documentation Python](https://docs.python.org/2/library/string.html#format-string-syntax)<sup>[78](#page-168-0)</sup>.

### **10.3.2 Fonctionnalités avancées**

### **10.3.3 Utiliser les modèles dans les colonnes personnalisées**

Il y a parfois des cas où vous souhaiteriez afficher des métadonnées que calibre n'affiche normalement pas ou afficher les données d'une manière différente de ce que calibre fait normalement. Par exemple, vous pouvez désirer afficher l'ISBN, un champ que calibre n'affiche pas. Pour cela, vous pouvez utiliser une colonne personnalisée de type "colonne construite à partir d'autres colonnes" (ci-après dénommées colonnes composites) et y entrer un modèle. Résultat : calibre affiche une colonne indiquant le résultat de l'interprétation de ce modèle. Pour afficher l'ISBN, créer la colonne et entrez {identifiers:select(isbn)} dans le champ modèle. Pour afficher une colonne contenant les valeurs de deux colonnes personnalisées série séparées par une virgule, utilisez {#series1:||,}{#series2}.

Les colonnes composites peuvent utiliser n'importe quelle option des modèles, y compris le formatage.

Vous ne pouvez pas modifier les données contenues dans une colonne composite. Si vous éditez une colonne composite en faisant un double clic sur n'importe quel élément, vous ouvrez le modèle pour l'édition, pas les données sousjacentes. Modifier ainsi le modèle à partir de l'interface graphique est un moyen rapide de tester et de modifier les colonnes composites.

### **10.3.4 Utiliser les fonctions dans les modèles - mode fonction-seule**

Supposons que vous voulez afficher la valeur d'un champ en majuscules, lorsque ce champ est normalement en casse Titre. Vous pouvez faire cela (et bien d'autres choses) en utilisant les fonctions disponibles pour les modèles. Par exemple, pour afficher le titre en majuscules, utilisez {title:uppercase()}. Pour l'afficher en casse titre, utilisez {title:titlecase()}.

Les références de fonction apparaissent dans la partie de format, allant après le : et avant le premier | ou le } fermant. Si vous avez à la fois un format et une fonction, la fonction vient après un autre :. Les fonctions doivent toujours se terminer avec ().Certaines fonctions prennent des valeurs supplémentaires (arguments), et ceux-ci vont à l'intérieur du ().

Les fonctions sont toujours appliquées avant les spécifications de format. Voir plus bas la démonstration de l'ordre d'application, dans un exemple utilisant à la fois un format et une fonction.

La syntaxe pour l'utilisation des fonctions est {field:function(arguments)}, ou {field:function(arguments)|prefix|suffix}. Les arguments sont séparés par des virgules. Les virgules se trouvant à l'intérieur d'arguments doivent être précédéés d'une barre oblique inverse ( "' ).Le dernier argument (ou le seul) ne peut pas contenir une parenthèse fermante ( ")" ). Les fonctions renvoient la valeur du champ utilisé dans le modèle, convenablement modifiées.

Important : Si vous avez de l'expérience en programmation, la syntaxe de ce mode (fonction seule) n'est pas ce que vous pourriez attendre. Les chaînes ne sont pas entre guillemets. Les espaces sont importants. Les arguments doivent être des constantes, il n'y a pas de sous-évaluation. Ne pas utiliser les sous-modèles ('{. . . }') comme des arguments de la fonction. A la place, utilisez le *[mode programme de modèle](#page-171-0)* (page 168) et le *[mode programme général](#page-193-0)* (page 190).

De nombreuses fonctions utilisent des expressions régulières. Dans tous les cas, la correspondance d'expression régulière est insensible à la casse.

<span id="page-168-0"></span><sup>78.</sup> https://docs.python.org/2/library/string.html#format-string-syntax

Les fonctions disponibles sont listées ci-dessous. La documentation exhaustive des fonctions est disponible dans la section *[Classification de fonction](#page-176-0)* (page 173) :

- lowercase() renvoie la valeur du champ en minuscule.
- uppercase() renvoie la valeur du champ en majuscule.
- titlecase() renvoie la valeur du champ en casse titre.
- capitalize() renvoie la valeur avec la première lettre en majuscule et le reste en minuscule.
- contains(pattern, text if match, text if not match) vérifie si le champ contient des correspondances pour l'expression régulière *pattern*. Renvoie *texte si correspondance* si des correspondances sont trouvées, sinon *texte si pas de correspondance*
- count(separator) interprète la valeur comme une liste d'articles séparés par *separator*, retourne le nombre d'articles dans la liste. Beaucoup de listes utilisent une virgule comme séparateur, mais les auteurs utilisent l'esperluette. Exemples : *{tags :count(,)}*, *{authors :count(&)}*
- format\_number(template) interprète le champ comme un nombre et formate ce nombre en utilisant un modèle de formatage Python comme «  $\{0:5.2f\}$  » ou «  $\{0:3,4\}$  » ou «  $\{0:5,2f\}$  ». La partie field\_name du modèle doit être un 0 (zéro) (le « {0 : » dans les exemples ci-dessus). Vous pouvez cesser la conduite « {0 : »et ce qui suit »} » si le modèle contient seulement un format. Regardez le langage des modèles et la documentation Python pour plus d'exemples. Retourne une chaîne vide si le formatage échoue.
- human readable() s'attend que la valeur soit un nombre et renvoie une chaîne représentant ce nombre en KB, MB, GB, etc.
- ifempty(text) si le champ n'est pas vide, renvoie la valeur du champ. Autrement renvoie *text*.
- in\_list(separator, pattern, found\_val, ..., not\_found\_val) interprète le champ comme une liste d'éléments séparés par *separator*, comparant la *pattern* avec chaque valeur de la liste. Si la *pattern* correspond à une valeur, retourne *found\_val*, sinon, retourne *not\_found\_val*. *pattern* et *found\_value* peuvent être répétés autant de fois que désiré, permettant de renvoyer différentes valeurs dépendantes de la recherche. Les modèles sont traitées dans l'ordre. La première correspondance est renvoyée.
- language codes(lang strings) retourne les codes de langue pour les chaines passées dans *lang\_strings*. Les chaines doivent être dans la langue actuelle de localisation. *Lang\_strings* est une liste séparée par des virgules.
- language\_strings(lang\_codes, localize) retourne les chaines des codes de langue passées dans *lang\_codes*. Si *localize'est égal à zéro, retourne les chaines en anglais. Si localisation est différente de zéro, retourne les chaines dans la langue utilisée actuellement. 'Lang\_codes* est une liste séparée par des virgules.
- list\_item(index, separator) interprète la valeur comme une liste d'articles séparés par*separator*, retourne l'article *index*. Le premier article est le nombre zéro. Le dernier article peut être retourné en utilisant *list item(-1,separator)*. Si l'article n'est pas dans liste, alors une valeur vide est renvoyée. Le séparateur a la même signification que dans la fonction *count*.
- lookup(pattern, field, pattern, field,  $\ldots$ , else field) lcomme switch, sauf que les arguments sont des noms de champs (métadonnées), et pas du texte. La valeur du champ approprié sera récupérée et utilisée. Notez que vu que les colonnes composées sont des champs, vous pouvez utiliser cette fonction dans un champ composé pour utiliser la valeur d'autres champs composés. C'est extrêmement utile dans la construction des chemins d'enregistrement variables (plus à ce propos ultérieurement).
- re(pattern, replacement) renvoie le champ après avoir appliquer l'expression régulière. Toutes les instances de *pattern* seront remplacées par *replacement*. Comme tout dans calibre, celles-ci sont des expressions régulières Python-compatibles.
- select(key) interprète la valeur comme une liste d'articles séparés par des virgules, ceux-ci étant de la forme « id :valeur ». Trouve la paire avec l'id égale à la clé, et retourne la valeur correspondante. Cette fonction est particulièrement utile pour extraire une valeur telle qu'un isbn à partir d'un ensemble d'identifiants pour un livre.
- shorten(left chars, middle text, right chars) Retourne une version raccourcie du champ, constituée par les *left chars* caractères du début du champ, suivis par *middle text* et enfin par *right chars* de la fin de la chaîne. *left chars* et *right chars* doivent être des entiers. Par exemple, supposons que le titre du livre est *Ancient English Laws in the Times of Ivanhoe*, et que vous voulez que ce titre rentre dans un espace maximal de 15 charactéres. Si vous utilisez {title:shorten(9,-,5)}, le resultat sera *Ancient E-nhoe*. Si la longueur du champ est inférieure à left chars + right chars + la longueur de middle

text, alors le champ ne sera pas modifié. Par exemple, le titre *The Dome* ne serait pas modifié.

- ''str\_in\_list(separator, string, found\_val, . . . , not\_found\_val) interprète le champ comme une liste d'éléments séparés par *separator*, comparant *string* avec chaque valeur de la liste. Si *string* correspond à une valeur (ignorant la casse) cela retourne *found\_val*, sinon, cela retourne *not\_found\_val*. Si la chaîne contient des séparateurs, alors elle est également traitée comme une liste et chaque valeur est vérifiée. *string* et *found\_value* peuvent être répétés autant de fois que désiré, permettant de renvoyer différentes valeurs dépendantes de la recherche. Les chaînes sont traitées dans l'ordre. La première correspondance est renvoyée.
- subitems(start\_index, end\_index) Cette fonction est utilisée pour séparer des listes d'éléments analogues de type hiérarchique comme les genres. Elle interprète le champ comme une liste d'éléments séparés par des virgules d'éléments analogues, où chaque élément est une liste séparée par des points. Retourne une nouvelle liste composée en recherchant d'abord tous les éléments analogues séparés par des points, puis pour chacun de ces éléments en extrayant les composantes entre *start\_index* et *end\_index* avant de les recombiner. Le premier élément dans une liste séparée par des points a un index de 0. Si un index est négatif, alors il part de la fin de la liste. Comme cas spécial, un fin\_index de zéro est considéré comme étant la longueur de la liste. Exemples

```
Assuming a #genre column containing "A.B.C":
    {#genre:subitems(0,1)} returns "A"
    {#genre:subitems(0,2)} returns "A.B"
    {#genre:subitems(1,0)} returns "B.C"
Assuming a #genre column containing "A.B.C, D.E":
    {#genre:subitems(0,1)} returns "A, D"
    {#genre:subitems(0,2)} returns "A.B, D.E"
```
— ''sublist(start\_index, end\_index, separator) – interprète le champ comme une liste d'éléments séparés par *separator*, retournant une nouvelle liste composée des éléments compris entre *start\_index* et *end\_index*. Le premier élément est le numéro 0. Si un index est négatif, alors il part de la fin de la liste. Comme cas spécial, un end\_index de zéro est considéré comme étant la longueur de la liste. Des exemples supposant que la colonne des étiquettes (qui sont séparées par des virgules) contient « A, B, C »

```
\{ \text{tags:} \text{sublist}(0,1,\setminus, \cdot) \} returns "A"
{tags: sublist(-1, 0, \backslash,) } returns "C"
{tags: sublist(0, -1, \setminus,)} returns "A, B"
```
- swap\_around\_comma() donne un champ avec une valeur au format « B, A », renvoie « A B ». Ceci est très utile pour la conversion des noms du format NF, Pr vers Pr NF. Si il n'y a pas de virgule, la fonction renvoie val non modifiée
- switch(pattern, value, pattern, value, ..., else\_valeur) pour chaque paire pattern, value, vérifie si le champ à des correspondances pour l'expression régulière pattern et si oui renvoie cette valeur. Si aucun pattern ne correspond, alors else\_value est renvoyé. Vous pouvez avoir autant de paires pattern, value que vous voulez.
- test(text if not empty, text if empty) renvoie *text if not empty* si le champ n'est pas vide, sinon renvoie *text if empty*.
- transliterate() Restitue une chaîne en alphabet latin représentant approximativement le son des mots de la chaîne source. Par exemple, si le champ source est Фёдор Михaйлович Достоевский*'* la fonction renverra Fiodor Mikhailovich Dostoievskii."

Maintenant, qu'en est-il de l'utilisation des fonctions et du formatage dans le même champ. Supposons que vous avez une colonne personnalisée appelée #myint que vous voulez avoir avec des 0 devant, tel que 003. Pour ce faire, vous devez utiliser un format de 0>3s. Cependant, par défaut, si un nombre (entier ou flottant) est égal à zéro alors le champ retourne une valeur vide, et les valeurs nulles ne produisent rien, pas 000. Si vous voulez vraiment voir la valeur 000, alors vous utilisez à la fois un format de chaîne et la fonction ifempty pour traiter la valeur vide et la transformer en zéro. La référence de champ serait :

{#myint:0>3s:ifempty(0)}

Notez que vous pouvez également utiliser préfixe et suffixe, si vous voulez que le nombre apparaisse comme [003] ou [000], utilisez alors le champ :

```
{#myint:0>3s:ifempty(0)|[|]}
```
### <span id="page-171-0"></span>**10.3.5 Utiliser les fonctions dans les modèles - mode modèle de programme**

Le langage du mode modèle de programme diffère du mode fonction seule en ce qu'il permet d'écrire des expressions de modèles qui font référence à d'autres champs de métadonnées, champs, de modifier les valeurs et faire de l'arithmétique. Il s'agit d'un langage de programmation assez complet.

Vous pouvez utiliser les fonctions documentées ci-dessus dans le mode de programmation de modèle. Voir ci-dessous pour plus de détails.

Commençons par un exemple : supposons que vous voulez que votre modèle vous donne la série d'un livre s'il en a une, et sinon vous donne la valeur du champ personnalisé #genre. Vous ne pouvez pas le faire dans la langue de base, parce que vous ne pouvez pas faire référence à un autre champ de métadonnées dans l'expression d'un modèle. En mode programmation, vous pouvez. L'expression suivante fonctionne :

```
{#series:'ifempty($, field('#genre'))'}
```
L'exemple montre plusieurs choses :

- le mode modèle de programmation est utilisé si l'expression commence par :' et se termine par '. Tout le reste est considéré comme étant fonction-seule.
- la variable  $\varsigma$  représente le champ sur lequel porte l'expression opère,  $\sharp$  series dans ce cas.
- les fonctions doivent être donnés avec tous leurs arguments. Il n'y a pas de valeur par défaut. Par exemple, les fonctions intégrées standard doivent avoir un paramètre initial supplémentaire indiquant le champ source, ce qui est une différence importante avec le mode fonction-seule.
- les espaces sont ignorés et peuvent être utlisés n'importe où dans l'expression.
- les chaînes constantes sont entre guillemets, soit ' ou ".

Le langage est similaire aux langages fonctionnels en ce qu'il est construit presque entièrement à partir de fonctions. Une déclaration est une fonction. Une expression est une fonction. Constantes et identificateurs peuvent être considérés comme des fonctions renvoyant la valeur indiquée par la constante ou stockés dans l'identificateur.

La syntaxe du langage est représentée par la grammaire suivante :

```
constant ::= " string " | ' string ' | number
identifier ::= sequence of letters or ``_`` characters
function ::= identifier ( statement [ , statement ]* )
expression ::= identifier | constant | function | assignment
assignment ::= identifier '=' expression
statement ::= expression [ ; expression ]*
program ::= statement
```
Les commentaires sont des lignes avec le caractère "#" au début de la ligne.

Une expression a toujours une valeur, soit la valeur d'une constante, soit la valeur contenue dans un identifiant, ou la valeur retournée par une fonction. La valeur d'une déclaration est la valeur de la dernière expression d'une phrase de déclarations. De même, la valeur d'un programme (déclaration) :

1; 2; 'foobar'; 3

#### est 3.

Un autre exemple d'un programme complexe, même s'il est un peu ridicule, pourrait aider à clarifier les choses :

```
{series_index:'
      substr(
            strcat(\hat{\varphi}, \dot{\varphi}),
```
(suite sur la page suivante)

(suite de la page précédente)

```
cmp(divide(\S, 2), 1,
             assign(c, 1); substr('lt123', c, 0),
             'eq', 'gt')),
     0, 6)'| prefix | suffix}
```
Ce programme fait ce qui suit :

- précise que le champ qui doit être traité est series\_index. Cela définit la valeur de la variable \$.
- appelle la fonction substr, qui comprend 3 paramètres (str, start, end). Elle renvoie une chaîne qui est formée par l'extraction des caractères du début à la fin de la chaîne, base zéro (le premier caractère est un caractére zéro). Dans ce cas, la chaîne sera calculée par la fonction strcat, le début est 0, et la fin est 6. Dans ce cas, elle retournera les 6 premiers caractères de la chaîne renvoyée par strcat, qui doit être évaluée avant que substr puisse renvoyer.
- appelle la fonction strcat (concaténation de chaîne). Strcat accepte 1 ou plus d'arguments, et renvoie une chaîne formée par la concaténation de toutes les valeurs. Dans ce cas il y a trois arguments. Le premier paramètre est la valeur dans \$, qui ici est la valeur de series\_index. Le deuxième paramètre est la chaîne constante '->'. Le troisième paramètre est la valeur retournée par la fonction cmp, qui doit être complètement évaluée avant que strcat puisse renvoyer.
- La fonction cmp comprend 5 arguments (x, y, lt, eq, gt). Elle compare x et y et renvoie le troisième argument  $1t$  si  $x < y$ , le quatrième argument  $\epsilon q$  si  $x = y$ , et le cinquième argument  $qt$  si  $x > y$ . Comme avec toutes les fonctions, tous les paramètres peuvent être des déclarations. Dans ce cas le premier paramètre (la valeur pour x) est le résultat de la division de series\_index par 2. Le deuxième paramètre y est la constante 1. Le troisième paramètre t est une déclaration (plus à ce sujet plus tard). Le quatrième paramètre eq est la chaîne constante 'eq'. Le cinquième paramètre est la chaîne constante 'gt'.
- The third parameter (the one for  $1t$ ) is a statement, or a sequence of expressions. Remember that a statement (a sequence of semicolon-separated expressions) is also an expression, returning the value of the last expression in the list. In this case, the program first assigns the value  $1$  to a local variable  $\subset$ , then returns a substring made by extracting the c'th character to the end. Since c always contains the constant 1, the substring will return the second through end'th characters, or  $'t123'.$
- Une fois la déclaration donnant la valeur du troisième paramètre est exécutée, cmp peut renvoyer une valeur. A ce moment, strcat peut renvoyer une valeur, puis substr peut renvoyer une valeur. Ensuite, le programme se termine.

Pour différentes valeurs de series\_index, le programme renvoie :

- $-$  series\_index == indéfini, résultat =  $pr$ éfixe  $-$ >t123 suffixe
- $-$  series\_index == 0.5, resultat = prefix  $0.50\rightarrow$  suffix
- series\_index == 1, résultat = préfixe 1->t12 suffixe
- $-$  series\_index == 2, résultat = préfixe 2->eq suffixe
- $-$  series\_index == 3, résultat =  $\text{prefix} = 3$ ->qt suffixe

Toutes les fonctions listées sous le mode fonction-seule peuvent être utilisées dans le mode programmation. Pour faire cela, vous devez fournir la valeur sur laquelle la fonction agit comme premier paramètre, en complément des paramètres documentés ci-dessus. Par exemple, en mode programmation les paramètres de la fonction *test* sont test(x, text\_if\_not\_empty, text\_if\_empty). Le paramètre *x*, qui est la valeur à tester, sera presque toujours une variable ou un appel de fonction, souvent *field()*.

Les fonctions suivantes sont disponibles en complément de celles décrites dans le mode fonction-seule. Rappelezvous de l'exemple ci-dessus que les fonctions du mode fonction-seule requièrent un premier paramètre additionnel spécifiant le champ sur lequel opérer.Avec l'exception du paramètre id d'assign, tous les paramètres peuvent être des déclarations (séquences d'expressions). Notez que la documentation définitive pour les fonctions est disponible dans la section *[Classification de fonction](#page-176-0)* (page 173) :

- and (valeur, valeur,  $\dots$ ) renvoie la chaîne « 1 » si toutes les valeurs ne sont pas vides, sinon renvoie la chaine vide. Cette fonction fonctionne très bien avec test ou first\_non\_empty. Vous pouvez avoir autant de valeurs que vous voulez.
- add  $(x, y)$  renvoie  $x + y$ . Renvoie une exception si x ou y ne sont pas des nombres.
- assign(id, val) assigne val à id, puis renvoie val. id doit être un identifiant, pas une expression
- approximate formats() retourne une liste de formats, séparées par des virgules, qui, à un certain moment, on été associés avec le livre. Il n'y a aucune garantie que cette liste est correcte, bien qu'elle le soit probablement. Cette fonction peut-être appelée en mode de modèle de programme en utilisant le modèle « { :"approximate\_formats()"} ». Notez que ces noms de formats sont toujours en majuscule, comme dans EPUB.
- author\_links(val\_separator, pair\_separator) retourne une chaîne contenant une liste d'auteurs et les valeurs de ce lien d'auteur dans la forme auteur1 val\_separator author1link pair\_separator auteur2 val\_separator author2link etc. Un auteur est séparé de la valeur de son lien par la chaîne val\_separator sans espaces ajoutés. Les paires author:linkvalue sont séparées par la chaîne d'argument pair\_separator sans espaces ajoutés. Il vous incombe de choisir des chaines de séparateur qui n'apparaissent pas dans des noms ou des liens d'auteur. Un auteur est inclus même si le lien d'auteur est vide.
- author\_sorts(val\_separator) renvoie une chaîne contenant une liste des valeurs de tri de l'auteur pour les auteurs du livre. Le tri est celui des métadonnées auteur (différente de l'author\_sort dans les livres). La liste renvoyée a ltri auteur 1 val\_separator tri auteur 2 etc. Les valeurs de tri auteur dans cette liste sont dans le même ordre que les auteurs du livre. Si vous voulez les espaces autour du val\_separator incluez les alors dans la chaîne separator
- booksize() renvoie la valeur du champ "size" de calibre. Renvoie "" s'il n'y a pas de formats.
- cmp(x, y, lt, eq, gt) compare x et y après les avoir converti tous les deux en nombres. Renvoie lt si  $x < y$ . Renvoie eq si  $x == y$ . Sinon renvoie gt.
- current\_library\_name() retourne le dernier nom du chemin de la bibliothèque calibre actuelle. Cette fonction peut-être appelée en mode de modèle de programme en utilisant le modèle {:'current\_library\_name()'}.
- current\_library\_path() retourne le chemin de la bibliothèque calibre actuelle. Cette fonction peutêtre appelée en mode de modèle de programme en utilisant le modèle {: 'current\_library\_path()'}.
- days\_between(date1, date2) renvoie le nombre de jours entre date1 et date2. Le nombre est positif si date1 est plus grand que date2, sinon négatif. Si date1 ou date2 ne sont pas des dates, la fonction renvoie une chaîne vide.
- divide  $(x, y)$  renvoie x / y. Renvoie une exception si x ou y ne sont pas des nombres.
- eval(string) évalue la chaîne, en analysant les variables locales (celles ''assign''ées à). Cela permet en utilisant le traitement du modèle de construire des résultats complexes à partir de variables locales. Parce que les caractères *{* et *}* sont spéciaux, vous devez utiliser *[[* pour le caractère *{* et *]]* pour le caractère *}* ; ils sont convertis automatiquement. Notez également que les préfixes et les suffixes (la syntaxe *|prefix|suffix*) ne peuvent pas être utilisés dans les arguments de cette fonction lorsque le mode modèle de programmation est utilisé.
- field(name) renvoie le champ de métadonnée nommé par name.
- first matching cmp(val, cmp1, result1, cmp2, r2,  $\dots$ , else result) compare val < cmpN dans la séquence, retourne resultN pour la première comparaison qui réussit. Retourne else\_return si aucune comparaison ne réussit. Exemple :

first\_matching\_cmp(10,5,"small",10,"middle",15,"large","giant")

renvoie « large ». Le même exemple avec une première valeur à 16 renvoie « géant ».

- first\_non\_empty(valeur, valeur, ...) retourne la première valeur non vide. Si toutes les valeurs sont vides, la valeur vide est retournée. Vous pouvez avoir autant de valeurs que vous voulez.
- format date(val, format string) formate la valeur, qui doit être un champ date, en utilisant format\_string, retournant une chaîne. Les codes de formatage sont :

```
d : the day as number without a leading zero (1 to 31)
dd : the day as number with a leading zero (01 to 31)
ddd : the abbreviated localized day name (e.g. "Mon" to "Sun").
dddd : the long localized day name (e.g. "Monday" to "Sunday").
M : the month as number without a leading zero (1 to 12).
MM : the month as number with a leading zero (01 to 12)
MMM : the abbreviated localized month name (e.g. "Jan" to "Dec").
```
(suite sur la page suivante)

(suite de la page précédente)

```
MMMM : the long localized month name (e.g. "January" to "December").
yy : the year as two digit number (00 to 99).
yyyy : the year as four digit number.
h : the hours without a leading 0 (0 to 11 or 0 to 23, depending on am/pm)
hh : the hours with a leading 0 (00 to 11 or 00 to 23, depending on am/pm)
m : the minutes without a leading 0 (0 to 59)
mm : the minutes with a leading 0 (00 to 59)
s : the seconds without a leading 0 (0 to 59)
ss : the seconds with a leading 0 (00 to 59)
ap : use a 12-hour clock instead of a 24-hour clock, with 'ap' replaced by the
˓→localized string for am or pm.
AP : use a 12-hour clock instead of a 24-hour clock, with 'AP' replaced by the
˓→localized string for AM or PM.
iso : the date with time and timezone. Must be the only format present.
```
Vous pourriez obtenir des résultats inattendus si la date que vous formatez contient des noms de mois localisés, ce qui peut arriver si vous changez les ajustements de format pour contenir MMMM. Dans ce cas, à la place d'utiliser quelque chose comme {pubdate:format\_date(yyyy)}, écrivez le modèle en utilisant le mode programmation de modèle comme dans {:'format\_date(raw\_field('pubdate'),'yyyy')'}.

— finish\_formatting(val, fmt, prefix, suffix) – applique le format, le préfixe, et le suffixe à une valeur de la même manière que cela ce fait dans un modèle comme {series\_index:05.2f| - |- }. Cette fonction est fournie pour facilité la conversion d'une single-function complexe - ou des modèles template-program-mode en *[mode général de programmation](#page-193-0)* (page 190) (voir ci-dessous) pour profiter de l'avantage de la compilation de modèle GPM. Par exemple, le programme suivant produit la même sortie que le modèle ci-dessus :

```
program: finish_formatting(field("series_index"), "05.2f", " - ", " - ")
```
Un autre exemple : pour le modèle  $\{series: re(([^{\wedge} \s])[\wedge \s] + (\s_5 \s),$ \1) } {series\_index: $0>2s$ | - | - } {title} utilisez:

```
program:
   strcat(
        re(field('series'), '([^\s])[^\s]+(\s|$)', '\1'),
        finish_formatting(field('series_index'), '0>2s',
        field('title')
   )
```
- formats\_modtimes(format\_string) retourne une liste séparée par des virgules d'éléments séparés par deux-points représentant les dates de modification pour les formats d'un livre. Le paramètre format\_string indique comment la date doit être formatée. Voir la fonction *format\_date()* pour plus de détails. Vous pouvez utiliser la fonction select pour obtenir le moment de modification pour un format spécifique. Veuillez noter que les noms de format sont toujours en majuscules, comme dans EPUB.
- formats\_paths() retourne une liste séparées par des virgules d'éléments séparés par deux points représentant le chemin absolu vers les formats d'un livre. Vous pouvez utiliser cette fonction pour obtenir le chemin d'un format spécifique. Notez que ces noms de formats sont toujours en majuscule, comme dans EPUB.
- formats\_sizes() renvoie une liste séparée par des virgules correspondant à des articles représentant les tailles en octets des formats du livre. Vous pouvez utiliser la fonction select pour obtenir la taille d'un format spécifique. Notez que ces noms de formats sont toujours en majuscule, comme dans EPUB.
- has\_cover() renvoie Yes si le livre a une couverture, sinon renvoie une chaine vide
- not (value) renvoie la chaîne «  $1 \times$  si la valeur est vide, sinon renvoie la chaîne vide. Cette fonction fonctionne très bien avec test ou first\_non\_empty.
- list\_difference(list1, list2, separator) restitue une liste en supprimant de list1 tout élément trouvé dans list2 ``en utilisant une comparaison insensible à la casse. Les éléments dans ``list1 et list2 sont séparés par le séparateur, comme le sont les éléments dans la liste restituée.
- list\_equals(list1, sep1, list2, sep2, yes\_val, no\_val) –retourne *yes\_val* si list1 et list2 contiennent les mêmes éléments, sinon renvoie no\_val. Les éléments sont déterminés en éclatant chaque liste à l'aide du séparateur approprié (*sep1* ou *sep2*). L'ordre des éléments dans la liste n'est pas pris en compte. La comparaison est insensible à la casse.
- list\_intersection(list1, list2, separator) restitue une liste en supprimant de list1 tout élément non trouvé dans list2 ``en utilisant une comparaison insensible à la casse. Les éléments dans ``list1 et list2 sont séparés par le séparateur, comme le sont les éléments dans la liste restituée.
- list\_re(src\_list, separator, include\_re, opt\_replace) Construit une liste en séparant d'abord *src\_list* en éléments utilisant le caractère de séparation. Pour chaque élément dans la liste, vérifie s'il correspond à *include\_re*. Si c'est le cas, alors il l'ajoute à la liste à renvoyer. Si *opt\_replace* n'est pas une chaîne vide, alors effectue le remplacement avant d'ajouter l'élément à la liste renvoyée.
- list\_re\_group(src\_list, separator, include\_re, search\_re, template\_for\_group\_1, for\_group\_2,  $\dots$ ) – Comme list\_re excepté que les remplacements ne sont pas optionnels. Il utilise re\_group(item, search\_re, template . . . ) quand il effectue les remplacements.
- ''list\_sort(list, direction, separator) retourne une liste triée en utilisant un tri insensible à la casse. Si *direction* est zéro, la liste est triée de manière ascendante, sinon descendante. Les éléments sont séparés par le séparateur, comme ceux de la liste retournée.
- list\_union(list1, list2, separator) restitue une liste créée de la fusion des éléments dans list1 et list2, supprimant les doublons en utilisant une comparaison insensible à la casse. Si la casse des éléments diffère, celle de list1 est utilisée. Les éléments dans list1 et list2 sont séparés par le séparateur, comme ceux de la liste restituée.
- multiply(x, y) renvoie  $x * y$ . Renvoie une exception si x ou y ne sont pas des nombres.
- ondevice() renvoie la chaîne « Yes » si ondevice est paramétré, sinon renvoie la chaîne vide
- or(value, value, ...) renvoie la chaîne « 1 » si n'importe quelle valeur n'est pas vide, sinon renvoie la chaine vide. Cette fonction fonctionne très bien avec test ou first\_non\_empty. Vous pouvez avoir autant de valeurs que vous voulez.
- print (a, b,  $\dots$ ) affiche les arguments dans la console standard. Sauf si vous avez démarré calibre à partir de la ligne de commande (calibre-debug  $-q$ ), la sortie ira dans un trou noir.
- raw\_field(name) renvoie le champ de métadonnée nommé par name sans appliquer aucun formatage.
- raw\_field(name, separator) renvoie la liste de métadonnées nommée par name sans appliquer aucun formatage ou triage et avec les éléments séparés par separator.
- $-$  re\_group(val, pattern, template\_for\_group\_1, for\_group\_2,  $\ldots$ ) renvoie une chaîne faite en appliquant le modèle d'expression régulière à la valeur et en remplaçant chaque instance assortie par la chaîne calculée en remplaçant chaque groupe assorti par la valeur retournée par le modèle correspondant. La valeur assortie originale pour le groupe est disponible comme \$. En mode programmation de modèle, comme pour le modèle et les fonctions eval, vous utiliserez [[ pour { et ]] pour }. L'exemple suivant en mode programmation de modèle recherche des séries avec plus d'un mot et des majuscules dans le premier mot :

 ${series: 're\_group(5, "(\S*) (.*) ", "[[$:uppercase()]]", "[[$]]")'] }$ 

— series\_sort() – renvoie la valeur de tri des séries.

- $-$  strcat(a, b, ...) peut avoir n'importe quel nombre d'arguments. Renvoie une chaine constituée par la concaténation de tous les arguments.
- strcat\_max(max, string1, prefix1, string2, ...) Retourne la chaîne formée par la concaténation des arguments. La valeur retournée est initialisée à string1. Les paires "Prefix,string" sont ajoutées à la fin de la valeur tant que la taille de la chaîne de sortie est plus petite que "max". String1 est retournée même si string1 est plus grande que max. Vous pouvez passer autant de paires de "prefix,string" que vous le souhaitez.
- strcmp(x, y, lt, eq, gt) effectue une comparaison insensible à la casse des chaines x et y. Renvoie  $1t$  si  $x < y$ . Renvoie eq si  $x == y$ . Sinon renvoie qt.
- strlen(a) Retourne la longueur de la chaîne de caractères passée en argument.
- substr(str, start, end) renvoie les caractères de début jusqu'à fin de str. Le premier caractère dans str est le caractère zéro. Si end est négatif, cela indique que beaucoup de caractères sont comptés à partir de la droite. Si end est zéro, cela indique le dernier caractère. Par exemple, substr('12345', 1,

0) renvoie '2345', et substr('12345', 1, -1) renvoie '234'.

- subtract  $(x, y)$  renvoie x y. Renvoie une exception si x ou y ne sont pas des nombres.
- today() renvoie une chaine date pour aujourd'hui. Cette valeur est conçue pour être utiliser avec format\_date ou days\_between, mais peut être manipulée comme toute autre chaine. La date est au format ISO.
- template  $(x)$  évalue x comme un modèle. L'évaluation est effectuée dans son propre contexte, cela veut dire que les variables ne sont pas partagées entre l'appelant et l'évaluation du modèle. Comme les caractères *{* et *}* sont spéciaux, vous devez utiliser *[[* pour le caractère *{* et *]]* pour le caractère *}* ; ils sont convertis automatiquement. Par exemple, template('[[title\_sort]]') évaluera le modèle {title\_sort} et retournera sa valeur. Notez également que les préfixes et les suffixes (la syntaxe *|prefix|suffix*) ne peuvent pas être utilisés dans les arguments de cette fonction lorsque le mode modèle de programme est utilisé.

### <span id="page-176-0"></span>**10.3.6 Classification de fonction**

#### **Reference for all built-in template language functions**

Here, we document all the built-in functions available in the calibre template language. Every function is implemented as a class in python and you can click the source links to see the source code, in case the documentation is insufficient. The functions are arranged in logical groups by type.

— *[Arithmetic](#page-178-0)* (page 175) — *[add\(x, y\)](#page-178-1)* (page 175) — *[divide\(x, y\)](#page-178-2)* (page 175) —  $multiply(x, y)$  (page 175) — *subtract* $(x, y)$  (page 175) — *[Boolean](#page-178-5)* (page 175) — *[and\(value, value, . . . \)](#page-178-6)* (page 175) — *[not\(value\)](#page-178-7)* (page 175) — *[or\(value, value, . . . \)](#page-178-8)* (page 175) — *[Date functions](#page-179-0)* (page 176) — *[days\\_between\(date1, date2\)](#page-179-1)* (page 176) — *[today\(\)](#page-179-2)* (page 176) — *[Formatting values](#page-179-3)* (page 176) — *[finish\\_formatting\(val, fmt, prefix, suffix\)](#page-179-4)* (page 176) — *[format\\_date\(val, format\\_string\)](#page-179-5)* (page 176) — *[format\\_number\(v, template\)](#page-179-6)* (page 176) — *[human\\_readable\(v\)](#page-180-0)* (page 177) — *[Get values from metadata](#page-180-1)* (page 177) — *[approximate\\_formats\(\)](#page-180-2)* (page 177) — *[author\\_links\(val\\_separator, pair\\_separator\)](#page-180-3)* (page 177) — *[author\\_sorts\(val\\_separator\)](#page-180-4)* (page 177) — *[booksize\(\)](#page-180-5)* (page 177) — *[current\\_library\\_name\(\)](#page-181-0)* (page 178) — *[current\\_library\\_path\(\)](#page-181-1)* (page 178) — *[field\(nom\)](#page-181-2)* (page 178) — *[formats\\_modtimes\(date\\_format\)](#page-181-3)* (page 178) — *[formats\\_paths\(\)](#page-181-4)* (page 178) — *[formats\\_sizes\(\)](#page-181-5)* (page 178) — *[has\\_cover\(\)](#page-181-6)* (page 178) — *[language\\_codes\(lang\\_strings\)](#page-182-0)* (page 179) — *[language\\_strings\(lang\\_codes, localize\)](#page-182-1)* (page 179) — *[ondevice\(\)](#page-182-2)* (page 179) — *[raw\\_field\(name, separator\)](#page-182-3)* (page 179)

— *[raw\\_field\(nom\)](#page-182-4)* (page 179) — *[series\\_sort\(\)](#page-182-5)* (page 179) — *[user\\_categories\(\)](#page-182-6)* (page 179) — *[virtual\\_libraries\(\)](#page-183-0)* (page 180) — *[If-then-else](#page-183-1)* (page 180) — *[contains\(val, pattern, texte si correspondance, texte si pas de correspondance\)](#page-183-2)* (page 180) — *[ifempty\(val, texte si vide\)](#page-183-3)* (page 180) — *[test\(val, text if not empty, text if empty\)](#page-183-4)* (page 180) — *[Iterating over values](#page-183-5)* (page 180) — *[first\\_non\\_empty\(value, value, . . . \)](#page-183-6)* (page 180) — *[lookup\(\(val, pattern, field, pattern, field, . . . , else\\_field\)](#page-183-7)* (page 180) — *[switch\(val, pattern, value, pattern, value, . . . , else\\_valeur\)](#page-184-0)* (page 181) — *[List lookup](#page-184-1)* (page 181) — *[identifier\\_in\\_list\(val, id, found\\_val, not\\_found\\_val\)](#page-184-2)* (page 181) — *[in\\_list\(val, separator, pattern, found\\_val, . . . , not\\_found\\_val\)](#page-184-3)* (page 181) — *[list\\_item\(val, index, separator\)](#page-184-4)* (page 181) — *[select\(val, key\)](#page-184-5)* (page 181) — *[str\\_in\\_list\(val, separator, string, found\\_val, not\\_found\\_val\)](#page-184-6)* (page 181) — *[List manipulation](#page-185-0)* (page 182) — *[count\(val, separator\)](#page-185-1)* (page 182) — *[list\\_difference\(list1, list2, separator\)](#page-185-2)* (page 182) — *[list\\_equals\(list1, sep1, list2, sep2, yes\\_val, no\\_val\)](#page-185-3)* (page 182) — *[list\\_intersection\(list1, list2, separator\)](#page-185-4)* (page 182) — *[list\\_re\(src\\_list, separator, include\\_re, opt\\_replace\)](#page-185-5)* (page 182) — *[list\\_re\\_group\(src\\_list, separator, include\\_re, search\\_re, group\\_1\\_template, . . . \)](#page-185-6)* (page 182) — *[list\\_sort\(liste, direction, separator\)](#page-186-0)* (page 183) — *[list\\_union\(list1, list2, separator\)](#page-186-1)* (page 183) — *[subitems\(val, start\\_index, end\\_index\)](#page-186-2)* (page 183) — *[sublist\(val, start\\_index, end\\_index, séparator\)](#page-186-3)* (page 183) — *[Other](#page-186-4)* (page 183) — *[assign\(id, val\)](#page-186-5)* (page 183) — *[print\(a, b, . . . \)](#page-187-0)* (page 184) — *[Recursion](#page-187-1)* (page 184) — *[eval\(modèle\)](#page-187-2)* (page 184) — *[template\(x\)](#page-187-3)* (page 184) — *[Relational](#page-187-4)* (page 184) — *[cmp\(x, y, lt, eq, gt\)](#page-187-5)* (page 184) — *[first\\_matching\\_cmp\(val, cmp1, result1, cmp2, r2, . . . , else\\_result\)](#page-187-6)* (page 184) — *[strcmp\(x, y, lt, eq, gt\)](#page-187-7)* (page 184) — *[String case changes](#page-188-0)* (page 185) — *[capitalize\(val\)](#page-188-1)* (page 185) — *[lowercase\(val\)](#page-188-2)* (page 185) — *[titlecase\(val\)](#page-188-3)* (page 185) — *[uppercase\(val\)](#page-188-4)* (page 185) — *[String manipulation](#page-188-5)* (page 185) — *[re\(val, pattern, replacement\)](#page-188-6)* (page 185) — *re\_group(val, pattern, template\_for\_group\_1, for\_group\_2,...)* (page 185) — *[shorten\(val, left chars, middle text, right chars\)](#page-189-0)* (page 186) — *[strcat\(a, b, . . . \)](#page-189-1)* (page 186) — *strcat* max(max, *string1, prefix1, string2, ...* ) (page 186) — *[strlen\(a\)](#page-189-3)* (page 186) — *[substr\(ch, start, end\)](#page-189-4)* (page 186)

— *[transliterate\(a\)](#page-190-0)* (page 187) — *[API of the Metadata objects](#page-190-1)* (page 187)

### <span id="page-178-0"></span>**Arithmetic**

### <span id="page-178-1"></span>**add(x, y)**

**class** calibre.utils.formatter\_functions.**BuiltinAdd**  $add(x, y)$  – renvoie  $x + y$ . Renvoie une exception si x ou y ne sont pas des nombres.

### <span id="page-178-2"></span>**divide(x, y)**

**class** calibre.utils.formatter\_functions.**BuiltinDivide** divide(x, y) – renvoie x / y. Renvoie une exception si x ou y ne sont pas des nombres.

### <span id="page-178-3"></span>**multiply(x, y)**

```
class calibre.utils.formatter_functions.BuiltinMultiply
     multiply(x, y) – renvoie x * y. Renvoie une exception si x ou y ne sont pas des nombres.
```
### <span id="page-178-4"></span>**subtract(x, y)**

**class** calibre.utils.formatter\_functions.**BuiltinSubtract** subtract(x, y) – renvoie x - y. Renvoie une exception si x ou y ne sont pas des nombres.

### <span id="page-178-5"></span>**Boolean**

#### <span id="page-178-6"></span>**and(value, value, . . . )**

**class** calibre.utils.formatter\_functions.**BuiltinAnd** and(value, value, . . . ) – renvoie la chaîne « 1 » si toutes les valeurs ne sont pas vides, sinon renvoie la chaîne vide. Cette fonction fonctionne très bien avec test ou first\_non\_empty. Vous pouvez avoir autant de valeurs que vous voulez.

#### <span id="page-178-7"></span>**not(value)**

```
class calibre.utils.formatter_functions.BuiltinNot
     not(value) – renvoie la chaîne « 1 » si la valeur est vide, sinon renvoie la chaîne vide. Cette fonction fonctionne
     très bien avec test ou first_non_empty.
```
#### <span id="page-178-8"></span>**or(value, value, . . . )**

```
class calibre.utils.formatter_functions.BuiltinOr
```
or(value, value, . . . ) – renvoie la chaîne « 1 » si n'importe quelle valeur n'est pas vide, sinon renvoie la chaîne vide. Cette fonction fonctionne très bien avec test ou first\_non\_empty. Vous pouvez avoir autant de valeurs que vous voulez.

### <span id="page-179-0"></span>**Date functions**

### <span id="page-179-1"></span>**days\_between(date1, date2)**

**class** calibre.utils.formatter\_functions.**BuiltinDaysBetween**

days\_between(date1, date2) – renvoie le nombre de jours entre date1 et date2. Le nombre est positif si date1 est plus grand que date2, sinon négatif. Si date1 ou date2 ne sont pas des dates, la fonction renvoie une chaîne vide.

#### <span id="page-179-2"></span>**today()**

```
class calibre.utils.formatter_functions.BuiltinToday
```
today() – renvoie une chaîne date pour aujourd'hui. Cette valeur est conçue pour être utilisée avec format\_date ou days\_between, mais peut être manipulée comme toute autre chaîne. La date est au format ISO.

### <span id="page-179-3"></span>**Formatting values**

### <span id="page-179-4"></span>**finish\_formatting(val, fmt, prefix, suffix)**

**class** calibre.utils.formatter\_functions.**BuiltinFinishFormatting**

finish\_formatting(val, fmt, prefix, suffix) – applique le format, le préfixe et le suffixe à une valeur de la même manière que cela est effectué dans un modèle comme *{series\_index :05.2f| - |- }*. Par exemple, le programme suivant produit le même résultat que le modèle ci-dessus : programme : finish\_formatting(field(« series\_index »), «  $05.2$ f », » - «, » - « )

#### <span id="page-179-5"></span>**format\_date(val, format\_string)**

#### **class** calibre.utils.formatter\_functions.**BuiltinFormatDate**

format\_date(val, format\_string) – formate la valeur, qui doit être une date, en utilisant format\_string, retournant une chaine. Les codes de formatage sont : d : le jour comme nombre sans zéro (1 à 31) dd :le jour comme nombre avec zéro (01 à 31) ddd : le nom du jour localisé et abrégé (p. ex. « Lun » à « Dim »). dddd : le nom du jour localisé en entier (p. ex. « Lundi » à « Dimanche »). M : le mois comme nombre sans zéro (1 à 12). MM : le mois comme nombre avec zéro (01 à 12) MMM : le nom du mois localisé et abrégé (p. ex. « Jan » à « Dec »). MMMM : le nom du mois localisé en entier (p. ex. « Janvier » to « Décembre »). yy : l'année comme nombre à 2 chiffres (00 à 99). yyyy : l'année comme nombre à 4 chiffres. h : les heures sans zéro (0 à 11 où 0 à 23, en fonction de am/pm) hh : les heures avec zéro (00 à 11 où 00 à 23, en fonction de am/pm) m : les minutes sans zéro (0 à 59) mm : les minutes avec zéro(00 à 59) s : les secondes sans zéro (0 à 59) ss : les secondes avec zéro (00 à 59) ap : utiliser une horloge à 12-heures au lieu de 24-heures, avec « ap » remplacé par la chaine localisé pour am ou pm AP : utiliser une horloge à 12-heures au lieu de 24-heures, avec « AP » remplacé par la chaine localisé pour AM ou PM iso : la date avec le temps et le fuseau horaire. Doit être le seul format présent

#### <span id="page-179-6"></span>**format\_number(v, template)**

#### **class** calibre.utils.formatter\_functions.**BuiltinFormatNumber**

format\_number(v, template) – formate le nombre v en utilisant un modèle (template) de formatage Python comme «  $\{0:5.2f\}$  » ou «  $\{0:0.6\}$  » ou «  $\{0:5.2f\}$  ». Le nom du champs (field\_name) dans le modèle doit être un 0 (zéro) (le « {0 : » dans les exemples ci-dessus). Regardez le langage des modèles et la documentation Python pour plus d'exemples. Vous pouvez omettre le « {0 : » au début et le « } » à la fin si le modèle contient uniquement un format. Retourne une chaîne vide si le formatage échoue.
### **human\_readable(v)**

**class** calibre.utils.formatter\_functions.**BuiltinHumanReadable** human readable(v) – renvoie une chaine représentant le nombre v en Ko, Mo, Go, etc.

#### **Get values from metadata**

#### **approximate\_formats()**

#### **class** calibre.utils.formatter\_functions.**BuiltinApproximateFormats**

approximate\_formats() – retourne une liste de formats, séparées par des virgules, qui, à un certain moment, on été associés avec le livre. Il n'y a aucune garantie que cette liste est correcte, bien qu'elle le soit probablement. Cette fonction peut-être appelée sous forme de modèle de programme en utilisant le modèle « { :"approximate\_formats()"} ». Notez que ces noms de formats sont toujours en majuscule, comme dans EPUB. Cette fonction n'est utilisable que dans l'interface utilisateur. Si vous désirez utiliser cette valeur dans « Enregistrer sous. . . » ou « Envoyer vers le périphérique connecté », vous devez créer une colonne personnalisée de type « Colonne construite à partir d'autres colonnes » et utiliser cette fonction dans le modèle de la colonne. Vous pourrez ensuite utiliser la valeur de la colonne dans vos modèles d'enregistrement / d'envoi.

#### **author\_links(val\_separator, pair\_separator)**

#### **class** calibre.utils.formatter\_functions.**BuiltinAuthorLinks**

author\_links(val\_separator, pair\_separator) – retourne une chaîne contenant une liste d'auteurs et les valeurs de ce lien d'auteur dans la forme auteur1 val\_separator author1link pair\_separator auteur2 val\_separator author2link etc. Un auteur est séparé de la valeur de son lien par la chaîne val\_separator sans espaces ajoutés. Les paires author :linkvalue sont séparées par la chaîne d'argument pair\_separator sans espaces ajoutés. C'est à vous de choisir des chaines de Il vous incombe de choisir des chaines de séparateur qui n'apparaissent pas dans des noms ou des liens d'auteur. Un auteur est inclus même si le lien d'auteur est vide.

#### **author\_sorts(val\_separator)**

#### **class** calibre.utils.formatter\_functions.**BuiltinAuthorSorts**

author\_sorts(val\_separator) – renvoie une chaîne contenant une liste des valeurs de tri de l'auteur pour les auteurs du livre. Le tri est celui des métadonnées auteur (différente de l'author\_sort dans les livres). La liste renvoyée a la forme tri auteur 1 val\_separator tri auteur 2 etc. Les valeurs de tri auteur dans cette liste sont dans le même ordre que les auteurs du livre. Si vous voulez les espaces autour du val\_separator incluez les alors dans la chaîne separator

#### **booksize()**

#### **class** calibre.utils.formatter\_functions.**BuiltinBooksize**

booksize() – retourne la valeur de la taille du champ. Cette fonction n'est utilisable que dans l'interface utilisateur. Si vous désirez utiliser cette valeur dans « Enregistrer sous. . . » ou « Envoyer vers le périphérique connecté », vous devez créer une colonne personnalisée de type « Colonne construite à partir d'autres colonnes » et utiliser cette fonction dans le modèle de la colonne. Vous pourrez ensuite utiliser la valeur de la colonne dans vos modèles d'enregistrement / d'envoi.

# **current\_library\_name()**

**class** calibre.utils.formatter\_functions.**BuiltinCurrentLibraryName** current\_library\_name() – retourne le dernier nom du chemin de la bibliothèque calibre actuelle. Cette fonction peut-être appelée en mode de modèle de programme en utilisant le modèle « { :"current\_library\_name()"} ».

# **current\_library\_path()**

**class** calibre.utils.formatter\_functions.**BuiltinCurrentLibraryPath** current\_library\_path() – retourne le chemin de la bibliothèque calibre actuelle. Cette fonction peut-être appelée en mode de modèle de programme en utilisant le modèle « { :"current\_library\_path()"} ».

#### **field(nom)**

**class** calibre.utils.formatter\_functions.**BuiltinField** field(nom) – renvoie le champ de métadonnée nommé par nom

#### **formats\_modtimes(date\_format)**

**class** calibre.utils.formatter\_functions.**BuiltinFormatsModtimes** formats\_modtimes(date\_format) – retourne une liste séparée par des virgules d'éléments séparés par deux-points

représentant les dates de modification pour les formats d'un livre. Le paramètre date\_format indique comment la date doit être formatée. Regardez la fonction date\_format pour des détails. Vous pouvez utiliser la fonction select pour obtenir le mod time pour un format spécifique.Veuillez noter que les noms de format sont toujours en majuscules, comme dans EPUB.

#### **formats\_paths()**

**class** calibre.utils.formatter\_functions.**BuiltinFormatsPaths**

formats\_paths() – retourne une liste séparées par des virgules d'éléments séparés par deux points représentant le chemin absolu vers les formats d'un livre. Vous pouvez utiliser cette fonction pour obtenir le chemin d'un format spécifique. Notez que ces noms de formats sont toujours en majuscule, comme dans EPUB.

# **formats\_sizes()**

#### **class** calibre.utils.formatter\_functions.**BuiltinFormatsSizes**

formats\_sizes() – renvoie une liste séparée par des virgules correspondant à des articles représentant les tailles en octets des formats d'un livre. Vous pouvez utiliser la fonction select pour obtenir la taille d'un format spécifique. Notez que ces noms de formats sont toujours en majuscule, comme dans EPUB.

#### **has\_cover()**

**class** calibre.utils.formatter\_functions.**BuiltinHasCover** has\_cover() – renvoie Yes si le livre a une couverture, sinon renvoie une chaine vide

# **language\_codes(lang\_strings)**

#### **class** calibre.utils.formatter\_functions.**BuiltinLanguageCodes**

language codes(lang strings) – retourne les codes de langue pour les chaines passées dans lang strings. Les chaines doivent être dans la langue actuelle de localisation. Lang\_strings est une liste séparée par des virgules.

#### **language\_strings(lang\_codes, localize)**

#### **class** calibre.utils.formatter\_functions.**BuiltinLanguageStrings**

language\_strings(lang\_codes, localize) – retourne les chaines des codes de langue passés dans lang\_codes. Si localisation est égale à zéro, retourne les chaines en anglais. Si localisation est différente de zéro, retourne les chaines dans la langue utilisée actuellement. Lang\_codes est une liste séparée par des virgules.

# **ondevice()**

#### **class** calibre.utils.formatter\_functions.**BuiltinOndevice**

ondevice() – renvoie Yes si « Sur le périphérique » est activé, sinon renvoie une chaîne vide. Cette fonction n'est utilisable que dans l'interface utilisateur. Si vous désirez utiliser cette valeur dans « Enregistrer sous. . . » ou « Envoyer vers le périphérique connecté », vous devez créer une colonne personnalisée de type « Colonne construite à partir d'autres colonnes » et utiliser cette fonction dans le modèle de la colonne. Vous pourrez ensuite utiliser la valeur de la colonne dans vos modèles d'enregistrement / d'envoi.

#### **raw\_field(name, separator)**

**class** calibre.utils.formatter\_functions.**BuiltinRawList** raw\_field(name, separator) – renvoie la liste de métadonnées nommée par name sans appliquer aucun formatage ou triage et avec les éléments séparés par separator.

#### **raw\_field(nom)**

**class** calibre.utils.formatter\_functions.**BuiltinRawField** raw\_field(nom) – renvoie le champ de métadonnées nommé par nom sans appliquer aucune mise en forme.

#### **series\_sort()**

**class** calibre.utils.formatter\_functions.**BuiltinSeriesSort** series\_sort() – renvoie la valeur de tri des séries

#### **user\_categories()**

**class** calibre.utils.formatter\_functions.**BuiltinUserCategories**

user\_categories() – retourne une liste séparée par des virgules des catégories utilisateur contenant ce livre, séparées par des virgules . Cette fonction n'est utilisable que dans l'interface utilisateur. Si vous désirez utiliser cette valeur dans « Enregistrer sous. . . » ou « Envoyer vers le périphérique connecté », vous devez créer une colonne personnalisée de type « Colonne construite à partir d'autres colonnes », utiliser cette fonction dans ce modèle de colonne, et utiliser la valeur de la colonne dans vos modèles d'enregistrement / d'envoi.

# **virtual\_libraries()**

#### **class** calibre.utils.formatter\_functions.**BuiltinVirtualLibraries**

virtual\_libraries() – retourne une liste de bibliothèques virtuelles contenant ce livre, séparées par des virgules . Cette fonction n'est utilisable que dans l'interface utilisateur. Si vous désirez utiliser cette valeur dans « Enregistrer sous. . . » ou « Envoyer vers le périphérique connecté », vous devez créer une colonne personnalisée de type « Colonne construite à partir d'autres colonnes » et utiliser cette fonction dans le modèle de la colonne. Vous pourrez ensuite utiliser la valeur de la colonne dans vos modèles d'enregistrement / d'envoi.

### **If-then-else**

#### **contains(val, pattern, texte si correspondance, texte si pas de correspondance)**

**class** calibre.utils.formatter\_functions.**BuiltinContains** contains(val, pattern, texte si correspondance, texte si pas de correspondance) – vérifie si val contient des correspondances pour l'expression régulière *pattern*. Renvoie *texte si correspondance* si des correspondances sont trouvées, sinon il renvoie *texte si pas de correspondance*

### **ifempty(val, texte si vide)**

**class** calibre.utils.formatter\_functions.**BuiltinIfempty** ifempty(val, texte si vide) – renvoie val si val n'est pas vide, sinon renvoie *texte si vide*

### **test(val, text if not empty, text if empty)**

**class** calibre.utils.formatter\_functions.**BuiltinTest** test(val, text if not empty, text if empty) – renvoie *texte si non vide* si val n'est pas vide, sinon renvoie *texte si vide*

#### **Iterating over values**

**first\_non\_empty(value, value, . . . )**

**class** calibre.utils.formatter\_functions.**BuiltinFirstNonEmpty** first\_non\_empty(value, value, . . . )– retourne la première valeur non vide. Si toutes les valeurs sont vides, la valeur vide est retournée. Vous pouvez avoir autant de valeurs que vous voulez.

#### **lookup((val, pattern, field, pattern, field, . . . , else\_field)**

#### **class** calibre.utils.formatter\_functions.**BuiltinLookup**

lookup((val, pattern, field, pattern, field, ..., else field) – comme switch, sauf que les arguments sont des noms de champs (métadonnées), et pas du texte. La valeur du champ approprié sera récupéré et utilisé. Notez que vu que les colonnes composées sont des champs, vous pouvez utiliser cette fonction dans un champ composé pour utiliser la valeur d'autres champs composés. C'est extrêmement utile dans la construction des chemins d'enregistrement variables.

#### **switch(val, pattern, value, pattern, value, . . . , else\_valeur)**

#### **class** calibre.utils.formatter\_functions.**BuiltinSwitch**

switch(val, pattern, value, pattern, value, . . . , else\_valeur) – pour chaque paire *pattern, value*, vérifie si *val* à des correspondances pour l'expression régulière *pattern* et si oui renvoie cette *value*. S'il n'y a pas de correspondance alors *else\_value* est renvoyé. Vous pouvez avoir autant de paires *pattern, value* que vous voulez

#### **List lookup**

#### **identifier\_in\_list(val, id, found\_val, not\_found\_val)**

**class** calibre.utils.formatter\_functions.**BuiltinIdentifierInList** identifier\_in\_list(val, id, found\_val, not\_found\_val) – traite val comme une liste d'identifiants séparés par des virgules, en comparant la chaîne de caractères avec chaque valeur de la liste. Un identifiant a la forme « identifier :value ». Le paramètre id doit être soit « id », soit « id :regexp ». Le premier cas est validé s'il y a un

tifiant. S'il y a correspondance, la valeur de retour est found\_val, sinon, c'est not\_found\_val.

#### **in\_list(val, separator, pattern, found\_val, . . . , not\_found\_val)**

#### **class** calibre.utils.formatter\_functions.**BuiltinInList**

in\_list(val, separator, pattern, found\_val, . . . , not\_found\_val)'' – traite val comme une liste d'éléments séparés par *separator*, comparant la *pattern* avec chaque valeur de la liste. Si la *pattern* correspond à une valeur, retourne *found\_val*, sinon, retourne *not\_found\_val*. *pattern* et *found\_value* peuvent être répétés autant de fois que désiré, permettant de renvoyer différentes valeurs dépendantes de la recherche. Les modèles sont traitées dans l'ordre. La première correspondance est renvoyée.

identifiant avec cet id. Le second cas est validé si l'expression régulière regexp correspond à la valeur de l'iden-

#### **list\_item(val, index, separator)**

#### **class** calibre.utils.formatter\_functions.**BuiltinListitem**

list\_item(val, index, separator) – interprète la valeur comme une liste d'articles séparée par *separator*, retourne l'article *index*. Le premier article est le nombre zéro. Le dernier article peut être retourné en utilisant *list\_item(- 1,separator)*. Si l'article n'est pas dans liste, alors une valeur vide est renvoyée. Le séparateur a la même signafication que dans la fonction *count*.

#### **select(val, key)**

**class** calibre.utils.formatter\_functions.**BuiltinSelect**

select(val, key) – interprète la valeur comme une liste séparée par des virgules d'items, ceux-ci étant de la forme « id :value ». Trouve la paire avec l'id égale à la clé, et retourne la valeur correspondante.

#### **str\_in\_list(val, separator, string, found\_val, not\_found\_val)**

#### **class** calibre.utils.formatter\_functions.**BuiltinStrInList**

str\_in\_list(val, separator, string, found\_val, not\_found\_val) – traite val comme une liste d'éléments séparés par separator, comparant la chaîne de caractères avec chaque valeur de la liste. Si la chaîne correspond à une valeur (ignorant la casse) cela retourne found\_val, sinon, cela retourne not\_found\_val. Si la chaîne contient des séparateurs, alors c'est également traité comme une liste et chaque valeur est vérifiée. String et found\_value

peuvent être répétés autant de fois que désiré, permettant de renvoyer différentes valeurs dépendantes de la recherche. Les chaînes sont traitées dans l'ordre. La première correspondance est renvoyée.

### **List manipulation**

#### **count(val, separator)**

#### **class** calibre.utils.formatter\_functions.**BuiltinCount**

count(val, separator) – interprète la valeur comme une liste d'articles séparée par *separator*, retourne le nombre d'articles dans la liste. Beaucoup de listes utilisent une virgule comme séparateur, mais les auteurs utilisent l'esperluette. Exemples : {tags :count(,)}, {authors :count(&)}

### **list\_difference(list1, list2, separator)**

#### **class** calibre.utils.formatter\_functions.**BuiltinListDifference**

list\_difference(list1, list2, separator) – restitue une liste en supprimant de list1 tout élément trouvé dans list2 en utilisant une comparaison insensible à la casse. Les éléments dans list1 et list2 sont séparés par le séparateur, comme le sont les éléments dans la liste restituée.

### **list\_equals(list1, sep1, list2, sep2, yes\_val, no\_val)**

#### **class** calibre.utils.formatter\_functions.**BuiltinListEquals**

list\_equals(list1, sep1, list2, sep2, yes\_val, no\_val) –retourne yes\_val si la liste 1 et la liste 2 contiennent les mêmes éléments, sinon renvoie no\_val. Les éléments sont déterminés en éclatant chaque liste à l'aide du séparateur approprié (sep1 ou sep2). L'ordre des éléments dans la liste n'est pas pris en compte. La comparaison est insensible à la casse.

#### **list\_intersection(list1, list2, separator)**

#### **class** calibre.utils.formatter\_functions.**BuiltinListIntersection**

list intersection(list1, list2, separator) – restitue une liste en supprimant de list1 tout élément non trouvé dans list2 en utilisant une comparaison insensible à la casse. Les éléments dans list1 et list2 sont séparés par le séparateur, comme le sont les éléments dans la liste restituée.

# list re(src\_list, separator, include\_re, opt\_replace)

#### **class** calibre.utils.formatter\_functions.**BuiltinListRe**

list\_re(src\_list, separator, include\_re, opt\_replace) – Construit une liste en séparant d'abord src\_list en éléments utilisant le caractère de séparation. Pour chaque élément dans la liste, vérifie s'il correspond à include\_re. Si c'est le cas, alors il l'ajoute à la liste à renvoyer. Si opt\_replace n'est pas une chaîne vide, alors effectue le remplacement avant d'ajouter l'élément à la liste renvoyée.

# **list\_re\_group(src\_list, separator, include\_re, search\_re, group\_1\_template, . . . )**

#### **class** calibre.utils.formatter\_functions.**BuiltinListReGroup**

list\_re\_group(src\_list, separator, include\_re, search\_re, group\_1\_template, . . . ) – Comme list\_re excepté que les remplacements ne sont pas optionnels. Il utilise re\_group(list\_item, search\_re, group\_1\_template, . . . ) quand il effectue les remplacements sur la liste résultante.

### **list\_sort(liste, direction, separator)**

#### **class** calibre.utils.formatter\_functions.**BuiltinListSort**

list sort(liste, direction, separator) – retourne une liste triée en utilisant un tri insensible à la casse. Si la direction est zéro, la liste est triée de manière ascendante, sinon descendante. Les éléments des listes 1 et 2 sont séparés par le séparateur, comme ceux de la liste retournée.

#### **list\_union(list1, list2, separator)**

#### **class** calibre.utils.formatter\_functions.**BuiltinListUnion**

list\_union(list1, list2, separator) – restitue une liste créée de la fusion des éléments dans list1 et list2, supprimant les doublons en utilisant une comparaison insensible à la casse. Si la casse des éléments diffère, celle de list1 est utilisée. Les éléments dans list1 et list2 sont séparés par le séparateur, comme ceux de la liste restituée.

#### **subitems(val, start\_index, end\_index)**

#### **class** calibre.utils.formatter\_functions.**BuiltinSubitems**

subitems(val, start index, end index) – Cette fonction est utilisée pour séparer des listes d'éléments comme les genres. Elle interprète la valeur comme une liste d'éléments séparés par des virgules, où chaque élément est une liste séparée par des points. Retourne une nouvelle liste composée en trouvant d'abord tous les éléments séparés par des points, puis pour chacun de ces éléments en extrayant les composantes entre *start\_index* et *end\_index* avant de les recombiner. Le premier élément dans une liste séparée par des points a un index de 0. Si un index est négatif, alors il part de la fin de la liste. Comme cas spécial, un fin\_index de zéro est considéré comme étant la longueur de la liste. Des exemples utilisant le mode de modèle basique et supposant une valeur de #genre de « A.B.C » : {#genre :subitems(0,1)} retourne « A ». {#genre :subitems(0,2)} retourne « A.B ». {#genre :subitems(1,0)} retourne « B.C ». Supposant une valeur de #genre de « A.B.C, D.E.F », {#genre :subitems(0,1)} retourne « A, D ». {#genre :subitems(0,2)} retourne « A.B, D.E »

#### **sublist(val, start\_index, end\_index, séparator)**

#### **class** calibre.utils.formatter\_functions.**BuiltinSublist**

sublist(val, start\_index, end\_index, séparator) – interprète la valeur comme une liste d'éléments séparés par *séparator*, retournant une nouvelle liste composée des éléments compris entre *start\_index* et *fin\_index*. Le premier élément est le numéro 0. Si un index est négatif, alors il part de la fin de la liste. Comme cas spécial, un fin\_index de zéro est considéré comme étant la longueur de la liste. Des exemples utilisant le mode de modèle basique et supposant que la colonne des étiquettes (qui sont séparées par des virgules) contient « A, B, C » : {tags :sublist(0,1,,)} retourne « A ». {tags :sublist(-1,0,,)} retourne « C ». {tags :sublist(0,-1,,)} retourne « A, B ».

# **Other**

#### **assign(id, val)**

**class** calibre.utils.formatter\_functions.**BuiltinAssign** assign(id, val) – assigne val à id, puis renvoie val. id doit être un identifiant, pas une expression

### **print(a, b, . . . )**

**class** calibre.utils.formatter\_functions.**BuiltinPrint**

print(a, b, . . . ) – affiche les arguments dans la console standard. Sauf si vous avez démarré calibre à partir de la ligne de commande (calibre-debug -g), la sortie ira dans un trou noir.

## **Recursion**

#### **eval(modèle)**

**class** calibre.utils.formatter\_functions.**BuiltinEval**

eval(modèle) – évalue le modèle, en passant les variables locales (celles assignées) à la place des métadonnées du livre. Cela permet en utilisant le traitement du modèle de construire des résultats complexes à partir de variables locales. Parce que les caractères { et } sont spéciaux, vous devez utiliser [[ pour le caractère { et ]] pour le caractère }; ils sont convertis automatiquement. Notez également que les préfixes et les suffixes (la syntaxe *|prefix|suffix*) ne peuvent pas être utilisés dans les arguments de cette fonction lorsque le mode modèle de programme est utilisé.

#### **template(x)**

**class** calibre.utils.formatter\_functions.**BuiltinTemplate**

template(x) – évalue x comme un modèle. L'évaluation est effectuée dans son propre contexte, cela veut dire que les variables ne sont pas partagées entre l'appelant et l'évaluation du modèle. Comme les caractères { et } sont spéciaux, vous devez utiliser [[ pour le caractère { et ]] pour le caractère }; ils sont convertis automatiquement. Par exemple, template("[[title\_sort]]") évaluera le modèle {title\_sort} et retournera sa valeur. Notez également que les préfixes et les suffixes (la syntaxe *|prefix|suffix* syntax) ne peuvent pas être utilisés dans les arguments de cette fonction lorsque le mode modèle de programme est utilisé.

# **Relational**

### **cmp(x, y, lt, eq, gt)**

**class** calibre.utils.formatter\_functions.**BuiltinCmp**  $cmp(x, y, lt, eq, gt)$  – comparer x et y après les avoir converti tous les deux en nombres. Renvoie lt si  $x < y$ . Renvoie eq si  $x == y$ . Sinon renvoie gt.

#### first matching cmp(val, cmp1, result1, cmp2, r2, ..., else result)

**class** calibre.utils.formatter\_functions.**BuiltinFirstMatchingCmp**

first\_matching\_cmp(val, cmp1, result1, cmp2, r2, . . . , else\_result) – compare « val < cmpN » dans la séquence, retourne resultN pour la première comparaison qui réussit. Retourne un autre résultat si aucune comparaison ne réussit. Exemple : first\_matching\_cmp(10,5, »petit »,10, »moyen »,15, »grand », »géant ») retourne « grand ». Le même exemple avec une première valeur de 16 retourne « géant ».

# **strcmp(x, y, lt, eq, gt)**

**class** calibre.utils.formatter\_functions.**BuiltinStrcmp**

strcmp(x, y, lt, eq, gt) – effectuer une comparaison insensible à la casse des chaines x et y. Renvoie lt si  $x \lt y$ .

Renvoie eq si  $x == y$ . Sinon renvoie gt.

### **String case changes**

#### **capitalize(val)**

**class** calibre.utils.formatter\_functions.**BuiltinCapitalize** capitalize(val) – renvoie val en lettres capitales

#### **lowercase(val)**

**class** calibre.utils.formatter\_functions.**BuiltinLowercase** lowercase(val) – renvoie val en miniscule

#### **titlecase(val)**

**class** calibre.utils.formatter\_functions.**BuiltinTitlecase** titlecase(val) – renvoie val en casse titre

#### **uppercase(val)**

**class** calibre.utils.formatter\_functions.**BuiltinUppercase** uppercase(val) – renvoie val en majuscule

#### **String manipulation**

#### **re(val, pattern, replacement)**

**class** calibre.utils.formatter\_functions.**BuiltinRe** re(val, pattern, replacement) – renvoie le champ après avoir appliquer l'expression régulière. Toutes les instances de *pattern* seront remplacées par *replacement*. Comme tout dans calibre, celles-ci sont des expressions régulières compatibles Python

#### **re\_group(val, pattern, template\_for\_group\_1, for\_group\_2, . . . )**

**class** calibre.utils.formatter\_functions.**BuiltinReGroup**

re\_group(val, pattern, template\_for\_group\_1, for\_group\_2, ...) – renvoie une chaîne faite en appliquant le modèle d'expression régulière à la valeur et en remplaçant chaque instance assortie par la chaîne calculée en remplaçant chaque groupe assorti par la valeur retournée par le modèle correspondant. La valeur assortie originale pour le groupe est disponible comme \$. En mode programmation de modèle, comme pour le modèle et les fonctions eval, vous utiliserez [[pour { et ]] pour}. L'exemple suivant en mode programmation de modèle recherche des séries avec plus d'un mot et des majuscules dans le premier mot : {series :"re\_group(\$, « (S\* )(.\*) », «  $[[\$: uppercase()]] \rightarrow, \text{«} [[\$]] \rightarrow)$ "}

# **shorten(val, left chars, middle text, right chars)**

#### **class** calibre.utils.formatter\_functions.**BuiltinShorten**

shorten(val, left chars, middle text, right chars) – Retourne une version raccourcie de val, constituée par les *left chars* caractères du début de val, suivis par *middle text* et enfin par *right chars* de la fin de la chaîne. *left chars* et *right chars* doivent être des entiers. Par exemple, supposons que le titre du livre est *Anciennes Lois Anglaises aux Temps d'Ivanhoe*, et que vous voulez que ce titre rentre dans un espace maximal de 15 caractères. Si vous utilisez {title :shorten(9,-,5)}, le resultat sera *Ancienn L-nhoe*. Si la longueur du champ est inférieure à caractères à gauche + caractères à droite + la longueur de *texte du milieu*, alors le champ ne sera pas modifié. Par exemple, le titre *Le Dôme* ne serait pas modifié.

### **strcat(a, b, . . . )**

**class** calibre.utils.formatter\_functions.**BuiltinStrcat** strcat(a, b, . . . ) – peut avoir tout nombre d'arguments. Renvoie une chaine constitué par la concaténation de tous les arguments

### strcat\_max(max, string1, prefix1, string2, ...)

#### **class** calibre.utils.formatter\_functions.**BuiltinStrcatMax**

strcat\_max(max, string1, prefix1, string2, ...) – Retourne la chaîne de caractères formée de la concaténation des arguments. La valeur retournée est initialisée à string1. Les paires "Prefix,string" sont ajoutées au bout de la valeur tant que la taille de la chaîne de sortie est plus petite que "max". String1 est retournée même si string1 est plus grande que max. Vous pouvez passer autant de paires de "prefix,string" que vous le souhaitez.

#### **strlen(a)**

**class** calibre.utils.formatter\_functions.**BuiltinStrlen** strlen(a) – Retourne la longueur de la chaîne de caractères passée en argument

#### **substr(ch, start, end)**

**class** calibre.utils.formatter\_functions.**BuiltinSubstr** substr(ch, start, end) – renvoie les caractères de début jusqu'à fin de la chaîne ch. Le premier caractère dans la

chaine ch est le caractère 0. Si fin est négatif, cela indique que le comptage des caractères est effectué à partir de la droite. Si end est à zéro, cela indique le dernier caractère. Par exemple, substr("12345", 1, 0) renvoie "2345", et substr("12345", 1, -1) renvoie "234".

#### **swap\_around\_comma(val)**

#### **class** calibre.utils.formatter\_functions.**BuiltinSwapAroundComma**

swap\_around\_comma(val) – pour une valeur au format « B, A », renvoie « A B ». Ceci est très utile pour la conversion des noms du format LN, FN vers FN LN. Si il n'y a pas de virgule, la fonction renvoie val non modifiée

# **transliterate(a)**

**class** calibre.utils.formatter\_functions.**BuiltinTransliterate**

transliterate(a) - Restitue une chaîne en alphabet latin représentant approximativement le son des mots de la chaîne source. Par exemple, avec la source « Фёдор Михaйлович Достоевский » la fonction renverra « Fiodor Mikhailovich Dostoievskii ».

# **API of the Metadata objects**

The python implementation of the template functions is passed in a Metadata object. Knowing it's API is useful if you want to define your own template functions.

**class** calibre.ebooks.metadata.book.base.**Metadata**(*title*, *authors=(u'Inconnu(e)'*, *)*, *other=None*, *template\_cache=None*,

*formatter=None*)

A class representing all the metadata for a book. The various standard metadata fields are available as attributes of this object. You can also stick arbitrary attributes onto this object.

Metadata from custom columns should be accessed via the get() method, passing in the lookup name for the column, for example : « #mytags ».

Use the is  $null()$  (page 187) method to test if a field is null.

This object also has functions to format fields into strings.

The list of standard metadata fields grows with time is in [STANDARD\\_METADATA\\_FIELDS](#page-191-0) (page 188).

Please keep the method based API of this class to a minimum. Every method becomes a reserved field name.

# <span id="page-190-0"></span>**is\_null**(*field*)

Return True if the value of field is null in this object. "null" means it is unknown or evaluates to False. So a title of \_("Unknown") is null or a language of "und" is null.

Be careful with numeric fields since this will return True for zero as well as None.

Also returns True if the field does not exist.

#### **deepcopy**(*class\_generator=<function <lambda>>*)

Do not use this method unless you know what you are doing, if you want to create a simple clone of this object, use deepcopy\_metadata() instead. Class\_generator must be a function that returns an instance of Metadata or a subclass of it.

#### **get\_identifiers**()

Return a copy of the identifiers dictionary. The dict is small, and the penalty for using a reference where a copy is needed is large. Also, we don't want any manipulations of the returned dict to show up in the book.

#### **set\_identifiers**(*identifiers*)

Set all identifiers. Note that if you previously set ISBN, calling this method will delete it.

#### **set\_identifier**(*typ*, *val*)

If val is empty, deletes identifier of type typ

#### **standard\_field\_keys**()

return a list of all possible keys, even if this book doesn't have them

# **custom\_field\_keys**()

return a list of the custom fields in this book

#### **all\_field\_keys**()

All field keys known by this instance, even if their value is None

#### **metadata\_for\_field**(*key*)

return metadata describing a standard or custom field.

#### **all\_non\_none\_fields**()

Return a dictionary containing all non-None metadata fields, including the custom ones.

# **get\_standard\_metadata**(*field*, *make\_copy*)

return field metadata from the field if it is there. Otherwise return None. field is the key name, not the label. Return a copy if requested, just in case the user wants to change values in the dict.

```
get_all_standard_metadata(make_copy)
     return a dict containing all the standard field metadata associated with the book.
get_all_user_metadata(make_copy)
     return a dict containing all the custom field metadata associated with the book.
get_user_metadata(field, make_copy)
     return field metadata from the object if it is there. Otherwise return None. field is the key name, not the
     label. Return a copy if requested, just in case the user wants to change values in the dict.
set_all_user_metadata(metadata)
     store custom field metadata into the object. Field is the key name not the label
set_user_metadata(field, metadata)
     store custom field metadata for one column into the object. Field is the key name not the label
template_to_attribute(other, ops)
     Takes a list [(src,dest), (src,dest)], evaluates the template in the context of other, then copies the result to
     self[dest]. This is on a best-efforts basis. Some assignments can make no sense.
smart_update(other, replace_metadata=False)
     Merge the information in other into self. In case of conflicts, the information in other takes precedence,
     unless the information in other is NULL.
format_field(key, series_with_index=True)
     Returns the tuple (display_name, formatted_value)
to_html()
     A HTML representation of this object.
```

```
calibre.ebooks.metadata.book.base.STANDARD_METADATA_FIELDS
    The set of standard metadata fields.
```

```
'''All fields must have a NULL value represented as None for simple types,
an empty list/dictionary for complex types and (None, None) for cover_data
\mathbf{r} \mathbf{r} \mathbf{r}SOCIAL METADATA FIELDS = frozenset([
    'tags', \qquad \qquad # \text{Ordered list}'rating', \# A floating point number between 0 and 10
    'comments', # A simple HTML enabled string
    'series', # A simple string'series_index', # A floating point number
    # Of the form { scheme1:value1, scheme2:value2}
    # For example: {'isbn':'123456789', 'doi':'xxxx', ... }
    'identifiers',
])
'''The list of names that convert to identifiers when in get and set.
\mathbf{r} 's \mathbf{r}TOP_LEVEL_IDENTIFIERS = frozenset([
    'isbn',
])
PUBLICATION_METADATA_FIELDS = frozenset([
    'title', # title must never be None. Should be _('Unknown')
    # Pseudo field that can be set, but if not set is auto generated
    # from title and languages
    'title_sort',
```
(suite de la page précédente)

```
'authors', \# Ordered list. Must never be None, can be \left[ ('Unknown')]
    'author_sort_map', # Map of sort strings for each author
    # Pseudo field that can be set, but if not set is auto generated
    # from authors and languages
    'author_sort',
    'book_producer',
    'timestamp', # Dates and times must be timezone aware
    'pubdate',
    'last_modified',
   'rights',
   # So far only known publication type is periodical:calibre
   # If None, means book
   'publication_type',
   'uuid', \# A UUID usually of type 4
   'languages', \# ordered list of languages in this publication
   'publisher', # Simple string, no special semantics
    # Absolute path to image file encoded in filesystem_encoding
   'cover',
    # Of the form (format, data) where format is, for e.g. 'jpeg', 'png', 'gif'...
   'cover_data',
   # Either thumbnail data, or an object with the attribute
   # image_path which is the path to an image file, encoded
    # in filesystem_encoding
   'thumbnail',
   ])
BOOK_STRUCTURE_FIELDS = frozenset([
   # These are used by code, Null values are None.
   'toc', 'spine', 'guide', 'manifest',
   ])
USER_METADATA_FIELDS = frozenset([
   # A dict of dicts similar to field_metadata. Each field description dict
   # also contains a value field with the key #value#.
    'user_metadata',
])
DEVICE_METADATA_FIELDS = frozenset([
   'device_collections', # Ordered list of strings
   'lpath', \# Unicode, / separated
   'size', # In bytes'mime', \# Mimetype of the book file being represented
])
CALIBRE_METADATA_FIELDS = frozenset([
   'application_id', # An application id, currently set to the db_id.
    'db_id', # the calibre primary key of the item.
    'formats', # list of formats (extensions) for this book
   # a dict of user category names, where the value is a list of item names
   # from the book that are in that category
   'user_categories',
   # a dict of author to an associated hyperlink
   'author link map',
   ]
)
```
(suite de la page précédente)

```
ALL_METADATA_FIELDS = SOCIAL_METADATA_FIELDS.union(
                          PUBLICATION_METADATA_FIELDS).union(
                          BOOK_STRUCTURE_FIELDS).union(
                          USER_METADATA_FIELDS).union(
                          DEVICE_METADATA_FIELDS).union(
                          CALIBRE_METADATA_FIELDS)
# All fields except custom fields
STANDARD_METADATA_FIELDS = SOCIAL_METADATA_FIELDS.union(
                          PUBLICATION_METADATA_FIELDS).union(
                          BOOK_STRUCTURE_FIELDS).union(
                          DEVICE_METADATA_FIELDS).union(
                          CALIBRE_METADATA_FIELDS)
# Metadata fields that smart update must do special processing to copy.
SC_FIELDS_NOT_COPIED = frozenset(['title', 'title_sort', 'authors',
                                      'author_sort', 'author_sort_map',
                                      'cover_data', 'tags', 'languages',
                                      'identifiers'])
# Metadata fields that smart update should copy only if the source is not None
SC_FIELDS_COPY_NOT_NULL = frozenset(['device_collections', 'lpath', 'size', 'comments
˓→', 'thumbnail'])
# Metadata fields that smart update should copy without special handling
SC_COPYABLE_FIELDS = SOCIAL_METADATA_FIELDS.union(
                          PUBLICATION_METADATA_FIELDS).union(
                          BOOK_STRUCTURE_FIELDS).union(
                          DEVICE_METADATA_FIELDS).union(
                          CALIBRE_METADATA_FIELDS) - \
                          SC_FIELDS_NOT_COPIED.union(
                          SC_FIELDS_COPY_NOT_NULL)
SERIALIZABLE_FIELDS = SOCIAL_METADATA_FIELDS.union(
                          USER_METADATA_FIELDS).union(
                          PUBLICATION_METADATA_FIELDS).union(
                          CALIBRE_METADATA_FIELDS).union(
                          DEVICE_METADATA_FIELDS) - \
                           frozenset(['device_collections', 'formats',
                               'cover_data'])
# these are rebuilt when needed
```
# **10.3.7 En utilisant le mode général de programmation**

Pour les modèles de programme plus complexes, il est parfois plus facile d'éviter la syntaxe des modèles (avec tous ces caractères *{* et *}*), et utiliser à la place un programme plus classique. Vous pouvez le faire avec calibre en commençant par le modèle par *program :*. Dans ce cas, aucun traitement de modèle n'est fait. La variable spéciale *\$* n'est pas implémentée. C'est à votre programme de produire des résultats corrects.

Un avantage du mode *program :* est que les accolades ne sont plus considérées comme des caractères spéciaux. Par exemple, il n'est pas nécessaire d'utiliser des *[[* et des *]]* quand vous utilisez la fonction *template()*. Un autre avantage est que ces modèles sont compilés avec Python et peuvent tourner beaucoup plus vite que les modèles crées dans les deux autres modes. L'amélioration de la vitesse dépend de la complexité des modèles, plus le modèle est plus compliqué, plus l'amélioration est sensible. La compilation est activé ou désactivé à l'aide de l'ajustement

compile\_gpm\_templates (Compiler les modèles du Mode Général de Programme en Python). La raison principale pour suspendre la compilation est si un modèle compilé ne fonctionne pas. Dans ce cas, merci de remplir un rapport d'erreur.

L'exemple suivant est un mode *program :* d'implémentation d'une recette sur le forum MobileRead : « Mettre les séries dans le titre, en utilisant soit les initiales soit une forme raccourcie. Retirer les articles principaux du nom de la série (n'importe lequel). » Par exemple, pour le livre The Two Towers dans la série Seigneur des Anneaux, la recette donne *LotR [02] The Two Towers*. En utilisant le modèle standard, la recette requiert trois colonnes personnalisées et un tableau de connexion, comme expliqué ci-après :

La solution requiert la création de trois colonnes composites. La première colonne est utilisée pour retirer les articles principaux. La seconde est utilisée pour calculer la forme "raccourcie". La troisième est pour calculer la forme "initiales". Une fois que vous avez ces colonnes, le tableau de connexion sélectionne entre elles. Vous pouvez masquer n'importe laquelle ou toutes les colonnes dans la vue bibliothèque :

```
First column:
Name: #stripped_series.
Template: \{series:re(\hat{A}|The|An)\setminus s_+,)\|\}Second column (the shortened form):
Name: #shortened.
Template: {#stripped_series: shorten(4,-,4)}
Third column (the initials form):
Name: #initials.
Template: \{ \#stripped\_series: re(([^{\wedge}\{s\}]/[^{\wedge}\{s\}+ (\{s\}\{s\},\{1\})]Plugboard expression:
Template:{#stripped_series:lookup(.\s,#initials,.,#shortened,series)}{series_index:0>
˓→2.0f| [|] }{title}
Destination field: title
This set of fields and plugboard produces:
Series: The Lord of the Rings
Series index: 2
Title: The Two Towers
Output: LotR [02] The Two Towers
Series: Dahak
Series index: 1
Title: Mutineers Moon
Output: Dahak [01] Mutineers Moon
Series: Berserkers
Series Index: 4
Title: Berserker Throne
Output: Bers-kers [04] Berserker Throne
Series: Meg Langslow Mysteries
Series Index: 3
Title: Revenge of the Wrought-Iron Flamingos
Output: MLM [03] Revenge of the Wrought-Iron Flamingos
```
Le programme qui suit produit le même résultat que la recette originale, en utilisant seulement une colonne personnalisée pour conserver le résultat d'un programme qui calcule la valeur spéciale titre :

Custom column: Name: #special\_title

```
(suite de la page précédente)
```

```
Template: (the following with all leading spaces removed)
   program:
   # compute the equivalent of the composite fields and store them in local.
\rightarrowvariables
       stripped = re(field('series'), '^(A|The|An)\s+', '');
       shortened = shorten(stripped, 4, -1, 4);
       initials = re(stripped, '[^\w] * (\w?)[^\s] + (\s|$)', '\1');
    # Format the series index. Ends up as empty if there is no series index.
    # Note that leading and trailing spaces will be removed by the formatter,
    # so we cannot add them here. We will do that in the strcat below.
    # Also note that because we are in 'program' mode, we can freely use
    # curly brackets in strings, something we cannot do in template mode.
       s_index = template('{series_index:0>2.0f}');
    # print(stripped, shortened, initials, s_index);
    # Now concatenate all the bits together. The switch picks between
    # initials and shortened, depending on whether there is a space
    # in stripped. We then add the brackets around s_index if it is
    # not empty. Finally, add the title. As this is the last function in
    # the program, its value will be returned.
       strcat(
           switch( stripped,
                   '.\s', initials,
                   '.', shortened,
                   field('series')),
           test(s_index, strcat(' [', s_index, '] '), ''),
           field('title'));
Plugboard expression:
Template:{#special_title}
Destination field: title
```
Il serait possible de faire ce qu'il y a ci-dessus sans colonnes personnalisées en mettant le programme dans la case modèle du tableau de connexion. Cependant, pour faire cela,tous les commentaires doivent être supprimés car la case de texte du tableau de connexion ne supporte pas l'édition multi-lignes. C'est discutable si le gain de ne pas avoir la colonne personnalisée vaille la vaste augmentation en difficulté provoquée par le fait que le programme soit une ligne géante.

# **10.3.8 Modèles de fonctions définies par l'utilisateur**

Vous pouvez ajouter vos propres fonctions au traitement des modèles. Ces fonctions s'écrivent en Python, et peuvent être utilisées dans n'importe lequel des trois modes de programmation de modèle. Les fonctions sont ajoutées en allant dans Préférences->Avancé->Modèles de fonctions. Les instructions sont affichées dans cette boite de dialogue.

# **10.3.9 Notes spéciales pour la sauvergarde/l'envoi des modèles**

Un traitement spécial est appliqué quand un modèle est utilisé dans un modèle *Enregistrer sur le disque* ou *Envoyer au périphérique*. Les valeurs des champs sont nettoyées, les caractères qui sont propres aux systèmes de fichiers sont remplacées par des traits de soulignement, y compris les barres obliques. Cela signifie que le texte d'un champ ne peut pas être utilisé pour créer des dossiers. Toutefois, les barres obliques ne sont pas modifiés dans des chaînes préfixe ou suffixe. Vous pouvez donc insérer des barres obliques qui et provoquer ainsi la création de dossiers. Ainsi, vous pouvez créer une structure de dossier avec des profondeurs variables.

Par exemple, supposons que nous voulons que la structure des dossiers soit *series/series index - titre*, en prévoyant que si la série n'existe pas, alors le titre devrait être dans le dossier racine (le premier dossier, pas le sous-dossier). Le modèle pour faire cela est :

{series:||/}{series\_index:|| - }{title}

La barre oblique et le trait d'union apparaissent uniquement si la série n'est pas vide.

La fonction de recherche nous permet de faire le traitement encore plus poussé. Par exemple, supposons que si un livre est dans une série, alors nous voulons que la structure soit la suivante : *series/series index - title.fmt*.. Si le livre n'est pas dans une série, alors nous voulons que la structure des dossiers soit *genre/author\_sort/title.fmt*. Si le livre n'a pas de genre, nous voulons utiliser "Inconnu". Nous voulons deux chemins de répertoire totalement différents en fonction de la valeur de la série.

#### Pour accomplir cela, nous :

- 1. Créons une colonne composite (appelons-la #AA) contenant {series}/{series\_index} {title}. Si la série n'est pas vide, alors ce modèle produit *series/series\_index - title*.
- 2. Créons une champ composite (appelons-le #BB) contenant  $\{\#genre:ifempty(Unknown)\}/$ {author\_sort}/{title}. Ce modèle produit *genre/author\_sort/title*, où un genre vide est remplacé par *Inconnu*.
- 3. Paramétrez le modèle de sauvegarde à {series:lookup(.,#AA,#BB)}. Ce modèle choisit le champ composite #AA si série n'est pas vide, et le champ composite #BB si série est vide. Nous avons dès lors deux chemins de sauvegarde complètement différents, dépendant du fait que *series* soit vide ou pas.

# **10.3.10 Modèles et tableaux de connexions**

Les tableaux de connexions sont utilisés pour modifier les métadonnées écrites dans les livres pendant l'envoi à une liseuse et les opérations de sauvegarde sur le disque. Le tableau de connexion vous permet de spécifier pour un modèle de lecteur précis quelles données à insérer dans les métadonnées du livre. Vous pouvez utiliser les tableaux de connexions pour modifier les champs suivants : authors, author\_sort, language, publisher, tags, title, title\_sort. Cette fonctionnalité aide ceux qui veulent utiliser les différentes métadonnées des livres pour contrôler le tri ou l'affichage des livres sur leurs périphériques.

Lorsque vous créez un tableau de connexion, vous spécifiez le format et le périphérique pour lequel le tableau de connexion doit être utilisé. Un périphérique spécial est procuré, save\_to\_disk qui est utilisé lors de la sauvegarde de formats (en opposition à les envoyer vers le périphérique). Une fois que vous avez choisi le format et le périphérique, vous choisissez les champs de métadonnées à modifier, indiquez le modèle à appliquer pour fournir les nouvelles valeurs. Ces modèles sont *reliés* à leurs champs de destination, d'où le nom de *tableau de connexions*. Vous pouvez, bien sûr, utiliser des colonnes composites dans ces modèles.

Quand un tableau de connexion doit s'appliquer (Serveur de contenu, sauvegarde sur disque ou envoyer au périphérique), calibre recherche les tableau de connexions définis et celui qui est correct pour le format donné et le périphérique. Par exemple, pour trouver le tableau de connexion approprié pour un livre EPUB envoyé à un périphérique ANDROID, calibre recherche dans les tableaux de connexion dans l'ordre de recherche suivant :

- un tableau de connexion avec une correspondance exacte sur le format et le périphérique, par ex., EPUB et ANDROID
- un tableau de connexion avec une correspondance exacte sur le format et le choix spécial n'importe quel périphérique, par ex., EPUB et n'importe quel périphérique
- un tableau de connexion avec le choix spécial n'importe quel format et une correspondance exacte sur le périphérique, par ex., n'importe quel format et ANDROID
- un tableau de conversion avec n'importe quel format et n'importe quel périphérique

Les étiquettes et les champs auteur ont un traitement spécial, parce que ces deux champs peuvent contenir plusieurs données. Un livre peut avoir plusieurs étiquettes et plusieurs auteurs. Lorsque vous spécifiez que l'un de ces deux champs doit être modifié, le résultat du modèle est examiné pour voir s'il y a plus d'un élément dedans. Pour les étiquettes, le résultat est découpé partout où calibre trouve une virgule. Par exemple, si le modèle produit les valeurs

Thriller, Horreur, alors ke résultat sera deux étiquettes, Thriller et Horreur. Il n'est pas possible de mettre une virgule au milieu d'une étiquette.

La même chose se produit pour les auteurs, mais en utilisant un caractère différent comme séparateur, le *&* (esperluette) au lieu d'une virgule. Par exemple, si le modèle produit la valeur Blogs, Joe&Posts, Susan, alors le livre finira avec deux auteurs Blogs, Joe et Posts, Susan. Si le modèle produit la valeur Blogs, Joe;Posts, Susan, alors ce livre aura un auteur avec un nom assez étrange.

Les tableaux de connexions affectent les métadonnées écrites dans le livre quand il est sauvegardé sur le disque ou copié sur le périphérique. Les tableaux de connexions n'affecte pas les métadonnées utilisées par Enregistrer sur le disque et Envoyer au périphérique. A la place, les noms de fichiers sont construits en utilisant les modèles entrés dans la fenêtre de préférence appropriée.

# **10.3.11 Astuces utiles**

Vous devriez trouver les astuces suivantes utiles.

- Créez une colonne composite pour tester vos modèles. Une fois la colonne en place, vous pouvez modifier son modèle en double cliquant simplement dessus.Masquez cette colonne lorsque vous ne testez pas.
- Les modèles peuvent utiliser d'autres modèles se référençant à des colonnes composites.
- Dans un tableau de connexions, vous pouvez paramétrer un champ à vide (ou quelque soit sont équivalent à vide) en utilisant le modèle spécial {}. Ce modèle sera toujours évalué à une chaîne vide.
- La technique indiquée ci-dessus pour montrer les nombre même s'ils ont une valeur zéro fonctionne avec le champ standard series\_index.

# **10.4 Tout à propos de l'utilisation des expressions régulières dans calibre**

Les expressions régulières sont des fonctions utilisées à différents endroits dans calibre pour effectuer des manipulations élaborées sur le contenu et sur les métadonnées de vos livres numériques. Ce tutoriel est une introduction légère pour vous permettre de démarrer dans l'utilisation des expressions régulières de calibre.

# **Contents**

- *[Tout d'abord, un mot d'avertissement et un mot d'encouragement](#page-198-0)* (page 195)
- *[Où pouvez-vous utiliser les expressions régulières dans calibre ?](#page-198-1)* (page 195)
- *Que diable* est *[une expression régulière ?](#page-198-2)* (page 195)
- *[Prendre soin d'expliquer ?](#page-198-3)* (page 195)
- *[Cela ne semble pas trop mauvais. Ensuite ?](#page-199-0)* (page 196)
- *[He, joli ! Cela commence à avoir du sens !](#page-199-1)* (page 196)
- *[Bien, ces caractères spéciaux sont bien jolis et tout, mais qu'en est-il si je veux faire correspondre à un point](#page-200-0) [ou à un point d'interrogation ?](#page-200-0)* (page 197)
- *[Bien, quels sont les ensembles les plus utiles ?](#page-200-1)* (page 197)
- *[Mais si j'avais quelques chaînes variables que je voudrais faire correspondre, les choses deviennent-elles](#page-200-2) [compliquées ?](#page-200-2)* (page 197)
- *[Vous avez manqué. . .](#page-201-0)* (page 198)
- *[Au début vous disiez qu'il y avait un moyen de rendre les expressions régulières insensibles à la casse ?](#page-201-1)* (page 198)
- *[Je pense que je commence à comprendre ces expressions régulières maintenant. . . comment dois-je les](#page-201-2) [utiliser dans calibre ?](#page-201-2)* (page 198)
	- *[Conversions](#page-201-3)* (page 198)
	- *[Ajout de livres](#page-202-0)* (page 199)

— *[Edition des métadonnées par lot](#page-202-1)* (page 199) — *[Mémento](#page-203-0)* (page 200) — *[Crédits](#page-207-0)* (page 204)

# <span id="page-198-0"></span>**10.4.1 Tout d'abord, un mot d'avertissement et un mot d'encouragement**

Ceci est, inévitablement, en train de devenir quelque peu technique- après tout, les expressions régulières sont des outils techniques pour faire une chose technique. Je vais devoir utiliser un certain jargon et des concepts qui peuvent sembler compliqués ou alambiqués. Je vais essayer d'expliquer ces concepts aussi clairement que possible, mais je ne peux vraiment pas le faire sans les utiliser du tout. . . Donc, ne soyez pas découragé par un tel jargon, comme j'ai essayé d'expliquer tout ce qui est nouveau. Et alors que les expressions régulières en elles mêmes peuvent paraître comme une arcane, de la magie noire (ou, pour être plus prosaïque, une chaîne aléatoire d'un charabia de lettres et de signes). Je promets qu'elles n'ont pas toutes cette complexité. Même ceux qui comprennent bien les expressions régulières ont des difficultés à lire les plus complexes, mais les écrire n'est pas une difficulté- vous construisez l'expression pas à pas. Aussi, faites un pas et suivez-moi dans le trou du lapin.

# <span id="page-198-1"></span>**10.4.2 Où pouvez-vous utiliser les expressions régulières dans calibre ?**

Il y a dans calibre quelques endroits utilisant des expressions régulières. Il y en *Rechercher & remplacer* dans les options de conversion, dans la détection de métadonnées à partir des noms de fichiers dans les paramètres d'importation ainsi que dans Rechercher et remplacer lors de l'édition des métadonnées de livres par lot. L'éditeur de livre de calibre peut également utiliser des expressions régulières dans sa fonctionnalité rechercher et remplacer.

# <span id="page-198-2"></span>**10.4.3 Que diable** *est* **une expression régulière ?**

Une expression régulière est une manière de décrire des ensembles de chaînes. Une expression régulière simple peut *correspondre* à un nombre différent de chaînes. C'est ce qui rend les expressions régulières si puissantes – elles sont une manière concise de décrire un nombre potentiellement grand de variations.

Note : J'utilise ici le mot chaîne dans le sens où il est utilisé dans les langages de programmation : une chaîne d'un ou plusieurs caractères, caractères incluant des caractères habituels, des nombres, de la ponctuation et ce qu'on appelle les whitespace (retours de ligne, tabulations, etc. . . ). Veuillez noter que généralement, les caractères majuscules et minuscules ne sont pas considérés les mêmes, donc « a » est un caractère différent de « A » et ainsi de suite. Dans calibre, les expressions régulières sont sensibles à la casse dans la Barre de recherche, mais pas dans les options de conversion. Il y a une manière pour rendre chaque expression régulière insensible à la casse, mais nous en discuterons plus tard. Ça devient compliqué parce que les expressions régulières tiennent compte des variations des chaînes qu'elles font correspondre, ainsi une expression peut correspondre à des chaînes multiples, ce qui est pourquoi les gens ne prennent pas la peine de les employer du tout. Plus sur cela dans un moment.

# <span id="page-198-3"></span>**10.4.4 Prendre soin d'expliquer ?**

Bien, c'est pourquoi nous sommes ici. D'abord, c'est le concept le plus important dans les expressions régulières : *Une chaîne en-soi est une expression régulière qui correspond à elle même*. Ceci est pour dire, si je voulais faire correspondre la chaîne "Hello, World!" en utilisant une expression régulière, l'expression régulière à utiliser devra être "Hello, World!". Et oui, c'est vraiment aussi simple. Vous noterez, cependant, que cela correspond *uniquement* à la chaîne exacte "Hello, World!", pas par ex. à "Hello, wOrld!" ou à "hello, world!" ou à n'importe quelle autre variation.

# <span id="page-199-0"></span>**10.4.5 Cela ne semble pas trop mauvais. Ensuite ?**

La suite est le commencement des choses vraiment intéressantes. Vous souvenez-vous quand j'ai dit que les expressions régulières peuvent correspondre à plusieurs chaînes ? C'est là où ça les rendait un peu plus compliquées. Disons, comme une sorte d'exercice plus pratique, que le livre numérique que vous vouliez convertir avait de méchantes notes de bas de page comptant les pages, comme « Page 5 de 423 ». Évidemment le nombre de pages devrait augmenter de 1 à 423, donc vous devriez avoir à faire correspondre 423 chaînes, juste ? Faux, en fait : les expressions régulières vous permettent de définir un ensemble de caractères qui correspond : Pour définir un ensemble, vous mettez tous les caractères que vous voulez y voir figurer entre crochets. Aussi, par exemple, l'ensemble [abc]``devra correspondre soit au caractère "a", soit au "b" ou au "c". \*Les ensembles correspondront toujours uniquement à un des caractères dans l'ensemble\*, c'est à dire, si vous voulez faire correspondre tous les caractères minuscules, vous devrez utiliser l'ensemble ``[a-z] pour les caractères minuscules et majuscules vous devrez utiliser l'ensemble [a-zA-Z] et ainsi de suite. Vous voyez l'idée ? Ainsi, évidemment, en utilisant l'expression Page [0-9] de 423 vous serez capable de correspondre aux 9 premières pages, donc par conséquent les expressions en ont besoin de trois : la seconde expression Page [0-9][0-9] de 423 correspondra aux numéros de pages à deux chiffres, et je suis sûr que vous pouvez deviner à quoi ressemblera la troisième expression. Oui, allez-y. Mettez-la par écrit.

# <span id="page-199-1"></span>**10.4.6 He, joli ! Cela commence à avoir du sens !**

J'espère que vous vous dites cela. Mais accrochez vous, maintenant cela va devenir encore mieux ! Nous avons juste dit qu'en utilisant les ensembles, nous pouvons correspondre à un de plusieurs caractères en une fois. Mais vous pouvez même répéter un caractère ou un ensemble, réduisant le nombres d'expressions nécessaires pour gérer l'exemple numéro de page ci dessus à une. Oui, UNE ! Enthousiaste ? Vous devriez l'être ! Cela fonctionne comme ceci : certains caractères qu'on appelle spéciaux, « + », « ? » et « \* », répète l'élément simple le précédant. (Élément signifie soit un caractère seul, un ensemble de caractères, une séquence d'échappement ou un groupe) (nous aborderons ces deux derniers plus tard)- en bref, n'importe quelle entité simple dans une expression régulière. Ces caractères sont appelés des caractères de remplacement ou des quantificateurs. Pour être plus précis, « ? » correspond à *0 ou 1* de l'élément précédant, « \* » correspond à *0 ou plus* de l'élément précédant et « + » correspond à *1 ou plus* de l'élément précédant. Quelques exemples : l'expression a? correspondrait soit à « » (qui est la chaîne vide, pas strictement utile dans ce cas) ou « a », l'expression « a\* » correspondrait à « », « a », « aa » ou n'importe quel nombre de a dans une ligne, finalement, l'expression « a+ » correspondrait à « a », « aa » ou n'importe quel nombre de a dans une ligne(Notez : il ne correspondra pas à une chaîne vide !). Même affaire avec les ensembles, l'expression [0-9]+ correspondra à *chaque numéro entier qu'il y a* ! Je sais à quoi vous êtes occupé à penser, et vous avez raison : si vous utilisez cela dans le cas ci-dessus de la correspondance du numéro de page, est-ce que cette simple expression ne pourrait pas correspondre à tous les numéros de page ? Oui, l'expression [0-9]+ de 423 correspondra à chaque numéro de page dans ce livre !

Note : Une note sur ces quantificateurs : Ils essaient généralement de correspondre au plus de texte possible, aussi soyez prudent lors de leur utilisation. Ceci est appelé « un comportement glouton »- Je suis sûr que vous comprenez pourquoi. Ils deviennent problématiques quand vous, disons, essayez de correspondre à une balise. Considérons, par exemple, la chaîne "<p class="calibre2">Titre ici</p>" et disons que vous voulez correspondre à la balise d'ouverture (la partie entre la première paire de chevrons, un peu plus sur les balises plus tard). Vous devez penser que l'expression <p.\*> devrait correspondre à cette balise, mais actuellement, elle correspond à l'entièreté de la chaîne ! (Le caractère « . » est un autre caractère spécial. Il correspond à n'importe quoi *excepté* les sauts de ligne, aussi, essentiellement, l'expression .\* devrait correspondre à n'importe quelle ligne à laquelle vous pensez.) A la place, essayez d'utiliser  $\langle p, * \rangle$  qui rend le quantificateur " $*$ " non-glouton. Cette expression ne correspondrait qu'à la première balise d'ouverture, comme attendu. Il y a en fait une autre manière d'y parvenir : L'expression  $\langle p | \rangle$  \*> correspondra à la même balise d'ouverture - vous verrez pourquoi après la prochaine section. Notez juste qu'il y a assez fréquemment plus d'une manière d'écrire une expression régulière.

# <span id="page-200-0"></span>**10.4.7 Bien, ces caractères spéciaux sont bien jolis et tout, mais qu'en est-il si je veux faire correspondre à un point ou à un point d'interrogation ?**

Vous pouvez bien sûr faire cela : insérez juste une barre oblique inversée devant tout caractère spécial et il sera interprété comme un caractère littéral, sans aucune autre signification. Cette paire de barres obliques inversées suivie d'un caractère seul est appelée une séquence d'échappement, et l'action de mettre une barre oblique inversée devant un caractère spécial est appelée un échappant de ce caractère. Une séquence d'échappement est interprétée comme un élément seul. Il y a bien sûr des séquences d'échappement qui font plus que juste échapper des caractères spéciaux, par exemple "\t" signifie une tabulation. Nous verrons certaines des séquences d'échappement plus tard. Ah, et temps que nous y sommes, au sujet de ces caractères spéciaux : Considérez n'importe quel caractère dont nous discutons dans cette introduction comme ayant une certaine fonction pour être spéciaux et de ce fait devant être échappé si vous voulez le caractère littéral.

# <span id="page-200-1"></span>**10.4.8 Bien, quels sont les ensembles les plus utiles ?**

Je savais que vous demanderiez. Certains des ensembles utiles sont  $[0-9]$  correspondant à un nombre unique,  $[a-z]$ correspondant à un caractère minuscule unique,  $[A-Z]$  correspondant à un caractère majuscule unique,  $[a-zA-Z]$ correspondant à un caractère unique et [a-zA-Z0-9] correspondant à une lettre ou un nombre unique. Vous pouvez aussi utiliser une séquence d'échappement comme sténographie :

```
\d is equivalent to [0-9]
\w is equivalent to [a-zA-Z0-9_]
\s is equivalent to any whitespace
```
Note : « Whitespace » est un terme pour tout ce qui ne sera pas imprimé. Ces caractères incluent l'espace, la tabulation, le retour à la ligne, le saut de page et le retour chariot.

Comme dernière note sur les ensembles, vous pouvez aussi définir un ensemble de n'importe quel caractère\*mais\* ceux dans l'ensemble. Vous faites cela en incluant le caractère "^" comme le *tout premier caractère dans l'ensemble*. Donc, [^a] correspondra à n'importe quel caractère en excluant le « a ». C'est ce qu'on appelle complémenter l'ensemble. Ces sténographies de séquences d'échappement que nous avons vues plus tôt peuvent aussi être complémentées : "\D" signifie n'importe quel caractère qui n'est pas un nombre, donc étant équivalent à [^0-9]. Les autres sténographies peuvent être complémentées par, vous le devinez, l'utilisation de la majuscule respective à la place de la minuscule. Aussi, revenons à l'exemple  $\langle p | \rangle$   $\star$  de la section précédente, maintenant vous pouvez voir que le jeu de caractères utilise des essais pour correspondre à n'importe quel caractère excepté un chevron fermant.

# <span id="page-200-2"></span>**10.4.9 Mais si j'avais quelques chaînes variables que je voudrais faire correspondre, les choses deviennent-elles compliquées ?**

N'ayez pas peur, la vie est belle et facile. Considérons cet exemple : Le livre que vous convertissez a « Titre » écrit sur chaque page impaire et « Auteur » écrit sur chaque page paire. Harmonieux à l'impression, pas vrai ? Mais dans les livres numériques, c'est ennuyeux. Vous pouvez grouper ensemble les expressions dans des parenthèses normales et le caractère "|" vous permettra de correspondre soit à l'expression à sa droite *ou* à l'expression à sa gauche. Combinez les et vous avez fini. Trop rapide pour vous ? Ok, tout d'abord, nous groupons les expressions pour les pages paires et impaires, donc nous obtenons *(Titre)(Auteur)'* comme nos deux expressions nécessaires. Maintenant nous rendons les choses plus simples en utilisant la barre verticale ("|" est appelé le caractère barre verticale) : si vous utilisez l'expression (Titre|Auteur) vous obtiendrez une correspondance pour « Titre » (sur les pages impaires) ou vous correspondrez à « Auteur » (sur les pages paires). Bien, n'était-ce pas facile ?

Vous pouvez, bien sûr, utiliser la barre verticale sans utiliser les parenthèses de regroupement, aussi bien. Vous vous souvenez quand je disais que les caractères spéciaux répétaient l'élément le précédant, et bien pour le caractère barre verticale, c'est différent.L'expression « Titre|Auteur » permet de sélectionner soit auteur, soit titre, comme sur l'exemple précédent avec les parenthèses. *Le caractère barre verticale sélectionne l'expression devant lui ou celle derrière lui*. Donc si on veut sélectionner les chaînes « calibre » et « Calibre », il faudra utiliser l'expression (c|C)alibre, où le groupement assure qu'uniquement le « c » sera sélectionné. Si on avait utilisé c|Calibre, alors on aurait obtenu c ou Calibre, ce qui n'est pas ce qui était attendu. Donc en cas de doute, il est nécessaire de grouper avec les parenthèses.

# <span id="page-201-0"></span>**10.4.10 Vous avez manqué. . .**

. . . Attendez une minute, il y a une dernière chose, vraiment bien, que vous pouvez faire avec les groupes. A partir d'un groupe que vous avez déjà récupéré, vous pouvez utiliser une référence à ce groupe plus tard dans l'expression. Les groupes trouvés sont numérotés à partir de 1, et vous pouvez y faire référence en échappant le numéro du groupe auquel vous vous référencé, donc le cinquième groupe devra être référencé comme \5. Aussi si vous recherchiez après ([^ ]+) \1 dans la chaîne « Test Test », vous correspondriez à la chaîne entière !

# <span id="page-201-1"></span>**10.4.11 Au début vous disiez qu'il y avait un moyen de rendre les expressions régulières insensibles à la casse ?**

Oui, je l'ai fait, merci de votre attention et de me l'avoir rappelé. Vous pouvez dire à calibre comment vous voulez que certaines choses soient traitées en utilisant quelque chose appelée bannière. Vous incluez des bannières dans votre expression en utilisant la construction spéciale (?bannières vont ici) où, évidemment, vous devrez remplacer « bannières vont ici » avec les bannières spécifiques que vous voulez. Pour ignorer la casse, la bannière est le i, donc vous incluez test (?i) dans votre expression. Dès lors, (?i)test correspondra à Test, tEst, TEst et toutes les variations imaginables.

Une autre bannière utile laisse le point corresponde à n'importe quel caractère du tout, *incluant* le saut de ligne, la bannière s. Si vous voulez utiliser de multiples bannières dans une expression, mettez les juste dans la même déclaration : ('?is) ignorera la casse fera que le point correspondra à tout. Quelle bannière vous placez en premier n'est pas important, (?si) sera équivalent à celui ci-dessus.

# <span id="page-201-2"></span>**10.4.12 Je pense que je commence à comprendre ces expressions régulières maintenant. . . comment dois-je les utiliser dans calibre ?**

# <span id="page-201-3"></span>**Conversions**

Commençons avec les paramètres de conversion, qui est vraiment bien. Dans la partie *Rechercher & remplacer*, on peut utiliser une regexp (abréviation pour expression régulière) qui décrit la chaîne qui sera remplacée pendant la conversion. La partie magique, c'est l'assistant. En cliquant sur l'assistant, on obtient la prévisualisation de ce que calibre « verra » pendant le processus de conversion. Défilez vers le bas jusqu'à la chaque vous voulez supprimer, sélectionnez-la et copiez-la, collez la dans le champ regexp au dessus de la fenêtre. S'ils ont des parties variables, comme les numéros de page ou autre, utilisez les ensembles et les quantificateurs pour couvrir ceux-ci, et pendant que vous y êtes, souvenez-vous d'échapper les caractères spéciaux, s'il y en a certains. Appuyez le bouton libellé *Test* et calibre mettra en évidence les parties qu'il devrait remplacer s'il utilisait la regexp. Une fois que vous êtes satisfait, appuyez OK et convertissez. Soyez prudent si votre source de conversion à des balises comme dans cet exemple :

```
Maybe, but the cops feel like you do, Anita. What's one more dead vampire?
New laws don't change that. </p>
<p class="calibre4"> <b class="calibre2">Generated by ABC Amber LIT Conv
<a href="http://www.processtext.com/abclit.html" class="calibre3">erter,
http://www.processtext.com/abclit.html</a></b></p>
<p class="calibre4"> It had only been two years since Addison v. Clark.
The court case gave us a revised version of what life was
```
(honteusement tiré de [ce fil de discussion](https://www.mobileread.com/forums/showthread.php?t=75594")  $^{79}$  $^{79}$  $^{79}$ ). Vous devriez également enlever certaines des balises. Dans cet exemple, je recommanderais de commencer par la balise <b class="calibre2">, maintenant vous devez terminé avec la balise fermante correspondante (les balises ouvrantes sont  $\langle$ balise $\rangle$ , les balises fermantes sont  $\langle$ tag $\rangle$ ), qui est simplement le prochain </b> dans ce cas. (Référez-vous à un bon manuel HTML ou posez la question sur le forum si vous n'êtes pas au clair sur ce point). La balise ouvrante peut être décrite en utilisant  $\langle b, \star \rangle$ , la balise fermante en utilisant </b>, donc nous pourrions retirer entièrement ce qui se trouve entre ces deux balises en utilisant <br/>  $\langle \cdot \rangle$ .  $\langle \cdot \rangle$ . \*?</b>. Mais utiliser cette expression serait une mauvaise idée, parce qu'elle retire tout ce qui se trouve encadré par des balises <b>- (qui, par ailleurs, rend le texte encadré en gras), et c'est un pari gagné que nous enlèverons des parties du livre de cette façon. À la place, inclure également le commencement de la chaîne encadrée, faisant l'expression régulière <b.\*?>\s\*Generated\s+by\s+ABC\s+Amber\s+LIT.\*?</b> Le \s avec les quantificateurs sont inclus ici à la place d'utiliser explicitement les espaces comme considéré dans la chaîne pour saisir toutes les variations de la chaîne qui pourraient survenir. Souvenez-vous de vérifier qu'est ce que calibre retirera pour vous assurer que vous ne retirez pas des portions que vous voulez garder si vous testez une nouvelle expression. Si vous vérifiez uniquement une occurrence, vous pourriez manquer une disparité ailleurs dans le texte. Notez également que si vous enlevez accidentellement plus ou moins de balises que vous ne le vouliez réellement, calibre essaye de réparer le code endommagé après avoir fait le retrait.

# <span id="page-202-0"></span>**Ajout de livres**

Une autre chose pour laquelle vous pouvez utiliser les expressions régulières est l'extraction des métadonnées à partir des noms de fichier. Vous pouvez trouver cette fonctionnalité dans la partie *Ajout de livres* des préférences. Il y a une fonctionnalité spéciale ici : vous vous utiliser les noms de champ pour les champs de métadonnées, par exemple (?P<title>) indiquera que calibre utilise cette parie de la chaîne comme titre du livre. Les noms de champs permis sont listés dans la fenêtre, accompagné d'un autre joli champ de test. Un exemple : disons que vous voulez importer un tas de fichiers nommés Textes Classiques: La Divine Comédie par Dante Alighieri.mobi. (Evidemment, ceci est déjà dans votre bibliothèque, puisque nous aimons tous la poésie italienne classique) ou Les épiques de la Science Fiction : La Trilogie Fondation par Isaac Asimov.epub. Ceci est évidemment un schéma de nommage dont calibre ne peut extraire aucunes données significatives - son expression standard pour l'extraction de métadonnées est (? $P < t \geq +$ ) - (?  $P$ <author> $[\hat{C}_1]$ +). Une expression régulière qui fonctionnera ici devra être  $[a-zA-Z]+$ : (?P<title>.+) par (?P<author>.+). Merci de noter que, à l'intérieur du groupe pour le champ métadonnées , vous devez utiliser des expressions pour décrire ce à quoi le champ correspond réellement. Et notez également que, lors de l'utilisation de la zone de test de calibre, vous devez ajouter l'extension de fichier, sinon vous n'aurez pas de résultats du tout, malgré l'utilisation d'une expression correcte.

# <span id="page-202-1"></span>**Edition des métadonnées par lot**

La dernière partie est le rechercher et remplacer par expression régulière dans les champs de métadonnées. Vous pouvez accéder à ceci en sélectionnant de multiples livres dans la bibliothèque et en utilisant l'édition de métadonnées par lot. Soyez très prudent en utilisant cette dernière fonction, vu qu'elle peut faire de Très Vilaines Choses à votre bibliothèque. Vérifiez par deux fois que vos expressions font ce que vous attendez d'elles en utilisant les champs de test, et marquez uniquement les livres que vous voulez réellement changer ! Dans le mode recherche par expression régulière, vous pouvez rechercher dans un champ, remplacer le texte avec quelque chose et même écrire le résultat dans un autre champ. Un exemple pratique : disons que votre bibliothèque contient les livres de la série Dune de Frank Herbert, nommés selon le modèle Dune 1 - Dune, Dune 2 - Dune Messiah et ainsi de suite. Maintenant vous voulez obtenir Dune dans le champ série Vous pouvez faire cela en recherchant après  $(\cdot \cdot \cdot)$   $\cdot \cdot \cdot$   $(\cdot \cdot \cdot)$ le champ titre et en le remplaçant avec \1 dans le champ séries. Vous voyez ce que je veux dire ? C'est une référence au premier groupe avec lequel vous allez remplacer le champ série. Maintenant que vous avez toutes vos séries prêtes, vous avez uniquement besoin de faire une autre recherche de .\*? - et le remplacer avec "" (une chaîne vide) encore dans le champ titre, et vos métadonnées sont toutes ordonnées et rangées. De cette manière, au lieu de remplacer le champ entier, vous pouvez également apposer ou ajouter au début au champ, ainsi, si vous *voulez* le titre de livre à

<span id="page-202-2"></span><sup>79.</sup> https://www.mobileread.com/forums/showthread.php?t=75594"

ajouter au début avec des infos de séries, vous pourriez faire cela également. Comme vous l'avez suremment noté, il y a une case à cocher marquée *Sensible à la casse*, ainsi vous ne devrez pas employer des bannières pour sélectionner le comportement ici.

Voilà, c'est juste pour conclure cette très courte introduction aux expressions régulières. Si tout va bien je vous aurai montré assez que pour vous permettre au moins de démarrer et de vous donner l'envie de continuer d'apprendre par vous-même - un bon point de départ serait la [Documentation Python pour les regexps](https://docs.python.org/2/library/re.html)  $^{80}$  $^{80}$  $^{80}$ .

Un dernier mot de l'avertissement, cependant : Les regexps sont puissantes, mais également vraiment facile à devenir erronées. calibre fournit des possibilités de vraiment grandes d'essai pour voir si vos expressions se comportent que vous vous y attendez à . Employez-les. Essayez de ne pas vous tirer dans le pied. (Dieu, j'aime cette expression...) Mais si vous vous, en dépit de l'avertissement, blessez votre pied (ou toutes autres parties du corps), essayez d'apprendre de celui-ci.

# <span id="page-203-0"></span>**10.4.13 Mémento**

# **Mémento pour la syntaxe regexp**

Cet aide-mémoire récapitule les parties habituellement utilisées/difficiles à se rappeler du moteur regexp disponible dans les fonctionnalités rechercher/remplacer de l'édition et de la conversion de calibre. Notez que ce moteur est plus puissant que le moteur standard de regexp utilisé dans tout le reste de calibre.

# **Contents**

- *[Les classes de caractères](#page-203-2)* (page 200)
- *[Les classes de caractères abrégées](#page-204-0)* (page 201)
- *[Les quantificateurs](#page-204-1)* (page 201)
- *[La gourmandise](#page-204-2)* (page 201)
- *[L'alternative](#page-205-0)* (page 202)
- *[L'exclusion](#page-205-1)* (page 202)
- *[Les ancres](#page-205-2)* (page 202)
- *[Groupes](#page-205-3)* (page 202)
- *[Les assertiions](#page-206-0)* (page 203)
- *[La récursion](#page-206-1)* (page 203)
- *[Les caractères spéciaux](#page-207-1)* (page 204)
- *[Les métacaractères](#page-207-2)* (page 204)
- *[Modes](#page-207-3)* (page 204)

# <span id="page-203-2"></span>**Les classes de caractères**

Les classes de caractères sont utiles pour représenter différents groupes de caractères, succinctement.

# Exemples :

<span id="page-203-1"></span><sup>80.</sup> https://docs.python.org/2/library/re.html

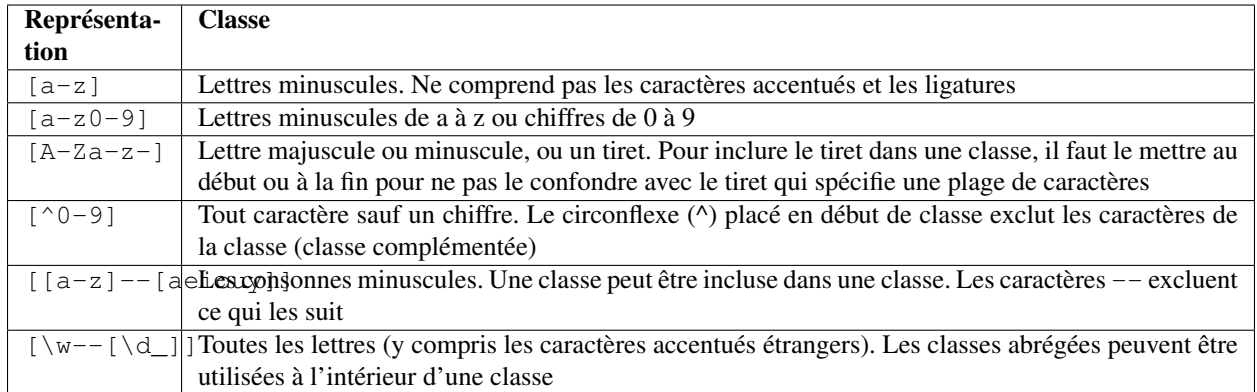

### Exemple :

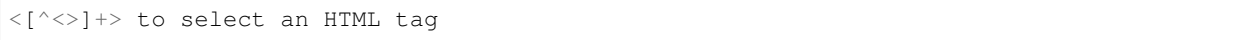

# <span id="page-204-0"></span>**Les classes de caractères abrégées**

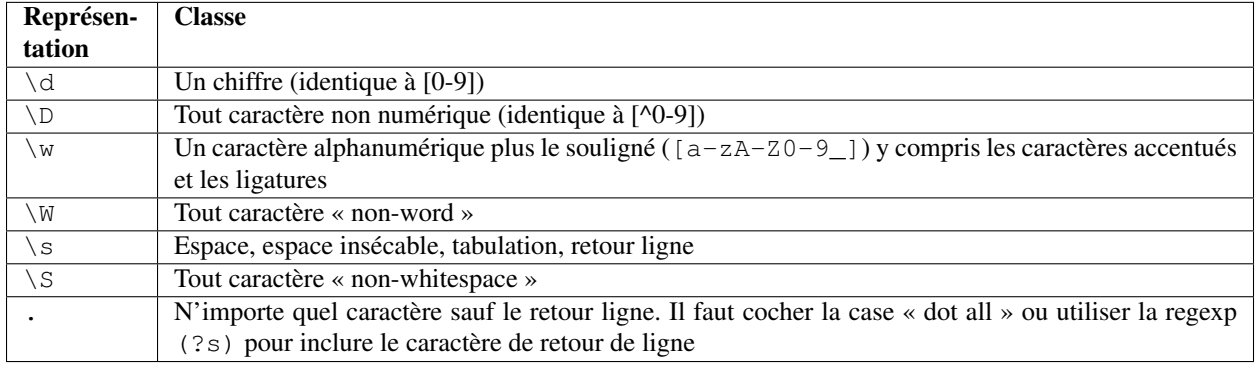

# <span id="page-204-1"></span>**Les quantificateurs**

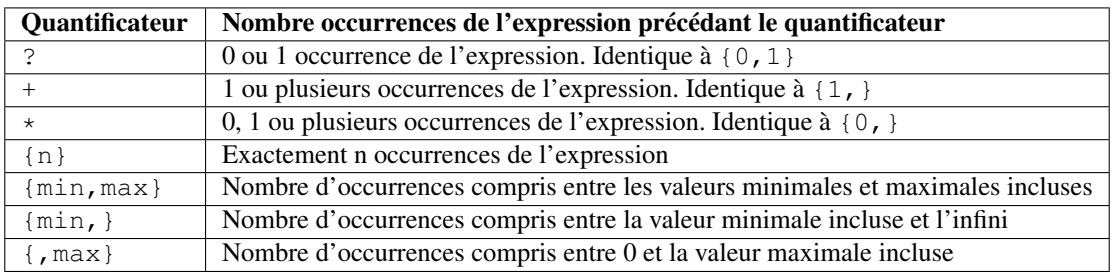

# <span id="page-204-2"></span>**La gourmandise**

Par défaut, avec les quantificateurs, le moteur d'expressions rationnelles est gourmand (greedy) : il étend la sélection autant que possible. Cela réserve des surprises, au début. ? suit un quantificateur pour le rendre non gourmand (lazy). Éviter d'en mettre deux dans la même expression, le résultat peut être imprévisible.

Attention à l'imbrication des quantificateurs, comme, par exemple, le motif ( $a \star$ )  $\star$  : il augmente de facon exponentielle les traitements.

### <span id="page-205-0"></span>**L'alternative**

Le caractère | dans une expression régulière est un OR logique. Cela signifie que soit l'expression précédente soit l'expression suivante peut correspondre.

#### <span id="page-205-1"></span>**L'exclusion**

Méthode 1

motif\_à\_exclure(\*SKIP)(\*FAIL)|motif\_à\_sélectionner

Exemple :

```
"Blabla"(*SKIP)(*FAIL)|Blabla
```
sélectionne Blabla, dans les chaînes Blabla ou « Blabla ou Blabla », mais pas dans « Blabla ».

Méthode 2

motif\_à\_exclure\K|(motif\_à\_sélectionner)

"Blabla"\K|(Blabla)

sélectionne Blabla, dans les chaînes Blabla ou « Blabla ou Blabla », mais pas dans « Blabla ».

### <span id="page-205-2"></span>**Les ancres**

Une ancre est un moyen de faire correspondre une position logique dans une chaîne, plutôt qu'un caractère. Les ancres les plus utiles pour le traitement de texte sont :

- **\b** Désigne une limite de mot, càd une transition depuis un espace à caractère non-espace. Par exemple, vous pouvez utiliser \bsurd pour correspondre à the surd mais pas absurd.
- **^** Correspond au début d'une ligne (en mode multi lignes, qui est le mode par défaut)
- **\$** Correspond à la fin d'une ligne (en mode multi lignes, qui est le mode par défaut)
- **\K** Réinitialise l'endroit de début de la sélection à sa position dans le motif. Certains moteurs de regexp (mais pas celui de calibre) n'autorisent pas les assertions arrière de longueur variable, et notamment avec des quantificateurs. Lorsque l'on peut utiliser K avec ces moteurs-là, il permet aussi de s'affranchir de cette limite en écrivant l'équivalent d'une assertions arrière positive de longueur variable.

#### <span id="page-205-3"></span>**Groupes**

- **(expression)** Groupe de capture, qui mémorise la sélection et qui peut être rappelée par la suite dans les motifs « rechercher » ou « remplacer » par n, où n est le numéro d'ordre du groupe de capture (en commençant à 1 dans l'ordre de lecture)
- **(?:expression)** Groupe qui ne mémorise pas la sélection
- **(?>expression)** Groupe atomique : dès que l'expression est satisfaite, le moteur de regexp passe à la suite, et si le reste du motif échoue, il ne fera pas marche arrière pour essayer d'autres combinaisons avec l'expression. Les groupes atomiques ne capturent pas.
- **(?|expression)** Groupe de réinitialisation de branche : les branches des alternatives inclues dans l'expression partagent les mêmes numéros de groupe

**(?<name>expression)** Groupe nommé « name ». La sélection peut être rappelée par la suite dans le motif *rechercher* par (?P=name) et dans le *remplacer* par \g<name>. Deux groupes différents peuvent utiliser le même nom.

# <span id="page-206-0"></span>**Les assertiions**

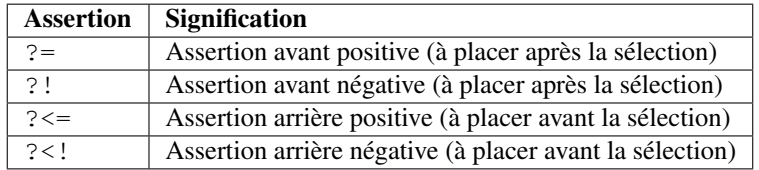

Les assertions avant et arrière ne consomment pas de caractère, elles sont de longueur nulle et ne capturent pas. Ce sont des groupes atomiques : dès que l'assertion est satisfaite, le moteur de regexp passe à la suite, et si le reste du motif échoue, il ne fera pas marche arrière à l'intérieur de l'assertion pour essayer d'autres combinaisons.

Lorsque l'on cherche plusieurs correspondances dans une chaîne, à la position de départ de chaque tentative de correspondance, une assertion arrière peut inspecter les caractères situés avant la position actuelle. Par conséquent, sur la chaîne 123, le motif ( $? \leq \dagger$ ) \d (un chiffre précédé d'un chiffre) devrait, en théorie, sélectionner 2 et 3. En revanche,  $\d k\$ d ne peut sélectionner que 2, car la position de départ après la première sélection est immédiatement avant 3, et il n'y a plus assez de chiffres pour une seconde correspondance. De même, \d(\d) ne capture que 2. Dans la pratique du moteur de regexp de calibre, l'assertion arrière positive se comporte de la même façon, et ne sélectionne que 2, contrairement à ce que prévoit la théorie.

On peut placer des groupes à l'intérieur des assertions, mais la capture est rarement utile. Néanmoins, si elle est utile, il faudra être très prudent dans l'utilisation d'un quantificateur dans une assertion arrière : la gourmandise associée à l'absence de marche arrière peut donner une capture surprenante. Pour cette raison, utilisez  $\setminus K$  plutôt qu'une assertion arrière positive quand vous avez un quantificateur (ou pire, plusieurs) dans un groupe capturant de l'assertion arrière positive.

Exemple d'assertion avant négative :

# $(?$ ! $[^{\wedge}$  <>{}]  $*$ [>}])

Placée à la fin du motif, cette assertion empêche de sélectionner à l'intérieur d'une balise ou d'un style embarqué dans le fichier.

Lorsque c'est possible, il est toujours préférable d' »ancrer » les assertions, pour diminuer le nombre d'étapes nécessaires à l'obtention du résultat.

# <span id="page-206-1"></span>**La récursion**

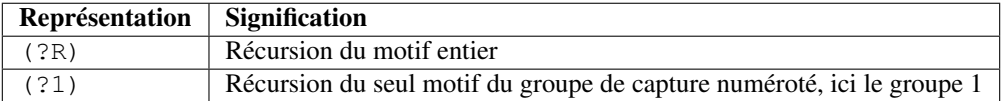

La récursion consiste à s'appeler soi-même. C'est utile pour des recherches balancées, par exemple des chaînes entre apostrophes, qui peuvent contenir des chaînes entre apostrophes enchâssées. Ainsi, si au cours du traitement d'une chaîne entre apostrophes, on rencontre le début d'une nouvelle chaîne entre apostrophes, et bien on sait faire, et on s'appelle soi-même. On a alors un motif comme :

start-pattern(?>atomic sub-pattern|(?R))\*end-pattern

Pour sélectionner une chaîne entre apostrophes sans s'arrêter aux chaînes enchâssées :

" $((?>[^{\wedge}$ "] +  $|(?R)) * [^{\wedge}$ ""] + )"

C'est également ce modèle qu'il faut suivre pour modifier les paires de balises qui peuvent s'enchâsser, telles que les balises <div>.

### <span id="page-207-1"></span>**Les caractères spéciaux**

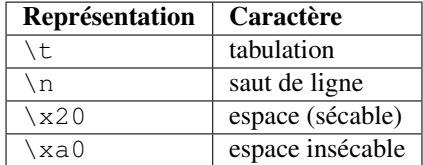

#### <span id="page-207-2"></span>**Les métacaractères**

Les métacaractères sont ceux qui ont une signification spéciale pour le moteur regexp. Parmi ceux-ci, douze doivent être précédés d'un caractère d'échappement, l'antislash (\), pour perdre leur signification spéciale et redevenir un simple caractère :

 $\hat{ }$  . [ ] \$ ( )  $*$  + ? | \

Sept autres métacaractères n'ont pas besoin d'être précédés de l'antislash (mais peuvent l'être sans autre conséquence) :

 $\{ \ \} \ \vdots \ \leq \ \gt \ = \ :$ 

Les caractères spéciaux perdent leur statut s'ils sont utilisés à l'intérieur d'une classe (entre les crochets []). Le crochet fermant et le tiret ont un statut spécial dans une classe. En dehors de la classe, le tiret est un simple littéral, le crochet reste un métacaractère.

Le slash (/) et le croisillon (#) [carré au Québec] ne sont pas des métacaractères, a fortiori ils n'ont pas besoin d'être échappés.

Dans certains outils, comme regex101.com, avec le moteur Python, les doubles quotes ont le statut spécial de séparateur, et doivent être échappés. Ce n'est pas le cas dans l'éditeur de calibre.

# <span id="page-207-3"></span>**Modes**

- **(?s)** Amène le point (.) à correspondre également à des caractères de nouvelle ligne
- **(?m)** Rend les ancres ^ et \$ à correspondre au début et à la fin de la ligne plutôt que le début et la fin de la chaîne entière.

# <span id="page-207-0"></span>**10.4.14 Crédits**

Remerciements pour l'aide avec les astuces, les correction et analogues :

- ldolse
- kovidgoyal
- chaley
- dwanthny

```
— kacir
  — Starson17
 — Orpheu
Le Manuel Utilisateur Python81</sup>.
```
# **10.5 Écrire vos propres extensions pour étendre les fonctionnalités de calibre**

calibre a un design hautement modulaire. Presque toutes les fonctionnalités dans calibre viennent sous la forme d'extensions. Les extensions sont utilisées pour la conversion, pour télécharger des actualités (bien que celles-ci s'appellent des recettes), pour divers composants de l'interface utilisateur, pour connecter différents périphériques, pour traiter les fichiers lorsque vous les ajouter à calibre. Vous pouvez obtenir une liste complète de toutes les extensions intégrées dans calibre en allant dans *Préférences*→*Avancé*→*Extensions*.

Ici, nous vous apprendrons comment créer vos propres extensions pour ajouter de nouvelles fonctionnalités à calibre.

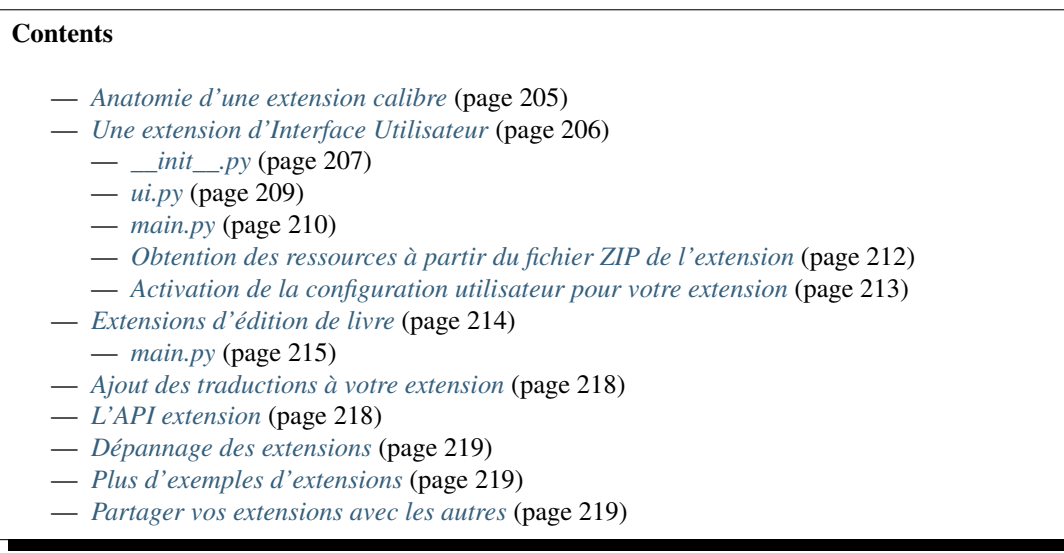

Note : Ceci s'applique uniquement aux versions de calibre  $\geq 0.8.60$ 

# <span id="page-208-1"></span>**10.5.1 Anatomie d'une extension calibre**

Une extension calibre est très simple, c'est juste un fichier ZIP qui contient un peu de code Python et toutes les autres ressources comme les fichiers images nécessaires à l'extension. Sans plus tarder, voyons un exemple basique.

Supposons que vous avez une installation de calibre que vous utilisez pour l'auto publication de divers e-documents aux formats EPUB et MOBI. Vous aimeriez que tous les fichiers générés par calibre aient leur éditeur paramétré à *Salut le monde*, voici comment faire. Créez un fichier nommé \_\_init\_\_.py (c'est un nom spécial et doit toujours être utilisé pour le fichier principal de votre extension) entrez-y le code Python suivant :

**import os from calibre.customize import** FileTypePlugin

(suite sur la page suivante)

<span id="page-208-0"></span>81. https://docs.python.org/2/library/re.html

(suite de la page précédente)

```
class HelloWorld(FileTypePlugin):
   name = 'Hello World Plugin' # Name of the plugin
   description = 'Set the publisher to Hello World for all new conversions'
   supported_platforms = ['windows', 'osx', 'linux'] # Platforms this plugin will
˓→run on
   author = 'Acme Inc.' # The author of this plugin
   version = (1, 0, 0) # The version number of this plugin
   file_types = set(['epub', 'mobi']) # The file types that this plugin_
˓→will be applied to
   on_postprocess = True # Run this plugin after conversion is complete
   minimum_calibre_version = (0, 7, 53)def run(self, path to ebook):
       from calibre.ebooks.metadata.meta import get_metadata, set_metadata
       file = open(path_to_ebook, 'r+b')
       ext = os.path.splitext(path_to_ebook)[-1][1:].lower()
       mi = get_metadata(file, ext)
       mi.publisher = 'Hello World'
       set_metadata(file, mi, ext)
       return path_to_ebook
```
C'est tout. Pour ajouter ce code à calibre en tant qu'extension, exécuter simplement ce qui suit dans le répertoire dans lequel vous avez créé \_\_init\_\_.py :

calibre-customize -b .

Note : Sous macOS, les outils en de ligne de commande sont à l'intérieur de la suite logicielle calibre, par exemple, si vous installez calibre dans /Applications les outils de ligne de commande sont dans /Applications/ calibre.app/Contents/console.app/Contents/MacOS/.

Vous pouvez télécharger l'extension Hello World depuis [helloworld\\_plugin.zip](https://calibre-ebook.com/downloads/helloworld_plugin.zip)<sup>[82](#page-209-1)</sup>.

A chaque fois que vous utilisez calibre pour convertir un livre, la méthode de l'extension run() sera appelée et les livres convertis auront leur éditeur établi à *Salut le monde*. C'est une extension banale, passons à un exemple plus complexe qui habituellement ajoute un composant à l'interface utilisateur.

# <span id="page-209-0"></span>**10.5.2 Une extension d'Interface Utilisateur**

Cette extension sera répartie sur quelques fichiers (pour maintenir le code propre). Il vous montrera comment obtenir des ressources (des fichiers d'images ou de données) à partir du fichier extension ZIP, permettra à des utilisateurs de configurer votre extension, comment créer des éléments dans l'Interface Utilisateur de calibre et comment accéder et questionner la base de données de livres de calibre.

Vous pouvez télécharger cette extension depuis interface demo plugin.zip [83](#page-209-2)

La première chose à noter est que le fichier ZIP contient beaucoup plus de fichiers, expliqués ci-dessous, prêtez particulièrement attention à plugin-import-name-interface\_demo.txt.

<span id="page-209-1"></span><sup>82.</sup> https://calibre-ebook.com/downloads/helloworld\_plugin.zip

<span id="page-209-2"></span><sup>83.</sup> https://calibre-ebook.com/downloads/interface\_demo\_plugin.zip

plugin-import-name-interface demo.txt Un fichier texte vide utilisé pour activer la magie de l'extension multi fichiers. Ce fichier doit être présent dans toutes les extensions qui utilisent plus d'un fichier .py. Il devra être vide et son nom de fichier doit être de la forme : plugin-import-name-un\_nom.txt. La présence de ce fichier vous permet d'importer du code à partir de fichiers .py présents à l'intérieur du fichier ZIP, utilisant une déclaration comme :

**from calibre\_plugins.some\_name.some\_module import** some\_object

Le préfixe calibre\_plugins doit toujours être présent. some\_name provient du nom de fichier du fichier texte vide. some\_module se réfère au fichier some\_module.py dans le fichier ZIP. Notez que cette importation est tout aussi puissante que les importations Python régulières. Vous pouvez créer des paquets et des sous paquets de modules .py à l'intérieur du fichier ZIP, tout comme vous le feriez normalement (en définissant \_\_init\_\_.py dans chaque sous répertoire), et tout devrait « fonctionner correctement ».

Le nom que vous utilisez pour un\_nom introduit un espace de nom global partagé par toutes les extensions. Aussi rendez le aussi unique que possible. Mais rappelez-vous qu'il doit être un identifiant Python valide(uniquement des lettres, des nombres et le tiret bas).

\_\_init\_\_.py Comme précédemment, le fichier qui définit la classe de l'extension

main.py Ce fichier contient le code actuel qui fait quelque chose d'utile

ui.py Ce fichier définit la partie interface de l'extension

images/icon.png L'icône pour ce plugin

about.txt Un fichier texte contenant des informations sur le plugin

traductions Un répertoire contenant des fichiers .mo avec les traductions de l'interface utilisateur de votre extension dans différentes langues. Voir ci-dessous pour les détails.

Maintenant regardons le code

# <span id="page-210-0"></span>**\_\_init\_\_.py**

Tout d'abord, l'obligatoirement \_\_init\_\_.py pour définir les métadonnées de l'extension :

```
# The class that all Interface Action plugin wrappers must inherit from
from calibre.customize import InterfaceActionBase
class InterfacePluginDemo(InterfaceActionBase):
    '''This class is a simple wrapper that provides information about the actual
    plugin class. The actual interface plugin class is called InterfacePlugin
    and is defined in the ui.py file, as specified in the actual_plugin field
   below.
   The reason for having two classes is that it allows the command line
   calibre utilities to run without needing to load the GUI libraries.
    \mathbf{r}^{\top}\mathbf{r}^{\top}\mathbf{r}name = 'Interface Plugin Demo'
   description = 'An advanced pluqin demo'supported_platforms = ['windows', 'osx', 'linux']
   author = 'Kovid Goyal'
   version = (1, 0, 0)minimum_calibre_version = (0, 7, 53)#: This field defines the GUI plugin class that contains all the code
    #: that actually does something. Its format is module_path:class_name
    #: The specified class must be defined in the specified module.
```
(suite de la page précédente)

```
actual_plugin = 'calibre_plugins.interface_demo.ui:InterfacePlugin'
def is_customizable(self):
     \mathcal{T} \subset \mathcal{T} \subset \mathcal{T}This method must return True to enable customization via
    Preferences->Plugins
    \mathcal{T} \subset \mathcal{T} \subset \mathcal{T}return True
def config_widget(self):
     \mathbf{r} '\mathbf{r}Implement this method and :meth:`save_settings` in your plugin to
    use a custom configuration dialog.
    This method, if implemented, must return a QWidget. The widget can have
    an optional method validate() that takes no arguments and is called
    immediately after the user clicks OK. Changes are applied if and only
    if the method returns True.
    If for some reason you cannot perform the configuration at this time,
    return a tuple of two strings (message, details), these will be
    displayed as a warning dialog to the user and the process will be
    aborted.
    The base class implementation of this method raises NotImplementedError
    so by default no user configuration is possible.
    \bar{r} , \bar{r}# It is important to put this import statement here rather than at the
    # top of the module as importing the config class will also cause the
    # GUI libraries to be loaded, which we do not want when using calibre
    # from the command line
    from calibre_plugins.interface_demo.config import ConfigWidget
    return ConfigWidget()
def save_settings(self, config_widget):
     \mathbf{r} \mathbf{r} \mathbf{r}Save the settings specified by the user with config_widget.
    :param config_widget: The widget returned by :meth: `config_widget `.
    \mathcal{T} \subset \mathcal{T} \subset \mathcal{T}config_widget.save_settings()
    # Apply the changes
    ac = self.actual_plugin_
    if ac is not None:
         ac.apply_settings()
```
La seule caractéristique remarquable est le champ actual\_plugin. Depuis que calibre a la ligne de commande et les interfaces de GUI, les extensions avec GUI comme celle-ci ne devrait charger aucune bibliothèques de GUI dans \_\_init\_\_.py. Le champ actual\_plugin fait ceci pour vous, en disant à calibre que l'extension actuelle doit être trouvée dans un autre fichier à l'intérieur de votre archive ZIP, qui seront seulement chargées dans un contexte GUI.

Rappelez-vous que pour que cela fonctionne, vous devez avoir un fichier plugin-import-name-un\_nom.txt dans le fichier ZIP de votre extension, comme discuté plus haut.

Il y a également quelques méthodes pour permettre la configuration utilisateur de l'extension. Celles-ci sont discutées

ci-dessous.

<span id="page-212-0"></span>**ui.py**

Maintenant regardons à ui.py qui définit le GUI habituel de l'extension. Le code source est fortement commenté et devrait être explicite :

```
# The class that all interface action plugins must inherit from
from calibre.gui2.actions import InterfaceAction
from calibre_plugins.interface_demo.main import DemoDialog
class InterfacePlugin(InterfaceAction):
   name = 'Interface Plugin Demo'
    # Declare the main action associated with this plugin
    # The keyboard shortcut can be None if you dont want to use a keyboard
    # shortcut. Remember that currently calibre has no central management for
    # keyboard shortcuts, so try to use an unusual/unused shortcut.
   action_spec = ('Interface Plugin Demo', None,
            'Run the Interface Plugin Demo', 'Ctrl+Shift+F1')
   def genesis(self):
        # This method is called once per plugin, do initial setup here
        # Set the icon for this interface action
        # The get_icons function is a builtin function defined for all your
        # plugin code. It loads icons from the plugin zip file. It returns
        # QIcon objects, if you want the actual data, use the analogous
        # get_resources builtin function.
        #
        # Note that if you are loading more than one icon, for performance, you
        # should pass a list of names to get_icons. In this case, get_icons
        # will return a dictionary mapping names to QIcons. Names that
        # are not found in the zip file will result in null QIcons.
        icon = get_icons('images/icon.png')
        # The qaction is automatically created from the action_spec defined
        # above
        self.qaction.setIcon(icon)
        self.qaction.triggered.connect(self.show_dialog)
   def show_dialog(self):
        # The base plugin object defined in __init__.py
       base_plugin_object = self.interface_action_base_plugin
        # Show the config dialog
        # The config dialog can also be shown from within
        # Preferences->Plugins, which is why the do_user_config
        # method is defined on the base plugin class
        do_user_config = base_plugin_object.do_user_config
        # self.gui is the main calibre GUI. It acts as the gateway to access
        # all the elements of the calibre user interface, it should also be the
        # parent of the dialog
        d = Demolialoq(self.quit, self.qaction.ioon(), do_user.config)d.show()
```
(suite de la page précédente)

```
def apply_settings(self):
   from calibre_plugins.interface_demo.config import prefs
    # In an actual non trivial plugin, you would probably need to
    # do something based on the settings in prefs
   prefs
```
#### <span id="page-213-0"></span>**main.py**

La logique actuelle pour mettre en application le dialogue de démo de l'interface de l'extension.

```
from PyQt5.Qt import QDialog, QVBoxLayout, QPushButton, QMessageBox, QLabel
from calibre_plugins.interface_demo.config import prefs
class DemoDialog(QDialog):
   def __init__(self, gui, icon, do_user_config):
        QDialog.__init__(self, gui)
        self.gui = gui
        self.do_user_config = do_user_config
        # The current database shown in the GUI
        # db is an instance of the class LibraryDatabase from db/legacy.py
        # This class has many, many methods that allow you to do a lot of
        # things. For most purposes you should use db.new_api, which has
        # a much nicer interface from db/cache.py
        self.db = gui.current_db
        self.1 = QVBoxLayout()self.setLayout(self.l)
        self.label = QLabel(prefs['hello_world_msg'])
        self.l.addWidget(self.label)
        self.setWindowTitle('Interface Plugin Demo')
        self.setWindowIcon(icon)
        self.about_button = QPushButton('About', self)
        self.about_button.clicked.connect(self.about)
        self.l.addWidget(self.about_button)
        self.marked_button = QPushButton(
            'Show books with only one format in the calibre GUI', self)
        self.marked_button.clicked.connect(self.marked)
        self.l.addWidget(self.marked_button)
        self.view_button = QPushButton(
            'View the most recently added book', self)
        self.view_button.clicked.connect(self.view)
        self.l.addWidget(self.view_button)
        self.update_metadata_button = QPushButton(
            'Update metadata in a book\'s files', self)
        self.update_metadata_button.clicked.connect(self.update_metadata)
```

```
(suite de la page précédente)
```

```
self.l.addWidget(self.update_metadata_button)
       self.conf_button = QPushButton(
                'Configure this plugin', self)
       self.conf_button.clicked.connect(self.config)
        self.l.addWidget(self.conf_button)
       self.resize(self.sizeHint())
   def about(self):
        # Get the about text from a file inside the plugin zip file
        # The get_resources function is a builtin function defined for all your
        # plugin code. It loads files from the plugin zip file. It returns
        # the bytes from the specified file.
        #
        # Note that if you are loading more than one file, for performance, you
        # should pass a list of names to get_resources. In this case,
        # get_resources will return a dictionary mapping names to bytes. Names that
        # are not found in the zip file will not be in the returned dictionary.
       text = get_resources('about.txt')
       QMessageBox.about(self, 'About the Interface Plugin Demo',
                text.decode('utf-8'))
   def marked(self):
        ''' Show books with only one format '''
       db = self.db.new_api
       matched_ids = {book_id for book_id in db.all_book_ids() if len(db.
\rightarrowformats(book id)) == 1}
        # Mark the records with the matching ids
        # new_api does not know anything about marked books, so we use the full
        # db object
       self.db.set_marked_ids(matched_ids)
        # Tell the GUI to search for all marked records
       self.gui.search.setEditText('marked:true')
       self.gui.search.do_search()
   def view(self):
        ''' View the most recently added book '''
       most_recent = most_recent_id = None
       db = self.db.new_api
       for book_id, timestamp in db.all_field_for('timestamp', db.all_book_ids()).
˓→iteritems():
            if most_recent is None or timestamp > most_recent:
                most_recent = timestamp
                most recent id = book id
       if most_recent_id is not None:
            # Get a reference to the View plugin
           view_plugin = self.gui.iactions['View']
            # Ask the view plugin to launch the viewer for row_number
           view_plugin._view_calibre_books([most_recent_id])
   def update metadata(self):
       \mathcal{T} \subset \mathcal{T} \subset \mathcal{T}Set the metadata in the files in the selected book's record to
       match the current metadata in the database.
```
(suite de la page précédente)

```
\mathbf{r}from calibre.ebooks.metadata.meta import set_metadata
    from calibre.gui2 import error_dialog, info_dialog
    # Get currently selected books
    rows = self.gui.library_view.selectionModel().selectedRows()
    if not rows or len(rows) == 0:
        return error_dialog(self.gui, 'Cannot update metadata',
                         'No books selected', show=True)
    # Map the rows to book ids
    ids = list(map(self.gui.library_view.model().id, rows))
    db = self.db.new_api
    for book_id in ids:
        # Get the current metadata for this book from the db
        mi = db.get_metadata(book_id, get_cover=True, cover_as_data=True)
        fmts = db.formats(book_id)
        if not fmts:
            continue
        for fmt in fmts:
            fmt = fmt.lower()# Get a python file object for the format. This will be either
            # an in memory file or a temporary on disk file
            ffile = db.format(book_id, fmt, as_file=True)
            ffile.seek(0)
            # Set metadata in the format
            set_metadata(ffile, mi, fmt)
            ffile.seek(0)
            # Now replace the file in the calibre library with the updated
            # file. We dont use add_format_with_hooks as the hooks were
            # already run when the file was first added to calibre.
            db.add_format(book_id, fmt, ffile, run_hooks=False)
    info_dialog(self, 'Updated files',
            'Updated the metadata in the files of %d book(s)'%len(ids),
            show=True)
def config(self):
    self.do_user_config(parent=self)
    # Apply the changes
    self.label.setText(prefs['hello_world_msg'])
```
# <span id="page-215-0"></span>**Obtention des ressources à partir du fichier ZIP de l'extension**

Le système de chargement d'une extension calibre définit quelques fonctions intégrées qui permettent d'obtenir confortablement des fichiers à partir du fichier ZIP de l'extension.

- get\_resources(name\_or\_list\_of\_names) Cette fonction devra être appelée avec une liste de chemins vers les fichiers à l'intérieur du fichier ZIP. Par exemple pour accéder au fichier icon.png dans le répertoires images dans le fichier ZIP, vous devriez utiliser : images/icon.png. Toujours utiliser une barre oblique comme séparateur de chemin, même sur windows. Quand vous analysez un nom seul, la fonction retournera les octets bruts ou Aucun si le nom n'est pas trouvé dans le fichier ZIP. Si vous analysez plus d'un nom alors il renvoie un dict mappant les noms aux octets. Si un nom n'est pas trouvé, il ne sera pas présent dans le dict retourné.
- get\_icons(nom\_ou\_liste\_de\_noms) Une délivrance commode pour get\_resources() qui crée des objets
QIcon à partir des octets bruts retournés par get\_resources. Si un nom n'est pas trouvé dans le fichier ZIP le QIcon correspondant sera nul.

#### **Activation de la configuration utilisateur pour votre extension**

Pour permettre aux utilisateurs de configurer votre extension, vous devez définir trois méthodes dans votre classe de base de l'extension, is\_customizable, config\_widget et save\_settings comme montré ci-dessous :

```
def is_customizable(self):
     \mathbf{r}This method must return True to enable customization via
    Preferences->Plugins
     \mathbf{r} 'n \mathbf{r}return True
```

```
def config_widget(self):
```
 $\boldsymbol{I}$  ,  $\boldsymbol{I}$  ,  $\boldsymbol{I}$ 

```
Implement this method and :meth:`save_settings` in your plugin to
use a custom configuration dialog.
```
This method, if implemented, must return a QWidget. The widget can have an optional method validate() that takes no arguments and is called immediately after the user clicks OK. Changes are applied if and only if the method returns True.

```
If for some reason you cannot perform the configuration at this time,
return a tuple of two strings (message, details), these will be
displayed as a warning dialog to the user and the process will be
aborted.
```
The base class implementation of this method raises NotImplementedError so by default no user configuration is possible.  $\mathbf{r}^{\top}\mathbf{r}^{\top}\mathbf{r}$ # It is important to put this import statement here rather than at the # top of the module as importing the config class will also cause the # GUI libraries to be loaded, which we do not want when using calibre # from the command line **from calibre\_plugins.interface\_demo.config import** ConfigWidget

```
return ConfigWidget()
```

```
def save_settings(self, config_widget):
     '''Save the settings specified by the user with config_widget.
    :param config_widget: The widget returned by :meth: `config_widget`.
     \mathbf{r} \mathbf{r} \mathbf{r}config_widget.save_settings()
    # Apply the changes
    ac = self.actual_plugin_
    if ac is not None:
        ac.apply_settings()
```
calibre a beaucoup de manières différentes pour stocker les données de configuration (un héritage de sa longue histoire). La manière recommandée est d'utiliser la classe JSONConfig, qui stocke votre information de configuration dans un fichier .json.

Le code pour gérer le données de configuration dans l'extension démo est dans config.py :

```
from PyQt5.Qt import QWidget, QHBoxLayout, QLabel, QLineEdit
from calibre.utils.config import JSONConfig
# This is where all preferences for this plugin will be stored
# Remember that this name (i.e. plugins/interface_demo) is also
# in a global namespace, so make it as unique as possible.
# You should always prefix your config file name with plugins/,
# so as to ensure you dont accidentally clobber a calibre config file
prefs = JSONConfig('plugins/interface_demo')
# Set defaults
prefs.defaults['hello_world_msg'] = 'Hello, World!'
class ConfigWidget(QWidget):
   def __init__(self):
       QWidget.__init__(self)
        self.l = QHBoxLayout()
        self.setLayout(self.l)
        self.label = QLabel('Hello world &message:')
        self.l.addWidget(self.label)
        self.msg = QLineEdit(self)
        self.msg.setText(prefs['hello_world_msg'])
        self.l.addWidget(self.msg)
        self.label.setBuddy(self.msg)
    def save_settings(self):
        prefs['hello_world_msg'] = unicode(self.msg.text())
```
L'objet prefs est maintenant disponible dans tout le code de l'extension par un simple :

**from calibre\_plugins.interface\_demo.config import** prefs

Vous pouvez voir l'objet prefs en cours d'utilisation dans main.py :

```
def config(self):
   self.do_user_config(parent=self)
    # Apply the changes
    self.label.setText(prefs['hello_world_msg'])
```
# **10.5.3 Extensions d'édition de livre**

Maintenant changeons de direction pour un moment et regardons à la création d'une extension pour ajouter des outils à l'éditeur de livre calibre. L'extension est disponible ici : [editor\\_demo\\_plugin.zip](https://calibre-ebook.com/downloads/editor_demo_plugin.zip)<sup>[84](#page-217-0)</sup>.

La première étape comme pour toutes les extensions est de créer le nom du fichier txt vide d'importation, comme décrit *[plus haut](#page-209-0)* (page 206). Nous appellerons vle fichier plugin-import-name-editor\_plugin\_demo.txt.

<span id="page-217-0"></span><sup>84.</sup> https://calibre-ebook.com/downloads/editor\_demo\_plugin.zip

Maintenant nous créons le fichier mandataire init py qui contient les métadonnées à propos de l'extension – ses nom, auteur, version, etc.

```
from calibre.customize import EditBookToolPlugin
class DemoPlugin(EditBookToolPlugin):
   name = 'Edit Book plugin demo'
   version = (1, 0, 0)author = 'Kovid Goyal'
   supported_platforms = ['windows', 'osx', 'linux']
    description = 'A demonstration of the plugin interface for the ebook editor'
   minimum_calibre_version = (1, 46, 0)
```
Une simple extension éditeur peut procurer de multiples outils chaque outil correspond à un seul bouton dans la barre d'outils et une entrée dans le menu *Extensions* dans l'éditeur. Celle-ci peut avoir des sous menus dans le cas où l'outil à de multiples actions liées.

Les outils doivent tous être définis dans le fichier main. py dans votre extension. Chaque outil est une classe qui hérite de la classe [calibre.gui2.tweak\\_book.plugin.Tool](#page-330-0) (page 327). Regardons attentivement le main.py de l'extention démo, le code source est fortement commenté et devrait être explicite. Lisez les documents API de la classe [calibre.gui2.tweak\\_book.plugin.Tool](#page-330-0) (page 327) pour plus de détails.

## **main.py**

Nous verrons ici la définition d'un outil simple qui multipliera toutes les tailles de police dans le livre par un nombre fourni par l'utilisateur ? Cet outil démontre les différents concepts importants dont vous aurez besoin dans le développement de vos propres extensions, aussi vous devriez lire attentivement le code source (fortement commenté).

```
import re
from PyQt5.Qt import QAction, QInputDialog
from cssutils.css import CSSRule
# The base class that all tools must inherit from
from calibre.gui2.tweak_book.plugin import Tool
from calibre import force_unicode
from calibre.gui2 import error_dialog
from calibre.ebooks.oeb.polish.container import OEB_DOCS, OEB_STYLES, serialize
class DemoTool(Tool):
    #: Set this to a unique name it will be used as a key
   name = 'demo-tool'
    #: If True the user can choose to place this tool in the plugins toolbar
   allowed_in_toolbar = True
    #: If True the user can choose to place this tool in the plugins menu
   allowed_in_menu = True
    def create_action(self, for_toolbar=True):
        # Create an action, this will be added to the plugins toolbar and
```
(suite sur la page suivante)

```
(suite de la page précédente)
```

```
# the plugins menu
       ac = QAction(get_icons('images/icon.png'), 'Magnify fonts', self.gui) # noqa
       if not for_toolbar:
           # Register a keyboard shortcut for this toolbar action. We only
           # register it for the action created for the menu, not the toolbar,
           # to avoid a double trigger
           self.register_shortcut(ac, 'magnify-fonts-tool', default_keys=(
˓→'Ctrl+Shift+Alt+D',))
       ac.triggered.connect(self.ask_user)
       return ac
   def ask_user(self):
       # Ask the user for a factor by which to multiply all font sizes
       factor, ok = QInputDialog.getDouble(
           self.qui, 'Enter a magnification factor', 'Allow font sizes in the book.
˓→will be multiplied by the specified factor',
           value=2, min=0.1, max=4
       \lambdaif ok:
           # Ensure any in progress editing the user is doing is present in the
\leftarrowcontainer
           self.boss.commit_all_editors_to_container()
           try:
               self.magnify_fonts(factor)
           except Exception:
               # Something bad happened report the error to the user
               import traceback
               error dialog(self.gui, ('Failed to magnify fonts'), (
                   'Failed to magnify fonts, click "Show details" for more info'),
                   det_msg=traceback.format_exc(), show=True)
               # Revert to the saved restore point
               self.boss.revert_requested(self.boss.global_undo.previous_container)
           else:
               # Show the user what changes we have made, allowing her to
               # revert them if necessary
               self.boss.show_current_diff()
               # Update the editor UI to take into account all the changes we
               # have made
               self.boss.apply_container_update_to_gui()
   def magnify fonts(self, factor):
       # Magnify all font sizes defined in the book by the specified factor
       # First we create a restore point so that the user can undo all changes
       # we make.
       self.boss.add_savepoint('Before: Magnify fonts')
       container = self.current_container # The book being edited as a container.
˓→object
       # Iterate over all style declarations in the book, this means css
       # stylesheets, <style> tags and style="" attributes
       for name, media_type in container.mime_map.iteritems():
           if media_type in OEB_STYLES:
               # A stylesheet. Parsed stylesheets are cssutils CSSStylesheet
               # objects.
               self.magnify_stylesheet(container.parsed(name), factor)
               container.dirty(name) # Tell the container that we have changed the
˓→stylesheet (suite sur la page suivante)
```
(suite de la page précédente)

```
elif media_type in OEB_DOCS:
                # A HTML file. Parsed HTML files are lxml elements
                for style_tag in container.parsed(name).xpath('//*[local-name="style"]
\leftrightarrow'):
                    if style_tag.text and style_tag.get('type', None) in {None, 'text/
\leftrightarrow css'}:
                        # We have an inline CSS <style> tag, parse it into a
                        # stylesheet object
                        sheet = container.parse_css(style_tag.text)
                        self.magnify_stylesheet(sheet, factor)
                        style_tag.text = serialize(sheet, 'text/css', pretty_
˓→print=True)
                        container.dirty(name) # Tell the container that we have
˓→changed the stylesheet
                for elem in container.parsed(name).xpath('//*[@style]'):
                    # Process inline style attributes
                    block = container.parse_css(elem.get('style'), is_
˓→declaration=True)
                    self.magnify_declaration(block, factor)
                    elem.set('style', force_unicode(block.getCssText(separator=' '),
ightharpoonup'utf-8'))
   def magnify_stylesheet(self, sheet, factor):
       # Magnify all fonts in the specified stylesheet by the specified
        # factor.
       for rule in sheet.cssRules.rulesOfType(CSSRule.STYLE_RULE):
            self.magnify declaration(rule.style, factor)
   def magnify_declaration(self, style, factor):
        # Magnify all fonts in the specified style declaration by the specified
        # factor
       val = style.getPropertyValue('font-size')
       if not val:
           return
        # see if the font-size contains a number
       num = re.search(r'[0-9.]+', val)
       if num is not None:
           num = num, group()val = val.replace(num, '\frac{e}{f}' % (float(num) * factor))
           style.setProperty('font-size', val)
        # We should also be dealing with the font shorthand property and
        # font sizes specified as non numbers, but those are left as exercises
        # for the reader
```
Décomposons main.py. Nous voyons qu'il définit une seul outil, nommé *Magnify fonts*. Cet outil demandera à l'utilisateur un nombre et multipliera toutes les tailles de police dans le livre par ce nombre.

La première chose importante est le nom d'outil que vous devez établir à une certaine chaîne relativement unique car elle sera employée comme clé pour cet outil.

L'entrée importante suivante est la [calibre.gui2.tweak\\_book.plugin.Tool.create\\_action\(\)](#page-331-0) (page 328). Cette méthode crée les objects QAction qui apparaissent dans la barre d'outils et le menu extensions. Elle assigne aussi, optionnellement, un raccourci clavier que l'utilisateur peut personnaliser. Le signal de déclenchement de QAction est relié à la méthode ask\_user () qui demande à l'utilisateur le multiplicateur de taille de la police, et puis exécute le code de grossissement.

Le code de grossissement est bien commenté assez simple. Les choses les plus importantes à noter sont que vous

obtenez une référence à la fenêtre de l'éditeur comme self.gui et l'éditeur *Boss* comme self.boss. Le *Boss* est l'objet qui contrôle l'interface utilisateur de l'éditeur. Il a beaucoup de méthodes utiles, elles sont documentées dans la classe calibre.qui2.tweak\_book.boss.Boss (page 329).

Finalement, il y a self.current\_container qui est ue référence au livre en cours d'édition comme un objet [calibre.ebooks.oeb.polish.container.Container](#page-324-0) (page 321). Ceci représente le livre comme une collection de ses fichiers constituants HTML/CSS/image et a des méthodes commodes pour faire beaucoup de choses utiles. L'objet container et diverses fonctions de service utiles qui peuvent être réutilisées en votre code d'extension sont documentées dans *[Documentation API pour l'outil d'édition de livre numérique](#page-324-1)* (page 321).

# **10.5.4 Ajout des traductions à votre extension**

Vous pouvez avoir toutes les chaînes de l'interface utilisateur dans votre extension traduites et affichées dans n'importe quelle langue paramétrée pour l'interface utilisateur principale de calibre.

La première étape est de faire le tour du code source de votre extension et marquer toutes les chaînes visibles par l'utilisateur comme traduisible, en les entourant dans \_(). Par exemple :

action\_spec = (\_('My plugin'), **None**, \_('My plugin is cool'), **None**)

Utilisez alors un programme pour générer les fichiers .po à partir du code source de votre extension. Il devrait y avoir un fichier .po pour chaque langue dans laquelle vous voulez une traduction. Par exemple de.po pour l'allemand, fr.po pour le français et ainsi de suite. Vous pouvez utiliser le programme [poedit](https://poedit.net/) [85](#page-221-0) pour cela.

Envoyez ces fichiers .po à vos traducteurs. Une fois que vous les obtenez en retour, compilez les dans des fichiers .mo. Vous pouvez encore utilisez poedit pour cela, ou just faire :

calibre-debug -c "from calibre.translations.msgfmt import main; main()" filename.po

Déposez les fichiers .mo dans le répertoire translations dans votre extension.

La dernière étape est de simplement appeler la fonction *load\_translations()* en haut de vos fichiers .py d'extension. Pour des raisons de performance, vous devriez seulement appeler cette fonction dans les fichiers .py qui ont réellement des chaînes traduisibles. Aussi dans une Interface Utilisateur typique vous devriez l'appeler en haut de ui.py mais pas de \_\_init\_\_.py.

Vous pouvez tester les traductions de vos extensions en changeant la langue de l'interface utilisateur dans calibre dans Préférences->Interface->Apparence et présentation ou en exécutant calibre comme ceci :

CALIBRE\_OVERRIDE\_LANG=de calibre

Remplac''de'' avec le code de langue de la langue que vous voulez tester.

# **10.5.5 L'API extension**

Comme vous avez pu le constatez plus haut, une extension dans calibre est une classe. Il a différentes classes pour les différents types d'extension dans calibre. Les détails sur chaque classe, incluant la classe de base de toutes les extensions peuvent être trouvés dans *[Documentation API pour les extensions](#page-234-0)* (page 231).

Votre extension va presque certainement employer le code de calibre. Pour apprendre comment trouver les diverses parties de fonctionnalités dans le code de base de calibre, lisez la section sur le *[Disposition du code](#page-311-0)* (page 308) calibre.

<span id="page-221-0"></span><sup>85.</sup> https://poedit.net/

# **10.5.6 Dépannage des extensions**

Tout d'abord, l'étape la plus importante est d'exécuter calibre en mode dépannage. Vous pouvez faire cela depuis la ligne de commande avec :

calibre-debug -g

Ou dans calibre en faisant un clic droit sur le bouton *Préférences* ou en utilisant le raccourci clavier *Ctrl+Shift+R*.

Lors de l'exécution en ligne de commande, la sortie de dépannage sera affichée dans la console, lors de l'exécution depuis calibre la sortie ira dans un fichier txt.

Vous pouvez insérer des déclarations n'importe où dans votre code d'extension, elles seront reprises dans le mode dépannage. Rappelez-vous, ceci est du Python, vous ne devriez n'avoir vraiment besoin de rien de plus que les déclarations pour corriger;) J'ai développé entièrement calibre en utilisant juste cette technique d'élimination des imperfections.

Vous pouvez rapidement tester les changements de votre extension en utilisant la ligne de commande suivante :

calibre-debug -s; calibre-customize -b /path/to/your/plugin/directory; calibre

Ceci arrêtera un calibre en cours d'exécution, attendez que l'arrêt soit complet, mettez alors à jour votre extension à jour dans calibre et relancez calibre.

# **10.5.7 Plus d'exemples d'extensions**

Vous pouvez trouver une liste de nombreuses extensions calibre sophistiquées [ici](https://www.mobileread.com/forums/showthread.php?t=118764) [86](#page-222-0).

# **10.5.8 Partager vos extensions avec les autres**

Si vous aimeriez partager les extensions que vous avez créées avec d'autres utilisateurs de calibre, postez votre extension dans un nouveau fil de discussion sur le [forum des extensions calibre](https://www.mobileread.com/forums/forumdisplay.php?f=237)  $87$ .

# **10.6 Composition Mathématique dans des livres numériques**

La Visionneuse de livre numérique calibre a la capacité d'afficher les mathématiques intégrées dans les livres numériques (fichiers EPUB et HTML). Vous pouvez composer directement les mathématiques avec TeX, MathML ou AsciiMath. La visionneuse de calibre utilise l'excellente librairie [MathJax](https://www.mathjax.org) [88](#page-222-2) pour faire cela. Ceci est un bref tutoriel sur la création de livres numériques contenant des mathématiques qui fonctionnent bien avec la Visionneuse de livre numérique calibre.

# **10.6.1 Un simple fichier HTML avec des mathématiques**

Vous pouvez écrire des mathématiques en ligne à l'intérieur d'un fichier HTML simple et la Visionneuse de livre numérique de calibre rendra des mathématiques correctement composées. Dans l'exemple ci-dessous, nous employons la notation de Tex pour les mathématiques. Vous verrez que vous pouvez employer des commandes normales de Tex, avec la petite mise en garde que les esperluettes et les signes moins grand que et plus grand que doivent être écrits respectivement comme & amp; & lt; et & gt; .

<span id="page-222-0"></span><sup>86.</sup> https://www.mobileread.com/forums/showthread.php?t=118764

<span id="page-222-1"></span><sup>87.</sup> https://www.mobileread.com/forums/forumdisplay.php?f=237

<span id="page-222-2"></span><sup>88.</sup> https://www.mathjax.org

La première étape est de dire à calibre que ceci contiendra des mathématiques. Vous faites cela en ajoutant l'extrait de code suivant à la section <head> du HTML :

<script type="text/x-mathjax-config"></script>

C'est tout, maintenant vous pouvez entrer des mathématiques comme vous le feriez dans un fichier .tex. Par exemple, voici les équations de Lorentz :

```
<h2>The Lorenz Equations</h2>
p\begin{align}
\dot{x} & \langle y-x \rangle \langle y-x \rangle \langle x \rangle\dot{y} & \gamma = \rho x - y - xz \\
\dot{z} & \equiv -\beta z + xy\end{align}
\langle p \rangle
```
Cet extrait ressemble à la capture d'écran suivante dans la Visionneuse de livre numérique calibre.

```
\dot{x} = \sigma(y-x)\dot{y} = \rho x - y - x z\dot{z}=-\beta z+xy
```
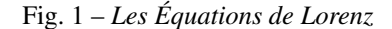

Le fichier HTML complet, avec plus d'équations et de mathématiques intégrées est reproduit ci-dessous. Vous pouvez convertir ce fichier HTML en EPUB dans calibre pour obtenir un livre numérique que vous pouvez distribuer facilement à d'autres personnes.

```
<!DOCTYPE html>
<html>
<!-- Copyright (c) 2012 Design Science, Inc. -->
<head>
<title>Math Test Page</title>
<meta http-equiv="content-type" content="text/html; charset=UTF-8" />
<!-- This script tag is needed to make calibre's ebook-viewer recpgnize that this.
˓→file needs math typesetting -->
<script type="text/x-mathjax-config">
   // This line adds numbers to all equations automatically, unless explicitly,
˓→suppressed.
   MathJax.Hub.Config({ TeX: { equationNumbers: { autoNumber: "all"} } });
</script>
<style>
h1 {text-align:center}
h2 {
  font-weight: bold;
 background-color: #DDDDDD;
  padding: .2em .5em;
```
(suite sur la page suivante)

(suite de la page précédente)

```
margin-top: 1.5em;
  border-top: 3px solid #666666;
  border-bottom: 2px solid #999999;
}
</style>
</head>
<body>
<h1>Sample Equations</h1>
<h2>The Lorenz Equations</h2>
<p>
\begin{align}
\dot{x} \sum : = \sigma(y-x) \label{lorenz}\\
\dot{y} & = \rho x - y - xz \\
\dot{z} & \text{amp; } = -\beta z + xy\end{align}
</p>
<h2>The Cauchy-Schwarz Inequality</h2>
<p>\[
\left( \sum_{k=1}^n a_k b_k \right)^{\!\!2} \leq
\left( \sum_{k=1}^n a_k^2 \right) \left( \sum_{k=1}^n b_k^2 \right)
\]</p>
<h2>A Cross Product Formula</h2>
<p>\[
  \mathbf{V}_1 \times \mathbf{V}_2 =\begin{vmatrix}
     \mathbf{i} \mathbf{m}; \mathbf{m} \mathbf{m}; \mathbf{m} \mathbf{m}; \mathbf{m} \mathbf{m}; \mathbf{m} \mathbf{m}; \mathbf{m} \mathbf{m}; \mathbf{m} \mathbf{m}; \mathbf{m} \mathbf{m}; \mathbf{m} \mathbf{m}; \mathbf{m} \mathbf{m}; \mathbf{m} \mathbf{m}; \mathbf{m} \mathbf{m}; \mathbf{m} \mathbf{m} \mathbf{m}; \mathbf{m}\frac{\partial X}{\partial u} \{ \frac{\partial Y}{\partial u} \{ 0 \\
     \frac{\partial X}{\partial v} & \frac{\partial Y}{\partial v} & 0 \\
    \end{vmatrix}
\]</p>
<h2>The probability of getting \(k\) heads when flipping \(n\) coins is:</h2>
\langle p \rangle [P(E) = {n \choose k} p^k (1-p)^{ n-k} \]\langle p \rangle<h2>An Identity of Ramanujan</h2>
<p>\[
    \frac{1}{(\sqrt{\phi} \sqrt{5})-\phi e<sup>^{</sup>\frac25 \pi}} =
       1+\frac{e^{-(2\pi)}}{1+\frac{\frac{e^{-(4\pi)}}{1+\frac{\frac{e^{-(6\pi)}}{1-\frac{e^{-(6\pi)}}{1-\frac{e^{-(6\pi)}}{{1+\frac{e^{-8\pi}} {1+\ldots} } } }
\]</p>
<h2>A Rogers-Ramanujan Identity</h2>
<p>\[
  1 + \frac{\frac{q^2}{1-q} + \frac{r}{q^6}{(1-q)(1-q^2)} + \cdots =\prod_{j=0}^{\infty}\frac{1}{(1-q^{5j+2})(1-q^{5j+3})},
       \quad\quad \text{for $|q|<1$}.
\]</p>
```
(suite sur la page suivante)

(suite de la page précédente)

```
<h2>Maxwell's Equations</h2>
<p>
\begin{align}
  \nabla \times \vec{\mathbf{B}} -\, \frac1c\, \frac{\partial\vec{\mathbf{E}}}
\rightarrow{\partial t} \text{A} = \frac{4\pi}{c}\vec{\mathbf{j}} \\
  \nabla \cdot \vec{\mathbf{E}} & = 4 \pi \rho \\
  \label{thm:main} $$\nabla \times \vec{\mathrm{E}}\, +\, \ \frac{1}{\partial\vec{\mathrm{B}}}}\,→{\partial t} & = \vec{\mathbf{0}} \\
  \nabla \cdot \cdot \text{ \mathbf{B}} \quad \text{and} \quad = 0\end{align}
</p>
<h2>In-line Mathematics</h2>
<p>While display equations look good for a page of samples, the
ability to mix math and text in a paragraph is also important. This
expression \(\sqrt{3x-1}+(1+x)^2)\ is an example of an inline equation. As
you see, equations can be used this way as well, without unduly
disturbing the spacing between lines.</p>
<h2>References to equations</h2>
<p>Here is a reference to the Lorenz Equations (\ref{lorenz}). Clicking on the
˓→equation number will take you back to the equation.</p>
</body>
</html>
```
# **10.6.2 Plus d'information**

Depuis que la Visionneuse de livre numérique calibre utilise la librairie MathJax pour afficher les mathématiques, le meilleur endroit pour en savoir plus à propos des mathématiques dans les livres numériques et obtenir de l'aide est [le](https://www.mathjax.org) [site web de MathJax](https://www.mathjax.org) [89](#page-225-0).

# **10.7 Création de catalogues AZW3 • EPUB • MOBI**

L'option Créer un catalogue de calibre vous permet de créer un catalogue de votre librairie dans une variété de formats. Ce fichier d'aide décrit les options de catalogage lors de la génération d'un catalogue aux formats AZW3, EPUB et MOBI.

- *[Sélection des livres à cataloguer](#page-226-0)* (page 223)
- *[Sections incluses](#page-226-1)* (page 223)
- *[Préfixes](#page-227-0)* (page 224)
- *[Livres exclus](#page-228-0)* (page 225)
- *[Exclure les genres](#page-228-1)* (page 225)
- *[Autres options](#page-229-0)* (page 226) — *[Couvertures de catalogue personnalisées](#page-230-0)* (page 227)

<span id="page-225-0"></span>89. https://www.mathjax.org

— *[Ressources d'aide supplémentaires](#page-230-1)* (page 227)

# <span id="page-226-0"></span>**10.7.1 Sélection des livres à cataloguer**

Si vous voulez que « toute » votre bibliothèque soit cataloguée, supprimez tout critère de recherche ou de filtrage dans votre fenêtre principale. Avec un seul livre sélectionné, tous les livres de votre bibliothèque seront des candidats à l'inclusion dans le catalogue généré. Des livres individuels peuvent être exclus par différents critères; voir la section *[Exclure les genres](#page-228-1)* (page 225) ci-dessous pour plus d'informations.

Si vous voulez cataloguer *une certaine* partie de votre librairie, vous avez deux options :

- Créer un sélection multiple des livres que vous voulez cataloguer. Avec plus d'un livre sélectionné dans la fenêtre principale de calibre, seuls les livres sélectionnés seront catalogués.
- Utiliser le champ Recherche ou le Navigateur d'étiquettes pour filtrer les livres affichés. Seuls les livres affichés seront catalogués.

Pour commencer la génération d'un catalogue, cliquer sur la flèche descendante à droite de *Convertir des livres > Créer un catalogue des livres de la bibliothèque calibre*. Vous pouvez également ajouter un bouton *Créer un catalogue* à la barre d'outil dans *Préférences > Interface > Barre d'outils* pour accéder facilement à la boîte de dialogue Générer un catalogue.

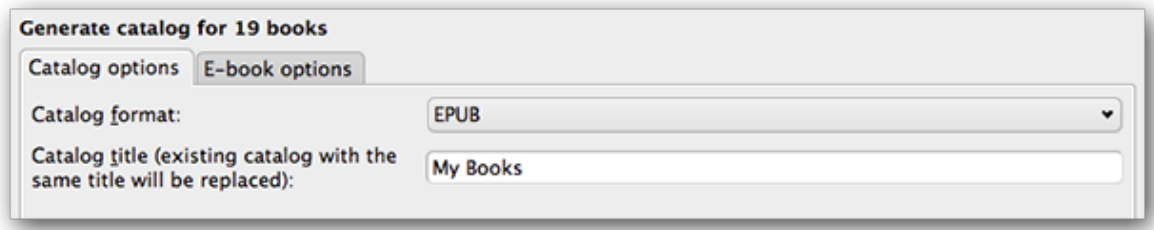

Dans *Options du catalogue*, sélectionnez AZW3, EPUB ou MOBI comme format de catalogue. Dans le champ *Titre du catalogue*, donner un nom qui sera utilisé pour le catalogue généré. Si un catalogue avec le même nom et le même format existe déjà, il sera remplacé par le catalogue nouvellement généré.

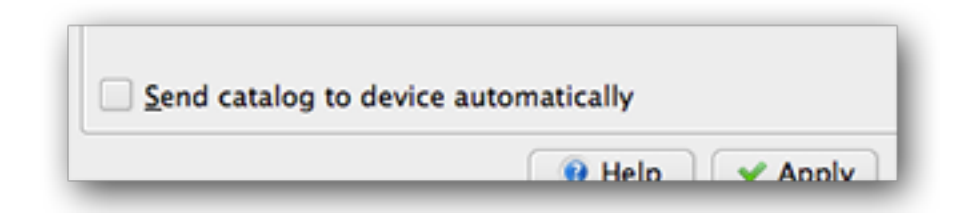

L'activation de *Envoyer le catalogue automatiquement vers le périphérique connecté* téléchargera le catalogue généré vers un périphérique connecté.

# <span id="page-226-1"></span>**10.7.2 Sections incluses**

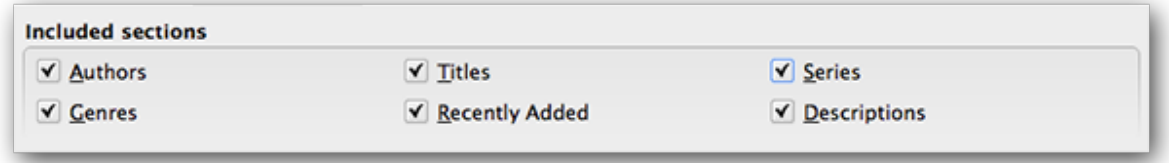

Les sections activées par une coche seront incluses dans le catalogue généré :

- *Auteurs* tout les livres, triés par auteur, présentés en format liste. Les livres ne faisant pas partie d'une série sont listés avant ceux qui sont dans une série.
- *Titres* tous les livres, triés par titre, présentés en format liste.
- *Séries* Tous les livres qui font partie d'une série , triés par séries, présentés en format liste.
- *Genres* genres individuels présentés dans une liste, triée par Auteur et Séries.
- *Récemment Ajoutés* tous les livres, triés dans l'ordre chronologique inverse. La liste inclut les livres ajoutés dans les 30 derniers jours, ensuite un listing mois par mois des livres ajoutés.
- *Descriptions* page de description détaillée pour chaque livre, incluant une vignette de couverture et les commentaires. Triés par auteur, avec les livres hors séries listés avant les livres faisant partie de séries.

# <span id="page-227-0"></span>**10.7.3 Préfixes**

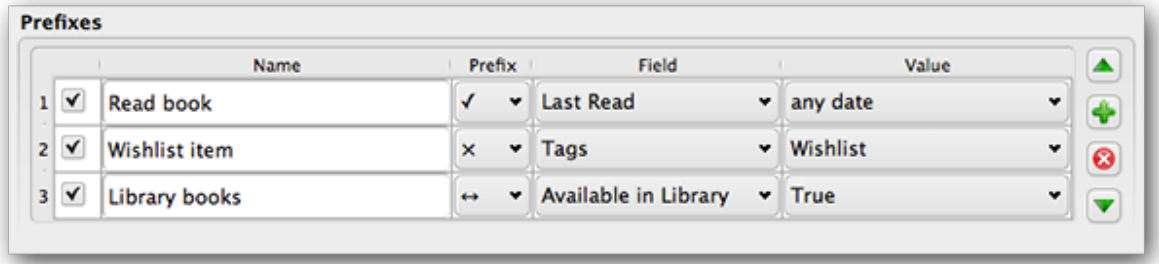

Les règles de préfixe vous permettent d'ajouter un préfixe à une liste de livres quand certains critères sont rencontrés. Par exemple, vous pouvez vouloir marquer des livres que vous avez lu avec une coche, ou des livres de votre liste de souhaits avec un X.

La case à cocher dans la première colonne active la règle. :guilabel :"Nom" est un nom de règle que vous fournissez. *Champ* est soit *Etiquettes* ou une colonne personnalisée de votre bibliothèque. *Valeur* est le contenu de *Champ* à faire correspondre. Quand une règle de préfixe est satisfaite, le livre sera marqué avec le *Préfixe* sélectionné.

Trois règles de préfixe ont été spécifiées dans l'exemple ci-dessus :

- 1. *Livre lu* spécifie qu'un livre avec n'importe quelle date dans une colonne personnalisée nommée *Dernier lu* sera préfixé avec le symbole coché.
- 2. L'élément *Liste de souhaits* spécifie que tout livre avec une étiquette *Liste de souhaits* sera préfixée avec le symbole X.
- 3. *Livres de la bibliothèque* spécifie que tout livre avec une valeur True (ou Oui) dans une colonne personnalisée *Disponible dans la bibliothèque* sera préfixé avec un symbole flèche double.

La première règle correspondante active le préfixe. des règles désactivées ou incomplètes sont ignorées.

# <span id="page-228-0"></span>**10.7.4 Livres exclus**

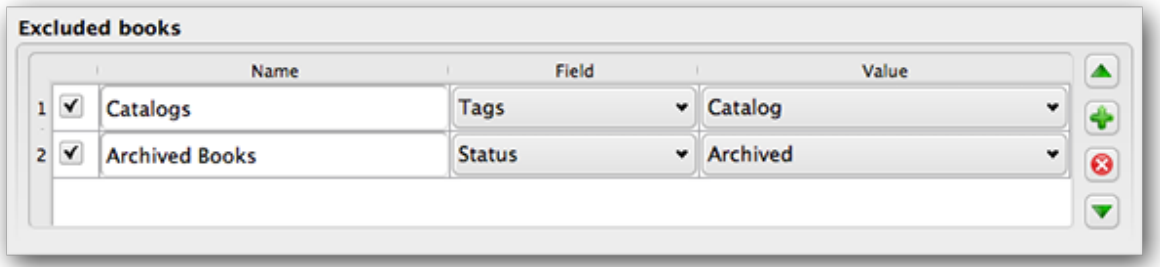

Les règles d'exclusion vous permettent de spécifier des livres qui ne devront pas être catalogués.

La case à cocher dans la première colonne active la règle. :guilabel :"Nom" est un nom de règle que vous fournissez. *Champ* est soit *Etiquettes* ou une colonne personnalisée de votre bibliothèque. *Valeur* est le contenu de *Champ* à faire correspondre. Quand une règle d'exclusion est satisfaite, le livre sera exclu du catalogue généré.

Deux règles d'exclusions ont été spécifiées dans l'exemple ci-dessous :

- 1. La règle *Catalogues* spécifie que tout livre avec une valeur *Catalogue* sera exclu du catalogue généré.
- 2. La règle des Livres *Archived* spécifie que tout livre avec une étiquette *Archived* dans la colonne personnalisée *Status* sera exclu du catalogue généré.

Toutes les règles sont évaluées pour chaque livre. Les règles désactivées ou incomplètes sont ignorées.

# <span id="page-228-1"></span>**10.7.5 Exclure les genres**

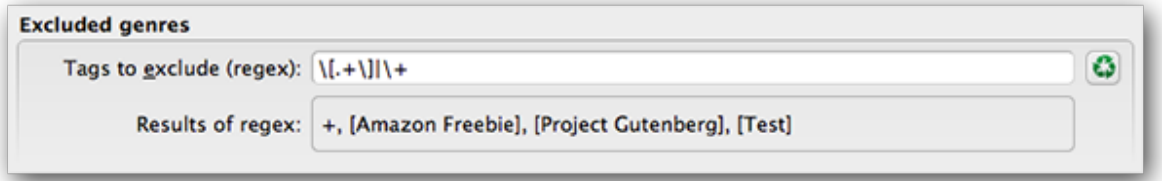

Quand le catalogue est généré, les étiquettes dans votre base de données sont utilisées comme genres. Par exemple, si vous pouvez utiliser les étiquettes Fiction et Non fiction. Ces étiquettes deviennent des genres dans le catalogue généré, avec les livres listés sous leurs listes de genre respectives basées sur les étiquettes qui leurs ont été assignées.Un livre sera listé dans chaque section genre pour laquelle il a une étiquette correspondante.

Vous pouvez avoir utilisé certaines étiquettes pour d'autres finalités, peut-être un + pour indiquer un livre lu, ou une étiquette entre crochets comme [Amazon Freebie] pour indiquer une source de livre. La regex *Genres exclus* vous permet de spécifier des étiquettes que vous ne voulez pas utiliser comme genre dans le catalogue généré. Le modèle par défaut regex d'exclusion \[.+\]\+ exclut toutes étiquettes de la forme [étiquette], aussi bien que d'exclure +, l'étiquette par défaut pour les livres lus, d'être utilisés comme genres dans le catalogue généré.

Vous pouvez aussi utiliser un nom d'étiquette exact dans une regex. Par exemple, [Amazon Freebie] ou [Project Gutenberg]. Si vous voulez lister de multiples étiquettes exactes pour exclusion, mettez un caractère pipe (barre verticale) entre eux : [Amazon Freebie]|[Project Gutenberg].

*Résultats de la regex* vous montre quelles étiquettes seront exclues quand le catalogue sera construit, basé sur les étiquettes dans votre base de données et sur le modèle regex entré. Les résultats sont modifiés lorsque vous modifiez le modèle regex.

# <span id="page-229-0"></span>**10.7.6 Autres options**

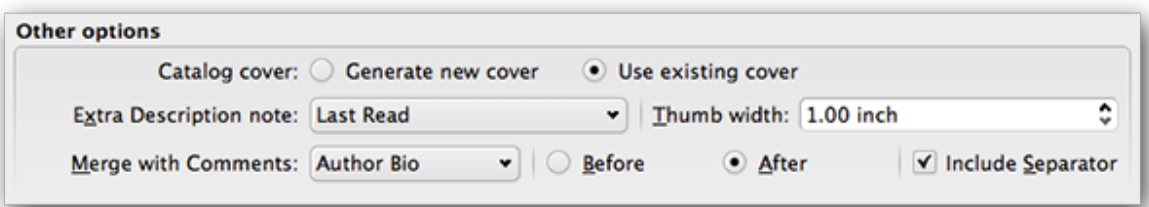

*Couverture de Catalogue* spécifie soit de générer une nouvelle couverture ou d'en utiliser une existante. Il est possible de créer une couverture personnalisée pour vos catalogues - voir Couvertures de catalogue personnalisées pour plus d'information. Si vous avez créer une couverture personnalisée que vous voulez réutiliser, sélectionner *Utiliser une couverture existante*. Autrement, sélectionnez *Générer une nouvelle couverture*.

*Note de Description supplémentaire* spécifie que le contenu d'une colonne personnalisée est inséré dans la page de Description, juste après la vignette de couverture. Par exemple, vous pouvez vouloir afficher la date où vous avez lu un livre pour la dernière fois en utilisant la colonne personnalisée *Dernier lu*. Pour une utilisation avancée de la fonction note de Description, voir [ce billet dans le forum calibre](https://www.mobileread.com/forums/showpost.php?p=1335767&postcount=395) <sup>[90](#page-229-1)</sup>.

*Largeur miniature* spécifie une préférence de largeur pour les vignettes de couverure inclues avec les pages de Descriptions. Les vignettes sont mises en cache pour améliorer les performances. Pour expérimenter avec différentes largeurs, essayer en générant un catalogue avec juste quelques livres jusqu'à ce que vous ayez déterminé votre largeur préférée, générer alors votre catalogue complet. La première fois qu'un catalogue est généré avec une nouvelle largeur de vignette, les performances seront moindres, mais les constructions ultérieures du catalogue prendront avantage de la mise en cache des vignettes.

*Fusionner avec les Commentaires* spécifie une colonne personnalisée dont le contenu sera fusionnée de manière non destructive avec la métadonnée Commentaires pendant la génération du catalogue.. Par exemple,, vous pouvez avoir une colonne personnalisée *Bio Auteur* que vous aimeriez ajouter à la métadonnée Commentaires. Vous pouvez choisir d'insérer le contenu de la colonne personnalisée *avant ou après* la section Commentaires, et optionnellement séparer le contenu ajouté avec une ligne de séparation horizontale. Les types de colonnes personnalisées éligibles incluent texte, commentaires, et composites.

<span id="page-229-1"></span><sup>90.</sup> https://www.mobileread.com/forums/showpost.php?p=1335767&postcount=395

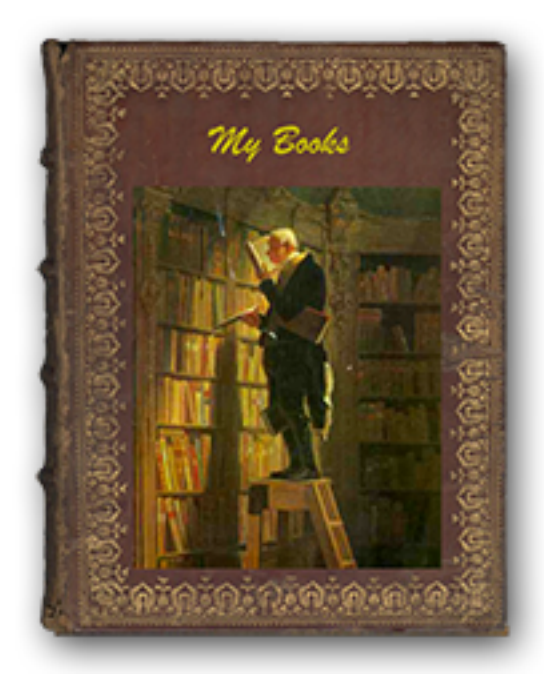

# <span id="page-230-0"></span>**10.7.7 Couvertures de catalogue personnalisées**

Avec l" [extension Generate Cover](https://www.mobileread.com/forums/showthread.php?t=124219)<sup>[91](#page-230-2)</sup> installée, vous pouvez créer

des couvertures personnalisées pour votre catalogue. Pour installer l'extension, allez à *Préférences > Avancé> Extensions > Obtenir de nouvelles extensions*.

# <span id="page-230-1"></span>**10.7.8 Ressources d'aide supplémentaires**

Pour plus d'informations sur la fonction Catalogue de calibre, voir le forum MobileRead [Creating Catalogs - Start](https://www.mobileread.com/forums/showthread.php?t=118556) [here](https://www.mobileread.com/forums/showthread.php?t=118556) <sup>[92](#page-230-3)</sup>, où vous pouvez trouver de l'information sur comment personnaliser les modèles de catalogue, et comment soumettre un rapport de bogue.

Pour poser des questions ou discuter de la fonctionnalité Catalogue de calibre avec d'autres utilisateurs, visitez le forum MobileRead [Calibre Catalogs](https://www.mobileread.com/forums/forumdisplay.php?f=236)<sup>[93](#page-230-4)</sup>.

# **10.8 Bibliothèques virtuelles**

Dans calibre, une bibliothèque virtuelle est une manière de dire à calibre d'ouvrir uniquement un sous-ensemble d'une bibliothèque normale. Par exemple, vous pouvez vouloir travailler uniquement avec les livres d'un certain auteur, ou les livres ayant seulement une certaine étiquette. Utiliser les bibliothèques virtuelles est la manière préférable de partitionner votre grande collection de livres en de plus petites sous collections. C'est plus intéressant que de diviser votre bibliothèque en de multiples bibliothèques plus petites vu que, quand vous voulez rechercher dans votre collection entière, vous devez simplement revenir à la bibliothèque complète. Il n'y a pas de manière de rechercher simultanément au travers de multiples bibliothèques dans calibre.

Une bibliothèque virtuelle est différente d'une simple recherche. Une recherche restreindra uniquement la liste des livres affichés dans votre liste de livres. Une bibliothèque virtuelle fait cela, et en complément elle restreint les entrées affichées dans le *Navigateur d'étiquettes* sur la gauche. Le Navigateur d'étiquettes affichera uniquement les étiquettes,

<span id="page-230-2"></span><sup>91.</sup> https://www.mobileread.com/forums/showthread.php?t=124219

<span id="page-230-3"></span><sup>92.</sup> https://www.mobileread.com/forums/showthread.php?t=118556

<span id="page-230-4"></span><sup>93.</sup> https://www.mobileread.com/forums/forumdisplay.php?f=236

auteurs, séries, éditeurs, etc.. qui proviennent des livres dans la bibliothèque virtuelle. Une bibliothèque virtuelle se comporte donc comme si la bibliothèque réelle contenait uniquement l'ensemble restreint de livres.

# **10.8.1 Création de Bibliothèques virtuelles**

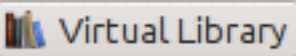

Pour utiliser une bibliothèque virtuelle cliquez sur le bouton *Bibliothèque virtuelle* localisé à la gauche de la Barre de recherche et sélectionnez l'option *Créer une Bibliothèque virtuelle*. Comme premier exemple, créons une bibliothèque virtuelle qui nous affiche uniquement les livres d'un auteur particulier. Cliquez le lien :guilabel :'Auteurs'comme montré dans l'image ci-dessous et choisissez l'auteur que vous voulez utiliser et cliquez OK.

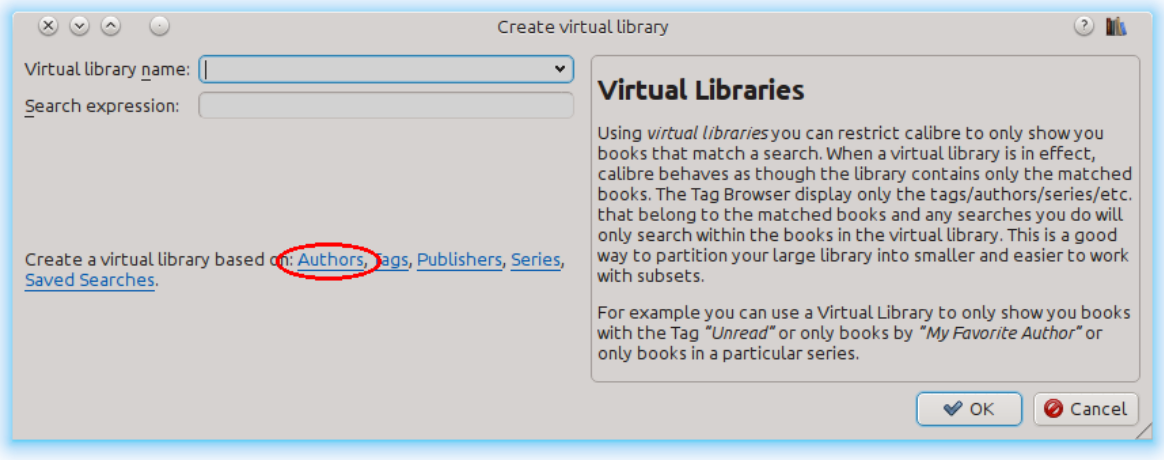

La boîte de dialogue Créer une Bibliothèque Virtuelle a été remplie pour vous. Cliquez OK et vous verrez qu'une nouvelle Bibliothèque virtuelle a été créée, et que vous y avez été automatiquement redirigé, celle-ci affiche uniquement les livres de l'auteur sélectionné. En ce qui concerne calibre, c'est comme si votre bibliothèque contenait seulement les livres de l'auteur sélectionné.

Vous pouvez revenir à la bibliothèque complète à n'importe quel moment en cliquant encore une fois sur *Bibliothèque virtuelle* et en sélectionnant l'entrée nommée *<None>*.

Les bibliothèques virtuelles sont basées sur des *recherches*. Vous pouvez utilisez n'importe quelle recherche comme base à une bibliothèque virtuelle. La bibliothèque virtuelle contiendra uniquement les livres assortis à la recherche. Tout d'abord, entrez la recherche que vous voulez utiliser dans la Barre de recherche ou construisez une recherche en utilisant le *Navigateur d'étiquettes*. Quand vous êtes satisfait des résultats renvoyés, cliquez le bouton Bibliothèque virtuelle, choisissez guilabel :*Créer une Bibliothèque Virtuelle* et entrez un nom pour la nouvelle bibliothèque virtuelle. La bibliothèque virtuelle sera alors créée sur base de la recherche. Les recherches sont très puissantes, pour des exemples de ce que vous pouvez faire avec celles-ci, voir *[L'interface de recherche](#page-15-0)* (page 12).

## **Exemples de Bibliothèques virtuelles utiles**

- Les livres ajoutés à calibre au cours du dernier jour : date :>1daysago
- Les livres ajoutés à calibre au cours du dernier mois : date :>30daysago
- Les livres avec une notation de 5 étoiles : rating :5
- Les livres avec une notation d'au moins 4 étoiles : rating :>=4
- Les livres sans notation : rating :false
- Les périodiques téléchargés par la fonction Récupérer des Actualités dans calibre : tags :=News and author :=calibre
- Les livres sans étiquettes : tags :false
- Les livres sans couvertures : cover :false

# **10.8.2 Travailler avec des Bibliothèques virtuelles**

Vous pouvez éditer une bibliothèque virtuelle précédemment créée ou la supprimer, en cliquant *Bibliothèque virtuelle* et en choisissant l'action appropriée.

Vous pouvez dire à calibre que vous voulez toujours appliquer une bibliothèque particulière quand la bibliothèque habituelle est ouverte, en allant dans *Préférences*→*Interface*→*Comportement*.

Vous pouvez rapidement utilisez la recherche actuelle comme une bibliothèque virtuelle temporaire en cliquant le bouton *Bibliothèque virtuelle* et en choisissant l'entrée *\*recherche actuelle*

Vous pouvez afficher toutes les bibliothèques virtuelles disponibles comme des onglets au dessus de la liste de livres. C'est particulièrement pratique si vous aimez très souvent basculer entre les bibliothèques virtuelles. Cliquez sur le bouton *Bibliothèque virtuelle* et sélectionnez *Afficher les bibliothèques virtuelles sous forme d'onglets*. Vous pouvez réarranger les onglets par glisser et déposer et fermer ceux que vous ne voulez pas voir. Les onglets fermés peuvent être restaurés en faisant un clic droit sur sur la barre des onglets.

# **10.8.3 Utilisation des Bibliothèques virtuelles dans les recherches**

Vous pouvez rechercher des livres qui sont dans une bibliothèque virtuelle en utilisant le préfixe v1: Par exemple, vl:Lu trouvera tous les livres dans la bibliothèque virtuelle *Lu*. La recherche vl:Lu and vl:"Science Fiction" trouvera tous les livres qui sont tant dans les bibliothèques virtuelles *Lu* que *Science Fiction*.

La valeur suivant  $v_1$ : doit être le nom d'une bibliothèque virtuelle. Si le nom de la bibliothèque virtuelle contient des espaces entourez-le alors avec des guillemets.

Une utilisation d'une recherche bibliothèque virtuelle se trouve dans le serveur de contenu. Dans *Préférences*→*Partager sur le net*→*Exiger nom d'utilisateur/mot de passe* vous pouvez limiter les bibliothèques calibre visibles pour un utilisateur. Pour chaque bibliothèque visible vous pouvez spécifier une expression de recherche pour limiter par après les livres qui seront vus. Utilisez vl: "Nom bibliothèque virtuelle" pour limiter les livres à ceux dans une bibliothèque virtuelle.

# **10.8.4 Utilisation des restrictions supplémentaires**

Vous pouvez limiter les livres montrés dans une Bibliothèque virtuelle à l'aide de :guilabel : *Restrictions supplémentaires*. Une restriction supplémentaire est recherche enregistrée que vous avez précédemment créée qui peut être appliqué à la Bibliothèque virtuelle actuelle pour limiter les livres montrés dans une bibliothèque virtuelle. Par exemple, disons que vous avez une Bibliothèque virtuelle pour des livres étiquetés comme *Fiction Historique* et une recherche enregistrée qui vous montre les livres non lus, vous pouvez cliquer sur le bouton *Bibliothèque virtuelle* et choisir *Restrictions supplémentaires* pour montrer uniquement les livres de fiction historique non lus. Pour se renseigner sur les recherches enregistrées, voir *[Recherches sauvegardées](#page-17-0)* (page 14).

# CHAPITRE 11

# Personnaliser calibre

calibre possède un design hautement modulaire. Diverses parties peuvent en être personnalisées. Vous pouvez apprendre comment créer des *recettes* pour ajouter de nouvelles sources d'actualité de contenu en ligne à calibre dans la Section *[Ajouter votre site web favori d'actualités](#page-30-0)* (page 27). Ici, vous apprendrez, tout d'abord, comment utiliser les variables d'environnement et les *ajustements* pour personnaliser le comportement de calibre, et donc comment spécifier vos propres ressources statiques comme les icônes et les modèles pour outrepasser celles par défaut et finalement comment utiliser *les extensions* pour ajouter des fonctionnalités à calibre.

- *[Variables d'environnement](#page-260-0)* (page 257)
- *[Ajustements](#page-261-0)* (page 258)
- *[Outrepasser les Icônes, les modèles, etc.](#page-271-0)* (page 268)
- *[Créer votre propre thème d'icônes pour calibre](#page-272-0)* (page 269)
- *[Personnalisation de calibre avec des extensions](#page-272-1)* (page 269)

# <span id="page-234-0"></span>**11.1 Documentation API pour les extensions**

Définit différentes classes abstraites de base qui peuvent être sous-classées pour créer de puissantes extensions. Les classes utiles sont :

- *[Extension](#page-235-0)* (page 232)
- *[FileTypePlugin](#page-236-0)* (page 233)
- *[Les extensions métadonnées](#page-237-0)* (page 234)
- *[Extension de catalogue](#page-238-0)* (page 235)
- *[Extension de téléchargement de métadonnées](#page-239-0)* (page 236)
- *[Extension de conversion](#page-242-0)* (page 239)
- *[Pilotes de périphérique](#page-244-0)* (page 241)
- *[Action d'Interface Utilisateur](#page-255-0)* (page 252)
- *[Extensions préférences](#page-258-0)* (page 255)
- *[Extensions de visionnage](#page-259-0)* (page 256)

# <span id="page-235-0"></span>**11.1.1 Extension**

```
class calibre.customize.Plugin(plugin_path)
```
Une extension calibre. Les membres utiles incluent :

- **self.plugin\_path** : Enregistre le chemin vers le fichier ZIP le contenant cette extension ou None si c'est une extension intégrée
- **self.site\_customization** : Enregistre une chaîne de personnalisation introduite par l'utilisateur.

Les méthodes qui devraient être annulées dans les sous-classes :

```
— initialize() (page 232)
```
— [customization\\_help\(\)](#page-236-1) (page 233)

# Méthodes utiles :

— [temporary\\_file\(\)](#page-236-2) (page 233)

```
- __enter_()
```

```
— load_resources() (page 233)
```
#### **supported\_platforms = []**

Liste des plateformes où fonctionne cette extension. Par exemple ['windows', 'osx', 'linux']

```
name = 'Trivial Plugin'
```
Le nom de cette extension. Vous devez le fixer à autre chose que Trivial Plugin pour que cela fonctionne.

```
version = (1, 0, 0)
```
La version de cette extension en tant que 3-tuple (majeure, mineure, révision)

```
description = u'Ne fait absolument rien'
```
Une courte chaine décrivant ce que fait l'extension

```
author = u'Inconnu(e)'
```
L'auteur de cette extension

#### **priority = 1**

Quand plus d'une extension existe pour un type de fichier, les extensions sont exécutées dans l'ordre de priorité décroissant. Les extensions avec la priorité la plus haute seront exécutées en premières. La priorité la plus haute possible est sys.maxint. La priorité par défaut est de 1

#### **minimum\_calibre\_version = (0, 4, 118)**

La version la plus récente de calibre que nécessite cette extension

## **can\_be\_disabled = True**

Si False, l'utilisateur ne pourra pas désactiver cette extension. À utiliser avec soin.

#### **type = u'Base'**

Le type de cette extension. Utilisé pour catégorisé les extensions dans le GUI

#### <span id="page-235-1"></span>**initialize**()

Appelé une fois lorsque les extensions calibre sont initialisées. Les extensions sont ré-initialisées à chaque fois qu'une nouvelle extension est ajoutée. Notez également que si l'extension est en exécution dans un processus de travail, tel que pour ajouter des livres, alors l'extension sera initialisée pour tout nouveau processus de travail.

Effectuer n'importe quel initialisation spécifique d'extension ici, comme l'extraction de ressource à partir du fichier ZIP de l'extension. Le chemin vers le ZIP est disponible comme self.plugin\_path.

Notez que self.site\_customization n'est pas disponible à ce point-ci.

# <span id="page-235-2"></span>**config\_widget**()

Implémenter cette méthode et [save\\_settings\(\)](#page-236-4) (page 233) dans votre extension pour utiliser une boîte de dialogue de configuration personnalisée, plutôt que d'utiliser la simple personnalisation par ligne par défaut.

Cette méthode, si implémentée, doit retourner un QWidget. Le widget peut avoir une méthode optionnelle validate() qui ne prend pas d'argument et qui est appelée dès que l'utilisateur clique sur OK. Les changements sont appliqués si et seulement si la méthode retourne True.

Si pour une raison quelconque, vous ne pouvez pas réaliser la configuration à ce moment, renvoie un tuple de deux chaines (message, détails), qui seront affichés comme un dialogue d'alerte à l'utilisateur et le processus sera interrompu.

#### <span id="page-236-4"></span>**save\_settings**(*config\_widget*)

Sauve les paramètres spécifiés par l'utilisateur avec config\_widget

Paramètres config\_widget – Le widget renvoyé par [config\\_widget\(\)](#page-235-2) (page 232).

#### **do\_user\_config**(*parent=None*)

Cette méthode montre une boîte de dialogue de configuration pour cette extension. Elle renvoie True si l'utilisateur clique OK, sinon False. Les changements sont appliqués automatiquement.

#### <span id="page-236-3"></span>**load\_resources**(*names*)

Si cette extension est donnée dans un fichier ZIP (extension ajoutée par l'utilisateur), cette méthode vous permettra de charger des ressources du fichier ZIP.

Par exemple pour charger une image

```
pixmap = QPixmap()
pixmap.loadFromData(self.load_resources(['images/icon.png']).itervalues().
\rightarrownext())
icon = QIcon(pixmap)
```
Paramètres **names** – Liste de chemins vers les ressources dans le ZIP utilisant / comme séparateur

Renvoie Un dictionnaire sous la forme {name : file\_contents}. Tout nom qui n'est pas trouvé dans le fichier ZIP ne sera pas présent dans le dictionnaire.

#### <span id="page-236-1"></span>**customization\_help**(*gui=False*)

Retourne une chaîne offrant de l'aide sur comment personnalisé cette extension. Par défaut avance un NotImplementedError, qui indique que l'extension ne nécessite pas de personnalisation.

Si vous ré-implémentez cette méthode dans votre sous-classe, il sera demandé à l'utilisateur d'entrer une chaîne pour personnalisé cette extension. La chaîne de personnalisation sera disponible comme self. site\_customization.

La personnalisation de site peut-être n'importe quoi, par exemple, le chemin vers un binaire nécessaire sur l'ordinateur de l'utilisateur.

Paramètres **gui** – Si True renvoie l'aide HTML, sinon renvoie l'aide en texte simple.

#### <span id="page-236-2"></span>**temporary\_file**(*suffix*)

Renvoie un objet ressemblant à un fichier qui est un fichier temporaire dans les fichiers systèmes. Ce fichier reste disponible après avoir été fermé et sera supprimé uniquement après l'extinction de l'interpréteur. Utilisé le membre name de l'objet renvoyé pour accéder au chemin complet vers le fichier temporaire créé.

Paramètres suffix – Le suffixe qu'aura le fichier temporaire.

**cli\_main**(*args*)

Cette méthode est le point d'entrée principal pour les interfaces d'extensions en ligne de commande. Elle est appelée lorsque l'utilisateur fait : calibre-debug -r « Nom de l'Extension ». Tous les arguments sont présents dans les variables args.

# <span id="page-236-0"></span>**11.1.2 FileTypePlugin**

```
class calibre.customize.FileTypePlugin(plugin_path)
```
Bases: [calibre.customize.Plugin](#page-235-3) (page 232)

Une extension qui est associée à un ensemble particulier de types de fichiers.

```
file types = set([])
```
Ensemble de types de fichiers pour lesquels cette extension devrait fonctionner. Utilisez "\*" pour tous les types de fichiers. Par exemple : {'lit', 'mobi', 'prc'}

```
on_import = False
```
Si True, cette extension est exécutée lorsque des livres sont ajoutés à la base de donnée

#### **on\_postimport = False**

Si réglé sur True, cette extension est exécutée après que des livres aient été ajoutés à la base de donnée. Dans ce cas, les méthodes postimport et postadd de l'extension sont appelées.

#### **on\_preprocess = False**

Si True, cette extension est exécutée juste avant une conversion

## **on\_postprocess = False**

Si True, cette extension est exécutée après conversion sur le fichier final produit par l'extension de conversion de sortie.

## **run**(*path\_to\_ebook*)

Exécute l'extension. Doit être implémenté dans les sous-classes. Cela devrait effectuer n'importe quelles modifications requises sur le livre numérique et renvoyer le chemin absolu vers le livre numérique modifié. Si aucune modifications ne sont nécessaire, cela devrait renvoyer le chemin vers le livre numérique original. Si une erreur est rencontrée, cela devrait amener une Exception. L'implémentation par défaut retourne simplement le chemin vers le livre numérique original. Notez que le chemin vers le fichier original (avant que n'importe quelle extension type de fichier ne soit exécutée, est disponible comme ceci self.original\_path\_to\_file).

Le livre numérique modifié devrait être créer avec la méthode temporary file().

Paramètres **path\_to\_ebook** – Chemin absolu vers le livre numérique.

Renvoie Chemin absolu vers le livre numérique modifié.

## <span id="page-237-2"></span>**postimport**(*book\_id*, *book\_format*, *db*)

post import est appelée, c-à-d après que le fichier de livre ait été ajouté à la base de donnée. Notez que ceci est différent de [postadd\(\)](#page-237-1) (page 234) qui est appelée lorsque les données du livre sont créées pour la première fois. Cette méthode est appelée à chaque fois qu'un nouveau fichier est ajouté à un livre enregistré. Elle est utile pour modifier les données du livre se basant sur le contenu du fichier nouvellement ajouté.

## Paramètres

- **book\_id** L'id du livre ajouté dans la base de donnée.
- **book\_format** Le type de fichier du livre qui a été ajouté.
- **db** Base de donnée de la bibliothèque.

#### <span id="page-237-1"></span>**postadd**(*book\_id*, *fmt\_map*, *db*)

post add est appelée, c-à-d après qu'un livre ait été ajouté à la base de donnée. Notez que ceci est différent de [postimport\(\)](#page-237-2) (page 234), qui est appelée lorsque un fichier de livre est ajouté à un livre existant. postadd() est appelée uniquement lorsqu'un dossier entier de livre avec éventuellement plus d'un fichier de livre a été créé pour la première fois. Ceci est utile si vous souhaitez modifier les données d'un livre dans la base de donnée lorsque le livre est initialement ajouté à calibre.

#### Paramètres

- **book\_id** L'id du livre ajouté dans la base de donnée.
- **fmt\_map** Le chemin de l'emplacement du format du fichier à partir duquel le format a été ajouté. Notez que ceci pourrait ne pas indiquer un fichier existant, vu que parfois certains fichier sont ajoutés en tant que flux. Dans ce cas on pourrait avoir une valeur fausse ou un chemin inexistant.
- **db** Base de donnée de la bibliothèque

# <span id="page-237-0"></span>**11.1.3 Les extensions métadonnées**

```
class calibre.customize.MetadataReaderPlugin(*args, **kwargs)
```

```
calibre.customize.Plugin (page 232)
```
Une extension qui implémente les métadonnées de lecture à partir d'un ensemble de types de fichier.

## <span id="page-237-3"></span> $file$  types =  $set([])$

Ensemble de types de fichier pour lesquels l'extension devrait être exécutée. Par exemple : set (['lit', 'mobi', 'prc'])

**get\_metadata**(*stream*, *type*)

Renvoie les métadonnées pour le fichier représenté par le flux (un objet-fichier qui supporte la lecture). Renvoie une exception lorsqu'il y a une erreur avec les données d'entrée.

**Paramètres type** – Le type de fichier. Garanti d'être l'une des entrées dans *file* types (page 234).

Renvoie Un objet calibre.ebooks.metadata.book.Metadata

**class** calibre.customize.**MetadataWriterPlugin**(*\*args*, *\*\*kwargs*)

Bases: [calibre.customize.Plugin](#page-235-3) (page 232)

Une extension qui implémente les métadonnées de lecture à partir d'un ensemble de types de fichier.

## <span id="page-238-1"></span> $file$  types =  $set([])$

Ensemble de types de fichier pour lesquels l'extension devrait être exécutée. Par exemple : set (['lit', 'mobi', 'prc'])

#### **set\_metadata**(*stream*, *mi*, *type*)

Règle les métadonnées pour le fichier représenté par le flux (un objet-fichier qui supporte la lecture). Renvoie une exception lorsqu'il y a une erreur avec les données d'entrée.

## Paramètres

- **type** Le type de fichier. Garanti d'être l'une des entrées dans [file\\_types](#page-238-1) (page 235).
- **mi** Un objet calibre.ebooks.metadata.book.Metadata

# <span id="page-238-0"></span>**11.1.4 Extension de catalogue**

```
class calibre.customize.CatalogPlugin(plugin_path)
```
Bases : [calibre.customize.Plugin](#page-235-3) (page 232)

Une extension qui implémente un générateur de catalogue.

#### file types =  $set([])$

Le type de fichier de sortie pour lesquels l'extension devrait être exécutée. Par exemple : "epub" ou "xml" **cli\_options = []**

Les options d'analyseur de CLI spécifiques pour cette extension, déclarée en tant qu'Option namedtuple : from collections import namedtuple Option = namedtuple("Option", "option, default, dest, help") cli\_options = [Option("–catalog-title",

par défaut = "Mon Catalogue", dest = "catalogue\_titre", aide = (\_("Titre du catalogue généré. nDefault :") +  $\rightarrow$  " $\rightarrow$  + "%default" + « " $\rightarrow$ ))]

cli\_options analysées dans calibre.db.cli.cmd\_catalog :option\_parser()

#### **initialize**()

Si l'extension n'est pas native, copier les fichiers .ui et .py de l'extension à partir du fichier ZIP vers \$TMPDIR. Un entrée sera dynamiquement générée et ajotée à la boîte de dialogue du Catalogue d'Options dans calibre.gui2.dialogs.catalog.py :Catalog

**run**(*path\_to\_output*, *opts*, *db*, *ids*, *notification=None*)

Exécute l'extension. Doit être implémenté dans les sous-classes. Cela devrait généré le catalogue dans le format spécifié dans file\_types, renvoyant le chemin absolu vers le fichier catalogue généré. SI un erreur est rencontrée, cela devrait faire apparaître une Exception.

Le fichier catalogue généré devrait être créer avec la méthode temporary\_file().

#### Paramètres

- **path\_to\_output** Chemin absolu vers le fichier catalogue généré.
- **opts** Un dictionnaire d'arguments mot-clef
- **db** Un objet BaseDeDonnéeLibrairie2

# <span id="page-239-0"></span>**11.1.5 Extension de téléchargement de métadonnées**

```
class calibre.ebooks.metadata.sources.base.Source(*args, **kwargs)
    Bases : calibre.customize.Plugin (page 232)
```
#### **capabilities = frozenset([])**

Ensemble de capacités supportées par cet extension. Les capacités utiles sont : "identify", "cover"

## **touched\_fields = frozenset([])**

Liste de champ de métadonnée qui peuvent potentiellement être téléchargée par cette extension pendant la phase d'identification

#### **has\_html\_comments = False**

Fixer ceci à True si votre extension renvoie des commentaires formatés en HTML

#### **supports\_gzip\_transfer\_encoding = False**

Paramétrer ceci à True veut dire que l'objet navigateur indiquera qu'il prend en charge l'encodage de transfert gzip. Ceci peu accélérer les téléchargements, soyez sûr que la source supporte effectivement les encodages de transfert gzip correctement.

#### **ignore\_ssl\_errors = False**

Paramétrer à TRUE pour ignorer les erreurs de certificat HTTPS lors de la connexion à cette source.

# **cached\_cover\_url\_is\_reliable = True**

Des URLs de couverture dans le cache peuvent parfois être peu sûr (càd. que le téléchargement pourrait échouer ou que l'image pourrait ne pas fonctionner). Si c'est souvent le cas avec cete source, fixer à False

# **options = ()**

Un liste d'objet Option. Ils seront utilisés pour construire automatiquement le widget de configuration pour cette extension

## **config\_help\_message = None**

Une chaîne qui sera affichée au sommet du widget de configuration pour cette extension

# **can\_get\_multiple\_covers = False**

Si True cette source peut renvoyer de multiples couvertures pour une demande donnée

## **auto\_trim\_covers = False**

Si fixer à True les couvertures téléchargées par cette extension seront automatiquement rognées.

## **prefer\_results\_with\_isbn = True**

Si réglé à True, et cette source retourne de multiples résultats pour une requête, certains de ceux-ci ont des ISBN et certains de ceux-ci n'en ont pas, le résultat sans ISBN sera ignoré.

## **is\_configured**()

Renvoie False si votre extension nécessite d'être configurée avant de pouvoir être utilisé. Par exemple, cela pourrait nécessiter un utilisateur/mot de passe/clef de greffon.

## **customization\_help**()

Retourne une chaîne offrant de l'aide sur comment personnalisé cette extension. Par défaut avance un NotImplementedError, qui indique que l'extension ne nécessite pas de personnalisation.

Si vous ré-implémentez cette méthode dans votre sous-classe, il sera demandé à l'utilisateur d'entrer une chaîne pour personnalisé cette extension. La chaîne de personnalisation sera disponible comme self. site\_customization.

La personnalisation de site peut-être n'importe quoi, par exemple, le chemin vers un binaire nécessaire sur l'ordinateur de l'utilisateur.

Paramètres **gui** – Si True renvoie l'aide HTML, sinon renvoie l'aide en texte simple.

#### <span id="page-239-1"></span>**config\_widget**()

Implémenter cette méthode et [save\\_settings\(\)](#page-240-0) (page 237) dans votre extension pour utiliser une boîte de dialogue de configuration personnalisée, plutôt que d'utiliser la simple personnalisation par ligne par défaut.

Cette méthode, si implémentée, doit retourner un QWidget. Le widget peut avoir une méthode optionnelle validate() qui ne prend pas d'argument et qui est appelée dès que l'utilisateur clique sur OK. Les changements sont appliqués si et seulement si la méthode retourne True.

Si pour une raison quelconque, vous ne pouvez pas réaliser la configuration à ce moment, renvoie un tuple de deux chaines (message, détails), qui seront affichés comme un dialogue d'alerte à l'utilisateur et le processus sera interrompu.

<span id="page-240-0"></span>**save\_settings**(*config\_widget*)

Sauve les paramètres spécifiés par l'utilisateur avec config\_widget

Paramètres config\_widget – Le widget renvoyé par [config\\_widget\(\)](#page-239-1) (page 236).

#### **get\_author\_tokens**(*authors*, *only\_first\_author=True*)

Prend une liste d'auteurs et retourne une liste de jetons utiles pour une demande de recherche AND. Cette fonction tente de renvoyer des jetons dans l'ordre prénom, second nom, nom de famille, en escomptant que si une virgule est dans le nom d'auteur, le nom est dans le nom de famille, sous forme des autres noms.

```
get_title_tokens(title, strip_joiners=True, strip_subtitle=False)
```
Prend un titre et retourne une liste de jetons utiles pour une requête de recherche AND. Exclus les conjonctions(optionnel) et la ponctuation.

**split\_jobs**(*jobs*, *num*)

Divise une liste de travaux en sous groupe, aussi uniformément que possible

#### **test\_fields**(*mi*)

Retourne le premier champs de self.touched\_fields qui est nul sur le demi objet

#### **clean\_downloaded\_metadata**(*mi*)

Appelez cette méthode dans votre méthode d'identification de votre extension pour normaliser les métadonnées avant de rentrer l'objet Métadonnées dans le result\_queue. Vous pouvez, bien sûr, utiliser un algorithme personnalisé adapté pour la source de métadonnée.

<span id="page-240-1"></span>**get\_book\_url**(*identifiers*)

Renvoie un 3-tuple ou None. Le 3-tuple est sous la forme : (identifier\_type, identifier\_value, URL). L'URL est celle du livre identifié par les identifiants à la source, identifier type, identifier value, spécifiant l'identifiant correspondant à l'URL. Cet URL doit être consultable pour un être humain utilisant un navigateur. Elle est censée offrir un lien cliquable pour l'utilisateur pour visiter facilement les pages du livre à la source. Si aucun URL n'est trouvé, renvoie None. Cette méthode doit être rapide, et cohérente, à implémenter uniquement s'il est possible de construire l'URL à partir d'un schéma connu d'identifiants.

## **get\_book\_url\_name**(*idtype*, *idval*, *url*)

Renvoie un nom lisible par un humain pour la valeur de retour de get\_book\_url()

**get\_book\_urls**(*identifiers*)

Outrepassez cette méthode si vous souhaiteriez retourner de multiples urls pour ce livre. Renvoie une liste de 3-tuples. Par défaut cette méthode appelle simplement  $get\_book\_url$  () (page 237).

**get\_cached\_cover\_url**(*identifiers*)

Renvoie l'URL de la couverture en cache pour le livre identifié par les-dits identifiants ou None si aucun identifiant n'existe.

Noter que cette méthode doit uniquement renvoyer des URLs validées, càd. pas des URLs qui pourrait finir en une image de couverture générique ou une erreur « not found »

#### **identify\_results\_keygen**(*title=None*, *authors=None*, *identifiers={}*)

Renvoie une fonction qui est utilisée pour générer une clef qui peut trier les objets Métadonnées par leur pertinence en fonction d'une recherche donnée (titre, auteurs, identifiants).

Ces clefs sont utilisées pour trier les résultats d'un appel de  $identity()$  (page 237).

Pour plus de détails sur l'algorithme par défaut voir [InternalMetadataCompareKeyGen](#page-241-0) (page 238). Ré-implémentez cette fonction dans votre extension si l'algorithme par défaut n'est pas adapté.

#### <span id="page-240-2"></span>**identify**(*log*, *result\_queue*, *abort*, *title=None*, *authors=None*, *identifiers={}*, *timeout=30*)

Identifie un livre par son titre/auteur/isbn/etc.

Si des identifiants sont spécifiés et qu'aucune n'est trouvée et que cette source de métadonnée ne contient pas tous les identifiants demandé (par exemple, tous les ISBNs d'un livre), cette méthode devrait réessayer avec juste le titre et l'auteur (s'ils ont été spécifiés).

Si cette source de métadonnées fournit aussi des couvertures, l'URL de la couverture devrait être mis en cache pour qu'une demande suivant dans une API pour chercher les couvertures avec le même ISBN/identifiant spécial ne nécessite pas de rechercher l'URL de la couverture à nouveau. Utiliser le cache API pour ceci.

Chaque métadonnée introduite dans result\_queue avec cette méthode doit avoir un attribut *source\_relevance* qui est un entier indiquant l'ordre dans lequel les résultats seront rendus par la source de métadonnée pour cette recherche. Cet entier sera utilisé par compare identify results(). Si l'ordre n'a pas d'importance, fixer à zéro pour chaque résultat.

Soyez sûr que toutes les couvertures/information de mappage isbn soient mise en cache avant que la Métadonnée ne soit introduite dans result\_queue.

#### Paramètres

- **log** Un fichier log, utiliser le pour produire des informations de débogage/d'erreurs
- **result\_queue** Une File d'Attente de résultats, les résultats devraient y être mis. Chaque résultat est une métadonnée
- **abort** Si abort.is\_set() renvoie True, annule les futurs exécutions et retourne le plus vite possible
- **title** Le titre du livre, peut être None
- **authors** Une liste d'auteur du livre, peut être None
- **identifiers** Un ensemble d'autres identifiants, le plus souvent {"isbn" :"1234. . . "}
- **timeout** « Timeout » en seconde, aucune requête réseau ne devrait durer plus longtemps que « timeout ».

Renvoie None si aucune erreur n'apparaît, sinon une représentation unicode de l'erreur adaptée pour le visionnage par l'utilisateur

#### **download\_cover**(*log*, *result\_queue*, *abort*, *title=None*, *authors=None*, *identifiers={}*, *timeout=30*, *get\_best\_cover=False*)

Télécharge une couverture et l'insère dans result\_queue. Les paramètres auront tous le même sens que pour [identify\(\)](#page-240-2) (page 237). Insère (self, cover\_data) dans result\_queue.

Cette méthode devrait utiliser les URLs de couvertures mise en cache par efficience le plus souvent possible. Quand aucune donnée n'est présente en cache, la plupart des extensions appel simplement identify et utilise ces résultats.

Si le paramètre get\_best\_cover est True dans cette extension et que cette extension peut récupérer de multiples couvertures, elle ne devrait prendre que la « meilleure ».

<span id="page-241-0"></span>**class** calibre.ebooks.metadata.sources.base.**InternalMetadataCompareKeyGen**(*mi*,

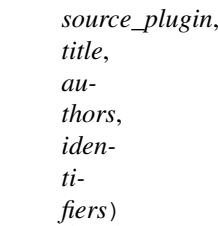

Génère une sorte de clef pour la comparaison de la pertinence des métadonnée, en fonction d'une recherche. Ceci est utilisé uniquement pour comparer des résultats d'une même source de métadonnées, pas à travers de différentes sources.

La clé de tri garanti que l'ordre croissant de tri soit trié par pertinence décroissante.

L'algorithme est :

- Préfère des résultats qui ont au moins un identificateur égal à celui de la requête
- Préfère des résultats avec une URL de couverture en cache
- Préfère des résultats avec tous les champs disponible remplis
- Préfère les résultats avec la même langue que la langue de l'interface utilisateur actuelle
- Préfère des résultats qui ont exactement le même titre que la recherche
- Préfère des résultats qui ont des plus longs commentaires (plus de 10% plus grand)
- Utilise la pertinence du résultat comme reporté dans la recherche de source de métadonnées machine

# <span id="page-242-0"></span>**11.1.6 Extension de conversion**

```
class calibre.customize.conversion.InputFormatPlugin(*args)
```
Bases : [calibre.customize.Plugin](#page-235-3) (page 232)

Les InputFormatPlugins sont responsable de la conversion d'un document en HTML+OPF+CSS+etc. Le résultat de la conversion *doit* être encodé en UTF-8. L'action principale se passe dans [convert\(\)](#page-242-1) (page 239).

## **file\_types = set([])**

Ensemble de type de fichier pour lesquels l'extension devrait être exécuté. Par exemple : set(['azw', 'mobi', 'prc'])

# **is\_image\_collection = False**

Si True, cette extension d'origine génère un ensemble d'image, une par fichier HTML. Ceci peut-être fait dynamiquement, dans la méthode de conversion si les fichiers d'origines peuvent être des ensembles d'images ou pas. Si vous fixer ceci à True, vous devez implémenter la méthode get\_images() qui renvoie une liste d'images.

#### **core\_usage = 1**

Nombre de cœur du CPU utilisés par cette extension. Une valeur de -1 signifie qu'elle utilise tous les cœurs disponibles

#### **for\_viewer = False**

Si fixer à True, cette extension d'origine effectuera un exécution spéciale pour que son résultat soit approprié au visionnage

#### **output\_encoding = 'utf-8'**

L'encodage dans lequel cette extension d'origine crée le fichier. Une valeur de None signifie que l'encodage est indéfini et doit être détecter individuellement

**common\_options = set([<calibre.customize.conversion.OptionRecommendation object>])** Les options partagées par toutes les extensions de Format d'Entrée. N'outrepasses pas en sous-classe. Utili-

<span id="page-242-2"></span>ser [options](#page-242-2) (page 239) à la place. Chaque option doit être un exemple de OptionRecommendation. **options = set([])**

Des options pour personnaliser le comportement de cette extension. Chaque option doit être un exemple de OptionRecommendation.

#### **recommendations = set([])**

Un ensemble de 3-tuples sous la forme (option\_name, recommended\_value, recommendation\_level)

#### **get\_images**()

Renvoie une liste de chemin absolu vers les images, si cette extension d'origine représente une collection d'image. La liste d'images est dans le même ordre que le manifeste et la TdM

#### <span id="page-242-1"></span>**convert**(*stream*, *options*, *file\_ext*, *log*, *accelerators*)

Cette méthode doit être implémentée en sous-classe. Elle doit renvoyer le chemin vers le fichier OPF créé ou un cas OEBBook. Tous les fichiers sortant devrait être contenu dans ce fichier actuel. Si cette extension crée des fichiers en dehors du fichier actuel ils doivent être supprimé/marqués pour suppression avant le résultat de cette méthode.

## Paramètres

- **stream** Un objet ressemblant à un fichier qui contient le fichier original.
- **options** Des options pour personnalisés le processus de conversion. Garanti d'avoir des attributs correspondant à toutes les options déclarée dans cette extension. De plus, il y aura un attribut « verbose »(bavard) qui prend des valeurs entières à partir de zéro. Plus le nombre est haut, plus l'extension est bavarde. Un autre attribut utile est input\_profile qui est un exemple de calibre.customize.profiles. InputProfile.
- **file\_ext** L'extension (sans le .) du fichier original. Garanti d'être un des *file\_types* supporté par cette extension.
- **log** Un objet calibre.utils.logging.Log. Tous les fichiers de sorties devraient utiliser cet objet.
- **accelarators** Un dictionnaire d'informations variées que l'extension d'origine peut accéder facilement pour accélérer les étapes suivantes de la conversion.

**postprocess\_book**(*oeb*, *opts*, *log*)

Appelé pour permettre l'extension d'origine d'effectuer du post-traitement après que le livre ait été divisé.

**specialize**(*oeb*, *opts*, *log*, *output\_fmt*)

Appelé pour permettre à l'extension d'origine pour spécialiser le livre divisé pour un format de sortie particulier. Appelé après postprocess book et avant toutes transformations effectuée sur le livre divisé.

**gui\_configuration\_widget**(*parent*, *get\_option\_by\_name*, *get\_option\_help*, *db*, *book\_id=None*) Appelé pour créer un widget utilisé pour configurer cette extension dans le GUI de calibre. Le widget doit être une instance de la classe PluginWidget. Voir les d'extensions implémentées d'origine pour des exemples.

**class** calibre.customize.conversion.**OutputFormatPlugin**(*\*args*)

Bases: [calibre.customize.Plugin](#page-235-3) (page 232)

Les OutputFormatPlugins sont responsables de la conversion d'un document OEB (OPF+HTML) vers le livre numérique de sortie.

Le document OEB peut être supposé être encodé en UTF-8. L'action principale se passe dans conversion().

#### **file\_type = None**

Le type de fichier (l'extension sans le point) que cette extension produit

**common\_options = set([<calibre.customize.conversion.OptionRecommendation object>])** Les options partagées par toutes les extensions de Format d'Entrée. N'outrepasses pas en sous-classe. Utiliser *[options](#page-243-0)* (page 240) à la place. Chaque option doit être un exemple de OptionRecommendation.

#### <span id="page-243-0"></span>**options = set([])**

Des options pour personnaliser le comportement de cette extension. Chaque option doit être un exemple de OptionRecommendation.

#### **recommendations = set([])**

Un ensemble de 3-tuples sous la forme (option name, recommended value, recommendation level)

**convert**(*oeb\_book*, *output*, *input\_plugin*, *opts*, *log*)

Fournit le contenu de *oeb\_book* (qui est une instance de calibre.ebooks.oeb.OEBBook) au fichier spécifié par la sortie.

#### Paramètres

- **output** Soit un fichier soit une chaîne. Si c'est une chaîne, c'est le chemin vers un dossier qui peut existe ou pas. L'extension de sortie devrait écrire ses restitutions dans ce dossier. Si c'est un fichier, l'extension de sortie devrait écrire ces productions dans le fichier.
- **input\_plugin** L'extension d'origine qui a été utilisé au début de la pipeline de conversion.
- **opts** Des options de conversions. Garantie d'avoir des attributs correspondant aux OptionRecommendations de cette extension.
- **log** L'enregistreur. Sauver des messages d'info/débogage etc. en utilisant ceci.

**specialize\_css\_for\_output**(*log*, *opts*, *item*, *stylizer*)

Peut-être utilisé pour effectuer des changements dans le css durant le processus d'applanissement CSS.

#### Paramètres

- **item** L'objet (fichier HTML) étant traité
- **stylizer** Un objet Styliste contenant les styles aplani pour l'objet. Vous pouvez obtenir les styles pour n'importe quel élément par stylizer.style(élément).
- **gui\_configuration\_widget**(*parent*, *get\_option\_by\_name*, *get\_option\_help*, *db*, *book\_id=None*) Appelé pour créer un widget utilisé pour configurer cette extension dans le GUI de calibre. Le widget doit être une manipulation de la classe PluginWidget. Voir la création d'extensions d'origines pour des exemples.

# <span id="page-244-0"></span>**11.1.7 Pilotes de périphérique**

La classe de base pour tous les pilotes de périphérique est [DevicePlugin](#page-244-1) (page 241). Cependant, si votre périphérique expose un port USBMS au système opérateur, vous devriez utiliser la classe USBMS à la place car elle implémente toute la logique nécessaire pour supporter ce genre de périphérique.

```
class calibre.devices.interface.DevicePlugin(plugin_path)
```
Bases : [calibre.customize.Plugin](#page-235-3) (page 232)

Définit l'interface qui devrait être implémentée par les derniers processus qui communiquent avec le lecteur de livre numérique.

**FORMATS = ['lrf', 'rtf', 'pdf', 'txt']** Liste ordonnée de formats supportés

# $VENDOR$   $ID = 0$

VENDOR\_ID peut être soit un entier, une liste d'entiers ou un dictionnaire. Si c'est un dictionnaire, cela doit être un dictionnaire de dictionnaires sous la forme :

```
{
integer_vendor_id : { product_id : [list of BCDs], ... },
...
}
```
## **PRODUCT\_ID = 0**

Un entier ou une liste d'entiers

#### **BCD = None**

BCD peut être soit None pour ne pas distingué entre les périphériques basé sur BCD, ou il peut être une liste des nombres BCD de tous les périphériques supportés par ce pilote.

#### **THUMBNAIL\_HEIGHT = 68**

Hauteur de l'aperçu sur le périphérique

#### **THUMBNAIL\_COMPRESSION\_QUALITY = 75**

Qualité de compression pour les vignettes. Paramétrer ceci proche de 100 pour obtenir une meilleure qualité d'étiquette avec moins d'artefacts de compression. Bien sûr, les vignettes grandiront en conséquence.

#### **WANTS\_UPDATED\_THUMBNAILS = False**

Fixer ceci à True si le périphérique supporte les mises à jours d'aperçus de couverture pendant sync\_booklists. Le fixer à True demandera à device.py de rafraîchir les aperçus de couverture pendant la correspondance de livre.

```
CAN_SET_METADATA = ['title', 'authors', 'collections']
```
Soit les métadonnées des livres sont fixées via le GUI.

#### **CAN\_DO\_DEVICE\_DB\_PLUGBOARD = False**

Soit le périphérique peut gérer tableau de métadonnée device\_db

**path\_sep = '/'**

Le séparateur de chemin pour les chemins vers les livres sur le périphérique

## **icon = '/home/kovid/work/calibre/resources/images/reader.png'**

Icône de ce périphérique

## **UserAnnotation**

alias de Annotation

## **OPEN\_FEEDBACK\_MESSAGE = None**

Le GUI affiche ceci en tant que message si ce n'est pas None. Utile si l'ouverture peut prendre du temps

## **VIRTUAL\_BOOK\_EXTENSIONS = frozenset([])**

Ensemble d'extensions qui sont des « livres virtuels » sur le périphérique et par conséquent ne peuvent être vus/sauvés/ajoutés à la bibliothèque. Par exemple : frozenset(['kobo'])

## **VIRTUAL\_BOOK\_EXTENSION\_MESSAGE = None**

Message à afficher à l'utilisateur pour les extensions de livre virtuel

#### **NUKE\_COMMENTS = None**

S'il faut détruire les commentaires dans la copie du livre envoyé au périphérique . Si ce n'est pas None ce devrait être une courte chaîne qui remplacera le commentaire.

# **MANAGES\_DEVICE\_PRESENCE = False**

Si True, indique que ce pilote gère entièrement la détection de périphérique, l'éjection etc. Si vous réglez à True, vous *devez* implémenter les méthodes detect\_managed\_devices et debug\_managed\_device\_detection. Un pilote avec ceci réglé à True est responsable de la détection des périphériques, de la gestion d'une liste d'exclusion des périphérique, une liste de périphérique éjectés, etc. calibre utilisera périodiquement la méthode detect\_managed\_devices() et si elle retourne un périphérique détecté, calibre appellera open(). open() sera appelé à chaque fois qu'un périphérique est renvoyé même si des appels précédents à open() ont échoués, donc le pilote doit maintenir sa propre liste d'exclusion de périphériques qui ont échoués. Similairement, à l'éjection, calibre utilisera eject() et assume alors que le prochain appel à detect\_managed\_devices() renvoye None, il appellera post\_yank\_cleanup().

## **SLOW\_DRIVEINFO = False**

Si fixer à True, calibre utilisera la méthode  $qet$  driveinfo() (page 244) après que la liste de livre a été chargée pour obtenire le driveinfo.

## **ASK\_TO\_ALLOW\_CONNECT = False**

Si fixer à True, calibre demandera à l'utilisateur s'il veut gérer le périphérique avec calibre, la première fois qu'il est détecté. Si vous fixez ceci à True, vous devez implémenter  $qet device$  uid() (page 246) et ignore connected device() (page 246) et get user blacklisted devices() (page 246) et [set\\_user\\_blacklisted\\_devices\(\)](#page-249-3) (page 246)

#### **user\_feedback\_after\_callback = None**

Fixer ceci à un dictionnaire de la forme {"title" :title, "msg" :msg, "det\_msg" :detailed\_msg} pour que calibre fasse surgir un message à l'utilisateur après que quelques rappels aient été fait ( actuellement uniquement upload\_books). Il faut faire attention à ne pas noyer l'utilisateur par trop de messages. Cette variable est vérifiée après *chaque* rappel, donc utilisez la uniquement lorsque c'est réellement nécessaire.

## **is\_usb\_connected**(*devices\_on\_system*, *debug=False*, *only\_presence=False*)

Renvoye True , device\_info si un périphérique géré par cette extension est actuellement connecté.

Paramètres **devices\_on\_system** – Liste des périphériques actuellement connectés

#### **detect\_managed\_devices**(*devices\_on\_system*, *force\_refresh=False*)

Appelé uniquement si MANAGES DEVICE PRESENCE est True.

Cherche des périphérique que ce pilote peut gérer. Devrait renvoyer un objet périphérique si un périphérique est trouvé. Cet objet sera passé à la méthode open() en tant que connected\_device. Si aucun périphérique n'est trouvé, renvoie None. L'objet renvoyé peut être n'importe quoi, calibre ne l'utilise pas, il est uniquement passé dans open().

Cette méthode est appelée périodiquement par le GUI, donc soyez sûr qu'il n'utilise pas trop de ressource. Utilisez un cache pour pour éviter de scanner répétitivement le système.

#### Paramètres

- **devices\_on\_system** Ensemble de périphériques USB trouvés sur le système.
- **force\_refresh** Si True et que le pilote utilise un cache pour prévenir les scan répétés, le cache doit être flushé.

## **debug\_managed\_device\_detection**(*devices\_on\_system*, *output*)

Appelé uniquement si MANAGES\_DEVICE\_PRESENCE est True.

Devrait écrire des informations sur les périphériques détectés par le système pour être affiché, qui devrait être un objet ressemblant à un fichier.

Devrait renvoyer True si un périphérique était détecter et effectivement ouvert, sinon False.

#### **reset**(*key='-1'*, *log\_packets=False*, *report\_progress=None*, *detected\_device=None*)

#### Paramètres

— **key** – La clef pour débloquer le périphérique

— **log\_packets** – Si True, le paquet envoyé ou reçu au périphérique est mis au registre

- $-$  **report** progress Une fonction qui est appelée avec un % de progression (un nombre en 0 et 100) pour différentes tâches. Si on utilise -1 cela veut dire que la tâche n'a aucune information de progression
- **detected\_device** Les informations de périphérique recueilient par l'analyse de périphérique

#### <span id="page-246-1"></span>**can\_handle\_windows**(*usbdevice*, *debug=False*)

Une méthode optionnelle pour effectuer de plus amples vérifications sur un périphérique pour savoir si ce pilote est capable de le gérer. Sinon, cela devrait renvoyer False. Cette méthode est appelée uniquement après que le vendeur, l'identifiant du produit et le bcd sont appariés, donc elle peut faire des vérifications nécessitant pas mal de temps. L'implémentation par défaut renvoye True. Cette méthode est appelée uniquement sur Windows. voir aussi  $can\_handle$  () (page 243).

Notez que pour les périphériques basés sur USBMS cette méthode par défaut délègue à  $can$  handle() (page 243). Donc vous avez seulement besoin d'outrepasser can handle () (page 243) dans votre sousclasse de USBMS.

Paramètres **usbdevice** – Un périphérique USB est rapporté par calibre.devices. winusb.scan\_usb\_devices()

## <span id="page-246-0"></span>**can\_handle**(*device\_info*, *debug=False*)

Version Unix de [can\\_handle\\_windows\(\)](#page-246-1) (page 243).

Paramètres **device\_info** – Est un tuple de (vid, pid, bcd, manufacturer, product, serial number)

#### <span id="page-246-2"></span>**open**(*connected\_device*, *library\_uuid*)

Effectue n'importe quel initialisation spécifique de périphérique. Appelé après que le périphérique soit détecté mais avant que n'importe quelle fonction qui communique avec le périphérique. Par exemple : Pour les périphériques qui se présentent comme des périphériques de stockage de masse USB, cette méthode devrait être responsable du montage du périphérique ou si le périphérique a été monté automatiquement, de trouver où il a été monté. La méthode [calibre.devices.usbms.device.Device.open\(\)](#page-253-0) (page 250) a une implémentation de cette fonction qui devrait servir comme un bon exemple pour les périphériques de stockage de masse USB.

Cette méthode peut créer une exception OpenFeedback pour afficher un message à l'utilisateur.

#### Paramètres

- **connected\_device** Le périphérique que nous essayons actuellement d'ouvrir. C'est un tuple (vendor id, product id, bcd, manufacturer name, product name, device serial number). Toutefois, certains périphériques n'on aucun numéro de séries et sur Windows seul les trois premier champs sont présent, les autres sont None
- **library\_uuid** L'UUID de la bibliothèque calibre actuelle. Peut être None s'il n'y a pas de bibliohèque (par exemple lorsqu'il est utilisé de l'invité de commande).

#### **eject**()

Démonte/éjecte le périphérique de l'OS. Ceci ne vérifie pas s'il y a des travaux GUI en attente qui nécessite communication avec le périphérique.

NOTEZ : Que cette méthode peut ne pas être appelée sur le même fil que le reste des méthodes périphériques.

#### **post\_yank\_cleanup**()

Appelé si l'utilisateur retire le périphériques sans l'avoir éjecter préalablement.

#### **set\_progress\_reporter**(*report\_progress*)

Pose une fonction pour rapporter les information de progression.

Paramètres **report\_progress** – Une fonction qui est appelée avec un % de progression (un nombre en 0 et 100) pour différentes tâches. Si on utilise -1 cela veut dire que la tâche n'a aucune information de progression

#### **get\_device\_information**(*end\_session=True*)

Demande ses informations au périphérique. Voir L{DeviceInfoQuery}.

Renvoie (nom du périphérique, version du périphérique, version du programme sur le périphérique, type MIME) Le tuple peut parfois avoir un cinquième élément, qui est dictionnaire d'information sur le lecteur. Voir usbms.driver pour un exemple.

#### <span id="page-247-0"></span>**get\_driveinfo**()

Renvoie le dictionnaire driveinfo. Habituellement appélé de get\_device\_information(), mais si le chargement du driveinfo est lent pour ce lecteur, alors il devrait fixer SLOW\_DRIVEINFO. Dans ce cas, cette méthode sera appelée par calibre après que la liste de livre ait été chargée. Notez que ceci n'est pas appelé sur le fil du périphérique, donc le pilote devrait cacher les informations du pilote dans la méthode books() et cette fonction devrait renvoyer les données cachées.

## **card\_prefix**(*end\_session=True*)

Renvoie une liste de 2 éléments des préfixes vers les chemins sur les cartes. Si aucune carte n'est présent, None est fixé comme le préfixe de la carte. e.g. ("/place", "/place2") (None, "place2") ("place", None) (None, None)

# **total\_space**(*end\_session=True*)

## Récupère l'espace disponible sur les points de montages :

- 1. Mémoire principale
- 2. Carte Mémoire A
- 3. Carte Mémoire B

Renvoie Une liste à 3 éléments avec des espaces entier en bit de (1, 2, 3). Si un périphérique particulier n'a pas l'une de ces locations, il devrait retourner à 0.

#### **free\_space**(*end\_session=True*)

## Récupère l'espace disponible sur les points de montage :

- 1. Mémoire principale
- 2. Carte A
- 3. Carte B

Renvoie Une liste à 3 éléments avec des espaces entier en bit de (1, 2, 3). Si un périphérique particulier n'a pas l'une de ces locations, il devrait retourner à -1.

#### **books**(*oncard=None*, *end\_session=True*)

Renvoie une liste des livres numérique sur le périphérique.

Paramètres **oncard** – Si "carda" ou "cardb", renvoie une liste de livres numériques sur la carte de stockage spécifique, sinon renvoie une liste de livres numériques dans la mémoire principale du périphérique. Si une carte est spécifiée et qu'aucun livre n'est dans la carte, renvoie une liste vide.

Renvoie Une BookList

#### <span id="page-247-1"></span>**upload\_books**(*files*, *names*, *on\_card=None*, *end\_session=True*, *metadata=None*)

Envoie une liste de livres au périphérique. Si un fichier existe déjà sur le périphérique, il devrait être remplacé. Cette méthode devrait soulever une FreeSpaceError s'il n'y a pas d'espace sur le périphérique. Le texte dans la FreeSpaceError doit contenir le mot « carte » si « on\_card » n'est pas None il doit contenir le mot « mémoire ».

#### Paramètres

- **files** Une liste de chemins
- **names** Une liste de noms que les livres devraient avoir une fois envoyé au périphérique.  $len(name) == lenfiles)$
- **metadata** Si n'est pas None, est une liste d'objets Métadonnées. L'idée est d'utiliser la métadonnée pour déterminer où mettre le livre sur le périphérique. len(metadata) == len(files). En plus de la couverture habituelle(chemin vers la couverture), il peut aussi y avoir un attribut d'aperçu, qui devrait être utilisée préférentiellement. L'attribut d'aperçu est de la form (largeur, hauteur, cover\_data en jpeg).

Renvoie Une liste d'ensemble de tuples à 3 éléments. La liste est faite pour être passée à add books to metadata() (page  $245$ ).

<span id="page-248-0"></span>**classmethod add\_books\_to\_metadata**(*locations*, *metadata*, *booklists*)

Ajoute des emplacements à la liste de livres. cette fonction ne doit pas communiquer avec le périphérique.

#### Paramètres

- **locations** Résultat d'un appel à L{upload\_books}
- **metadata** Liste d'objets Métadonénes, même chose que [upload\\_books\(\)](#page-247-1) (page 244).
- **booklists** En tuple contenant le résultat d'appels à (books(oncard=None)(), books(oncard='carda')(), :meth'books(oncard="cardb")').

#### **delete\_books**(*paths*, *end\_session=True*)

Supprime les livre aux chemins sur le périphérique.

**classmethod remove\_books\_from\_metadata**(*paths*, *booklists*)

Retire les livres de la liste de métadonnées. Cette fonction ne doit pas communiquer avec le périphérique.

#### Paramètres

- **paths** les chemins vers les livres sur le périphérique.
- **booklists** En tuple contenant le résultat d'appels à (books(oncard=None)(), books(oncard='carda')(), :meth'books(oncard="cardb")').

**sync\_booklists**(*booklists*, *end\_session=True*)

Met à jour les métadonnées sur le périphérique.

Paramètres **booklists** – En tuple contenant le résultat d'appels à (books(oncard=None)(), books(oncard='carda')(), :meth'books(oncard="cardb")').

#### **get\_file**(*path*, *outfile*, *end\_session=True*)

Lit le fichier à path sur le périphérique et l'écrit sur un fichier extérieur.

Paramètres outfile – un objet ressemblant à un fichier sys.stdout ou le résultat d'un appel à une [open\(\)](#page-246-2) (page 243)

#### <span id="page-248-1"></span>**classmethod config\_widget**()

Devrait renvoyer un QWdiget. Le QWidget contient les paramètres pour l'interface du périphérique.

#### **classmethod save\_settings**(*settings\_widget*)

Devrait sauver les paramètres sur le disque. Prend le widget créer dans  $confiq_widqet$  () (page 245) et sauve tous les paramètres sur le disque.

#### **classmethod settings**()

Devrait renvoyer un objet opts. Les objets opts devrait au moins avoir un attribut *format\_map* qui est une liste ordonnée de formats pour le périphérique.

#### **set\_plugboards**(*plugboards*, *pb\_func*)

fournit au pilote le l'ensemble actuel de tableaux de connexion et une fonction pour sélectionner un tableau de connexion spécifique. Cette méthode est appelée immédiatement avant add\_books et sync\_booklists.

pb\_func est appelable avec la signature suivante : def pb\_func(device\_name, format, tableaux de connexion)

Vous donnez le nom actuel du périphérique(soit le nom de classe du périphérique soit DE-VICE\_PLUGBOARD\_NAME), le format qui vous intéresse (un "real" format ou "device\_db"), et les tableaux de connexion (ceux donnés par set\_plugboards, au même endroit qu'où vous avez eu cette méthode).

Renvoie None ou unique tableau de connexion

#### **set\_driveinfo\_name**(*location\_code*, *name*)

Fixe le nom du périphérique dans le driveinfo à "name". Ce Paramètre persistera jusqu'à ce que le fichier soit recréer ou que le nom soit changé à nouveau.

Des périphériques n'étant pas des disques devrait implémenter cette méthode basée sur les codes d'emplacement renvoyé par la méthode get\_device\_information().

#### **prepare\_addable\_books**(*paths*)

En fonction d'une liste de chemins, renvoie une autre liste de chemins. Ces chemins pointe vers des versions cumulable des livres.

S'il y a une erreur dans la préparation d'un livre, alors au lieu du chemin, la position dans la liste renvoyée pour ce livre devrait être un 3-tuple (original\_path, l'exception, retraçage)

#### **startup**()

Appelé lorsque calibre démarre le périphérique. Fait toutes les initialisations requises. Notez que de multiples utilisation de la classe peuvent être instanciée, et donc \_\_init\_\_ peut être appelé de nombreuse fois, mais une seule instance utilisera cette méthode. Cette méthode est appelée sur le fil périphérique, pas celui du GUI.

## **shutdown**()

Appelé lorsque calibre s'éteint, soit réellement, soit pour redémarrer. Fais n'importe quel nettoyage nécessaire. Cette méthode est appelée sur le fil périphérique, pas celui du GUI.

## <span id="page-249-0"></span>**get\_device\_uid**()

Doit rendre un identificateur unique pour le périphérique connecté (ceci est appelé immédiatement après un appel réussi à open()). Vous devez implémenter cette méthode si vous fixez ASK\_TO\_ALLOW\_CONNECT = True

## <span id="page-249-1"></span>**ignore\_connected\_device**(*uid*)

Devrait ignorer le périphérique identifié par l'uid (le résultat d'un appel à get\_device\_uid()) dans le futur. Vous devez implémenter cette méthode si vous avez fixez ASK\_TO\_ALLOW\_CONNECT = True.. Notez que cette fonction est appelée immédiatement après open(), donc si open() cache un état, le pilote devrait réinitialiser cet état.

## <span id="page-249-2"></span>**get\_user\_blacklisted\_devices**()

Renvoie un carte d'uid de périphérique à des noms lisibles pour tous les périphériques que l'utilisateur a demandé d'ignorer.

## <span id="page-249-3"></span>**set\_user\_blacklisted\_devices**(*devices*)

Fixe la liste d'uids de périphérique qui devraient être ignorés par ce pilote.

# **specialize\_global\_preferences**(*device\_prefs*)

Implémentez cette méthode si votre périphérique veut surpasser une préférence particulière. Vous devez vous assurer que tous les sites d'appel qui veulent la préférence qui peut être outrepassée utilise device\_prefs["quelque\_chose"] au lieu de prefs["quelque\_chose"]. Votre méthode devrait appeler device\_prefs.set\_overrides(pref=val, pref=val, . . . ). Acutellement utilisé pour : gestion de métadonnée (prefs["manage\_device\_metadata"])

#### **set\_library\_info**(*library\_name*, *library\_uuid*, *field\_metadata*)

Implémentez cette méthode si vous voulez des informations sur la bibliothèque calibre actuelle. Cette méthode est appelée au démarrage et lorsque la bibliothèque calibre est changée un fois connecté.

## **is\_dynamically\_controllable**()

Appelée par le gestionnaire de périphérique au lancement des extensions. Si cette méthode renvoie une chaîne, alors a) il supporte le contrôle dynamique d'interface du gestionnaire de périphérique, et b) ce nom doit être utiliser lorsqu'on communique avec l'extension.

Cette méthode peut être appelée dans le fil GUI. Un pilote qui implémente cette méthode doit être sûr du fil.

#### **start\_plugin**()

Cette méthode est appelée au lancement de l'extension. Cette extension devrait commencer à accepter des connexions de périphériques qu'importe la manière dont ils le font. Si l'extension accepte déjà les connexions, alors ne fait rien.

Cette méthode peut être appelée dans le fil GUI. Un pilote qui implémente cette méthode doit être sûr du fil.

#### **stop\_plugin**()

Cette méthode est appelée pour arrêter l'extension. Cette extension ne devrait plus accepter de connections et devrait nettoyer derrière lui. Il est probable que cette méthode appel une éteinte. Si cette extension n'accepte déjà plus de connections, alors ne fait rien.

Cette méthode peut être appelée dans le fil GUI. Un pilote qui implémente cette méthode doit être sûr du fil.

#### **get\_option**(*opt\_string*, *default=None*)

Renvoie la valeur de l'option indiquée par opt\_string. Cette méthode peut être appelée lorsque l'extension n'est pas lancée. Renvoie None si cette option n'existe pas.

Cette méthode peut être appelée dans le fil GUI. Un pilote qui implémente cette méthode doit être sûr du fil.

## **set\_option**(*opt\_string*, *opt\_value*)

Fixe la valeur de l'option indiquée par opt\_string. Cette méthode peut être appelée lorsque l'extension n'est pas lancée.

Cette méthode peut être appelée dans le fil GUI. Un pilote qui implémente cette méthode doit être sûr du fil.

#### **is\_running**()

Renvoie True si l'extension est lancée, sinon False

Cette méthode peut être appelée dans le fil GUI. Un pilote qui implémente cette méthode doit être sûr du fil.

## **synchronize\_with\_db**(*db*, *book\_id*, *book\_metadata*, *first\_call*)

Appelé durant la correspondance de livre lorsqu'un livre sur un périphérique est appareillé avec une livre de la bdd de calibre. La méthode est responsable pour synchroniser les données du périphérique vers la bdd de calibre (si nécessaire).

La méthode doit renvoyer un tuple à deux valeurs. La première valeur est un ensemble des identifiants de livre calibre changés si la base de donnée calibre a été changée ou None si la base de donnée n'a pas été changée. Si la première valeur est un ensemble vide alors les métadonnée pour le livre sur le périphérique sont mises à jour avec les métadonnées de calibre et renvoyée au périphérique, mais aucun rafraîchissement GUI de ce livre n'est effectué. Ceci est pratique lorsque les données de calibre sont justes mais qu'elles doivent être envoyées au périphérique.

La seconde valeur est elle-même un tuple de 2 valeurs. La première valeur dans le tuple spécifie si un format du livre devrait être envoyé au périphérique. L'idée est de permettre de vérifier que le livre sur le périphérique est le même que le livre dans calibre. Cette valeur doit être None si aucun livre ne doit être envoyé, sinon renvoie le nom du fichier de base sur le périphérique (une chaîne comme foobar.epub). Soyez sûr d'inclure l'extension dans le nom. Le sous système du périphérique construira une tâche send\_books pour tous les livres qui n'ont pas une valeur None . Note : à part pour récupérer l'extension par après, le nom est ignoré dans le cas où le périphérique utilise un schéma pour générer le nom de fichier, ce que la plupart font. La seconde valeur dans le tuple renvoyé indique si le format est prévu. Renvoie True s'il l'est, sinon renvoie False. calibre affichera une boîte de dialogue à l'utilisateur pour afficher tous les livres prévus.

Extrêmement important : cette méthode est appelée sur le fil GUI. Elle doit être en accord avec le fil du gestionnaire de périphérique.

book\_id : l'identificateur calibre pour le livre dans la base de données. book\_metadata : la métadonnée pour le livre venant du périphérique. first\_call : True si c'est le premier appel durant une synchronisation, sinon False.

**class** calibre.devices.interface.**BookList**(*oncard*, *prefix*, *settings*)

#### Bases : list

Un liste de livres. Chaque livre doit avoir les champs

- 1. titre
- 2. auteurs
- 3. taille (taille du fichier du livre)
- 4. date (un tuple temps UTC)
- 5. chemin (chemin vers le livre sur le périphérique)
- 6. aperçu (peut être None) l'aperçu est soit un str/bytes avec les données de l'image ou il devrait avoir un attribut image\_path qui contient un chemin absolu (dépendant de la plateforme) vers le livre

7. identifiant (une liste de chaîne, peut être vide).

#### **supports\_collections**()

Renvoie True si le périphérique supporte les collections de livre pour cette liste de livre.

#### **add\_book**(*book*, *replace\_metadata*)

Ajoute le livre dans la liste de livre. L'idée est de maintenir les métadonnées interne du périphérique. Renvoie True si la liste de livre doit être synchronisée.

#### **remove\_book**(*book*)

Supprime un livre de la liste de livre. Corrige toutes les métadonnées sur le périphérique en même temps **get\_collections**(*collection\_attributes*)

Renvoie un dictionnaire de collections créée avec collection\_attributes. Chaque entrée dans le dictionnaire est sous la forme nom de collection :[liste de livres]

La liste de livre est triée par titre, sauf pour les collections créée à partir de séries, auquel cas series\_index est utilisé.

Paramètres collection attributes – Un liste d'attribut du livre

#### **Périphérique basé sur du stockage de masse USB**

La classe de base pour ces périphériques est [calibre.devices.usbms.driver.USBMS](#page-253-1) (page 250). Cette classe hérite certaines de ces fonctionnalité de ces bases, documentée plus bas. Un pilote basique typique USBMS (USB Mass Storage) ressemble à ceci :

```
from calibre.devices.usbms.driver import USBMS
class PDNOVEL(USBMS):
   name = 'Pandigital Novel device interface'
   gui_name = 'PD Novel'
   description = _('Communicate with the Pandigital Novel')
   author = 'Kovid Goyal'
    supported_platforms = ['windows', 'linux', 'osx']
   FORMATS = ['epub', 'pdf']
   VENDOR ID = [0x18d1]PRODUCT_ID = [0xb004]
   BCD = [0x224]THUMBNAIL_HEIGHT = 144
   EBOOK_DIR_MAIN = 'eBooks'
   SUPPORTS_SUB_DIRS = False
   def upload_cover(self, path, filename, metadata):
       coverdata = getattr(metadata, 'thumbnail', None)
       if coverdata and coverdata[2]:
           with open('%s.jpg' % os.path.join(path, filename), 'wb') as coverfile:
               coverfile.write(coverdata[2])
```
**class** calibre.devices.usbms.device.**Device**(*plugin\_path*)

```
Bases : calibre.devices.usbms.deviceconfig.DeviceConfig, calibre.devices.
interface.DevicePlugin (page 241)
```
Cette classe fournit une logique commune à tous les pilotes pour les périphériques qui s'exportent comme des périphériques de stockage de masse USB. Fournit des implémentation pour monter/éjecter un périphérique USBMS sur toute les plateformes.

## **WINDOWS\_MAIN\_MEM = None**

Une chaîne identifiant la mémoire principale du périphérique dans les chaines d'identifications PnP de Windows. Ceci peut être None, une chaîne, une liste de chaîne ou une expression régulière compilée
# **WINDOWS\_CARD\_A\_MEM = None**

Une chaîne identifiant la première carte du périphérique dans les chaines d'identifications PnP de Windows. Ceci peut être None, une chaîne, une liste de chaîne ou une expression régulière compilée

# **WINDOWS\_CARD\_B\_MEM = None**

Une chaîne identifiant la deuxième carte du périphérique dans les chaines d'identifications PnP de Windows. Ceci peut être None, une chaîne, une liste de chaîne ou une expression régulière compilée

# **OSX\_MAIN\_MEM\_VOL\_PAT = None**

Utilisé par la détection du nouveau pilote pour dissocier la mémoire principale des cartes mémoires. Devrait-être une expression régulière qui correspond au point de montage de la mémoire principale assignée par macOS

# **MAX\_PATH\_LEN = 250**

La longueur maximum des chemins créés sur le périphérique

# **NEWS\_IN\_FOLDER = True**

Place les nouvelles dans son propre fichier

**reset**(*key='-1'*, *log\_packets=False*, *report\_progress=None*, *detected\_device=None*)

## Paramètres

- **key** La clef pour débloquer le périphérique
- **log\_packets** Si True, le paquet envoyé ou reçu au périphérique est mis au registre
- **report\_progress** Une fonction qui est appelée avec un % de progression (un nombre en 0 et 100) pour différentes tâches. Si on utilise -1 cela veut dire que la tâche n'a aucune information de progression
- **detected\_device** Les informations de périphérique recueilient par l'analyse de périphérique

# **set\_progress\_reporter**(*report\_progress*)

Pose une fonction pour rapporter les information de progression.

**Paramètres report progress** – Une fonction qui est appelée avec un % de progression (un nombre en 0 et 100) pour différentes tâches. Si on utilise -1 cela veut dire que la tâche n'a aucune information de progression

#### **card\_prefix**(*end\_session=True*)

Renvoie une liste de 2 éléments des préfixes vers les chemins sur les cartes. Si aucune carte n'est présent, None est fixé comme le préfixe de la carte. e.g. ("/place", "/place2") (None, "place2") ("place", None) (None, None)

# **total\_space**(*end\_session=True*)

#### Récupère l'espace disponible sur les points de montages :

- 1. Mémoire principale
- 2. Carte Mémoire A
- 3. Carte Mémoire B

Renvoie Une liste à 3 éléments avec des espaces entier en bit de (1, 2, 3). Si un périphérique particulier n'a pas l'une de ces locations, il devrait retourner à 0.

# **free\_space**(*end\_session=True*)

#### Récupère l'espace disponible sur les points de montage :

- 1. Mémoire principale
- 2. Carte A
- 3. Carte B

Renvoie Une liste à 3 éléments avec des espaces entier en bit de (1, 2, 3). Si un périphérique particulier n'a pas l'une de ces locations, il devrait retourner à -1.

# **windows\_sort\_drives**(*drives*)

Appelée pour différencier la mémoire principale et les cartes mémoires pour les périphériques qui ne peuvent les différencier sur base de *WINDOWS\_CARD\_NAME*. e.g. : L'EB600

# **can\_handle\_windows**(*usbdevice*, *debug=False*)

Une méthode optionnelle pour effectuer de plus amples vérifications sur un périphérique pour savoir si ce pilote est capable de le gérer. Sinon, cela devrait renvoyer False. Cette méthode est appelée uniquement après que le vendeur, l'identifiant du produit et le bcd sont appariés, donc elle peut faire des vérifications nécessitant pas mal de temps. L'implémentation par défaut renvoye True. Cette méthode est appelée uniquement sur Windows. voir aussi can\_handle().

Notez que pour les périphériques basés sur USBMS cette méthode par défaut délègue à can handle(). Donc vous avez seulement besoin d'outrepasser can\_handle() dans votre sous-classe de USBMS.

Paramètres usbdevice - Un périphérique USB est rapporté par calibre.devices. winusb.scan\_usb\_devices()

#### <span id="page-253-0"></span>**open**(*connected\_device*, *library\_uuid*)

Effectue n'importe quel initialisation spécifique de périphérique. Appelé après que le périphérique soit détecté mais avant que n'importe quelle fonction qui communique avec le périphérique. Par exemple : Pour les périphériques qui se présentent comme des périphériques de stockage de masse USB, cette méthode devrait être responsable du montage du périphérique ou si le périphérique a été monté automatiquement, de trouver où il a été monté. La méthode [calibre.devices.usbms.device.Device.open\(\)](#page-253-0) (page 250) a une implémentation de cette fonction qui devrait servir comme un bon exemple pour les périphériques de stockage de masse USB.

Cette méthode peut créer une exception OpenFeedback pour afficher un message à l'utilisateur.

## Paramètres

- **connected\_device** Le périphérique que nous essayons actuellement d'ouvrir. C'est un tuple (vendor id, product id, bcd, manufacturer name, product name, device serial number). Toutefois, certains périphériques n'on aucun numéro de séries et sur Windows seul les trois premier champs sont présent, les autres sont None
- **library\_uuid** L'UUID de la bibliothèque calibre actuelle. Peut être None s'il n'y a pas de bibliohèque (par exemple lorsqu'il est utilisé de l'invité de commande).

# **eject**()

Démonte/éjecte le périphérique de l'OS. Ceci ne vérifie pas s'il y a des travaux GUI en attente qui nécessite communication avec le périphérique.

NOTEZ : Que cette méthode peut ne pas être appelée sur le même fil que le reste des méthodes périphériques.

#### **post\_yank\_cleanup**()

Appelé si l'utilisateur retire le périphériques sans l'avoir éjecter préalablement.

```
sanitize_callback(path)
```
Rappel pour permettre aux pilotes individuels de périphérique d'outrepasser l'expurgation des chemins utilisé par create\_upload\_path().

```
filename_callback(default, mi)
```
Rappel pour permettre aux pilotes de changer le nom de fichier par défaut fixé par create\_upload\_path().

# **sanitize\_path\_components**(*components*)

Effectue n'importe quel expurgation de chemins spécifique au périphérique pour les fichiers devant être envoyés au périphérique

**get\_annotations**(*path\_map*)

Résous path\_map pour annotation\_map pour les fichier trouvés sur le périphérique

**add\_annotation\_to\_library**(*db*, *db\_id*, *annotation*) Ajoute une annotation dans la bibliothèque calibre

```
class calibre.devices.usbms.cli.CLI
```
**class** calibre.devices.usbms.driver.**USBMS**(*plugin\_path*)

Bases : [calibre.devices.usbms.cli.CLI](#page-253-1) (page 250), [calibre.devices.usbms.device.](#page-251-0) [Device](#page-251-0) (page 248)

Les classes de base pour tous les périphériques USBMS. Implémente la logique d'envoi/réception/màj/métadonnée/encachement de métadonnée/etc.

# **booklist\_class**

alias de calibre.devices.usbms.books.BookList

# **book\_class**

alias de calibre.devices.usbms.books.Book

# **get\_device\_information**(*end\_session=True*)

Demande ses informations au périphérique. Voir L{DeviceInfoQuery}.

Renvoie (nom du périphérique, version du périphérique, version du programme sur le périphérique, type MIME) Le tuple peut parfois avoir un cinquième élément, qui est dictionnaire d'information sur le lecteur. Voir usbms.driver pour un exemple.

#### **set\_driveinfo\_name**(*location\_code*, *name*)

Fixe le nom du périphérique dans le driveinfo à "name". Ce Paramètre persistera jusqu'à ce que le fichier soit recréer ou que le nom soit changé à nouveau.

Des périphériques n'étant pas des disques devrait implémenter cette méthode basée sur les codes d'emplacement renvoyé par la méthode get\_device\_information().

# **books**(*oncard=None*, *end\_session=True*)

Renvoie une liste des livres numérique sur le périphérique.

Paramètres **oncard** – Si "carda" ou "cardb", renvoie une liste de livres numériques sur la carte de stockage spécifique, sinon renvoie une liste de livres numériques dans la mémoire principale du périphérique. Si une carte est spécifiée et qu'aucun livre n'est dans la carte, renvoie une liste vide.

Renvoie Une BookList

## <span id="page-254-1"></span>**upload\_books**(*files*, *names*, *on\_card=None*, *end\_session=True*, *metadata=None*)

Envoie une liste de livres au périphérique. Si un fichier existe déjà sur le périphérique, il devrait être remplacé. Cette méthode devrait soulever une FreeSpaceError s'il n'y a pas d'espace sur le périphérique. Le texte dans la FreeSpaceError doit contenir le mot « carte » si « on card » n'est pas None il doit contenir le mot « mémoire ».

# Paramètres

- **files** Une liste de chemins
- **names** Une liste de noms que les livres devraient avoir une fois envoyé au périphérique.  $len(name) == lenfiles)$
- **metadata** Si n'est pas None, est une liste d'objets Métadonnées. L'idée est d'utiliser la métadonnée pour déterminer où mettre le livre sur le périphérique. len(metadata) == len(files). En plus de la couverture habituelle(chemin vers la couverture), il peut aussi y avoir un attribut d'aperçu, qui devrait être utilisée préférentiellement. L'attribut d'aperçu est de la form (largeur, hauteur, cover\_data en jpeg).

Renvoie Une liste d'ensemble de tuples à 3 éléments. La liste est faite pour être passée à [add\\_books\\_to\\_metadata\(\)](#page-254-0)(page 251).

# **upload\_cover**(*path*, *filename*, *metadata*, *filepath*)

Envoie les couvertures de livre au périphérique. L'implémentation par défaut ne fait rien.

#### Paramètres

— **path** – Le chemin absolu vers le dossier où les livres associés sont situés.

- **filename** Le nom du fichier du livre sans l'extension.
- **metadata** métadonnée appartenant au livre. Utilisez metadata.thumbnail pour les couvertures
- <span id="page-254-0"></span>— **filepath** – Le chemin absolu vers le livre numérique

**add\_books\_to\_metadata**(*locations*, *metadata*, *booklists*)

Ajoute des emplacements à la liste de livres. cette fonction ne doit pas communiquer avec le périphérique.

Paramètres

- $\sim$  **locations** Résultat d'un appel à L{upload books}
- **metadata** Liste d'objets Métadonénes, même chose que [upload\\_books\(\)](#page-254-1) (page 251).
- **booklists** En tuple contenant le résultat d'appels à (books(oncard=None)(), books(oncard='carda')(), :meth'books(oncard="cardb")').

**delete\_books**(*paths*, *end\_session=True*)

Supprime les livre aux chemins sur le périphérique.

**remove\_books\_from\_metadata**(*paths*, *booklists*)

Retire les livres de la liste de métadonnées. Cette fonction ne doit pas communiquer avec le périphérique.

Paramètres

- **paths** les chemins vers les livres sur le périphérique.
- **booklists** En tuple contenant le résultat d'appels à (books(oncard=None)(), books(oncard='carda')(), :meth'books(oncard="cardb")').

**sync\_booklists**(*booklists*, *end\_session=True*)

Met à jour les métadonnées sur le périphérique.

```
Paramètres booklists – En tuple contenant le résultat d'appels à
  (books(oncard=None)(), books(oncard='carda')(), :meth'books(oncard="cardb")').
```
**classmethod normalize\_path**(*path*)

Renvoie le chemin avec les séparateurs de chemin natif à la platforme

# **11.1.8 Action d'Interface Utilisateur**

Si vous ajoutez votre propre extension dans un fichier ZIP, vous devriez sous-classer InterfaceActionBase et InterfaceAction. La méthode load\_actual\_plugin() de votre sous-classe InterfaceActionBase doit renvoyer un objet instancié de votre sous-classe InterfaceBase.

```
class calibre.gui2.actions.InterfaceAction(parent, site_customization)
```
Bases : PyQt5.QtCore.QObject

Une extension représentant une « action » qui peut être effectuée dans le GUI. Tous les menus de la barre d'outil et les menus contextuels sont implémentés par ces extensions.

Notez que cette classe est la classe de base pour ces extensions, toutefois, pour intégrer l'extension avec le système d'extension de calibre, vous devez avoir une classe englobante qui référence la vrai extension.Voir le module calibre.customize.builtins pour des exemples.

Si deux objets [InterfaceAction](#page-255-0) (page 252) ont le même nom, celui avec la priorité la plus haute à préséance.

```
genesis()library_changed()
(page 254), location\_selected()shutting_down() (page 254)
initialization_complete() (page 254).
```
Une fois initialisé, cette extension à accès au Gui principal de calibre via le membre gui. Vous pouvez accéder d'autres extensions par nom, par exemple :

self.gui.iactions['Save To Disk']

Pour accéder à la réelle extension, utiliser l'attribut interface\_action\_base\_plugin, cet attribut devient disponible uniquement après que l'extension ait été initialisée. Utile si vous souhaitez utiliser des méthodes de la classe extension comme do\_user\_config().

La QAction spécifiée par  $action\_spec$  (page 253) est automatiquement créée et rendue disponible sous self.qaction.

#### **name = 'Implement me'**

Le nom de l'extension. Si deux extensions avec le même nom sont présentes, celle avec la plus haute priorité à préséance.

# **priority = 1**

La priorité de l'extension. Si deux extensions avec le même nom sont présentes, celle avec la plus haute priorité a préséance.

# **popup\_type = 1**

Le type de menu contextuel pour lorsque cette extension est ajoutée à la barre d'outils

# **auto\_repeat = False**

Si cette action devrait être répétée automatiquement lorsque son raccourci est maintenant enfoncé.

# <span id="page-256-0"></span>**action\_spec = ('text', 'icon', None, None)**

De la forme : (texte, icon\_path, infobulle,raccourcis clavier) icône, infobulle et raccourcis clavier peuvent être None. Le raccourcis doit être une chaîne, None ou un tuple de raccourcis. Si None, aucune ouche n'est enregistrée pour correspondre à l'action. Si vous entrez un ensemble vide, alors le raccourcis est enregistré sans attache spécifique à une touche.

# **action\_add\_menu = False**

Si True, un menu est automatiquement créé et ajouté à self.qaction

# **action\_menu\_clone\_qaction = False**

Si True, un clône de self.qaction est ajouté au menu de self.qaction. Si vous souhaitez que le texte de cette action soit différent de self.qaction, fixer cette variable aux nouveau texte

# **dont\_add\_to = frozenset([])**

Ensemble d'emplacements vers lesquels cette action ne doit pas être ajoutée. Voir all\_locations pour une liste des emplacements possible

# **dont\_remove\_from = frozenset([])**

Ensemble d'emplacements d'où cette action ne doit pas être supprimé. Voir all\_locations pour une liste des emplacements possible

# **action\_type = 'global'**

Type d'action. "current" signifie qu'il agit sur la vue courante, "global" représente une action qui ne change pas la vue courante, mais plutôt calibre tout entier

# **accepts\_drops = False**

Si True, alors cette InterfaceAction aura l'opportunité d'interagir avec les événements glisserdéposer. Voir les méthodes [accept\\_enter\\_event\(\)](#page-256-1) (page 253), :meth' :accept\_drag\_move\_event',  $drop\_event$  () (page 253) pour plus de détails.

# <span id="page-256-1"></span>**accept\_enter\_event**(*event*, *mime\_data*)

Cette méthode devrait renvoyer True ssi cette action d'interface est capable de gérer les événements glisser. Ne pas appeler accepter/ignorer sur l'événement, ceci sera géré par l'UI de calibre.

## **accept\_drag\_move\_event**(*event*, *mime\_data*)

Cette méthode devrait renvoyer True ssi cette action d'interface est capable de gérer les événements glisser. Ne pas appeler accepter/ignorer sur l'événement, ceci sera géré par l'UI de calibre.

## <span id="page-256-2"></span>**drop\_event**(*event*, *mime\_data*)

Cette méthode devrait effectuer des actions utiles et renvoyer True ssi cette action interface est capable de gérer les événement déposer. Ne pas appeler accepter/ignorer sur cet événement, cela sera géré par l'UI de calibre. Vous ne devriez pas effectuer d'opérations longues/bloquantes avec cette fonction. À la place, émettez un signal ou utiliser un QTimer.singleShot et renvoyez rapidement. Voir les actions intégrées pour des exemples.

# **create\_menu\_action**(*menu*, *unique\_name*, *text*, *icon=None*, *shortcut=None*, *description=None*,

*triggered=None*, *shortcut\_name=None*)

Une méthode commode pour ajouter facilement des actions à un QMenu. Renvoie la QAction créée. Cette action a un attribut de plus, calibre\_shortcut\_unique\_name qui s'il n'est pas None réfère à un nom unique sous lequel cette action est enregistrée dans le gestionnaire du clavier.

## Paramètres

— **menu** – Le QMenu auquel la nouvelle action créée sera ajouté

- **unique\_name** Un nom unique pour cette action, ceci doit être globalement unique, donc faites en sorte qu'il soit le plus descriptif possible. Dans le doute, ajoutez-y un uuid
- **text** Le texte de l'action.
- **icon** Soit une QIcon ou un nom de fichier. Le nom de fichier est passé aux l() intégré, donc vous ne devez pas passer le chemin absolu vers le dossier d'images.
- **shortcut** Une chaîne, un ensemble de chaînes, None ou False. Si False, aucun raccourci clavier ne sera enregistré pour cette action. Si None, un raccourci clavier sans touche par défaut est enregistré. La chaîne et la liste de chaîne enregistre un raccourci avec une touche par défaut comme spécifié.
- **description** Une description pour cette action. Utilisée pour fixer les infobulles.
- **triggered** Un appelable qui est connecté au signal déclenché de l'action créée.
- **shortcut\_name** Le texte affiché à l'utilisateur lors de la personnalisation des raccourcis clavier pour cette action. Par défaut il est fixer à une valeur text.

# **load\_resources**(*names*)

Si cette extension est donnée dans un fichier ZIP (extension ajoutée par l'utilisateur), cette méthode vous permettra de charger des ressources du fichier ZIP.

Par exemple pour charger une image

```
pixmap = QPi xmap()pixmap.loadFromData(self.load_resources(['images/icon.png']).itervalues().
˓→next())
icon = QIcon(pixmap)
```
Paramètres **names** – Liste de chemins vers les ressources dans le ZIP utilisant / comme séparateur

Renvoie Un dictionnaire sous la forme {name : file contents}. Tout nom qui n'est pas trouvé dans le fichier ZIP ne sera pas présent dans le dictionnaire.

# <span id="page-257-0"></span>**genesis**()

Paramètre cette extension. Uniquement appelé une fois lors de l'initialisation. self.gui est disponible. L'action spécifiée par [action\\_spec](#page-256-0) (page 253) est disponible à self.qaction.

## <span id="page-257-2"></span>**location\_selected**(*loc*)

Appelé dès que la liste de livre étant affichée dans calibre change. Actuellement, les valeur pour loc sont : library, main, card and cardb.

Cette méthode devrait activer/désactiver cette action et ces sous-actions en fonction de l'emplacement

## <span id="page-257-1"></span>**library\_changed**(*db*)

Appelé dès que la bibliothèque actuelle est changée.

Paramètres **db** – La LibrabyDatabase correspondant à la bibliothèque actuelle

# **gui\_layout\_complete**()

Appelée une fois par action lorsque l'affichage du Gui principal est complété. Si votre action nécessite de faire des changements dans l'affichage, elles devraient être faite ici, plutôt que dans [initialization\\_complete\(\)](#page-257-4) (page 254).

# <span id="page-257-4"></span>**initialization\_complete**()

Appelée un fois par action lorsque l'initiation du GUI principal est complète.

# <span id="page-257-3"></span>**shutting\_down**()

Appelée une fois par extension lorsque le GUI principal est en train de s'éteindre. Relâche toute les ressources utilisée, mais essaye de ne pas bloquer l'arrêt pour un longue période.

Renvoie False pour suspendre l'arrêt. Vous êtes responsable de fournir une explication à l'utilisateur pour l'arrêt.

# **class** calibre.customize.**InterfaceActionBase**(*\*args*, *\*\*kwargs*)

Bases : [calibre.customize.Plugin](#page-235-0) (page 232)

# **load\_actual\_plugin**(*gui*)

Cette méthode doit renvoyer l'extension d'action interface correspondante.

# **11.1.9 Extensions préférences**

```
class calibre.customize.PreferencesPlugin(plugin_path)
     calibre.customize.Plugin (page 232)
     Une extension représentant un widget affiché dans la boîte de dialogue des préférences.
     Cette extension n'a qu'un méthode importante create_widget() (page 255). Les différents champs de
     l'extension contrôlent comment c'est catégorisé dans l'UI.
     config_widget = None
          Importe le chemin vers le module qui contient une classe nommée ConfigWidget qui implémente Config-
          create_widget() (page 255).
     category_order = 100
          Où dans la liste de catégories la catégorie de cette extension devrait se trouver.
     name_order = 100
          Où dans la liste de noms d'une catégorie, le qui_name (page 255) de cette extension devrait se trouver
     category = None
          La catégorie où devrait se trouver cette extension
     gui_category = None
          Le nom de catégorie affiché à l'utilisateur pour cette extension
     gui_name = None
         Le nom affiché à l'utilisateur pour cette extension
     icon = None
         L'icône pour cette extension, devrait être un chemin absolu
     description = None
         La description pour les infobulles etc
     create_widget(parent=None)
          Crée et renvoie le Qt widget effectivement utilisé pour paramétrer ce groupe de préférence. Le widget doit
          calibre.gui2.preferences.ConfigWidgetInterface (page 255).
          L'implémentation par défaut utilise config\_widget (page 255) pour instancié le widget.
class calibre.gui2.preferences.ConfigWidgetInterface
     Cette classe définit l'interface que tous les widgets affichée dans la boîte de dialogues de Préférences doit
     ConfigWidgetBase (page 256) pour une classe de base qui implémente cette interface et
     définit aussi des méthodes pratiques.
     changed_signal = None
          Ce signal doit être émis dès que l'utilisateur change une valeur de ce widget
     supports_restoring_to_defaults = True
          Fixer à TRue ssi la méthode ConfigWidgetBase est implémentée.
     restore_defaults_desc = u'Restaurer les r\xe9glages aux valeurs par d\xe9faut. Vous de
          L'infobulle pour le bouton « Restauration des paramètres par défaut »
     restart_critical = False
```
<span id="page-258-2"></span><span id="page-258-0"></span>Si True, le la boite de dialogue de Préférence ne permettra pas à l'utilisateur d'ajouter d'autres préférences. A de l'effet uniquement si  $commit(t)$  (page 255) renvoie True.

# **genesis**(*gui*)

Appelé une fois avant que le widget ne soit affiché, devrait effectuer les paramétrages nécessaire

Paramètres **gui** – L'interface graphique utilisateur principale de calibre

#### **initialize**()

Devrait fixer toutes les valeurs de configuration à leur valeur initiale (les valeurs stockées dans les fichiers de configuration).

```
restore_defaults()
```
Devrait fixer toutes les valeurs de configuration à leur valeur par défaut.

#### **commit**()

Sauve tout changement de paramètre. Renvoie True si les changements requière un redémarrage, sinon False. Crée un exception :class :'AbortCommit pour indiquer qu'une erreur est survenue. Vous êtes responsable de donner des informations à l'utilisateur sur ce qu'est l'erreur et comment la corriger.

# **refresh\_gui**(*gui*)

Appelée une fois que ce widget est engagé. Responsable la relecture par le GUI de tous les paramètres modifiés. Notez que par défaut le GUI réinitialise de toutes façon différents éléments, donc la plupart des widgets ne nécessitent pas cette méhode.

# <span id="page-259-0"></span>**class** calibre.gui2.preferences.**ConfigWidgetBase**(*parent=None*)

Une classe de base qui contient du code pour ajouter facilement des widgets de configuration standards comme des cases, des listes déroulantes, des zones de textes, etc. Voir la méthode  $register()$  (page 256).

Cette classe gère automatiquement changement de notification, les remises aux paramètres par défaut, la traduction entre les objets GUI et les objets configuration, etc. pour l'enregistrement de paramètres.

Si votre widget de configuration hérite de cette classe mais inclus des paramètres qui ne sont pas enregistrés, vous devriez outrepasser les méthodes [ConfigWidgetInterface](#page-258-2) (page 255) et appelé les méthodes de base à l'intérieur des dérogations.

## <span id="page-259-1"></span>**register** (*name*, *config obj*, *gui name=None*, *choices=None*, *restart required=False*, *empty\_string\_is\_None=True*, *setting=<class 'calibre.gui2.preferences.Setting'>*) Enregistrer un paramètre.

# Paramètres

- **name** Le nom du paramètre
- **config** Un configuration qui lit/écrit le paramètre
- **gui\_name** Le nom de l'objet GUI qui présente une interface à changer par le paramètre. Par défaut, il est présumé être 'opt\_' + name.
- **choices** Si le paramètre est un paramètre de base à plusieurs choix (une liste déroulante), la liste de choix. La liste est une liste de tuples sous la forme [(nom GUI, valeur), ...]
- **setting** La classe responsable de la gestion de ce paramètre. La classe par défaut gère presque ous les cas, donc ce paramètre est rarement utilisé.

#### **initialize**()

Devrait fixer toutes les valeurs de configuration à leur valeur initiale (les valeurs stockées dans les fichiers de configuration).

# **commit**(*\*args*)

Sauve tout changement de paramètre. Renvoie True si les changements requière un redémarrage, sinon False. Crée un exception :class :'AbortCommit pour indiquer qu'une erreur est survenue. Vous êtes responsable de donner des informations à l'utilisateur sur ce qu'est l'erreur et comment la corriger.

# **restore\_defaults**(*\*args*)

Devrait fixer toutes les valeurs de configuration à leur valeur par défaut.

# **11.1.10 Extensions de visionnage**

#### **class** calibre.customize.**ViewerPlugin**(*plugin\_path*)

Bases: [calibre.customize.Plugin](#page-235-0) (page 232)

#### **type = u'Visionneuse'**

Ces extensions sont utilisées pour ajouter des fonctionnalité à la Visionneuse de livre numérique calibre.

#### **load\_fonts**()

Cette méthode est appelée une fois au lancement de la visionneuse. Elle devrait charger toutes les polices pour les rendre disponibles. Par exemple :

```
def load_fonts():
    from PyQt5.Qt import QFontDatabase
```

```
font_data = get\_resources (\lceil 'myfont1.ttf' \rceil, \lceil 'myfont2.ttf' \rceil)
for raw in font_data.itervalues():
    QFontDatabase.addApplicationFontFromData(raw)
```
## **load\_javascript**(*evaljs*)

Cette méthode est appelée à chaque fois qu'un nouveau document HTML est chargé dans la visionneuse. Utilisez le pour charger des librairies javascript dans la visionneuse. Par exemple :

```
def load_javascript(self, evaljs):
    js = get_resources('myjavascript.js')
    evaljs(js)
```
# **run\_javascript**(*evaljs*)

Cette méthode est appelée à chaque fois qu'un document a terminé son chargement. Utilisez la de la même manière que load javascript().

```
customize_ui(ui)
```
Cette méthode est appelée lorsque la visionneuse est créée. Utilisez là pour effectuer n'importe quel personnalisation que vous souhaitez sur l'interface de la visionneuse. Par exemple, vous pouvez modifier la barre d'outils via ui.tool\_bar and ui.tool\_bar2.

# **customize\_context\_menu**(*menu*, *event*, *hit\_test\_result*)

Cette méthode est appelée à chaque fois qu'un menu contextuel (clique droit) est affiché. Vous pouvez l'utiliser pour personnaliser le menu contextuel. event est l'événement du menu contextuel et hit\_test\_result est le QWebHitTestResult pour cette événement dans le fichier actuellement chargé.

# **11.2 Variables d'environnement**

- CALIBRE\_CONFIG\_DIRECTORY paramètre le répertoire où les fichiers de configuration sont stockés/lus.
- CALIBRE\_TEMP\_DIR paramètre le répertoire temporaire utilisé par calibre
- CALIBRE\_CACHE\_DIRECTORY défini le répertoire utilisé pour un cache persistant des données entre les sessions
- CALIBRE\_OVERRIDE\_DATABASE\_PATH vous permet de spécifier le chemin de fichier complet vers metadata.db. En utilisant cette variable vous pouvez avoir metadata.db dans un autre emplacement que le répertoire de la bibliothèque. Utile si votre répertoire de bibliothèque est sur un lecteur réseau qui ne supporte pas le verrouillage de fichier.
- CALIBRE\_DEVELOP\_FROM Utilisé pour exécuter à partir d'un environnement de développement calibre. Voir *[Mise en place d'un environnement de développement calibre](#page-310-0)* (page 307).
- CALIBRE\_OVERRIDE\_LANG utilisé pour forcer la langue utilisée par l'interface(code de langue ISO 639)
- CALIBRE\_TEST\_TRANSLATION Utilisé pour tester une traduction d'un fichier .po (devrait être le chemin vers le fichier .po)
- CALIBRE\_NO\_NATIVE\_FILEDIALOGS Force calibre à ne pas se servir des fichiers de dialogues natifs pour la sélection des fichiers/répertoires.
- CALIBRE\_NO\_NATIVE\_MENUBAR Entraîne le fait que calibre ne crée pas de menu natif (global) sur Ubuntu Unity et les environnements de bureau linux similaires. A la place, le menu est placé dans la fenêtre, comme d'habitude.
- CALIBRE\_USE\_SYSTEM\_THEME Par défaut, sous Linux, calibre utilise son propre style Qt intégré. Ceci pour éviter des plantages et des blocages par incompatibilités entre la version Qt sur laquelle est basée calibre et la version Qt du système. La contrepartie est que calibre ne suit pas l'apparence du système. Si vous paramétrez cette variable sous Linux, cela entraînera que calibre utilisera le thème du système – prendre garde aux plantages et blocages.
- CALIBRE\_SHOW\_DEPRECATION\_WARNINGS Entraîne l'impression par calibre d'avertissements de dépréciation vers stdout. Utile pour les développeurs calibre.
- CALIBRE\_NO\_DEFAULT\_PROGRAMS empêche calibre d'enregistrer automatiquement les types de fichiers qu'il est capable de gérer sous Windows.
- SYSFS\_PATH Utiliser si sysfs est monté autre part que /sys
- http\_proxy, https\_proxy Utilisés sous Linux pour spécifier un proxy HTTP(S)

Voir [Comment définir les variables d'environnement dans Windows](https://www.computerhope.com/issues/ch000549.htm) [94](#page-261-0) ou [Comment définir les variables d'environne](http://www.dowdandassociates.com/blog/content/howto-set-an-environment-variable-in-mac-os-x-launchd-plist/)[ment dans macOS](http://www.dowdandassociates.com/blog/content/howto-set-an-environment-variable-in-mac-os-x-launchd-plist/)<sup>[95](#page-261-1)</sup>.

# **11.3 Ajustements**

Les ajustements sont de petits changements que vous pouvez spécifier pour contrôler divers aspects du comportement de calibre. Vous pouvez les changer en allant dans Préférences->Avancé->Ajustements. Les valeurs par défaut pour les ajustements sont reproduits ci-dessous

```
#!/usr/bin/env python2
# vim:fileencoding=UTF-8:ts=4:sw=4:sta:et:sts=4:ai
\_ \text{license} = 'GPL v3'
__copyright__ = '2010, Kovid Goyal <kovid@kovidgoyal.net>'
__docformat__ = 'restructuredtext en'
\mathbf{r} 'n \mathbf{r}Contains various tweaks that affect calibre behavior. Only edit this file if
you know what you are doing. If you delete this file, it will be recreated from
defaults.
\mathbf{r} '' \mathbf{r}#: Auto increment series index
# The algorithm used to assign a book added to an existing series a series number.
# New series numbers assigned using this tweak are always integer values, except
# if a constant non-integer is specified.
# Possible values are:
# next - First available integer larger than the largest existing number
# first_free - First available integer larger than 0
# next_free - First available integer larger than the smallest existing number
# last_free - First available integer smaller than the largest existing number
# Return largest existing + 1 if no free number is found
# const - Assign the number 1 always
# no_change - Do not change the series index
# a number - Assign that number always. The number is not in quotes. Note that
# 0.0 can be used here.
# Examples:
# series_index_auto_increment = 'next'
# series_index_auto_increment = 'next_free'
# series_index_auto_increment = 16.5
#
# Set the use series auto increment tweak when importing tweak to True to
# use the above values when importing/adding books. If this tweak is set to
# False (the default) then the series number will be set to 1 if it is not
# explicitly set during the import. If set to True, then the
# series index will be set according to the series_index_auto_increment setting.
# Note that the use_series_auto_increment_tweak_when_importing tweak is used
# only when a value is not provided during import. If the importing regular
# expression produces a value for series index, or if you are reading metadata
```
(suite sur la page suivante)

<span id="page-261-1"></span>95. http://www.dowdandassociates.com/blog/content/howto-set-an-environment-variable-in-mac-os-x-launchd-plist/

<span id="page-261-0"></span><sup>94.</sup> https://www.computerhope.com/issues/ch000549.htm

```
# from books and the import plugin produces a value, than that value will
# be used irrespective of the setting of the tweak.
series_index_auto_increment = 'next'
use_series_auto_increment_tweak_when_importing = False
#: Add separator after completing an author name
# Should the completion separator be append
# to the end of the completed text to
# automatically begin a new completion operation
# for authors.
# Can be either True or False
authors_completer_append_separator = False
#: Author sort name algorithm
# The algorithm used to copy author to author_sort
# Possible values are:
# invert: use "fn \ln" -> "ln, fn"
# copy : copy author to author_sort without modification
  comma : use 'copy' if there is a ',' in the name, otherwise use 'invert'
  nocomma : "fn \ln" \rightarrow "ln fn" (without the comma)
# When this tweak is changed, the author_sort values stored with each author
# must be recomputed by right-clicking on an author in the left-hand tags pane,
# selecting 'manage authors', and pressing 'Recalculate all author sort values'.
# The author name suffixes are words that are ignored when they occur at the
# end of an author name. The case of the suffix is ignored and trailing
# periods are automatically handled. The same is true for prefixes.
# The author name copy words are a set of words which if they occur in an
# author name cause the automatically generated author sort string to be
# identical to the author name. This means that the sort for a string like Acme
# Inc. will be Acme Inc. instead of Inc., Acme
author_sort_copy_method = 'comma'
author_name_suffixes = ('Jr', 'Sr', 'Inc', 'Ph.D', 'Phd',
                         'MD', 'M.D', 'I', 'II', 'III', 'IV',
                        'Junior', 'Senior')
author_name_prefixes = ('Mr', 'Mrs', 'Ms', 'Dr', 'Prof')
author_name_copywords = ('Corporation', 'Company', 'Co.', 'Agency', 'Council',
        'Committee', 'Inc.', 'Institute', 'Society', 'Club', 'Team')
#: Splitting multiple author names
# By default, calibre splits a string containing multiple author names on
# ampersands and the words "and" and "with". You can customize the splitting
# by changing the regular expression below. Strings are split on whatever the
# specified regular expression matches, in addition to ampersands.
# Default: r'(?i), ? \s+ (and|with) \s+'authors_split_reqex = r'(?i), ? \s + (and|with) \s +'#: Use author sort in Tag browser
# Set which author field to display in the tags pane (the list of authors,
# series, publishers etc on the left hand side). The choices are author and
# author_sort. This tweak affects only what is displayed under the authors
# category in the tags pane and Content server. Please note that if you set this
# to author_sort, it is very possible to see duplicate names in the list because
# although it is guaranteed that author names are unique, there is no such
# guarantee for author sort values. Showing duplicates won't break anything, but
# it could lead to some confusion. When using 'author sort', the tooltip will
# show the author's name.
# Examples:
```

```
categories use field for author name = 'author'
   categories_use_field_for_author_name = 'author_sort'
categories_use_field_for_author_name = 'author'
#: Control partitioning of Tag browser
# When partitioning the tags browser, the format of the subcategory label is
# controlled by a template: categories_collapsed_name_template if sorting by
# name, categories_collapsed_rating_template if sorting by average rating, and
# categories_collapsed_popularity_template if sorting by popularity. There are
# two variables available to the template: first and last. The variable 'first'
# is the initial item in the subcategory, and the variable 'last' is the final
# item in the subcategory. Both variables are 'objects'; they each have multiple
# values that are obtained by using a suffix. For example, first.name for an
# author category will be the name of the author. The sub-values available are:
# name: the printable name of the item
 count: the number of books that references this item
# avg_rating: the average rating of all the books referencing this item
 sort: the sort value. For authors, this is the author_sort for that author
  category: the category (e.g., authors, series) that the item is in.
# Note that the "r'" in front of the { is necessary if there are backslashes
# (\ characters) in the template. It doesn't hurt anything to leave it there
# even if there aren't any backslashes.
categories_collapsed_name_template = r'{first.sort:shorten(4,,0)} - {last.
˓→sort:shorten(4,,0)}'
categories_collapsed_rating_template = r'{first.avg_rating:4.2f:ifempty(0)} - {last.
˓→avg_rating:4.2f:ifempty(0)}'
categories_collapsed_popularity_template = r' {first.count:d} - {last.count:d}'
#: Control order of categories in the Tag browser
# Change the following dict to change the order that categories are displayed in
# the Tag browser. Items are named using their lookup name, and will be sorted
# using the number supplied. The lookup name '*' stands for all names that
# otherwise do not appear. Two names with the same value will be sorted
# using the default order; the one used when the dict is empty.
# Example: tag_browser_category_order = {'series':1, 'tags':2, '*':3}
# resulting in the order series, tags, then everything else in default order.
tag_browser_category_order = \{'+\cdot:1\}#: Specify columns to sort the booklist by on startup
# Provide a set of columns to be sorted on when calibre starts
# The argument is None if saved sort history is to be used
# otherwise it is a list of column,order pairs. Column is the
# lookup/search name, found using the tooltip for the column
# Order is 0 for ascending, 1 for descending
# For example, set it to [('authors',0),('title',0)] to sort by
# title within authors.
sort_columns_at_startup = None
#: Control how dates are displayed
# Format to be used for publication date and the timestamp (date).
# A string controlling how the publication date is displayed in the GUI
# d the day as number without a leading zero (1 to 31)
# dd the day as number with a leading zero (01 to 31)
# ddd the abbreviated localized day name (e.g. 'Mon' to 'Sun').
# dddd the long localized day name (e.g. 'Monday' to 'Sunday').
  M the month as number without a leading zero (1-12)
```

```
(suite de la page précédente)
```

```
MM the month as number with a leading zero (01-12)
# MMM the abbreviated localized month name (e.g. 'Jan' to 'Dec').
# MMMM the long localized month name (e.g. 'January' to 'December').
# yy the year as two digit number (00-99)
# yyyy the year as four digit number
# h the hours without a leading 0 (0 to 11 or 0 to 23, depending on am/pm) '
# hh the hours with a leading 0 (00 to 11 or 00 to 23, depending on am/pm) '
# m the minutes without a leading 0 (0 to 59) '
# mm the minutes with a leading 0 (00 to 59) '
# s the seconds without a leading 0 (0 to 59)
# ss the seconds with a leading 0 (00 to 59) '
# ap use a 12-hour clock instead of a 24-hour clock, with "ap"
# replaced by the localized string for am or pm '
# AP use a 12-hour clock instead of a 24-hour clock, with "AP"
# replaced by the localized string for AM or PM '
# iso the date with time and timezone. Must be the only format present
# For example, given the date of 9 Jan 2010, the following formats show
# MMM yyyy ==> Jan 2010 yyyy ==> 2010 dd MMM yyyy ==> 09 Jan 2010
# MM/yyyy ==> 01/2010 d/M/yy ==> 9/1/10 yy ==> 10
# publication default if not set: MMM yyyy
# timestamp default if not set: dd MMM yyyy
# last_modified_display_format if not set: dd MMM yyyy
gui_pubdate_display_format = 'MMM yyyy'
gui_timestamp_display_format = 'dd MMM yyyy'
gui_last_modified_display_format = 'dd MMM yyyy'
#: Control sorting of titles and series in the library display
# Control title and series sorting in the library view. If set to
# 'library_order', the title sort field will be used instead of the title.
# Unless you have manually edited the title sort field, leading articles such as
# The and A will be ignored. If set to 'strictly_alphabetic', the titles will be
# sorted as-is (sort by title instead of title sort). For example, with
# library_order, The Client will sort under 'C'. With strictly_alphabetic, the
# book will sort under 'T'.
# This flag affects calibre's library display. It has no effect on devices. In
# addition, titles for books added before changing the flag will retain their
# order until the title is edited. Editing a title and hitting return
# without changing anything is sufficient to change the sort. Or you can use
# the 'Update title sort' action in the Bulk metadata edit dialog to update
# it for many books at once.
title series sorting = 'library order'
#: Control formatting of title and series when used in templates
# Control how title and series names are formatted when saving to disk/sending
# to device. The behavior depends on the field being processed. If processing
# title, then if this tweak is set to 'library_order', the title will be
# replaced with title sort. If it is set to 'strictly_alphabetic', then the
# title will not be changed. If processing series, then if set to
# 'library_order', articles such as 'The' and 'An' will be moved to the end. If
# set to 'strictly_alphabetic', the series will be sent without change.
# For example, if the tweak is set to library_order, "The Lord of the Rings"
# will become "Lord of the Rings, The". If the tweak is set to
# strictly_alphabetic, it would remain "The Lord of the Rings". Note that the
# formatter function raw_field will return the base value for title and
# series regardless of the setting of this tweak.
save_template_title_series_sorting = 'library_order'
```

```
#: Set the list of words considered to be "articles" for sort strings
# Set the list of words that are to be considered 'articles' when computing the
# title sort strings. The articles differ by language. By default, calibre uses
# a combination of articles from English and whatever language the calibre user
# interface is set to. In addition, in some contexts where the book language is
# available, the language of the book is used. You can change the list of
# articles for a given language or add a new language by editing
# per_language_title_sort_articles. To tell calibre to use a language other
# than the user interface language, set, default_language_for_title_sort. For
# example, to use German, set it to 'deu'. A value of None means the user
# interface language is used. The setting title_sort_articles is ignored
# (present only for legacy reasons).
per_language_title_sort_articles = {
         # English
         'eng' : (r'A\setminus s^+, r'The\setminus s^+, r'An\setminus s^+),
         # Esperanto
         'epo': (r'La\s+', r"L'", 'L\xb4'),
         # Spanish
         'spa' : (r'El\s+', r'La\s+', r'Lo\s+', r'Los\s+', r'Las\s+', r'Un\s+',
                     r'Una\s+', r'Unos\s+', r'Unas\s+'),
         # French
         'fra' : (r'Le\s+', r'La\s+', r"L'", u'L´', u'L'', r'Les\s+', r'Un\s+', r
ightharpoonup'Une\s+',
                     r'Des\s+', r'De\s+La\s+', r'De\s+', r''D''', u'D'', u'L''),# Italian
         'ita': ('Lo\\s+', 'Il\\s+', "L'", 'L\xb4', 'La\\s+', 'Gli\\s+',
                   'I\\s+', 'Le\\s+', 'Uno\\s+', 'Un\\s+', 'Una\\s+', "Un'",
                   'Un\xb4', 'Dei\\s+', 'Degli\\s+', 'Delle\\s+', 'Del\\s+',
                   'Della\\s+', 'Dello\\s+', "Dell'", 'Dell\xb4'),
         # Portuguese
         'por' : (r'A\s+', r'O\s+', r'Os\s+', r'As\s+', r'Um\s+', r'Uns\s+',
                     r'Uma\s+', r'Umas\s+', ),
         # Romanian
         'ron' : (r'Un\s+', r'O\s+', r'Nigte\s+', ),# German
         'deu' : (r'Der\s+', r'Die\s+', r'Das\s+', r'Den\s+', r'Ein\s+',
                     r'Eine\s+', r'Einen\s+', r'Dem\s+', r'Des\s+', r'Einem\s+',
                     r'Eines\s+'),
          # Dutch
         'nld' : (r'De\s+', r'Het\s+', r'Een\s+', r"'n\s+", r"'s\s+", r'Ene\s+',
                     r'Ener\s+', r'Enes\s+', r'Den\s+', r'Der\s+', r'Des\s+',
                     r"'t\s+"),
         # Swedish
         'swe' : (r'En\setminus s^{+}, r'Et\setminus s^{+}, r'Det\setminus s^{+}, r'Den\setminus s^{+}, r'De\setminus s^{+}, \cdot),# Turkish
         'tur' : (r'Bir\s+', ),
         # Afrikaans
         'afr' : (r'''n\s+", r'Die\s+', ),# Greek
         'ell' : (r'0\sqrt{s+1}, r'1\sqrt{s+1}, r'T0\sqrt{s+1}, r'T0\sqrtr'''Enas\s+", r'''Mia\s+", r'''Ena\s+", r'''Ena\s+", r'''Enan\s+", ,# Hungarian
         'hun' : (r'A\s''], 'Az\s+', 'Egy\s+',),
```

```
}
default_language_for_title_sort = None
title_sort_articles=r'^(A|The|An)\s+'
#: Specify a folder calibre should connect to at startup
# Specify a folder that calibre should connect to at startup using
# connect_to_folder. This must be a full path to the folder. If the folder does
# not exist when calibre starts, it is ignored. If there are '\' characters in
# the path (such as in Windows paths), you must double them.
# Examples:
# auto\_connect\_to\_folder = 'C:\\\Users\\ \some\\\Desktop\\ \testlib'# auto_connect_to_folder = '/home/dropbox/My Dropbox/someone/library'
auto_connect_to_folder = ''
#: Specify renaming rules for SONY collections
# Specify renaming rules for sony collections. This tweak is only applicable if
# metadata management is set to automatic. Collections on Sonys are named
# depending upon whether the field is standard or custom. A collection derived
# from a standard field is named for the value in that field. For example, if
# the standard 'series' column contains the value 'Darkover', then the
# collection name is 'Darkover'. A collection derived from a custom field will
# have the name of the field added to the value. For example, if a custom series
# column named 'My Series' contains the name 'Darkover', then the collection
# will by default be named 'Darkover (My Series)'. For purposes of this
# documentation, 'Darkover' is called the value and 'My Series' is called the
# category. If two books have fields that generate the same collection name,
# then both books will be in that collection.
# This set of tweaks lets you specify for a standard or custom field how
# the collections are to be named. You can use it to add a description to a
# standard field, for example 'Foo (Tag)' instead of the 'Foo'. You can also use
# it to force multiple fields to end up in the same collection. For example, you
# could force the values in 'series', '#my_series_1', and '#my_series_2' to
# appear in collections named 'some value (Series)', thereby merging all of the
# fields into one set of collections.
# There are two related tweaks. The first determines the category name to use
# for a metadata field. The second is a template, used to determines how the
# value and category are combined to create the collection name.
# The syntax of the first tweak, sony_collection_renaming_rules, is:
# {'field_lookup_name':'category_name_to_use', 'lookup_name':'name', ...}
# The second tweak, sony_collection_name_template, is a template. It uses the
# same template language as plugboards and save templates. This tweak controls
# how the value and category are combined together to make the collection name.
# The only two fields available are {category} and {value}. The {value} field is
# never empty. The {category} field can be empty. The default is to put the
# value first, then the category enclosed in parentheses, it isn't empty:
# '{value} {category:|(|)}'
# Examples: The first three examples assume that the second tweak
# has not been changed.
# 1: I want three series columns to be merged into one set of collections. The
# column lookup names are 'series', '#series_1' and '#series_2'. I want nothing
# in the parenthesis. The value to use in the tweak value would be:
   # sony_collection_renaming_rules={'series':'', '#series_1':'', '#series_2':''}
# 2: I want the word '(Series)' to appear on collections made from series, and
# the word '(Tag)' to appear on collections made from tags. Use:
# sony_collection_renaming_rules={'series':'Series', 'tags':'Tag'}
# 3: I want 'series' and '#myseries' to be merged, and for the collection name
# to have '(Series)' appended. The renaming rule is:
```

```
sony_collection_renaming_rules={'series':'Series', '#myseries':'Series'}
# 4: Same as example 2, but instead of having the category name in parentheses
# and appended to the value, I want it prepended and separated by a colon, such
# as in Series: Darkover. I must change the template used to format the category name
# The resulting two tweaks are:
# sony_collection_renaming_rules={'series':'Series', 'tags':'Tag'}
# sony_collection_name_template='{category:||: }{value}'
sony_collection_renaming_rules={}
sony_collection_name_template='{value}{category:| (|)}'
#: Specify how SONY collections are sorted
# Specify how sony collections are sorted. This tweak is only applicable if
# metadata management is set to automatic. You can indicate which metadata is to
# be used to sort on a collection-by-collection basis. The format of the tweak
# is a list of metadata fields from which collections are made, followed by the
# name of the metadata field containing the sort value.
# Example: The following indicates that collections built from pubdate and tags
# are to be sorted by the value in the custom column '#mydate', that collections
# built from 'series' are to be sorted by 'series_index', and that all other
# collections are to be sorted by title. If a collection metadata field is not
# named, then if it is a series- based collection it is sorted by series order,
# otherwise it is sorted by title order.
# [(['pubdate', 'tags'],'#mydate'), (['series'],'series_index'), (['*'], 'title')]
# Note that the bracketing and parentheses are required. The syntax is
# [ ( [list of fields], sort field ) , ( [ list of fields ] , sort field ) ]
# Default: empty (no rules), so no collection attributes are named.
sony_collection_sorting_rules = []
#: Control how tags are applied when copying books to another library
# Set this to True to ensure that tags in 'Tags to add when adding
# a book' are added when copying books to another library
add_new_book_tags_when_importing_books = False
#: Set custom metadata fields that the Content server will or will not display.
# Controls what fields are displayed when clicking the "Search" button in the
# browser to search your calibre library.
# content_server_will_display is a list of custom fields to be displayed.
# content_server_wont_display is a list of custom fields not to be displayed.
# wont_display has priority over will_display.
# The special value '*' means all custom fields. The value [] means no entries.
# Defaults:
# content_server_will_display = ['*']# content_server_wont_display = []
# Examples:
# To display only the custom fields #mytags and #genre:
# content server will display = [ ' \# mvtags', ' \# genre']# content_server_wont_display = []
# To display all fields except #mycomments:
# content_server_will_display = ['*']
# content_server_wont_display['#mycomments']
content_server_will_display = ['*']
content_server_wont_display = []
#: Set the maximum number of sort 'levels'
# Set the maximum number of sort 'levels' that calibre will use to resort the
# library after certain operations such as searches or device insertion. Each
# sort level adds a performance penalty. If the database is large (thousands of
```

```
(suite de la page précédente)
```

```
# books) the penalty might be noticeable. If you are not concerned about multi-
# level sorts, and if you are seeing a slowdown, reduce the value of this tweak.
maximum_resort_levels = 5
#: Choose whether dates are sorted using visible fields
# Date values contain both a date and a time. When sorted, all the fields are
# used, regardless of what is displayed. Set this tweak to True to use only
# the fields that are being displayed.
sort_dates_using_visible_fields = False
#: Fuzz value for trimming covers
# The value used for the fuzz distance when trimming a cover.
# Colors within this distance are considered equal.
# The distance is in absolute intensity units.
cover trim fuzz value = 10#: Control behavior of the book list
# You can control the behavior of double clicks and pressing enter on the books list.
# Choices: open_viewer, do_nothing,
# edit_cell, edit_metadata. Selecting anything other than open_viewer has the
# side effect of disabling editing a field using a single click.
# Default: open_viewer.
# Example: doubleclick_on_library_view = 'do_nothing'
# You can also control whether the book list scrolls horizontal per column or
# per pixel. Default is per column.
doubleclick_on_library_view = 'open_viewer'
enter_key_behavior = 'do_nothing'
horizontal_scrolling_per_column = True
#: Language to use when sorting
# Setting this tweak will force sorting to use the
# collating order for the specified language. This might be useful if you run
# calibre in English but want sorting to work in the language where you live.
# Set the tweak to the desired ISO 639-1 language code, in lower case.
# You can find the list of supported locales at
# https://en.wikipedia.org/wiki/List_of_ISO_639-1_codes
# Default: locale_for_sorting = '' -- use the language calibre displays in
# Example: locale_for_sorting = 'fr' -- sort using French rules.
# Example: locale_for_sorting = 'nb' -- sort using Norwegian rules.
locale_for_sorting = ''
#: Number of columns for custom metadata in the edit metadata dialog
# Set whether to use one or two columns for custom metadata when editing
# metadata one book at a time. If True, then the fields are laid out using two
# columns. If False, one column is used.
metadata_single_use_2_cols_for_custom_fields = True
#: Order of custom column(s) in edit metadata
# Controls the order that custom columns are listed in edit metadata single
# and bulk. The columns listed in the tweak are displayed first and in the
# order provided. Any columns not listed are displayed after the listed ones,
# in alphabetical order. Do note that this tweak does not change the size of
# the edit widgets. Putting comments widgets in this list may result in some
# odd widget spacing when using two-column mode.
# Enter a comma-separated list of custom field lookup names, as in
# metadata_edit_custom_column_order = ['#genre', '#mytags', '#etc']
metadata_edit_custom_column_order = []
```

```
#: The number of seconds to wait before sending emails
# The number of seconds to wait before sending emails when using a
# public email server like gmx/hotmail/gmail. Default is: 5 minutes
# Setting it to lower may cause the server's SPAM controls to kick in,
# making email sending fail. Changes will take effect only after a restart of
# calibre. You can also change the list of hosts that calibre considers
# to be public relays here. Any relay host ending with one of the suffixes
# in the list below will be considered a public email server.
public_smtp_relay_delay = 301
public_smtp_relay_host_suffixes = ['gmail.com', 'live.com', 'gmx.com']
#: The maximum width and height for covers saved in the calibre library
# All covers in the calibre library will be resized, preserving aspect ratio,
# to fit within this size. This is to prevent slowdowns caused by extremely
# large covers
maximum\_cover\_size = (1650, 2200)#: Where to send downloaded news
# When automatically sending downloaded news to a connected device, calibre
# will by default send it to the main memory. By changing this tweak, you can
# control where it is sent. Valid values are "main", "carda", "cardb". Note
# that if there isn't enough free space available on the location you choose,
# the files will be sent to the location with the most free space.
send_news_to_device_location = "main"
#: Unified toolbar on macOS
# If you enable this option and restart calibre, the toolbar will be 'unified'
# with the titlebar as is normal for macOS applications. However, doing this has
# various bugs, for instance the minimum width of the toolbar becomes twice
# what it should be and it causes other random bugs on some systems, so turn it
# on at your own risk!
unified_title_toolbar_on_osx = False
#: Save original file when converting/polishing from same format to same format
# When calibre does a conversion from the same format to the same format, for
# example, from EPUB to EPUB, the original file is saved, so that in case the
# conversion is poor, you can tweak the settings and run it again. By setting
# this to False you can prevent calibre from saving the original file.
# Similarly, by setting save_original_format_when_polishing to False you can
# prevent calibre from saving the original file when polishing.
save_original_format = True
save_original_format_when_polishing = True
#: Number of recently viewed books to show
# Right-clicking the "View" button shows a list of recently viewed books. Control
# how many should be shown, here.
gui_view_history_size = 15
#: Change the font size of book details in the interface
# Change the font size at which book details are rendered in the side panel and
# comments are rendered in the metadata edit dialog. Set it to a positive or
# negative number to increase or decrease the font size.
change book details font size by = 0#: What format to default to when using the "Unpack book" feature
# The "Unpack book" feature of calibre allows direct editing of a book format.
```

```
# If multiple formats are available, calibre will offer you a choice
# of formats, defaulting to your preferred output format if it is available.
# Set this tweak to a specific value of 'EPUB' or 'AZW3' to always default
# to that format rather than your output format preference.
# Set to a value of 'remember' to use whichever format you chose last time you
# used the "Unpack book" feature.
# Examples:
# default_tweak_format = None (Use output format)
# default_tweak_format = 'EPUB'
# default_tweak_format = 'remember'
default_tweak_format = None
#: Do not preselect a completion when editing authors/tags/series/etc.
# This means that you can make changes and press Enter and your changes will
# not be overwritten by a matching completion. However, if you wish to use the
# completions you will now have to press Tab to select one before pressing
# Enter. Which technique you prefer will depend on the state of metadata in
# your library and your personal editing style.
preselect_first_completion = False
#: Completion mode when editing authors/tags/series/etc.
# By default, when completing items, calibre will show you all the candidates
# that start with the text you have already typed. You can instead have it show
# all candidates that contain the text you have already typed. To do this, set
# completion_mode to 'contains'. For example, if you type asi it will match both
# Asimov and Quasimodo, whereas the default behavior would match only Asimov.
completion_mode = 'prefix'
#: Recognize numbers inside text when sorting
# This means that when sorting on text fields like title the text "Book 2"
# will sort before the text "Book 100". If you want this behavior, set
# numeric_collation = True note that doing so will cause problems with text
# that starts with numbers and is a little slower.
numeric_collation = False
#: Sort the list of libraries alphabetically
# The list of libraries in the Copy to library and Quick switch menus are
# normally sorted by most used. However, if there are more than a certain
# number of such libraries, the sorting becomes alphabetic. You can set that
# number here. The default is ten libraries.
many_libraries = 10
#: Choose available output formats for conversion
# Restrict the list of available output formats in the conversion dialogs.
# For example, if you only want to convert to EPUB and AZW3, change this to
# restrict_output_formats = ['EPUB', 'AZW3']. The default value of None causes
# all available output formats to be present.
restrict_output_formats = None
#: Set the thumbnail image quality used by the Content server
# The quality of a thumbnail is largely controlled by the compression quality
# used when creating it. Set this to a larger number to improve the quality.
# Note that the thumbnails get much larger with larger compression quality
# numbers.
# The value can be between 50 and 99
content_server_thumbnail_compression_quality = 75
```

```
#: Image file types to treat as e-books when dropping onto the "Book details" panel
# Normally, if you drop any image file in a format known to calibre onto the
# "Book details" panel, it will be used to set the cover. If you want to store
# some image types as e-books instead, you can set this tweak.
# Examples:
  cover_drop_exclude = {'tiff', 'webp'}
cover_drop_exclude = ()
#: Show the Saved searches box in the Search bar
# In newer versions of calibre, only a single button that allows you to add a
# new Saved search is shown in the Search bar. If you would like to have the
# old Saved searches box with its two buttons back, set this tweak to True.
show_saved_search_box = False
#: Exclude fields when copy/pasting metadata
# You can ask calibre to not paste some metadata fields when using the
# Edit metadata->Copy metadata/Paste metadata actions. For example,
# exclude_fields_on_paste = ['cover', 'timestamp', '#mycolumn']
# to prevent pasting of the cover, Date and custom column, mycolumn.
exclude_fields_on_paste = []
```
# **11.4 Outrepasser les Icônes, les modèles, etc.**

Note : calibre soutient directement les thèmes d'icônes, plusieurs thèmes d'icônes sont disponibles pour calibre, que vous pouvez employer en allant dans *Préférences*→*Interface*→*Apparence*→*'Changer de thème d'icônes*. Les thèmes d'icônes emploient le même mécanisme que décrit ci-dessous pour dépasser les ressources statiques.

calibre vous permet d'outrepasser les ressources statiques, comme les icônes, le javascript et les modèles pour les jaquettes de métadonnées, catalogues, etc. avec des versions personnalisées que vous préférez. Toutes les ressources statiques sont stockées dans le sous-répertoire ressources de l'emplacement d'installation de calibre. Sous Windows c'est habituellement C:\Program Files\Calibre2\resources. Sous macOS, /Applications/calibre. app/Contents/Resources/resources/. Sous Linux, si vous utilisez l'installateur de binaires depuis le site web de calibre ce sera /opt/calibre/resources. Ces chemins peuvent changer dépendant de où vous choisissez d'installer calibre.

Vous ne devriez pas changer les fichiers de ce répertoire ressources, vu que vos changements seront écrasés lors de votre prochaine mise à jour de calibre. A la place, allez dans *Préférences*→*Avancé*→*Divers* et cliquez *Ouvrir le répertoire de configuration de calibre*. Dans ce répertoire de configuration, créer un sous répertoire appelé resources et placez y les fichiers que vous voulez remplacer. Placer les fichiers dans le sous répertoire approprié, par exemple placez les images dans resources/images, etc. calibre utilisera automatiquement votre fichier personnalisé en préférence à celui intégré la prochaine fois qu'il est démarré.

Par exemple, si vous désirez changer l'icône pour l'action *Supprimer des livres*, vous devrez d'abord regarder dans le répertoire resources intégré et voir que le ficher pertinent est resources/images/remove\_books.png. Supposons que vous avez une icône alternative appelée my\_remove\_books.png vous devriez la sauver dans le répertoire de configuration comme file :*resources/images/remove\_books.png*. Toutes les icônes de l'interface utilisateur calibre sont dans resources/images et ses sous.répertoires.

# **11.5 Créer votre propre thème d'icônes pour calibre**

Si vous avez créé un superbe ensemble d'icônes et que vous souhaitez le partager avec les autres utilisateurs de calibre via le support de thème intégré, vous pouvez facilement les empaqueter dans un thème. Pour ce faire, aller à *Préférences*→*Divers*→*Créer un thème d'icônes*, sélectionner le dossier où vous avez posé vos icônes (habituellement dans le dossier resources/images du répertoire de configuration de calibre, comme décrit ci-dessus). Entrez alors les métadonnées du thème et cliquez sur OK. Ceci créera un fichier ZIP contenant vos icônes à thème. Vous pouvez téléverser cela sur le forum calibre à l'adresse [Mobileread](https://www.mobileread.com/forums/forumdisplay.php?f=166) [96](#page-272-0) et je rendrai votre thème disponible via le système de thème d'icônes intégré de calibre.

# **11.6 Personnalisation de calibre avec des extensions**

calibre a un design hautement modulaire. Presque toutes les fonctionnalités dans calibre viennent sous la forme d'extensions. Les extensions sont utilisées pour la conversion, pour télécharger des actualités (bien que celles-ci s'appellent des recettes), pour divers composants de l'interface utilisateur, pour connecter différents périphériques, pour traiter les fichiers lorsque vous les ajouter à calibre. Vous pouvez obtenir une liste complète de toutes les extensions intégrées dans calibre en allant à *Préférences*→*Avancé*→*Extensions*.

Vous pouvez écrire vos propres extensions pour personnaliser et améliorer le coportement de calibre. L'architecture extension dans calibre est vraiment simple, voir le tutoriel *[Écrire vos propres extensions pour étendre les fonctionnalités](#page-208-0) [de calibre](#page-208-0)* (page 205).

<span id="page-272-0"></span><sup>96.</sup> https://www.mobileread.com/forums/forumdisplay.php?f=166

# CHAPITRE 12

# Interface en ligne de commande

# kovid giskard ~/work/libprs500/src/libprs500/manual \$

Note : Sous macOS, les outils en de ligne de commande sont à l'intérieur de la suite logicielle calibre, par exemple, si vous installez calibre dans /Applications les outils de ligne de commande sont dans /Applications/ calibre.app/Contents/console.app/Contents/MacOS/.

# **12.1 Commandes documentées**

# **12.1.1 calibre**

calibre [options] [path\_to\_ebook]

Lancer l'Interface Graphique Utilisateur principale et optionnellement ajouter le livrenumérique à path\_to\_ebook dans la base de données.

Chaque fois que vous passez à **calibre** des arguments comportant des espaces, entourez l'argument à l'aide de guillemets. Par exemple : « /some path/with spaces »

# **[options]**

**--detach**

Détacher du terminal de contrôle, s'il y en a un (linux uniquement)

**--help**, **-h**

affiche ce message d'aide et quitte

# **--ignore-plugins**

Ignorer les extensions personnalisées, utile si vous installez une extension qui empêche calibre de démarrer.

#### **--no-update-check**

Ne pas vérifier les mises à jour

# **--shutdown-running-calibre**, **-s**

Provoque la fermeture de la session de calibre en cours (si elle existe). Remarquez que s'il y a des tâches en cours, elles seront annulées sur le champ. À utiliser avec prudence.

# **--start-in-tray**

Démarrer en mode minimisé dans la zone de notification.

# **--verbose**, **-v**

Ignoré, ne pas utiliser. Présent uniquement pour d'anciennes raisons

# **--version**

affiche le numéro de version du logiciel et quitte

## **--with-library**

Utiliser la bibliothèque présente dans le dossier spécifié.

# **12.1.2 calibre-customize**

options calibre-customize

Personnaliser calibre en chargeant des extensions externes.

Chaque fois que vous passez à **calibre-customize** des arguments comportant des espaces, entourez l'argument à l'aide de guillemets. Par exemple : « /some path/with spaces »

# **[options]**

# **--add-plugin**, **-a**

Ajouter une extension en précisant le chemin de l'archive ZIP qui la contient.

#### **--build-plugin**, **-b**

Pour les développeurs d'extension : Chemin vers le dossiers où vous développez l'extension. Cette commande va automatiquement compresser l'extension et la mettre à jour dans calibre.

# **--customize-plugin**

Personnaliser l'extension. Spécifier le nom de l'extension et la chaîne de personnalisation en les séparant par une virgule.

# **--disable-plugin**

Désactiver l'extension nommée

#### **--enable-plugin**

Activer l'extension nommée

# **--help**, **-h**

affiche ce message d'aide et quitte

#### **--list-plugins**, **-l**

Lister toutes les extensions installées

#### **--remove-plugin**, **-r**

Supprimer une extension personnalisée par son nom. N'a pas d'effet sur les extensions intégrées

# **--version**

affiche le numéro de version du logiciel et quitte

# **12.1.3 calibre-debug**

calibre-debug [options]

Différentes interfaces en ligne de commande utiles pour dépanner calibre. Sans options, cette commande démarre un interprétateur Python intégré. Vous pouvez également exécuter l'interface utilisateur principale de calibre, la visionneuse de calibre et l'éditeur de calibre en mode dépannage.

Il contient également des interfaces vers différentes parties de calibre qui n'ont pas d'outils en ligne de commande dédiés, comme le sous-ensemble de police, l'outil diff e-book etc.

Vous pouvez également utilisez **calibre-debug** pour exécuter des scripts autonomes. Pour faire cela utilisez-le comme ceci :

calibre-debug myscript.py -- --option1 --option2 file1 file2...

Tout ce qui se trouve après le -- est pris en charge par le script.

Chaque fois que vous passez à **calibre-debug** des arguments comportant des espaces, entourez l'argument à l'aide de guillemets. Par exemple : « /some path/with spaces »

# **[options]**

#### **--add-simple-plugin**

Ajouter une extension simple (par ex. une extension qui consiste en un unique fichier .py), en spécifiant le chemin vers le fichier py contenant le code de l'extension.

#### **--command**, **-c**

Exécuter du code Python.

# **--debug-device-driver**, **-d**

Déboguer la détection du périphérique

#### <span id="page-276-0"></span>**--default-programs**

(Dés)enregistrer calibre des Programmes par Défaut de Windows  $-\text{default-programs}$  (page 273) = (register|unregister)

# <span id="page-276-1"></span>**--diff**

Exécuter l'outil calibre diff. Par exemple : calibre-debug  $-\text{dist}$  (page 273) fichier1 fichier2

#### **--edit-book**, **-t**

Lancez l'Éditeur de livre calibre en mode débogage.

# **--exec-file**, **-e**

Exécuter le code Python dans le fichier

#### <span id="page-276-2"></span>**--explode-book**, **-x**

Décompacte le livre dans le dossier spécifié. Utilisation : -x file.epub output\_dir Exporte le livre comme une collection de fichiers HTML et de métadonnées, qui peuvent être édités en utilisant des outils standards d'édition HTML. Fonctionne avec des fichiers EPUB, AZW3, HTMLZ et DOCX

# **--export-all-calibre-data**

Exporter toutes les données calibre (livres/paramètres/extensions)

# **--gui**, **-g**

Exécuter le GUI avec le débogage activé. La sortie de débogage est inscrite dans stdout et stderr.

# **--gui-debug**

Exécuter le GUI avec une console de débogage, inscrite à l'emplacement spécifié. Pour usage interne uniquement, utiliser l'option -g pour exécuter le GUI en mode débogage.

# **--help**, **-h**

affiche ce message d'aide et quitte

# **--implode-book**, **-i**

Re-compacter un livre précédemment décompacté. Utilisation : -i output\_dir file.epub Importe le livre depuis les fichiers dans output\_dir qui avaient été créé par une un appel précédent à call to  $-\epsilon p$ lode-book (page 273). Assurez-vous de spécifier le même type de fichier que celui utilisé lors du décompactage.

## **--import-calibre-data**

Importer les données calibre précédemment exportées

# **--inspect-mobi**, **-m**

Inspecter le(s) fichier(s) MOBI à/aux (l')emplacement(s) spécifié(s)

# **--paths**

Sort les emplacements nécessaires pour configurer l'environnement de calibre

# **--reinitialize-db**

Réinitialiser la base de données sqlite de calibre à l'emplacement spécifié. Utile pour récupérer une base de données corrompue.

## **--run-plugin**, **-r**

Exécuter une extension qui fournit une interface en ligne de commande. Par exemple : calibre-debug -r "Add Books" -- file1 --option1 Tout ce qui se trouve après le -- sera passé à l'extension en tant qu'arguments.

# **--shutdown-running-calibre**, **-s**

Provoque la fermeture de la session de calibre en cours (si elle existe). Remarquez que s'il y a des tâches en cours, elles seront annulées sur le champ. À utiliser avec prudence.

# **--subset-font**, **-f**

Créer un sous-ensemble avec les polices spécifiées. Utilisez -- après cette option pour passer l'option au programme de sous-ensembles de police.

# **--test-build**

Tester les modules binaires en construction

# **--version**

affiche le numéro de version du logiciel et quitte

#### **--viewer**, **-w**

Exécuter la visionneuse de livre numérique en mode débogage

# **12.1.4 calibre-server**

calibre-server [options] [path to library folder...]

Démarre le Serveur de contenu calibre. Le Serveur de contenu calibre expose vos bibliothèques calibre sur internet. Vous pouvez spécifier le chemin vers les dossier de bibliothèque comme argument à **calibre-server**. Si vous ne spécifiez aucun chemin, toutes les bibliothèques connues par calibre seront utilisées.

Chaque fois que vous passez à **calibre-server** des arguments comportant des espaces, entourez l'argument à l'aide de guillemets. Par exemple : « /some path/with spaces »

# **[options]**

# **--access-log**

Chemin vers le fichier journal d'accès. Ce journal contient des informations au sujet des clients se connectant au serveur et faisant des requêtes. Par défaut aucun accès connecté n'est fini.

# **--ajax-timeout**

Délai d'attente d'une réponse du serveur (en secondes) lors d'une requête.

# **--auth-mode**

Choisir le type d'authentification utilisé. Paramétrer le mode d'authentification HTTP utilisé par le serveur. Paramétrer à "basic" si vous mettez le serveur derrière un proxy SSL. Autrement, laisser à "auto", lequel utilisera "basic" si SSL est configuré sinon il utilisera "digest".

# **--auto-reload**

Recharge automatiquement le serveur lors de changements du code source. Utile pour le développement. Vous devriez aussi spécifier une valeur basse pour la temporisation d'arrêt.

# **--ban-after**

Nombre d'échecs de connexion pour bannir. Le nombre d'échecs de connexion après lesquels une adresse IP est bannie

# **--ban-for**

Bannir l'adresse IP qui a des échecs répétés de connexion. Bannir temporairement l'accès aux adresses IP qui ont des échecs répétés de connexion pour le nombre spécifié de minutes. Utile pour empêcher des tentatives sur des mots de passe invités. Si défini à zéro, aucun bannissement n'est effectué.

# **--compress-min-size**

Taille minimale pour laquelle les réponses utilisent la compression de données (en bytes).

# **--custom-list-template**

Chemin vers un fichier JSON contenant un modèle pour le mode modèle de liste de livres. La manière la plus simple de créer un tel modèle est d'aller dans Préférences->Partager sur le net->Modèle de liste de livres, créer un modèle et l'exporter.

# **--daemonize**

Exécute le processus en tâche de fond comme un daemon (Linux uniquement)

# **--displayed-fields**

Restreindre l'affichage des champs définis par l'utilisateur. Liste de champs de métadonnées définis par l'utilisateur séparée par des virgules qui seront montrés par le Serveur de contenu dans les affichages /opds et /mobile. Si vous spécifiez cette option, tous les champs qui ne sont pas dans cette liste ne seront pas affichés. Par exemple : my\_rating,my\_tags

# **--enable-allow-socket-preallocation**, **--disable-allow-socket-preallocation**

Pré-allocation d'un socket, par exemple, avec activation du socket systemd. Par défaut, cette option est activée.

# **--enable-auth**, **--disable-auth**

Authentification basée sur un mot de passe pour accéder au serveur. Normalement, le serveur est sans restriction, permettant à n'importe qui d'y accéder. Vous pouvez restreindre l'accès à des utilisateurs prédéfinis avec cette option. Par défaut, cette option est désactivée.

# **--enable-fallback-to-detected-interface**, **--disable-fallback-to-detected-interface**

Retour à l'auto-détection de l'interface. Si pour une raison quelconque le serveur est incapable de se lier à l'interface dans l'option listen\_on, alors il essayera de détecter une interface qui se connecte avec le monde extérieur et se liera à celle-là. Par défaut, cette option est activée.

# **--enable-local-write**, **--disable-local-write**

Autoriser les connexions locales non authentifiées à apporter des modifications. Normalement, si vous n'activez pas l'authentification, le serveur fonctionne en mode lecture seule afin d'empêcher les utilisateurs anonymes d'apporter des modifications à vos bibliothèques calibre. Cette option permet aux utilisateurs se connectant à partir de l'ordinateur où le serveur s'exécute d'effectuer des modifications. Ceci permet d'exécuter le serveur sans authentification tout en utilisant calibredb pour apporter des modifications à vos bibliothèques calibre. Notez que l'activation de cette option signifie que tout programme exécuté sur l'ordinateur peut modifier vos bibliothèques calibre. Par défaut, cette option est désactivée.

#### **--enable-log-not-found**, **--disable-log-not-found**

Enregistrer les requêtes HTTP 404 (Not Found). Normallement, le serveur inscrit toutes les requêtes HTTP pour les ressources qui ne sont pas trouvées. Ceci peut occasionné des inscriptions indésirables, si votre serveur est ciblé par des robots, Utiliser cette option pour l'arrêter. Par défaut, cette option est activée.

# **--enable-use-bonjour**, **--disable-use-bonjour**

Annoncer les flux OPDS via BonJour. Annoncer les flux OPDS via le service BonJour, faisant que les applications de lecture basées OPDS puissent détecter et se connecter automatiquement au serveur. Par défaut, cette option est activée.

# **--enable-use-sendfile**, **--disable-use-sendfile**

Zéro copie de fichiers de transfert pour augmenter la performance. Ceci utilisera zero-copy dans les transferts in-kernel lors de l'envoi de fichiers sur le réseau, augmentant les performances. Cependant, il peut causer la corruption de transferts de fichiers sur certains systèmes de fichier endommagés. Si vous faites l'expérience de transferts de fichiers corrompus, désactivez-le. Par défaut, cette option est activée.

# **--help**, **-h**

affiche ce message d'aide et quitte

# **--ignored-fields**

Champs de métadonnées définis par l'utilisateur ignorés. Liste de champs de métadonnées définis par l'utilisateur séparés par des virgules qui ne seront pas montrés par le Serveur de contenu dans les affichages /opds et /mobile. Par exemple : my\_rating,my\_tags

# **--listen-on**

L'interface sur laquelle écouter pour les connexions. Le comportement par défaut est d'écouter sur toutes les interfaces disponibles. Vous pouvez changer cela en, par exemple, "127.0.0.1" pour écouter uniquement après des connections à partir de la machine locale, ou en " : :" pour toutes les connexions IPv6 et IPv4 entrantes.

#### **--log**

Chemin vers le fichier journal pour le journal du serveur. Ce journal contient les informations et les erreurs serveur, pas les journaux d'accès. Il est écrit par défaut sur stdout.

#### <span id="page-279-0"></span>**--manage-users**

Gérer la base de données des utilisateurs autorisés à se connecter à ce serveur. Voir aussi l'option  $-\iota$ serdb (page 277).

# **--max-header-line-size**

Taille max. d'une seule en-tête HTTP (en KB).

#### **--max-job-time**

Temps maximum pour les processus de travail. Quantité maximale de temps que les processus de travail sont autorisés à s'exécuter (en minutes). Régler à zéro pour aucune limite.

#### **--max-jobs**

Nombre maximum de processus de travail. Les processus de travail sont lancés en cas d'utilité et utilisés pour de volumineux travaux comme préparer un livre à la visualisation, ajouter des livres, convertir, etc. Normalement, le nombre maximal de tels processus est basé sur le nombre de cœurs du CPU. Vous pouvez le contrôler par ce réglage.

#### **--max-log-size**

Taille max. du fichier journal (en MB). La taille maximale des fichiers journaux, générés par le serveur. Quand le journal devient plus grand que cette taille, il est automatiquement remplacé. Régler à zéro pour désactiver la rotation de journal.

# **--max-opds-items**

Nombre maximum de livres dans les flux OPDS. Le nombre maximum de livres que serveur renverra dans un seul flux d'acquisition OPDS.

# **--max-opds-ungrouped-items**

Le nombre maximum d'éléments dégroupés dans les flux OPDS. Groupe les éléments en catégories telles que auteur/étiquettes à l'aide de la première lettre quand il y a plus que ce nombre d'articles. Réglez à zéro pour désactiver.

## **--max-request-body-size**

Taille max. allouée pour les fichiers téléchargés sur le serveur (en MB).

# **--num-per-page**

Nombre de livres à afficher sur une seule page. Le nombre de livres à afficher sur une seule page dans le navigateur.

# **--pidfile**

Écrire le PID du processus dans le fichier spécifié

# **--port**

Le port sur lequel écouter pour les connexions.

# **--shutdown-timeout**

Temps total en secondes à attendre pour un arrêt approprié.

# **--ssl-certfile**

Chemin vers le fichier de certificat SSL.

# **--ssl-keyfile**

Chemin vers le fichier de clé privée SSL.

#### **--timeout**

Temps (en secondes) après lequel une connexion inactive est fermée.

# **--url-prefix**

Un préfixe à ajouter à toutes les URLs. Utile si vous souhaitez exécuter ce serveur derrière un proxy inversé. Par exemple, utilisez /calibre comme préfixe d'URL.

# <span id="page-280-0"></span>**--userdb**

Chemin vers la base de données utilisateur à utiliser pour l'authentification. La base de don-nées est un fichier SQLite. Pour le créer utilisez [--manage-users](#page-279-0) (page 276). Vous pouvez en lire plus à propos de la gestion des utilisateurs sur : [https://manual.calibre-ebook.com/fr/server.html#](https://manual.calibre-ebook.com/fr/server.html#managing-user-accounts-from-the-command-line-only) [managing-user-accounts-from-the-command-line-only](https://manual.calibre-ebook.com/fr/server.html#managing-user-accounts-from-the-command-line-only)

#### **--version**

affiche le numéro de version du logiciel et quitte

# **--worker-count**

Nombre de processus de travail utilisés pour effectuer les requêtes.

# **12.1.5 calibre-smtp**

calibre-smtp [options] [from to text]

Envoyer des courriels en utilisant le protocole SMTP. **calibre-smtp** a deux modes d'opération. Dans le mode composer vous spécifiez l'expéditeur, le destinataire et le texte, ceux-ci sont utilisés pour élaborer et envoyer un message électronique. Dans le mode filtre, **calibre-smtp** lit un message électronique complet depuis STDIN et l'envoie.

le texte est le corps du message. Si le texte n'est pas spécifié, un message complet est lu depuis STDIN. de est l'adresse courriel de l'expéditeur et à est l'adresse courriel du destinataire. Quand un courriel complet est lu depuis STDIN, de et à sont uniquement utilisés dans la négociation SMTP, l'en-tête de message n'est pas modifié.

Chaque fois que vous passez à **calibre-smtp** des arguments comportant des espaces, entourez l'argument à l'aide de guillemets. Par exemple : « /some path/with spaces »

# **[options]**

# **--fork**, **-f**

Redirige et délivre le message en tâche de fond. Si vous utilisez cette option, vous devriez aussi aussi utiliser [--outbox](#page-281-0) (page 278) pour traiter les erreurs de livraison.

**--help**, **-h**

affiche ce message d'aide et quitte

**--localhost**, **-l**

Nom d'hôte de l'hôte local. Utilisé lors d'une connexion à un serveur SMTP.

<span id="page-281-0"></span>**--outbox**, **-o**

Chemin vers le dossier maildir où enregistrer les courriels qui ont échoué.

**--timeout**, **-t**

Délai d'attente pour la connexion

**--verbose**, **-v**

Soyez plus détaillé

**--version**

affiche le numéro de version du logiciel et quitte

# **COMPOSE MAIL**

Options pour rédiger un courriel. Ignoré si le texte n'est pas spécifié

**--attachment**, **-a** Fichier à attacher au courriel

```
--subject, -s
     Sujet du courriel
```
# **SMTP RELAY**

Options pour utiliser un serveur de relais SMTP pour envoyer un courriel. calibre essayera d'envoyer un courriel directement à moins que –relay est spécifié.

# **--encryption-method**, **-e**

Méthode de cryptage à utiliser lors de la connection à un relais. Les choix sont TLS, SSL et AUCUN. L'option par défaut est TLS. ATTENTION : choisir AUCUN est très risqué

# **--password**, **-p**

Mot de passe pour le relais

# **--port**

Port pour se connecter à un serveur relais. L'option par défaut est d'utiliser le 465 si la méthode de cryptage est le SSL et 25 autrement.

#### **--relay**, **-r**

Un serveur de relais SMTP à utiliser pour envoyer un courriel.

```
--username, -u
```
Nom d'utilisateur pour le relais

# **12.1.6 calibredb**

calibredb command [options] [arguments]

**calibredb** is the command line interface to the calibre database. It has several sub-commands, documented below.

**calibredb** can be used to manipulate either a calibre database specified by path or a calibre *Content server* running either on the local machine or over the internet. You can start a calibre *Content server* using either the **calibre-server** program or in the main calibre program click *Connect/share*  $\rightarrow$  *Start Content server*. Since **calibredb** can make changes to your calibre libraries, you must setup authentication on the server first. There are two ways to do that :

- If you plan to connect only to a server running on the same computer, you can simply use the --enable-local-write option of the content server, to allow any program, including calibredb, running on the local computer to make changes to your calibre data. When running the server from the main calibre program, this option is in *Preferences*→*Sharing over the net*→*Advanced*.
- If you want to enable access over the internet, then you should setup user accounts on the server and use the [--username](#page-283-0) (page 280) and [--password](#page-283-1) (page 280) options to **calibredb** to give it access. You can setup user authentication for **calibre-server** by using the --enable-auth option and using --manage-users to create the user accounts. If you are running the server from the main calibre program, use *Preferences*→*Sharing over the net*→*Require username/password*.

To connect to a running Content server, pass the URL of the server to the  $-\text{with-library}$  (page 279) option, see the documentation of that option for details and examples.

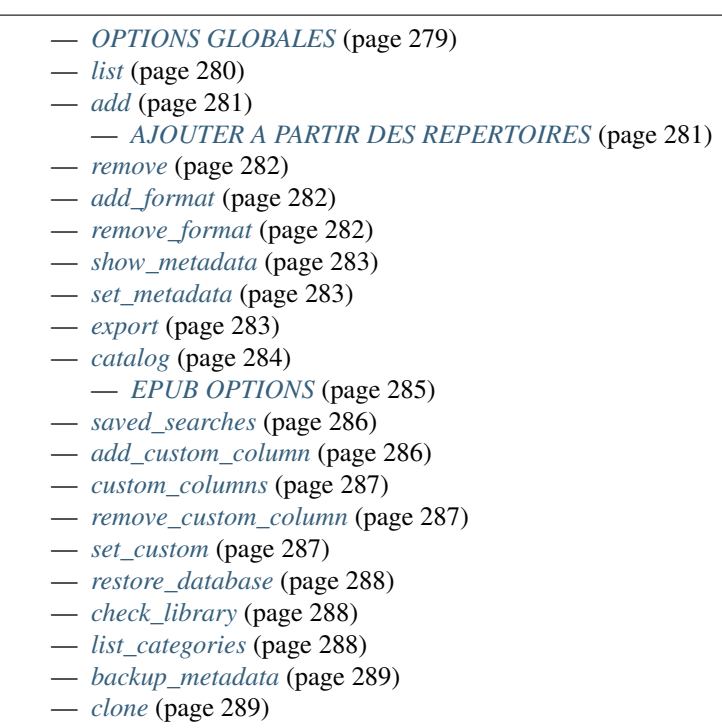

- *[embed\\_metadata](#page-292-2)* (page 289)
- *[search](#page-293-0)* (page 290)

# <span id="page-282-1"></span>**OPTIONS GLOBALES**

# <span id="page-282-0"></span>**--help**, **-h**

affiche ce message d'aide et quitte

# **--library-path**, **--with-library**

Chemin vers la bibliothèque calibre. Par défaut utilise le chemin enregistré dans les paramètres. Vous pouvez vous connecter à un Serveur de contenu calibre pour effectuer des actions sur des bibliothèques distantes. Pour faire cela utiliser une URL de la forme : [http://hostname:port/#library\\_id](http://hostname:port/#library_id) par exemple, [http://localhost:8080/](http://localhost:8080/#mylibrary) [#mylibrary.](http://localhost:8080/#mylibrary) library\_id est l'identifiant de la bibliothèque à laquelle vous vous voulez cous connecter sur le Serveur de Contenu. Vous pouvez utiliser la la valeur spéciale library\_id - pour obtenir une liste des bibliothèques disponibles sur le serveur. Pour plus de détails sur comment paramétrer l'accès via un Serveur de Contenu, voir [https://manual.calibre-ebook.com/fr/generated/fr/calibredb.html.](https://manual.calibre-ebook.com/fr/generated/fr/calibredb.html)

# <span id="page-283-1"></span>**--password**

Mot de passe pour la connexion à un Serveur de contenu calibre. Pour lire le mot de passe en entrée standard, utilisez la valeur spéciale : <stdin>. Pour lire le mot de passe à partir d'un fichier, utilisez : <f :/path/to/file>. (c.a.d <f : suivi du chemin complet du fichier et ajouter >). Les chevrons (< ou >) ci-dessus sont obligatoires, n'oubliez pas de les échapper ou d'utiliser des guillemets pour votre shell.

# <span id="page-283-0"></span>**--username**

Nom d'utilisateur pour la connexion au Serveur de contenu calibre

#### **--version**

affiche le numéro de version du logiciel et quitte

# <span id="page-283-2"></span>**list**

calibredb list [options]

Lister les livres disponibles dans la base Calibre.

Chaque fois que vous passez à calibredb des arguments comportant des espaces, entourez l'argument à l'aide de guillemets. Par exemple : « /some path/with spaces »

#### **--ascending**

Trier les résultats dans l'ordre ascendant

# **--fields**, **-f**

Les champs à afficher quand on liste les livres dans la base de données. Devrait être une liste de champs séparés par une virgule. Champs disponibles : author\_sort, authors, comments, cover, formats, identifiers, isbn, languages, last\_modified, pubdate, publisher, rating, series, series\_index, size, tags, timestamp, title, uuid Par défaut : title,authors. Le champ spécial "all" peut être utiliser pour sélectionner tous les champs. En supplément des champs intégrés ci-dessous, les champs personnalisés sont également disponibles en tant que \*field\_name, par exemple, pour un champ personnalisé #notation, utiliser le nom : \*notation

# **--for-machine**

Générer une sortie au format JSON, qui est plus commode pour une analyse machine. Entraîne les options largeur de ligne et séparateur à être ignorés.

#### **--limit**

Le maximum de résultats à afficher. Par défaut : tous

# **--line-width**, **-w**

Largeur maximum pour une seule ligne en sortie. Par défaut détecte la taille de l'écran.

# **--prefix**

Préfixe pour tous les chemins vers des fichiers. Par défaut : chemin absolu du dossier de la bibliothèque.

#### **--search**, **-s**

Filtrer les résultats à l'aide de la requête de recherche. Pour le format de la requête de recherche, veuillez consulter la section recherche dans le manuel utilisateur. Par défaut n'effectue aucun filtrage

# **--separator**

La chaîne utilisée pour séparer des champs. Par défaut : un espace

**--sort-by**

Le champ utilisé pour trier les résultats. Champs disponibles : author\_sort, authors, comments, cover, formats, identifiers, isbn, languages, last\_modified, pubdate, publisher, rating, series, series\_index, size, tags, timestamp, title, uuid Par défaut : id

# <span id="page-284-0"></span>**add**

calibredb add [options] fichier1 fichier2 fichier3 ...

Ajouter les fichiers spécifiés comme livre numérique à la base de données. Vous pouvez aussi spécifier des dossiers, voir ci-dessous les options relatives aux dossiers.

Chaque fois que vous passez à calibredb des arguments comportant des espaces, entourez l'argument à l'aide de guillemets. Par exemple : « /some path/with spaces »

#### **--authors**, **-a**

Définissez les auteurs du(es) livre(s) ajouté(s)

# **--cover**, **-c**

Chemin à utiliser pour la couverture du livre ajouté

#### **--duplicates**, **-d**

Ajouter les livres dans la base de données même s'ils existent déjà. La comparaison est basée sur les titres des livres numériques.

#### **--empty**, **-e**

Ajouter un livre vide (un livre sans formats)

#### **--identifier**, **-I**

Paramètres les identifiants pour ce livre, par ex. -I asin :XXX -I isbn :YYY

#### **--isbn**, **-i**

Définir l'ISBN du(es) livre(s) ajouté(s)

#### **--languages**, **-l**

Une liste de langages séparés par une virgule (mieux d'utiliser les codes de langue IS0639, ainsi certains noms de langues peuvent aussi être reconnus)

#### **--series**, **-s**

Définir les séries du(es) livre(s) ajouté(s)

#### **--series-index**, **-S**

Assigne le numéro de la série de(s) livre(s) ajoutés

#### **--tags**, **-T**

Définir les étiquettes du(es) livre(s) ajouté(s)

**--title**, **-t**

Définir le titre du(es) livre(s) ajouté(s)

# <span id="page-284-1"></span>**AJOUTER A PARTIR DES REPERTOIRES**

Options pour contrôler l'ajout de livres à partir de dossiers. Par défaut seuls les fichiers qui ont des extensions de type livre numérique connues sont ajoutés.

#### **--add**

Un modèle de nom de fichier (glob), les fichiers correspondant à ce modèle seront ajoutés lors de la recherche de fichiers dans des dossiers, même s'ils ne sont pas d'un type de fichier de livre numérique connu. Peut être spécifié plusieurs fois pour différents modèles.

#### **--ignore**

Un modèle de nom de fichier (glob), les fichiers correspondant à ce modèle seront ignorés lors de la recherche de fichiers dans des dossiers. Peut être spécifié plusieurs fois pour différents modèles. Par ex. : \*.pdf ignorera tous les fichiers pdf.

# **--one-book-per-directory**, **-1**

Suppose que chaque dossier contient un seul livre et que tous les fichiers dans celui-ci sont des formats différents du même livre.

# **--recurse**, **-r**

Traite les dossiers récursivement

#### <span id="page-285-0"></span>**remove**

calibredb supprime les ids

Supprime les livres identifiés par leurs ids de la base de données. Les ids devraient être une liste de nombres id séparés par des virgules (vous pouvez obtenir les numéros id en utilisant la commande search). Par exemple, 23,34,57-85 (quand un intervalle est précisé, le dernier nombre dans l'intervalle n'est pas inclus).

Chaque fois que vous passez à calibredb des arguments comportant des espaces, entourez l'argument à l'aide de guillemets. Par exemple : « /some path/with spaces »

#### **--permanent**

Ne pas utiliser la corbeille

#### <span id="page-285-1"></span>**add\_format**

calibredb add\_format [options] id ebook\_file

Ajouter le livre numérique dans ebook\_file aux formats disponibles pour le livre logique identifié par l'id. Vous pouvez obtenir l'id à l'aide de la commande search. Si le format existe déjà, il est remplacé, à moins que l'option ne pas remplacer est spécifiée.

Chaque fois que vous passez à calibredb des arguments comportant des espaces, entourez l'argument à l'aide de guillemets. Par exemple : « /some path/with spaces »

#### **--dont-replace**

Ne pas remplacer le format s'il existe déjà

## <span id="page-285-2"></span>**remove\_format**

calibredb remove\_format [options] id fmt

Supprime le format fmt du livre logique identifié par l'id. Vous pouvez obtenir l'identifiant à l'aide de la commande search. fmt devrait être une extension de fichier comme LRF, TXT ou EPUB. Si le fichier logique n'a pas de format fmt disponible, aucune action n'est effectuée.

Chaque fois que vous passez à calibredb des arguments comportant des espaces, entourez l'argument à l'aide de guillemets. Par exemple : « /some path/with spaces »

# <span id="page-286-0"></span>**show\_metadata**

calibredb show\_metadata [options] id

Afficher les métadonnées stockées dans la base de données calibre pour le livre identifié par l'id. id est un identifiant obtenu à l'aide de la commande search.

Chaque fois que vous passez à calibredb des arguments comportant des espaces, entourez l'argument à l'aide de guillemets. Par exemple : « /some path/with spaces »

**--as-opf**

Imprimer les métadonnées dans un formulaire OPF (XML)

#### <span id="page-286-1"></span>**set\_metadata**

calibredb set\_metadata [options] id [/path/to/metadata.opf]

Place les métadonnées stockées dans la base de données de calibre pour le livre identifié par l'id à partir du fichier OPF metadata.opf. id est un numéro d'identification issu de la commande search. Vous pouvez obtenir un aperçu rapide du format OPF à l'aide du commutateur –as-opf de la commande show\_metadata. Vous pouvez également placer les métadonnées de champs individuels avec l'option –field. Si vous utilisez l'option –field, il n'est pas nécessaire de spécifier un fichier OPF.

Chaque fois que vous passez à calibredb des arguments comportant des espaces, entourez l'argument à l'aide de guillemets. Par exemple : « /some path/with spaces »

# <span id="page-286-3"></span>**--field**, **-f**

Le champ à définir. Le format est nom\_champ :valeur, par exemple :  $-\text{field}$  (page 283) tags :tag1,tag2. Utilisez  $-\text{list-field}\,ds$  (page 283) pour récupérer une liste de tous les noms de champs. Vous pouvez spécifier cette option plusieurs fois pour définir plusieurs champs. Note : pour le champs "languages" (langues), vous devez utiliser les codes de langues ISO639 (par exemple, en pour Anglais, fr pour Français, et ainsi de suite). Pour les identifiants (identifiers), la syntaxe est  $-\text{field}$  (page 283) identifiers :isbn :XXXX,doi :YYYYY. Pour les champs booléens (oui/non), utilisez "true" (vrai) ou "false" (faux) ou "yes" (oui) et "no" (non).

#### <span id="page-286-4"></span>**--list-fields**, **-l**

Lister les champs de métadonnées pouvant être utilisés avec l'option  $-\text{field}$  (page 283)

# <span id="page-286-2"></span>**export**

calibredb export [options] ids

Exporter les livres spécifiés par ids (une liste séparée par des virgules) vers le système de fichiers. L'opération d"**export** enregistre tous les formats du livre, la couverture et les métadonnées (dans un fichier opf). Vous pouvez obtenir les numéros id à partir de la commande search.

Chaque fois que vous passez à calibredb des arguments comportant des espaces, entourez l'argument à l'aide de guillemets. Par exemple : « /some path/with spaces »

# **--all**

Exporter tous les livres dans la base, en ignorant la liste des ids.

#### **--dont-asciiize**

Normalement, calibre convertira tous les caractères non anglais vers des équivalents anglais pour les noms de fichiers. AVERTISSEMENT : Si vous désactivez ceci, vous pourrez obtenir des erreurs lors de l'enregistrement, cela dépendra si le système de fichiers sur lequel vous sauvegardez prend en charge l'Unicode. Spécifier cette bascule désactivera ce comportement.

#### **--dont-save-cover**

Normalement, calibre enregistrera la couverture dans un fichier séparé avec les fichiers du livre numérique. Spécifier cette bascule désactivera ce comportement.

# **--dont-update-metadata**

En temps normal calibre mettra à jour les métadonnées des fichiers sauvegardés à partir du contenu de la bibliothèque calibre. L'enregistrement prendra davantage de temps. Spécifier cette bascule désactivera ce comportement.

# **--dont-write-opf**

Normalement, calibre écrira les métadonnées dans un fichier OPF séparé avec les fichiers de livre numérique actuels. Spécifier cette bascule désactivera ce comportement.

# **--formats**

Liste séparée par des virgules de formats à enregistrer pour chaque livre. Par défaut tous les formats disponibles sont sauvegardés.

# **--progress**

Signaler l'avancement

# **--replace-whitespace**

Remplacer les espaces par des underscores.

# **--single-dir**

Exporter tous les livres vers un dossier unique

#### **--template**

Modèle pour contrôler le nom des fichier et la structure des dossiers d'enregistrement des fichiers. Par défaut : "{author\_sort}/{title}/{title} - {authors}" qui va sauvegarder les livres dans un sous-dossier par auteur avec des noms de fichiers contenant le titre et l'auteur. Les variables disponibles sont : {author\_sort, authors, id, isbn, languages, last\_modified, pubdate, publisher, rating, series, series\_index, tags, timestamp, title}

#### **--timefmt**

Le format suivant lequel afficher les dates. %d - jour, %b - mois, %m - numéro de mois, %Y - année. Par défaut :  $\%$ h  $\%$ Y

# **--to-dir**

Exporter les livres vers le dossier spécifié. Par défaut : .

# **--to-lowercase**

Convertir les chemins en minuscule.

# <span id="page-287-0"></span>**catalog**

calibredb catalog /path/to/destination.(csv|epub|mobi|xml...) [options]

Exporter un catalogue dans un format spécifié par path/to/destination extension. Les options contrôlent comment comment les entées sont affichées dans la sorie du catalogue généré. Noter que différents formats de catalogue supportent différents ensembles d'options.

Chaque fois que vous passez à calibredb des arguments comportant des espaces, entourez l'argument à l'aide de guillemets. Par exemple : « /some path/with spaces »

**--ids**, **-i**

Liste séparée par des virgules d'identifiants de base de données à cataloguer. Si déclaré,  $-\epsilon$ search (page 284) est ignoré. Par défaut : all

<span id="page-287-1"></span>**--search**, **-s**

Filtrer les résultats par la requête de recherche. Pour le format de la requête de recherche, veuillez consulter la section recherche dans le Manuel Utilisateur. Par défaut : Pas de filtre
#### **--verbose**, **-v**

Affiche des informations détaillées. Utile pour le débogage

# **EPUB OPTIONS**

#### **--catalog-title**

Titre du catalogue généré utilisé comme titre dans les métadonnées. Par défaut : 'My Books' S'applique aux formats de sortie : AZW3, EPUB, MOBI

### **--cross-reference-authors**

Crée des références croisées dans la section Auteurs pour les livres avec des auteurs multiples. Par défaut : 'False' S'applique aux formats de sortie : AZW3, EPUB et MOBI

#### **--debug-pipeline**

Enregistre la sortie à différentes étapes du processus de conversion vers le dossier spécifié. Utile si vous n'êtes pas sûr de l'étape de la conversion à laquelle se produit le bogue. Par défaut : 'None' S'applique aux formats de sortie : AZW3, EPUB, MOBI

#### **--exclude-genre**

Expression régulière décrivant les étiquettes à exclure comme genres. Par défaut : '[.+]|^+\$' exclut les étiquettes entre crochets, par ex. '[Project Gutenberg]', et '+', l'étiquette par défaut pour les livres lus. S'applique aux formats de sortie : AZW3, EPUB, MOBI

#### **--exclusion-rules**

Indique les règles à appliquer pour exclure des livres du catalogue généré. Le modèle pour une règle d'exclusion est ('<nom de la règle>','Étiquettes','<liste d'étiquettes séparées par des virgules>') or ('<nom de la règle>','<nom de colonne>','<valeur>'). Par exemple : (('Livres archivés','#statut','Archivé'),) exclura les livres qui ont la valeur 'Archivé' dans la colonne 'statut'. Quand plusieurs règles sont définies, toutes les règles seront appliquées. Par défaut : "(('Catalogs','Tags','Catalog'),)" S'applique aux formats de sortie AZW3, EPUB, MOBI

#### **--generate-authors**

Inclut la section 'Auteurs' dans le catalogue. Par défaut : 'False' S'applique aux formats de sortie : AZW3, EPUB, MOBI

#### **--generate-descriptions**

Inclut la section 'Descriptions' dans le catalogue. Par défaut : 'False' S'applique aux formats de sortie : AZW3, EPUB, MOBI

#### **--generate-genres**

Inclut la section 'Genres' dans le catalogue. Par défaut : 'False' S'applique aux formats de sortie : AZW3, EPUB, MOBI

#### **--generate-recently-added**

Inclut la section 'Ajoutés récemment' dans le catalogue. Par défaut : 'False' S'applique aux formats de sortie : AZW3, EPUB, MOBI

#### **--generate-series**

Inclut la section 'Series' dans le catalogue. Par défaut : 'False' S'applique aux formats de sortie : AZW3, EPUB, MOBI

#### **--generate-titles**

Inclut la section 'Titres' dans le catalogue. Par défaut : 'False' S'applique aux formats de sortie : AZW3, EPUB, MOBI

#### **--genre-source-field**

Champ source pour la section 'Genres'. Par défaut : 'Étiquettes' S'applique aux formats de sortie : AZW3, EPUB, MOBI

#### **--header-note-source-field**

Champ personnalisé contenant une note de texte à insérer dans l'en-tête de Description. Par défaut : '' S'applique aux formats de sortie : AZW3, EPUB, MOBI

#### **--merge-comments-rule**

#<custom field> : spécifier [before|after] :[True|False] : <custom field> Champ personnalisé contenant des notes à fusionner avec les Commentaires [before|after] Placement des notes par rapport au Commentaires [True|False] - Une ligne horizontale est insérée entre les notes et les Commentaires Par défaut : ' : :' S'applique aux formats de sortie : AZW3, EPUB, MOBI

#### **--output-profile**

Spécifie le profil de sortie. Dans certains cas, un profil de sortie est requis pour optimiser le rendu en fonction du périphérique. Par exemple, 'kindle' ou 'kindle\_dx' créent une table des matières structurée avec des sections et des articles. Par défaut : 'None' S'applique aux formats de sortie : AZW3, EPUB, MOBI

#### **--prefix-rules**

Indique les règles utilisées pour inclure des préfixes qui indiquent qu'un livre est lu, qu'il est sur votre liste d'envies et d'autres indications personnalisées. Le modèle pour une règle de préfixe est : ('<rule name>','<source field>','<pattern>','<prefix>'). Quand plusieurs règles sont définies, toutes les règles s'appliquent. Par défaut : "(('Read books','tags','+','X'),('Wishlist item','tags','Wishlist','×'))" S'applique aux formats de sortie AZW3, EPUB, MOBI

#### **--preset**

Employe un préréglage appelé créé avec le constructeur de Catalogue GUI. Un préréglage spécifie tous les paramètres pour construire un catalogue. Par défaut : 'None' S'applique aux formats de sortie AZW3, EPUB, MOBI

#### **--thumb-width**

Indice de taille (en pouces) pour les couvertures de livres dans le catalogue. Gamme : 1.0 - 2.0 Par défaut : '1.0' S'applique aux formats de sortie : AZW3, EPUB, MOBI

#### **--use-existing-cover**

Remplace la couverture existante lorsque le catalogue est généré. Par défaut : 'False' S'applique aux formats de sortie : AZW3, EPUB, MOBI

#### **saved\_searches**

calibredb saved\_searches [options] (list|add|remove)

Gère les recherches sauvegardées stockées dans la base de données. Si vous essayez d'ajouter une requête avec un nom préexistant, elle sera remplacée.

Syntaxe pour l'ajout :

calibredb **saved\_searches** add search\_name search\_expression

Syntaxe pour la suppression :

calibredb **saved\_searches** remove search\_name

Chaque fois que vous passez à calibredb des arguments comportant des espaces, entourez l'argument à l'aide de guillemets. Par exemple : « /some path/with spaces »

#### **add\_custom\_column**

calibredb add\_custom\_column [options] label name datatype

Créer une colonne personnalisée. label correspond au nom de la colonne pour le programme. Ne doit pas contenir d'espace ou de deux-points. name est le nom de la colonne pour l'utilisateur. datatype est à choisir parmi : bool, comments, composite, datetime, enumeration, float, int, rating, series, text

Chaque fois que vous passez à calibredb des arguments comportant des espaces, entourez l'argument à l'aide de guillemets. Par exemple : « /some path/with spaces »

<span id="page-290-0"></span>**--display**

Un dictionnaire des options pour personnaliser la manière dont les données dans cette colonne seront interprétées. C'est une chaîne JSON. Pour des colonnes d'énumération, employez  $-\text{display (page 287)}$ "{\ "enum\_values\ " :[\ "val1\ ", \ "val2\ "]}" Il y a beaucoup d'options qui peuvent entrer dans la variable d'affichage.Les options par type de colonne sont : composite : composite\_template, composite\_sort, make\_category, contains\_html, use\_decorations datetime : date\_format enumeration : enum\_values, enum\_colors, use\_decorations int, float : number\_format text : is\_names, use\_decorations La meilleure manière de trouver des combinaisons légitimes est de créer dans le GUI une colonne personnalisée du type approprié et d'ensuite de regarder dans la sauvegarde de l'OPF d'un livre (assurez-vous qu'un nouvel OPF a été créé depuis que la colonne a été ajoutée). Vous verrez le JSON pour l' « affichage » pour la nouvelle colonne dans l'OPF.

#### **--is-multiple**

Cette colonne stocke les étiquettes comme des données (par exemple des valeurs multiples séparées par des virgules). Appliqué seulement si le type de donnée est du texte.

#### **custom\_columns**

```
calibredb custom_columns [options]
```
Liste des colonnes personnalisées disponibles. Affiche les entêtes de colonne et les ids.

Chaque fois que vous passez à calibredb des arguments comportant des espaces, entourez l'argument à l'aide de guillemets. Par exemple : « /some path/with spaces »

#### **--details**, **-d**

Afficher les détails pour chaque colonne.

#### **remove\_custom\_column**

```
calibredb remove_custom_column [options] label
Enlever la colonne personnalisée identifiée par le libellé. Vous pouvez afficher
les colonnes disponibles avec la commande custom_columns.
```
Chaque fois que vous passez à calibredb des arguments comportant des espaces, entourez l'argument à l'aide de guillemets. Par exemple : « /some path/with spaces »

**--force**, **-f**

Ne pas demander de confirmation

#### **set\_custom**

calibredb set\_custom [options] valeur de l'id de la colonne

Définir la valeur d'une colonne personnalisée pour le livre identifié par l'id. Vous pouvez obtenir une liste d'ids en utilisant la commande search. Vous pouvez obtenir une liste des noms de colonnes personnalisés en utilisant la commande custom\_columns.

Chaque fois que vous passez à calibredb des arguments comportant des espaces, entourez l'argument à l'aide de guillemets. Par exemple : « /some path/with spaces »

**--append**, **-a**

Si la colonne stocke des valeurs multiples, ajouter les valeurs spécifiées à celles existantes, au lieu de les remplacer.

#### **restore\_database**

```
calibredb restore_database [options]
```
Restaure la base de données à partir des métadonnées stockées dans les fichiers OPF présents dans chaque dossier de la bibliothèque calibre. Ceci est utile si votre fichier metadata.db a été corrompu.

ATTENTION : cette commande régénère complètement votre base de données. Vous perdrez toutes les recherches sauvegardées, les catégories utilisateur, les tableaux de connexions, les réglages de conversion par livre et les recettes personnalisées. Les métadonnées restaurées seront aussi précises que ce qui sera trouvé dans les fichiers OPF.

Chaque fois que vous passez à calibredb des arguments comportant des espaces, entourez l'argument à l'aide de guillemets. Par exemple : « /some path/with spaces »

#### **--really-do-it**, **-r**

Effectuer réellement la récupération. La commande ne sera pas exécutée si cette option n'est pas spécifiée.

#### **check\_library**

calibredb check\_library [options]

Réalise des vérifications sur le système de fichiers représentant une bibliothèque. Les rapports sont invalid titles, extra\_titles, invalid\_authors, extra\_authors, missing\_formats, extra\_formats, extra\_files, missing\_covers, extra\_covers, failed folders

Chaque fois que vous passez à calibredb des arguments comportant des espaces, entourez l'argument à l'aide de guillemets. Par exemple : « /some path/with spaces »

```
--csv, -c
    Sortie en CSV
```
# **--ignore\_extensions**, **-e**

Liste d'extensions à ignorer séparées par des virgules. Par défaut : toutes

```
--ignore_names, -n
```
Liste de noms à ignorer séparés par des virgules. Par défaut : tous

```
--report, -r
```
Liste de rapports séparés par des virgules. Par défaut : tous

# **list\_categories**

calibredb list\_categories [options]

Produit un rapport sur les informations des catégories dans la base de données. Les informations sont les équivalents de ce qui est affiché dans le panneau des étiquettes.

Chaque fois que vous passez à calibredb des arguments comportant des espaces, entourez l'argument à l'aide de guillemets. Par exemple : « /some path/with spaces »

```
--categories, -r
```
Liste de catégories de noms de recherche séparées par des virgules. Par défaut : tous

```
--csv, -c
```
Sortie en CSV

#### **--dialect**

Le type de fichier CSV à produire. Choix : excel, excel-tab

```
--item_count, -i
```
Sort seulement le nombre d'articles dans une catégorie au lieu du nombre d'occurrences par article à l'intérieur de la catégorie

#### **--width**, **-w**

Largeur maximum pour une seule ligne en sortie. Par défaut détecte la taille de l'écran.

#### **backup\_metadata**

calibredb backup\_metadata [options]

Sauvegarde les métadonnées stockées dans la base de données dans les fichiers OPF individuels dans chaque dossier de livres. Ceci se fait normalement automatiquement, mais vous pouvez lancer cette commande pour forcer la régénération des fichiers OPF, avec l'option –all.

Notez qu'il y a normalement aucun besoin de faire ceci, car les fichiers OPF sont mis à jour automatiquement, chaque fois que les métadonnées sont changées.

Chaque fois que vous passez à calibredb des arguments comportant des espaces, entourez l'argument à l'aide de guillemets. Par exemple : « /some path/with spaces »

**--all**

Normalement, cette commande opère seulement sur les livres qui ont des fichiers OPF périmés. Cette option la fait opérer sur tous les livres.

#### **clone**

```
calibredb clone path/to/new/library
```
Crée un **clone** de la bibliothèque active. Vous obtiendrez une bibliothèque vide qui a exactement les même colonnes personnalisées, bibliothèques virtuelles et autres paramétrages de la bibliothèque active.

Cette bibliothèque clonée ne contiendra aucun livre. Si vous voulez avoir une copie complète, contenu inclus, le plus simple est de copier manuellement le dossier contenant cette bibliothèque.

Chaque fois que vous passez à calibredb des arguments comportant des espaces, entourez l'argument à l'aide de guillemets. Par exemple : « /some path/with spaces »

#### **embed\_metadata**

calibredb embed\_metadata [options] book\_id

Met à jour les métadonnées dans les fichiers de livre stockées dans la bibliothèque calibre depuis les métadonnées de la base de données calibre. Normalement, les métadonnées sont mises à jour uniquement quand des fichiers sont exportés depuis calibre, cette commande est utile si vous voulez que les fichiers soient mis à jour sur place. Notez que les différents formats de fichiers supportent différentes quantités de métadonnées. Vous pouvez utiliser la valeur spéciale "all" de book\_id pour mettre à jour les métadonnées dans tous les livres. Vous pouvez aussi spécifier beaucoup d'ids de livres séparés par des espaces et des ensembles d'ids séparés par des traits d'union : calibredb **embed\_metadata** 1 2 10-15 23

Chaque fois que vous passez à calibredb des arguments comportant des espaces, entourez l'argument à l'aide de guillemets. Par exemple : « /some path/with spaces »

### **--only-formats**, **-f**

Met uniquement à jour les métadonnées dans les fichiers au format spécifié. Spécifier le plusieurs fois pour de multiples formats. Par défaut, tous les formats sont mis à jour.

#### **search**

calibredb search [options] expression de recherche

Recherche dans la bibliothèque après le terme spécifié dans la recherche, renvoie une liste séparée par une virgule de livres dont les ids correspondent à l'expression de recherche. Le format de sortie est utilisé pour alimenter d'autres commandes qui acceptent une liste d'ids comme entrée.

L'expression de recherche peut être n'importe quoi à partir du puissant langage de requête de recherche de calibre, par exemple : author :asimov title :robot

Chaque fois que vous passez à calibredb des arguments comportant des espaces, entourez l'argument à l'aide de guillemets. Par exemple : « /some path/with spaces »

### **--limit**, **-l**

Le nombre maximum de résultats à renvoyer. Par défaut tous les résultats

# **12.1.7 ebook-convert**

ebook-convert input\_file output\_file [options]

Convertir un livre numérique d'un format à un autre.

input\_file est l'entrée output\_file est la sortie. Chacun des deux doit être spécifié comme premiers arguments de la commande.

Le format de livre numérique de sortie est défini par l'extension du fichier output\_file. output\_file peut également être un format spécial .EXT où EXT est l'extension du fichier de sortie. Dans ce cas, le nom du fichier de sortie est dérivé du nom du fichier d'entrée. Notez que les noms de fichier ne doivent pas commencer par un trait d'union. Pour finir, si output\_file n'a pas d'extension, il est traité comme un dossier et un «open e-book » (OEB) se composant des fichiers HTML est écrit dans ce répertoire. Ces fichiers sont les fichiers qui auraient été normalement traité par l'extension de sortie.

Après avoir spécifié le fichier d'entrée et de sortie vous pouvez adapter la conversion en spécifiant diverses options. Les options disponibles dépendent des types de fichier d'entrée et de sortie. Pour obtenir de l'aide sur celles-ci, spécifiez le fichier d'entrée et de sortie et puis employez l'option -h.

Pour la documentation complète du système de conversion voir *[Conversion de livre numérique](#page-66-0)* (page 63)

Chaque fois que vous passez à **ebook-convert** des arguments comportant des espaces, entourez l'argument à l'aide de guillemets. Par exemple : « /some path/with spaces »

Les options et les valeurs par défaut pour les options changent selon les formats d'entrée et de sortie, aussi vous devriez toujours vérifier avec

ebook-convert myfile.input\_format myfile.output\_format -h

Ci-dessous se trouvent les options communes à toutes les conversions, suivies par les options spécifiques à tous les formats d'entrée et de sortie.

- *[OPTIONS D'ENTRÉE](#page-294-0)* (page 291)
- *[OPTIONS DE SORTIE](#page-295-0)* (page 292)
- *[ASPECT ET COMPORTEMENT](#page-295-1)* (page 292)
- *[TRAITEMENT HEURISTIQUE](#page-298-0)* (page 295)
- *[RECHERCHER ET REMPLACER](#page-299-0)* (page 296)
- *[DÉTECTION DE LA STRUCTURE](#page-299-1)* (page 296)
- *[TABLE DES MATIERES](#page-300-0)* (page 297)
- *[METADONNEES](#page-301-0)* (page 298)
- *[DÉBOGAGE](#page-302-0)* (page 299)

#### **--help**, **-h**

affiche ce message d'aide et quitte

#### **--input-profile**

Spécifier le profil d'entrée. Ce profil d'entrée indique au système de conversion comment interpréter les diverses informations dans le document d'entrée. Par exemple, la résolution dépend des longueurs. (c.-à-d. longueurs en pixels). Les choix sont :cybookg3, cybook\_opus, default, hanlinv3, hanlinv5, illiad, irexdr1000, irexdr800, kindle, msreader, mobipocket, nook, sony, sony300, sony900

#### **--list-recipes**

Liste les noms des recettes intégrées. Vous pouvez créer un livre numérique depuis une recette intégrée de la manière suivante : ebook-convert "Nom Recette.recipe" sortie.epub

#### **--output-profile**

Spécifiez le profil de sortie. Le profil de sortie explique au système de conversion comment optimiser le document créé pour un périphérique donné (comme redimensionner des images pour la taille d'écran du périphérique ). Dans certains cas, un profil de sortie peut être utilisé pour optimiser la sortie pour un périphérique bien particulier, mais cela est rarement nécessaire. Les choix sont :cybookg3, cybook\_opus, default, generic\_eink, generic\_eink\_hd, generic\_eink\_large, hanlinv3, hanlinv5, illiad, ipad, ipad3, irexdr1000, irexdr800, jetbook5, kindle, kindle\_dx, kindle\_fire, kindle\_pw, kindle\_pw3, kindle\_voyage, kobo, msreader, mobipocket, nook, nook\_color, nook hd plus, pocketbook 900, pocketbook pro 912, galaxy, sony, sony300, sony900, sony-landscape, sonyt3, tablet

#### **--version**

affiche le numéro de version du logiciel et quitte

# <span id="page-294-0"></span>**OPTIONS D'ENTRÉE**

Options pour contrôler le traitement du fichier d'entrée mobi

#### **--input-encoding**

Spécifier l'encodage des caractères du document d'entrée. Si réglée cette option outrepassera tout encodage déjà déclaré par le document lui-même. Particulièrement utile pour des documents ne déclarant pas d'encodage ou ayant des déclarations d'encodage incorrectes.

# <span id="page-295-0"></span>**OPTIONS DE SORTIE**

Options pour contrôler le traitement de la sortie epub

#### **--dont-split-on-page-breaks**

Désactiver le sectionnement aux sauts de page. En temps normal, le fichier d'entrée est sectionné à chaque saut de page pour former deux fichiers; vous bénéficiez ainsi d'un livre numérique susceptible d'être analysé plus rapidement et avec moins de ressources. Toutefois, sectionner les fichiers est un processus lent, donc il est recommandé de désactiver le sectionnement si le fichier d'entrée contient de nombreux sauts de page.

#### **--epub-flatten**

Cette option est nécessaire si vous avez l'intention d'utiliser l'EPUB avec FBReaderJ. Elle va aplatir la structure du système de fichiers à l'intérieur de l'EPUB, mettant tous les fichiers sur le niveau supérieur.

#### **--epub-inline-toc**

Insérer une Table des Matières intégrée qui apparaîtra en tant qu'élément du contenu principal du livre.

#### **--epub-toc-at-end**

Mettre la Table des Matières intégrée à la fin du livre plutôt qu'au début.

#### **--extract-to**

Extrait le contenu du fichier EPUB généré vers le dossier spécifié. Le contenu du dossier sera d'abord effacé, donc faites attention.

#### **--flow-size**

Diviser tous les fichiers HTML plus grand que cette taille (en Ko). Ceci est nécessaire car la plupart des lecteurs EPUB ne prennent pas en charge des fichiers de grande taille. Par défaut 260 Ko est la taille requise par Adobe Digital Editions. Paramétrer à 0 pour désactiver la division basée sur la taille.

#### **--no-default-epub-cover**

Normalement, si le fichier d'entrée n'a pas de couverture et que vous n'en avez pas spécifié une, une couverture par défaut est générée avec le titre, les auteurs, etc. Cette option désactive la génération de cette couverture.

#### **--no-svg-cover**

Ne pas utiliser le format SVG pour la couverture du livre. Utiliser cette option si votre EPUB va être utilisé sur un périphérique qui ne prend pas en charge SVG, comme l'iPhone ou le JetBook Lite. Sans cette option, ce type périphérique affichera une page blanche comme couverture.

#### **--preserve-cover-aspect-ratio**

Lors de l'utilisation d'une image SVG en couverture, cette option va entraîner une mise à l'échelle permettant de couvrir tout l'écran, mais va toujours garder les proportions (ratio hauteur/largeur) de l'image d'origine. Ceci signifie qu'il peut y avoir des bordures blanches sur les cotés, en haut ou en bas de l'image, mais que celle-ci ne sera jamais distordue. Sans cette option l'image peut être légèrement distordue, mais il n'y aura pas de bordures.

#### **--pretty-print**

Si spécifié, l'extension de sortie essaiera de créer une sortie qui sera aussi lisible que possible pour un être humain. Peut être sans effet avec certaines extensions de sortie.

#### **--toc-title**

Titre pour toutes les Tables des Matières intégrées générées.

# <span id="page-295-1"></span>**ASPECT ET COMPORTEMENT**

Options pour contrôler l'apparence de la sortie

#### **--asciiize**

Translittérer les caractères unicode en représentation ASCII. A utiliser avec précaution car cela remplacera les caractères unicode par de l'ASCII. Par exemple cela remplacera "Михаил Горбачёв" par "Mikhail Gorbachiov". Notez aussi que dans les cas où il y a plusieurs représentations d'un caractère (caractères communs au chinois et au japonais par exemple), c'est la représentation basée sur la langue de l'interface de votre calibre qui sera utilisée.

#### **--base-font-size**

La taille de base pour la police de caractère en pts. Toutes les tailles de police dans le livre produit seront redimensionnées par rapport à cette taille. En choisissant une taille large, vous pouvez obtenir des polices plus grandes en sortie et vice versa. Par défaut, la taille de base pour la police est choisie par rapport au profil de sortie que vous avez choisi.

### **--change-justification**

Changer la justification du texte. Une valeur à "left" convertit tout le texte justifié dans la source vers un alignement de texte à gauche (c.à.d non justifié). Une valeur à "justify" convertit le texte non justifié en justifié. Une valeur à "original" (par défaut) ne change pas la justification du fichier source. Notez que seuls certains formats prennent en charge la justification.

#### **--disable-font-rescaling**

Désactiver tous les redimensionnements des tailles de polices.

#### **--embed-all-fonts**

Incorporer toutes les polices qui sont référencées dans le document mais pas encore intégrées. Une recherche sera effectuée sur votre ordinateur et si les polices sont retrouvées, elles seront intégrées dans le document. L'intégration fonctionnera uniquement si le format vers lequel vous convertissez supporte les polices intégrées, telles que EPUB, AZW3, DOCX et PDF. Veuillez vous assurer que vous possédez la licence appropriée pour incorporer les polices utilisées dans ce document.

#### **--embed-font-family**

Inclut la famille de polices spécifiée dans le livre. Ceci précise la police de "base" utilisée pour le livre. Si le document d'entrée spécifie ses propres polices, elles peuvent primer sur la police de "base". Vous pouvez utilisez l'option de filtre de style pour enlever les polices du document d'entrée. Notez que l'inclusion de polices fonctionne seulement avec certains formats de sortie, principalement l'EPUB,AZW3 et DOCX.

#### **--expand-css**

Par défaut, calibre va utiliser la forme abrégée des diverses propriétés CSS comme les marges, les bordures, etc. Cette option permet d'utiliser la forme étendue à la place. Notez que le CSS sera toujours sous sa forme étendue lors de la génération de fichiers EPUB avec le profil de sortie définit pour Nook car le Nook ne sait pas gérer la forme abrégée du CSS.

#### **--extra-css**

Soit le chemin d'une feuille de style CSS ou un CSS brut. Ce CSS sera ajouté aux règles de style du fichier source, ainsi il pourra être utilisé pour outrepasser ces règles.

#### **--filter-css**

Une liste de propriétés CSS, séparées par des virgules, qui seront supprimées de toutes les règles de style CSS. Ceci est utile si la présence de certaines informations de style les empêche d'être ignorées par votre périphérique. Par exemple : font-family,color,margin-left,margin-right

#### **--font-size-mapping**

Correspondance à partir de noms de police CSS vers des tailles de polices en pts. Un exemple de paramétrage est : 12,12,14,16,18,20,22,24. Ce sont les correspondances pour les tailles de xx-small à xx-large, la taille finale est utilisée pour les très grandes polices. Le redimensionnement de la police utilise ces tailles pour redimensionner intelligemment les polices. Le comportement par défaut est d'utiliser une correspondance basée sur le profil de sortie que vous avez choisi.

#### **--insert-blank-line**

Insérer une ligne blanche entre les paragraphes. Ne fonctionnera pas si le fichier source n'utilise pas de paragraphes. (balises <p> ou <div>)

#### **--insert-blank-line-size**

Définir la hauteur des lignes blanches insérées (en em). La hauteur des lignes entre deux paragraphes sera de

deux fois la valeur spécifiée ici.

#### **--keep-ligatures**

Conserver les ligatures présentes dans le document d'entrée. Une ligature est d'une paire de caractères comme ff, fi, fl, œ, æ et cætera. La plupart des polices par défaut des lecteurs ne prennent pas en charge les ligatures, aussi un rendu correct de celles-ci semble improbable sur le lecteur. Par défaut, calibre va transformer une ligature en la paire de caractères correspondants. A l'opposé, cette option va conserver la ligature.

#### **--line-height**

La hauteur de ligne en pts. Contrôle l'espacement entre les lignes consécutives du texte. Ne s'applique qu'aux éléments qui ne définissent pas leur propre hauteur de ligne. Dans la plupart des cas, l'option hauteur de ligne minimum est plus utile. Par défaut, aucune modification de hauteur de ligne n'est effectuée.

#### **--linearize-tables**

Certains documents mal conçus utilisent les tableaux pour contrôler l'affichage du texte dans la page. Quand ils sont convertis, ces documents ont souvent le texte qui déborde de la page et d'autres dysfonctionnements. Cette option extraira le contenu des tableaux et le présentera dans un mode linéaire.

#### **--margin-bottom**

Régler la marge du bas en pts. Le réglage par défaut est 5.0. Aucune marge ne sera définie si le nombre est inférieur à zéro (le réglage des marges dans le document d'origine est préservé). Notez : les formats de page orientés tels que PDF et DOCX ont leurs propres paramétrages de marges qui ont la priorité.

### **--margin-left**

Régler la marge gauche en pts. Le réglage par défaut est 5.0. Aucune marge ne sera définie si le nombre est inférieur à zéro (le réglage des marges dans le document d'origine est préservé). Notez : les formats de page orientés tels que PDF et DOCX ont leurs propres paramétrages de marge qui ont la priorité.

#### **--margin-right**

Régler la marge droite en pts. Le réglage par défaut est 5.0. Aucune marge ne sera définie si le nombre est inférieur à zéro (le réglage des marges dans le document d'origine est préservé). Notez : les formats de page orientés tels que PDF et DOCX ont leurs propres paramétrages de marge qui ont la priorité.

#### **--margin-top**

Régler la marge haute en pts. Le réglage par défaut est 5.0. Aucune marge ne sera définie si le nombre est inférieur à zéro (le réglage des marges dans le document d'origine est préservé). Notez : les formats de page orientés tels que PDF et DOCX ont leurs propres paramétrages de marge qui ont la priorité.

#### **--minimum-line-height**

La hauteur de ligne minimum, en pourcentage de la taille de la police de l'élément calculé. calibre s'assurera que chaque élément a une hauteur de ligne correspondant au moins à ce réglage, quelle que soit la spécification du document d'entrée. Fixer à 0 pour désactiver. Par défaut 120%. Utiliser cette option préférentiellement à une spécification de ligne directe, à moins de savoir ce que vous faites. Par exemple, vous pouvez obtenir un texte en "double interligne" en fixant cette valeur à 240%.

#### **--remove-paragraph-spacing**

Supprimer l'interligne entre les paragraphes. Paramètre aussi une indentation sur les paragraphes de 1.5em. La suppression de l'interligne ne fonctionnera pas si le fichier source n'utilise pas les paragraphes (balises <p> ou  $\langle \text{div} \rangle$ .

#### **--remove-paragraph-spacing-indent-size**

Lorsque calibre supprime les lignes blanches entre les paragraphes, il ajoute automatiquement une indentation de paragraphe, afin de s'assurer que les paragraphes puissent être facilement distingués. Cette option contrôle la largeur de cette indentation (en em). Si vous fixez une valeur négative, alors l'indentation spécifiée dans le document d'entrée est utilisée, c'est à dire que calibre ne modifie pas l'indentation.

#### **--smarten-punctuation**

Convertit les guillemets, les tirets et les points de suspension en leurs équivalents typographiques corrects. Pour plus de détails, voir <https://daringfireball.net/projects/smartypants>

#### **--subset-embedded-fonts**

Créer un sous-ensemble de toutes les polices intégrées. Chaque police intégrée est réduite pour ne contenir que les caractères utilisés dans le document. Cela réduit la taille des fichiers associés aux polices. Utile si vous souhaitez intégrer des polices particulièrement grandes dont peu de glyphes sont utilisés.

#### **--transform-css-rules**

Chemin vers un fichier contenant les règles pour transformer les styles CSS dans ce livre. La manière la plus facile de créer un tel fichier est d'utiliser l'assistant pour la création de règles dans l'interface graphique utilisateur de calibre. Accédez-y dans la section de la boite de dialogue conversion sous "Apparence->Transformer les styles". Une fois fois que vous avez créé les règles, vous pouvez utiliser le bouton Exporter pour les sauvegarder en un fichier.

#### **--unsmarten-punctuation**

Convertir les guillemets fantaisie, les tirets et les points de suspension en leurs équivalents en texte brut.

# <span id="page-298-0"></span>**TRAITEMENT HEURISTIQUE**

Modifier le texte et la structure du document selon le modèle courant. Désactivé par défaut. Utiliser –enable-heuristics pour l'activer. Les actions individuelles peuvent être désactivées avec les options –disable-\*.

#### **--disable-dehyphenate**

Analyser les mots contenant des traits d'union dans le document. Le document lui-même est utilisé comme dictionnaire pour déterminer si les traits d'union doivent être conservés ou retirés.

#### **--disable-delete-blank-paragraphs**

Supprimer les paragraphes vides du document quand ils se trouvent entre d'autres paragraphes

#### **--disable-fix-indents**

Transformer les retraits de ligne créées par de multiples espaces insécables en retraits CSS.

#### **--disable-format-scene-breaks**

Les marqueurs de rupture de scène alignés à gauche sont alignés au centre. Les ruptures de scène qui utilisent des lignes blanches multiples sont remplacées par des traits horizontaux.

#### **--disable-italicize-common-cases**

Rechercher les mots et les motifs usuels qui dénotent la présence de mots en italiques et les mettre en italique.

#### **--disable-markup-chapter-headings**

Détecter les titre de chapitre et les sous-titres sans mise en forme et les transforme en balises h2 et h3. Ce réglage ne va pas créer de Table des Matières, mais peut être utilisé dans la partie Détection de structure afin d'en créer une.

#### **--disable-renumber-headings**

Recherche les occurrences de séquences de balises <h1> ou <h2>. Les balises sont renumérotées afin de d'éviter que les titres de chapitres ne soient coupés en deux.

#### **--disable-unwrap-lines**

Redéfinir la longueur des lignes en se basant sur la ponctuation et autres indices de formatage.

#### **--enable-heuristics**

Activer le traitement heuristique. Cette option doit être activée pour que tout traitement heuristique puisse être effectué.

#### **--html-unwrap-factor**

Échelle utilisée pour déterminer la longueur à partir de laquelle une ligne doit être redéfinie. Les valeurs acceptables sont les décimaux compris entre 0 et 1. La valeur pas défaut est de 0.4, juste en dessous de la valeur médiane des longueurs de ligne dans le document. Si seules quelques lignes dans le document nécessitent d'être redéfinies, cette valeur devrait être réduite.

#### **--replace-scene-breaks**

Remplacer les ruptures de scène par le texte spécifié. Par défaut, le texte du document initial est utilisé.

# <span id="page-299-0"></span>**RECHERCHER ET REMPLACER**

Modifier le texte et la structure du document en utilisant des modèles définis par l'utilisateur.

#### **--search-replace**

Chemin vers un fichier contenant les expressions régulières de recherche et remplacement. Le fichier doit contenir en alternances des lignes d'expressions régulières suivies par des modèles de remplacement (qui peuvent être une ligne vide). L'expression régulière doit être écrite dans la syntaxe des regexp Python et le fichier doit être encodé en UTF-8.

#### **--sr1-replace**

Le remplacement pour remplacer le texte trouvé avec sr1-search.

# **--sr1-search**

Motif de recherche (expression régulière) qui sera remplacé par sr1-replace.

#### **--sr2-replace**

Le remplacement pour remplacer le texte a trouvé avec sr2-search.

#### **--sr2-search**

Modèle de recherche (expression régulière) qui sera remplacé par sr2-replace.

#### **--sr3-replace**

Le remplacement pour remplacer le texte a trouvé avec sr3-search.

#### **--sr3-search**

Modèle de recherche (expression régulière) qui sera remplacée par sr3-replace.

# <span id="page-299-1"></span>**DÉTECTION DE LA STRUCTURE**

Contrôle de l'auto-détection de la structure du document.

#### **--chapter**

Une expression XPath pour détecter les titres de chapitres. Par défaut, les étiquettes <h1> ou <h2> qui contiennent les mots "chapter", "book", "section", "prologue", "epilogue", ou "part" ainsi que les étiquettes qui contiennent class="chapter". L'expression utilisée doit être évaluée comme une liste d'éléments. Pour désactiver la détection de chapitre, utiliser l'expression "/". Regarder le tutoriel XPath dans le Manuel Utilisateur de calibre pour plus d'aide sur l'utilisation de cette fonction.

#### **--chapter-mark**

Spécifier comment indiquer les chapitres détectés. Une valeur "pagebreak" insérera un saut de page avant chaque chapitre. Une valeur "rule" insérera un filet avant chaque chapitre. Une valeur "none" désactivera le marquage des chapitres et une valeur "both" utilisera à la fois un saut de page et un filet.

### **--disable-remove-fake-margins**

Certains documents spécifient les marges de la page en précisant une marge gauche et droite sur chaque paragraphe individuel. calibre tentera de détecter et de supprimer ces marges. Cela peut éventuellement provoquer la suppression de certaines marges qui ne devaient pas être retirées. Dans ce cas, vous pouvez désactiver la suppression de ces marges.

#### **--insert-metadata**

Insérer les métadonnées au début du livre. Utile si votre lecteur de livre numérique ne prend pas en charge directement l'affichage/recherche des métadonnées.

#### **--page-breaks-before**

Une expression XPath. Des sauts de page sont insérés avant les éléments spécifiés. Pour désactiver utiliser l'expression : /

#### **--prefer-metadata-cover**

Utiliser la couverture détectée dans le fichier source de préférence à la couverture spécifiée.

#### **--remove-first-image**

Supprimer la première image du livre numérique en entrée. Utile si le document à transformer a une image de couverture qui n'est pas identifiée comme une couverture. Dans ce cas, si vous avez une image de couverture dans calibre, le document de sortie aura deux images de couverture si vous n'utilisez pas cette option.

#### **--start-reading-at**

Expression XPath pour détecter l'emplacement du début de la lecture dans le document. Certains programmes de lecture de livre numérique (dont le plus connu est le Kindle) utilisent cette position comme emplacement d'ouverture du livre. Voir le Tutoriel XPath dans le Manuel d'utilisation de calibre pour une aide supplémentaire concernant cette fonctionnalité.

# <span id="page-300-0"></span>**TABLE DES MATIERES**

Contrôle la génération automatique de la Table des Matières. Par défaut, si le fichier source a une Table des Matières, elle sera utilisée de préférence par rapport à celle qui est générée automatiquement.

#### **--duplicate-links-in-toc**

Lors de la création d'une Table des Matières à partir de liens dans le document d'entrée, autorise des entrées dupliquées, à savoir autorise plus d'une entrée avec le même texte, du moment qu'elles pointent vers des emplacements différents.

#### **--level1-toc**

Expression XPath indiquant toutes les étiquettes qui doivent être ajoutées au premier niveau de la Table des Matières. Si elle est spécifiée, elle sera prioritaire par rapport aux autres formes d'auto-détection. Voir le Tutoriel XPath dans le Manuel Utilisateur calibre pour des exemples.

#### **--level2-toc**

Expression XPath indiquant que toutes les étiquettes doivent être ajoutées au deuxième niveau de la table des matières. Chaque entrée est ajoutée en dessous de la précédente entrée de premier niveau. Voir le Tutoriel XPath dans le Manuel Utilisateur calibre pour des exemples.

#### **--level3-toc**

Expression XPath indiquant que toutes les étiquettes doivent être ajoutées au troisième niveau de la table des matières. Chaque entrée est ajoutée en dessous de la précédente entrée de second niveau. Voir le Tutoriel XPath dans le Manuel Utilisateur calibre pour des exemples.

#### **--max-toc-links**

Nombre maximum de liens à insérer dans la table des matières. Régler à 0 pour désactiver. Par défaut : 50. Les liens sont ajoutés à la Table des Matières seulement si le seuil du nombre de chapitres détectés n'a pas été atteint.

#### **--no-chapters-in-toc**

Ne pas ajouter à la Table des Matières les chapitres détectés automatiquement.

#### **--toc-filter**

Supprimer les entrées de la Table des Matières qui correspondent à l'expression régulière spécifiée. Les entrées correspondantes ainsi que leurs sous-entrées seront supprimées.

#### **--toc-threshold**

Lorsque le nombre de chapitres détectés est inférieur à ce chiffre, les liens sont ajoutés à la Table des Matières. Par défaut : 6

#### **--use-auto-toc**

Normalement, si le fichier source a déjà une Table des Matières, elle est utilisée de préférence à celle autogénérée. Avec cette option, l'auto-générée est toujours utilisée.

#### <span id="page-301-0"></span>**METADONNEES**

Options pour indiquer les métadonnées en sortie

#### **--author-sort**

Chaîne à utiliser lors du tri par auteur.

#### **--authors**

Indiquer les auteurs. Les auteurs multiples doivent être séparés par des & (esperluètes).

#### **--book-producer**

Déterminer le producteur du livre.

#### **--comments**

Indiquer la description du livre numérique.

#### **--cover**

Déterminer la couverture à partir du fichier spécifié ou de l'URL

#### **--isbn**

Déterminer l'ISBN du livre.

#### **--language**

Déterminer la langue.

#### **--pubdate**

Défini la date de publication (supposée être dans le fuseau horaire local, sinon le fuseau horaire est explicitement spécifié)

# **--publisher**

Indiquer l'éditeur du livre numérique.

#### **--rating**

Déterminer la note. Devrait être un nombre entre 1 et 5.

#### **--read-metadata-from-opf**, **--from-opf**, **-m**

Lire les métadonnées du fichier OPF spécifié. Les métadonnées lues à partir de ce fichier écraseront les métadonnées dans le fichier source.

#### **--series**

Indiquer la série à laquelle appartient ce livre numérique.

#### **--series-index**

Déterminer l'index de ce livre numérique dans cette série.

#### **--tags**

Déterminer les étiquettes du livre. Doit être une liste séparée par des virgules.

#### **--timestamp**

Définir l'horodatage (plus utilisé nulle part)

#### **--title**

Indiquer le titre.

#### **--title-sort**

La version du titre à utiliser pour le tri.

# <span id="page-302-0"></span>**DÉBOGAGE**

Options pour aider au débogage de la conversion

```
--debug-pipeline, -d
```
Enregistre le résultat des différentes étapes du processus de conversion dans le dossier spécifié. Utile si vous ne savez pas à quel étape de la conversion le bug survient.

**--verbose**, **-v**

Niveau de verbosité. Spécifier des périodes multiples pour une plus grande verbosité. La spécification par deux fois aura comme conséquence la pleine verbosité, la verbosité par une fois la moyenne et les périodes zéro moins de verbosité.

# **12.1.8 ebook-edit**

ebook-edit [opts] [path\_to\_ebook] [name\_of\_file\_inside\_book ...]

Lance l'outil d'édition de livre calibre. Vous pouvez optionnellement spécifier également les noms des fichiers dans le livre qui devront être ouverts automatiquement pour l'édition.

Chaque fois que vous passez à **ebook-edit** des arguments comportant des espaces, entourez l'argument à l'aide de guillemets. Par exemple : « /some path/with spaces »

# **[options]**

**--detach**

Détacher du terminal de contrôle, s'il y en a un (linux uniquement)

```
--help, -h
```
affiche ce message d'aide et quitte

```
--version
```
affiche le numéro de version du logiciel et quitte

# **12.1.9 ebook-meta**

ebook-meta ebook\_file [options]

Lire/Écrire des métadonnées de/vers des fichiers de livre numérique.

Formats pris en charge pour la lecture des métadonnées : azw, azw1, azw3, azw4, cbr, cbz, chm, docx, epub, fb2, html, htmlz, imp, lit, lrf, lrx, mobi, odt, oebzip, opf, pdb, pdf, pml, pmlz, pobi, prc, rar, rb, rtf, snb, tpz, txt, txtz, updb, zip

Formats pris en charge pour l'écriture des métadonnées : azw, azw1, azw3, azw4, docx, epub, fb2, htmlz, lrf, mobi, pdb, pdf, prc, rtf, tpz, txtz

Différents types de fichiers prennent en charge différentes sortes de métadonnées. Si vous essayer de définir certaines métadonnées sur un type de fichier qui ne le prend pas en charge, les métadonnées seront ignorées sans avertissement.

Chaque fois que vous passez à **ebook-meta** des arguments comportant des espaces, entourez l'argument à l'aide de guillemets. Par exemple : « /some path/with spaces »

# **[options]**

#### **--author-sort**

Chaine utilisée pour le tri par auteur. Si non spécifiée, et que le(s) auteur(s) sont spécifié(s), il sera généré automatiquement à partir de(s) (l')auteur(s).

#### **--authors**, **-a**

Définir les auteurs. Les auteurs multiples doivent être séparés par le caractère &. Les noms d'auteur devrait être dans l'ordre Prénom Nom.

#### **--book-producer**, **-k**

Déterminer le producteur du livre.

**--category**

Définir la catégorie du livre.

**--comments**, **-c**

Indiquer la description du livre numérique.

#### **--cover**

Définir la couverture pour le fichier spécifié.

#### **--date**, **-d**

Définir la date de publication.

#### **--from-opf**

Lire les métadonnées à partir du fichier OPF spécifié et les utiliser pour indiquer les méta-données du livre numérique. Les métadonnées spécifiées en ligne de commande écraseront les métadonnées lues à partir du fichier OPF.

#### **--get-cover**

Obtenir la couverture du livre numérique et l'enregistrer sous le fichier spécifié.

#### **--help**, **-h**

affiche ce message d'aide et quitte

#### <span id="page-303-0"></span>**--identifier**

Définir les identifiants du livre, peut être spécifié à plusieurs reprises. Par exemple :  $-$ identifier (page 300) uri :http ://acme.com  $-i$ dentifier (page 300) isbn :12345. Pour supprimer un identifiant, ne spécifiez pas de valeur,  $-i$ dentifier (page 300) isbn :. Notez que pour les fichiers EPUB, un identifiant marqué comme identifiant de paquet ne peut pas être supprimé.

#### **--index**, **-i**

Déterminer l'index de ce livre numérique dans cette série.

#### **--isbn**

Déterminer l'ISBN du livre.

#### **--language**, **-l**

Déterminer la langue.

# **--lrf-bookid**

Définir l'identifiant du livre dans les fichiers LRF

#### **--publisher**, **-p**

Indiquer l'éditeur du livre numérique.

#### **--rating**, **-r**

Déterminer la note. Devrait être un nombre entre 1 et 5.

#### **--series**, **-s**

Indiquer la série à laquelle appartient ce livre numérique.

#### **--tags**

Déterminer les étiquettes du livre. Doit être une liste séparée par des virgules.

#### **--title**, **-t**

Indiquer le titre.

# **--title-sort**

La version du titre à utilisé pour le tri. Si non spécifiée, et que le titre est spécifié, il sera généré automatiquement à partir du titre.

#### **--to-opf**

Spécifier le nom du fichier OPF. Les métadonnées seront écrites dans le fichier OPF.

#### **--version**

affiche le numéro de version du logiciel et quitte

# **12.1.10 ebook-polish**

ebook-polish [options] input\_file [output\_file]

Le Polissage des livres constitue la dernière touche de perfection pour finaliser les livres numériques que vous avez soigneusement élaborés.

Le polissage tente de minimiser les modifications apportées au code interne de votre livre numérique. Contrairement à la conversion, il n'aplatit pas les CSS, ne renomme pas les fichiers, ne change pas les tailles de police, n'ajuste pas les marges, etc. . . Chaque action exécute seulement le minimum de modifications nécessaires pour obtenir l'effet désiré.

Vous pouvez utiliser cet outil en dernière étape de votre processus de création de livre numérique.

Notez que le polissage ne fonctionne que sur les fichiers aux formats AZW3 ou EPUB.

Chaque fois que vous passez à **ebook-polish** des arguments comportant des espaces, entourez l'argument à l'aide de guillemets. Par exemple : « /some path/with spaces »

# **[options]**

#### **--compress-images**, **-i**

Compresser les images sans perte dans le livre, pour les réduire, sans affecter la qualité de l'image.

#### **--cover**, **-c**

Chemin vers une image de couverture. Change la couverture spécifiée dans le livre numérique. Si aucune couverture n'est présente ou si la couverture n'est pas identifiée correctement, insère une nouvelle couverture.

#### **--embed-fonts**, **-e**

Incorporer toutes les polices qui sont référencées dans le document mais pas encore intégrées. Une recherche sera effectuée sur votre ordinateur et si les polices sont trouvées, elles seront intégrées dans le document. Veuillez vous assurer que vous possédez la licence appropriée avant d'incorporer les polices utilisées dans ce document.

#### **--help**, **-h**

affiche ce message d'aide et quitte

```
--jacket, -j
```
Insérer une page "jaquette de livre" au début du livre, sur laquelle on peut lire les éléments de métadonnées tels que le titre, les étiquettes, les auteurs, les séries, les commentaires, etc. . . Toute jaquette du livre préexistante sera remplacée.

### **--opf**, **-o**

Chemin vers un fichier OPF. Les métadonnées du livre sont mises à jour à partir du ficher OPF.

#### **--remove-jacket**

Enlever la page jaquette préexistante.

#### **--remove-unused-css**, **-u**

Supprimer toutes les règles CSS inutilisées des feuilles de style et des mots-clés <style> . Certains livres créés à partir de modèles de production peuvent comporter un grand nombre de règles CSS supplémentaires qui ne correspondent à aucun contenu présent. Ces règles supplémentaires peuvent ralentir certains lecteurs qui ont besoin de toutes les analyser.

# **--smarten-punctuation**, **-p**

Convertir les tirets de texte brut, ellipses, guillemets, multiples traits d'union, etc. . . dans leurs équivalents typographiques corrects. Notez que l'algorithme peut parfois générer des résultats erronés, en particulier en présence d'apostrophes utilisées pour les contractions de mots.

#### **--subset-fonts**, **-f**

Créer un sous-ensemble de polices signifie réduire une police embarquée pour contenir uniquement les caractères utilisés de cette police dans le livre. Cela réduit considérablement la taille des fichiers de police (une réduction de moitié de la taille du fichier de police est fréquent). Par exemple, si le livre utilise une police spécifique pour les en-têtes, alors créer un sous-ensemble réduira la police pour ne contenir que les caractères réellement présents dans les en-têtes du livre. Ou si le livre intègre les versions en gras et italique d'une police, mais que le texte en italique ou en gras est relativement rare, voire inexistant, alors les caractères gras et en italiques peuvent être soit réduits à seulement quelques caractères, voire complètement retirés. Le seul inconvénient des sous-ensembles de polices, c'est que si, à une date ultérieure, vous décidez d'ajouter du texte à vos livres, le texte nouvellement ajouté pourrait ne pas être pris en compte par la police réduite.

#### **--verbose**

Générer une sortie plus détaillée (utile pour le débogage)

#### **--version**

affiche le numéro de version du logiciel et quitte

# **12.1.11 ebook-viewer**

ebook-viewer [options] fichier

Visualiser un livre numérique.

Chaque fois que vous passez à **ebook-viewer** des arguments comportant des espaces, entourez l'argument à l'aide de guillemets. Par exemple : « /some path/with spaces »

# **[options]**

#### **--continue**

Continuer la lecture du livre précédemment ouvert

```
--debug-javascript
```
Afficher les alertes javascript et les messages console dans la console

**--detach**

Détacher du terminal de contrôle, s'il y en a un (linux uniquement)

#### **--full-screen**, **--fullscreen**, **-f**

Si précisé, la fenêtre de la visionneuse essaiera, au démarrage, de s'ouvrir en plein écran.

**--help**, **-h**

affiche ce message d'aide et quitte

#### **--open-at**

La position à laquelle ouvrir le livre indiqué. Cette position est un endroit tel que celui est affiché dans le coin supérieur gauche de la visionneuse. Alternativement, vous pouvez utiliser la forme toc :quelque chose et elle s'ouvrira à l'emplacement de la première entrée Table des matières qui contient la chaîne "quelque chose".

#### **--raise-window**

Si spécifié, la fenêtre de la visionneuse essaiera, au lancement, d'apparaître au premier plan.

#### **--version**

affiche le numéro de version du logiciel et quitte

#### **12.1.12 fetch-ebook-metadata**

fetch-ebook-metadata [options]

Récupérer des métadonnées de livre depuis des sources en ligne. Vous devez spécifier au moins le titre, les auteurs ou l'ISBN.

Chaque fois que vous passez à **fetch-ebook-metadata** des arguments comportant des espaces, entourez l'argument à l'aide de guillemets. Par exemple : « /some path/with spaces »

#### **[options]**

#### **--allowed-plugin**, **-p**

Spécifier le nom d'une extension de téléchargement des métadonnées à utiliser. Par défaut, toutes les extensions de métadonnées seront utilisées. Peut être spécifié de multiples fois et pour de multiples extensions. Tous les noms d'extensions : Google, Google Images, Amazon.com, Edelweiss, Open Library, ISBNDB, Overdrive, Douban Books, OZON.ru, Big Book Search

# **--authors**, **-a**

Auteur(s) du livre

#### **--cover**, **-c**

Spécifier un nom de fichier. La couverture, si disponible, y sera sauvée. Sans cette option, aucune couverture ne sera téléchargée.

**--help**, **-h**

affiche ce message d'aide et quitte

#### **--isbn**, **-i**

ISBN du livre

#### **--opf**, **-o**

Produit les métadonnées dans le format d'OPF au lieu d'un texte lisible pour l'homme.

#### **--timeout**, **-d**

Délai d'attente en secondes. Par défaut est à 30

```
--title, -t
```
Titre du livre

#### **--verbose**, **-v**

Imprimer le journal vers la console (stderr)

#### **--version**

affiche le numéro de version du logiciel et quitte

# **12.1.13 lrf2lrs**

```
lrf2lrs book.lrf
```
Convertir un fichier LRF en un fichier LRS (encodage XML UTF-8)

Chaque fois que vous passez à **lrf2lrs** des arguments comportant des espaces, entourez l'argument à l'aide de guillemets. Par exemple : « /some path/with spaces »

# **[options]**

```
--dont-output-resources
```
Ne pas enregistrer les images incorporées et les fichiers de polices sur le disque

```
--help, -h
```
affiche ce message d'aide et quitte

**--output**, **-o** Fichier de sortie LRS

**--verbose** Soyez plus détaillé

**--version** affiche le numéro de version du logiciel et quitte

# **12.1.14 lrfviewer**

lrfviewer [options] book.lrf

Lit le livre numérique LRF livre.lrf

Chaque fois que vous passez à **lrfviewer** des arguments comportant des espaces, entourez l'argument à l'aide de guillemets. Par exemple : « /some path/with spaces »

# **[options]**

```
--disable-hyphenation
```
Désactive la césure. Devrait accélérer le rendu de manière significative.

#### **--help**, **-h**

affiche ce message d'aide et quitte

#### **--profile**

Profiler le rendu LRF

# **--verbose**

Affiche plus d'information à propos du processus de rendu

#### **--version**

affiche le numéro de version du logiciel et quitte

#### **--visual-debug**

Active les aides visuelles pour corriger le moteur de rendu

#### **--white-background**

Par défaut le fond est blanc cassé que je trouve plus facile pour les yeux. Employez cette option pour faire un fond blanc pur.

# **12.1.15 lrs2lrf**

```
lrs2lrf [options] file.lrs
```
Compiler un fichier LRS en un fichier LRF.

Chaque fois que vous passez à **lrs2lrf** des arguments comportant des espaces, entourez l'argument à l'aide de guillemets. Par exemple : « /some path/with spaces »

# **[options]**

```
--help, -h
```
affiche ce message d'aide et quitte

**--lrs**

Convertir LRS en LRS, utile pour déboguer.

**--output**, **-o** Chemin vers le fichier de sortie

**--verbose** Traitement explicatif

```
--version
```
affiche le numéro de version du logiciel et quitte

# **12.1.16 web2disk**

```
web2disk URL
```
Où URL est par exemple <https://google.com>

Chaque fois que vous passez à **web2disk** des arguments comportant des espaces, entourez l'argument à l'aide de guillemets. Par exemple : « /some path/with spaces »

# **[options]**

```
--base-dir, -d
```
Dossier de base dans lequel l'URL est sauvegardée. Par défaut : .

```
--delay
```
Intervalle minimal entre deux téléchargements, en secondes. 0 par défaut.

#### **--dont-download-stylesheets**

Ne pas télécharger les feuilles de style CSS.

```
--encoding
```
Encodage des caractères pour les sites web que vous essayer de télécharger. Par défaut, essaie de trouver l'encodage.

### **--filter-regexp**

N'importe quel lien correspondant à cette expression régulière sera ignoré. Cette option peut-être activée plusieurs fois, auquel cas n'importe quel lien sera ignoré aussi longtemps qu'il correspond à une expression régulière. Par défaut, aucun lien n'est ignoré. Si l'expression régulière filtre et correspondance sont spécifiées, alors l'expression régulière filtre est appliquée en premier.

### **--help**, **-h**

affiche ce message d'aide et quitte

#### **--match-regexp**

Seuls les liens correspondant à cette expression régulière seront suivis. Cette option peut être spécifiée plusieurs fois auquel cas tout lien qui correspondra à cette expression sera suivi. Par défaut, tous les liens sont suivis.

#### **--max-files**, **-n**

Nombre maximum de fichiers à télécharger. Ceci ne sera valable que pour les fichiers à partir des balises <a href>.Par défaut : 9223372036854775807

#### **--max-recursions**, **-r**

Nombre maximum de niveaux de récursivité c-à-d le niveau de profondeur des liens à suivre. Par défaut : 1

# **--timeout**, **-t**

Délai d'attente d'une réponse du serveur, en secondes. Par défaut : 10.0 s

#### **--verbose**

Affiche des informations détaillées. Utile pour le débogage

#### **--version**

affiche le numéro de version du logiciel et quitte

# **12.2 Commandes non documentées**

- ebook-device
- markdown-calibre

Vous pouvez voir l'utilisation des commandes non documentées en les exécutants sans arguments dans un terminal

# CHAPITRE 13

# Mise en place d'un environnement de développement calibre

calibre est complètement open source, sous licence [GNU GPL v3](https://www.gnu.org/copyleft/gpl.html)<sup>[97](#page-310-0)</sup>. Cela signifie que vous êtes libre de télécharger et de modifier le programme à votre convenance. Dans cette section, vous apprendrez comment obtenir la mise en place d'un environnement de développement calibre sur le système d'exploitation de votre choix. calibre est principalement écrit en [Python](https://www.python.org) [98](#page-310-1) avec un peu de code C/C++ pour la vitesse et l'interfaçage système. Notez que calibre n'est pas compatible avec Python 3 et requiert au moins Python 2.7.9

| <b>Contents</b>                                                                                                    |
|----------------------------------------------------------------------------------------------------|
| — <i>Philosophie de conception</i> (page 308)<br>— Disposition du code (page 308)<br>— Obtenir le code (page 309)<br>- Soumettre vos changements à inclure (page 309)<br>— Environnement de développement Windows (page 310)<br>— <i>Environnement de développement macOS</i> (page 311)<br>— Environnement de développement Linux (page 311)<br>- Avoir des installations séparées de calibre « normale » et « développement » sur le même ordinateur<br>(page 312)<br>— Astuces de dépannage (page 313)<br>— En utilisant les déclarations d'impression (page 313)<br>— Utilisation d'un interpréte Python interactif (page 313)<br>— Utiliser le débogueur de Python comme débogueur à distance (page 313) |
| — Utiliser le débogueur dans votre IDE Python préféré (page 314)                                                                                                    |
| — Exécuter des scripts quelconques dans l'environnement Python calibre (page 314)                                                                                                    |
| — Utilisation de calibre dans vos projets (page 314)                                                                                                    |
| — Installation binaire de calibre (page 315)                                                                                                    |
| — Installez les sources sur Linux (page 315)<br>— Documentation API pour différentes parties de calibre (page 315)                                                                                                    |

<span id="page-310-0"></span><sup>97.</sup> https://www.gnu.org/copyleft/gpl.html

<span id="page-310-1"></span><sup>98.</sup> https://www.python.org

# <span id="page-311-0"></span>**13.1 Philosophie de conception**

calibre a ses racines dans le monde UNIX, ce qui signifie que sa conception est très modulaire. Les modules interagissent les uns avec les autres par l'intermédiaire d'interfaces bien définies. C'est ce qui rend l'ajout de nouvelles fonctionnalités et la réparation des dysfonctionnements très faciles dans calibre, ayant pour résultat un rythme de développement frénétique. En raison de ses racines,calibre a une interface en ligne de commande complète pour toutes ses fonctions, documentée dans doc :*generated/fr/cli-index*.

La conception modulaire de calibre est exprimée par l'intermédiaire des Extensions. Il y a un *[tutoriel](#page-234-0)* (page 231) sur l'écriture d'extensions calibre. Par exemple, ajouter le support d'un nouveau périphérique à calibre implique typiquement d'écrire moins de 100 lignes de code sous forme d'une extension pilote de périphérique. Vous pouvez parcourir les [pilotes intégrés](https://github.com/kovidgoyal/calibre/tree/master/src/calibre/devices) [99](#page-311-2). Similairement, ajouter le support pour de nouveaux formats de conversion implique l'écriture de nouvelles extensions de format entrée/sortie. Un autre exemple de la conception modulaire est le *[sys](#page-30-0)[tème de recette](#page-30-0)* (page 27) pour récupérer des actualités. Pour plus d'exemples d'extensions conçues pour ajouter des fonctionnalités à calibre, voir l''Index des extensions <sup>[100](#page-311-3)</sup>.

# <span id="page-311-1"></span>**13.1.1 Disposition du code**

Tout le code python de calibre est dans le paquet calibre. Ce paquet contient les principaux sous paquets suivants :

- périphériques Tous les pilotes de périphériques. Regardez juste certains des pilotes intégrés pour avoir une idée de la façon dont ils fonctionnent.
	- Pour plus de détails, voir : devices.interface qui définit l'interface supportée par les pilotes de périphériques et devices.usbms qui définit un pilote générique qui connecte un périphérique USBMS. Tous les pilotes basés USBMS dans calibre héritent de lui.
- livres numériques Tout le code conversion/métadonnées de livre numérique. Un bon point de départ est calibre.ebooks.conversion.cli qui est le module alimentant la commande **ebook-convert**. Le processus de conversion est contrôlé par l'intermédiaire de conversion.plumber. Le code de format indépendant est entièrement dans ebooks.oeb et le code de format dépendant est dans ebooks. format\_name.
	- La lecture, l'écriture et le téléchargement des métadonnées est entièrement dans ebooks.metadata
	- La conversion se produit dans un pipeline, pour la structure du pipeline, voir *[Introduction](#page-68-0)* (page 65). Le pipeline consiste en une extension d'entrée, différentes transformations et une extension de sortie. Le code qui construit et pilote le pipeline est dans plumber.py. Le pipeline fonctionne sur une représentation d'un livre numérique qui est comme un epub décompressé, avec le manifeste, la structure organisationnelle, la TdM, le guide, le contenu html, etc. La classe qui gère cette représentation est OEBBook dans ebooks.oeb.base. Les diverses transformations qui sont appliquées au livre durant la conversion se situent dans  $oeb/transforms/\star$ . py. Et les extensions d'origines et de sortie se situent dans conversion/plugins/\*.py.
	- L'édition de livre numérique se produit en utilisant un objet conteneur différent. Il est documenté dans *[Documentation API pour l'outil d'édition de livre numérique](#page-324-0)* (page 321).
- db Le back-end de la base de données. Voir *[Documentation API pour l'interface base de données](#page-318-3)* (page 315) pour l'interface à la bibliothèque calibre.
- Serveur de contenu : srv est le Serveur de contenu calibre.
- gui2 L'Interface Graphique Utilisateur. L'initialisation du GUI se produit dans gui2.main et gui2. ui. La visionneuse de livre numérique dans qui2. viewer. L'éditeur de livre numérique dans qui2. tweak\_book.

Si vous voulez localiser les points d'entrée de tous les différents exécutables de calibre, regardez à la structure entry\_points dans [linux.py](https://github.com/kovidgoyal/calibre/blob/master/src/calibre/linux.py)<sup>[101](#page-311-4)</sup>.

Si vous avez besoin d'aide pour comprendre le code, postez sur le [forum de développement](https://www.mobileread.com/forums/forumdisplay.php?f=240) <sup>[102](#page-311-5)</sup> et vous obtiendrez très

<span id="page-311-2"></span><sup>99.</sup> https://github.com/kovidgoyal/calibre/tree/master/src/calibre/devices

<span id="page-311-3"></span><sup>100.</sup> https://www.mobileread.com/forums/showthread.php?p=1362767#post1362767

<span id="page-311-4"></span><sup>101.</sup> https://github.com/kovidgoyal/calibre/blob/master/src/calibre/linux.py

<span id="page-311-5"></span><sup>102.</sup> https://www.mobileread.com/forums/forumdisplay.php?f=240

probablement de l'aide de l'un des nombreux développeurs de calibre.

# <span id="page-312-0"></span>**13.2 Obtenir le code**

Vous pouvez obtenir le code source de calibre de deux manières soit en utilisant un système de contrôle de version soit en téléchargeant directement une [tarball](https://calibre-ebook.com/dist/src) <sup>[103](#page-312-2)</sup>.

calibre utilise [Git](https://www.git-scm.com/) [104](#page-312-3), un système de contrôle de version distribuée. Git est disponible sur toutes les plateformes supportées par calibre. Après avoir installé Git, vous pouvez obtenir le code source de calibre avec la commande :

git clone git://github.com/kovidgoyal/calibre.git

Sous Windows, vous aurez besoin du nom de chemin complet, ce sera quelque chose comme C:\Program Files\Git\git.exe.

calibre est un très grand projet, avec une très longue histoire de contrôle de source, aussi ce qui est décrit plus haut peut prendre un moment (10 minutes à une heure dépendant de la vitesse de votre connexion internet).

Si vous voulez obtenir le code source plus rapidement, le code source de la dernière version est toujours disponible comme [archive](https://calibre-ebook.com/dist/src) <sup>[105](#page-312-4)</sup>.

Pour mettre à jour une branche du dernier code, utilisez la commande :

git pull --no-edit

Vous pouvez également parcourir le code sur [GitHub](https://github.com/kovidgoyal/calibre) [106](#page-312-5).

# <span id="page-312-1"></span>**13.2.1 Soumettre vos changements à inclure**

Si vous planifiez de faire quelques petits changements, vous pouvez faire vos changements et crée une « directive de fusion » que vous pouvez alors attacher à un ticket dans le [bug tracker](https://bugs.launchpad.net/calibre) [107](#page-312-6) de calibre. Pour faire cela, faites vos changements, et exécutez :

```
git commit -am "Comment describing your changes"
git format-patch origin/master --stdout > my-changes
```
Cela créera un fichier my-changes dans le répertoire actuel, attachez le simplement à un ticket sur le [bug tracker](https://bugs.launchpad.net/calibre)  $^{108}$  $^{108}$  $^{108}$ de calibre. Notez que ceci inclura *toutes* les validations effectuées. Si vous voulez seulement envoyer une partie des validations, vous devez changer origin/master ci-dessus. Pour envoyer seulement la dernière validation, employez :

git format-patch HEAD~1 --stdout > my-changes

Pour envoyer les dernières *n* validations, remplacer *1* avec *n*, par exemple, pour les 3 derniers validations :

git format-patch HEAD~3 --stdout > my-changes

Faites attention à ne pas inclure des fusions en employant HEAD~n.

Si vous planifiez de faire beaucoup de développement sur calibre, alors la meilleure méthode est de créer un compte [GitHub](https://github.com) <sup>[109](#page-312-8)</sup>. Ci-dessous se trouve un guide basique pour mettre en place votre propre embranchement de calibre d'une

<span id="page-312-2"></span><sup>103.</sup> https://calibre-ebook.com/dist/src

<span id="page-312-3"></span><sup>104.</sup> https://www.git-scm.com/

<span id="page-312-4"></span><sup>105.</sup> https://calibre-ebook.com/dist/src

<span id="page-312-5"></span><sup>106.</sup> https://github.com/kovidgoyal/calibre

<span id="page-312-6"></span><sup>107.</sup> https://bugs.launchpad.net/calibre

<span id="page-312-7"></span><sup>108.</sup> https://bugs.launchpad.net/calibre

<span id="page-312-8"></span><sup>109.</sup> https://github.com

manière qui vous permet de soumettre des requêtes de déchargement pour l'inclusion dans le dépôt principal calibre :

- Installer git sur votre machine comme décrit dans cet article : [Installer Git](https://help.github.com/articles/set-up-git)  $110$
- Installez les clés SSH pour l'authentification sur GitHub, comme décrit ici : [Generating SSH keys](https://help.github.com/articles/generating-ssh-keys) [111](#page-313-2)
- Allez sur <https://github.com/kovidgoyal/calibre> et cliquez sur le bouton *Fork*.
- Dans un Terminal faites :

git clone git**@github**.com:<username>/calibre.git git remote add upstream https://github.com/kovidgoyal/calibre.git

Remplacez <username> ci-dessus par votre nom d'utilisateur github. Cela obtiendra que votre embranchement sera vérifié localement.

— Vous pouvez y faire des changements et des validations chaque fois que vous le désirez. Quand vous êtes prêt à fusionner votre travail, faites un :

git push

et rendez vous sur https://github.com/<username>/calibre et cliquez le bouton *Pull Request* pour générer une requête de déchargement qui peut être fusionnée.

— Vous pouvez mettre à jour votre copie locale du code depuis le dépôt principal à n'importe quel moment en faisant :

git pull upstream

Vous devriez aussi garder un oeil sur le [forum de développement](https://www.mobileread.com/forums/forumdisplay.php?f=240) <sup>[112](#page-313-3)</sup> calibre. Avant de faire des changements majeurs, vous devriez en discuter dans le forum ou contacter directement Kovid (son adresse mail est partout dans le code source).

# <span id="page-313-0"></span>**13.3 Environnement de développement Windows**

Note : Vous devez aussi récupérer le code source calibre séparément comme décrit plus haut.

Installez calibre normalement, en utilisant l'installateur de Windows. Ouvrez alors une Invite de Commande et changez le répertoire calibre précédemment vérifié. Par exemple :

cd C:\Users\kovid\work\calibre

calibre est le répertoire qui contient les sous-répertoires src et resources.

L'étape suivante est de régler la variable d'environnement CALIBRE\_DEVELOP\_FROM au chemin absolu du répertoire src. Ainsi, en suivant l'exemple ci-dessus, il devrait être C:\Users\kovid\work\calibre\src. [Voici un](https://docs.python.org/2/using/windows.html#excursus-setting-environment-variables) [court guide](https://docs.python.org/2/using/windows.html#excursus-setting-environment-variables) [113](#page-313-4) pour paramétrer les variables d'environnement sous Windows.

Une vois que vous avez réglé la variable d'environnement, ouvrez une nouvelle invite de commande et vérifiez qu'elle est correctement paramétrée en utilisant la commande :

echo %CALIBRE\_DEVELOP\_FROM%

Paramétrer cette variable d'environnement signifie que calibre chargera maintenant tout son code Python à partir de l'emplacement spécifié.

Voilà. vous êtes maintenant prêt à commencer à bidouiller le code calibre. Par exemple, ouvrez le fichier src\calibre\\_init\_\_.py dans votre éditeur préféré et ajoutez la ligne :

<span id="page-313-1"></span><sup>110.</sup> https://help.github.com/articles/set-up-git

<span id="page-313-2"></span><sup>111.</sup> https://help.github.com/articles/generating-ssh-keys

<span id="page-313-3"></span><sup>112.</sup> https://www.mobileread.com/forums/forumdisplay.php?f=240

<span id="page-313-4"></span><sup>113.</sup> https://docs.python.org/2/using/windows.html#excursus-setting-environment-variables

print ("Hello, world!")

près du dessus du ficher. Exécutez maintenant la commande **calibredb**. La toute première ligne de production devrait être Hello, world!.

Vous pouvez également mettre en place l'environnement de développement dans le Microsoft Visual Studion libre, si vous préférez, suivre les instructions [ici](https://www.mobileread.com/forums/showthread.php?t=251201) <sup>[114](#page-314-2)</sup>.

# <span id="page-314-0"></span>**13.4 Environnement de développement macOS**

Note : Vous devez aussi récupérer le code source calibre séparément comme décrit plus haut.

Installez calibre normalement en utilisant les .dmg mis à disposition. Ouvrez alors un Terminal et changez pour le répertoire de code précédemment vérifié, par exemple :

cd /Users/kovid/work/calibre

calibre est le répertoire qui contient les sous-répertoires src et resources. Assurez-vous d'avoir installé l'outil de ligne de commande calibre par l'intermédiaire de *Préférences*→*Avancé*→*Divers* dans le GUI calibre.

L'étape suivante est de créer un script bash qui paramétrera les variables d'environnement *CA-LIBRE\_DEVELOP\_FROM'* au chemin absolu du répertoire src lors de l'exécution de calibre en mode dépannage.

Créez un fichier texte brut :

```
#!/bin/sh
export CALIBRE_DEVELOP_FROM="/Users/kovid/work/calibre/src"
calibre-debug -g
```
Sauvegardez le fichier comme */usr/bin/calibre-develop'*, paramétrer alors ses permissions afin qu'il puisse être exécuté :

chmod +x /usr/bin/calibre-develop

Une fois que vous avez fait cela, exécuter :

calibre-develop

Vous devriez voir quelques informations diagnostiques dans la fenêtre Terminal au démarrage de calibre, et vous devriez voir une astérisque après le numéro de version dans la fenêtre GUI, indiquant que vous exécutez depuis la source.

# <span id="page-314-1"></span>**13.5 Environnement de développement Linux**

Note : Vous devez aussi récupérer le code source calibre séparément comme décrit plus haut.

calibre est principalement développé sous Linux. Vous avez deux choix pour paramétrer l'environnement de développement. Vous pouvez installer le binaire calibre comme à la normale et l'employer comme environnement d'exécution pour faire votre développement. Cette approche est similaire à celle utilisée dans Windows et macOS. Alternativement,

<span id="page-314-2"></span><sup>114.</sup> https://www.mobileread.com/forums/showthread.php?t=251201

vous pouvez installer calibre depuis la source. Les instructions pour installer un environnement de développement depuis la source sont dans le fichier INSTALL dans l'arborescence de source. Ici nous nous adresserons en utilisant le binaire d'exécution, qui est la méthode recommandée.

Installer calibre en utilisant l'installateur binaire. Ouvrez alors un terminal et changez le répertoire du code calibre précédemment vérifié, par exemple :

cd /home/kovid/work/calibre

calibre est le répertoire qui contient les sous-répertoires src et resources.

L'étape suivante est de créer un script bash qui paramétrera les variables d'environnement *CA-LIBRE\_DEVELOP\_FROM'* au chemin absolu du répertoire src. Aussi, en suivant l'exemple ci-dessus, il devrait être /home/kovid/work/calibre/src. Comment paramétrer les variables d'environnement dépend de votre distribution Linux et de quel shell vous utilisez.

Une fois que vous avez paramétré la variable d'environnement, ouvrez un nouveau terminal et vérifiez qu'elle a été correctement paramétrée en utilisant la commande :

echo \$CALIBRE\_DEVELOP\_FROM

Paramétrer cette variable d'environnement signifie que calibre chargera maintenant tout son code Python à partir de l'emplacement spécifié.

Voilà ! Vous êtes maintenant prêt à commencer à bidouiller le code calibre. Par exemple, ouvrez le fichier src\calibre\\_init\_.py dans votre éditeur préféré et ajoutez la ligne :

print ("Hello, world!")

près du dessus du ficher. Exécutez maintenant la commande **calibredb**. La toute première ligne de production devrait être Hello, world!.

# <span id="page-315-0"></span>**13.6 Avoir des installations séparées de calibre « normale » et « développement » sur le même ordinateur**

L'arborescence de source calibre est très stable et se rompt rarement, mais si vous sentez la nécessité d'exécuter depuis la source sur une bibliothèque distincte d'essai et de d'exécuter une version libre de calibre avec votre bibliothèque quotidienne, vous pouvez réaliser ceci facilement en utilisant des fichiers .bat ou des scripts shell pour lancer calibre. L'exemple ci-dessous expose comment faire ceci sur Windows utilisant des fichiers .bat (les instructions pour d'autres plates-formes sont identiques, employez juste un script shell au lieu d'un fichier .bat)

Pour lancer la nouvelle version de calibre avec votre bibliothèque quotidienne :

calibre-normal.bat :

calibre.exe "--with-library=C:\path**\t**o\everyday\library folder"

calibre-dev.bat :

```
set CALIBRE_DEVELOP_FROM=C:\path\to\calibre\checkout\src
calibre.exe "--with-library=C:\path\to\test\library folder"
```
# <span id="page-316-0"></span>**13.7 Astuces de dépannage**

Python est un langage opérant sur des objets de types déterminés dynamiquement avec d'excellents équipements pour l'introspection. Kovid a écrit le noyau du code calibre sans utiliser une fois un débogueur. Il y a beaucoup de stratégies pour corriger le code calibre :

# <span id="page-316-1"></span>**13.7.1 En utilisant les déclarations d'impression**

C'est la manière favorite de Kovid pour dépanner. Insérez simplement des déclarations d'impression aux points d'intérêt et exécuter votre programme dans le terminal. Par exemple : vous pouvez démarrer le GUI à partir du terminal comme :

calibre-debug -g

Similairement, vous pouvez démarrer la visionneuse de livre numérique comme :

calibre-debug -w /path/to/file/to/be/viewed

L'éditeur de livre numérique peut être démarré comme :

calibre-debug -t /path/to/be/edited

# <span id="page-316-2"></span>**13.7.2 Utilisation d'un interpréte Python interactif**

Vous pouvez insérer les deux lignes de code suivantes pour démarrer la session interactive Python à cet endroit :

```
from calibre import ipython
ipython(locals())
```
Lors de l'exécution à partir de la ligne de commande, cela démarrera l'interpréteur python interactif avec accès à toutes les variables définies localement (variables dans la portée locale). L'invite interactive a même une complétion TAB pour les propriétés d'objet et vous pouvez utiliser les diverses facilités Python pour l'introspection, telles que dir(), type(), repr(), etc.

# <span id="page-316-3"></span>**13.7.3 Utiliser le débogueur de Python comme débogueur à distance**

Vous pouvez utiliser le débogueur intégré de Python (pdb) comme débogueur à distance en ligne de commande. D'abord, démarrez le débogueur à distance au point qui vous intéresse dans le code de calibre, comme ceci :

```
from calibre.rpdb import set_trace
set_trace()
```
Exécuter alors calibre, soit comme normal, ou en utilisant une des commandes calibre-debug décrite dans la section précédente. Une fois le point ci-dessus atteint dans le code, calibre gèlera, attendant le débogueur pour se connecter.

Ouvrez maintenant un terminal ou une invite de commande et utilisez la commande suivante pour démarrer la session de débogage :

calibre-debug -c "from calibre.rpdb import cli; cli()"

Vous pouvez lire à propos de comment utiliser le débogueur Python dans [Python stdlib docs for the pdb module](https://docs.python.org/2/library/pdb.html#debugger-commands) <sup>[115](#page-316-4)</sup>.

```
115. https://docs.python.org/2/library/pdb.html#debugger-commands
```
Note : Par défaut, le débogueur à distance essaiera de se connecter sur le port 4444. Vous pouvez le changer, en modifiant le paramètre de port des fonctions set trace() et cli() ci-dessus, comme ceci : set trace (port=1234) et cli(port=1234).

Note : Le débogueur de Python ne peut pas manipuler des fils multiples, aussi vous devez appeler le set\_trace une fois par fil, chaque fois avec un numéro de port différent.

# <span id="page-317-0"></span>**13.7.4 Utiliser le débogueur dans votre IDE Python préféré**

Il est possible d'utiliser le débogueur intégré dans votre IDE Python préféré, s'il supporte le débogage à distance. La première étape est d'ajouter la src vérifiée calibre au PYTHONPATH dans votre IDE. En d'autres mots, le répertoire que vous avec paramétré plus haut comme CALIBRE\_DEVELOP\_FROM, doit aussi être dans le PYTHONPATH de votre IDE.

Placez alors me module IDE de débogage à distance dans le sous-répertoire src du code source vérifié calibre. Ajoutez ni'importe quel nécessaire pour lancer le débogueur à distance sur calibre au point d'intérêt, par exemple dans la fonction principale. Exécutez alors calibre comme normalement. Votre IDE devrait être capable de se connecter au débogueur à distance s'exécutant dans calibre.

# <span id="page-317-1"></span>**13.7.5 Exécuter des scripts quelconques dans l'environnement Python calibre**

La commande **calibre-debug** fournit quelques commutateurs pratiques pour exécuter votre propre code, avec l'accès aux modules calibre :

calibre-debug -c "some Python code"

est bien pour examiner un petit extrait de code sur la ligne de commande. Cela fonctionne de la même manière que le commutateur -c de l'interpréteur Python :

calibre-debug myscript.py

peut être employé pour exécuter votre propre script python. Cela fonctionne de la même manière que de passer le script à l'interpréteur python, sauf que l'environnement de calibre est entièrement initialisé, ainsi vous pouvez employer tout le code de calibre dans votre script. Pour employer les arguments en ligne de commande avec votre script, utilisez la forme :

```
calibre-debug myscript.py -- --option1 arg1
```
-- entraîne tous les arguments suivants d'être passés à votre script.

# <span id="page-317-2"></span>**13.8 Utilisation de calibre dans vos projets**

Il est possible d'utiliser d'utiliser les fonctions/code calibre dans votre projet Python. Deux manières existent pour faire cela :

# <span id="page-318-0"></span>**13.8.1 Installation binaire de calibre**

Si vous avez une installation binaire de calibre, vous pouvez utiliser l'interpréteur python empaqueté avec calibre, comme ceci :

calibre-debug /path/to/your/python/script.py -- arguments to your script

# <span id="page-318-1"></span>**13.8.2 Installez les sources sur Linux**

En complément de l'utilisation de la technique ci-dessus, si vos faites une installation des sources sur Linux, vous pouvez aussi importer directement calibre, comme suit :

```
import init_calibre
import calibre
print calibre.__version__
```
Il est essentiel que vous importiez le module init\_calibre avant tout autre modules/package calibre comme il a installé l'interpréteur pour exécuter le code calibre.

# <span id="page-318-2"></span>**13.9 Documentation API pour différentes parties de calibre**

### <span id="page-318-3"></span>**13.9.1 Documentation API pour l'interface base de données**

Cette API est un fil sûr (Elle utilise un lecteur multiple, un schéma rédacteur unique fermé). Vous pouvez accéder à cette API comme ceci :

```
from calibre.library import db
db = db('Path to calibre library folder').new_api
```
Si vous êtes dans une extension calibre qui est partie prenante du GUI principal de calibre, vous y obtenez l'accès comme ceci à la place :

db = self.gui.current\_db.new\_api

#### **class** calibre.db.cache.**Cache**(*backend*)

Un cache mémoire du fichier metadata.db depuis une bibliothèque calibre. Cette classe sert également comme une API de sécurité pour accéder à la base de données. Le cache mémoire est maintenu dans une forme normale pour une performance maximale.

SQLITE est simplement utilisée comme une manière robuste de lire et écrire depuis metadata.db. Toute table lecture/tri/recherche/cache est ré-implémentée. Ceci était nécessaire pour un maximum de performance et de flexibilité.

**add\_books**(*books*, *add\_duplicates=True*, *apply\_import\_tags=True*, *preserve\_uuid=False*, *run\_hooks=True*, *dbapi=None*)

Ajouter les livres spécifiés à la bibliothèque. Les livres doivent être un itérable de 2-tuples, chaque 2-tuple sous la forme (mi, format\_map) où mi est un objet métadonnée et format\_map est un dictionnaire de la forme {fmt: path\_or\_stream}, par exemple : {'EPUB': '/path/to/file.epub'}. Renvoie une paire de listes : ids, duplicates. ids contient les ids de livre pour tous les livres nouvellement créés dans la base de données. duplicates contient (mi, format\_map) pour tous les livres qui existent déjà dans la base de données selon l'heuristique simple de détection de doublons utilisée par [has\\_book\(\)](#page-322-0) (page 319).

```
add_custom_book_data(name, val_map, delete_first=False)
```
Ajouter les données pour le nom où val\_map est une carte des book\_ids vers les valeurs. Si delete\_first est Vrai, toutes les données stockées précédemment seront supprimées.

**add\_format**(*book\_id*, *fmt*, *stream\_or\_path*, *replace=True*, *run\_hooks=True*, *dbapi=None*) Ajouter un format au livre spécifié. Renvoie Vrai si le format est ajouté avec succès.

#### Paramètres

- **replace** Si Vrai, remplace le format existant, autrement si le format existe déjà, renvoie Faux.
- **run\_hooks** Si Vrai, les extensions de type de fichier sont exécutées. dans le format avant et après avoir été ajoutées
- **dbapi** Usage interne uniquement.
- **all\_book\_ids**(*type=<type 'frozenset'>*)

Ensemble gelé de tous les ids de livre connus.

**all\_field\_for**(*field*, *book\_ids*, *default\_value=None*)

Identique à field\_for, excepté qu'il agit sur de multiples livres en une fois

**all\_field\_ids**(*name*)

Ensemble gelé d'ids pour toutes les valeurs dans le champ''name''.

**all\_field\_names**(*field*)

Ensemble gelé de tous les champs de noms (devrait uniquement être utilisé pour les champs many-one et many-many)

**author\_data**(*author\_ids=None*)

Renvoie la donnée auteur comme un dictionnaire avec des clés : nom, genre, lien

Si aucuns auteurs avec les ids spécifiés ne sont trouvés un dictionnaire vide est renvoyé. Si author\_ids est None, les données pour tous les auteurs sont renvoyées.

**author\_sort\_from\_authors**(*authors*, *key\_func=<function lower>*)

En fonction d'une liste d'auteurs, renvoie la chaîne author\_sort pour les auteurs, en préférant l'auteur assorti associé à l'auteur plutôt que la chaîne calculée.

**books\_for\_field**(*name*, *item\_id*)

Renvoie tous les livres associés avec l'élément identifié par item\_id, où l'élément appartient au champ name.

La valeur retournée est un ensemble d'ids de livre, ou l'ensemble vide si l'élément n'existe pas.

#### **books\_in\_virtual\_library**(*vl*, *search\_restriction=None*)

Affiche l'ensemble des livres dans la bibliothèque virtuelle spécifiée

**copy\_cover\_to**(*book\_id*, *dest*, *use\_hardlink=False*, *report\_file\_size=None*)

Copier la couverture dans le fichier comme un objet dest. Renvoie False si aucune couverture n'existe ou dest est le même fichier que la couverture actuelle. dest peut aussi être un chemin dans tel cas la couverture y est copiée si le chemin est différent du chemin actuel (prendre en compte la sensibilité à la casse).

<span id="page-319-0"></span>**copy\_format\_to**(*book\_id*, *fmt*, *dest*, *use\_hardlink=False*, *report\_file\_size=None*)

Copier le format fmt dans le fichier comme un objet dest. Si le format spécifié n'existe pas, indique l'erreur NoSuchFormat. dest peut aussi être un chemin dans tel cas la couverture y est copiée si et seulement si le chemin est différent du chemin actuel (prendre en compte la sensibilité à la casse).

**cover**(*book\_id*, *as\_file=False*, *as\_image=False*, *as\_path=False*)

Renvoie l'image de couverture ou Aucun. Par défaut, renvoie la couverture comme une chaîne de caractères.

ATTENTION : l'utilisation de as\_path copiera la couverture vers un fichier temporaire et renverra le chemin vers ce fichier temporaire. Vous devez supprimer le fichier temporaire quand vous en avez terminé avec celui-ci.

# Paramètres

- **as\_file** Si Vrai renvoie l'image en tant qu'objet fichier ouvert (une file d'attente de fichiers temporaires)
- **as\_image** Si vrai renvoie l'image comme un objet QImage

— **as\_path** – Si vrai renvoie l'image comme un chemin pointant vers un fichier temporaire

#### <span id="page-320-1"></span>**data\_for\_find\_identical\_books**()

Renvoie les données qui peuvent être utilisées pour implémenter [find\\_identical\\_books\(\)](#page-320-0) (page 317) dans un processus de travail sans accès à la bd. Voir db.utils pour une implémentation.

<span id="page-320-2"></span>**data\_for\_has\_book**()

Renvoie les données appropriées pour être utilisées dans  $has \text{--}book$  () (page 319). Ceci peut être utilisé pour une implémentation de  $has\;book()$  (page 319) dans un processus de travail sans accès à la bd.

**delete\_custom\_book\_data**(*name*, *book\_ids=()*)

Effacer les données pour le nom. Par défaut efface toutes les données, si vous voulez seulement effacer les données pour certaines ids de livres, passez dans une liste d'ids de livres.

- **embed\_metadata**(*book\_ids*, *only\_fmts=None*, *report\_error=None*, *report\_progress=None*) Mettre à jour les métadonnées pour tous les fomats du book\_ids sélectionné vers les métadonnées actuelle dans la base de données.
- **fast field for**(*field obj, book id, default value=None*)

Semblable à field\_for, sauf qu'il évite la consultation supplémentaire pour obtenir l'objet du champ

**field\_for**(*name*, *book\_id*, *default\_value=None*)

Renvoie la valeur du champ name pour le livre identifié par book id. Si un tel livre n'existe pas ou s'il n'y a pas de valeur spécifiée pour le champ name ` ou qu'un tel champ n'existe pas, alors ``default\_value est renvoyée.

default\_value n'est pas utilisée pour title, title\_sort, authors, author\_sort and series\_index. C'est parce que ceux-ci ont toujours des valeurs dans la base de données. default\_value est utilisée pour toutes les colonnes personnalisées.

La valeur retournée pour les champs is multiple sont toujours des tuples, même quand aucunes valeurs ne sont trouvées (en d'autres mots, default\_value est ignorée). L'exception est les identifiants pour lesquels la valeur renvoyée est toujours un dict. Les tuples renvoyés sont toujours dans l'ordre du lien, c'est à dire, l'ordre dans lequel ils ont été créé.

```
field_ids_for(name, book_id)
```
Renvoie les ids (en tant que tuples) pour les valeurs que le champ name à dans le livre identifié par book\_id. S'il n'y a pas de valeurs, ou pas de tel livre, ou pas de tel champ, un tuple vide est renvoyé.

### <span id="page-320-0"></span>**find\_identical\_books**(*mi*, *search\_restriction=u"*, *book\_ids=None*)

Trouve les livres qui ont un sur-ensemble d'auteurs dans mi et ont le même titre (titre est à correspondance floue). Voir aussi [data\\_for\\_find\\_identical\\_books\(\)](#page-320-1) (page 317).

#### **format**(*book\_id*, *fmt*, *as\_file=False*, *as\_path=False*, *preserve\_filename=False*)

Renvoie le format de livre numérique comme une chaîne de caractères ou *None* si le format n'existe pas, ou que nous n'avons pas la permission d'écrire dans le fichier de livre numérique.

#### Paramètres

- **as\_file** Si True le format de livre numérique est renvoyé comme un objet fichier. Notez que l'objet fichier est un fichier temporaire de file d'attente, aussi si ce que vous voulez faire est de copier le format sur un autre fichier, utilisez  $\text{copy format}$  to() (page 316) à la place pour la performance.
- **as\_path** Copie le format de fichier vers un fichier temporaire et renvoie le chemin vers le fichier temporaire
- **preserve\_filename** Si Vrai et renvoie un chemin le nom de fichier est le même que celui utilisé dans la bibliothèque. Notez qu'utiliser ceci signifie donner des appels répétés du même fichier temporaire (qui est recréé chaque fois)

#### **format\_abspath**(*book\_id*, *fmt*)

Renvoie le chemin absolu du fichier livre numérique du format *format*. Vous ne devriez presque jamais utiliser ceci, car compromet la promesse threadsafe de cette API. A la place utilisez,  $\text{copy}_{format\_to}($ ) (page 316).

Actuellement utilisé uniquement dans la liste calibredb, la visionneuse, éditer le livre, compare\_format au format original, Open With et les catalogues (via get\_data\_as\_dict()).

A part depuis la visionneuse, open with et éditer le livre, je ne crois pas qu'aucun des autres ne fassent de fichier écriture I/O avec les résultats de cet appel.

#### **format\_hash**(*book\_id*, *fmt*)

Renvoie le hash du format spécifié pour le livre spécifié. Le type de hash est dépendant du système principal, mais il est habituellement SHA-256.

**format\_metadata**(*book\_id*, *fmt*, *allow\_cache=True*, *update\_db=False*)

Renvoie le chemin, la taille et mtime pour le format spécifié. Vous ne devriez presque jamais utiliser path à moins que vous n'en ayez absolument besoin, dès qu'il est accédé il compromet directement la promesse threadsafe de cette API. A la place utilisez la méthode  $copy\_format_to()$  (page 316).

#### Paramètres

- **allow\_cache** Si Vrai les valeurs en cache sont utilisées, autrement un accès lent au système de fichiers est fait. Le cache des valeurs peut être périmé si l'accès est effectué au système de fichier en dehors de cette API.
- **update\_db** Si Vrai Le champ max\_size de la base de données est mis à jour pour ce livre.
- **formats**(*book\_id*, *verify\_formats=True*)

Renvoie le tuple pour tous les formats du livre spécifié. Si verify format est Vrai, vérifie que les fichiers existent sur le disque.

- **get\_categories**(*sort=u'name'*, *book\_ids=None*, *already\_fixed=None*, *first\_letter\_sort=False*) Utilisé en interne pour implémenter le Navigateur d'Etiquettes
- **get\_custom\_book\_data**(*name*, *book\_ids=()*, *default=None*)

Donne les données pour le nom. Par défaut renvoie les données pour tous les book ids, passez dans une liste d'ids de livre si vous voulez seulement quelques données. Renvoie un mappage du book\_id à la valeur. Si une valeur particulière ne peut être décodée, utilise l'option par défaut pour celle-ci.

#### <span id="page-321-0"></span>**get\_id\_map**(*field*)

Renvoie un mappage des nombres id aux valeurs pour le champ spécifié. Le champ doit être un champ many-one ou many-many, autrement une ValueError est évoquée.

#### **get\_ids\_for\_custom\_book\_data**(*name*)

Renvoie un ensemble d'ids de livre pour lesquels le nom a des données.

**get\_item\_id**(*field*, *item\_name*)

Renvoie l'id élément pour item\_name(sensible à la casse)

**get\_item\_ids**(*field*, *item\_names*)

Renvoie l'id élément pour item\_name(sensible à la casse)

**get\_item\_name**(*field*, *item\_id*)

Renvoie le nom d'élément pour l'élément spécifié par item\_id dans le champ spécifié. Voir aussi [get\\_id\\_map\(\)](#page-321-0) (page 318).

#### <span id="page-321-1"></span>**get\_metadata**(*book\_id*, *get\_cover=False*, *get\_user\_categories=True*, *cover\_as\_data=False*)

Renvoie les métadonnées pour le livre identifié par book id comme un un objet [calibre.ebooks.](#page-190-0) [metadata.book.base.Metadata](#page-190-0) (page 187) . Notez que la liste des formats n'est pas vérifiée. Si get cover est True, la couverture est retournée, soit un chemin au fichier temporaire comme mi.cover ou si cover\_as\_date est True comme mi.cover\_data.

#### **get\_next\_series\_num\_for**(*series*, *field=u'series'*, *current\_indices=False*)

Renvoie les index de séries suivants pour les séries spécifiées, prendre en compte les préférences variées qui contrôlent la génération du numéro suivant de séries.

Paramètres

- **field** Le champ series-like (par défaut à la colonne séries intégrées)
- **current\_indices** Si Vrai, renvoie à la place un mappage de book\_id à l'actuelle valeur series index.

# **get\_proxy\_metadata**(*book\_id*)

Semblable à  $qet_metadata()$  (page 318) excepté qu'il renvoie un objet ProxyMedadata qui lit uniquement les valeurs depuis la base de données à la demande. Ceci est beaucoup plus rapide que get\_metadata quand seulement un petit nombre de champs ont besoin d'être accédés depuis l'objet métadonnées renvoyé.

### **get\_usage\_count\_by\_id**(*field*)

Renvoie un mappage de l'id au compte d'utilisation pour toutes les valeurs du champ spécifié, qui doit être un champ many-one ou many-many.

#### <span id="page-322-0"></span>**has\_book**(*mi*)

Renvoie True si et seulement si la base de donnée contient une entrée avec le même titre que l'objet Metadata transmis. La comparaison est sensible à la casse. Voir aussi data for has book() (page 317).

#### **has\_format**(*book\_id*, *fmt*)

Renvoie Vrai si et seulement si le format existe sur le disque

#### **has\_id**(*book\_id*)

Renvoie Vrai si et seulement si le book\_id spécifié existe dans la base de données.

#### **init**()

Initialiser ce cache avec des données depuis le système principal.

#### **multisort**(*fields*, *ids\_to\_sort=None*, *virtual\_fields=None*)

Renvoie une liste des ids de livre triés. Si ids to sort est Aucun, tout les ids de livre sont retournés.

les champs doivent être une liste de 2-tuples de la forme (field\_name, ascending = True ou False). Le champ le plus important est le 2-tuple.

#### <span id="page-322-1"></span>**pref**(*name*, *default=None*)

Renvoie la valeur pour la préférence spécifiée ou la valeur spécifiée comme étant par défaut si la préférence n'est pas paramétrée.

#### **read\_backup**(*book\_id*)

Renvoie la sauvegarde des métadonnées OPF comme une chaîne de caractères ou Aucun si une telle sauvegarde n'existe pas.

#### **remove\_books**(*book\_ids*, *permanent=False*)

Supprimer de la base de données les livres spécifiés par les book\_ids et effacer leurs formats de fichier . Si permanent est à False, alors les formats de fichiers sont placés dans la corbeille.

#### **remove\_formats**(*formats\_map*, *db\_only=False*)

Supprimer les formats spécifiés des livres spécifiés.

#### Paramètres

- **formats** map Un mappage de book id à une liste de formats à supprimer du livre.
- **db\_only** Si Vrai, retirer uniquement l'enregistrement pour le format de la base de données, n'efface pas le fichier de format actuel du système de fichiers.

#### **remove\_items**(*field*, *item\_ids*, *restrict\_to\_book\_ids=None*)

Supprimer tous les éléments dans le champ spécifié avec les ids spécifiés. Renvoie l'ensemble des ids de livres affectés. restrict\_to\_book\_ids est un ensemble optionnel d'ids de livres. Si spécifié les éléments seront uniquement supprimés de ces livres.

**rename\_items**(*field*, *item\_id\_to\_new\_name\_map*, *change\_index=True*, *restrict\_to\_book\_ids=None*) Renommer les éléments d'un champ many-one ou many-many comme étiquettes ou séries.

#### Paramètres

- **change\_index** Lors du renommage d'un champ series-like change aussi les valeurs series index.
- **restrict\_to\_book\_ids** Un ensemble optionnel d'ids de livres pour lesquels le renommage est effectué, par défaut à tous les livres.

#### **restore\_book**(*book\_id*, *mi*, *last\_modified*, *path*, *formats*)

Restaure l'entre du livre dans la base de données pour un livre qui existe déjà dans le système de fichiers. **restore\_original\_format**(*book\_id*, *original\_fmt*)

Restaure le format spécifié à partir du ORIGINAL\_FORMAT précédemment sauvé, s'il y en a. Renvoie Vrai en cas de réussite. Le ORIGINAL\_FORMAT est supprimé après une restauration réussie.

#### **safe\_read\_lock**

Un verrou en lecture sûr qui ne fait rien si le thread à déjà un verrou en écriture, autrement il acquiert un verrou en lecture.Ceci est nécessaire pour prévenir les DowngradeLockErrors, qui peuvent survenir quand on met à jour le cache de recherche en la présence de colonnes composées. Mettre à jour le cache de recherche préserve un verrou exclusif, mais la recherche d'une colonne composée implique de lire des valeurs de champ par l'intermédiaire de ProxyMetadata qui essaye d'obtenir un verrou partagé. Il peut y avoir d'autres scénarios qui déclenchent ceci également.

Cette propriété renvoie un nouvel objet verrou à chaque accès. Cet objet verrou n'est pas récursif (pour la performance) et doit être uniquement utilisé dans une déclaration with comme with cache. safe\_read\_lock: autrement de mauvaises choses peuvent survenir.

#### **save\_original\_format**(*book\_id*, *fmt*)

Sauver une copie du format spécifié comme ORIGINAL\_FORMAT, écrase tout ORIGINAL\_FORMAT existant.

#### **search**(*query*, *restriction=u"*, *virtual\_fields=None*, *book\_ids=None*)

Rechercher dans la base de données pour la requête spécifiée, en renvoyant un ensemble d'ids de livre correspondants.

#### Paramètres

- **restriction** Une restriction qui est ANDed à la requête spécifique. Notez que ces restrictions sont en cache, dès lors une recherche pour a AND b plus lente que celle avec une restriction b.
- **virtual\_fields** Utilisé en interne (champs virtuels tels que on\_device pour y faire une recherche)
- **book\_ids** Si n'est pas Aucun, un ensemble d'ids de livre pour les livres sera recherché à la place de rechercher tous les livres.

#### **set\_conversion\_options**(*options*, *fmt=u'PIPE'*)

les options doivent être une carte de la forme {book\_id :conversion\_options}

**set\_cover**(*book\_id\_data\_map*)

Paramétrer la couverture pour ce livre. Les données peuvent être soit une QImage, une QPixmap, un objet fichier ou une chaîne de caractères. Elles peuvent être aussi Aucun, dans quel cas toute couverture existante sera supprimée.

# **set\_field**(*name*, *book\_id\_to\_val\_map*, *allow\_case\_change=True*, *do\_path\_update=True*)

Paramétrer les valeurs du champ spécifié par name. Renvoie l'ensemble de tous les ids de livre affectés par le changement.

#### Paramètres

- **book\_id\_to\_val\_map** Mappage des book\_ids aux valeurs qui devraient être appliquées.
- **allow\_case\_change** Si Vrai, la casse des champs many-one ou many-many sera changée. Par exemple, si un livre à l'étiquette tag1 et que vous paramétrez l'étiquette pour un autre livre à Tag1 alors les deux livres ont l'étiquette Tag1 si allow\_case\_change est Vrai, autrement ils ont tous les deux l'étiquette tag1.
- **do\_path\_update** Utilisé en interne, vous ne devriez jamais le changer.

#### **set\_metadata**(*book\_id*, *mi*, *ignore\_errors=False*, *force\_changes=False*, *set\_title=True*, *set\_authors=True*, *allow\_case\_change=False*)

Paramétrer les métadonnées pour le livre *id* depuis l'objet *Metadata mi*.

En réglant force\_changes=True forcera set\_metadata à mettre à jour les champs même si mi contient des valeurs vides. Dans ce cas, "Aucun" est distingué de "vide". Si mi.XXX est Aucun, le XXX n'est pas remplacé, autrement il l'est. Les étiquettes, identifiants, et attributs de couverture sont des cas spéciaux. Étiquettes et identifiants ne peuvent être paramétrés à Aucun aussi seront-ils toujours remplacés si force\_change est Vrai. Vous devez vous assurer que mi contient les valeurs que vous voulez que le livre ait.. Les couvertures sont toujours changées si une nouvelle couverture est procurée, mais ne sont jamais supprimées. Aussi notez que force\_changes n'a pas d'effet sur les réglages titre ou auteurs.

#### **set\_pref**(*name*, *val*)

Paramétrer la préférence spécifiée à la valeur spécifiée. Voir aussi  $pref()$  (page 319).

**tags\_older\_than**(*tag*, *delta=None*, *must\_have\_tag=None*, *must\_have\_authors=None*)

Renvoie les ids de tous les livres ayant l'étiquette tag qui sont plus anciennes que le moment spécifié, la comparaison d'étiquette est insensible à la casse.

#### Paramètres

— **delta** – Un objet timedelta ou Aucun. Si Aucun, alors tous les ids avec l'étiquette sont retournées.
- <span id="page-324-3"></span>— **must\_have\_tag** – Si pas Aucun la liste des correspondances sera restreinte aux livres qui ont cette étiquette
- **must\_have\_authors** Une liste d'auteurs. Si pas Aucun la liste des correspondances sera restreinte aux livres qui ont ces auteurs (insensible à la casse).
- **user\_categories\_for\_books**(*book\_ids*, *proxy\_metadata\_map=None*)

Retourne les catégories utilisateur pour les livres spécifiés. proxy\_metadata\_map est optionnel et est utile pour une amélioration de la performance, dans les contextes où un objet ProxyMetadata pour les livres existe déjà. Il devrait être une cartographie des book\_ids à leurs objets correspondants ProxyMetadata.

#### **13.9.2 Documentation API pour l'outil d'édition de livre numérique**

Les outils d'édition de livre numérique consistent en un objet [calibre.ebooks.oeb.polish.container.](#page-324-0)  $Contenter$  (page 321) qui représente un livre comme une collection d'HTML + des fichiers ressources, et différents outils qui peuvent être utilisés pour effectuer des opérations sur le conteneur. Tous les outils sont sous forme de fonctions de niveau de module dans les divers modules de calibre.ebooks.oeb.polish.\*

<span id="page-324-2"></span>Vous obtenez un objet de conteneur pour un livre à un chemin comme ceci :

```
from calibre.ebooks.oeb.polish.container import get_container
container = get_container('Path to book file', tweak_mode=True)
```
Si vous écrivez une extension pour l"'Éditeur de livre numérique, vous obtenez le conteneur actuel pour le livre étant édité comme ceci :

```
from calibre.gui2.tweak_book import current_container
container = current_container()
if container is None:
    report_error # No book has been opened yet
```
#### **L'objet Conteneur**

<span id="page-324-0"></span>**class** calibre.ebooks.oeb.polish.container.**Container**(*rootpath*, *opfpath*, *log*, *clone\_data=None*)

Un conteneur représente un Livre Numérique Ouvert comme un répertoire remplit de fichiers et un fichier OPF. Il y a deux concepts importants :

- Le répertoire racine. Ceci est la base du livre numérique. Tous les fichiers de livres numériques sont dans ce répertoire ou dans ses sous-répertoires.
- Noms : Ce sont des chemins vers les fichiers de livres relatifs au répertoire racine. Ils contiennent toujours des séparateurs POSIX et sont non cotés. Ils peuvent être considérés en tant qu'identificateurs conformes pour les fichiers dans le livre. La plupart des méthodes sur l'objet conteneur fonctionnent avec des noms. Les noms sont toujours sous la forme normale unicode de NFC.
- Clones : l'objet conteneur soutient le clonage efficace sur disque, qui est employé pour mettre en application des points de contrôle dans l'éditeur de livre numérique. Afin de faire ce travail, vous devriez ne jamais accéder à des dossiers directement sur le système de fichiers. Au lieu de cela, utilisez : meth :*raw\_data* ou [open\(\)](#page-326-0) (page 323) à la lecture/écriture aux fichiers composants le livre.

En convertissant entre les hrefs et les noms, employez les méthodes fournies par cette classe, elles supposent que tous les hrefs sont cités.

<span id="page-324-1"></span>**abspath\_to\_name**(*fullpath*, *root=None*)

Convertir un fichier absolu vers un nom conforme relatif à root

Paramètres **root** – Le répertoire de base. Par défaut la racine de cet objet conteneur est utilisée.

**add\_file**(*name*, *data*, *media\_type=None*, *spine\_index=None*, *modify\_name\_if\_needed=False*, *process\_manifest\_item=None*)

Ajouter un fichier à ce conteneur. Les entrées pour le fichier sont automatiquement créées dans la structure organisationnelle et la structure OPF (si le fichier est un document texte)

#### <span id="page-325-3"></span>add name to manifest (*name*, *process manifest item=None*)

Ajouter une entrée au manifeste pour le fichier avec le nom spécifié. Renvoie l'id du manifeste.

#### **add\_properties**(*name*, *\*properties*)

Ajouter les propriétés spécifiées à l'élément du manifeste identifié par le nom.

#### **apply\_unique\_properties**(*name*, *\*properties*)

Assure que les propriétés spécifiées soient paramétrées uniquement sur l'élément du manifeste spécifié par un nom. Vous pouvez utiliser None comme nom pour supprimer la propriété de tous les éléments.

#### **book\_type = u'oeb'**

Le type de livre (epub pour les fichiers EPUB et azw3 pour les fichiers AZW3)

#### **commit**(*outpath=None*, *keep\_parsed=False*)

Engager tous les fichiers analysés encrassés vers le système de fichiers et écrire le fichier de livre numérique à outpath.

#### Paramètres

- **output** Le chemin où écrire le fichier du livre numérique sauvegardé. Si aucun, le chemin du livre original est utilisé.
- **keep\_parsed** Si True les représentations analysées des éléments engagés sont gardées dans le cache.

#### **commit\_item**(*name*, *keep\_parsed=False*)

Soumet un objet analysé au disque (il est numéroté et écrit par rapport fichier sous-jacent). Si keep\_parsed est True la représentation analysée est maintenue dans le cache. Voir également : :meth :'parsed '

#### <span id="page-325-2"></span>**dirty**(*name*)

Marque l'objet correspondant au nom comme impropre. Voir aussi : parsed () (page 323).

<span id="page-325-1"></span>**exists**(*name*)

Vrai si et seulement si un fichier/répertoire correspondant au nom de référence existe. Notez que cette fonction souffre des limitations du système de fichiers de l'OS sous-jacent, en particulier l"/la (in)sensibilité à la casse. De ce fait un système de fichiers non sensible à la casse renvoie Vrai même dans le cas où le nom est différent de la casse du système de fichiers sous-jacent. Voir aussi  $has\_name$  () (page 322)

#### **filesize**(*name*)

Renvoie la taille en bytes du fichier représenté par le nom de référence spécifié. Traite automatiquement les objets impropres analysés. Voir aussi : [parsed\(\)](#page-326-1) (page 323)

#### **generate\_item**(*name*, *id\_prefix=None*, *media\_type=None*, *unique\_href=True*)

Ajoute un article au manifeste avec un href dérivé du nom attribué. Assure automatiquement le caractère unique de l'href et de l'id. Revoie l'article généré.

#### **get\_file\_path\_for\_processing**(*name*, *allow\_modification=True*)

Similaire à open() excepté qu'il renvoie un chemin de fichier, au lieu d'un objet fichier ouvert.

#### **guide\_type\_map**

Mappage du type de guide au fichier de référence

#### <span id="page-325-0"></span>**has\_name**(*name*)

Renvoie Vrai si un fichier avec le même nom de référence que spécifié existe. Contrairement à  $exists(s)$ (page 322) cette méthode est toujours sensible à la casse.

#### **href\_to\_name**(*href*, *base=None*)

Convertir une href (relative à la base) en un nom. La n-base peut être un nom ou Aucun, dans ce cas self.root est utilisé.

#### **insert\_into\_xml**(*parent*, *item*, *index=None*)

Insérer l'article dans le parent (ou apposez si l'index est Aucun), fixant l'indentation. Travaille seulement avec les articles à fermeture automatique.

#### **is\_dir = False**

Si ce conteneur représente un livre décompressé (un répertoire)

#### **iterlinks**(*name*, *get\_line\_numbers=True*)

Répéter sur tous les liens dans le nom. Si get\_line\_numbers est Vrai elle produit un résultat dans la forme (link, line\_number, offset). Où line\_number est le numéro de ligne où le lien intervient et offset est le

<span id="page-326-2"></span>nombre de caractères depuis le début de la ligne. Notez que offset pourrait actuellement comprendre plusieurs lignes sinon zéro.

#### **make\_name\_unique**(*name*)

S'assurer que le *nom* n'est pas déjà présent dans ce livre. Si c'est le cas, renvoyer une version modifiée qui n'existe pas

#### **manifest\_has\_name**(*name*)

Renvoie True si le manifeste a une entrée correspondante au nom

#### **manifest\_id\_map**

Mappage de l'id du manifeste aux noms de référence

#### **manifest\_items\_of\_type**(*predicate*)

Les noms de tous les éléments du manifeste dont le media-type correspond à predicate. *predicate* peut être un paramètre, une liste, une chaîne ou une fonction comprenant un simple argument, qui sera appelé avec le media-type.

#### **manifest\_items\_with\_property**(*property\_name*)

Tous les les éléments du manifeste qui ont la propriété spécifiée

#### **manifest\_type\_map**

Mappage du media-type du manifeste pour lister les noms de référence de ce media-type

#### **mi**

Les métadonnées de ce livre comme un objet Metadata. Notez que cet objet est construit au vol chaque fois que cette propriété est requise, aussi utilisez-la de façon modérée.

#### **name\_to\_abspath**(*name*)

Convertir un nom de référence en un chemin absolu dépendant de l'OS

#### **name\_to\_href**(*name*, *base=None*)

Convertir un nom en une href relative à la base, qui doit être un nom ou Aucun dans quel cas self.root est utilisé comme la base

#### **names\_that\_must\_not\_be\_changed**

Ensemble de noms qui ne doivent jamais être renommés. Dépend du format de fichier du livre numérique.

#### **names\_that\_must\_not\_be\_removed**

Ensemble de noms qui ne doivent jamais être supprimés du conteneur. Dépend du format de fichier du livre numérique.

#### **names\_that\_need\_not\_be\_manifested**

Ensemble de noms qui ont la possibilité d'être absents du manifeste. Dépend du format de fichier du livre numérique

#### <span id="page-326-0"></span>**open**(*name*, *mode=u'rb'*)

Ouvrir le fichier indiqué par le nom pour lecture/écriture directe. Notez que ceci compromettra le fichier s'il est sali et le retire du cache d'analyse. Vous devez terminer avec ce fichier avant d'encore accéder la version analysée, ou de mauvaises choses pourraient se produire.

#### **opf**

Le fichier OPF analysé

#### **opf\_get\_or\_create**(*name*)

Méthode commode pour soit récupérer le premier élément XML avec le nom spécifique ou le créer sous l'élément opf :package puis le renvoyer, s'il n'existe pas déjà.

#### **opf\_version**

La version du <package> de l'élément OPF

#### **opf\_version\_parsed**

La version paramétrée dans l'élément <package> d'OPF à un tuple de nombres entiers

#### **opf\_xpath**(*expr*)

Méthode commode pour évaluer une expression Xpath du fichier OPF, dont les préfixes d'espace de nom opf : et dc : ont été prédéfinis.

#### <span id="page-326-1"></span>**parsed**(*name*)

Renvoie une représentation analysée du fichier spécifié par le nom. Pour l'HTML et le XML un arbre |xml| est renvoyé. Pour les CSS une feuille de style ccsutils est renvoyée. Notez que ces objets analysez <span id="page-327-4"></span>sont mis en cache pour la performance. Si vous faites n'importe quel changement à l'objet analysé, vous devez appeler  $div(y)$  (page 322) ainsi le conteneur sait qu'il doit mettre à jour le cache. Voir aussi [replace\(\)](#page-327-0) (page 324).

**raw\_data**(*name*, *decode=True*, *normalize\_to\_nfc=True*)

Renvoyer les données brutes correspondant au fichier spécifié par le nom

#### Paramètres

- **decode** Si Vrai et le fichier à un mimetype basé sur du texte, le décode et renvoie un objet unicode à la place de bytes brutes.
- **normalize\_to\_nfc** Si vrai l'unicode renvoyé est normalisé dans la forme normale NFC comme il est requit pour les formats EPUB et AZW3.

#### **relpath**(*path*, *base=None*)

Convertir un chemin absolu (avec les séparateurs OS) en un chemin relatif à la pase (par défaut à self.root). Le chemin relatif n'est « pas » un nom. Utiliser  $abspath_to_name()$  (page 321) pour cela.

#### **remove from spine**(*spine items*, *remove if no longer in spine=True*)

Supprimer les articles spécifiés (par nom de référence) de la structure organisationnelle. Si remove\_if\_no\_longer\_in\_spine est à Vrai, les articles sont aussi supprimés du livre. Pas uniquement de la structure organisationnelle.

#### **remove\_from\_xml**(*item*)

Supprime l'article du parent, fixant l'indentation (fonctionne seulement avec les articles à fermeture automatique)

#### **remove\_item**(*name*, *remove\_from\_guide=True*)

Supprimer l'article spécifié par le nom de ce conteneur. Ceci supprime toutes les références de l'article dans le manifeste, le guide, la structure organisationelle de l'OPF tout comme tout cache interne.

**rename**(*current\_name*, *new\_name*)

Renomme un fichier de current\_name à new\_name. Il redirige automatiquement tous les liens dans le fichier si le répertoire où ce trouve le fichier change. Notez cependant, ces liens ne sont pas mis à jour dans les autres fichiers qui peuvent référencer ce fichier. Ceci est pour la performance, une telle mise à jour devrait être faite une fois, en lot.

#### <span id="page-327-0"></span>**replace**(*name*, *obj*)

Remplacer l'objet analysé correspondant au nom avec obj. qui doit être un objet similaire, par ex. un arbre |xml| pour du HTML/XML ou une feuille de style ccsutils pour un fichier CSS.

#### **replace\_links**(*name*, *replace\_func*)

Remplacer tous les liens en nom en utilisant replace\_func, qui doit être un appelable qui accepte une URL et retourne l'URL remplacée. Il doit aussi avoir un attribut "remplacé'qui doit être paramétré à Vrai si tout remplacement actuel est fini. Des manières commodes de créer de tels appelables sont d'utiliser les classes LinkReplacer et LinkRebaser.

#### **serialize\_item**(*name*)

Convertir un objet analysé (identifié par nom de référence) en une chaîne de bytes. Voir aussi : [parsed\(\)](#page-326-1) (page 323).

#### **set\_spine**(*spine\_items*)

Régler la structure organisationnelle pour être une spine\_items où spine\_items est une itération de la forme (nom, linéaire). Soulèvera une erreur si un des noms n'est pas présent dans le manifeste.

#### <span id="page-327-2"></span>**spine\_items**

Un itérateur rapportant le chemin pour chaque élément dans la structure organisationnelle des livres. Voir aussi : [spine\\_iter](#page-327-1) (page 324) and [spine\\_items](#page-327-2) (page 324).

#### <span id="page-327-1"></span>**spine\_iter**

Un itérateur qui rapporte l'article, nom is\_linear pour chaque article dans la structure organisationnelle des livres, l'article est l'élément *[xml]*, le nom est le nom de fichier de référence et is\_linear est Vrai si l'article est linéaire. Voir aussi : [spine\\_names](#page-327-3) (page 324) et [spine\\_items](#page-327-2) (page 324).

#### <span id="page-327-3"></span>**spine\_names**

Un itérateur rapportant le nom et is\_linear pour chaque article dans la structure organisationnelle des livres. Voir aussi : [spine\\_iter](#page-327-1) (page 324) et [spine\\_items](#page-327-2) (page 324).

#### <span id="page-328-3"></span><span id="page-328-2"></span>**Gestion des fichiers composant dans un conteneur**

```
calibre.ebooks.oeb.polish.replace.replace_links(container, link_map,
                                                 frag_map=<function <lambda>>,
                                                 replace_in_opf=False)
```
Remplacer les liens aux fichiers dans le conteneur. Itératera sur tous les fichiers dans le conteneur et changera les liens spécifiés par ceux-ci.

Paramètres

- **link\_map** Un mappage d'un ancien nom de référence vers un nouveau nom de référence. Par exemple : {'images/old.png': 'images/new.png'}
- **frag\_map** Un appelable qui prend deux arguments (name, anchor) et renvoie une nouvelle ancre. Ceci est utile si vous avez besoin de changer les ancres dans des fichiers HTML. Par défaut, il ne fait rien.
- **replace\_in\_opf** Si Faux, les liens ne sont pas remplacés dans le ficher OPF..
- calibre.ebooks.oeb.polish.replace.**rename\_files**(*container*, *file\_map*)

Renommer les fichier dans le conteneur, met à jour automatiquement tous les liens vers ceux-ci.

Paramètres **file\_map** – Un mappage d'un ancien nom de référence vers un nouveau nom de référence. Par exemple : {'text/chapter1.html': 'chapter1.html'}.

calibre.ebooks.oeb.polish.replace.**get\_recommended\_folders**(*container*, *names*) Renvoie les répertoires qui sont recommandés pour les noms de fichier donnés. La recommandation est basée sur où la majorité des fichiers du même type sont localisés dans le conteneur. Si aucun fichiers d'un type particulier ne sont présents, le répertoire recommandé est supposé être le répertoire contenant le fichier OPF.

#### <span id="page-328-1"></span>**Impression enjolivée et fixation automatique de l'analyse des erreurs**

- calibre.ebooks.oeb.polish.pretty.**fix\_html**(*container*, *raw*) Répare toutes les erreurs analysées dans l'HTML représentées par une chaîne en brut. La réparation se fait en utilisant l'algorithme d'analyse HTML5.
- calibre.ebooks.oeb.polish.pretty.**fix\_all\_html**(*container*) Répare toutes les erreurs analysées dans tous les fichiers HTML dans le conteneur. La réparation se fait en utilisant l'algorithme d'analyse HTML5.
- calibre.ebooks.oeb.polish.pretty.**pretty\_html**(*container*, *name*, *raw*) Sortie enjolivée de l'HTML présentée comme une chaîne en brut.
- calibre.ebooks.oeb.polish.pretty.**pretty\_css**(*container*, *name*, *raw*) Sortie enjolivée du CSS présenté comme une chaîne en brut.
- calibre.ebooks.oeb.polish.pretty.**pretty\_xml**(*container*, *name*, *raw*) Sortie enjolivée de l'XML présenté comme une chaîne en brut. Si le « nom » est le nom de l'OPF, un OPFspécifique supplémentaire est réalisé.
- calibre.ebooks.oeb.polish.pretty.**pretty\_all**(*container*) Sortie enjolivée de tous les fichiers HTML/CSS/XML du conteneur.

#### <span id="page-328-0"></span>**Gérer les jaquettes de livre**

- calibre.ebooks.oeb.polish.jacket.**remove\_jacket**(*container*) Supprimer une jaquette existante, s'il en existe une. Renvoie False si aucune jaquette existante n'est trouvée.
- calibre.ebooks.oeb.polish.jacket.**add\_or\_replace\_jacket**(*container*) Soit crée une nouvelle jaquette à partir des métadonnées du livre ou remplace une jaquette existante. Renvoie Vrai si une jaquette existante était remplacée.

#### <span id="page-329-3"></span><span id="page-329-2"></span>**Scission et fusion de fichiers**

```
calibre.ebooks.oeb.polish.split.split(container, name, loc_or_xpath, before=True, to-
                                            tals=None)
```
Diviser le fichier spécifié par nom à la position spécifiée par loc\_or\_xpath. La scission migre automatiquement tous les liens et références aux fichiers affectés.

#### Paramètres

- **loc** or xpath Doit être une expression XPath telle que //h :div[@id= »split here »]. Peut aussi être un « loc » qui est utilisé en interne pour implémenter la scission dans le panneau de prévisualisation.
- **before** Si Vrai la scission s'applique avant l'élément identifié autrement après celui-ci.
- **totals** Utilisé en interne
- calibre.ebooks.oeb.polish.split.**multisplit**(*container*, *name*, *xpath*, *before=True*)

Scinder le fichier spécifié à de multiples endroits (toutes les balises qui correspondent à l'expression XPath spécifiée). Voir aussi :  $split$  () (page 326). La scission migre automatiquement tous les liens et références aux fichiers affectés.

Paramètres **before** – Si Vrai la scission s'applique avant l'élément identifié autrement après celui- $\overline{c}$ i.

#### calibre.ebooks.oeb.polish.split.**merge**(*container*, *category*, *names*, *master*)

Fusionner les fichiers spécifiés en un seul fichier, migre automatiquement tous les liens et références aux fichiers affectés. Les fichiers doivent tous être des fichiers soit HTML soit CSS.

#### Paramètres

- **category** Doivent être soit *"texte"'* pour l'HTML soit 'styles' pour les fichiers CSS
- **names** La liste des fichiers à fusionner.
- **master** Lequel des fichiers fusionnés est le fichier *maître*, c'est à dire, le fichier qui restera après la fusion.

#### <span id="page-329-1"></span>**Gérer les couvertures**

calibre.ebooks.oeb.polish.cover.**set\_cover**(*container*, *cover\_path*, *report=None*, *options=None*)

Faire correspondre la couverture du livre à l'image indiquée par cover\_path.

#### Paramètres

- **cover\_path** Soit le chemin absolu vers un fichier image ou le nom de référence d'une image dans le livre. lors de l'utilisation d'une image dans le livre, vous devez aussi paramétrer les options. Voir ci-dessous.
- **report** Un appelable optionnel qui prend un seul argument. Il sera appelé avec les informations à propos des tâches en cours d'exécution.
- **options** Aucun ou un dictionnaire qui contrôle comment la couverture est paramétrée. Le dictionnaire peut avoir des entrées keep\_aspect : Vrai ou Faux (Préserve le ratio d'aspect des couvertures dans l'EPUB) no\_svg : Vrai ou Faux (Utiliser un habillage de couverture SVG dans la page de titre de l'EPUB) existing : Vrai ou Faux (cover\_path réfère à une image existante dans le livre)

calibre.ebooks.oeb.polish.cover.**mark\_as\_cover**(*container*, *name*) Marquer l'image spécifiée comme l'image de couverture.

calibre.ebooks.oeb.polish.cover.**mark\_as\_titlepage**(*container*, *name*,

*move\_to\_start=True*) Marquer le fichier HTML spécifié comme la page de titre de l'EPUB.

**Paramètres move to start** – Si Vrai le fichier HTML est dépalcé au début de la structure organisationnelle.

#### <span id="page-330-3"></span>**Travailler avec le CSS**

calibre.ebooks.oeb.polish.fonts.**change\_font**(*container*, *old\_name*, *new\_name=None*)

Changer une famille de police de ancien\_nom à nouveau\_nom. Change toutes les occurrences de la famille de police dans les feuilles de style, les balises de styles et les attributs de style. Si l'ancien\_nom correspond à une police intégrée, elle est retirée. Vous pouvez paramétrer new\_name à Aucun pour supprimer une famille de police au lieu de la changer.

<span id="page-330-0"></span>calibre.ebooks.oeb.polish.css.**remove\_unused\_css**(*container*, *report=None*, *remove\_unused\_classes=False*,

*merge\_rules=False*)

Supprimer toutes les règles CSS inutilisées du livre. Une règle CSS inutilisée est une qui ne correspond pas à tout contenu actuel.

#### Paramètres

- **report** Un appelable optionnel qui prend un seul argument. Il sera appelé avec les informations à propos des opérations en cours d'exécution.
- **remove\_unused\_classes** Si Vrai, les attibuts de classe HTML qui ne correspondent à aucunes règles CSS sont aussi supprimées.
- **merge\_rules** Si Vrai, les règles avec des sélecteurs identiques sont fusionnées

calibre.ebooks.oeb.polish.css.**filter\_css**(*container*, *properties*, *names=()*)

Supprimer les propriétés du CSS spécifié de toutes les règles CSS dans le livre.

#### Paramètres

- **properties** Ensemble de propriétés à supprimer. Par exemple : {'font-family', 'color'}.
- **names** Les fichiers desquels supprimer les propriétés. Options par défaut pour tous les fichiers HTML et CSS dans le livre.

#### <span id="page-330-1"></span>**Travailler avec la Table des Matières**

```
calibre.ebooks.oeb.polish.toc.from_xpaths(container, xpaths)
```
Générer une Table des Matières à partir d'une liste d'expressions XPath. Chaque expresssion dans la liste correspond à un niveau de la TdM générée. Par exemple : ['//h:h1', '//h:h2', '//h:h3'] générera une Table des Matières à trois niveaux à partir des balises  $\langle h1 \rangle$ ,  $\langle h2 \rangle$  et  $\langle h3 \rangle$ .

- calibre.ebooks.oeb.polish.toc.**from\_links**(*container*) Générer une Table des Matières à partir de liens dans le livre.
- calibre.ebooks.oeb.polish.toc.**from\_files**(*container*) Générer la table des matières à partir de fichiers dans le livre.
- calibre.ebooks.oeb.polish.toc.**create\_inline\_toc**(*container*, *title=None*) Créer une Table des Matières intégrée (en HTML) à partir d'une Table des Matières NCX existante.

Paramètres **title** – Le titre pour cette table des matières

#### **Outil d'édition de livre**

<span id="page-330-2"></span>**class** calibre.gui2.tweak\_book.plugin.**Tool**

Bases : object

La classe de base pour les outils individuels dans l'extension Editer le Livre. Les membres utiles incluent :

- self.plugin : Une référence à l'objet [calibre.customize.Plugin](#page-235-0) (page 232) auquel cet outil appartient.
- $-$  self. [boss](#page-331-0) (page 328)
- $\overline{\phantom{a}}$  self. *[gui](#page-331-1)* (page 328)

<span id="page-331-4"></span>Méthodes qui doivent êtres annulées dans les sous classes :

```
— create action() (page 328)
```
— register shortcut() (page 328)

#### **name = None**

Paramétrer ceci à un nom unique il sera utiliser comme une clé

#### **allowed\_in\_toolbar = True**

Si Vrai l'utilisateur peut choisir de placer cet outil dans la barre d'outil des extensions

#### **allowed\_in\_menu = True**

Si Vrai l'utilisateur peut choisir de placer cet outil dans le menu des extensions

#### **toolbar\_button\_popup\_mode = u'delayed'**

Le mode du menu contextuel (s'il y en a) du bouton de la barre d'outil. Les valeurs possibles sont "delayed", "instant", "button"

#### <span id="page-331-0"></span>**boss**

L'objet calibre.qui2.tweak\_book.boss.Boss (page 329). Utiliser pour contrôler l'interface utilisateur.

#### <span id="page-331-1"></span>**gui**

La fenêtre principale de l'interface utilisateur

#### **current\_container**

Renvoie l'objet actuel [calibre.ebooks.oeb.polish.container.Container](#page-324-0) (page 321) qui représente le livre en cours d'édition.

#### <span id="page-331-3"></span>**register\_shortcut**(*qaction*, *unique\_name*, *default\_keys=()*, *short\_text=None*, *description=None*,

*\*\*extra\_data*)

Enregistrer un raccourci clavier qui déclenchera la qaction spécifiée. Ce raccourci clavier deviendra automatiquement personnalisable pat l'utilisateur via la section Clavier des préférences de l'éditeur.

#### Paramètres

- **qaction** Un objet QAction, il sera déclenché quand la combinaison de touches configurée est pressée par l'utilisateur.
- **unique** name Un nom unique pour ce raccourci/action. Il sera utilisé en interne, il ne doit pas être partagé par toutes autres actions dans cette extension.
- **default\_keys** Une liste des raccourcis clavier par défaut. Si pas spécifié aucuns raccourcis par défaut ne sera paramétré. Si les raccourcis spécifiés ici entre en conflit avec soit les raccourcis intégrés soit les raccourcis d'une configuration utilisateur/d'autres extensions, ils seront ignorés. Dans ce cas, les utilisateurs auront à configurer les raccourcis manuellement via Préférences. Par exemple : default\_keys=('Ctrl+J', 'F9').
- **short\_text** Une courte description optionnelle de cette action. Si pas spécifiée le texte de QAction sera utilisé.
- **description** Une description optionnelle plus longue de cette action, il sera utilisé dans les entrées préférences de ce raccourci.

#### <span id="page-331-2"></span>**create\_action**(*for\_toolbar=True*)

Créer une QAction qui sera ajoutée à soit la barre d'outils extensions soit le menu d'extensions dépendant de for\_toolbar. Par exemple :

```
def create_action(self, for_toolbar=True):
   ac = QAction(get_icons('myicon.png'), 'Do something')
   if for toolbar:
        # We want the toolbar button to have a popup menu
        menu = QMenu()ac.setMenu(menu)
        menu.addAction('Do something else')
        subaction = menu.addAction('And another')
        # Register a keyboard shortcut for this toolbar action be
```
(suite sur la page suivante)

(suite de la page précédente)

```
# careful to do this for only one of the toolbar action or
       # the menu action, not both.
       self.register_shortcut(ac, 'some-unique-name', default_keys=('Ctrl+K',
˓→))
   return ac
```
#### Voir aussi :

Méthode [register\\_shortcut\(\)](#page-331-3) (page 328).

#### **Contrôler l'interface utilisateur de l'éditeur**

L'interface utilisateur de l'éditeur de livre numérique est contrôlée par un unique objet global *Boss*. Il y a beaucoup de méthodes utiles qui peuvent être utilisée dans le code de l'extension pour effectuer des tâches courantes.

```
class calibre.gui2.tweak_book.boss.Boss(parent, notify=None)
```
#### **add\_savepoint**(*msg*)

Créer un point de contrôle de restauration avec le nom spécifié en tant que msg

```
apply_container_update_to_gui(mark_as_modified=True)
```
Mettre à jour tous les composants de l'interface utilisateur pour refléter les dernières données dans le conteneur actuel du livre.

Paramètres **mark\_as\_modified** – Si Vrai, le livre sera marqué comme modifié, ainsi l'utilisateur sera averti de le sauvé en quittant.

#### **close\_editor**(*name*)

Fermer l'éditeur qui édite le fichier spécifié par le name

#### **commit\_all\_editors\_to\_container**()

Appliquer toutes les modifications que l'utilisateur a apportées aux fichiers ouverts dans les éditeurs dans le conteneur. Vous devriez appeler cette méthode avant d'effectuer n'importe quelles actions sur le conteneur actuel

#### **currently\_editing**

Renvoie le nom du fichier qui actuellement édité ou Aucun s'il n'y a pas de fichier en cours d'édition

#### **edit\_file**(*name*, *syntax=None*, *use\_template=None*)

Ouvrir le fichier spécifié par le nom dans un éditeur

#### Paramètres

- **syntax** Le type de média du fichier, par exemple, ''"text/html. Si pas spécifié il est estimé à partir de l'extension de fichier.
- **use\_template** Un modèle pour initialiser l'ouverture de l'éditeur

**open\_book**(*path=None*, *edit\_file=None*, *clear\_notify\_data=True*, *open\_folder=False*)

Ouvrez le livre numérique au path pour l'édition. Montrera une erreur si le livre numérique n'est pas dans un format soutenu ou que le livre actuel a des changements non sauvegardés.

Paramètres **edit\_file** – Le nom d'un fichier à l'intérieur du livre nouvellement ouvert pour commencer l'édition. Peut aussi être une liste de noms.

#### **rewind\_savepoint**()

Annule la création précédente d'un point de contrôle de restauration, utile si vous créer un point de contrôle, termine alors l'opération sans changements

#### **save\_book**()

Sauvegarder le livre. La sauvegarde s'effectue en tâche de fond

#### **set\_modified**()

Marquer le livre comme ayant été modifié

**show\_current\_diff**(*allow\_revert=True*, *to\_container=None*)

Montrer les changements dans le livre depuis sont dernier état au point de contrôle

### <span id="page-333-0"></span>Paramètres

- **allow\_revert** Si Vrai la boîte de dialogue diff aura un bouton qui permet à l'utilisateur d'annuler tous les changements
- **to\_container** Un objet conteneur pour y comparer le conteneur actuel. Si Aucun, le conteneur du point de contrôle précédent est utilisé

#### **show\_editor**(*name*)

Montrer l'éditeur qui édite le fichier spécifié par le name

#### **sync\_preview\_to\_editor**()

Synchronise la position du panneau de configuration avec la position actuelle du curseur dans l'éditeur actuel

# CHAPITRE 14

### **Glossaire**

- <span id="page-334-3"></span>RSS \*\* RSS \*\* \* (Really Simple Syndication - Syndication Vraiment Simple) \* est un format d'alimentation Web qui est employé pour publier le contenu fréquemment mis à jour, comme des articles d'actualités, des courriers de blog, etc. C'est un format qui est particulièrement adapté à la lecture par des ordinateurs, et est donc le moyen privilégié d'entrer du contenu du web dans un livre numérique. Il y a beaucoup d'autres formats d'alimentation en service sur l'Internet, et calibre comprend la plupart d'entre eux. En particulier, il a une bonne prise en charge du format *ATOM*, qui est utilisé généralement pour des blogs.
- Recette Une recette est un ensemble d'instructions qui apprennent à calibre comment convertir une source d'actualités en ligne, comme un magazine ou un blog, en un livre numérique. Une recette est essentiellement du code [Python](https://www.python.org) [116](#page-334-0). En soi, il est capable de convertir n'importe quelle source complexe d'actualités en livres numériques. Au niveau le plus simple, c'est juste un ensemble de variables, tels que des URLs, qui donnent à calibre assez d'informations pour aller sur Internet et télécharger les actualités.
- <span id="page-334-1"></span>HTML HTML *(Hyper Text Mark-Up Language - Langage de Balisage HyperTexte)*, un sous-ensemble de Standard Generalized Mark-Up Language (SGML) pour l'édition électronique, c'est le standard spécifique utilisé pour le World Wide Web.
- CSS CSS *(Cascading Style Sheets Feuilles de Style en Cascade)* est un langage utilisé pour décrire comment un document *[HTML](#page-334-1)* devrait être restitué (esthétique visuelle).
- API API *(Application Programming Interface Interface de Programmation d'Application)* est une interface de code source qu'une bibliothèque fournit aux demandes de soutien pour que les services y soient réalisés par des programmes informatiques.
- LRF LRF Le format de livre numérique qui est lu par les lecteurs de livre numérique SONY.
- URL URL *(Uniform Resource Locator- Localisateur de Ressources Uniformes)* par exemple : http:// example.com
- regexp Les expressions régulières fournissent des moyens concis et flexigles pour identifier des chaînes de texte d'intérêt comme des caractères particuliers, des mots ou des modèles de caractères. Voir [regexp syntax](https://docs.python.org/2.7/library/re.html) [117](#page-334-2) pour la syntaxe des expressions régulières utilisées dans Python.

<span id="page-334-0"></span><sup>116.</sup> https://www.python.org

<span id="page-334-2"></span><sup>117.</sup> https://docs.python.org/2.7/library/re.html

## Index des modules Python

### c

calibre.customize, [231](#page-234-0) calibre.customize.conversion, [239](#page-242-0) calibre.db.cache, [315](#page-318-0) calibre.devices.interface, [241](#page-244-0) calibre.ebooks.metadata.book.base, [187](#page-190-0) calibre.ebooks.metadata.sources.base, [236](#page-239-0) calibre.ebooks.oeb.polish.container, [321](#page-324-2) calibre.ebooks.oeb.polish.cover, [326](#page-329-1) calibre.ebooks.oeb.polish.css, [327](#page-330-0) calibre.ebooks.oeb.polish.jacket, [325](#page-328-0) calibre.ebooks.oeb.polish.pretty, [325](#page-328-1) calibre.ebooks.oeb.polish.replace, [325](#page-328-2) calibre.ebooks.oeb.polish.split, [326](#page-329-2) calibre.ebooks.oeb.polish.toc, [327](#page-330-1) calibre.gui2.tweak\_book.boss, [329](#page-332-0) calibre.gui2.tweak\_book.plugin.Tool, [327](#page-330-2) calibre.utils.formatter\_functions, [175](#page-178-0) calibre.web.feeds.news, [49](#page-52-0)

### Index

### Symbols

–access-log calibre-server option de ligne de commande, [274](#page-277-0) –add calibredb-add option de ligne de commande, [281](#page-284-0) –add-plugin, -a calibre-customize option de ligne de commande, [272](#page-275-0) –add-simple-plugin calibre-debug option de ligne de commande, [273](#page-276-0) –ajax-timeout calibre-server option de ligne de commande, [274](#page-277-0) –all calibredb-backup\_metadata option de ligne de commande, [289](#page-292-0) calibredb-export option de ligne de commande, [283](#page-286-0) –allowed-plugin, -p fetch-ebook-metadata option de ligne de commande, [303](#page-306-0) –append, -a calibredb-set\_custom option de ligne de commande, [288](#page-291-0) –as-opf calibredb-show\_metadata option de ligne de commande, [283](#page-286-0) –ascending calibredb-list option de ligne de commande, [280](#page-283-0) –asciiize ebook-convert option de ligne de commande, [292](#page-295-0) –attachment, -a calibre-smtp option de ligne de commande, [278](#page-281-0) –auth-mode calibre-server option de ligne de commande, [275](#page-278-0) –author-sort ebook-convert option de ligne de commande, [298](#page-301-0) ebook-meta option de ligne de commande, [300](#page-303-0) –authors ebook-convert option de ligne de commande, [298](#page-301-0) –authors, -a calibredb-add option de ligne de commande, [281](#page-284-0)

ebook-meta option de ligne de commande, [300](#page-303-0) fetch-ebook-metadata option de ligne de commande, [303](#page-306-0) –auto-reload calibre-server option de ligne de commande, [275](#page-278-0) –ban-after calibre-server option de ligne de commande, [275](#page-278-0) –ban-for calibre-server option de ligne de commande, [275](#page-278-0) –base-dir, -d web2disk option de ligne de commande, [305](#page-308-0) –base-font-size ebook-convert option de ligne de commande, [293](#page-296-0) –book-producer ebook-convert option de ligne de commande, [298](#page-301-0) –book-producer, -k ebook-meta option de ligne de commande, [300](#page-303-0) –build-plugin, -b calibre-customize option de ligne de commande, [272](#page-275-0) –catalog-title calibredb-catalog option de ligne de commande, [285](#page-288-0) –categories, -r calibredb-list\_categories option de ligne de commande, [289](#page-292-0) –category ebook-meta option de ligne de commande, [300](#page-303-0) –change-justification ebook-convert option de ligne de commande, [293](#page-296-0) –chapter ebook-convert option de ligne de commande, [296](#page-299-0) –chapter-mark ebook-convert option de ligne de commande, [296](#page-299-0) –command, -c calibre-debug option de ligne de commande, [273](#page-276-0) –comments ebook-convert option de ligne de commande, [298](#page-301-0) –comments, -c ebook-meta option de ligne de commande, [300](#page-303-0) –compress-images, -i ebook-polish option de ligne de commande, [301](#page-304-0)

–compress-min-size calibre-server option de ligne de commande, [275](#page-278-0) –continue ebook-viewer option de ligne de commande, [302](#page-305-0) –cover ebook-convert option de ligne de commande, [298](#page-301-0) ebook-meta option de ligne de commande, [300](#page-303-0) –cover, -c calibredb-add option de ligne de commande, [281](#page-284-0) ebook-polish option de ligne de commande, [301](#page-304-0) fetch-ebook-metadata option de ligne de commande, [303](#page-306-0) –cross-reference-authors calibredb-catalog option de ligne de commande, [285](#page-288-0) –csv, -c calibredb-check\_library option de ligne de commande, [288](#page-291-0) calibredb-list\_categories option de ligne de commande, [289](#page-292-0) –custom-list-template calibre-server option de ligne de commande, [275](#page-278-0) –customize-plugin calibre-customize option de ligne de commande, [272](#page-275-0) –daemonize calibre-server option de ligne de commande, [275](#page-278-0) –date, -d ebook-meta option de ligne de commande, [300](#page-303-0) –debug-device-driver, -d calibre-debug option de ligne de commande, [273](#page-276-0) –debug-javascript ebook-viewer option de ligne de commande, [302](#page-305-0) –debug-pipeline calibredb-catalog option de ligne de commande, [285](#page-288-0) –debug-pipeline, -d ebook-convert option de ligne de commande, [299](#page-302-0) –default-programs calibre-debug option de ligne de commande, [273](#page-276-0) –delay web2disk option de ligne de commande, [305](#page-308-0) –detach calibre option de ligne de commande, [271](#page-274-0) ebook-edit option de ligne de commande, [299](#page-302-0) ebook-viewer option de ligne de commande, [302](#page-305-0) –details, -d calibredb-custom\_columns option de ligne de commande, [287](#page-290-0) –dialect calibredb-list\_categories option de ligne de commande, [289](#page-292-0) –diff calibre-debug option de ligne de commande, [273](#page-276-0) –disable-dehyphenate ebook-convert option de ligne de commande, [295](#page-298-0) –disable-delete-blank-paragraphs –embed-fonts, -e

ebook-convert option de ligne de commande, [295](#page-298-0) –disable-fix-indents ebook-convert option de ligne de commande, [295](#page-298-0) –disable-font-rescaling ebook-convert option de ligne de commande, [293](#page-296-0) –disable-format-scene-breaks ebook-convert option de ligne de commande, [295](#page-298-0) –disable-hyphenation lrfviewer option de ligne de commande, [304](#page-307-0) –disable-italicize-common-cases ebook-convert option de ligne de commande, [295](#page-298-0) –disable-markup-chapter-headings ebook-convert option de ligne de commande, [295](#page-298-0) –disable-plugin calibre-customize option de ligne de commande, [272](#page-275-0) –disable-remove-fake-margins ebook-convert option de ligne de commande, [296](#page-299-0) –disable-renumber-headings ebook-convert option de ligne de commande, [295](#page-298-0) –disable-unwrap-lines ebook-convert option de ligne de commande, [295](#page-298-0) –display calibredb-add\_custom\_column option de ligne de commande, [287](#page-290-0) –displayed-fields calibre-server option de ligne de commande, [275](#page-278-0) –dont-asciiize calibredb-export option de ligne de commande, [283](#page-286-0) –dont-download-stylesheets web2disk option de ligne de commande, [305](#page-308-0) –dont-output-resources lrf2lrs option de ligne de commande, [304](#page-307-0) –dont-replace calibredb-add\_format option de ligne de commande, [282](#page-285-0) –dont-save-cover calibredb-export option de ligne de commande, [283](#page-286-0) –dont-split-on-page-breaks ebook-convert option de ligne de commande, [292](#page-295-0) –dont-update-metadata calibredb-export option de ligne de commande, [284](#page-287-0) –dont-write-opf calibredb-export option de ligne de commande, [284](#page-287-0) –duplicate-links-in-toc ebook-convert option de ligne de commande, [297](#page-300-0) –duplicates, -d calibredb-add option de ligne de commande, [281](#page-284-0) –edit-book, -t calibre-debug option de ligne de commande, [273](#page-276-0) –embed-all-fonts ebook-convert option de ligne de commande, [293](#page-296-0) –embed-font-family ebook-convert option de ligne de commande, [293](#page-296-0)

ebook-polish option de ligne de commande, [301](#page-304-0) –empty, -e calibredb-add option de ligne de commande, [281](#page-284-0) –enable-allow-socket-preallocation, –disable-allowsocket-preallocation calibre-server option de ligne de commande, [275](#page-278-0) –enable-auth, –disable-auth calibre-server option de ligne de commande, [275](#page-278-0) –enable-fallback-to-detected-interface, –disable-fallbackto-detected-interface calibre-server option de ligne de commande, [275](#page-278-0) –enable-heuristics ebook-convert option de ligne de commande, [295](#page-298-0) –enable-local-write, –disable-local-write calibre-server option de ligne de commande, [275](#page-278-0) –enable-log-not-found, –disable-log-not-found calibre-server option de ligne de commande, [275](#page-278-0) –enable-plugin calibre-customize option de ligne de commande, [272](#page-275-0) –enable-use-bonjour, –disable-use-bonjour calibre-server option de ligne de commande, [276](#page-279-0) –enable-use-sendfile, –disable-use-sendfile calibre-server option de ligne de commande, [276](#page-279-0) –encoding web2disk option de ligne de commande, [305](#page-308-0) –encryption-method, -e calibre-smtp option de ligne de commande, [278](#page-281-0) –epub-flatten ebook-convert option de ligne de commande, [292](#page-295-0) –epub-inline-toc ebook-convert option de ligne de commande, [292](#page-295-0) –epub-toc-at-end ebook-convert option de ligne de commande, [292](#page-295-0) –exclude-genre calibredb-catalog option de ligne de commande, [285](#page-288-0) –exclusion-rules calibredb-catalog option de ligne de commande, [285](#page-288-0) –exec-file, -e calibre-debug option de ligne de commande, [273](#page-276-0) –expand-css ebook-convert option de ligne de commande, [293](#page-296-0) –explode-book, -x calibre-debug option de ligne de commande, [273](#page-276-0) –export-all-calibre-data calibre-debug option de ligne de commande, [273](#page-276-0) –extra-css ebook-convert option de ligne de commande, [293](#page-296-0) –extract-to ebook-convert option de ligne de commande, [292](#page-295-0) –field, -f calibredb-set\_metadata option de ligne de commande, [283](#page-286-0) –fields, -f calibredb-list option de ligne de commande, [280](#page-283-0)

–filter-css ebook-convert option de ligne de commande, [293](#page-296-0) –filter-regexp web2disk option de ligne de commande, [305](#page-308-0) –flow-size ebook-convert option de ligne de commande, [292](#page-295-0) –font-size-mapping ebook-convert option de ligne de commande, [293](#page-296-0) –for-machine calibredb-list option de ligne de commande, [280](#page-283-0) –force, -f calibredb-remove\_custom\_column option de ligne de commande, [287](#page-290-0) –fork, -f calibre-smtp option de ligne de commande, [278](#page-281-0) –formats calibredb-export option de ligne de commande, [284](#page-287-0) –from-opf ebook-meta option de ligne de commande, [300](#page-303-0) –full-screen, –fullscreen, -f ebook-viewer option de ligne de commande, [302](#page-305-0) –generate-authors calibredb-catalog option de ligne de commande, [285](#page-288-0) –generate-descriptions calibredb-catalog option de ligne de commande, [285](#page-288-0) –generate-genres calibredb-catalog option de ligne de commande, [285](#page-288-0) –generate-recently-added calibredb-catalog option de ligne de commande, [285](#page-288-0) –generate-series calibredb-catalog option de ligne de commande, [285](#page-288-0) –generate-titles calibredb-catalog option de ligne de commande, [285](#page-288-0) –genre-source-field calibredb-catalog option de ligne de commande, [285](#page-288-0) –get-cover ebook-meta option de ligne de commande, [300](#page-303-0) –gui, -g calibre-debug option de ligne de commande, [273](#page-276-0) –gui-debug calibre-debug option de ligne de commande, [273](#page-276-0) –header-note-source-field calibredb-catalog option de ligne de commande, [285](#page-288-0) –help, -h calibre option de ligne de commande, [271](#page-274-0) calibre-customize option de ligne de commande, [272](#page-275-0) calibre-debug option de ligne de commande, [273](#page-276-0) calibre-server option de ligne de commande, [276](#page-279-0) calibre-smtp option de ligne de commande, [278](#page-281-0) ebook-convert option de ligne de commande, [291](#page-294-0) ebook-edit option de ligne de commande, [299](#page-302-0) ebook-meta option de ligne de commande, [300](#page-303-0) ebook-polish option de ligne de commande, [301](#page-304-0)

ebook-viewer option de ligne de commande, [302](#page-305-0)

fetch-ebook-metadata option de ligne de commande, [303](#page-306-0) lrf2lrs option de ligne de commande, [304](#page-307-0) lrfviewer option de ligne de commande, [304](#page-307-0) lrs2lrf option de ligne de commande, [305](#page-308-0) option de ligne de commande, [279](#page-282-0) web2disk option de ligne de commande, [306](#page-309-0) –html-unwrap-factor ebook-convert option de ligne de commande, [295](#page-298-0) –identifier ebook-meta option de ligne de commande, [300](#page-303-0) –identifier, -I calibredb-add option de ligne de commande, [281](#page-284-0)  $-ids$ ,  $-i$ calibredb-catalog option de ligne de commande, [284](#page-287-0) –ignore calibredb-add option de ligne de commande, [282](#page-285-0) –ignore-plugins calibre option de ligne de commande, [271](#page-274-0) –ignore\_extensions, -e calibredb-check\_library option de ligne de commande, [288](#page-291-0) –ignore\_names, -n calibredb-check\_library option de ligne de commande, [288](#page-291-0) –ignored-fields calibre-server option de ligne de commande, [276](#page-279-0) –implode-book, -i calibre-debug option de ligne de commande, [274](#page-277-0) –import-calibre-data calibre-debug option de ligne de commande, [274](#page-277-0) –index, -i ebook-meta option de ligne de commande, [300](#page-303-0) –input-encoding ebook-convert option de ligne de commande, [291](#page-294-0) –input-profile ebook-convert option de ligne de commande, [291](#page-294-0) –insert-blank-line ebook-convert option de ligne de commande, [293](#page-296-0) –insert-blank-line-size ebook-convert option de ligne de commande, [293](#page-296-0) –insert-metadata ebook-convert option de ligne de commande, [296](#page-299-0) –inspect-mobi, -m calibre-debug option de ligne de commande, [274](#page-277-0) –is-multiple calibredb-add\_custom\_column option de ligne de commande, [287](#page-290-0) –isbn ebook-convert option de ligne de commande, [298](#page-301-0) ebook-meta option de ligne de commande, [300](#page-303-0)  $-$ isbn,  $-i$ calibredb-add option de ligne de commande, [281](#page-284-0)

fetch-ebook-metadata option de ligne de commande, [303](#page-306-0) –item\_count, -i calibredb-list\_categories option de ligne de commande, [289](#page-292-0) –jacket, -j ebook-polish option de ligne de commande, [301](#page-304-0) –keep-ligatures ebook-convert option de ligne de commande, [294](#page-297-0) –language ebook-convert option de ligne de commande, [298](#page-301-0) –language, -l ebook-meta option de ligne de commande, [300](#page-303-0) –languages, -l calibredb-add option de ligne de commande, [281](#page-284-0) –level1-toc ebook-convert option de ligne de commande, [297](#page-300-0) –level2-toc ebook-convert option de ligne de commande, [297](#page-300-0) –level3-toc ebook-convert option de ligne de commande, [297](#page-300-0) –library-path, –with-library option de ligne de commande, [279](#page-282-0) –limit calibredb-list option de ligne de commande, [280](#page-283-0) –limit, -l calibredb-search option de ligne de commande, [290](#page-293-0) –line-height ebook-convert option de ligne de commande, [294](#page-297-0) –line-width, -w calibredb-list option de ligne de commande, [280](#page-283-0) –linearize-tables ebook-convert option de ligne de commande, [294](#page-297-0) –list-fields, -l calibredb-set\_metadata option de ligne de commande, [283](#page-286-0) –list-plugins, -l calibre-customize option de ligne de commande, [272](#page-275-0) –list-recipes ebook-convert option de ligne de commande, [291](#page-294-0) –listen-on calibre-server option de ligne de commande, [276](#page-279-0) –localhost, -l calibre-smtp option de ligne de commande, [278](#page-281-0) –log calibre-server option de ligne de commande, [276](#page-279-0) –lrf-bookid ebook-meta option de ligne de commande, [300](#page-303-0) –lrs lrs2lrf option de ligne de commande, [305](#page-308-0) –manage-users calibre-server option de ligne de commande, [276](#page-279-0) –margin-bottom

ebook-convert option de ligne de commande, [294](#page-297-0)

–margin-left ebook-convert option de ligne de commande, [294](#page-297-0) –margin-right ebook-convert option de ligne de commande, [294](#page-297-0) –margin-top ebook-convert option de ligne de commande, [294](#page-297-0) –match-regexp web2disk option de ligne de commande, [306](#page-309-0) –max-files, -n web2disk option de ligne de commande, [306](#page-309-0) –max-header-line-size calibre-server option de ligne de commande, [276](#page-279-0) –max-job-time calibre-server option de ligne de commande, [276](#page-279-0) –max-jobs calibre-server option de ligne de commande, [276](#page-279-0) –max-log-size calibre-server option de ligne de commande, [276](#page-279-0) –max-opds-items calibre-server option de ligne de commande, [276](#page-279-0) –max-opds-ungrouped-items calibre-server option de ligne de commande, [276](#page-279-0) –max-recursions, -r web2disk option de ligne de commande, [306](#page-309-0) –max-request-body-size calibre-server option de ligne de commande, [277](#page-280-0) –max-toc-links ebook-convert option de ligne de commande, [297](#page-300-0) –merge-comments-rule calibredb-catalog option de ligne de commande, [286](#page-289-0) –minimum-line-height ebook-convert option de ligne de commande, [294](#page-297-0) –no-chapters-in-toc ebook-convert option de ligne de commande, [297](#page-300-0) –no-default-epub-cover ebook-convert option de ligne de commande, [292](#page-295-0) –no-svg-cover ebook-convert option de ligne de commande, [292](#page-295-0) –no-update-check calibre option de ligne de commande, [271](#page-274-0) –num-per-page calibre-server option de ligne de commande, [277](#page-280-0) –one-book-per-directory, -1 calibredb-add option de ligne de commande, [282](#page-285-0) –only-formats, -f calibredb-embed\_metadata option de ligne de commande, [290](#page-293-0) –open-at ebook-viewer option de ligne de commande, [302](#page-305-0)  $-\text{opf}$ ,  $-\text{o}$ ebook-polish option de ligne de commande, [301](#page-304-0) fetch-ebook-metadata option de ligne de commande, [303](#page-306-0) –outbox, -o –really-do-it, -r

calibre-smtp option de ligne de commande, [278](#page-281-0) –output, -o lrf2lrs option de ligne de commande, [304](#page-307-0) lrs2lrf option de ligne de commande, [305](#page-308-0) –output-profile calibredb-catalog option de ligne de commande, [286](#page-289-0) ebook-convert option de ligne de commande, [291](#page-294-0) –page-breaks-before ebook-convert option de ligne de commande, [296](#page-299-0) –password option de ligne de commande, [280](#page-283-0) –password, -p calibre-smtp option de ligne de commande, [278](#page-281-0) –paths calibre-debug option de ligne de commande, [274](#page-277-0) –permanent calibredb-remove option de ligne de commande, [282](#page-285-0) –pidfile calibre-server option de ligne de commande, [277](#page-280-0) –port calibre-server option de ligne de commande, [277](#page-280-0) calibre-smtp option de ligne de commande, [278](#page-281-0) –prefer-metadata-cover ebook-convert option de ligne de commande, [297](#page-300-0) –prefix calibredb-list option de ligne de commande, [280](#page-283-0) –prefix-rules calibredb-catalog option de ligne de commande, [286](#page-289-0) –preserve-cover-aspect-ratio ebook-convert option de ligne de commande, [292](#page-295-0) –preset calibredb-catalog option de ligne de commande, [286](#page-289-0) –pretty-print ebook-convert option de ligne de commande, [292](#page-295-0) –profile lrfviewer option de ligne de commande, [304](#page-307-0) –progress calibredb-export option de ligne de commande, [284](#page-287-0) –pubdate ebook-convert option de ligne de commande, [298](#page-301-0) –publisher ebook-convert option de ligne de commande, [298](#page-301-0) –publisher, -p ebook-meta option de ligne de commande, [300](#page-303-0) –raise-window ebook-viewer option de ligne de commande, [303](#page-306-0) –rating ebook-convert option de ligne de commande, [298](#page-301-0) –rating, -r ebook-meta option de ligne de commande, [300](#page-303-0) –read-metadata-from-opf, –from-opf, -m ebook-convert option de ligne de commande, [298](#page-301-0)

calibredb-restore\_database option de ligne de commande, [288](#page-291-0) –recurse, -r calibredb-add option de ligne de commande, [282](#page-285-0) –reinitialize-db calibre-debug option de ligne de commande, [274](#page-277-0) –relay, -r calibre-smtp option de ligne de commande, [278](#page-281-0) –remove-first-image ebook-convert option de ligne de commande, [297](#page-300-0) –remove-jacket ebook-polish option de ligne de commande, [301](#page-304-0) –remove-paragraph-spacing ebook-convert option de ligne de commande, [294](#page-297-0) –remove-paragraph-spacing-indent-size ebook-convert option de ligne de commande, [294](#page-297-0) –remove-plugin, -r calibre-customize option de ligne de commande, [272](#page-275-0) –remove-unused-css, -u ebook-polish option de ligne de commande, [302](#page-305-0) –replace-scene-breaks ebook-convert option de ligne de commande, [295](#page-298-0) –replace-whitespace calibredb-export option de ligne de commande, [284](#page-287-0) –report, -r calibredb-check\_library option de ligne de commande, [288](#page-291-0) –run-plugin, -r calibre-debug option de ligne de commande, [274](#page-277-0) –search, -s calibredb-catalog option de ligne de commande, [284](#page-287-0) calibredb-list option de ligne de commande, [280](#page-283-0) –search-replace ebook-convert option de ligne de commande, [296](#page-299-0) –separator calibredb-list option de ligne de commande, [280](#page-283-0) –series ebook-convert option de ligne de commande, [298](#page-301-0) –series, -s calibredb-add option de ligne de commande, [281](#page-284-0) ebook-meta option de ligne de commande, [300](#page-303-0) –series-index ebook-convert option de ligne de commande, [298](#page-301-0) –series-index, -S calibredb-add option de ligne de commande, [281](#page-284-0) –shutdown-running-calibre, -s calibre option de ligne de commande, [272](#page-275-0) calibre-debug option de ligne de commande, [274](#page-277-0) –shutdown-timeout calibre-server option de ligne de commande, [277](#page-280-0) –single-dir calibredb-export option de ligne de commande, [284](#page-287-0) –smarten-punctuation ebook-convert option de ligne de commande, [294](#page-297-0)

–smarten-punctuation, -p ebook-polish option de ligne de commande, [302](#page-305-0) –sort-by calibredb-list option de ligne de commande, [281](#page-284-0) –sr1-replace ebook-convert option de ligne de commande, [296](#page-299-0) –sr1-search ebook-convert option de ligne de commande, [296](#page-299-0) –sr2-replace ebook-convert option de ligne de commande, [296](#page-299-0) –sr2-search ebook-convert option de ligne de commande, [296](#page-299-0) –sr3-replace ebook-convert option de ligne de commande, [296](#page-299-0) –sr3-search ebook-convert option de ligne de commande, [296](#page-299-0) –ssl-certfile calibre-server option de ligne de commande, [277](#page-280-0) –ssl-keyfile calibre-server option de ligne de commande, [277](#page-280-0) –start-in-tray calibre option de ligne de commande, [272](#page-275-0) –start-reading-at ebook-convert option de ligne de commande, [297](#page-300-0) –subject, -s calibre-smtp option de ligne de commande, [278](#page-281-0) –subset-embedded-fonts ebook-convert option de ligne de commande, [294](#page-297-0) –subset-font, -f calibre-debug option de ligne de commande, [274](#page-277-0) –subset-fonts, -f ebook-polish option de ligne de commande, [302](#page-305-0) –tags ebook-convert option de ligne de commande, [298](#page-301-0) ebook-meta option de ligne de commande, [300](#page-303-0) –tags, -T calibredb-add option de ligne de commande, [281](#page-284-0) –template calibredb-export option de ligne de commande, [284](#page-287-0) –test-build calibre-debug option de ligne de commande, [274](#page-277-0) –thumb-width calibredb-catalog option de ligne de commande, [286](#page-289-0) –timefmt calibredb-export option de ligne de commande, [284](#page-287-0) –timeout calibre-server option de ligne de commande, [277](#page-280-0) –timeout, -d fetch-ebook-metadata option de ligne de commande, [303](#page-306-0) –timeout, -t calibre-smtp option de ligne de commande, [278](#page-281-0) web2disk option de ligne de commande, [306](#page-309-0)

ebook-convert option de ligne de commande, [298](#page-301-0) –title ebook-convert option de ligne de commande, [298](#page-301-0) –title, -t calibredb-add option de ligne de commande, [281](#page-284-0) ebook-meta option de ligne de commande, [301](#page-304-0) fetch-ebook-metadata option de ligne de commande, [303](#page-306-0) –title-sort ebook-convert option de ligne de commande, [298](#page-301-0) ebook-meta option de ligne de commande, [301](#page-304-0) –to-dir calibredb-export option de ligne de commande, [284](#page-287-0) –to-lowercase calibredb-export option de ligne de commande, [284](#page-287-0) –to-opf ebook-meta option de ligne de commande, [301](#page-304-0) –toc-filter ebook-convert option de ligne de commande, [297](#page-300-0) –toc-threshold ebook-convert option de ligne de commande, [297](#page-300-0) –toc-title ebook-convert option de ligne de commande, [292](#page-295-0) –transform-css-rules ebook-convert option de ligne de commande, [295](#page-298-0) –unsmarten-punctuation ebook-convert option de ligne de commande, [295](#page-298-0) –url-prefix calibre-server option de ligne de commande, [277](#page-280-0) –use-auto-toc ebook-convert option de ligne de commande, [297](#page-300-0) –use-existing-cover calibredb-catalog option de ligne de commande, [286](#page-289-0) –userdb calibre-server option de ligne de commande, [277](#page-280-0) –username option de ligne de commande, [280](#page-283-0) –username, -u calibre-smtp option de ligne de commande, [278](#page-281-0) –verbose ebook-polish option de ligne de commande, [302](#page-305-0) lrf2lrs option de ligne de commande, [304](#page-307-0) lrfviewer option de ligne de commande, [304](#page-307-0) lrs2lrf option de ligne de commande, [305](#page-308-0) web2disk option de ligne de commande, [306](#page-309-0) –verbose, -v calibre option de ligne de commande, [272](#page-275-0) calibre-smtp option de ligne de commande, [278](#page-281-0) calibredb-catalog option de ligne de commande, [285](#page-288-0) ebook-convert option de ligne de commande, [299](#page-302-0) fetch-ebook-metadata option de ligne de commande, [303](#page-306-0) –version calibre option de ligne de commande, [272](#page-275-0) calibre-customize option de ligne de commande, [272](#page-275-0) calibre-debug option de ligne de commande, [274](#page-277-0) A

calibre-server option de ligne de commande, [277](#page-280-0) calibre-smtp option de ligne de commande, [278](#page-281-0) ebook-convert option de ligne de commande, [291](#page-294-0) ebook-edit option de ligne de commande, [299](#page-302-0) ebook-meta option de ligne de commande, [301](#page-304-0) ebook-polish option de ligne de commande, [302](#page-305-0) ebook-viewer option de ligne de commande, [303](#page-306-0) fetch-ebook-metadata option de ligne de commande, [303](#page-306-0) lrf2lrs option de ligne de commande, [304](#page-307-0) lrfviewer option de ligne de commande, [304](#page-307-0) lrs2lrf option de ligne de commande, [305](#page-308-0) option de ligne de commande, [280](#page-283-0) web2disk option de ligne de commande, [306](#page-309-0) –viewer, -w calibre-debug option de ligne de commande, [274](#page-277-0) –visual-debug lrfviewer option de ligne de commande, [304](#page-307-0) –white-background lrfviewer option de ligne de commande, [304](#page-307-0) –width, -w calibredb-list\_categories option de ligne de commande, [289](#page-292-0) –with-library calibre option de ligne de commande, [272](#page-275-0) –worker-count calibre-server option de ligne de commande, [277](#page-280-0)

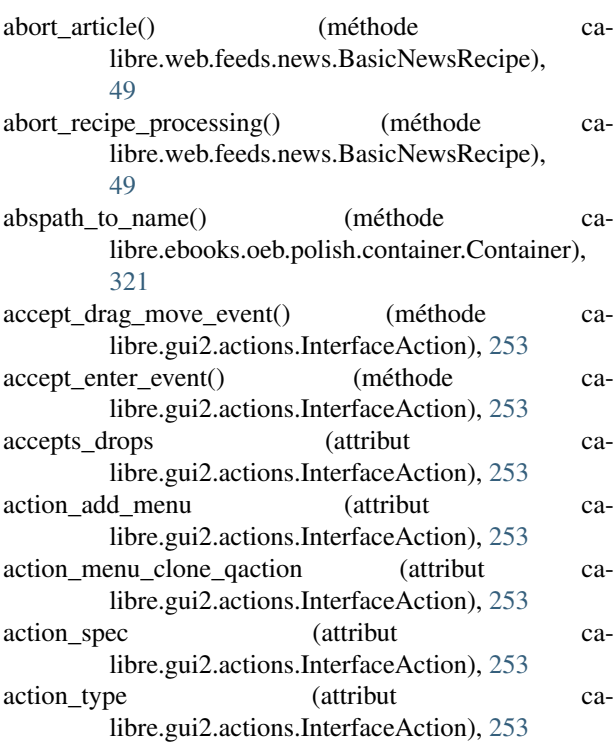

- add annotation to library() (méthode calibre.devices.usbms.device.Device), [250](#page-253-0)
- add\_book() (méthode calibre.devices.interface.BookList), [248](#page-251-0)
- add\_books() (méthode calibre.db.cache.Cache), [315](#page-318-1)
- add\_books\_to\_metadata() (méthode calibre.devices.usbms.driver.USBMS), [251](#page-254-0)
- add\_books\_to\_metadata() (méthode de la classe ca-
- libre.devices.interface.DevicePlugin), [245](#page-248-0) add\_custom\_book\_data() (méthode calibre.db.cache.Cache), [315](#page-318-1)
- add\_file() (méthode calibre.ebooks.oeb.polish.container.Container), [321](#page-324-3)
- add\_format() (méthode calibre.db.cache.Cache), [316](#page-319-0)
- add\_name\_to\_manifest() (méthode calibre.ebooks.oeb.polish.container.Container), [322](#page-325-3)
- add or replace jacket() (dans le module calibre.ebooks.oeb.polish.jacket), [325](#page-328-3)
- add properties() (méthode calibre.ebooks.oeb.polish.container.Container), [322](#page-325-3)
- add\_savepoint() (méthode calibre.gui2.tweak\_book.boss.Boss), [329](#page-332-1)
- add toc thumbnail() (méthode calibre.web.feeds.news.BasicNewsRecipe), [49](#page-52-1)
- adeify\_images() (méthode de la classe calibre.web.feeds.news.BasicNewsRecipe), [49](#page-52-1)
- all\_book\_ids() (méthode calibre.db.cache.Cache), [316](#page-319-0)
- all\_field\_for() (méthode calibre.db.cache.Cache), [316](#page-319-0)
- all\_field\_ids() (méthode calibre.db.cache.Cache), [316](#page-319-0)
- all\_field\_keys() (méthode calibre.ebooks.metadata.book.base.Metadata), [187](#page-190-1) all\_field\_names() (méthode calibre.db.cache.Cache), [316](#page-319-0)
- all non none fields() (méthode calibre.ebooks.metadata.book.base.Metadata), [187](#page-190-1)
- allowed in menu (attribut calibre.gui2.tweak\_book.plugin.Tool), [328](#page-331-4)
- allowed\_in\_toolbar (attribut calibre.gui2.tweak\_book.plugin.Tool), [328](#page-331-4)
- API, [331](#page-334-3)
- apply\_container\_update\_to\_gui() (méthode ca-libre.gui2.tweak\_book.boss.Boss), [329](#page-332-1)
- apply\_unique\_properties() (méthode calibre.ebooks.oeb.polish.container.Container), [322](#page-325-3)
- articles are obfuscated (attribut calibre.web.feeds.news.BasicNewsRecipe), [53](#page-56-0)
- ASK\_TO\_ALLOW\_CONNECT (attribut calibre.devices.interface.DevicePlugin), [242](#page-245-0) author (attribut calibre.customize.Plugin), [232](#page-235-1)
- author\_data() (méthode calibre.db.cache.Cache), [316](#page-319-0)
- author sort from authors() (méthode calibre.db.cache.Cache), [316](#page-319-0)
- auto\_cleanup (attribut calibre.web.feeds.news.BasicNewsRecipe), [53](#page-56-0)
- auto\_cleanup\_keep (attribut calibre.web.feeds.news.BasicNewsRecipe), [53](#page-56-0)
- auto\_repeat (attribut calibre.gui2.actions.InterfaceAction), [253](#page-256-0)
- auto\_trim\_covers (attribut calibre.ebooks.metadata.sources.base.Source), [236](#page-239-1)

### B

BasicNewsRecipe (classe dans calibre.web.feeds.news), [49](#page-52-1) BCD (attribut calibre.devices.interface.DevicePlugin), [241](#page-244-1) book class (attribut calibre.devices.usbms.driver.USBMS), [251](#page-254-0) book\_type (attribut calibre.ebooks.oeb.polish.container.Container), [322](#page-325-3) BookList (classe dans calibre.devices.interface), [247](#page-250-0) booklist\_class (attribut calibre.devices.usbms.driver.USBMS), [251](#page-254-0) books() (méthode calibre.devices.interface.DevicePlugin), [244](#page-247-0) books() (méthode calibre.devices.usbms.driver.USBMS), [251](#page-254-0) books for field() (méthode calibre.db.cache.Cache), [316](#page-319-0) books in virtual library() (méthode calibre.db.cache.Cache), [316](#page-319-0) boss (attribut calibre.gui2.tweak\_book.plugin.Tool), [328](#page-331-4) Boss (classe dans calibre.gui2.tweak\_book.boss), [329](#page-332-1) BuiltinAdd (classe dans ca-libre.utils.formatter\_functions), [175](#page-178-1) BuiltinAnd (classe dans ca-libre.utils.formatter\_functions), [175](#page-178-1) BuiltinApproximateFormats (classe dans ca-libre.utils.formatter\_functions), [177](#page-180-0) BuiltinAssign (classe dans calibre.utils.formatter\_functions), [183](#page-186-0) BuiltinAuthorLinks (classe dans ca-libre.utils.formatter\_functions), [177](#page-180-0) BuiltinAuthorSorts (classe dans ca-libre.utils.formatter\_functions), [177](#page-180-0) BuiltinBooksize (classe dans ca-libre.utils.formatter\_functions), [177](#page-180-0)

BuiltinCapitalize (classe dans ca-libre.utils.formatter\_functions), [185](#page-188-0) BuiltinCmp (classe dans ca-libre.utils.formatter\_functions), [184](#page-187-0) BuiltinContains (classe dans ca-libre.utils.formatter\_functions), [180](#page-183-0) BuiltinCount (classe dans ca-libre.utils.formatter\_functions), [182](#page-185-0) BuiltinCurrentLibraryName (classe dans calibre.utils.formatter\_functions), [178](#page-181-0) BuiltinCurrentLibraryPath (classe dans calibre.utils.formatter\_functions), [178](#page-181-0) BuiltinDaysBetween (classe dans calibre.utils.formatter\_functions), [176](#page-179-0) BuiltinDivide (classe dans calibre.utils.formatter\_functions), [175](#page-178-1) BuiltinEval (classe dans ca-libre.utils.formatter\_functions), [184](#page-187-0) BuiltinField (classe dans ca-libre.utils.formatter\_functions), [178](#page-181-0) BuiltinFinishFormatting (classe dans ca-libre.utils.formatter\_functions), [176](#page-179-0) BuiltinFirstMatchingCmp (classe dans ca-libre.utils.formatter\_functions), [184](#page-187-0) BuiltinFirstNonEmpty (classe dans ca-libre.utils.formatter\_functions), [180](#page-183-0) BuiltinFormatDate (classe dans calibre.utils.formatter\_functions), [176](#page-179-0) BuiltinFormatNumber (classe dans ca-libre.utils.formatter\_functions), [176](#page-179-0) BuiltinFormatsModtimes (classe dans ca-libre.utils.formatter\_functions), [178](#page-181-0) BuiltinFormatsPaths (classe dans ca-libre.utils.formatter\_functions), [178](#page-181-0) BuiltinFormatsSizes (classe dans ca-libre.utils.formatter\_functions), [178](#page-181-0) BuiltinHasCover (classe dans ca-libre.utils.formatter\_functions), [178](#page-181-0) BuiltinHumanReadable (classe dans ca-libre.utils.formatter\_functions), [177](#page-180-0) BuiltinIdentifierInList (classe dans ca-libre.utils.formatter\_functions), [181](#page-184-0) BuiltinIfempty (classe dans calibre.utils.formatter\_functions), [180](#page-183-0) BuiltinInList (classe dans calibre.utils.formatter\_functions), [181](#page-184-0) BuiltinLanguageCodes (classe dans ca-libre.utils.formatter\_functions), [179](#page-182-0) BuiltinLanguageStrings (classe dans ca-libre.utils.formatter\_functions), [179](#page-182-0) BuiltinListDifference (classe dans ca-libre.utils.formatter\_functions), [182](#page-185-0) BuiltinListEquals (classe dans ca-libre.utils.formatter\_functions), [182](#page-185-0)

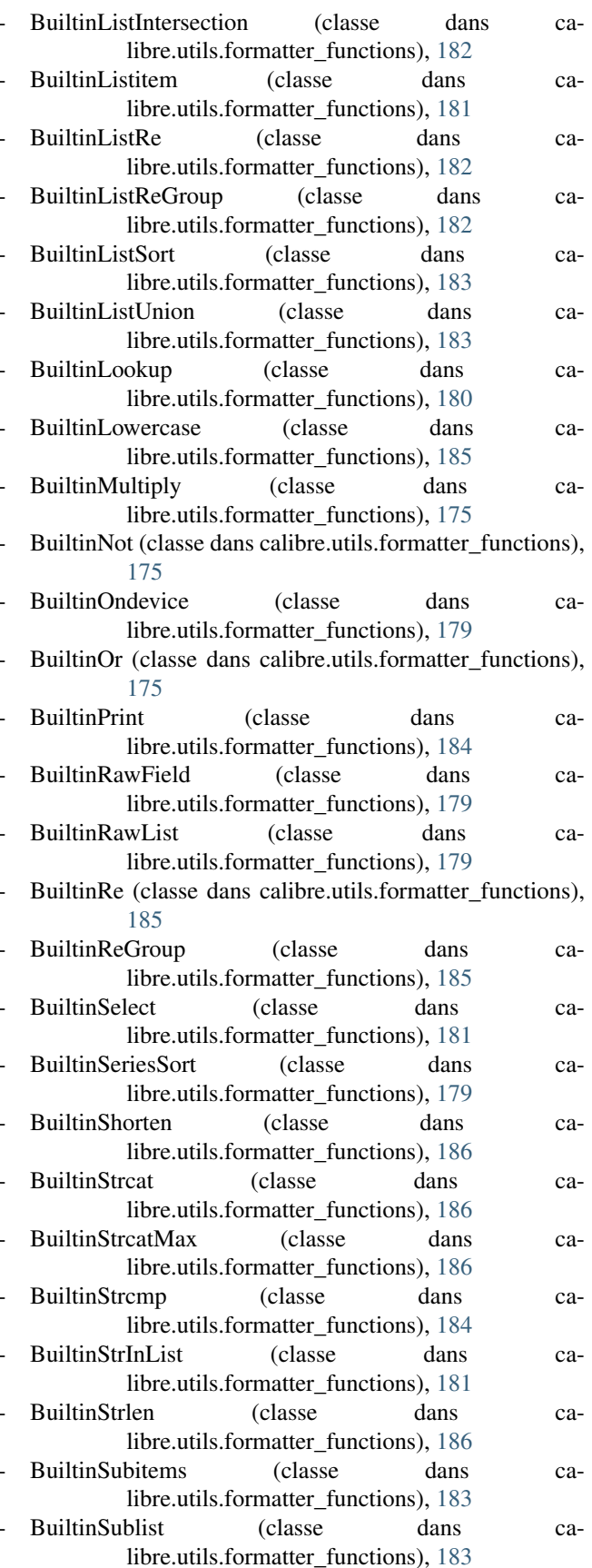

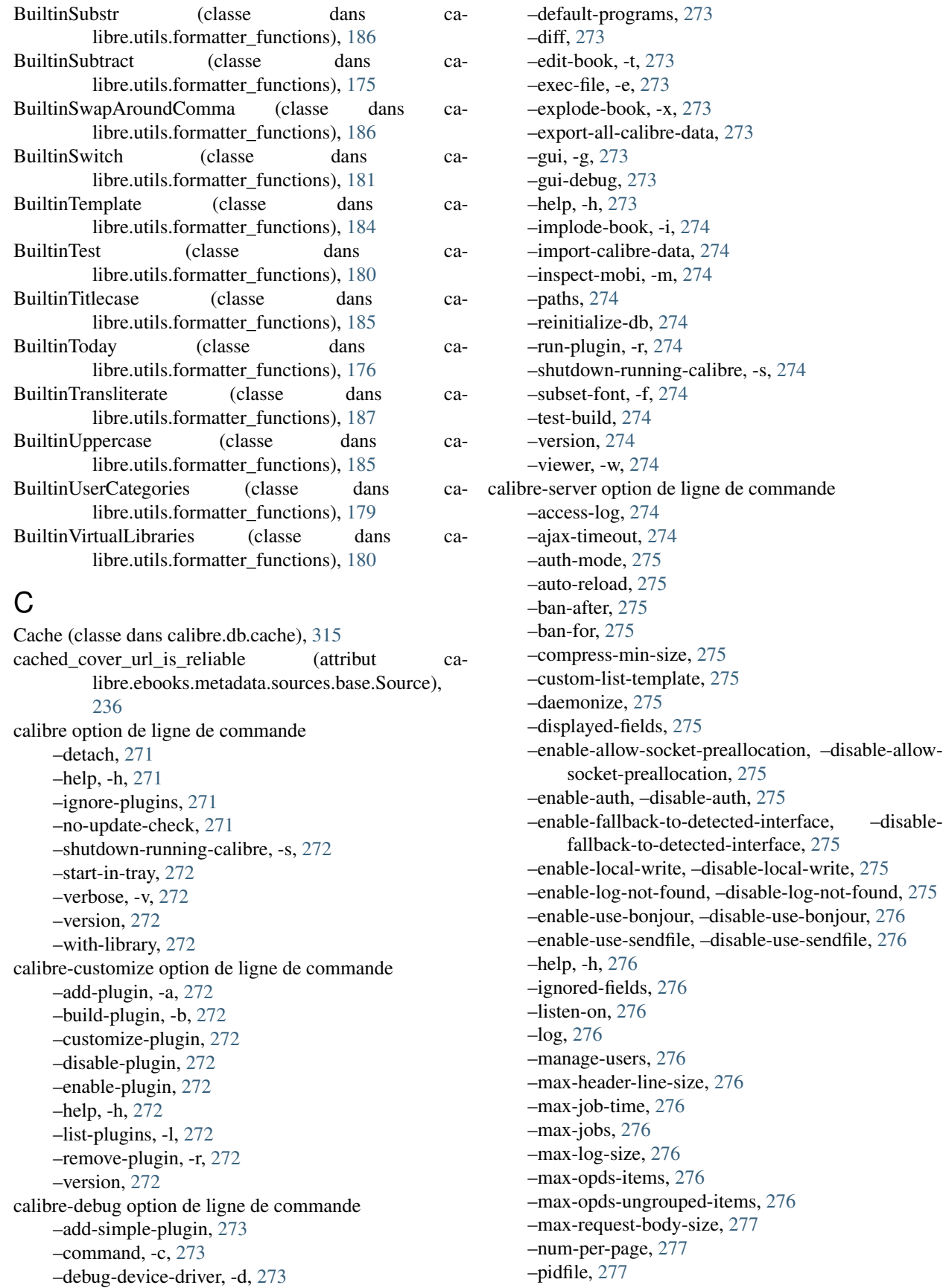

–port, [277](#page-280-0) –shutdown-timeout, [277](#page-280-0) –ssl-certfile, [277](#page-280-0) –ssl-keyfile, [277](#page-280-0) –timeout, [277](#page-280-0) –url-prefix, [277](#page-280-0) –userdb, [277](#page-280-0) –version, [277](#page-280-0) –worker-count, [277](#page-280-0) calibre-smtp option de ligne de commande –attachment, -a, [278](#page-281-0) –encryption-method, -e, [278](#page-281-0) –fork, -f, [278](#page-281-0) –help, -h, [278](#page-281-0) –localhost, -l, [278](#page-281-0) –outbox, -o, [278](#page-281-0) –password, -p, [278](#page-281-0) –port, [278](#page-281-0) –relay, -r, [278](#page-281-0) –subject, -s, [278](#page-281-0) –timeout, -t, [278](#page-281-0) –username, -u, [278](#page-281-0) –verbose, -v, [278](#page-281-0) –version, [278](#page-281-0) calibre.customize (module), [231](#page-234-1) calibre.customize.conversion (module), [239](#page-242-1) calibre.db.cache (module), [315](#page-318-1) calibre.devices.interface (module), [241](#page-244-1) calibre.ebooks.metadata.book.base (module), [187](#page-190-1) calibre.ebooks.metadata.sources.base (module), [236](#page-239-1) calibre.ebooks.oeb.polish.container (module), [321](#page-324-3) calibre.ebooks.oeb.polish.cover (module), [326](#page-329-3) calibre.ebooks.oeb.polish.css (module), [327](#page-330-3) calibre.ebooks.oeb.polish.jacket (module), [325](#page-328-3) calibre.ebooks.oeb.polish.pretty (module), [325](#page-328-3) calibre.ebooks.oeb.polish.replace (module), [325](#page-328-3) calibre.ebooks.oeb.polish.split (module), [326](#page-329-3) calibre.ebooks.oeb.polish.toc (module), [327](#page-330-3) calibre.gui2.tweak\_book.boss (module), [329](#page-332-1) calibre.gui2.tweak\_book.plugin.Tool (module), [327](#page-330-3) calibre.utils.formatter\_functions (module), [175](#page-178-1) calibre.web.feeds.news (module), [49](#page-52-1) calibredb-add option de ligne de commande –add, [281](#page-284-0) –authors, -a, [281](#page-284-0) –cover, -c, [281](#page-284-0) –duplicates, -d, [281](#page-284-0) –empty, -e, [281](#page-284-0) –identifier, -I, [281](#page-284-0) –ignore, [282](#page-285-0) –isbn, -i, [281](#page-284-0) –languages, -l, [281](#page-284-0) –one-book-per-directory, -1, [282](#page-285-0) –recurse, -r, [282](#page-285-0)

–series, -s, [281](#page-284-0) –series-index, -S, [281](#page-284-0) –tags, -T, [281](#page-284-0) –title, -t, [281](#page-284-0) calibredb-add\_custom\_column option de ligne de commande –display, [287](#page-290-0) –is-multiple, [287](#page-290-0) calibredb-add\_format option de ligne de commande –dont-replace, [282](#page-285-0) calibredb-backup\_metadata option de ligne de commande –all, [289](#page-292-0) calibredb-catalog option de ligne de commande –catalog-title, [285](#page-288-0) –cross-reference-authors, [285](#page-288-0) –debug-pipeline, [285](#page-288-0) –exclude-genre, [285](#page-288-0) –exclusion-rules, [285](#page-288-0) –generate-authors, [285](#page-288-0) –generate-descriptions, [285](#page-288-0) –generate-genres, [285](#page-288-0) –generate-recently-added, [285](#page-288-0) –generate-series, [285](#page-288-0) –generate-titles, [285](#page-288-0) –genre-source-field, [285](#page-288-0) –header-note-source-field, [285](#page-288-0) –ids, -i, [284](#page-287-0) –merge-comments-rule, [286](#page-289-0) –output-profile, [286](#page-289-0) –prefix-rules, [286](#page-289-0) –preset, [286](#page-289-0) –search, -s, [284](#page-287-0) –thumb-width, [286](#page-289-0) –use-existing-cover, [286](#page-289-0) –verbose, -v, [285](#page-288-0) calibredb-check\_library option de ligne de commande –csv, -c, [288](#page-291-0) –ignore\_extensions, -e, [288](#page-291-0) –ignore\_names, -n, [288](#page-291-0) –report, -r, [288](#page-291-0) calibredb-custom\_columns option de ligne de commande –details, -d, [287](#page-290-0) calibredb-embed\_metadata option de ligne de commande –only-formats, -f, [290](#page-293-0) calibredb-export option de ligne de commande –all, [283](#page-286-0) –dont-asciiize, [283](#page-286-0) –dont-save-cover, [283](#page-286-0) –dont-update-metadata, [284](#page-287-0) –dont-write-opf, [284](#page-287-0) –formats, [284](#page-287-0) –progress, [284](#page-287-0) –replace-whitespace, [284](#page-287-0) –single-dir, [284](#page-287-0)

–template, [284](#page-287-0) –timefmt, [284](#page-287-0) –to-dir, [284](#page-287-0) –to-lowercase, [284](#page-287-0) calibredb-list option de ligne de commande –ascending, [280](#page-283-0) –fields, -f, [280](#page-283-0) –for-machine, [280](#page-283-0) –limit, [280](#page-283-0) –line-width, -w, [280](#page-283-0) –prefix, [280](#page-283-0) –search, -s, [280](#page-283-0) –separator, [280](#page-283-0)  $-$ sort-by, [281](#page-284-0) calibredb-list\_categories option de ligne de commande –categories, -r, [289](#page-292-0) –csv, -c, [289](#page-292-0) –dialect, [289](#page-292-0) –item\_count, -i, [289](#page-292-0) –width, -w, [289](#page-292-0) calibredb-remove option de ligne de commande –permanent, [282](#page-285-0) calibredb-remove\_custom\_column option de ligne de commande –force, -f, [287](#page-290-0) calibredb-restore\_database option de ligne de commande –really-do-it, -r, [288](#page-291-0) calibredb-search option de ligne de commande –limit, -l, [290](#page-293-0) calibredb-set\_custom option de ligne de commande –append, -a, [288](#page-291-0) calibredb-set\_metadata option de ligne de commande –field, -f, [283](#page-286-0) –list-fields, -l, [283](#page-286-0) calibredb-show\_metadata option de ligne de commande –as-opf, [283](#page-286-0) can\_be\_disabled (attribut calibre.customize.Plugin), [232](#page-235-1) CAN\_DO\_DEVICE\_DB\_PLUGBOARD (attribut calibre.devices.interface.DevicePlugin), [241](#page-244-1) can\_get\_multiple\_covers (attribut calibre.ebooks.metadata.sources.base.Source), [236](#page-239-1) can\_handle() (méthode calibre.devices.interface.DevicePlugin), [243](#page-246-0) can\_handle\_windows() (méthode calibre.devices.interface.DevicePlugin), [243](#page-246-0) can\_handle\_windows() (méthode calibre.devices.usbms.device.Device), [250](#page-253-0) CAN\_SET\_METADATA (attribut calibre.devices.interface.DevicePlugin), [241](#page-244-1) canonicalize internal url() (méthode calibre.web.feeds.news.BasicNewsRecipe), [49](#page-52-1)

capabilities (attribut calibre.ebooks.metadata.sources.base.Source), [236](#page-239-1) card\_prefix() (méthode calibre.devices.interface.DevicePlugin), [244](#page-247-0) card prefix() (méthode calibre.devices.usbms.device.Device), [249](#page-252-0) CatalogPlugin (classe dans calibre.customize), [235](#page-238-0) category (attribut calibre.customize.PreferencesPlugin), [255](#page-258-0) category\_order (attribut calibre.customize.PreferencesPlugin), [255](#page-258-0) center\_navbar (attribut calibre.web.feeds.news.BasicNewsRecipe), [53](#page-56-0) change\_font() (dans le module calibre.ebooks.oeb.polish.fonts), [327](#page-330-3) changed\_signal (attribut calibre.gui2.preferences.ConfigWidgetInterface), [255](#page-258-0) clean\_downloaded\_metadata() (méthode calibre.ebooks.metadata.sources.base.Source), [237](#page-240-0) cleanup() (méthode calibre.web.feeds.news.BasicNewsRecipe), [49](#page-52-1) CLI (classe dans calibre.devices.usbms.cli), [250](#page-253-0) cli\_main() (méthode calibre.customize.Plugin), [233](#page-236-0) cli\_options (attribut calibre.customize.CatalogPlugin), [235](#page-238-0) clone browser() (méthode calibre.web.feeds.news.BasicNewsRecipe), [50](#page-53-0) close\_editor() (méthode ca-libre.gui2.tweak\_book.boss.Boss), [329](#page-332-1) commit() (méthode calibre.ebooks.oeb.polish.container.Container), [322](#page-325-3) commit() (méthode calibre.gui2.preferences.ConfigWidgetBase), [256](#page-259-0) commit() (méthode calibre.gui2.preferences.ConfigWidgetInterface), [255](#page-258-0) commit\_all\_editors\_to\_container() (méthode calibre.gui2.tweak\_book.boss.Boss), [329](#page-332-1) commit item() (méthode calibre.ebooks.oeb.polish.container.Container), [322](#page-325-3) common options (attribut calibre.customize.conversion.InputFormatPlugin), [239](#page-242-1) common options (attribut ca-

libre.customize.conversion.OutputFormatPlugin),

#### [240](#page-243-0)

- compress news images (attribut calibre.web.feeds.news.BasicNewsRecipe), [53](#page-56-0)
- compress news images auto size (attribut calibre.web.feeds.news.BasicNewsRecipe), [53](#page-56-0)
- compress\_news\_images\_max\_size (attribut calibre.web.feeds.news.BasicNewsRecipe), [53](#page-56-0)
- config\_help\_message (attribut calibre.ebooks.metadata.sources.base.Source), [236](#page-239-1)
- config\_widget (attribut calibre.customize.PreferencesPlugin), [255](#page-258-0)
- config\_widget() (méthode calibre.customize.Plugin), [232](#page-235-1) config\_widget() (méthode calibre.ebooks.metadata.sources.base.Source),
- [236](#page-239-1) config\_widget() (méthode de la classe ca-
- libre.devices.interface.DevicePlugin), [245](#page-248-0) ConfigWidgetBase (classe dans calibre.gui2.preferences), [256](#page-259-0)
- ConfigWidgetInterface (classe dans calibre.gui2.preferences), [255](#page-258-0)
- Container (classe dans calibre.ebooks.oeb.polish.container), [321](#page-324-3)
- contains(), [162](#page-165-0)
- conversion\_options (attribut calibre.web.feeds.news.BasicNewsRecipe), [54](#page-57-0)
- convert() (méthode calibre.customize.conversion.InputFormatPlugin), [239](#page-242-1)
- convert() (méthode ca-[240](#page-243-0)
- copy\_cover\_to() (méthode calibre.db.cache.Cache), [316](#page-319-0) copy\_format\_to() (méthode calibre.db.cache.Cache), [316](#page-319-0)
- core\_usage (attribut calibre.customize.conversion.InputFormatPlugin), [239](#page-242-1)
- cover() (méthode calibre.db.cache.Cache), [316](#page-319-0)
- cover\_margins (attribut calibre.web.feeds.news.BasicNewsRecipe), [54](#page-57-0)
- create\_action() (méthode calibre.gui2.tweak\_book.plugin.Tool), [328](#page-331-4)
- create\_inline\_toc() (dans le module calibre.ebooks.oeb.polish.toc), [327](#page-330-3) create\_menu\_action() (méthode ca-
- libre.gui2.actions.InterfaceAction), [253](#page-256-0) create widget() (méthode calibre.customize.PreferencesPlugin), [255](#page-258-0)

#### CSS, [331](#page-334-3)

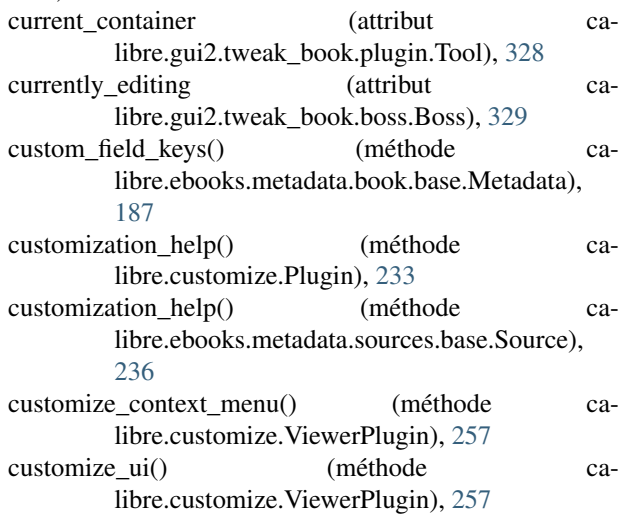

### D

- libre.customize.conversion.OutputFormatPlugin), delete\_books() (méthode cadata\_for\_find\_identical\_books() (méthode calibre.db.cache.Cache), [317](#page-320-0) data for has book() (méthode calibre.db.cache.Cache), [317](#page-320-0) debug\_managed\_device\_detection() (méthode calibre.devices.interface.DevicePlugin), [242](#page-245-0) deepcopy() (méthode calibre.ebooks.metadata.book.base.Metadata), [187](#page-190-1) default\_cover() (méthode calibre.web.feeds.news.BasicNewsRecipe), [50](#page-53-0) delay (attribut calibre.web.feeds.news.BasicNewsRecipe), [54](#page-57-0) delete\_books() (méthode calibre.devices.interface.DevicePlugin), [245](#page-248-0) libre.devices.usbms.driver.USBMS), [252](#page-255-0) delete\_custom\_book\_data() (méthode calibre.db.cache.Cache), [317](#page-320-0) description (attribut calibre.customize.Plugin), [232](#page-235-1) description (attribut calibre.customize.PreferencesPlugin), [255](#page-258-0) description (attribut calibre.web.feeds.news.BasicNewsRecipe), [54](#page-57-0) detect\_managed\_devices() (méthode calibre.devices.interface.DevicePlugin), [242](#page-245-0) Device (classe dans calibre.devices.usbms.device), [248](#page-251-0) DevicePlugin (classe dans calibre.devices.interface), [241](#page-244-1)
	- dirty() (méthode calibre.ebooks.oeb.polish.container.Container), [322](#page-325-3)
	- do\_user\_config() (méthode calibre.customize.Plugin), [233](#page-236-0)

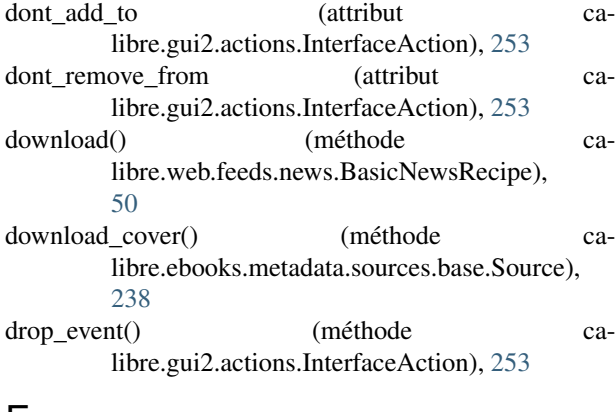

### E

ebook-convert option de ligne de commande –asciiize, [292](#page-295-0) –author-sort, [298](#page-301-0) –authors, [298](#page-301-0) –base-font-size, [293](#page-296-0) –book-producer, [298](#page-301-0) –change-justification, [293](#page-296-0) –chapter, [296](#page-299-0) –chapter-mark, [296](#page-299-0) –comments, [298](#page-301-0) –cover, [298](#page-301-0) –debug-pipeline, -d, [299](#page-302-0) –disable-dehyphenate, [295](#page-298-0) –disable-delete-blank-paragraphs, [295](#page-298-0) –disable-fix-indents, [295](#page-298-0) –disable-font-rescaling, [293](#page-296-0) –disable-format-scene-breaks, [295](#page-298-0) –disable-italicize-common-cases, [295](#page-298-0) –disable-markup-chapter-headings, [295](#page-298-0) –disable-remove-fake-margins, [296](#page-299-0) –disable-renumber-headings, [295](#page-298-0) –disable-unwrap-lines, [295](#page-298-0) –dont-split-on-page-breaks, [292](#page-295-0) –duplicate-links-in-toc, [297](#page-300-0) –embed-all-fonts, [293](#page-296-0) –embed-font-family, [293](#page-296-0) –enable-heuristics, [295](#page-298-0) –epub-flatten, [292](#page-295-0) –epub-inline-toc, [292](#page-295-0) –epub-toc-at-end, [292](#page-295-0) –expand-css, [293](#page-296-0) –extra-css, [293](#page-296-0) –extract-to, [292](#page-295-0) –filter-css, [293](#page-296-0) –flow-size, [292](#page-295-0) –font-size-mapping, [293](#page-296-0) –help, -h, [291](#page-294-0) –html-unwrap-factor, [295](#page-298-0) –input-encoding, [291](#page-294-0) –input-profile, [291](#page-294-0)

–insert-blank-line, [293](#page-296-0) –insert-blank-line-size, [293](#page-296-0) –insert-metadata, [296](#page-299-0) –isbn, [298](#page-301-0) –keep-ligatures, [294](#page-297-0) –language, [298](#page-301-0) –level1-toc, [297](#page-300-0) –level2-toc, [297](#page-300-0) –level3-toc, [297](#page-300-0) –line-height, [294](#page-297-0) –linearize-tables, [294](#page-297-0) –list-recipes, [291](#page-294-0) –margin-bottom, [294](#page-297-0) –margin-left, [294](#page-297-0) –margin-right, [294](#page-297-0) –margin-top, [294](#page-297-0) –max-toc-links, [297](#page-300-0) –minimum-line-height, [294](#page-297-0) –no-chapters-in-toc, [297](#page-300-0) –no-default-epub-cover, [292](#page-295-0) –no-svg-cover, [292](#page-295-0) –output-profile, [291](#page-294-0) –page-breaks-before, [296](#page-299-0) –prefer-metadata-cover, [297](#page-300-0) –preserve-cover-aspect-ratio, [292](#page-295-0) –pretty-print, [292](#page-295-0) –pubdate, [298](#page-301-0) –publisher, [298](#page-301-0) –rating, [298](#page-301-0) –read-metadata-from-opf, –from-opf, -m, [298](#page-301-0) –remove-first-image, [297](#page-300-0) –remove-paragraph-spacing, [294](#page-297-0) –remove-paragraph-spacing-indent-size, [294](#page-297-0) –replace-scene-breaks, [295](#page-298-0) –search-replace, [296](#page-299-0) –series, [298](#page-301-0) –series-index, [298](#page-301-0) –smarten-punctuation, [294](#page-297-0) –sr1-replace, [296](#page-299-0) –sr1-search, [296](#page-299-0) –sr2-replace, [296](#page-299-0) –sr2-search, [296](#page-299-0) –sr3-replace, [296](#page-299-0) –sr3-search, [296](#page-299-0) –start-reading-at, [297](#page-300-0) –subset-embedded-fonts, [294](#page-297-0) –tags, [298](#page-301-0) –timestamp, [298](#page-301-0) –title, [298](#page-301-0) –title-sort, [298](#page-301-0) –toc-filter, [297](#page-300-0) –toc-threshold, [297](#page-300-0) –toc-title, [292](#page-295-0) –transform-css-rules, [295](#page-298-0)

–unsmarten-punctuation, [295](#page-298-0) –use-auto-toc, [297](#page-300-0) –verbose, -v, [299](#page-302-0) –version, [291](#page-294-0) ebook-edit option de ligne de commande –detach, [299](#page-302-0) –help, -h, [299](#page-302-0) –version, [299](#page-302-0) ebook-meta option de ligne de commande –author-sort, [300](#page-303-0) –authors, -a, [300](#page-303-0) –book-producer, -k, [300](#page-303-0) –category, [300](#page-303-0) –comments, -c, [300](#page-303-0) –cover, [300](#page-303-0) –date, -d, [300](#page-303-0) –from-opf, [300](#page-303-0) –get-cover, [300](#page-303-0) –help, -h, [300](#page-303-0) –identifier, [300](#page-303-0) –index, -i, [300](#page-303-0) –isbn, [300](#page-303-0) –language, -l, [300](#page-303-0) –lrf-bookid, [300](#page-303-0) –publisher, -p, [300](#page-303-0) –rating, -r, [300](#page-303-0) –series, -s, [300](#page-303-0) –tags, [300](#page-303-0) –title, -t, [301](#page-304-0) –title-sort, [301](#page-304-0) –to-opf, [301](#page-304-0) –version, [301](#page-304-0) ebook-polish option de ligne de commande –compress-images, -i, [301](#page-304-0) –cover, -c, [301](#page-304-0) –embed-fonts, -e, [301](#page-304-0) –help, -h, [301](#page-304-0) –jacket, -j, [301](#page-304-0) –opf, -o, [301](#page-304-0) –remove-jacket, [301](#page-304-0) –remove-unused-css, -u, [302](#page-305-0) –smarten-punctuation, -p, [302](#page-305-0) –subset-fonts, -f, [302](#page-305-0) –verbose, [302](#page-305-0) –version, [302](#page-305-0) ebook-viewer option de ligne de commande –continue, [302](#page-305-0) –debug-javascript, [302](#page-305-0) –detach, [302](#page-305-0) –full-screen, –fullscreen, -f, [302](#page-305-0) –help, -h, [302](#page-305-0) –open-at, [302](#page-305-0) –raise-window, [303](#page-306-0) –version, [303](#page-306-0)

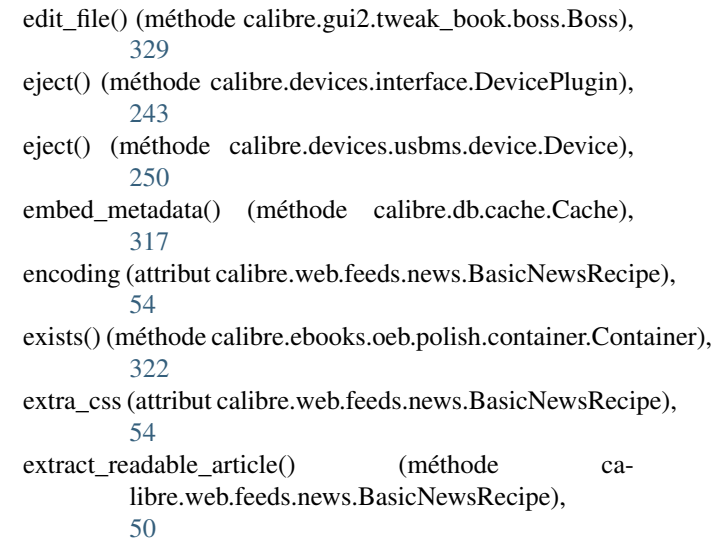

### F

fast field for() (méthode calibre.db.cache.Cache), [317](#page-320-0) feeds (attribut calibre.web.feeds.news.BasicNewsRecipe), [54](#page-57-0) fetch-ebook-metadata option de ligne de commande –allowed-plugin, -p, [303](#page-306-0) –authors, -a, [303](#page-306-0) –cover, -c, [303](#page-306-0) –help, -h, [303](#page-306-0) –isbn, -i, [303](#page-306-0) –opf, -o, [303](#page-306-0) –timeout, -d, [303](#page-306-0) –title, -t, [303](#page-306-0) –verbose, -v, [303](#page-306-0) –version, [303](#page-306-0) field\_for() (méthode calibre.db.cache.Cache), [317](#page-320-0) field\_ids\_for() (méthode calibre.db.cache.Cache), [317](#page-320-0) file\_type (attribut calibre.customize.conversion.OutputFormatPlugin), [240](#page-243-0) file\_types (attribut calibre.customize.CatalogPlugin), [235](#page-238-0) file\_types (attribut calibre.customize.conversion.InputFormatPlugin), [239](#page-242-1) file\_types (attribut calibre.customize.FileTypePlugin), [233](#page-236-0) file\_types (attribut calibre.customize.MetadataReaderPlugin), [234](#page-237-0) file\_types (attribut calibre.customize.MetadataWriterPlugin), [235](#page-238-0) filename\_callback() (méthode calibre.devices.usbms.device.Device), [250](#page-253-0) filesize() (méthode calibre.ebooks.oeb.polish.container.Container), [322](#page-325-3) FileTypePlugin (classe dans calibre.customize), [233](#page-236-0)

- filter css() (dans le module calibre.ebooks.oeb.polish.css), [327](#page-330-3)
- filter regexps (attribut calibre.web.feeds.news.BasicNewsRecipe), [54](#page-57-0)
- find identical books() (méthode calibre.db.cache.Cache), [317](#page-320-0)
- fix all html() (dans le module calibre.ebooks.oeb.polish.pretty), [325](#page-328-3)
- fix\_html() (dans le module calibre.ebooks.oeb.polish.pretty), [325](#page-328-3)
- for\_viewer (attribut calibre.customize.conversion.InputFormatPlugin), [239](#page-242-1)
- format() (méthode calibre.db.cache.Cache), [317](#page-320-0)
- format\_abspath() (méthode calibre.db.cache.Cache), [317](#page-320-0) format field() (méthode calibre.ebooks.metadata.book.base.Metadata),
- [188](#page-191-0) format\_hash() (méthode calibre.db.cache.Cache), [318](#page-321-0) format\_metadata() (méthode calibre.db.cache.Cache),
- [318](#page-321-0) FORMATS (attribut ca-
- libre.devices.interface.DevicePlugin), [241](#page-244-1) formats() (méthode calibre.db.cache.Cache), [318](#page-321-0)
- free space() (méthode ca-
- libre.devices.interface.DevicePlugin), [244](#page-247-0) free\_space() (méthode ca-
- libre.devices.usbms.device.Device), [249](#page-252-0) from\_files() (dans le module ca-
- libre.ebooks.oeb.polish.toc), [327](#page-330-3)
- from links() (dans le module calibre.ebooks.oeb.polish.toc), [327](#page-330-3)
- from\_xpaths() (dans le module calibre.ebooks.oeb.polish.toc), [327](#page-330-3)

### G

- generate\_item() (méthode calibre.ebooks.oeb.polish.container.Container), [322](#page-325-3) genesis() (méthode calibre.gui2.actions.InterfaceAction), [254](#page-257-0) genesis() (méthode calibre.gui2.preferences.ConfigWidgetInterface), [255](#page-258-0) get\_all\_standard\_metadata() (méthode calibre.ebooks.metadata.book.base.Metadata), [188](#page-191-0) get\_all\_user\_metadata() (méthode ca-
- libre.ebooks.metadata.book.base.Metadata), [188](#page-191-0) get\_annotations() (méthode ca-
- libre.devices.usbms.device.Device), [250](#page-253-0)
- get article url() (méthode calibre.web.feeds.news.BasicNewsRecipe), [50](#page-53-0)
- get\_author\_tokens() (méthode calibre.ebooks.metadata.sources.base.Source), [237](#page-240-0)
- get book url() (méthode calibre.ebooks.metadata.sources.base.Source), [237](#page-240-0)
- get\_book\_url\_name() (méthode calibre.ebooks.metadata.sources.base.Source), [237](#page-240-0)
- get\_book\_urls() (méthode calibre.ebooks.metadata.sources.base.Source), [237](#page-240-0)
- get\_browser() (méthode calibre.web.feeds.news.BasicNewsRecipe), [50](#page-53-0)
- get cached cover url() (méthode calibre.ebooks.metadata.sources.base.Source), [237](#page-240-0)
- get\_categories() (méthode calibre.db.cache.Cache), [318](#page-321-0) get\_collections() (méthode ca-
- libre.devices.interface.BookList), [248](#page-251-0) get cover url() (méthode calibre.web.feeds.news.BasicNewsRecipe), [50](#page-53-0)
- get\_custom\_book\_data() (méthode calibre.db.cache.Cache), [318](#page-321-0)
- get\_device\_information() (méthode calibre.devices.interface.DevicePlugin), [243](#page-246-0)
- get device information() (méthode calibre.devices.usbms.driver.USBMS), [251](#page-254-0)
- get device uid() (méthode calibre.devices.interface.DevicePlugin), [246](#page-249-0)
- get driveinfo() (méthode calibre.devices.interface.DevicePlugin), [244](#page-247-0)
- get\_extra\_css() (méthode calibre.web.feeds.news.BasicNewsRecipe), [50](#page-53-0)
- get\_feeds() (méthode calibre.web.feeds.news.BasicNewsRecipe), [50](#page-53-0)
- get\_file() (méthode calibre.devices.interface.DevicePlugin), [245](#page-248-0)
- get\_file\_path\_for\_processing() (méthode calibre.ebooks.oeb.polish.container.Container), [322](#page-325-3)
- get id map() (méthode calibre.db.cache.Cache), [318](#page-321-0) get identifiers() (méthode calibre.ebooks.metadata.book.base.Metadata), [187](#page-190-1)
- get ids for custom book data() (méthode calibre.db.cache.Cache), [318](#page-321-0)

get images() (méthode calibre.customize.conversion.InputFormatPlugin), [239](#page-242-1) get item id() (méthode calibre.db.cache.Cache), [318](#page-321-0) get item ids() (méthode calibre.db.cache.Cache), [318](#page-321-0) get item name() (méthode calibre.db.cache.Cache), [318](#page-321-0) get masthead title() (méthode calibre.web.feeds.news.BasicNewsRecipe), [51](#page-54-0) get\_masthead\_url() (méthode calibre.web.feeds.news.BasicNewsRecipe), [51](#page-54-0) get\_metadata() (méthode calibre.customize.MetadataReaderPlugin), [234](#page-237-0) get\_metadata() (méthode calibre.db.cache.Cache), [318](#page-321-0) get next series num for() (méthode calibre.db.cache.Cache), [318](#page-321-0) get obfuscated article() (méthode calibre.web.feeds.news.BasicNewsRecipe), [51](#page-54-0) get\_option() (méthode calibre.devices.interface.DevicePlugin), [247](#page-250-0) get proxy metadata() (méthode calibre.db.cache.Cache), [318](#page-321-0) get recommended folders() (dans le module calibre.ebooks.oeb.polish.replace), [325](#page-328-3) get\_standard\_metadata() (méthode calibre.ebooks.metadata.book.base.Metadata), [187](#page-190-1) get title tokens() (méthode calibre.ebooks.metadata.sources.base.Source), [237](#page-240-0) get\_usage\_count\_by\_id() (méthode calibre.db.cache.Cache), [318](#page-321-0) get user blacklisted devices() (méthode calibre.devices.interface.DevicePlugin), [246](#page-249-0) get\_user\_metadata() (méthode calibre.ebooks.metadata.book.base.Metadata), [188](#page-191-0) gui (attribut calibre.gui2.tweak\_book.plugin.Tool), [328](#page-331-4) gui\_category (attribut calibre.customize.PreferencesPlugin), [255](#page-258-0) gui\_configuration\_widget() (méthode calibre.customize.conversion.InputFormatPlugin), [240](#page-243-0) gui\_configuration\_widget() (méthode calibre.customize.conversion.OutputFormatPlugin), [240](#page-243-0) gui\_layout\_complete() (méthode calibre.gui2.actions.InterfaceAction), [254](#page-257-0) gui\_name (attribut calibre.customize.PreferencesPlugin), [255](#page-258-0) guide\_type\_map (attribut ca-I libre.ebooks.oeb.polish.container.Container), [322](#page-325-3)

### H

handle gzip (attribut calibre.web.feeds.news.BasicNewsRecipe), [54](#page-57-0) has\_book() (méthode calibre.db.cache.Cache), [319](#page-322-0) has\_format() (méthode calibre.db.cache.Cache), [319](#page-322-0) has html comments (attribut calibre.ebooks.metadata.sources.base.Source), [236](#page-239-1) has\_id() (méthode calibre.db.cache.Cache), [319](#page-322-0) has\_name() (méthode calibre.ebooks.oeb.polish.container.Container), [322](#page-325-3) href to name() (méthode calibre.ebooks.oeb.polish.container.Container), [322](#page-325-3)

HTML, [331](#page-334-3)

- icon (attribut calibre.customize.PreferencesPlugin), [255](#page-258-0) icon (attribut calibre.devices.interface.DevicePlugin), [241](#page-244-1) identify() (méthode calibre.ebooks.metadata.sources.base.Source), [237](#page-240-0)
- identify results keygen() (méthode calibre.ebooks.metadata.sources.base.Source), [237](#page-240-0)
- ignore\_connected\_device() (méthode calibre.devices.interface.DevicePlugin), [246](#page-249-0)
- ignore\_duplicate\_articles (attribut calibre.web.feeds.news.BasicNewsRecipe), [55](#page-58-0)
- ignore ssl errors (attribut calibre.ebooks.metadata.sources.base.Source), [236](#page-239-1)
- image url processor() (méthode de la classe calibre.web.feeds.news.BasicNewsRecipe), [51](#page-54-0)
- index to soup() (méthode calibre.web.feeds.news.BasicNewsRecipe), [51](#page-54-0)
- init() (méthode calibre.db.cache.Cache), [319](#page-322-0) initialization complete() (méthode ca-
- libre.gui2.actions.InterfaceAction), [254](#page-257-0)
- initialize() (méthode calibre.customize.CatalogPlugin), [235](#page-238-0)
- initialize() (méthode calibre.customize.Plugin), [232](#page-235-1) initialize() (méthode calibre.gui2.preferences.ConfigWidgetBase), [256](#page-259-0)
- initialize() (méthode calibre.gui2.preferences.ConfigWidgetInterface),

#### [255](#page-258-0)

InputFormatPlugin (classe dans calibre.customize.conversion), [239](#page-242-1) insert into xml() (méthode calibre.ebooks.oeb.polish.container.Container), [322](#page-325-3) InterfaceAction (classe dans calibre.gui2.actions), [252](#page-255-0) InterfaceActionBase (classe dans calibre.customize), [254](#page-257-0) InternalMetadataCompareKeyGen (classe dans calibre.ebooks.metadata.sources.base), [238](#page-241-0) is\_configured() (méthode calibre.ebooks.metadata.sources.base.Source), [236](#page-239-1) is\_dir (attribut calibre.ebooks.oeb.polish.container.Container), [322](#page-325-3) is\_dynamically\_controllable() (méthode calibre.devices.interface.DevicePlugin), [246](#page-249-0) is image collection (attribut calibre.customize.conversion.InputFormatPlugin), [239](#page-242-1) is\_link\_wanted() (méthode calibre.web.feeds.news.BasicNewsRecipe), [51](#page-54-0) is null()  $(méthode$  calibre.ebooks.metadata.book.base.Metadata), [187](#page-190-1) is\_running() (méthode calibre.devices.interface.DevicePlugin), [247](#page-250-0) is\_usb\_connected() (méthode calibre.devices.interface.DevicePlugin), [242](#page-245-0) iterlinks() (méthode calibre.ebooks.oeb.polish.container.Container), [322](#page-325-3) K keep only tags (attribut calibre.web.feeds.news.BasicNewsRecipe),

L

[55](#page-58-0)

language (attribut calibre.web.feeds.news.BasicNewsRecipe), [55](#page-58-0) library\_changed() (méthode calibre.gui2.actions.InterfaceAction), [254](#page-257-0) load actual plugin() (méthode calibre.customize.InterfaceActionBase), [254](#page-257-0) load fonts() (méthode calibre.customize.ViewerPlugin), [256](#page-259-0) load\_javascript() (méthode calibre.customize.ViewerPlugin), [257](#page-260-0) load\_resources() (méthode calibre.customize.Plugin), [233](#page-236-0) load resources() (méthode calibre.gui2.actions.InterfaceAction), [254](#page-257-0)

location selected() (méthode calibre.gui2.actions.InterfaceAction), [254](#page-257-0) LRF, [331](#page-334-3) lrf2lrs option de ligne de commande –dont-output-resources, [304](#page-307-0) –help, -h, [304](#page-307-0) –output, -o, [304](#page-307-0) –verbose, [304](#page-307-0) –version, [304](#page-307-0) lrfviewer option de ligne de commande –disable-hyphenation, [304](#page-307-0) –help, -h, [304](#page-307-0) –profile, [304](#page-307-0) –verbose, [304](#page-307-0) –version, [304](#page-307-0) –visual-debug, [304](#page-307-0) –white-background, [304](#page-307-0) lrs2lrf option de ligne de commande –help, -h, [305](#page-308-0) –lrs, [305](#page-308-0) –output, -o, [305](#page-308-0) –verbose, [305](#page-308-0) –version, [305](#page-308-0)

#### M

- make\_name\_unique() (méthode calibre.ebooks.oeb.polish.container.Container), [323](#page-326-2) MANAGES DEVICE PRESENCE (attribut ca-
- libre.devices.interface.DevicePlugin), [242](#page-245-0)
- manifest\_has\_name() (méthode calibre.ebooks.oeb.polish.container.Container), [323](#page-326-2)
- manifest id map (attribut calibre.ebooks.oeb.polish.container.Container), [323](#page-326-2)
- manifest\_items\_of\_type() (méthode calibre.ebooks.oeb.polish.container.Container), [323](#page-326-2)
- manifest items with property() (méthode calibre.ebooks.oeb.polish.container.Container), [323](#page-326-2)
- manifest type\_map (attribut calibre.ebooks.oeb.polish.container.Container), [323](#page-326-2)
- mark\_as\_cover() (dans le module calibre.ebooks.oeb.polish.cover), [326](#page-329-3)
- mark\_as\_titlepage() (dans le module calibre.ebooks.oeb.polish.cover), [326](#page-329-3)
- masthead url (attribut calibre.web.feeds.news.BasicNewsRecipe), [55](#page-58-0)
- match regexps (attribut calibre.web.feeds.news.BasicNewsRecipe),

[55](#page-58-0)

- max articles per feed (attribut calibre.web.feeds.news.BasicNewsRecipe), [55](#page-58-0)
- MAX\_PATH\_LEN (attribut calibre.devices.usbms.device.Device), [249](#page-252-0)
- merge() (dans le module calibre.ebooks.oeb.polish.split), [326](#page-329-3)
- Metadata (classe dans calibre.ebooks.metadata.book.base), [187](#page-190-1)
- metadata\_for\_field() (méthode calibre.ebooks.metadata.book.base.Metadata), [187](#page-190-1)
- MetadataReaderPlugin (classe dans calibre.customize), [234](#page-237-0)
- MetadataWriterPlugin (classe dans calibre.customize), [235](#page-238-0)
- mi (attribut calibre.ebooks.oeb.polish.container.Container), [323](#page-326-2)
- minimum calibre version (attribut calibre.customize.Plugin), [232](#page-235-1)
- multisort() (méthode calibre.db.cache.Cache), [319](#page-322-0)
- multisplit() (dans le module calibre.ebooks.oeb.polish.split), [326](#page-329-3)

### N

name (attribut calibre.customize.Plugin), [232](#page-235-1) name (attribut calibre.gui2.actions.InterfaceAction), [252](#page-255-0) name (attribut calibre.gui2.tweak\_book.plugin.Tool), [328](#page-331-4) name(), [162](#page-165-0) name\_order (attribut calibre.customize.PreferencesPlugin), [255](#page-258-0) name\_to\_abspath() (méthode calibre.ebooks.oeb.polish.container.Container), [323](#page-326-2) name\_to\_href() (méthode calibre.ebooks.oeb.polish.container.Container), [323](#page-326-2) names that must not be changed (attribut calibre.ebooks.oeb.polish.container.Container), [323](#page-326-2) names\_that\_must\_not\_be\_removed (attribut calibre.ebooks.oeb.polish.container.Container), [323](#page-326-2) names\_that\_need\_not\_be\_manifested (attribut calibre.ebooks.oeb.polish.container.Container), [323](#page-326-2) needs\_subscription (attribut calibre.web.feeds.news.BasicNewsRecipe), [55](#page-58-0) NEWS IN FOLDER (attribut calibre.devices.usbms.device.Device), [249](#page-252-0) no\_stylesheets (attribut ca-

libre.web.feeds.news.BasicNewsRecipe),

[55](#page-58-0)

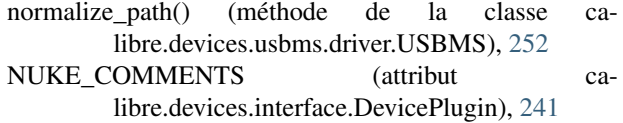

### O

oldest article (attribut calibre.web.feeds.news.BasicNewsRecipe), [55](#page-58-0) on import (attribut calibre.customize.FileTypePlugin), [233](#page-236-0) on\_postimport (attribut calibre.customize.FileTypePlugin), [233](#page-236-0) on postprocess (attribut calibre.customize.FileTypePlugin), [234](#page-237-0) on\_preprocess (attribut calibre.customize.FileTypePlugin), [234](#page-237-0) open() (méthode calibre.devices.interface.DevicePlugin), [243](#page-246-0) open() (méthode calibre.devices.usbms.device.Device), [250](#page-253-0) open() (méthode calibre.ebooks.oeb.polish.container.Container), [323](#page-326-2) open\_book() (méthode calibre.gui2.tweak\_book.boss.Boss), [329](#page-332-1) OPEN\_FEEDBACK\_MESSAGE (attribut calibre.devices.interface.DevicePlugin), [241](#page-244-1) opf (attribut calibre.ebooks.oeb.polish.container.Container), [323](#page-326-2) opf\_get\_or\_create() (méthode calibre.ebooks.oeb.polish.container.Container), [323](#page-326-2) opf\_version (attribut calibre.ebooks.oeb.polish.container.Container), [323](#page-326-2) opf\_version\_parsed (attribut calibre.ebooks.oeb.polish.container.Container), [323](#page-326-2) opf\_xpath() (méthode calibre.ebooks.oeb.polish.container.Container), [323](#page-326-2) option de ligne de commande –help, -h, [279](#page-282-0) –library-path, –with-library, [279](#page-282-0) –password, [280](#page-283-0) –username, [280](#page-283-0) –version, [280](#page-283-0) options (attribut calibre.customize.conversion.InputFormatPlugin), [239](#page-242-1) options (attribut calibre.customize.conversion.OutputFormatPlugin), [240](#page-243-0) options (attribut calibre.ebooks.metadata.sources.base.Source),

[236](#page-239-1)

- OSX\_MAIN\_MEM\_VOL\_PAT (attribut calibre.devices.usbms.device.Device), [249](#page-252-0)
- output encoding (attribut calibre.customize.conversion.InputFormatPlugin), [239](#page-242-1)
- OutputFormatPlugin (classe dans calibre.customize.conversion), [240](#page-243-0)

### P

- parse feeds() (méthode calibre.web.feeds.news.BasicNewsRecipe), [51](#page-54-0)
- parse index() (méthode calibre.web.feeds.news.BasicNewsRecipe), [51](#page-54-0)
- parsed() (méthode calibre.ebooks.oeb.polish.container.Container), [323](#page-326-2)
- path\_sep (attribut calibre.devices.interface.DevicePlugin), [241](#page-244-1)
- Plugin (classe dans calibre.customize), [232](#page-235-1)
- populate\_article\_metadata() (méthode calibre.web.feeds.news.BasicNewsRecipe), [52](#page-55-0)
- popup\_type (attribut calibre.gui2.actions.InterfaceAction), [253](#page-256-0)
- post\_yank\_cleanup() (méthode calibre.devices.interface.DevicePlugin), [243](#page-246-0)
- post\_yank\_cleanup() (méthode calibre.devices.usbms.device.Device), [250](#page-253-0)
- postadd() (méthode calibre.customize.FileTypePlugin), [234](#page-237-0)
- postimport() (méthode ca-libre.customize.FileTypePlugin), [234](#page-237-0)<br>ss\_book() (méthode
- postprocess\_book() (méthode calibre.customize.conversion.InputFormatPlugin), [240](#page-243-0)
- postprocess\_book() (méthode calibre.web.feeds.news.BasicNewsRecipe), [52](#page-55-0)
- postprocess\_html() (méthode calibre.web.feeds.news.BasicNewsRecipe), [52](#page-55-0)
- pref() (méthode calibre.db.cache.Cache), [319](#page-322-0)
- prefer results with isbn (attribut calibre.ebooks.metadata.sources.base.Source), [236](#page-239-1)
- PreferencesPlugin (classe dans calibre.customize), [255](#page-258-0) prepare addable books() (méthode calibre.devices.interface.DevicePlugin), [245](#page-248-0) preprocess\_html() (méthode ca-
- libre.web.feeds.news.BasicNewsRecipe), [52](#page-55-0)
- preprocess image() (méthode calibre.web.feeds.news.BasicNewsRecipe), [52](#page-55-0)
- preprocess\_raw\_html() (méthode calibre.web.feeds.news.BasicNewsRecipe), [52](#page-55-0)
- preprocess regexps (attribut calibre.web.feeds.news.BasicNewsRecipe), [55](#page-58-0)
- pretty\_all() (dans le module calibre.ebooks.oeb.polish.pretty), [325](#page-328-3)
- pretty\_css() (dans le module calibre.ebooks.oeb.polish.pretty), [325](#page-328-3)
- pretty\_html() (dans le module calibre.ebooks.oeb.polish.pretty), [325](#page-328-3)
- pretty\_xml() (dans le module calibre.ebooks.oeb.polish.pretty), [325](#page-328-3)
- print version() (méthode de la classe calibre.web.feeds.news.BasicNewsRecipe), [52](#page-55-0)
- priority (attribut calibre.customize.Plugin), [232](#page-235-1)
- priority (attribut calibre.gui2.actions.InterfaceAction), [253](#page-256-0)
- PRODUCT\_ID (attribut calibre.devices.interface.DevicePlugin), [241](#page-244-1) publication type (attribut calibre.web.feeds.news.BasicNewsRecipe), [56](#page-59-0)

### R

- raw\_data() (méthode calibre.ebooks.oeb.polish.container.Container), [324](#page-327-4) re :test(), [163](#page-166-0) read\_backup() (méthode calibre.db.cache.Cache), [319](#page-322-0) Recette, [331](#page-334-3) recipe disabled (attribut calibre.web.feeds.news.BasicNewsRecipe), [56](#page-59-0) recommendations (attribut calibre.customize.conversion.InputFormatPlugin), [239](#page-242-1) recommendations (attribut calibre.customize.conversion.OutputFormatPlugin), [240](#page-243-0) recursions (attribut calibre.web.feeds.news.BasicNewsRecipe), [56](#page-59-0) refresh\_gui() (méthode ca-
- libre.gui2.preferences.ConfigWidgetInterface), [256](#page-259-0) regexp, [331](#page-334-3)
- register() (méthode calibre.gui2.preferences.ConfigWidgetBase),

#### [256](#page-259-0)

- register shortcut() (méthode calibre.gui2.tweak\_book.plugin.Tool), [328](#page-331-4)
- relpath() (méthode calibre.ebooks.oeb.polish.container.Container), [324](#page-327-4)
- remove attributes (attribut calibre.web.feeds.news.BasicNewsRecipe), [56](#page-59-0)
- remove\_book() (méthode calibre.devices.interface.BookList), [248](#page-251-0)
- remove\_books() (méthode calibre.db.cache.Cache), [319](#page-322-0) remove\_books\_from\_metadata() (méthode ca-
- libre.devices.usbms.driver.USBMS), [252](#page-255-0)
- remove books from metadata() (méthode de la classe calibre.devices.interface.DevicePlugin), [245](#page-248-0)
- remove\_empty\_feeds (attribut calibre.web.feeds.news.BasicNewsRecipe), [56](#page-59-0)
- remove formats() (méthode calibre.db.cache.Cache), [319](#page-322-0)
- remove from spine() (méthode calibre.ebooks.oeb.polish.container.Container), [324](#page-327-4)
- remove from xml() (méthode calibre.ebooks.oeb.polish.container.Container), [324](#page-327-4)
- remove\_item() (méthode calibre.ebooks.oeb.polish.container.Container), [324](#page-327-4)
- remove\_items() (méthode calibre.db.cache.Cache), [319](#page-322-0) remove jacket() (dans le module ca-
- libre.ebooks.oeb.polish.jacket), [325](#page-328-3)
- remove javascript (attribut calibre.web.feeds.news.BasicNewsRecipe), [56](#page-59-0)
- remove tags (attribut calibre.web.feeds.news.BasicNewsRecipe), [56](#page-59-0)
- remove tags after (attribut calibre.web.feeds.news.BasicNewsRecipe), [56](#page-59-0)
- remove tags before (attribut calibre.web.feeds.news.BasicNewsRecipe), [56](#page-59-0)
- remove\_unused\_css() (dans le module calibre.ebooks.oeb.polish.css), [327](#page-330-3)
- rename() (méthode calibre.ebooks.oeb.polish.container.Container), [324](#page-327-4)
- rename files() (dans le module calibre.ebooks.oeb.polish.replace), [325](#page-328-3)
- rename\_items() (méthode calibre.db.cache.Cache), [319](#page-322-0) replace() (méthode calibre.ebooks.oeb.polish.container.Container),

[324](#page-327-4)

- replace links() (dans le module calibre.ebooks.oeb.polish.replace), [325](#page-328-3) replace links() (méthode calibre.ebooks.oeb.polish.container.Container), [324](#page-327-4)
- requires version (attribut calibre.web.feeds.news.BasicNewsRecipe), [56](#page-59-0)
- reset() (méthode calibre.devices.interface.DevicePlugin), [242](#page-245-0)
- reset() (méthode calibre.devices.usbms.device.Device), [249](#page-252-0)
- resolve\_internal\_links (attribut calibre.web.feeds.news.BasicNewsRecipe), [57](#page-60-0)
- restart critical (attribut calibre.gui2.preferences.ConfigWidgetInterface), [255](#page-258-0)
- restore\_book() (méthode calibre.db.cache.Cache), [319](#page-322-0) restore defaults() (méthode ca-
- libre.gui2.preferences.ConfigWidgetBase), [256](#page-259-0) restore defaults() (méthode ca-
- libre.gui2.preferences.ConfigWidgetInterface), [255](#page-258-0)
- restore\_defaults\_desc (attribut calibre.gui2.preferences.ConfigWidgetInterface), [255](#page-258-0)
- restore\_original\_format() (méthode calibre.db.cache.Cache), [319](#page-322-0)
- reverse article order (attribut calibre.web.feeds.news.BasicNewsRecipe), [57](#page-60-0)
- rewind savepoint() (méthode calibre.gui2.tweak\_book.boss.Boss), [329](#page-332-1)
- RSS, [331](#page-334-3) run() (méthode calibre.customize.CatalogPlugin), [235](#page-238-0) run() (méthode calibre.customize.FileTypePlugin), [234](#page-237-0)
- run\_javascript() (méthode calibre.customize.ViewerPlugin), [257](#page-260-0)

### S

safe\_read\_lock (attribut calibre.db.cache.Cache), [319](#page-322-0) sanitize\_callback() (méthode calibre.devices.usbms.device.Device), [250](#page-253-0) sanitize path components() (méthode calibre.devices.usbms.device.Device), [250](#page-253-0) save book() (méthode calibre.gui2.tweak\_book.boss.Boss), [329](#page-332-1) save\_original\_format() (méthode calibre.db.cache.Cache), [320](#page-323-0) save\_settings() (méthode calibre.customize.Plugin), [233](#page-236-0)

- save\_settings() (méthode calibre.ebooks.metadata.sources.base.Source), [237](#page-240-0)
- save\_settings() (méthode de la classe calibre.devices.interface.DevicePlugin), [245](#page-248-0)
- scale news images (attribut calibre.web.feeds.news.BasicNewsRecipe), [57](#page-60-0)
- scale\_news\_images\_to\_device (attribut calibre.web.feeds.news.BasicNewsRecipe), [57](#page-60-0)
- search() (méthode calibre.db.cache.Cache), [320](#page-323-0) serialize item() (méthode calibre.ebooks.oeb.polish.container.Container), [324](#page-327-4)
- set\_all\_user\_metadata() (méthode calibre.ebooks.metadata.book.base.Metadata), [188](#page-191-0)
- set conversion options() (méthode calibre.db.cache.Cache), [320](#page-323-0)
- set\_cover() (dans le module calibre.ebooks.oeb.polish.cover), [326](#page-329-3)
- set\_cover() (méthode calibre.db.cache.Cache), [320](#page-323-0) set driveinfo name() (méthode ca-
- libre.devices.interface.DevicePlugin), [245](#page-248-0) set driveinfo\_name() (méthode ca-
- libre.devices.usbms.driver.USBMS), [251](#page-254-0) set\_field() (méthode calibre.db.cache.Cache), [320](#page-323-0)
- set\_identifier() (méthode calibre.ebooks.metadata.book.base.Metadata),
- [187](#page-190-1) set identifiers() (méthode calibre.ebooks.metadata.book.base.Metadata),
- [187](#page-190-1) set library info() (méthode calibre.devices.interface.DevicePlugin), [246](#page-249-0)
- set metadata() (méthode calibre.customize.MetadataWriterPlugin), [235](#page-238-0) set\_metadata() (méthode calibre.db.cache.Cache), [320](#page-323-0)
- set\_modified() (méthode calibre.gui2.tweak\_book.boss.Boss), [329](#page-332-1)
- set option() (méthode calibre.devices.interface.DevicePlugin), [247](#page-250-0)
- set\_plugboards() (méthode calibre.devices.interface.DevicePlugin), [245](#page-248-0)
- set\_pref() (méthode calibre.db.cache.Cache), [320](#page-323-0) set\_progress\_reporter() (méthode calibre.devices.interface.DevicePlugin), [243](#page-246-0)
- set\_progress\_reporter() (méthode calibre.devices.usbms.device.Device), [249](#page-252-0)
- set\_spine() (méthode calibre.ebooks.oeb.polish.container.Container), [324](#page-327-4)
- set user blacklisted devices() (méthode ca-

libre.devices.interface.DevicePlugin), [246](#page-249-0) set user metadata() (méthode calibre.ebooks.metadata.book.base.Metadata), [188](#page-191-0) settings() (méthode de la classe calibre.devices.interface.DevicePlugin), [245](#page-248-0) show current diff() (méthode calibre.gui2.tweak\_book.boss.Boss), [329](#page-332-1) show editor() (méthode calibre.gui2.tweak\_book.boss.Boss), [330](#page-333-0) shutdown() (méthode calibre.devices.interface.DevicePlugin), [246](#page-249-0) shutting\_down() (méthode calibre.gui2.actions.InterfaceAction), [254](#page-257-0) simultaneous downloads (attribut calibre.web.feeds.news.BasicNewsRecipe), [57](#page-60-0) skip ad pages() (méthode calibre.web.feeds.news.BasicNewsRecipe), [52](#page-55-0) SLOW\_DRIVEINFO (attribut calibre.devices.interface.DevicePlugin), [242](#page-245-0) smart\_update() (méthode calibre.ebooks.metadata.book.base.Metadata), [188](#page-191-0) sort\_index\_by() (méthode calibre.web.feeds.news.BasicNewsRecipe), [53](#page-56-0) Source (classe dans calibre.ebooks.metadata.sources.base), [236](#page-239-1) specialize() (méthode calibre.customize.conversion.InputFormatPlugin),

- [240](#page-243-0) specialize\_css\_for\_output() (méthode calibre.customize.conversion.OutputFormatPlugin),
- [240](#page-243-0) specialize global preferences() (méthode calibre.devices.interface.DevicePlugin), [246](#page-249-0)
- spine items (attribut calibre.ebooks.oeb.polish.container.Container), [324](#page-327-4)
- spine iter (attribut calibre.ebooks.oeb.polish.container.Container), [324](#page-327-4)
- spine\_names (attribut calibre.ebooks.oeb.polish.container.Container), [324](#page-327-4)
- split() (dans le module calibre.ebooks.oeb.polish.split), [326](#page-329-3)
- split\_jobs() (méthode calibre.ebooks.metadata.sources.base.Source), [237](#page-240-0)
- standard field keys() (méthode calibre.ebooks.metadata.book.base.Metadata),
title (attribut calibre.web.feeds.news.BasicNewsRecipe),

### [187](#page-190-0)

- STANDARD\_METADATA\_FIELDS (dans le module calibre.ebooks.metadata.book.base), [188](#page-191-0)
- start\_plugin() (méthode calibre.devices.interface.DevicePlugin), [246](#page-249-0)
- startup() (méthode calibre.devices.interface.DevicePlugin), [246](#page-249-0)
- stop\_plugin() (méthode calibre.devices.interface.DevicePlugin), [246](#page-249-0) summary\_length (attribut ca-
- libre.web.feeds.news.BasicNewsRecipe), [57](#page-60-0)
- supported\_platforms (attribut calibre.customize.Plugin), [232](#page-235-0)
- supports\_collections() (méthode calibre.devices.interface.BookList), [248](#page-251-0)
- supports\_gzip\_transfer\_encoding (attribut calibre.ebooks.metadata.sources.base.Source), [236](#page-239-0)
- supports\_restoring\_to\_defaults (attribut calibre.gui2.preferences.ConfigWidgetInterface), [255](#page-258-0)
- sync\_booklists() (méthode calibre.devices.interface.DevicePlugin), [245](#page-248-0)
- sync booklists() (méthode calibre.devices.usbms.driver.USBMS), [252](#page-255-0)
- sync\_preview\_to\_editor() (méthode calibre.gui2.tweak\_book.boss.Boss), [330](#page-333-0)
- synchronize\_with\_db() (méthode calibre.devices.interface.DevicePlugin), [247](#page-250-0)

# T

- tag\_to\_string() (méthode de la classe calibre.web.feeds.news.BasicNewsRecipe), [53](#page-56-0)
- tags\_older\_than() (méthode calibre.db.cache.Cache), [320](#page-323-0) template css (attribut ca
	- libre.web.feeds.news.BasicNewsRecipe), [57](#page-60-0)
- template\_to\_attribute() (méthode calibre.ebooks.metadata.book.base.Metadata), [188](#page-191-0)
- temporary\_file() (méthode calibre.customize.Plugin), [233](#page-236-0)
- test\_fields() (méthode calibre.ebooks.metadata.sources.base.Source), [237](#page-240-0)
- THUMBNAIL\_COMPRESSION\_QUALITY (attribut calibre.devices.interface.DevicePlugin), [241](#page-244-0)
- THUMBNAIL\_HEIGHT (attribut calibre.devices.interface.DevicePlugin), [241](#page-244-0)
- timefmt (attribut calibre.web.feeds.news.BasicNewsRecipe), web2disk option de ligne de commande [57](#page-60-0)
- timeout (attribut calibre.web.feeds.news.BasicNewsRecipe), [57](#page-60-0)

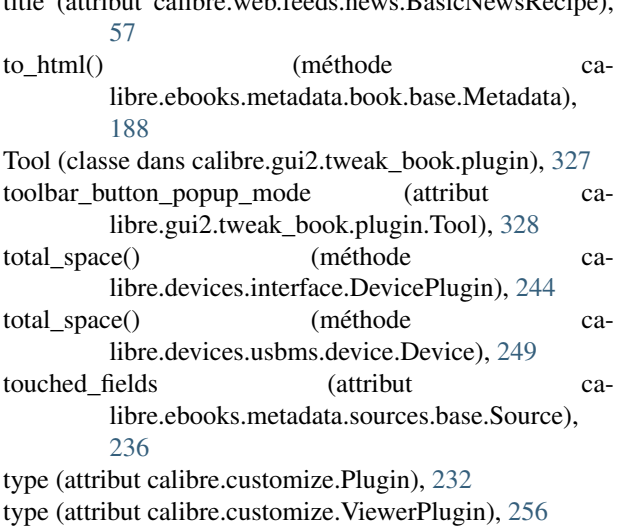

# U

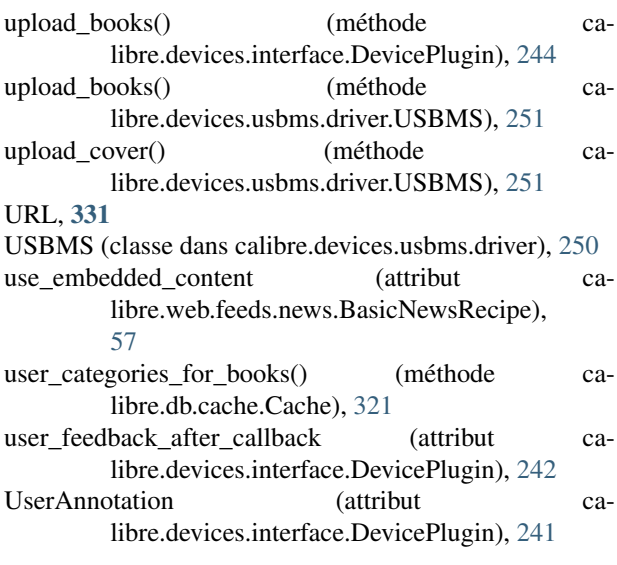

# V

VENDOR ID (attribut calibre.devices.interface.DevicePlugin), [241](#page-244-0) version (attribut calibre.customize.Plugin), [232](#page-235-0) ViewerPlugin (classe dans calibre.customize), [256](#page-259-0) VIRTUAL\_BOOK\_EXTENSION\_MESSAGE (attribut calibre.devices.interface.DevicePlugin), [241](#page-244-0) VIRTUAL\_BOOK\_EXTENSIONS (attribut calibre.devices.interface.DevicePlugin), [241](#page-244-0)

# W

- WANTS\_UPDATED\_THUMBNAILS (attribut calibre.devices.interface.DevicePlugin), [241](#page-244-0)
	- –base-dir, -d, [305](#page-308-0)
	- –delay, [305](#page-308-0) –dont-download-stylesheets, [305](#page-308-0)

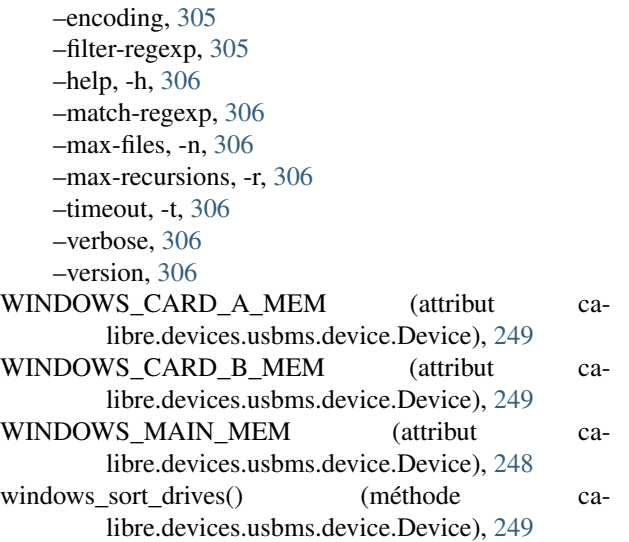